IBM Spectrum LSF for SAS 10.1

*Command Reference*

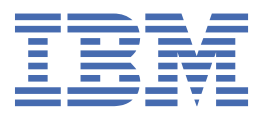

### **Note**

Before using this information and the product it supports, read the information in ["Notices" on page](#page-574-0) [565](#page-574-0).

This edition applies to version 10, release 1 of IBM Spectrum LSF (product numbers 5725G82 and 5725L25) and to all subsequent releases and modifications until otherwise indicated in new editions.

Significant changes or additions to the text and illustrations are indicated by a vertical line (|) to the left of the change.

If you find an error in any IBM Spectrum Computing documentation, or you have a suggestion for improving it, let us know.

Log in to [IBM Knowledge Center](https://www.ibm.com/support/knowledgecenter/) with your *IBMid*, and add your comments and feedback to any topic.

**© Copyright International Business Machines Corporation 1992, 2021.**

US Government Users Restricted Rights – Use, duplication or disclosure restricted by GSA ADP Schedule Contract with IBM Corp.

# **Contents**

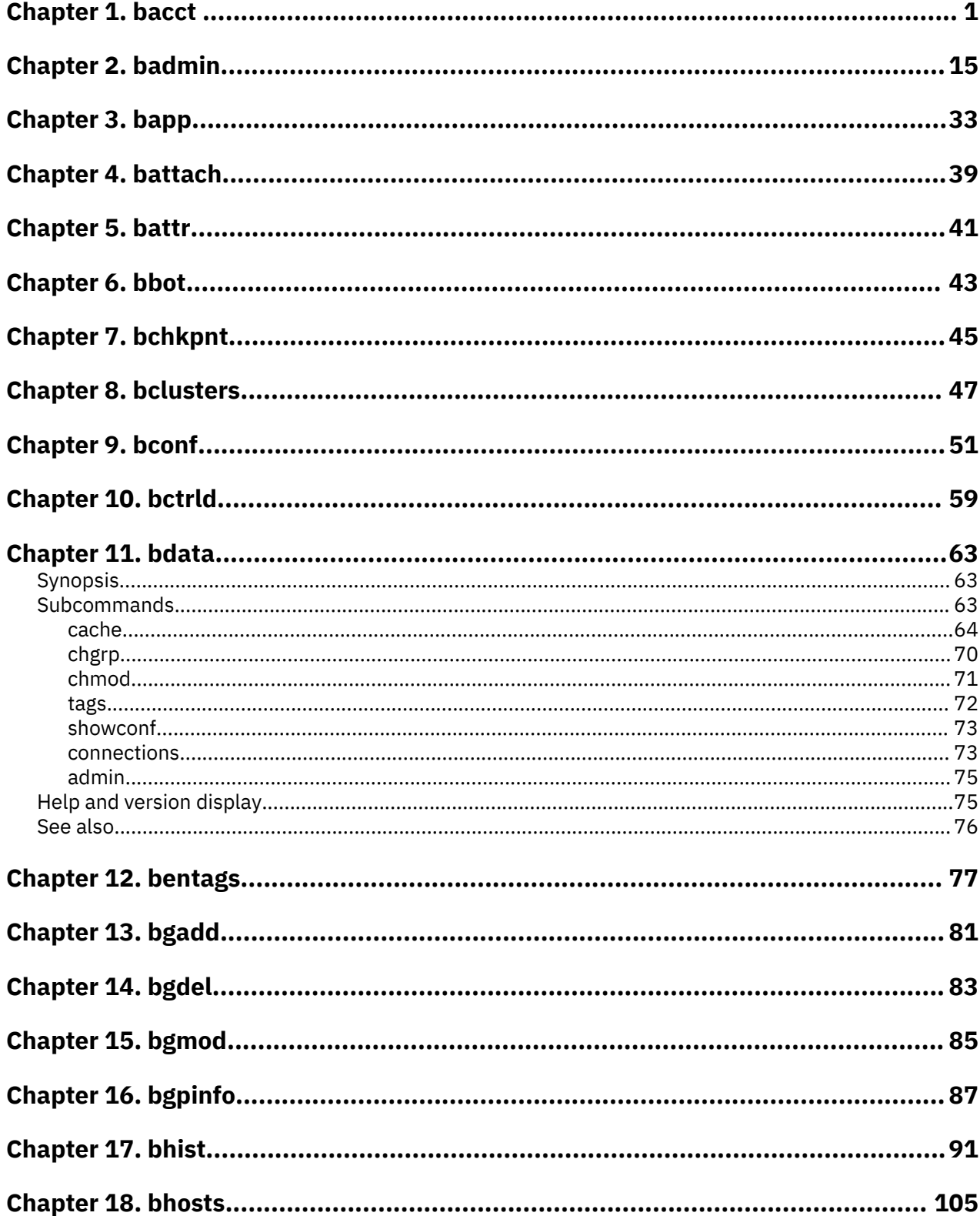

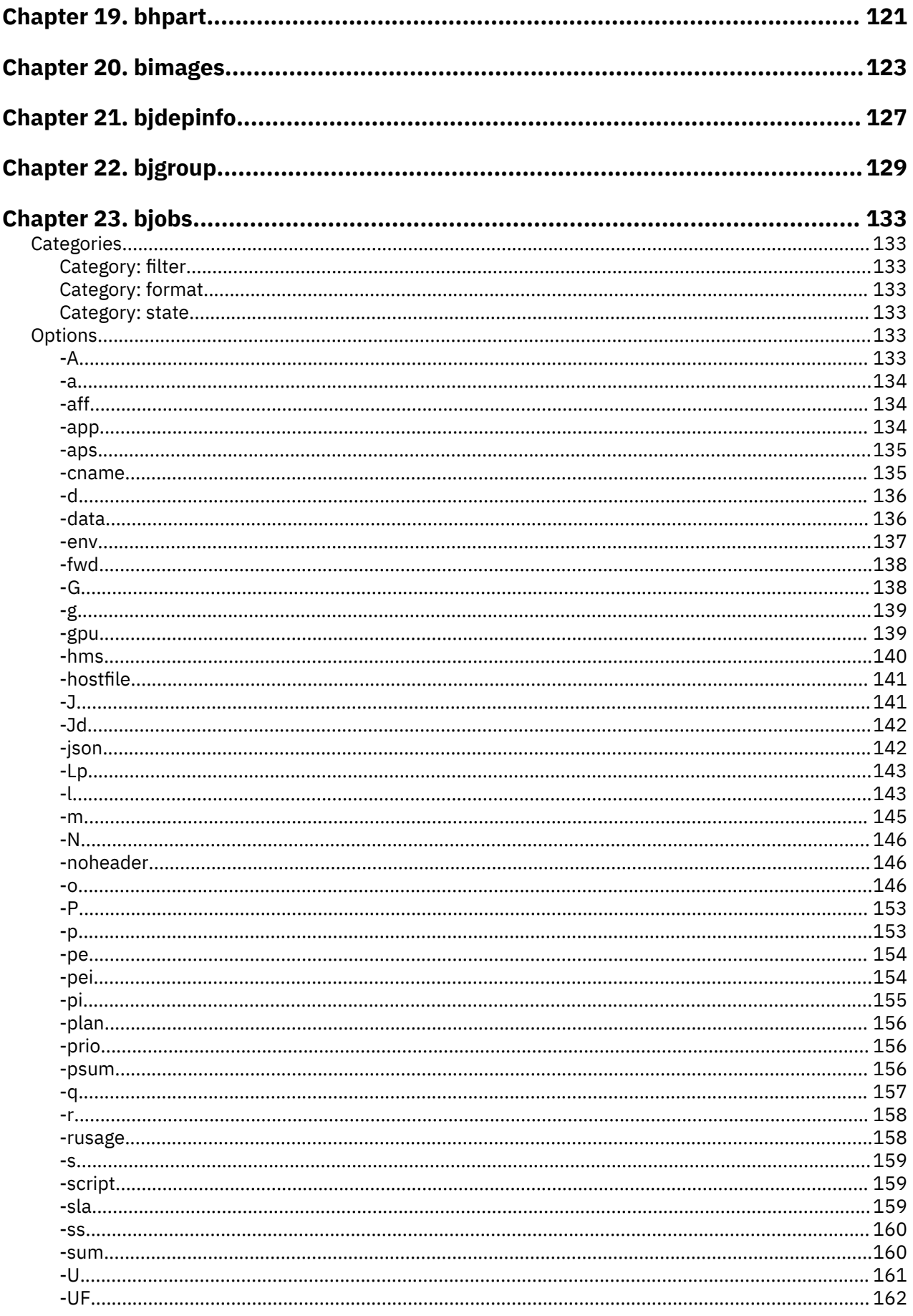

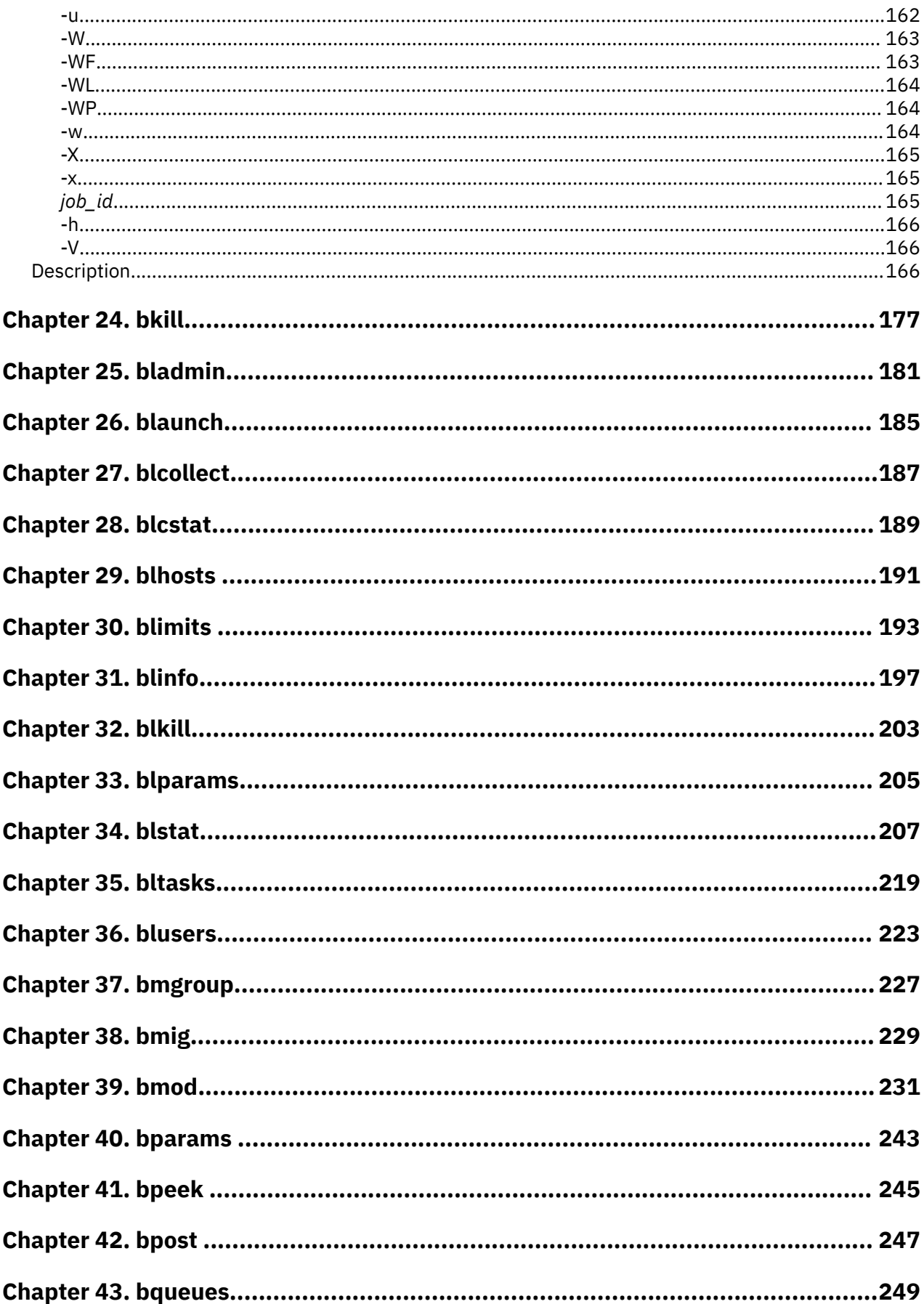

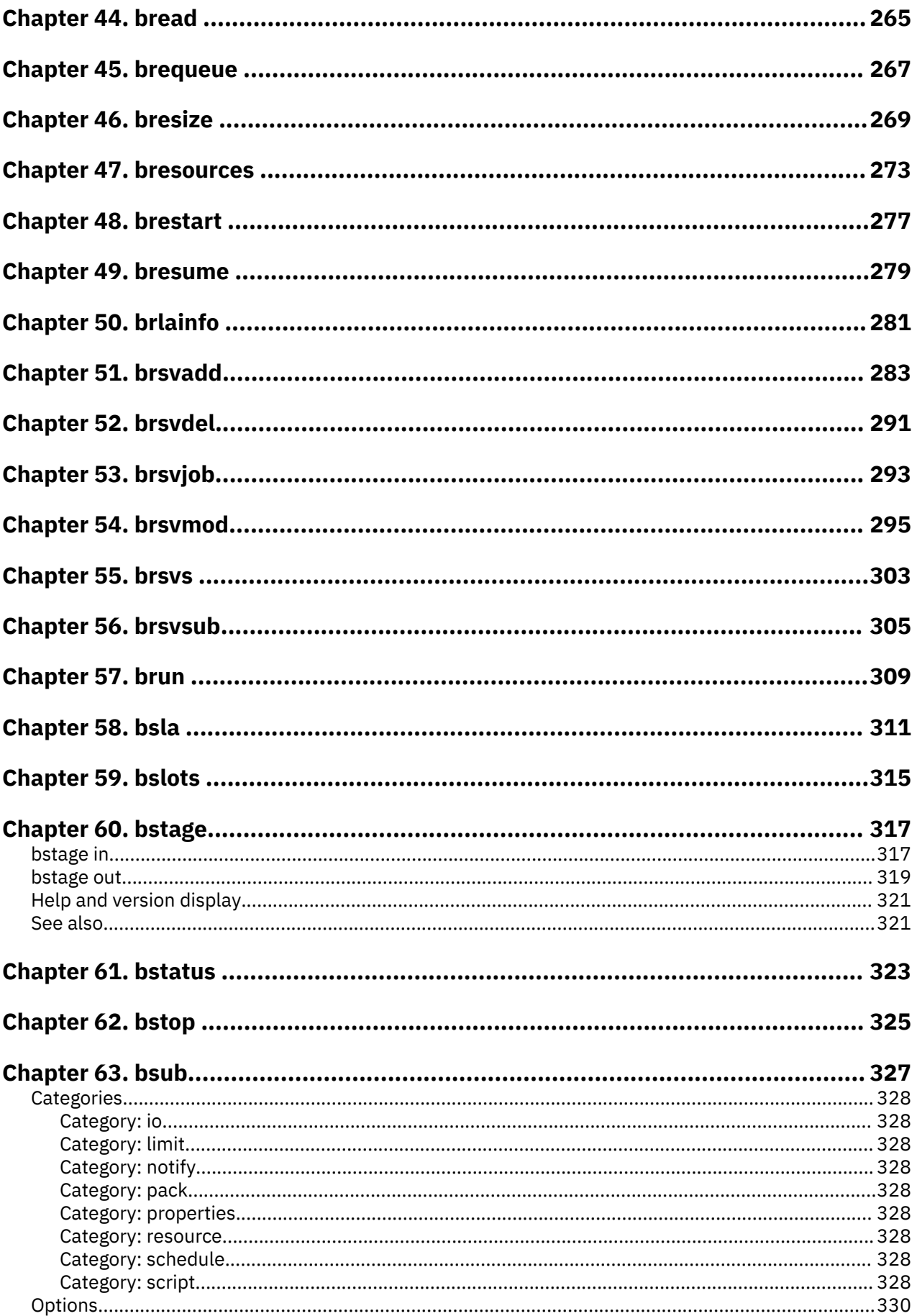

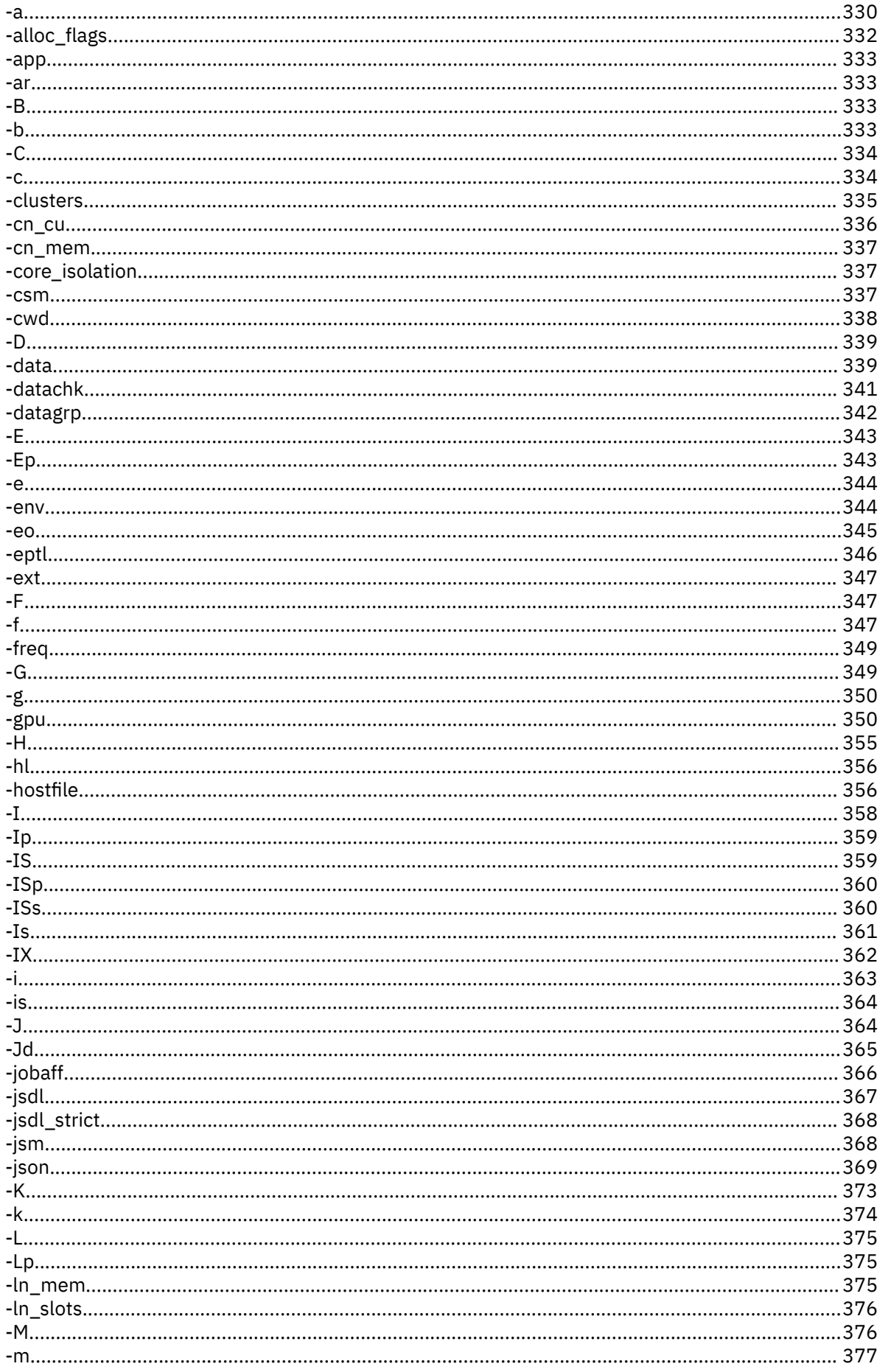

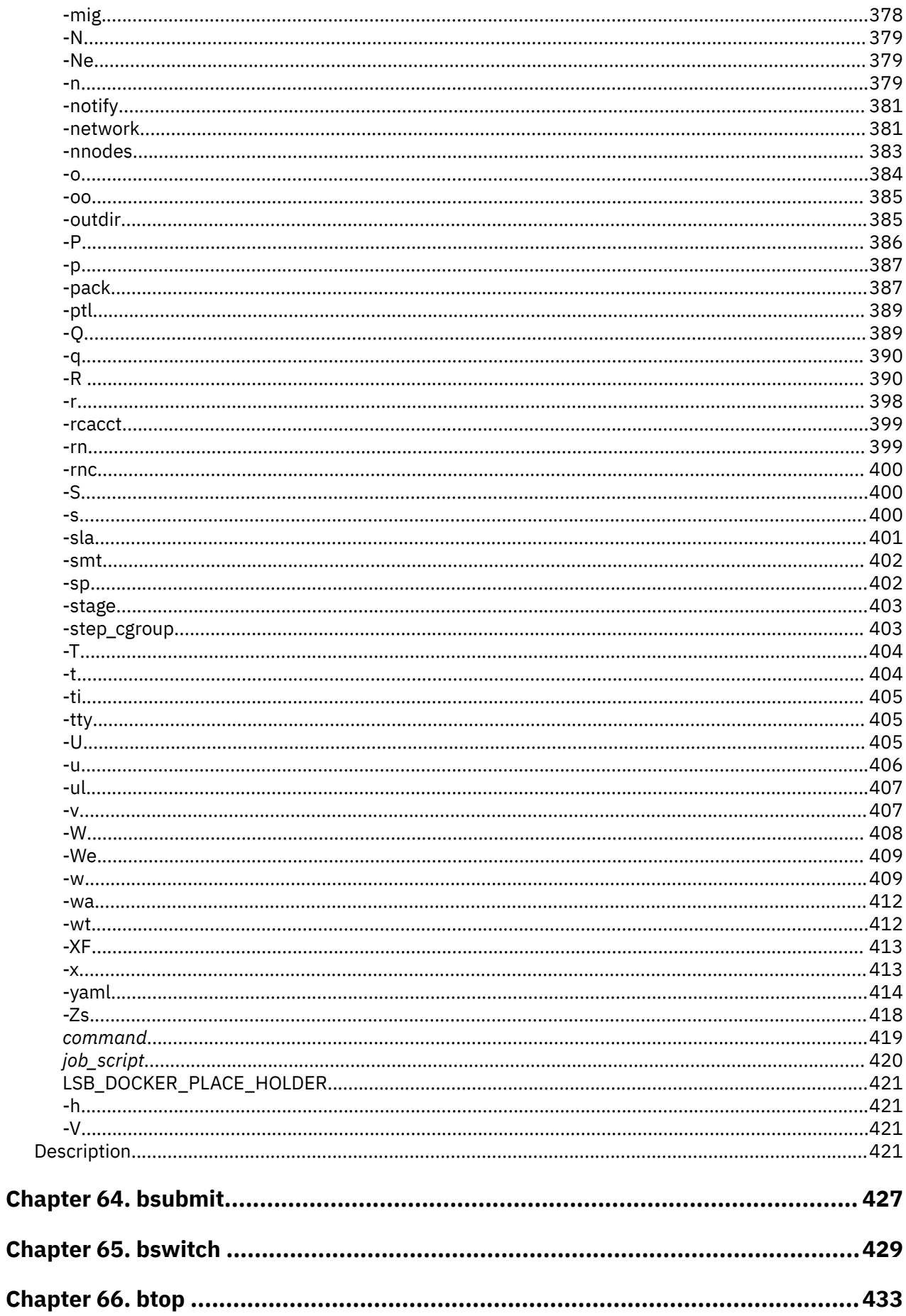

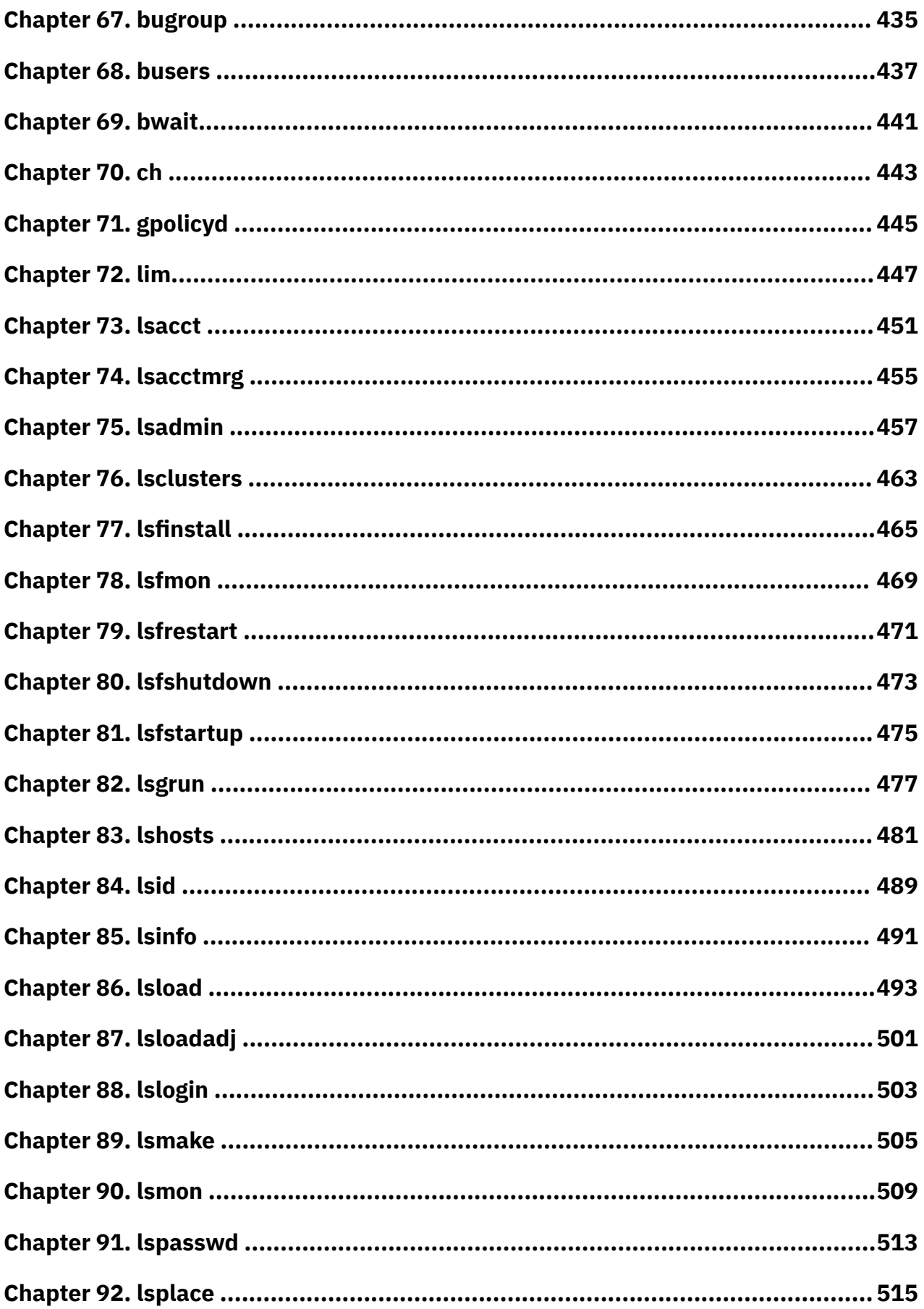

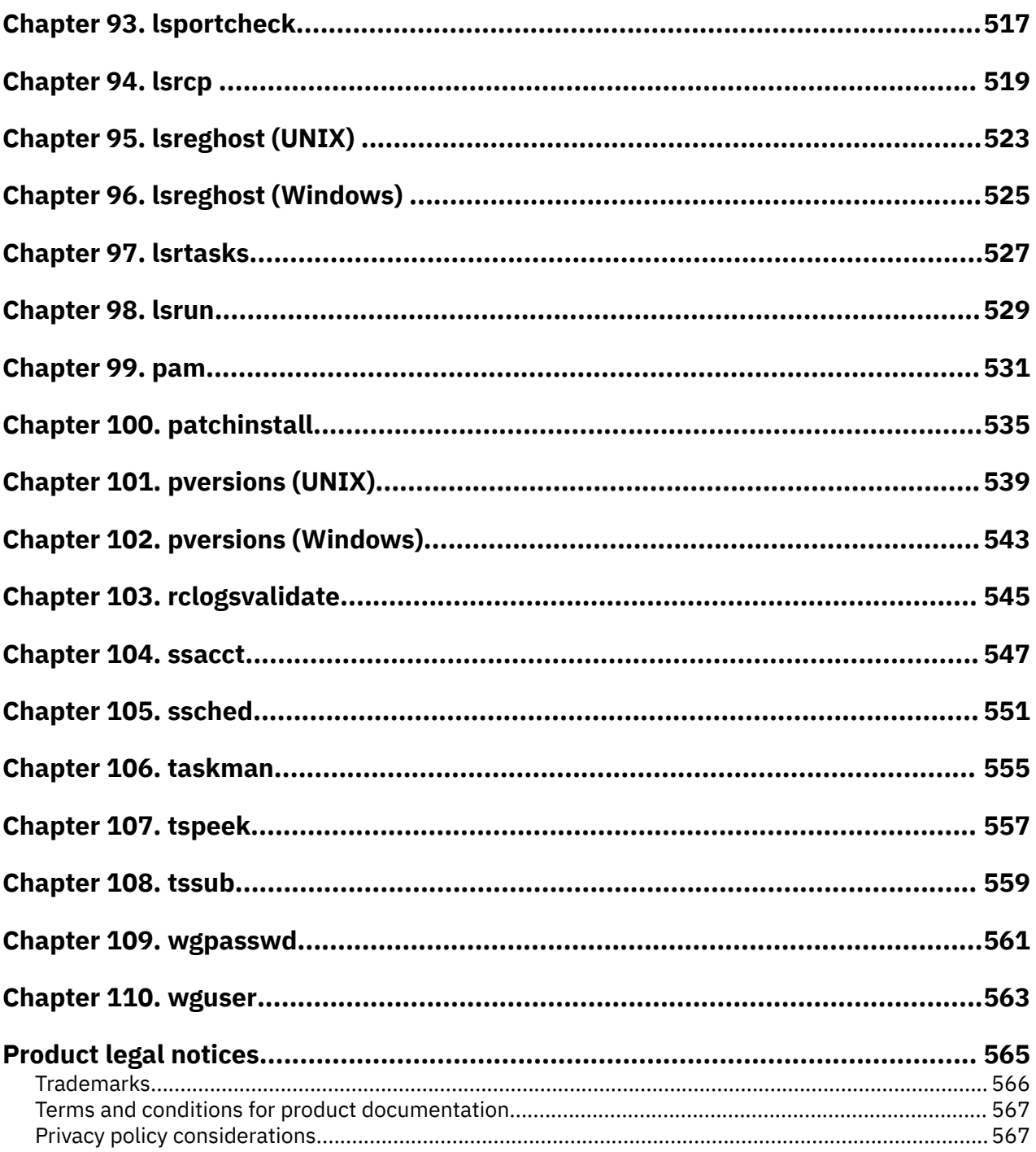

# <span id="page-10-0"></span>**Chapter 1. bacct**

Displays accounting statistics about finished jobs.

# **Synopsis**

bacct [-b | -l[-aff] [-gpu]] [-d] [-E] [-e] [-UF] [-w] [-x] [-cname] [-app *application\_profile\_name*] [-C *time0*,*time1*] [-D *time0*,*time1*] [-f *logfile\_name* | -f - ] [-Lp *ls\_project\_name ...*] [-m *host\_name ...*|- M *host\_list\_file*] [-N *host\_name* | -N *host\_model* | -N *cpu\_factor*] [-P *project\_name ...*] [-q *queue\_name ...*] [-rcacct "all | *rc\_account\_name ...*"] [-rcalloc "all | *rc\_account\_name ...*"] [ sla *service\_class\_name ...*] [-S *time0*,*time1*] [-u *user\_name ...* | -u all] [-f *logfile\_name*] [*job\_ID ...*] [-U *resrvation\_ID ...* | -U all]

bacct [-h | -V]

# **Description**

Displays a summary of accounting statistics for all finished jobs (with a DONE or EXIT status) submitted by the user who ran the command, on all hosts, projects, and queues in the LSF system.

By default, the **bacct** command displays statistics for all jobs that are logged in the current LSF accounting log file: LSB\_SHAREDIR/*cluster\_name*/logdir/lsb.acct.

CPU time is not normalized.

All times are in seconds.

Statistics not reported by the **bacct** command but of interest to individual system administrators can be generated by directly using **awk** or **perl** to process the lsb.acct file.

# **Throughput calculations**

To calculate the throughput (*T*) of the LSF system, specific hosts, or queues, use the following formula:

*T* = *N*/(*ET*-*BT*)

Where:

- *N* is the total number of jobs for which accounting statistics are reported
- *BT* is the job start time, when the first job was logged
- *ET* is the job end time, when the last job was logged

Use the option **-C** *time0***,***time1* to specify the job start time as *time0* and the end time as *time1*. In this way, you can examine throughput during a specific time period.

- To calculate the total throughput of the LSF system, specify the -u all option without any of the -m, -q, -S, -D, or *job\_ID* options.
- To calculate the throughput of hosts, specify the **-u all** option *without* the -q, -S, -D, or *job\_ID* options.
- To calculate the throughput of queues, specify the -u all option *without* the -m, -S, -D, or *job\_ID* options.

Only the jobs that are involved in the throughput calculation are logged (that is, with a DONE or EXIT status). Jobs that are running, suspended, or that were never dispatched after submission are not considered, because they are still in the LSF system and not logged in the lsb.acct file.

The **bacct** command does not show local pending batch jobs that were killed with the **bkill -b** command. The **bacct** command shows LSF multicluster capability jobs and local running jobs even if they are killed by using the **bkill -b** command.

# **Options**

### **-aff**

Displays information about jobs with CPU and memory affinity resource requirement for each task in the job. A table headed AFFINITY shows detailed memory and CPU binding information for each task in the job, one line for each allocated processor unit.

Use only with the -1 option.

# **-b**

Brief format.

**-E**

Displays accounting statistics that are calculated with eligible pending time instead of total pending time for the wait time, turnaround time, expansion factor (turnaround time/run time), and hog factor (CPU time/turnaround time).

**-d**

Displays accounting statistics for successfully completed jobs (with a DONE status).

**-e**

Displays accounting statistics for exited jobs (with an EXIT status).

# **-gpu**

**bacct** -1 -gpu shows the following information on GPU job allocation after the job finishes:

Use this option only with the -1 option.

# **Host Name**

Name of the host.

**GPU IDs on the host**

# Each GPU is shown as a separate line.

# **TASK and ID**

List of job tasks and IDs using the GPU (separated by comma if used by multiple tasks)

# **MODEL**

Contains the GPU brand name and model type name.

# **MTOTAL**

The total GPU memory size.

# **GPU Compute Capability**

# **MRSV**

GPU memory reserved by the job

# **SOCKET**

socket ID of the GPU located at

# **NVLINK**

Indicates if the GPU has NVLink connections with other GPUs allocated for the job (ranked by GPU ID and including itself). The connection flag of each GPU is a character separated by "/" with the next GPU:

A "Y" indicates there is a direct NVLINK connection between two GPUs.

An "N" shows there is no direct NVLINK connection with that GPU.

A "-" shows the GPU is itself.

If the job exited abnormally due to a GPU-related error or warning, the error or warning message displays. If LSF could not get GPU usage information from DCGM, a hyphen (-) displays.

**-l**

Long format. Displays detailed information for each job in a multiline format.

If the job was submitted with the **bsub -K** command, the -l option displays Synchronous Execution.

**-UF**

Displays unformatted job detail information.

This option makes it easy to write scripts for parsing keywords on **bacct**. The results of this option have no wide control for the output. Each line starts from the beginning of the line. All lines that start with the time stamp are displayed unformatted in a single line. The output has no line length and format control.

**-w**

Wide field format.

**-x**

Displays jobs that triggered a job exception (overrun, underrun, idle, runtime est exceeded). Use with the **-l** option to show the exception status for individual jobs.

### **-cname**

In IBM Spectrum LSF Advanced Edition, includes the cluster name for execution cluster hosts and host groups in output.

**Note:** This command option is deprecated and might be removed in a future version of LSF.

### **-app** *application\_profile\_name*

Displays accounting information about jobs that are submitted to the specified application profile. You must specify an existing application profile that is configured in 1sb. applications.

### **-C** *time0***,***time1*

Displays accounting statistics for jobs that completed or exited during the specified time interval. Reads the lsb.acct file and all archived log files (lsb.acct.*n*) unless the -f option is used to specify a log file.

The time format is the same as in the **bhist** command.

### **-D** *time0***,***time1*

Displays accounting statistics for jobs that are dispatched during the specified time interval. Reads the lsb.acct file and all archived log files (lsb.acct.*n*) unless the -f option is also used to specify a log file.

The time format is the same as in the **bhist** command.

### **-f** *logfile\_name* **| -f -**

Searches the specified job log file for accounting statistics, which is useful for offline analysis. Specify either an absolute or relative path.

The specified file path can contain up to 4094 characters for UNIX, or up to 512 characters for Windows.

Specify the -f - option to force the **bacct** command to use the lsb.acct log file for accounting statistics. If you are using IBM Spectrum LSF Explorer ("LSF Explorer") to load accounting log records, the -f - option (or any -f argument that specifies a log file) forces the **bacct** command to bypass LSF Explorer. For more details, refer to **LSF\_QUERY\_ES\_SERVERS** and **LSF\_QUERY\_ES\_FUNCTIONS** in the *IBM Spectrum LSF Configuration Reference*.

### **-Lp** *ls\_project\_name* **...**

Displays accounting statistics for jobs that belong to the specified LSF License Scheduler projects. If a list of projects is specified, project names must be separated by spaces and enclosed in quotation marks (") or (').

### **-M** *host\_list\_file*

Displays accounting statistics for jobs that are dispatched to the hosts listed in a file (*host\_list\_file*) containing a list of hosts. The host list file has the following format:

- Multiple lines are supported
- Each line includes a list of hosts that are separated by spaces
- The length of each line must be fewer than 512 characters

### **-m** *host\_name* **...**

Displays accounting statistics for jobs that are dispatched to the specified hosts.

If a list of hosts is specified, host names must be separated by spaces and enclosed in quotation marks (") or ('), and maximum length cannot exceed 1024 characters.

### **-N** *host\_name* **| -N** *host\_model* **| -N** *cpu\_factor*

Normalizes CPU time by the CPU factor of the specified host or host model, or by the specified CPU factor.

If you use the **bacct** command offline by indicating a job log file, you must specify a CPU factor.

### **-P** *project\_name* **...**

Displays accounting statistics for jobs that belong to the specified projects. If a list of projects is specified, project names must be separated by spaces and enclosed in quotation marks (") or ('). You cannot use one double quotation mark (") and one single quotation mark (') to enclose the list.

### **-q** *queue\_name* **...**

Displays accounting statistics for jobs that are submitted to the specified queues.

If a list of queues is specified, queue names must be separated by spaces and enclosed in quotation marks (") or (').

### **-rcacct "all |** *rc\_account\_name* **..."**

Displays accounting statistics for jobs that are associated with the specified LSF resource connector account name.

If a list of account names is specified, account names must be separated by spaces.

### **-rcalloc "all |** *rc\_account\_name* **..."**

Displays accounting statistics for jobs that are associated with the specified LSF resource connector account name and actually ran on an LSF resource connector host.

If a list of account names is specified, account names must be separated by spaces.

### **-S** *time0***,***time1*

Displays accounting statistics for jobs that are submitted during the specified time interval. Reads the lsb.acct file and all archived log files (lsb.acct.*n*) unless the -f option is also used to specify a log file.

The time format is the same as in the **bhist** command.

### **-sla** *service\_class\_name*

Displays accounting statistics for jobs that ran under the specified service class.

If a default system service class is configured with the **ENABLE\_DEFAULT\_EGO\_SLA** parameter in the lsb.params file, but not explicitly configured in the lsb.applications file, the **bacct -sla** *service\_class\_name* command displays accounting information for the specified default service class.

### **-U** *reservation\_id* **... | -U all**

Displays accounting statistics for the specified advance reservation IDs, or for all reservation IDs if the keyword all is specified.

A list of reservation IDs must be separated by spaces and enclosed in quotation marks (") or (').

The -U option also displays historical information about reservation modifications.

When combined with the -U option, the -u option is interpreted as the user name of the reservation creator. The following command shows all the advance reservations that are created by user user2.

bacct -U all -u user2

Without the -u option, the **bacct -U** command shows all advance reservation information about jobs that are submitted by the user.

In a LSF multicluster capability environment, advance reservation information is only logged in the execution cluster, so **bacct** displays advance reservation information for local reservations only. You

cannot see information about remote reservations. You cannot specify a remote reservation ID, and the keyword all displays only information about reservations in the local cluster.

**-u** *user\_name* **...|-u all**

Displays accounting statistics for jobs that are submitted by the specified users, or by all users if the keyword all is specified.

If a list of users is specified, user names must be separated by spaces and enclosed in quotation marks (") or ('). You can specify both user names and user IDs in the list of users.

### *job\_ID* **...**

Displays accounting statistics for jobs with the specified job IDs.

If the reserved job ID 0 is used, it is ignored.

In LSF multicluster capability job forwarding mode, you can use the local job ID and cluster name to retrieve the job details from the remote cluster.

General queries have the following syntax:

bacct *submission\_job\_id*@*submission\_cluster\_name*

Job arrays have the following query syntax:

bacct "*submission\_job\_id*[*index*]"@*submission\_cluster\_name*"

The advantage of using *submission\_job\_id*@*submission\_cluster\_name* instead of **bacct -l** *job\_ID* is that you can use *submission\_job\_id*@*submission\_cluster\_name* as an alias to query a local job in the execution cluster without knowing the local job ID in the execution cluster. The **bacct** output is identical no matter which job ID you use (local job ID or *submission\_job\_id*@*submission\_cluster\_name*

You can use the **bacct 0** command to find all finished jobs in your local cluster, but **bacct 0@***submission\_cluster\_name* is not supported.

### **-h**

Prints command usage to stderr and exits.

**-V**

Prints LSF release version to stderr and exits.

# **Default output format (SUMMARY)**

Statistics on jobs. The following fields are displayed:

- Total number of done jobs.
- Total number of exited jobs.
- Total CPU time consumed.
- Average CPU time consumed.
- Maximum CPU time of a job.
- Minimum CPU time of a job.
- Total wait time in queues.
- Average wait time in queue, which is the elapsed time from job submission to job dispatch.
- Maximum wait time in queue.
- Minimum wait time in queue.
- Average turnaround time, which is the elapsed time from job submission to job completion (seconds/ job).
- Maximum turnaround time.
- Minimum turnaround time.

### **bacct**

- Average hog factor of a job, which is the amount of CPU time that is consumed by a job divided by its turnaround time (CPU time/turnaround time).
- Maximum hog factor of a job.
- Minimum hog factor of a job.
- Average expansion factor of a job, which is its turnaround time divided by its run time (turnaround time/run time).
- Maximum expansion factor of a job.
- Minimum expansion factor of a job.
- Total run time consumed.
- Average run time consumed.
- Maximum run time of a job.
- Minimum run time of a job.
- Total throughput, which is the number of completed jobs divided by the time period to finish these jobs (jobs/hour).
- Beginning time, which is the completion or exit time of the first job selected.
- Ending time, which is the completion or exit time of the last job selected.
- Scheduler efficiency for a set of finished jobs in the cluster. For each job, its scheduler efficiency is a job's run time divided by the total of its run time and the scheduler overhead time (run time/(run time + scheduler overhead)). The overall scheduler efficiency is the average scheduler efficiency of all jobs. The **bacct** command displays the scheduler efficiency for slot and memory resources.

The total, average, minimum, and maximum statistics are on all specified jobs.

# **Output: Brief format (-b)**

In addition to the default format SUMMARY, displays the following fields:

# **U/UID**

Name of the user who submitted the job. If LSF fails to get the user name by **getpwuid**, the user ID is displayed.

# **QUEUE**

Queue to which the job was submitted.

# **SUBMIT\_TIME**

Time when the job was submitted.

# **CPU\_T**

CPU time that is consumed by the job.

# **WAIT**

Wait time of the job.

# **TURNAROUND**

Turnaround time of the job.

# **FROM**

Host from which the job was submitted.

# **EXEC\_ON**

Host or hosts to which the job was dispatched to run.

# **JOB\_NAME**

The job name that is assigned by the user, or the command string assigned by default at job submission with the **bsub** command. If the job name is too long to fit in this field, then only the latter part of the job name is displayed.

The displayed job name or job command can contain up to 4094 characters.

# **Output: Long format (-l)**

Also displays host-based accounting information (CPU\_T, MEM, and SWAP) for completed jobs when the **LSF\_HPC\_EXTENSIONS="HOST\_RUSAGE"** parameter is set in the lsf.conf file.

In addition to the fields displayed by default in SUMMARY and by the -b option, displays the following fields:

### **JOBID**

Identifier that LSF assigned to the job.

# **PROJECT\_NAME**

Project name that is assigned to the job.

### **STATUS**

Status that indicates the job was either successfully completed (DONE status) or exited (EXIT status).

### **DISPATCH\_TIME**

Time when the job was dispatched to run on the execution hosts.

### **COMPL\_TIME**

Time when the job exited or completed.

### **HOG\_FACTOR**

Average hog factor, equal to *CPU\_time* / *turnaround\_time*.

### **MEM**

Maximum resident memory usage of all processes in a job. By default, memory usage is shown in MB. Use the **LSF\_UNIT\_FOR\_LIMITS** parameter in the lsf.conf file to specify a larger unit for display (MB, GB, TB, PB, or EB).

### **CWD**

Full path of the current working directory (CWD) for the job.

### **Specified CWD**

User specified execution CWD.

### **SWAP**

Maximum virtual memory usage of all processes in a job. By default, swap space is shown in MB. Use the **LSF\_UNIT\_FOR\_LIMITS** parameter in the lsf.conf file to specify a larger unit for display (MB, GB, TB, PB, or EB).

### **INPUT\_FILE**

File from which the job reads its standard input (see **bsub** -ii*nput\_file*).

# **OUTPUT\_FILE**

File to which the job writes its standard output (see **bsub -o** *output\_file*).

### **ERR\_FILE**

File in which the job stores its standard error output (see **bsub** -e *err file*).

### **EXCEPTION STATUS**

The exception status of a job includes the following possible values:

### **idle**

The job is consuming less CPU time than expected. The job idle factor (*CPU\_time*/*run\_time*) is less than the configured **JOB\_IDLE** threshold for the queue and a job exception was triggered.

### **overrun**

The job is running longer than the number of minutes specified by the **JOB\_OVERRUN** threshold for the queue and a job exception was triggered.

### **underrun**

The job finished sooner than the number of minutes specified by the **JOB\_UNDERRUN** threshold for the queue and a job exception was triggered.

### **runtime\_est\_exceeded**

The job is running longer than the number of minutes specified by the runtime estimation and a job exception was triggered.

### **SYNCHRONOUS\_EXECUTION**

Job was submitted with the **-K** option. LSF submits the job and waits for the job to complete.

### **JOB\_DESCRIPTION**

The job description that is assigned by the user at job submission with **bsub**. This field is omitted if no job description was assigned.

The displayed job description can contain up to 4094 characters.

### **Dispatched <number> Tasks on Hosts**

The number of tasks in the job and the hosts to which those tasks were sent for processing. Displayed when the if**LSB\_ENABLE\_HPC\_ALLOCATION** parameter is set to Y or y in the 1sf.conf file.

### **Allocated <number> Slot(s) on Host(s)**

The number of slots that were allocated to the job based on the number of tasks, and the hosts on which the slots are allocated. Displayed when the **LSB\_ENABLE\_HPC\_ALLOCATION** parameter is set to Y or y in the lsf.conf file.

#### **Effective RES\_REQ**

Displays a job's effective resource requirement as seen by the scheduler after resolving any OR constructs.

#### **PE Network ID**

Displays network resource allocations for IBM Parallel Edition (PE) jobs that are submitted with the bsub -network option, or to a queue or an application profile with the **NETWORK\_REQ** parameter defined.

```
bacct -l 210
Job <210>, User <user1>;, Project <default>, Status <DONE>. Queue <normal>,
 Command <my_pe_job>
Tue Jul 17 06:10:28: Submitted from host <hostA>, CWD </home/pe_jobs>;
Tue Jul 17 06:10:31: Dispatched to <hostA>, Effective RES_REQ <select[type
 == local] order[r15s:pg] rusage[mem=1.00] >, PE Network 
 ID <1111111> <2222222> used <1> window(s)
per network per task;
Tue Jul 17 06:11:31: Completed <done>.
```
# **Output: Advance reservations (-U)**

Displays the following fields:

#### **RSVID**

Advance reservation ID assigned by **brsvadd** command.

### **TYPE**

Type of reservation: user or system.

# **CREATOR**

User name of the advance reservation creator, who submitted the **brsvadd** command.

#### **USER**

User name of the advance reservation user, who submitted the job with the **bsub -U** command.

#### **NCPUS**

Number of CPUs reserved.

### **RSV\_HOSTS**

List of hosts for which processors are reserved, and the number of processors reserved.

### **TIME\_WINDOW**

Time window for the reservation.

• A one-time reservation displays fields that are separated by slashes (month/day/hour/minute).

11/12/14/0-11/12/18/0

• A recurring reservation displays fields that are separated by colons (day:hour:minute).

5:18:0 5:20:0

# **Output: Affinity resource requirements information (-l -aff)**

Use the  $-1$  -aff option to display accounting job information about CPU and memory affinity resource allocations for job tasks. A table with the heading AFFINITY is displayed containing the detailed affinity information for each task, one line for each allocated processor unit. CPU binding and memory binding information are shown in separate columns in the display.

### **HOST**

The host the task is running on.

### **TYPE**

Requested processor unit type for CPU binding. One of numa, socket, core, or thread.

### **LEVEL**

Requested processor unit binding level for CPU binding. One of numa, socket, core, or thread. If no CPU binding level is requested, a dash (-) is displayed.

### **EXCL**

Requested processor unit binding level for exclusive CPU binding. One of numa, socket, core, or thread. If no exclusive binding level is requested, a dash (-) is displayed.

### **IDS**

List of physical or logical IDs of the CPU allocation for the task.

The list consists of a set of paths, represented as a sequence of integers separated by slash characters (/), through the topology tree of the host. Each path identifies a unique processing unit that is allocated to the task. For example, a string of the form 3/0/5/12 represents an allocation to thread 12 in core 5 of socket 0 in NUMA node 3. A string of the form 2/1/4represents an allocation to core 4 of socket 1 in NUMA node 2. The integers correspond to the node ID numbers displayed in the topology tree from **bhosts -aff**.

### **POL**

Requested memory binding policy. Eitherlocal or pref. If no memory binding is requested, - is displayed.

### **NUMA**

ID of the NUMA node that the task memory is bound to. If no memory binding is requested, a dash (-) is displayed.

### **SIZE**

Amount of memory that is allocated for the task on the NUMA node.

For example, the following job starts 6 tasks with the following affinity resource requirements:

```
bsub -n 6 -R"span[hosts=1] rusage[mem=100]affinity[core(1,same=socket,
exclusive=(socket,injob)):cpubind=socket:membind=localonly:distribute=pack]" myjob
Job <6> is submitted to default queue <normal>.
```

```
bacct -l -aff 6
Accounting information about jobs that are:
   - submitted by all users.
  - accounted on all projects.
  - completed normally or exited
  - executed on all hosts.
  - submitted to all queues.
  - accounted on all service classes.
------------------------------------------------------------------------------
Job <6>, User <user1>, Project <default>, Status <DONE>, Queue <normal>, Comma
                     nd <myjob>
Thu Feb 14 14:13:46: Submitted from host <hostA>, CWD <$HOME>;
Thu Feb 14 14:15:07: Dispatched 6 Task(s) on Host(s) <hostA> <hostA> <hostA>
 <hostA> <hostA> <hostA>; Allocated <6> Slot(s) on Host(s)
 <hostA> <hostA> <hostA> <hostA> <hostA> <hostA>;
 Effective RES_REQ <select[type == local] order[r15s:pg]
                     rusage[mem=100.00] span[hosts=1] affinity
 [core(1,same=socket,exclusive=(socket,injob))*1:cpubind=
 socket:membind=localonly:distribute=pack] >
\mathcal{L} ; and \mathcal{L} is a set of \mathcal{L} is a set of \mathcal{L}
```
Thu Feb 14 14:16:47: Completed <done>.

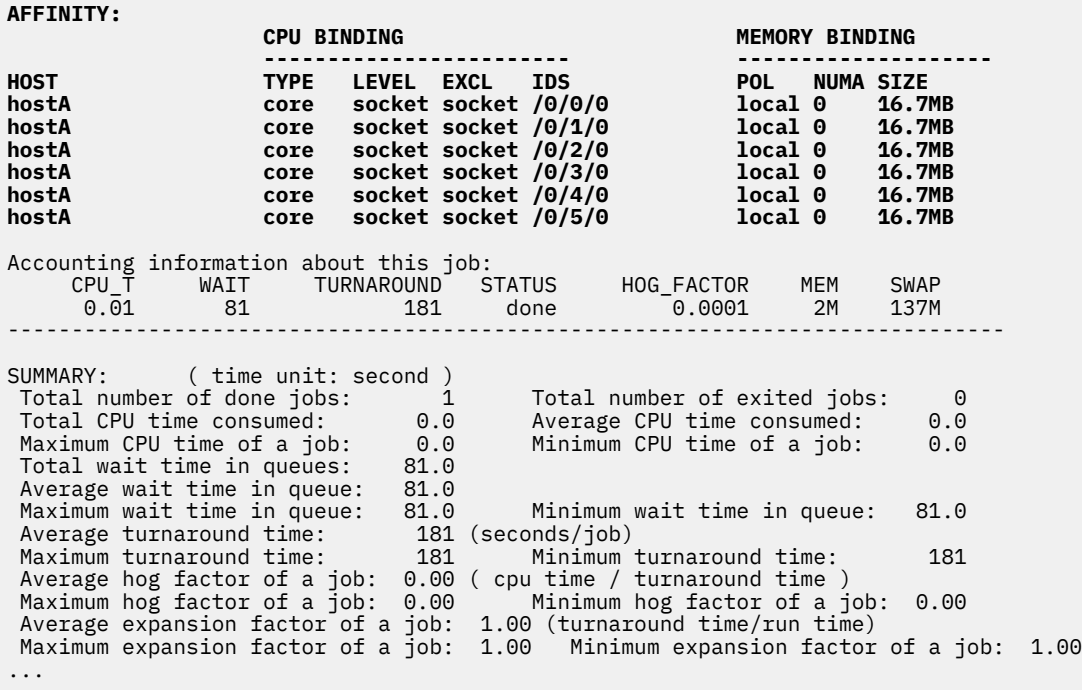

# **Termination reasons displayed by bacct**

When LSF detects that a job is terminated, **bacct** -1 displays one of the following termination reasons. The corresponding exit code integer value that is logged to the JOB FINISH record in the 1sb.acct file is given in parentheses.

- TERM\_ADMIN: Job was killed by root or LSF administrator (15)
- TERM\_BUCKET\_KILL: Job was killed with the **bkill -b** command (23)
- TERM CHKPNT: Job was killed after checkpointing (13)
- TERM CWD NOTEXIST: current working directory is not accessible or does not exist on the execution host (25)
- TERM CPULIMIT: Job was killed after it reached LSF CPU usage limit (12)
- TERM DEADLINE: Job was killed after deadline expires (6)
- TERM EXTERNAL SIGNAL: Job was killed by a signal external to LSF (17)
- TERM FORCE ADMIN: Job was killed by root or LSF administrator without time for cleanup (9)
- TERM\_FORCE\_OWNER: Job was killed by owner without time for cleanup (8)
- TERM\_LOAD: Job was killed after load exceeds threshold (3)
- TERM\_MEMLIMIT: Job was killed after it reached LSF memory usage limit (16)
- TERM\_ORPHAN\_SYSTEM: The orphan job was automatically terminated by LSF (27)
- TERM\_OWNER: Job was killed by owner (14)
- TERM\_PREEMPT: Job was killed after preemption (1)
- TERM PROCESSLIMIT: Job was killed after it reached LSF process limit (7)
- TERM\_REMOVE\_HUNG\_JOB: Job was removed from LSF system after it reached a job runtime limit (26)
- TERM REQUEUE ADMIN: Job was killed and requeued by root or LSF administrator (11)
- TERM REQUEUE OWNER: Job was killed and requeued by owner (10)
- TERM RUNLIMIT: Job was killed after it reached LSF runtime limit (5)
- TERM SWAP: Job was killed after it reached LSF swap usage limit (20)
- TERM\_THREADLIMIT: Job was killed after it reached LSF thread limit (21)
- TERM\_UNKNOWN: LSF cannot determine a termination reason. 0 is logged but TERM\_UNKNOWN is not displayed (0)
- TERM WINDOW: Job was killed after queue run window closed (2)
- TERM ZOMBIE: Job exited while LSF is not available (19)

**Tip:** The integer values logged to the JOB\_FINISH record in the lsb.acct file and termination reason keywords are mapped in the lsbatch.h header file.

#### **Example: Default format**

```
bacct 
Accounting information about jobs that are: 
   - submitted by users user1. 
   - accounted on all projects.
   - completed normally or exited.
   - executed on all hosts.
   - submitted to all queues.
   - accounted on all service classes.
--------------------------------------------------------- -----
SUMMARY: (time unit: second)<br>Total number of done jobs: 268
Total number of done jobs: 268 Total number of exited jobs: 31
```
Total CPU time consumed: 566.4 Average CPU time consumed: 1.9 Maximum CPU time of a job: 229.9 Minimum CPU time of a job: 0.0 Total wait time in queues: 393.0 Average wait time in queue: 1.3<br>Maximum wait time in queue: 97.0 Maximum wait time in queue: 97.0 Minimum wait time in queue: 0.0<br>Average turnaround time: 32 (seconds/job) Average turnaround time: 32 (seconds/job) Maximum turnaround time: 301 Minimum turnaround time: 0 Average hog factor of a job: 0.16 ( cpu time / turnaround time ) Maximum hog factor of a job: 0.91 Minimum hog factor of a job: 0.00 Average expansion factor of a job: 1.13 (turnaround time/run time) Maximum expansion factor of a job: 2.04 Minimum expansion factor of a job: 1.00 Total Run time consumed: 9466 Average Run time consumed: 31 Maximum Run time of a job: 300 Minimum Run time of a job: 0 Total throughput:  $\begin{array}{ccc} 122.17 \text{ (jobs/hour)} & \text{during} & 2.45 \text{ hours} \\ \text{Beginning time:} & 0 \text{ct } 20 \text{ 13:40} & \text{Ending time:} & 0 \text{ct } 20 \end{array}$ Beginning time: Oct 20 13:40 Ending time: Oct 20 16:07

### **Example: Jobs with triggered job exceptions**

```
bacct -x -l
Accounting information about jobs that are: 
   - submitted by users user1, 
   - accounted on all projects.
   - completed normally or exited
   - executed on all hosts.
   - submitted to all queues.
  - accounted on all service classes.
---------------------------------------------------------
Job <1743>, User <user1>, Project <default>, Status <DONE>, Queue <normal>, Command<sleep 30>
Mon Aug 11 18:16:17 2009: Submitted from host <hostB>, CWD <$HOME/jobs>, Output File </dev/null>;
Mon Aug 11 18:17:22 2009: Dispatched to <hostC>; Effective RES_REQ <select[(hname = delgpu3 ) && 
                                             (type == any)] order[r15s:pg];
Mon Aug 11 18:18:54 2009: Completed <done>.
  EXCEPTION STATUS: underrun 
Accounting information about this job:<br>CPU_T WAIT TURNAROUND STATUS
               CPU_T WAIT TURNAROUND STATUS HOG_FACTOR MEM SWAP
      0.19 65 157 done 0.0012 4M 5M
--------------------------------------------------- --------
Job <1948>, User <user1>, Project <default>, Status <DONE>, Queue <normal>,Command <sleep 550>, 
Job Description <This job is a test job.>
Tue Aug 12 14:15:03 2009: Submitted from host <hostB>, CWD <$HOME/jobs>, Output File </dev/null>;
Tue Aug 12 14:15:15 2009: Dispatched to <hostC>; Effective RES_REQ <select[(hname = delgpu3 ) && 
                                             (type == any)] order[r15s:pg];
Tue Aug 12 14:25:08 2009: Completed <done>.
```
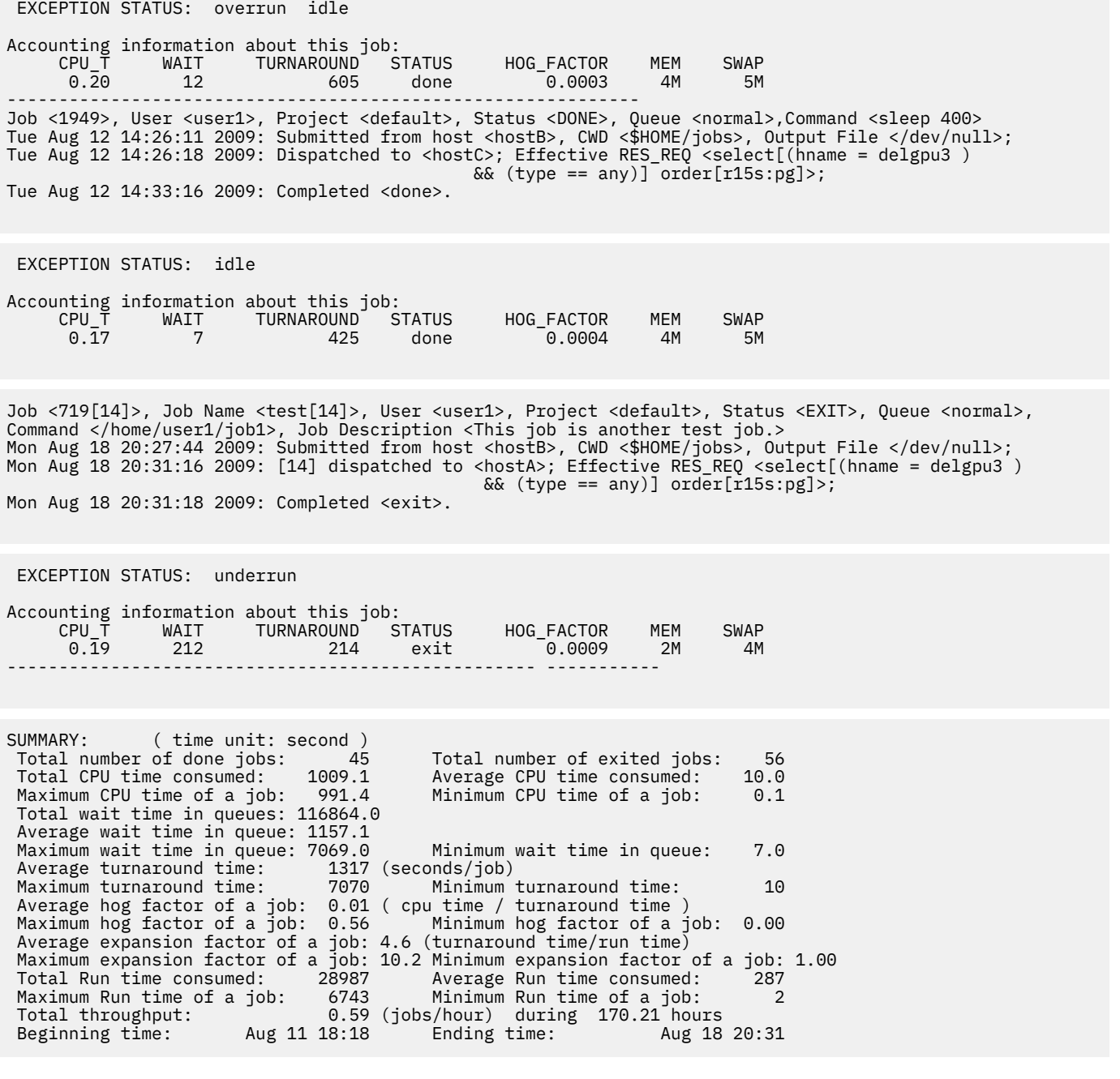

# **Example: Advance reservation accounting information**

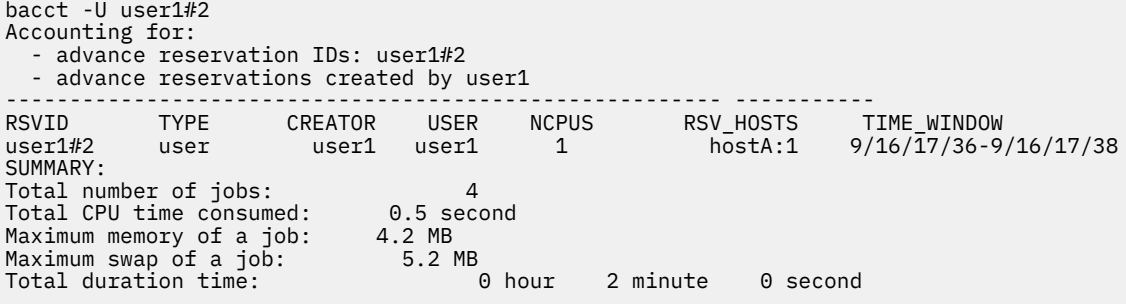

#### **Example: LSF job termination reason logging**

When a job finishes, LSF reports the last job termination action that it took against the job and logs it to the lsb.acct file.

If a running job exits because of node failure, LSF sets the correct exit information in the lsb.acct, lsb.events, and the job output file.

Use the **bacct -l** command to view job exit information that is logged to the lsb.acct file:

```
bacct -l 7265
Accounting information about jobs that are: 
   - submitted by all users.
   - accounted on all projects.
   - completed normally or exited
   - executed on all hosts.
   - submitted to all queues.
   - accounted on all service classes.
--------------------------------------------------------- ---------
Job <7265>, User <lsfadmin>, Project <default>, Status <EXIT>, Queue <normal>, Command 
<srun sleep 100000>, Job Description <This job is also a test job.>
Thu Sep 16 15:22:09 2009: Submitted from host <hostA>, CWD <$HOME>;
Thu Sep 16 15:22:20 2009: Dispatched to 4 Hosts/Processors <4*hostA>;
Thu Sep 16 15:23:21 2009: Completed <exit>; TERM_RUNLIMIT: job killed after reaching LSF run time limit.
Accounting information about this job:
      Share group charged </lsfadmin>
     CPU_T WAIT TURNAROUND STATUS HOG_FACTOR MEM SWAP<br>0.04 11 72 exit 0.0006 0K 0K
 0.04 11 72 exit 0.0006 0K 0K
---------------------------------------------------------- ----------
SUMMARY: ( time unit: second ) 
  Total number of done jobs: 0 Total number of exited jobs: 1
                                  0.0 Average CPU time consumed: 0.0<br>0.0 Minimum CPU time of a job: 0.0
 Maximum CPU time of a job: 0.0<br>Total wait time in queues: 11.0
 Total wait time in queues:
 Average wait time in queue: 11.0<br>Maximum wait time in queue: 11.0
                                   1.0 Minimum wait time in queue: 11.0<br>72 (seconds/job)
 Average turnaround time: 72<br>Maximum turnaround time: 72
```
...

#### **Example: Resizable job information**

Maximum hog factor of a  $j$ ob: 0.00

Use the **bacct -l** command to view resizable job information that is logged to the lsb.acct file:

- The autoresizable attribute of a job and the resize notification command if the **bsub -ar** and **bsub -rnc** *resize\_notification\_command* commands are specified.
- Job allocation changes whenever a JOB\_RESIZE event is logged to the lsb.acct file.

When an allocation grows, the **bacct** command shows

Additional allocation on *<num\_hosts>* Hosts/Processors *<host\_list*>

 Maximum turnaround time: 72 Minimum turnaround time: 72 Average hog factor of a job: 0.00 (cpu time / turnaround time )

When an allocation shrinks, the **bacct** command shows

```
Release allocation on <num_hosts> Hosts/Processors <host_list> by user or
administrator <user_name>
Resize notification accepted;
```
For the following job is submission:

bsub -n 1, 5 -ar myjob

**bacct**

The initial allocation is on hostA and hostB. The first resize request is allocated on hostC and hostD. A second resize request is allocated on hostE. The **bacct -l** command has the following output:

```
bacct -l 205
Accounting information about jobs that are:
 - submitted by all users.
 - accounted on all projects.
 - completed normally or exited
  - executed on all hosts.
  - submitted to all queues.
   - accounted on all service classes.
--------------------------------------------- ----
Job <1150>, User <user2>, Project <default>, Status <DONE>, Queue <normal>, Command 
<sleep 10>, Job Description <This job is a test job.>
Mon Jun 2 11:42:00 2009: Submitted from host <hostA>, CWD <$HOME>;
Mon Jun 2 11:43:00 2009: Dispatched 6 Task(s) on Host(s) <hostA> <hostB>, 
                          Allocated 6 Slot(s) on Host(s) <hostA> <hostB>,
                          Effective RES_REQ <select[(hname = delgpu3 ) && 
                         (type == any)] order[r15s:pg]>;
Mon Jun 2 11:43:52 2009: Added 2 Task(s) on Host(s) 2 Hosts/Processors 
                          <hostC> <hostD>, 2 additional Slot(s) allocated 
 on Host(s) <hostC> <hostD>
Mon Jun 2 11:44:55 2009: Additional allocation on <hostC> <hostD>;
Mon Jun 2 11:51:40 2009: Completed <done>.
...
```
# **Files**

Reads the lsb.acct and lsb.acct.*n* files.

# **See also**

**bhist**, **bsub**, **bjobs**, lsb.acct, **brsvadd**, **brsvs**, **bsla**, lsb.serviceclasses

# <span id="page-24-0"></span>**Chapter 2. badmin**

The **badmin** command is the administrative tool for LSF.

# **Synopsis**

badmin *subcommand options* badmin  $[-h]$  -V]

# **Description**

The **badmin** command provides a set of subcommands to control and monitor LSF. If you do not include subcommands, the badmin command prompts for subcommands from the standard input.

Information about each subcommand is available through the -h option.

The **badmin** subcommands include privileged and non-privileged subcommands. Only root or LSF administrators can run privileged subcommands. The following subcommands are privileged:

**diagnose gpddebug gpdrestart gpdtime hclose hghostadd hghostdel hopen hpower mbddebug mbdrestart perflog perfmon qact qclose qinact qopen rc reconfig security**

The configuration file 1sf. sudoers must be set to use the privileged command **hstartup** by a non-root user.

All other commands are non-privileged commands and can be used by any LSF user. If the **LSF\_AUTH** parameter is not defined in the lsf.conf file, privileged ports are used and the **badmin** command must be installed because it needs to send the request through a privileged port. The **badmin** executable file is installed with the setuid flag turned on.

When you use subcommands for which multiple host names can be specified, do not enclose the host names in quotation marks.

# **Subcommand synopsis**

ckconfig [-v] diagnose *pending\_jobID* ...

```
diagnose -c jobreq [-f logfile_name] [-t xml | -t json]
diagnose -c query [[-f logfile_name] [-d duration] | [-o]]
gpdckconfig [-v]
gpddebug [-c class_name] [-l debug_level] [-f logfile_name] [-o]
gpdrestart [-v] [-f]
gpdtime [-l timing_level] [-f logfile_name] [-o]
hclose [-C comment] [-i "lock_id"] [host_name ... | host_group ... | compute_unit ... | all]
help [command ...] | ? [command ...]
hghostadd [-C comment] host_group | compute_unit | host_name [host_name ...]
hghostdel [-f] [-C comment] host_group | compute_unit | host_name [host_name ...]
hhist [-t time0,time1] [-f logfile_name] [host_name ...]
hist [-t time0,time1] [-f logfile_name]
hopen [-C comment] [-i "lock_id ... | all"] [host_name ... | host_group ... | compute_unit ... | all]
hpower [suspend | resume] [-C comment] [host_name ...]
mbddebug [-c class_name ...] [-l debug_level] [-f logfile_name] [-o] [-s log_queue_size]
mbdhist [-t time0,time1] [-f logfile_name]
mbdrestart [-C comment] [-v] [-f] [-p | -s]
mbdtime [-l timing_level] [-f logfile_name] [-o]
perflog [-t sample_period] [-d duration] [-f logfile_name] [-o]
perfmon start [sample_period]| stop | view | setperiod sample_period
qact [-C comment] [queue_name ... | all]
qclose [-C comment] [queue_name ... | all]
qhist [-t time0,time1] [-f logfile_name] [queue_name ...]
qinact [-C comment] [queue_name ... | all]
qopen [-C comment] [queue_name ... | all]
quit
rc error [-t daysd | hoursh | minutesm] [-p " provider ..."]
rc view [-c "instances | policies | templates ..."] [-p " provider ..."]
reconfig[-v][-f]sbddebug [-c class_name ...] [-l debug_level] [-f logfile_name] [-o] [host_name ...]
sbdtime [-l timing_level] [-f logfile_name] [-o] [host_name ...]
schddebug [-c class_name ...] [-l debug_level] [-f logfile_name] [-o] [-s log_queue_size]
schdtime [-l timing_level] [-f logfile_name] [-o]
security view [-v]
showconf mbd | [sbd [host_name ... | all] | gpd]
showstatus
-h
-V
```
# **Options**

## *subcommand*

Runs the specified subcommand. See the Usage section.

**-h**

Prints command usage to stderr and exits.

**-V**

Prints LSF release version to stderr and exits.

# **Usage**

# **ckconfig [-v]**

Checks LSF configuration files that are located in the LSB\_CONFDIR/cluster\_name/configdir directory, and checks the LSF\_ENVDIR/lsf.licensescheduler file.

The **LSB\_CONFDIR** variable is defined in the lsf.conf file, in **LSF\_ENVDIR** or /etc (if **LSF\_ENVDIR** is not defined).

By default, the **badmin ckconfig** command displays only the result of the configuration file check. If warning errors are found, the **badmin** command prompts you to display detailed messages.

**-v**

Verbose mode. Displays detailed messages about configuration file checking to stderr.

### **diagnose** *<pend jobid>* **...**

Displays full pending reason list if **CONDENSE\_PENDING\_REASONS=Y** is set in the lsb.params file.

badmin diagnose 1057

# **diagnose -c jobreq [-f** *snapshot\_file\_name***] [-t xml | -t json]**

UNIX only. Saves the current contents of the scheduler job bucket information into an XML or JSON snapshot file as raw data.

Jobs are put into scheduling buckets based on resource requirements and different scheduling policies. Saving the contents into a snapshot file is useful for data analysis by parsing the file or by running a simple text search on its contents.

This feature is helpful if you want to examine a sudden large performance impact on the scheduler. Use the snapshot file to identify any users with many buckets or large attribute values.

You can use the following options:

### **-c jobreq**

Required.

### **-f** *file\_name*

Specifies a snapshot file in which to save the information. It is either a file name, which is located in the **DIAGNOSE\_LOGDIR** directory, or a full path file name. If the specified snapshot file exists, it is overwritten with the current information.

The default name for the snapshot file is jobreq\_*<hostname>*\_*<dateandtime>*.*<format>*, where *<format>* is xml or json, depending on the specified format of the snapshot file.

The owner of the log file is the user who is specified in the **LSF\_ADMIN** parameter. The log file permissions are the same as the **mbatchd** daemon log permissions. Everyone has read and execute access but the **LSF\_ADMIN** owner has write, read, and execute access.

### **-t xml | -t json**

Specifies the format of the snapshot file. Specify -t xml for the snapshot file to be in XML format, or specify -t json for the snapshot file to be in JSON format.

The default format for the snapshot file is XML, and the extension of the snapshot file is .xml. If the snapshot file is in JSON format, the extension of the snapshot file is .json.

# **diagnose -c query [-f** *logfile\_name***] [-d** *minutes***] | [-o]]**

This feature is helpful if an unexpected **mbatchd** query load causes the cluster to slow or fail to respond to requests. For example, many **bjobs** command queries might cause a high network load and prevent the **mbatchd** daemon from responding. Running this command with its options enables the **mbatchd** daemon to dump the query source information into a log file.

The log file shows information about the source of queries for easier troubleshooting. The log file shows who made these requests, where the requests came from, and the data size of the query.

You can also configure this feature by enabling the **DIAGNOSE\_LOGDIR** and **ENABLE\_DIAGNOSE** parameters in the lsb.params file to log the entire query information as soon as the cluster starts. However, the dynamic settings from the command override the static parameter settings. Also, after the duration you specify to track the query information expires, the static diagnosis settings take effect.

You can use the following options to dynamically set the time, specify a log file, and allow the **mbatchd** daemon to collect information:

### **-c query**

Required.

**-f**

Specifies a log file in which to save the information. It is either a file name, which is located in the **DIAGNOSE\_LOGDIR** directory, or a full path file name.

The default name for the log file is query\_info.querylog.<*host\_name*>.

The owner of the log file is the user who is specified in the **LSF\_ADMIN** parameter. The log file permissions are the same as **mbatchd** daemon log permissions. Everyone has read and execute access but the **LSF\_ADMIN** user has write, read, and execute access.

If you specify the log file in the 1sb.params file and then later specify a different log file in the command line, the one in the command line takes precedence. Logging continues until the specified duration is over, or until you stop dynamic logging. It then switches back to the static log file location.

### **-d** *minutes*

The duration in minutes you specify to track the query information. The **mbatchd** daemon reverts to static settings after the duration is over, or until you stop it manually, restart (with the **badmin mbdrestart** command), or reconfigure (with **badmin reconfig** command). The default value for this duration is infinite. By default, query information is always logged.

**-o**

Turns off dynamic diagnosis (stop logging). If the **ENABLE\_DIAGNOSE=query** parameter is configured, it returns to the static configuration.

### **gpdckconfig [-v]**

Checks the global policy configuration file lsb.globalpolicies located in the LSB\_CONFDIR/ cluster\_name/configdir directory.

The **LSB\_CONFDIR** variable is defined in the lsf.conf file, in **LSF\_ENVDIR** or /etc (if **LSF\_ENVDIR** is not defined).

By default, the **badmin gpdckconfig** command displays only the result of the configuration file check. If warning errors are found, the **badmin** command prompts you to display detailed messages.

You can run the **badmin gpdckconfig** command only on the management host or management candidate hosts in the Global Policy Daemon Cluster (GPD Cluster).

**-v**

Verbose mode. Displays detailed messages about configuration file checking to stderr.

### **gpddebug [-c** *class\_name* **...] [-l** *debug\_level***] [-f** *logfile\_name***] [-o]**

Sets the message log level for the **gpolicyd** daemon to include additional information in log files. You must be root or the LSF administrator to use this command.

If the command is used without any options, the following default values are used:

### *class\_name*

Not defined (no additional classes are logged).

### *debug\_level***=0**

As specified but the LOG\_DEBUG level in the **LSF\_LOG\_MASK** parameter.

### *logfile\_name*

Not defined (LSF system log file in the LSF system log file directory, in the format gpolicyd.log.*host\_name*).

### **-c** *class\_name* **...**

Specifies software classes for which debug messages are to be logged.

By default, *class\_name* is not defined and no additional classes are logged.

The format of *class\_name* is the name of a class, or a list of class names separated by spaces and enclosed in quotation marks. Classes are also listed in the lsf.h header file.

The following log classes are supported:

### **LC\_AUTH**

Log authentication messages.

### **LC\_COMM**

Log communication messages.

### **LC\_SYS**

Log system call messages.

### **LC\_TRACE**

Log significant program walk steps.

### **LC\_XDR**

Log everything that is transferred by XDR.

### **LC\_XDRVERSION**

Log messages for XDR version.

### **LC2\_G\_FAIR**

Log global fairshare messages.

### **-l** *debug\_level*

Specifies level of detail in debug messages. The higher the number, the more detail that is logged. Higher levels include all lower levels.

*debug\_level* has the following values:

### **Default: 0**

**LOG\_DEBUG** level in parameter **LSF\_LOG\_MASK**.

### **0**

**LOG\_DEBUG** level for parameter **LSF\_LOG\_MASK** in the lsf.conf file.

**1**

**LOG\_DEBUG1** level for extended logging. A higher level includes lower logging levels. For example, the **LOG\_DEBUG1** level includes the **LOG\_DEBUG** level.

### **2**

**LOG\_DEBUG2** level for extended logging. A higher level includes lower logging levels. For example, the **LOG\_DEBUG2** level includes **LOG\_DEBUG1** and **LOG\_DEBUG** levels.

**3**

**LOG\_DEBUG3** level for extended logging. A higher level includes lower logging levels. For example, the **LOG\_DEBUG3** level includes **LOG\_DEBUG2**, **LOG\_DEBUG1**, and **LOG\_DEBUG** levels.

### **-f** *logfile\_name*

Specifies the name of the file into which debugging messages are to be logged. A file name with or without a full path can be specified.

If a file name without a path is specified, the file is saved in the LSF system log directory.

The name of the file that is created has the following format:

*logfile\_name*.gpolicyd.log*.host\_name*

On UNIX, if the specified path is not valid, the log file is created in the /tmp directory.

On Windows, if the specified path is not valid, no log file is created.

By default, *logfile\_name* is the current LSF system log file in the LSF system log file directory.

**-o**

Turns off temporary debug settings and resets them to the daemon start state. The message log level is reset back to the value of **LSF\_LOG\_MASK** and classes are reset to the value of **LSB\_DEBUG\_GPD**.

The log file is also reset back to the default log file.

# **gpdrestart [-v] [-f]**

Dynamically reconfigures LSF global policies and restarts the **gpolicyd** daemon.

The global policy configuration file lsb.globalpolicies is checked for errors and the results are printed to stderr. If no errors are found, the lsb.globalpolicies file is reloaded and the **gpolicyd** daemon is restarted.

If warning errors are found, the **badmin** command prompts you to display detailed messages. If unrecoverable errors are found, the **gpolicyd** daemon is not restarted, and the **badmin** command exits.

You can run the **badmin gpdrestart** command only on the management host or management candidate hosts in the Global Policy Daemon Cluster (GPD Cluster).

**-v**

Verbose mode. Displays detailed messages about the status of configuration files. All messages from configuration checking are printed to stderr.

**-f**

Disables interaction and proceeds with the **gpolicyd** daemon restart if configuration files contain no unrecoverable errors.

### **gpdtime [-l** *timing\_level***] [-f** *logfile\_name***] [-o]**

Sets the timing level for the **gpolicyd** daemon to include extra timing information in log files. You must be root or the LSF administrator to use this command.

If the command is used without any options, the following default values are used:

### *timing\_level*

Not defined (timing information is recorded).

### *logfile\_name*

Not defined (current LSF system log file in the LSF system log file directory, in the format gpolicyd.log.*host\_name*).

### **-l** *timing\_level*

Specifies the detail of timing information that is included in log files. Timing messages indicate the execution time of functions in the software and are logged in milliseconds.

The following values are supported: 1|2|3|4|5

The higher the number, the more functions in the software that are timed and whose execution time is logged. The lower numbers include more common software functions. Higher levels include all lower levels.

By default no timing information is logged.

### **-f** *logfile\_name*

Specify the name of the file into which timing messages are to be logged. A file name with or without a full path can be specified.

If a file name without a path is specified, the file is saved in the LSF system log file directory.

The name of the file that is created has the following format:

*logfile\_name*.gpolicyd.log.*host\_name*

On UNIX, if the specified path is not valid, the log file is created in the /tmp directory.

On Windows, if the specified path is not valid, no log file is created.

**Note:** Both timing and debug messages are logged in the same files.

The default is the current LSF system log file in the LSF system log file directory, in the format gpolicyd.log.*host\_name*.

**-o**

Optional. Turns off temporary timing settings and resets them to the daemon start state. The timing level is reset back to the value of the parameter for the corresponding daemon (**LSB\_TIME\_GPD**).

The log file is also reset back to the default log file.

### **hclose [-C** *comment***] [-i "***lock\_id***"] [***host\_name* **... |** *host\_group* **... |** *compute\_unit* **... | all]**

Closes batch server hosts. Specify the names of any server hosts, host groups, or compute units. All batch server hosts are closed if the reserved word all is specified. If no argument is specified, the local host is assumed. A closed host does not accept any new jobs, but jobs that are already dispatched to the host are not affected. This behavior is different from a host closed by a window; all jobs on a host are suspended when a time window closes on the host.

If the host is already closed, this command option has no effect unless you specify the -i option to attach a lock ID to the host.

### **-C** *comment*

Logs the text as an administrator comment record to the 1sb. events file. The maximum length of the comment string is 512 characters.

If you close a host group or compute unit, each member is displayed with the same comment string.

You cannot use the **badmin hopen** command to open a host that was borrowed through LSF resource connector that is in closed\_RC status.

### **-i "***lock\_id***"**

Closes the host and attaches the specified lock ID to the closed host. Each lock ID is a string that can contain up to 128 alphanumeric and underscore (\_) characters. The keyword all is reserved and cannot be used as the lock ID. A closed host can have multiple lock IDs, and the host remains closed until there are no more lock IDs attached to the host.

Use -i together with the -C option to attach an administrator message to the lock ID.

If you try to attach a lock ID that is already attached to the host (even with a different comment), the command fails for that host.

Use the **badmin hopen -i** command option to remove one or more lock IDs from a host.

This allows multiple users to keep a host closed for different reasons. For example, userA might be updating an application while userB is configuring the operating system. The host remains closed until both users complete their updates and open the host using their specific lock IDs.

### **help [***command* **...] | ? [***command* **...]**

Displays the syntax and functions of the specified commands.

### **hghostadd [-C** *comment***]** *host\_group* **|** *compute\_unit* **|***host\_name* **[***host\_name* **...]**

If dynamic host configuration is enabled, dynamically adds hosts to a host group or compute unit. After the **mbatchd** daemon receives the host information from the LIM on the management host, it dynamically adds the host without triggering reconfiguration.

After the host is added to the host group or compute unit, it is considered part of that group for scheduling decisions for newly submitted jobs and for existing pending jobs.

This command fails if any of the specified host groups, compute units, or host names are not valid.

**Restriction:** If EGO-enabled SLA scheduling is configured through the **ENABLE\_DEFAULT\_EGO\_SLA** parameter in the lsb.params file, you cannot use the **hghostadd** subcommand because all host allocation is under control of enterprise grid orchestrator (EGO).

### **-C** *comment*

Logs the text as an administrator comment record to the lsb.events file. The maximum length of the comment string is 512 characters.

### **hghostdel [-f] [-C** *comment***]** *host\_group* **|** *compute\_unit* **|***host\_name* **[***host\_name* **...]**

Dynamically deletes hosts from a host group or compute unit by triggering reconfiguration of the **mbatchd** daemon.

This command fails if any of the specified host groups, compute units, or host names are not valid.

# **CAUTION:**

To change a dynamic host to a static host, first use the command **badmin hghostdel** to remove the dynamic host from any host group or compute unit that it belongs to. Then, configure the host as a static host in the lsf.cluster.*cluster\_name* file.

**Restriction:** If EGO-enabled SLA scheduling is configured through the **ENABLE\_DEFAULT\_EGO\_SLA** parameter in the lsb.params file, you cannot use the **hghostdel** subcommand because all host allocation is under control of enterprise grid orchestrator (EGO).

**-f**

Disables interaction and does not ask for confirmation when reconfiguring **mbatchd**.

### **-C** *comment*

Logs the text as an administrator comment record to the  $\text{lsb}$ . events file. The maximum length of the comment string is 512 characters.

### **hhist [-t** *time0***,***time1***] [-f** *logfile\_name***] [***host\_name* **...]**

Displays historical events for specified hosts, or for all hosts if no host is specified. Host events are host opening and closing. Also, both **badmin** command and policy- or job triggered power-related events (suspend, resume, reset) are displayed.

### **-t** *time0***,***time1*

Displays only those events that occurred during the period from *time0* to *time1*. See the **bhist** command for the time format. The default is to display all host events in the event log file.

### **-f** *logfile\_name*

Specify the file name of the event log file. Either an absolute or a relative path name can be specified. The default is to use the current event log file in the LSF system: LSB\_SHAREDIR/ *cluster\_name*/logdir/lsb.events. Option -f is useful for offline analysis.

If you specified an administrator comment with the -C option of the host control commands **hclose** or **hopen**, **hhist** displays the comment text.

### **hist [-t** *time0***,***time1***] [-f** *logfile\_name***]**

Displays historical events for all the queues, hosts, and **mbatchd**. Both **badmin** command and policyor job-triggered power-related events (suspend, resume, reset) are displayed.

### **-t** *time0***,***time1*

Displays only those events that occurred during the period from *time0* to *time1*. See **bhist** for the time format. The default is to display all queue events in the event log file.

### **-f** *logfile\_name*

Specify the file name of the event log file. Either an absolute or a relative path name can be specified. The default is to use the current event log file in the LSF system: LSB\_SHAREDIR/ *cluster\_name*/logdir/lsb.events file. Option -f is useful for offline analysis.

If you specified an administrator comment with the -C option of the queue, host, and **mbatchd** daemon commands, the hist option displays the comment text.

# **hopen [-C** *comment***] [-i "***lock\_id* **... | all"] [***host\_name* **... |** *host\_group***] [***host\_name* **... |** *host\_group* **... |** *compute\_unit* **... | all]**

Opens batch server hosts. Specify the names of any server hosts, host groups, or compute units. All batch server hosts are opened if the reserved word all is specified. If no host, host group, or compute unit is specified, the local host is assumed. A host accepts batch jobs if it is open.

**Important:** If EGO-enabled SLA scheduling is configured through the **ENABLE\_DEFAULT\_EGO\_SLA** parameter in the lsb.paramsfile, and a host is closed by EGO, it cannot be reopened by the **badmin hopen** command. Hosts closed by EGO have status closed\_EGO in the **bhosts** -1 command output.

### **-C** *comment*

Logs the text as an administrator comment record to the lsb.events file. The maximum length of the comment string is 512 characters.

If you open a host group or compute unit, each member is displayed with the same comment string.

### **-i "***lock\_id* **... | all"**

Removes the specified lock IDs from the closed host. Also opens the host if there are no more lock IDs remaining on the host.

Use a space to separate multiple lock IDs. Use the all keyword to remove all lock IDs and to open the host.

This allows multiple users to keep a host closed for different reasons. For example, userA might be updating an application while userB is configuring the operating system. The host remains closed until both users complete their tasks and open the host using their specific lock IDs.

### **hpower [suspend | resume] [-C** *comment***] [hostname...]**

Manually switches hosts between a power-saving state or a working state.

# **suspend | resume**

The state that you want to switch the host to.

### **-C** *comment*

Logs the text as an administrator comment record to the lsb.events file. The maximum length of the comment string is 512 characters.

### **hrestart**

This subcommand is obsolete in LSF Version 10.1 Fix Pack 11. Use the **bctrld restart sbd** command instead to restart the **sbatchd** daemon.

### **hshutdown**

This subcommand is obsolete in LSF Version 10.1 Fix Pack 11. Use the **bctrld stop sbd** command instead to shut down the **sbatchd** daemon.

### **hstartup**

This subcommand is obsolete in LSF Version 10.1 Fix Pack 11. Use the **bctrld start sbd** command instead to start the **sbatchd** daemon.

### **mbddebug [-c** *class\_name* **...] [-l** *debug\_level***] [-f** *logfile\_name***] [-o] [-s** *log\_queue\_size***]**

Sets message log level for the **mbatchd** daemon to include additional information in log files. You must be root or the LSF administrator to use this command.

### **-s** *log\_queue\_size*

Specifies the maximum number of entries in the logging queue that the **mbatchd** logging thread uses. Specify an integer 100 - 500000. This value temporarily overrides the value of the **LSF\_LOG\_QUEUE\_SIZE** parameter in the lsf.conf file. The logging queue contains the messages to be written to the log files.

If the **LSF\_LOG\_THREAD=N** parameter is defined in the lsf.conf file, the -s option is ignored.

See the **sbddebug** subcommand for an explanation of the other options.

For the -c option, the **mdbdebug** subcommand has the following valid log classes in addition to the valid log classes for the **sbddebug** subcommand:

## **LC2\_EST**

Log messages for the simulation-based estimator. You cannot use the **mbddebug** subcommand to change this log class.

### **LC2\_G\_FAIR**

Log messages for global fairshare.

### **mbdhist [-t** *time0***,***time1***] [-f** *logfile\_name***]**

Displays historical events for the **mbatchd** daemon. Events describe the starting and exiting of the **mbatchd** daemon.

### **-t** *time0***,***time1*

Displays only those events that occurred during the period from *time0* to *time1*. See the **bhist** command for the time format. The default is to display all queue events in the event log file.

### **-f** *logfile\_name*

Specify the file name of the event log file. Specify either an absolute or a relative path name. The default is to use the current event log file that is in the LSF system: LSB\_SHAREDIR/ *cluster\_name*/logdir/lsb.events. Option -f is useful for offline analysis.

If you specified an administrator comment with the -C option of the **mbdrestart** subcommand, the **mbdhist** subcommand displays the comment text.

### **mbdrestart [-C** *comment***] [-v] [-f] [-p | -s]**

Dynamically reconfigures LSF and restarts the **mbatchd** and **mbschd** daemons. When live configuration with the **bconf** command is enabled (the **LSF\_LIVE\_CONFDIR** parameter is defined in the lsf.conffile), the **badmin mbdrestart** command uses the configuration files that are generated by the **bconf** command.

Configuration files are checked for errors and the results are printed to stderr. If no errors are found, configuration files are reloaded, the **mbatchd** and **mbschd** daemons are restarted, and events in the lsb.events file are replayed to recover the running state of the last **mbatchd** daemon. While the **mbatchd** daemon restarts, it is unavailable to service requests.

If warning errors are found, the **badmin** command prompts you to display detailed messages. If unrecoverable errors are found, the **mbatchd** and **mbschd** daemons do not restart, and the **badmin** command exits.

**Important:** If the lsb.events file is large, or many jobs are running, restarting the **mbatchd** daemon can take several minutes. If you need to reload only the configuration files, use the **badmin reconfig** command.

### **-C comment**

Logs the text of comment as an administrator comment record to the lsb. events file. The maximum length of the comment string is 512 characters.

**-v**

Verbose mode. Displays detailed messages about the status of configuration files. All messages from configuration checking are printed to stderr.

**-f**

Disables interaction and forces reconfiguration and **mbatchd** daemon restart to proceed if configuration files contain no unrecoverable errors.

**-p**

Allows parallel **mbatchd** daemon restarts. Restart forks a child **mbatchd** daemon process to help minimize downtime for LSF. LSF starts a new or child **mbatchd** daemon process to read the configuration files and replay the event file. The old **mbatchd** daemon can respond to client commands, handle job scheduling and status updates, dispatching, and updating new events to event files. When restart is complete, the child takes over as **mbatchd** daemon, and the old **mbatchd** daemon dies.

This option is the default behavior for **mbatchd** daemon restarts. Use the -s option to use serial **mbatchd** daemon restarts.

**-s**

Allows serial **mbatchd** daemon restarts. Use this option to change the default **mbatchd** deamon behavior, which is to restart in parallel.

### **mbdtime [-l** *timing\_level***] [-f** *logfile\_name***] [-o]**

Sets timing level for the **mbatchd** daemon to include extra timing information in log files. You must be root or the LSF administrator to use this command.

### **perflog [-t sample\_period] [-f logfile\_name] [-d duration] | [-o]]**

This feature is useful for troubleshooting large clusters where a cluster might not be responding due to **mbatchd** daemon performance problems. In such cases, the **mbatchd** daemon performance might be slow in handling high volume request, such as job submission, job status requests, and job rusage requests.

**-t**

Specifies the sampling period in minutes for performance metric collection. The default value is 5 minutes.

**-f**

Specifies a log file in which to save the information. It is either a file name or a full path file name. If you do not specify the path for the log file, then its default path is used. The default name for the log file is mbatchd.perflog.<*host\_name*>.

The owner of the log file is the user who is specified in the **LSF\_ADMIN** parameter. The log file permissions are the same as **mbatchd** daemon log permissions. Everyone has read and execute access, but the **LSF\_ADMIN** user has write, read and execute access.

**-d**

The duration in minutes to keep logging performance metric data. The **mbatchd** daemon does not log messages after the duration expires, or until you stop it manually, restart the **mbatchd** daemon, or reconfigure with the **reconfig mbatchd** command. The default value for the duration is infinite. By default, performance metric data is always logged).

**-o**

Turns off dynamic performance metric logging (stop logging). If the **LSB\_ENABLE\_PERF\_METRICS\_LOG** parameter is enabled, logging returns to the static configuration.

### **perfmon start [***sample\_period***] | setperiod** *sample\_period* **| stop | view [-json]**

Dynamically enables and controls scheduler performance metric collection.

Collecting and recording performance metric data might affect the performance of LSF. Smaller sampling periods can cause the lsb.streams file to grow faster.

The following metrics are collected and recorded in each sample period:

- The number of queries that are handled by **mbatchd**
- The number of queries for each of jobs, queues, and hosts. (**bjobs**, **bqueues**, and **bhosts** commands, and other daemon requests)
- The number of jobs submitted (divided into job submission requests and jobs submitted)
- The number of jobs dispatched
- The number of jobs reordered; that is, the number of jobs that reused the resource allocation of a finished job (the **RELAX\_JOB\_DISPATCH\_ORDER** parameter in the lsb.params or lsb.queues file)
- The number of jobs completed
- The numbers of jobs that are sent to remote cluster
- The numbers of jobs that are accepted by from cluster
- The file descriptors that are used by the **mbatchd** daemon
- The following scheduler performance metrics are collected:
	- A shorter scheduling interval means that the job is processed more quickly
	- Number of different resource requirement patterns for jobs in use, which might lead to different candidate host groups. The more matching hosts that are required, the longer it takes to find them, which means a longer scheduling session.
	- Number of buckets (groups) in which jobs are put based on resource requirements and different scheduling policies. More buckets means a longer scheduling session.

### **start [***sample\_period***]**

Start performance metric collection dynamically and specify an optional sampling period in seconds for performance metric collection.

If no sampling period is specified, the default period set in the **SCHED\_METRIC\_SAMPLE\_PERIOD** parameter in the lsb.params file is used.

#### **stop**

Stop performance metric collection dynamically.

#### **view**

Display performance metric information for the current sampling period.

When used with the [-json] option it will display the output in json format. This allows for better parsing and translation into graph format.

### **setperiod** *sample\_period*

Set a new sampling period in seconds.

# **qact [-C** *comment***] [***queue\_name* **... | all]**

Activates a deactivated queue so that submitted jobs are dispatched from the queue. If the reserved word all is specified, the **qact** subcommand activates all queues. If no queue name is specified, the system default queue is activated. Jobs in a queue can be dispatched only if the queue is activated.

A queue that is inactivated by its run windows cannot be reactivated by this command.

#### **-C** *comment*

Logs the text of the comment as an administrator comment record to the 1sb. events file. The maximum length of the comment string is 512 characters.

#### **qclose [-C** *comment***] [***queue\_name* **... | all]**

Closes a queue to prevent jobs from being submitted to the queue. If the reserved word all is specified, the **qclose** subcommand closes all queues. If no queue name is specified, the system default queue is closed. A queue does not accept submitted LSF jobs if it is closed.

#### **-C** *comment*

Logs the text as an administrator comment record to lsb.events. The maximum length of the comment string is 512 characters.

# **qhist [-t** *time0***,***time1***] [-f** *logfile\_name***] [***queue\_name* **...]**

Displays historical events for specified queues, or for all queues if no queue is specified. Queue events are queue opening, closing, activating, and inactivating.

### **-t** *time0***,***time1*

Displays only those events that occurred during the period from *time0* to *time1*. See the **bhist** command for the time format. The default is to display all queue events in the event log file.

### **-f** *logfile\_name*

Specifies the file name of the event log file. Either an absolute or a relative path name can be specified. The default is to use the current event log file in the LSF system: LSB\_SHAREDIR/ *cluster\_name*/logdir/lsb.events. Option -f is useful for offline analysis.
If you specified an administrator comment with the -C option of the queue control subcommands **qclose**, **qopen**, **qact**, and **qinact**, the **qhist** subcommand displays the comment text.

# **qinact [-C** *comment***] [***queue\_name* **... | all]**

Deactivates a queue to stop submitted jobs from being dispatched from the queue. If the reserved word all is specified, all queues are deactivated. If no queue name is specified, the system default queue is deactivated. Jobs in a queue cannot be dispatched if the queue is inactivated.

# **-C** *comment*

Logs the text as an administrator comment record to the lsb.events file. The maximum length of the comment string is 512 characters.

# **qopen [-C** *comment***] [***queue\_name* **... | all]**

Opens a closed queue so users can submit jobs to it. If the reserved word all is specified, the **qopen** subcommand opens all queues. If no queue name is specified, the system default queue is opened. A queue accepts submitted LSF jobs only if it is open.

## **-C** *comment*

Logs the text of comment as an administrator comment record to lsb.events. The maximum length of the comment string is 512 characters.

## **quit**

Exits the **badmin** command session.

# **rc error [-t** *<days>***d |** *<hours>***h |** *<minutes>***m] [-p "***provider* **..."]**

Shows LSF resource connector error messages from the host providers. These errors are provided by the third-party **mosquitto** message queue application, which must be running on the host.

## **-t** *<days>***d |** *<hours>***h |** *<minutes>***m**

Specifies the earliest time from which to retrieve the error messages.

**Note:** When specifying days, badmin retrieves messages from this time at midnight. For example, when running badmin rc error -t 1d, **badmin** retrieves messages from today at midnight, and when running badmin rc error -t 2d, **badmin** retrieves messages from yesterday at midnight.

# **-p "***provider* **...**

Specifies the host providers from which to retrieve the error messages. Use a space to separate multiple host providers.

# **rc view [-c "instances | policies | templates ..."] [-p "***provider* **..."]**

Shows LSF resource connector information from the host providers.

# **-c "instances | policies | templates ..."**

Specifies whether to view information on instances, policies, or templates. Use a space to separate multiple types of information. By default, this command shows information on instances only. If policies is selected with the -c option, the -p option is ignored because all policies are displayed, not just for the specified providers.

## **-p "***provider* **..."**

Specifies the host providers from which to view information. Use a space to separate multiple host providers. If policies is selected with the -c option, the -p option is ignored because all policies are displayed, not just for the specified providers.

## **reconfig [-v] [-f]**

Dynamically reconfigures LSF.

Configuration files are checked for errors and the results are displayed to stderr. If no errors are found in the configuration files, a reconfiguration request is sent to the **mbatchd** daemon and configuration files are reloaded. When live configuration with the **bconf** command is enabled (the **LSF\_LIVE\_CONFDIR** parameter is defined in the lsf.conffile), the **badmin reconfig** command uses the configuration files that are generated by the **bconf** command.

**Important:** The **reconfig** subcommand does not restart the **mbatchd** daemon and does not replay the lsb.events file. To restart the **mbatchd** daemon and replay the lsb.events file, use the **badmin mbdrestart** command.

When you use this command, the **mbatchd** daemon is available to service requests while reconfiguration files are reloaded. Configuration changes made since system boot or the last reconfiguration take effect.

If warning errors are found, the **badmin** command prompts you to display detailed messages. If unrecoverable errors are found, reconfiguration fails, and the **badmin** command exits.

If you add a host to a queue or to a host group or compute unit, the new host is not recognized by jobs that were submitted before you reconfigured. If you want the new host to be recognized, you must use the command **badmin mbdrestart**.

Resource requirements that are determined by the queue no longer apply to a running job after you use the **badmin reconfig** command. For example, if you change the **RES\_REQ** parameter in a queue and reconfigure the cluster, the previous queue-level resource requirements for running jobs are lost.

**-v**

Verbose mode. Displays detailed messages about the status of the configuration files. Without this option, the default is to display the results of configuration file checking. All messages from the configuration file check are printed to stderr.

**-f**

Disables interaction and proceeds with reconfiguration if configuration files contain no unrecoverable errors.

# **sbddebug [-c** *class\_name* **...] [-l** *debug\_level***] [-f** *logfile\_name***] [-o] [***host\_name* **...]**

Sets the message log level for the **sbatchd** daemon to include additional information in log files. You must be root or the LSF administrator to use this command.

In LSF multicluster capability, debug levels can be set only for hosts within the same cluster. For example, you cannot set debug or timing levels from a host in clusterA for a host in clusterB. You need to be on a host in clusterB to set up debug or timing levels for clusterB hosts.

If the command is used without any options, the following default values are used:

## *class\_name***=0**

No additional classes are logged.

## *debug\_level***=0**

LOG\_DEBUG level in parameter **LSF\_LOG\_MASK**.

## *logfile\_namedaemon\_name***.log.***host\_name*

LSF system log file in the LSF system log file directory, in the format *daemon\_name*.log.*host\_name*.

## *host\_name***=***local\_host*

Host from which the command was submitted.

## **-c** *class\_name* **...**

Specify software classes for which debug messages are to be logged.

**Note:** Classes are also listed in the lsf.h header file.

By default, no additional classes are logged (class name 0).

The following log classes are supported:

## **LC\_ADVRSV and LC2\_ADVRSV**

Log advance reservation modifications.

## **LC2\_AFFINITY**

Log messages that are related to affinity.

- **LC\_AFS and LC2\_AFS** Log AFS messages.
- **LC\_AUTH and LC2\_AUTH** Log authentication messages.
- **LC\_CHKPNT and LC2\_CHKPNT** Log checkpointing messages.
- **LC\_COMM and LC2\_COMM** Log communication messages.
- **LC\_DCE and LC2\_DCE** Log messages that pertain to DCE support.
- **LC\_EEVENTD and LC2\_EEVENTD** Log **eeventd** daemon messages.
- **LC\_ELIM and LC2\_ELIM** Log ELIM messages.
- **LC\_EXEC and LC2\_EXEC** Log significant steps for job execution.
- **LC\_FAIR** Log fairshare policy messages.
- **LC\_FILE and LC2\_FILE** Log file transfer messages.
- **LC2\_GUARANTEE** Log messages that are related to guaranteed SLAs.
- **LC\_HANG and LC2\_HANG** Mark where a program might hang.
- **LC\_JARRAY and LC2\_JARRAY** Log job array messages.
- **LC\_JLIMIT and LC2\_JLIMIT** Log job slot limit messages.
- **LC\_LOADINDX and LC2\_LOADINDX** Log load index messages.
- **LC\_M\_LOG and LC2\_M\_LOG** Log multievent log messages.
- **LC\_MEMORY and LC2\_MEMORY** Log messages that are related to MEMORY allocation.
- **LC\_MPI and LC2\_MPI** Log MPI messages.
- **LC\_MULTI and LC2\_MULTI** Log messages that pertain to LSF multicluster capability.
- **LC\_PEND and LC2\_PEND** Log messages that are related to job pending reasons.
- **LC\_PERFM and LC2\_PERFM** Log performance messages.
- **LC\_PIM and LC2\_PIM** Log PIM messages.
- **LC\_PREEMPT and LC2\_PREEMPT** Log preemption policy messages.
- **LC2\_RC**

Log resource connector messages.

- **LC\_RESOURCE and LC2\_RESOURCE** Log messages that are related to resource broker.
- **LC\_RESREQ and LC2\_RESREQ** Log resource requirement messages.
- **LC\_SCHED and LC2\_SCHED** Log messages that pertain to the batch scheduler.
- **LC\_SIGNAL and LC2\_SIGNAL** Log messages that pertain to signals.
- **LC\_SYS and LC2\_SYS** Log system call messages.
- **LC\_TRACE and LC2\_TRACE** Log significant program walk steps.
- **LC\_XDR and LC2\_XDR** Log everything that is transferred by XDR.

# **LC\_XDRVERSION and LC2\_XDRVERSION**

Log messages for XDR version.

# **-l** *debug\_level*

Specifies level of detail in debug messages. The higher the number, the more detail that is logged. Higher levels include all lower levels.

The default is 0 (LOG\_DEBUG level in parameter **LSF\_LOG\_MASK**)

The following values are supported:

**0**

LOG\_DEBUG level for parameter **LSF\_LOG\_MASK** in the lsf.conf file. 0 is the default.

**1**

LOG\_DEBUG1 level for extended logging. A higher level includes lower logging levels. For example, LOG\_DEBUG1 includes LOG\_DEBUG levels.

**2**

LOG\_DEBUG2 level for extended logging. A higher level includes lower logging levels. For example, LOG\_DEBUG2 includes LOG\_DEBUG1 and LOG\_DEBUG levels.

**3**

LOG\_DEBUG3 level for extended logging. A higher level includes lower logging levels. For example, LOG\_DEBUG3 includes LOG\_DEBUG2, LOG\_DEBUG1, and LOG\_DEBUG levels.

## **-f** *logfile\_name*

Specify the name of the file into which debugging messages are to be logged. A file name with or without a full path might be specified.

If a file name without a path is specified, the file is saved in the LSF system log directory.

The name of the file that is created has the following format:

*logfile\_name.daemon\_name.*log*.host\_name*

On UNIX and Linux, if the specified path is not valid, the log file is created in the /tmp directory.

On Windows, if the specified path is not valid, no log file is created.

By default, current LSF system log file in the LSF system log file directory is used.

**-o**

Turns off temporary debug settings and resets them to the daemon start state. The message log level is reset back to the value of **LSF\_LOG\_MASK** and classes are reset to the value of **LSB\_DEBUG\_MBD**, **LSB\_DEBUG\_SBD**.

The log file is also reset back to the default log file.

# *host\_name* **...**

Optional. Sets debug settings on the specified host or hosts.

The default is the local host (the host from which command was submitted).

# **sbdtime [-l** *timing\_level***] [-f** *logfile\_name***] [-o] [***host\_name* **...]**

Sets the timing level for the **sbatchd** daemon to include extra timing information in log files. You must be root or the LSF administrator to use this command.

In LSF multicluster capability, timing levels can be set only for hosts within the same cluster. For example, you cannot set debug or timing levels from a host in clusterA for a host in clusterB. You need to be on a host in clusterB to set up debug or timing levels for clusterB hosts.

If the command is used without any options, the following default values are used:

#### *timing\_level***=no**

Timing information is recorded.

#### *logfile\_name***=current**

LSF system log file in the LSF system log file directory, in the format *daemon\_name.*log*.host\_name*.

#### *host\_name=***local**

The host from which command was submitted.

#### **-l** *timing\_level*

Specifies detail of timing information that is included in log files. Timing messages indicate the execution time of functions in the software and are logged in milliseconds.

The following values are supported: 1|2|3|4|5

The higher the number, the more functions in the software that are timed and whose execution time is logged. The lower numbers include more common software functions. Higher levels include all lower levels.

By default, no timing information is logged.

#### **-f** *logfile\_name*

Specify the name of the file into which timing messages are to be logged. A file name with or without a full path can be specified.

If a file name without a path is specified, the file is saved in the LSF system log file directory.

The name of the file that is created has the following format:

*logfile\_name.daemon\_name.*log*.host\_name*

On UNIX and Linux, if the specified path is not valid, the log file is created in the /tmp directory.

On Windows, if the specified path is not valid, no log file is created.

**Note:** Both timing and debug messages are logged in the same files.

The default is the current LSF system log file in the LSF system log file directory, in the format *daemon\_name.*log*.host\_name*.

**-o**

Optional. Turn off temporary timing settings and reset them to the daemon start state. The timing level is reset back to the value of the parameter for the corresponding daemon (**LSB\_TIME\_MBD**, **LSB\_TIME\_SBD**).

The log file is also reset back to the default log file.

#### *host\_name* **...**

Sets the timing level on the specified host or hosts.

The default is the local host from which command was submitted).

## **schddebug [-c** *class\_name* **...] [-l** *debug\_level***] [-f** *logfile\_name***] [-o] [-s** *log\_queue\_size***]**

Sets message log level for the **mbschd** demon to include additional information in log files. You must be root or the LSF administrator to use this command.

#### **-s** *log\_queue\_size*

Specifies the maximum number of entries in the logging queue that is used by the **mbschd** daemon logging thread. Specify an integer 100 - 500000. The logging queue contains the messages to be written to the log files.

This option is ignored if the LSF\_LOG\_THREAD=N parameter is defined in the lsf.conf file.

See the **sbddebug** subcommand for an explanation of the other options.

# **schdtime [-l** *timing\_level***] [-f] [-o]**

Sets timing level for the **mbschd** daemon to include extra timing information in log files. You must be root or the LSF administrator to use this command.

See the description of the **sbdtime** subcommand for an explanation of options.

## **security view [-v]**

Shows the configuration of the components for the LSF security mechanism.

**-v**

Verbose mode. Displays a detailed description of the current configuration of the LSF security components. Also displays the optimal configuration if the current setting is not secure.

# **showconf mbd | [sbd [***host\_name* **... | all] | gpd]**

Display all configured parameters and their values set in the lsf.conf or ego.conf file that affect the **mbatchd**, **sbatchd**, and **gpolicyd** daemons.

In LSF multicluster capability, the **badmin showconf** command displays only the parameters of daemons on the local cluster.

Running the **badmin showconf** command from a management candidate host reaches all server hosts in the cluster. Running the **badmin showconf** command from a server-only host might not be able to reach other server-only hosts.

The **badmin showconf** command displays only the values that are used by LSF.

The **badmin showconf** command displays the value of the **EGO\_MASTER\_LIST** parameter from wherever it is defined. You can define either the **LSF\_MASTER\_LIST** parameter or the **EGO\_MASTER\_LIST** parameter in the lsf.conf file. If EGO is enabled in the LSF cluster, LIM reads the lsf.conf file first, then the ego.conf file. The value of the **LSF\_MASTER\_LIST** parameter is displayed only if the **EGO\_MASTER\_LIST** parameter is not defined at all in the ego.conf file.

For example, if you define the **LSF\_MASTER\_LIST** parameter in the lsf.conffile, and the **EGO\_MASTER\_LIST** parameter in the ego.conf file, the **badmin showconf** command displays the value of the **EGO\_MASTER\_LIST** parameter.

If EGO is enabled in the LSF cluster, and you define the **LSF\_MASTER\_LIST** parameter in the lsf.conf file, and the **EGO\_MASTER\_LIST** parameter in the ego.conf file, the **badmin showconf** command displays the value of the **EGO\_MASTER\_LIST** parameter in the ego.conf file.

If EGO is disabled, the ego.confifile is not loaded, so parameters that are defined in the  $lsf.conf$ file are displayed.

## **showstatus**

Displays current LSF runtime information about the whole cluster, including information about hosts, jobs, users, user groups, simulation-based estimation, and **mbatchd** daemon startup and reconfiguration.

# **See also**

**[bhosts](#page-114-0)**, **[bqueues](#page-258-0)**, lsb.hosts, lsb.params, lsb.queues, lsf.cluster, lsf.conf, **sbatchd**, **mbatchd**, **mbschd**

# **Chapter 3. bapp**

Displays information about application profile configuration.

# **Synopsis**

bapp [-alloc] [-l | -w] [*application\_profile* ...] bapp [-h | -V]

# **Description**

Displays information about application profiles that are configured in the 1sb.applications file.

Returns application name, task statistics, and job state statistics for all application profiles.

In the LSF multicluster capability, returns the information about all application profiles in the local cluster.

Returns job slot statistics if the -alloc option is used.

CPU time is normalized.

# **Options**

# **-alloc**

Shows counters for slots in RUN, SSUSP, USUSP, and RSV state. The slot allocation is different depending on whether the job is an exclusive job or not.

**-w**

Wide format. Fields are displayed without truncation.

**-l**

Long format with additional information.

Displays the following additional information about the application profile:

- Description
- Profile characteristics and statistics
- Parameters
- Resource usage limits
- Associated commands
- Binding policy
- **NICE** value
- Job controls
- Pending time limits
- Eligible pending time limits
- APS priority factors

# *application\_profile* **...**

Displays information about the specified application profile.

**-h**

Prints command usage to stderr and exits.

# **-V**

Prints product release version to stderr and exits.

# **Default output format**

Displays the following fields:

# **APPLICATION\_NAME**

The name of the application profile. Application profiles are named to correspond to the type of application that usually runs within them.

## **NJOBS**

The total number of tasks for all jobs that are currently held in the application profile. The total includes tasks in pending, running, and suspended jobs.

If the -alloc option is used, total is the sum of the counters for RUN, SSUSP, USUSP, and RSV states.

## **PEND**

The number of tasks for all pending jobs in the application profile. If used with the -alloc option, output is 0, because pending jobs do not have slot allocation.

## **RUN**

The number of tasks for all running jobs in the application profile. If the -alloc option is used, the total is allocated slots for the jobs in the application profile.

## **SUSP**

The number of tasks for all suspended jobs in the application profile. If the -alloc option is used, the total is allocated slots for the jobs in the application profile.

# **Long output format with the -l option**

In addition to the default output fields, the -1 option displays the following fields:

## **Description**

A description of the typical use of the application profile.

# **PARAMETERS/STATISTICS**

# **SSUSP**

The number of tasks for all jobs in the application profile that are suspended by LSF because of load levels or run windows.

## **USUSP**

The number of tasks for all jobs in the application profile that are suspended by the job submitter or by the LSF administrator.

## **RSV**

The number of tasks that reserve slots for pending jobs in the application profile.

## **ENV\_VARS**

The name-value pairs that are defined by the application-specific environment variables.

## **Per-job resource usage limits**

The soft resource usage limits that are imposed on the jobs that are associated with the application profile. These limits are imposed on a per-job and a per-process basis.

The following per-job limits are supported:

# **CPULIMIT**

The maximum CPU time a job can use, in minutes, relative to the CPU factor of the named host. The CPULIMIT is scaled by the CPU factor of the execution host so that jobs are allowed more time on slower hosts.

#### **MEMLIMIT**

The maximum running set size (RSS) of a process.

By default, the limit is shown in KB. Use the **LSF\_UNIT\_FOR\_LIMITS** parameter in the lsf.conf file to specify a larger unit for display (MB, GB, TB, PB, or EB).

#### **MEMLIMIT\_TYPE**

A memory limit is the maximum amount of memory a job is allowed to consume. Jobs that exceed the level are killed. You can specify different types of memory limits to enforce, based on PROCESS, TASK, or JOB (or any combination of the three).

#### **PROCESSLIMIT**

The maximum number of concurrent processes that are allocated to a job.

#### **SWAPLIMIT**

The swap space limit that a job can use.

By default, the limit is shown in KB. Use the **LSF\_UNIT\_FOR\_LIMITS** parameter in the lsf.conf file to specify a larger unit for display (MB, GB, TB, PB, or EB).

#### **TASKLIMIT**

The maximum number of tasks that are allocated to a job.

#### **THREADLIMIT**

The maximum number of concurrent threads that are allocated to a job.

#### **Per-process resource usage limits**

The following UNIX per-process resource limits are supported:

#### **CORELIMIT**

The maximum size of a core file.

By default, the limit is shown in KB. Use the **LSF\_UNIT\_FOR\_LIMITS** parameter in the lsf.conf file to specify a larger unit for display (MB, GB, TB, PB, or EB).

## **DATALIMIT**

The maximum size of the data segment of a process, in KB. This limit restricts the amount of memory a process can allocate.

#### **FILELIMIT**

The maximum file size a process can create, in KB.

#### **RUNLIMIT**

The maximum wall clock time a process can use, in minutes. RUNLIMIT is scaled by the CPU factor of the execution host.

#### **STACKLIMIT**

The maximum size of the stack segment of a process. This limit restricts the amount of memory a process can use for local variables or recursive function calls.

By default, the limit is shown in KB. Use the **LSF\_UNIT\_FOR\_LIMITS** parameter in the lsf.conf file to specify a larger unit for display (MB, GB, TB, PB, or EB).

#### **BIND\_JOB**

The processor binding policy for sequential and parallel job processes enabled in the application profile. Displays one of the following values: NONE, BALANCE, PACK, ANY, USER, or USER\_CPU\_LIST.

bapp -l app1 APPLICATION NAME: app1 -- test processor binding options

... PARAMETERS: BIND\_JOB: ANY

For compatibility with an earlier versions, the **bapp -l** command displays Y or N if the **BIND\_JOB** parameter is defined with those values in the application profile.

# **CHKPNT\_DIR**

The checkpoint directory, if automatic checkpointing is enabled for the application profile.

# **CHKPNT\_INITPERIOD**

The initial checkpoint period in minutes. The periodic checkpoint does not happen until the initial period elapses.

# **CHKPNT\_PERIOD**

The checkpoint period in minutes. The running job is checkpointed automatically every checkpoint period.

# **CHKPNT\_METHOD**

The checkpoint method.

#### **MIG**

The migration threshold in minutes. A value of 0 (zero) specifies that a suspended job is to be migrated immediately.

Where a host migration threshold is also specified, and is lower than the job value, the host value is used.

## **PRE\_EXEC**

The job-based pre-execution command for the application profile. The **PRE\_EXEC** command runs on the execution host before the job that is associated with the application profile is dispatched to the execution host (or to the first host selected for a parallel batch job).

## **POST\_EXEC**

The job-based post-execution command for the application profile. The **POST\_EXEC** command runs on the execution host after the job finishes.

## **HOST\_PRE\_EXEC**

The host-based pre-execution command for the application profile. The **HOST\_PRE\_EXEC** command runs on all execution hosts before the job that is associated with the application profile is dispatched to the execution hosts. If a job-based pre-execution **PRE\_EXEC** command was defined at the queue-level/application-level/job-level, the **HOST\_PRE\_EXEC** command runs before the **PRE\_EXEC** command of any level. The host-based pre-execution command cannot be run on Windows systems.

## **HOST\_POST\_EXEC**

The host-based post-execution command for the application profile. The **HOST\_POST\_EXEC** command runs on the execution hosts after the job finishes. If a job-based postexecution **POST\_EXEC** command was defined at the queue-level/application-level/job-level, the **HOST\_POST\_EXEC** command runs after the **POST\_EXEC** command of any level. The host-based postexecution command cannot be run on Windows systems.

## **LOCAL\_MAX\_PREEXEC\_RETRY\_ACTION**

The action to take on a job when the number of times to attempt its pre-execution command on the local cluster (the value of the **LOCAL\_MAX\_PREEXEC\_RETRY** parameter) is reached.

## **JOB\_INCLUDE\_POSTPROC**

If the **JOB\_INCLUDE\_POSTPROC=Y** parameter is defined, post-execution processing of the job is included as part of the job.

# **JOB\_POSTPROC\_TIMEOUT**

Timeout in minutes for job post-execution processing. If post-execution processing takes longer than the timeout, the **sbatchd** daemon reports that post-execution failed (POST\_ERR status). On UNIX, it kills the process group of the job's post-execution processes. On Windows, only the parent process of the pre-execution command is killed when the timeout expires, the child processes of the pre-execution command are not killed.

# **REQUEUE\_EXIT\_VALUES**

Jobs that exit with these values are automatically requeued.

## **RES\_REQ**

Resource requirements of the application profile. Only the hosts that satisfy these resource requirements can be used by the application profile.

## **JOB\_STARTER**

An executable file that runs immediately before the batch job, taking the batch job file as an input argument. All jobs that are submitted to the application profile are run through the job starter, which is used to create a specific execution environment before LSF processes the jobs themselves.

## **RERUNNABLE**

If the RERUNNABLE field displays yes, jobs in the application profile are automatically restarted or rerun if the execution host becomes unavailable. However, a job in the application profile is not restarted if you use **bmod** to remove the rerunnable option from the job.

#### **RESUME\_CONTROL**

The configured actions for the resume job control.

The configured actions are displayed in the format [*action\_type*, *command*] where *action\_type* is RESUME.

## **SUSPEND\_CONTROL**

The configured actions for the suspend job control.

The configured actions are displayed in the format [*action\_type*, *command*] where *action\_type* is SUSPEND.

## **TERMINATE\_CONTROL**

The configured actions for terminate job control.

The configured actions are displayed in the format [*action\_type*, *command*] where *action\_type* is TERMINATE.

## **NO\_PREEMPT\_INTERVAL**

The configured uninterrupted running time (minutes) that must pass before a preemptable job can be preempted.

## **MAX\_TOTAL\_TIME\_PREEMPT**

The configured maximum total preemption time (minutes) after which preemption cannot take place.

#### **NICE**

The relative scheduling priority at which jobs from the application run.

# **Current working directory (CWD) information**

## **JOB\_CWD**

The current working directory for the job in the application profile. The path can be absolute or relative to the submission directory, and includes dynamic patterns.

# **JOB\_CWD\_TTL**

The time to live for the current working directory for a job. LSF cleans the created CWD after a job finishes based on the TTL value.

# **JOB\_SIZE\_LIST**

A list of job sizes (number of tasks) allowed on this application, including the default job size that is assigned if the job submission does not request a job size. Configured in the 1sb. applications file.

# **PEND\_TIME\_LIMIT**

The pending time limit for a job in the application profile. If a job remains pending for longer than this specified time limit, IBM Spectrum LSF RTM (LSF RTM) triggers the alarm and other actions. Configured in the lsb.applications file.

# **ELIGIBLE\_PEND\_TIME\_LIMIT**

The eligible pending time limit for a job in the application profile. If a job remains in an eligible pending state for longer than this specified time limit, IBM Spectrum LSF RTM (LSF RTM) triggers the alarm and other actions. Configured in the lsb.applications file.

# **PRIORITY**

The APS priority factor for the application profile. PRIORITY is defined by the **PRIORITY** parameter in the configuration file lsb.applications.

# **See also**

lsb.applications, lsb.queues, **bsub**, **bjobs**, **badmin**, **mbatchd**

# **Chapter 4. battach**

Runs a shell process to connect to an existing job execution host or container.

# **Synopsis**

battach [-m "*host\_name*"] [-L "*shell\_path*"] *job\_ID* | *job\_ID*[*index\_list*] battach [-h | -V]

# **Description**

Use the **battach** command to directly connect (attach) to an execution host or Docker container for the specified job for debugging purposes, or for general connectivity. Once connected, you can run shell commands from the interactive command line.

**battach** runs the interactive /bin/sh shell by default as the job submission user on the execution host to manage input and output between the user and the job execution host. Use the -L option to specify an alternate shell. LSF puts the shell process that **battach** starts into the job **cgroup** on the execution host. The shell process owner is the job submission user.

For non-Docker sequential jobs, the **battach** command attaches to the job execution host. For non-Docker parallel jobs, the **battach** command attaches to the first execution host, or use the **battach -m** command option to attach to the specified execution host.

For Docker sequential jobs, there is one job container on the execution host. **battach** runs the **docker exec** *job\_container\_id* command to attach to the job container as the job submission user to manage input and output between the user and the job execution host. LSF puts the shell process that **battach** starts into the job **cgroup** on the execution host. The process owner is the starter or context user that is defined in the corresponding application profile.

For Docker parallel jobs, there are two types of containers on the execution host: single-job containers, and multi-task containers. By default, **battach** also runs the **docker exec** *job\_container\_id* command to attach to the job container as the job submission user to manage input and output between the user and the job execution host. To attach to a task container, specify the -m option and **battach** attaches to the task container with the smallest task ID by running the **docker exec** *task\_container\_id* command and managing input and output between the user and the job execution host, with the job submission user as the login user. LSF puts the shell process that **battach** starts into the task **cgroup** on the execution host. The process owner is the starter or context user that is defined in the corresponding application profile.

# **Options**

# **-m "***execution\_host***"**

For parallel jobs, specifies the job execution host (for non-Docker jobs) or the job container on the job execution host (for Docker jobs) to which **battach** connects. The host that you specify must be one of the job execution hosts for the parallel job.

# **-L "***shell\_path***"**

Specifies the shell that **battach** launches in the job execution host or container. The path that you specify must be an absolute file path. Relative file paths are not valid. If you specify a binary file instead of a shell, **battach** runs the specified binary file and exits.

By default, this is the /bin/sh shell. If the **LSB\_BATTACH\_DEFAULT\_SHELL** environment variable is defined, **LSB\_BATTACH\_DEFAULT\_SHELL** overrides this default value, and the **battach -L** command option overrides the value of the **LSB\_BATTACH\_DEFAULT\_SHELL** environment variable.

# *job\_id* **|** *job\_id***[***job\_index***]**

Connects to the job execution host or container for this job ID or job array element. You cannot specify a job array, nor can you specify a job that is not running.

**-h**

Prints command usage to stderr and exits.

**-V**

Prints product release version to stderr and exits.

# **Chapter 5. battr**

Provides a set of subcommands to manage LSF host attributes for attribute affinity scheduling.

# **Synopsis**

battr *subcommand* [*options*] [*arguments*] [-h | -V]

# **Description**

Use the **battr** command to create, delete, or show LSF host attributes. LSF can use host attributes to determine which hosts are the preferred execution hosts for jobs.

Information about each subcommand is available through the -h option.

Only users that are defined by the **ATTR\_CREATE\_USERS** parameter in the lsb.params file can create and delete attributes. If this parameter is not defined or is set to none, no users have permission to create and delete attributes.

LSF has a limit on the total number of attributes in the cluster as specified by the **ATTR\_MAX\_NUM** parameter in the 1sb.params file. In addition, attributes have a time-to-live (TTL) value that is specified by the **ATTR\_TTL** parameter in the lsb.params file.

# **Subcommand synopsis**

```
battr create -m "host_name ..." [-d "description"] attr_name ...
battr delete -m "host_name ... | all" attr_name ...
battr show [-w] [ -m "host_name ..."] [ -u user_name] [attr_name ...]
battr -h
battr -V
```
# **Options**

## *subcommand*

Runs the specified subcommand. See the Usage section.

**-h**

Prints command usage to stderr and exits.

**-V**

Prints LSF release version to stderr and exits.

battr create -m "*host\_name* ..." [-d "*description*"] *attr\_name ...*

# **Usage**

# **create -m "***host\_name* **..." [-d "***description***"]** *attr\_name* **...**

Creates the specified attributes on the specified hosts. Use a space to separate attribute names. Valid attribute names meet the following requirements:

- Must begin with a letter
- Can contain alphanumeric characters, underscores (\_), hyphens (-), dots (.), or equal signs (=).
- Length is less than 40 characters

**-d**

Specifies a description for the attributes.

#### **-m "host\_name ..."**

Required. Specifies the hosts in which to create the attributes. Use a space to separate multiple host names. You can specify the names in condensed host formats. You cannot specify host groups, remote (lease-in) hosts, or client hosts.

## **delete -m "***host\_name* **... | all"** *attr\_name* **...**

Deletes the specified attributes from the specified hosts. Use a space to separate multiple attribute names. The cluster administrator and the root user can delete any attributes, but normal users can only delete attributes that are created by the same user.

If the normal user is removed from the **ATTR\_CREATE\_USERS** parameter in the lsb.params file, that user can no longer delete attributes.

## **-m "***host\_name* **... | all"**

Required. Specifies the hosts from which to delete the attributes. Use a space to separate multiple host names or use the all keyword to specify all hosts in the cluster. If the all keyword is used by a normal user, the -m option only deletes the attributes from hosts if the specified attributes were created by that user on the host, leaving the attributes that were created by other users intact on the other hosts. If the all keyword is used by root or the cluster administrator, the specified attributes are deleted from all hosts.

You can specify the host names in condensed host formats. You cannot specify host groups, remote (lease-in) hosts, or client hosts.

# **show [-w] [-m "***host\_name* **..."] [-u** *user\_name***] [***attr\_name* **...]**

Shows attributes in the cluster. Use a space to separate multiple attribute names. If there are no specified attribute names, this command displays a warning message.

#### **-w**

Wide format. Displays attribute information without truncating fields.

## **-u** *user\_name*

Specifies the user that created the attributes that this command displays.

## **-m "***host\_name* **..."**

Specifies the hosts whose attributes this command displays. Use a space to separate multiple host names. You can specify the names in condensed host formats. You cannot specify host groups, remote (lease-in) hosts, or client hosts.

# **Chapter 6. bbot**

Moves a pending job to the bottom of the queue relative to the last job in the queue.

# **Synopsis**

bbot [-u] *job\_ID* | "*job\_ID*[*index\_list*]" [*position*] bbot -h | -V

# **Description**

Changes the queue position of a pending job or job array element to affect the order in which jobs are considered for dispatch.

By default, LSF dispatches jobs in a queue in the order of arrival (that is, first-come, first-served), subject to availability of suitable server hosts.

The **bbot** command allows users and the LSF administrator to manually change the order in which jobs are considered for dispatch. Users can operate only on their own jobs. LSF administrators can operate on any jobs.

If used by the LSF administrator, the **bbot** command moves the selected job after the last job with the same priority in the queue.

If used by a user, the **bbot** command moves the selected job after the last job submitted by the user with the same priority in the queue.

Pending jobs are displayed by the **bjobs** command in the order that they are considered for dispatch.

You can use the **bbot** command to change the dispatch order of fairshare jobs. However, if a fairshare job is moved by the LSF administrator with the **btop**command, the job is not subject to fairshare scheduling unless the same job is later moved by the LSF administrator with the **bbot**command. In this case, the job is scheduled again with the same fairshare policy.

To prevent users from changing the queue position of a pending job with the **bbot** command, configure the **JOB\_POSITION\_CONTROL\_BY\_ADMIN=Y** parameter in the lsb.params file.

You cannot run the **bbot** command on jobs that are pending in an absolute priority scheduling (APS) queue.

# **Options**

**-u**

Optional. When specified, allows jobs to be moved relative to the normal user's own job list. This option can only be used by the LSF administrator. If used by a normal user, this option is ignored.

# *job\_ID* **| "***job\_ID***[***index\_list***]"**

Required. Job ID of the job or job array on which to operate.

For a job array, the index list, the square brackets, and the quotation marks are required. An index list is used to operate on a job array. The index list is a comma-separated list whose elements have the following syntax:

```
start_index[-end_index[:step]]
```
The *start\_index*, *end\_index*, and *step* values are positive integers. If the step is omitted, a step of one is assumed. The job array index starts at one. The maximum job array index is 1000. All jobs in the array have the same job ID and parameters. Each element of the array is distinguished by its array index.

# **bbot**

# *position*

Optional. The position argument can be specified to indicate where in the queue the job is to be placed. The value of *position* is a positive number that indicates the target position of the job from the end of the queue. The positions are relative to only the applicable jobs in the queue, depending on whether the invoker is a regular user or the LSF administrator. The default value of 1 means the position is after all other jobs with the same priority.

# **-h**

Prints command usage to stderr and exits.

# **-V**

Prints LSF release version to stderr and exits.

# **See also**

**bjobs**, **bswitch**, **btop**, **JOB\_POSITION\_CONTROL\_BY\_ADMIN** parameter in the lsb.params file

# **Chapter 7. bchkpnt**

Checkpoints one or more checkpointable jobs

# **Synopsis**

```
bchkpnt [-f] [-k] [-app application_profile_name] [-p minutes | -p 0] job_ID | "job_ID[index_list]" ...
```

```
bchkpnt [-f] [-k] [-app application_profile_name] [-p minutes | -p 0] -J job_name |-m host_name | -m
host_group |-q queue_name |-u "user_name" | -u all [0]
```
bchkpnt -h | -V

# **Description**

Checkpoints the most recently submitted running or suspended checkpointable job.

LSF administrators and **root** can checkpoint jobs that are submitted by other users.

Jobs continue to run after they are checkpointed.

LSF runs the **echkpnt** executable file that is found in the **LSF\_SERVERDIR** directory to checkpoint the job.

Only running members of a chunk job can be checkpointed. For chunk jobs in WAIT state, the **mbatchd** daemon rejects the checkpoint request.

# **Options**

# **0**

(Zero). Checkpoints all of the jobs that satisfy other specified criteria.

**-f**

Forces a job to be checkpointed even if non-checkpointable conditions exist (these conditions are operating system-specific).

# **-app** *application\_profile\_name*

Operates only on jobs that are associated with the specified application profile. You must specify an existing application profile. If *job\_ID* or 0 is not specified, only the most recently submitted qualifying job is operated on.

**-k**

Kills a job after it is successfully checkpointed.

# **-p** *minutes* **| -p 0**

Enables periodic checkpointing and specifies the checkpoint period, or modifies the checkpoint period of a checkpointed job. Specify -p 0 (zero) to disable periodic checkpointing.

Checkpointing is a resource-intensive operation. For your job to make progress while still providing fault tolerance, specify a checkpoint period of 30 minutes or longer.

# **-J** *job\_name*

Checkpoints only jobs that have the specified job name.

The job name can be up to 4094 characters long. Job names are not unique.

The wildcard character  $(\star)$  can be used anywhere within a job name, but it cannot appear within an array index. For example, the pattern  $job*$  returns  $jobA$  and  $jobarray[1]$ . The  $*AA*[1]$  pattern returns the first element in job arrays with names that contain AAA. However, the pattern  $\texttt{job1}[\star]$ does not return anything since the wildcard is within the array index.

## **-m** *host\_name* **| -m** *host\_group*

Checkpoints only jobs that are dispatched to the specified hosts.

## **-q** *queue\_name*

Checkpoints only jobs that are dispatched from the specified queue.

## **-u "***user\_name***" | -u all**

Checkpoints only jobs that are submitted by the specified users. The keyword all specifies all users. Ignored if a job ID other than 0 (zero) is specified. To specify a Windows user account, include the domain name in uppercase letters and use a single backslash (*DOMAIN\_NAME*\*user\_name*) in a Windows command line or a double backslash (*DOMAIN\_NAME*\\*user\_name*) in a UNIX command line.

# *job\_ID* **| "***job\_ID***[***index\_list***]"**

Checkpoints only the specified jobs.

**-h**

Prints command usage to stderr and exits.

## **-V**

Prints LSF release version to stderr and exits.

# **Examples**

bchkpnt 1234

Checkpoints the job with job ID 1234.

bchkpnt -p 120 1234

Enables periodic checkpointing or changes the checkpoint period to 120 minutes (2 hours) for a job with job ID 1234.

bchkpnt -m hostA -k -u all 0

When used by root or the LSF administrator, checkpoints and kills all checkpointable jobs on hostA. This command is useful when a host needs to be shut down or rebooted.

# **See also**

**bsub**, **bmod**, **brestart**, **bjobs**, **bqueues**, bhosts(1), lsb.queues, **mbatchd**

# **Chapter 8. bclusters**

Displays information about IBM Spectrum LSF multicluster capability

# **Synopsis**

bclusters [-app] [-w] bclusters [-h | -V]

# **Description**

For the job forwarding model, displays a list of LSF multicluster capability queues together with their relationship with queues in remote clusters.

For the resource leasing model, displays remote resource provider and consumer information, resource flow information, and connection status between the local and remote cluster.

# **Options**

**-app**

Displays available application profiles in remote clusters.

Wide format. Displays the information in a wide format.

**-w**

**-h**

Prints command usage to stderr and exits.

**-V**

Prints LSF release version to stderr and exits.

# **Output: Job forwarding information**

Displays a list of LSF multicluster capability queues together with their relationship with queues in remote clusters.

Information that is related to the job forwarding model is displayed under the heading Job Forwarding Information.

# **LOCAL\_QUEUE**

Name of a local LSF multicluster capability send-jobs or receive-jobs queue.

# **JOB\_FLOW**

Indicates direction of job flow.

# **send**

The local queue is a LSF multicluster capability send-jobs queue (SNDJOBS\_TO is defined in the local queue).

# **recv**

The local queue is a LSF multicluster capability receive-jobs queue (RCVJOBS\_FROM is defined in the local queue).

## **REMOTE**

For send-jobs queues, shows the name of the receive-jobs queue in a remote cluster.

For receive-jobs queues, always a dash (-).

# **CLUSTER**

For send-jobs queues, shows the name of the remote cluster that contains the receive-jobs queue.

For receive-jobs queues, shows the name of the remote cluster that can send jobs to the local queue.

## **STATUS**

Indicates the connection status between the local queue and remote queue.

**ok**

The two clusters can exchange information and the system is properly configured.

**disc**

Communication between the two clusters is not established. The disc status might occur because no jobs are waiting to be dispatched, or because the remote management host cannot be located.

**reject**

The remote queue rejects jobs from the send-jobs queue. The local queue and remote queue are connected and the clusters communicate, but the queue-level configuration is not correct. For example, the send-jobs queue in the submission cluster points to a receive-jobs queue that does not exist in the remote cluster.

If the job is rejected, it returns to the submission cluster.

# **Output: Resource lease information**

Displays remote resource provider and consumer information, resource flow information, and connection status between the local and remote cluster.

Information that is related to the resource leasing model is displayed under the heading Resource Lease Information.

# **REMOTE\_CLUSTER**

For borrowed resources, name of the remote cluster that is the provider.

For exported resources, name of the remote cluster that is the consumer.

## **RESOURCE\_FLOW**

Indicates direction of resource flow.

## **IMPORT**

Local cluster is the consumer and borrows resources from the remote cluster (**HOSTS** parameter in one or more local queue definitions includes remote resources).

# **EXPORT**

Local cluster is the provider and exports resources to the remote cluster.

## **STATUS**

Indicates the connection status between the local and remote cluster.

**ok**

LSF multicluster capability jobs can run.

**disc**

No communication between the two clusters. The disc status might be a temporary situation or might indicate a LSF multicluster capability configuration error.

**conn**

The two clusters communicate, but the lease is not established. The conn status is typically a temporary situation, lasting only until jobs are submitted.

# **Output: Remote cluster application information**

The **bcluster -app** command displays information that is related to application profile configuration under the heading Remote Cluster Application Information. Application profile information is only displayed for the job forwarding model. The **bclusters** command does not show local cluster application profile information.

# **REMOTE\_CLUSTER**

The name of the remote cluster.

# **APP\_NAME**

The name of the application profile available in the remote cluster.

## **DESCRIPTION**

The description of the application profile.

# **Files**

Reads the lsb.queues and lsb.applications files.

# **See also**

**bapp**, **bhosts**, **bqueues**, **lsclusters**, **lsinfo**, lsb.applications, lsb.queues

**bclusters**

# **Chapter 9. bconf**

Submits live reconfiguration requests, updating configuration settings in active memory without restarting daemons.

# **Synopsis**

bconf *action object\_type*=*object\_name* "*value\_pair*[;*value\_pair*...]"] [-c "*comment*"] [-f]

bconf hist [-l|-w] [-o *object\_type*] [-u *user\_name*] [-T *time\_period*] [-a *action*] [-f *config\_file*] [*history\_file*]

bconf disable

bconf -h [*action* [*object\_type*]]

bconf -pack *pack\_file\_name*

bconf -V

# **Action synopsis**

addmember usergroup | hostgroup | queue | limit | gpool | serviceclass=*object\_name* "*value\_pair*[;*value\_pair* ...]" [-c "*comment*"]

rmmember usergroup | hostgroup | queue | limit | gpool | serviceclass=*object\_name* "*value\_pair*[;*value\_pair* ...]" [-c "*comment*"]

update user | usergroup | host | hostgroup | queue | limit | gpool | serviceclass=*object\_name* "*value\_pair*[;*value\_pair* ...]" [-c "*comment*"]

```
create usergroup | limit | serviceclass=object_name "value_pair[;value_pair ...]" [-c
"comment"]
```
delete usergroup | limit | serviceclass=*object\_name* "*value\_pair*[;*value\_pair* ...]" [-c "*comment*"] [-f]

set user |usergroup | limit=*object\_name* "*value\_pair*[;*value\_pair* ...]" [-c "*comment*"]

add host=*object\_name* "*value\_pair*[;*value\_pair* ...]" [-c "*comment*"]

# **Description**

The **bconf** command is enabled when the **LSF\_LIVE\_CONFDIR** parameter is defined in the lsf.conf file.

The **bconf** command allows configuration changes without restarting LSF or any daemons. Changes are made in active LSF memory, and updated configuration files are written to the directory defined by parameter **LSF\_LIVE\_CONFDIR**. Original configuration files are not changed. However, LSF reloads files found in the **LSF\_LIVE\_CONFDIR** directory during restart or reconfiguration in place of permanent configuration files.

**Important:** Before you enable live reconfiguration, run the **badmin reconfig** command to make sure that all configuration files have no error or warning messages. Merge multiple sections in configuration files where possible. Keep the order of sections and the syntax used in the configuration file templates in all configuration files used with live reconfiguration.

Configuration changes made by using the **bconf** command cannot be rolled back. Use the **bconf** command to reverse the configuration requests and undo unwanted configuration changes. You can also manually remove or replace the configuration files in the **LSF\_LIVE\_CONFDIR** directory before restart or reconfiguration.

The first **bconf** command that is executed after restart or reconfiguration backs up the files that were loaded into memory. All files that the **bconf** command can change are backed up in the

**LSF\_LIVE\_CONFDIR** directory as \*.bak files. The backup files always represent the configuration before **bconf** commands were run.

Cluster administrators can run all **bconf** commands. All users can run **bconf hist** queries. All **bconf** command requests must be made from static servers.

The gpool administrators can manage the corresponding guaranteed resource pool.

User group administrators with usershares rights can adjust user shares.

User group administrators with full rights can change the following configurations:

- Adjust user shares and group members
- Delete the user group
- Create new user groups

User group administrators with full rights can add a user group member to the user group only if they also have full rights for the member user group. User group administrators who add a user group through the **bconf create** command are automatically added to the **GROUP\_ADMIN** list with full rights for the new user group.

**Important:** Remove the configuration files in the **LSF\_LIVE\_CONFDIR** directory, or merge files into the **LSF\_CONFDIR** directory before you disable live configuration, upgrade LSF, apply patches to LSF, or add server hosts.

The **bconf** command supports common configuration changes. The **bconf** command cannot change all configurations. For time-based configuration, global configurations are changed globally, and configuration for the active time window are changed only for the time window.

The **bconf** command changes the following configuration files:

- lsb.resources
- lsb.queues
- lsb.users
- lsb.hosts
- lsf.cluster.*clustername*
- lsb.serviceclasses

**Important:** Changing these configuration files manually while live reconfiguration is enabled automatically disables the **bconf** command. Further live reconfiguration requests are rejected.

The **bconf** command changes *objects*, or configuration blocks enclosed in Begin and End statements, in the configuration files. One **bconf** request can affect several configured objects. For example, deleting a user group that appears in the configuration for a limit and a queue also changes the limit and queue configuration, and returns the following confirmation messages:

```
bconf delete usergroup=ug1
bconf: Request to delete usergroup <ug1> impacts the following:
 <USERS> in limit <limit1>
 <USERS FAIRSHARE > in queue <big_mem_queue>
Are you sure you want to delete usergroup <ug1> (y/n)?
```
The API corresponding to the **bconf** command is lsb\_liveconfig..

# **Subcommands and options**

```
action object_type=object_name "value_pair[;value_pair...]"] [-c "comment"] [-f]
```
# *action*

*action* is the requested action that is supported by live reconfiguration. The following keywords can be an *action* value: addmember, rmmember, update, create, add, delete, set.

#### **addmember**

Adds a member to the group or list of an existing field in an object, or updates the value of an existing member.

Cannot be used with reserved words such as all, excluded elements such as ~user1 or ! host1, or members defined by regular expressions such as  $hostA[01-10]$  or hostA $\star$ .

When used with an existing member, the value of the member is updated within the object.

#### **rmmember**

Removes a member from the group or list of an existing key (field) in an object.

**Restriction:** You cannot remove all members from groups and lists cannot have all (except USER\_SHARES). The group or list cannot contain only reserved words such as others, all, or allremote, or contain only excluded members.

You cannot use the rmmember option with reserved words such as all, excluded elements such as ~user1 or !host1, or members defined by regular expressions such as hostA[01-10] or hostA\*. Hosts added with the **badmin hghostadd** command cannot be removed with the **bconf rmmember** command.

#### **update**

Updates by replacing the old value with the new value, or adding the field if it is not already configured.

Use the **update usergroup=***group\_name* or **update hostgroup=***group\_name* command to reload an external user group.

#### **create**

Creates a new object.

#### **add**

Adds a new host.

## **delete**

Deletes an existing object.

You cannot delete a user group under the following conditions:

- The user group contains running or pending jobs (run the **busers** command to check)
- The user group appears in a LSF multicluster capability UserMap section in the 1sb.users file
- The user group is the default user group defined by the **DEFAULT\_USER\_GROUP** parameter in the lsb.params file.

Deleted user groups are counted towards the maximum allowed number of user groups until the next **restart** or **reconfig** command is run. Deleted user groups might still show in the **busers** command output.

## **set**

Forces an update or a create action.

## *object\_type*

Any block that is enclosed by BeginSection ... EndSection in a configuration file that is changed by a **bconf** command request. An object includes a type and name and contains attributes that are called *keys*, which are fields that are defined in the object section of the file. The following keywords can be an *object\_type* value: user, usergroup, host, hostgroup, queue, limit, gpool. Not all actions apply to all object types.

#### **user**

Can be used with the following actions and keywords:

- *action* update, set
- *value\_pair* the following keywords in the lsb.users file: **MAX\_JOBS**, **JL/P**, **MAX\_PEND\_JOBS**

#### **usergroup**

Can be used with the following actions and keywords:

- *action* addmember, rmmember, update, create, delete, set
- *value\_pair* the following keywords in the lsb.users file: **GROUP\_ADMIN**, **GROUP\_MEMBER**, **JL/P**, **MAX\_JOBS**, **MAX\_PEND\_JOBS**, **PRIORITY**, **USER\_SHARES**

#### **host**

Can be used with the following actions and keywords:

- *action* update, add
- *value\_pair* the following keywords in the lsb.hosts file: **MXJ**, **JL/U**, **EXIT\_RATE**, **io**, **it**, **ls**, **mem**, **pg**, **r15s**, **r1m**, **r15m**, **swp**, **tmp**, **ut**
- *value\_pair* the following keywords in the lsf.cluster.*clustername* file: **model**, **type**, **resources**

#### **hostgroup**

Can be used with the following actions and keywords:

- *action* addmember, rmmember, update
- *value\_pair* the following keyword in the lsb.hosts file: **GROUP\_MEMBER**

#### **queue**

Can be used with the following actions and keywords:

- *action* addmember, rmmember, update
- *value\_pair* the following keywords in the lsb.queues file: **UJOB\_LIMIT**, **PJOB\_LIMIT**, **QJOB\_LIMIT**, **HJOB\_LIMIT**, **FAIRSHARE**

#### **limit**

Can be used with the following actions and keywords:

- *action* addmember, rmmember, update, create, delete
- *value\_pair* the following keywords in the lsb.resources file: **QUEUES**, **PER\_QUEUE**, **USERS**, **PER\_USER**, **HOSTS**, **PER\_HOST**, **PROJECTS**, **PER\_PROJECT**, **SLOTS**, **SLOTS\_PER\_PROCESSOR**, **MEM**, **TMP**, **SWP**, **JOBS**, **RESOURCE**

#### **gpool**

Can be used with the following actions and keywords:

- *action* addmember, rmmember, update
- *value\_pair* the following keyword in the lsb.resources file: **DISTRIBUTION**

#### **serviceclass**

Can be used with the following actions and keywords:

- *action* create, delete, update, addmember, rmmember
- *value\_pair* the following keywords in the lsb.serviceclasses file: **ACCESS\_CONTROL**, **DESCRIPTION**

#### *object\_name*

The name of the existing object, or the object that is being created.

#### *value\_pair*

The key (object attribute) and allowed values that are used in a **bconf** command request. The *value\_pair* has the form *keyword=value*, and it uses the same keywords and syntax as in LSF configuration files. Not all LSF configuration keywords can be used with all actions.

Use a semicolon to separate multiple *value\_pair* entries. Use a dash - or empty parentheses () to reset keywords to default values, depending on the keyword in the LSF configuration files.

For more information about allowed actions, objects, and keywords, use the help command **bconf -h** *action object*.

## **Examples**

bconf -h addmember hostgroup

bconf addmember hostgroup=hgroupA "GROUP\_MEMBER = host1"

bconf rmmember hostgroup=hgroupA "GROUP MEMBER=host1 host2"

bconf update host=host1 "MXJ=10; JL/U=5"

```
bconf create usergroup=groupA "GROUP_MEMBER=(elaine tina toby); USER_SHARES=([elaine,10] 
[default,5]); MAX_JOBS=500; MAX_PEND_JOBS=10000"
```
bconf rmmember queue=normal "FAIRSHARE=USER\_SHARES[[joe, 10]]"

bconf addmember serviceclass=sla2 "ACCESS\_CONTROL=QUEUES[normal]"

## **-c "***comment***"**

Logs the text of *comment* as an administrator comment in the liveconf.hist file. The maximum length of the comment string is 512 characters. Embed the *comment* in double quotation marks, and do not include the new line character  $(\n\cdot n)$ .

**-f**

Disables interaction and forces **bconf delete** command requests to run without confirmation. Applies only to the delete action.

# hist [-1]-w] [-o object\_type] [-u user\_name] [-T time\_period] [-a action] [-f config\_file] [history\_file] Queries the **bconf** command history file liveconf.hist located under the \$LSB\_SHAREDIR/ *cluster\_name*/logdir directory, or queries a specific history file (*history\_file*). Output is filtered by the specified criteria. By default, only **bconf** command requests made by the current user are displayed.

## **-l**

Long display format.

**-w**

Wide display format.

#### **-o** *object\_type*

Displays entries that include the specified *object\_type*. The following *object\_type* values are supported: user, usergroup, host, hostgroup, queue, limit, gpool, serviceclass.

**-u** *user\_name*

Displays entries for requests that are made by the specified *user*. To display **bconf** command requests from all users, specify the -u all option.

#### **-T** *time\_period*

Displays entries within the specified time period. For syntax, see "Time Interval Format" in the **bhist** command reference.

#### **-a** *action*

Displays entries that include the specified *action*. The following *action* values are supported: addmember, rmmember, update, create, add, delete.

## **-f** *config\_file*

Displays entries that include the specified *config\_file*. The following *config\_file* values are supported: lsb.resources, lsb.queues, lsb.users, lsb.hosts, lsf.cluster.*clustername*, or lsb.serviceclasses.

# *history\_file*

Displays entries from the specified history file. By default, the history file is liveconf. hist.

# **disable**

Blocks all **bconf** command requests until the next reconfiguration or restart of daemons with the **badmin reconfig**, **badmin mbdrestart**, or **lsadmin reconfig** commands (for manual changes to lsf.cluster file). Use the disable option before you change configuration manually files to make sure that you are editing files corresponding to the current configuration. Only the primary cluster administrator can disable live reconfiguration.

# **-h [***action* **[***object\_type***]]**

Prints command usage to stderr and exits. Use for more information about allowed actions, objects, and the keywords that can be used with each object type.

## **bconf -h** *action*

Lists allowed object types for the specified action.

## **bconf -h** *action object\_type*

Lists allowed value pairs for the specified *action* and *object\_type*. If both *action* and *object\_type* are specified, you can omit the -h option.

## **-pack**

Reads multiple requests and sends them to mbatchd at the same time. **bconf** reads and parses the text file, with each line an individual **bconf** request. However, the requests are grouped together and sent to mbatchd at one time. If a line in the request fails, **bconf -pack** stops at that line.

## **-V**

Prints LSF release version to stderr and exits.

# **bconf hist default output**

The **bconf hist** command displays the **bconf** command events in shortened form, without comments or details of affected objects. Column content is truncated as required and marked with an asterisk  $(\star)$ .

# **TIME**

Time of the **bconf** request.

## **OBJECT**

The type of object specified.

## **NAME**

The name of the object specified.

# **ACTION**

Action that is performed on the object.

## **USER**

User who made the **bconf** request.

# **IMPACTED\_OBJ**

All objects that are changed as a result of the **bconf** request.

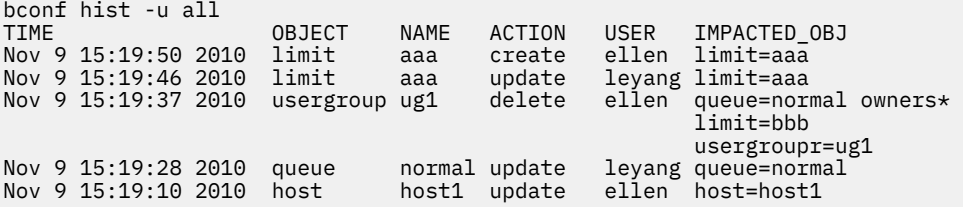

# **bconf hist wide output (-w)**

Wide output displays the same columns, but without truncating column contents.

bconf hist -w OBJECT NAME ACTION USER IMPACTED\_OBJ Nov 9 15:19:50 2011 limit aaa create ellen limit=aaa Nov 9 15:19:46 2011 limit aaa update leyang limit=aaa Nov 9 15:19:37 2011 usergroup ug1 delete ellen queue=normal owners q1 q2 q3; limit=bbb; usergroup=ug1

# **bconf hist long output with the -l option**

Long output displays all details of the requested **bconf** command events, including the new value of each affected object. Names of changed configuration files are included.

bconf hist -l Mon Nov 18 15:19:45 2009: Limit <aaa> created by user <admin1> with requested values <PER\_HOST=all; RESOURCE=[A,5]; USERS=ug1 ug2 ug3> and comments <This is an example of a create action on a limit object named aaa.> Changes made: Limit <aaa> created in lsb.resources with <PER\_HOST=all; RESOURCE=[A,5]; USERS=ug1 ug2 ug3> --------------------------------------------------------- Mon Nov 18 15:19:45 2009: Usergroup <ug1> deleted by user <admin1> with comments <This is an example of a delete action on a usergroup object named ug1.> Changes made: Usergroup <ug1> deleted in lsb.users Limit <aaa> updated in lsb.resources with <USERS=ug2> Queue <owners> updated in lsb.queues with <USERS=ug2 ug3> --------------------------------------------------------- Mon Nov 18 15:19:45 2009: Queue <q1> updated by user <admin2> with requested values <FAIRSHARE=USERSHARE[[ellen, 2]];QJOB\_LIMIT=10> and comments <This is an example of an update action on a queue object named q1.> Changes made: Queue <q1> updated in lsb.queues with <QJOB\_LIMIT=10> --------------------------------------------------------- Mon Nov 18 15:19:45 2009: Limit <aaa> member added by user <admin2> with requested values <USERS=julie> and comments <This is an example of an addmember action on a limit object named aaa.> Changes made: Limit <aaa> updated in lsb.resources with <USERS=ellen user4 julie> --------------------------------------------------------- Wed Jul 28 17:16:28 2010: Host <host78> added by user <usr9> with requested value <mem=500/100> Changes made: Host <host78> added in <lsf.cluster.x123> with <hostname=host78> Host <host78> added in <lsb.hosts> with <HOST\_NAME=host78; MXJ=!; mem=500/100> --------------------------------------------------------- Wed Jul 28 17:17:08 2010: Host <host78> updated by user <usr9> with requested value <mem=500/100> Changes made: Host <host78> updated in <lsb.hosts> with <mem=500/100>

# **Diagnostics**

If the command ran correctly, the exit code is 0. A negative exit code the number of key-value pairs that contain errors.

# **See also**

lsb.queues, lsb.hosts, lsb.resources, lsb.serviceclasses, lsb.users, lsf.cluster, lsf.conf

**bconf**

# **Chapter 10. bctrld**

Administrative tool to control LSF daemons.

# **Synopsis**

bctrld *subcommand daemon options* bctrld [-h | -V]

# **Description**

The **bctrld** command runs privileged subcommands to stop, start, and restart the LIM, RES, and **sbatchd** daemons in the LSF cluster.

If you do not include subcommands, the bctrld command prompts for subcommands from the standard input.

When you use subcommands for which multiple host names or host groups can be specified, do not enclose the multiple names in quotation marks.

When live configuration with the **bconf** command is enabled (the **LSF\_LIVE\_CONFDIR** parameter is defined in the lsf.conf file), the **bctrld** command uses configuration files that are generated by the **bconf** command.

**Important:** The **bctrld** executable file is installed with the setuid flag turned off and this command can be used only by root.

To allow non-root users to run the **bctrld** command to start the daemons, you must either add the non-root users to the sudo Linux group or enable the setuid flag and configure the non-root users in the lsf.sudoers file.

# **Subcommand synopsis**

```
restart lim [-v] [-f] [host_name ... | all]
restart res [-f] [host_name ... | all]
restart sbd [-f] [host_name ... | all]
start lim [-f] [host_name ... |all]
start res [-f] [host_name ... | all]
start sbd [-f] [host_name ... | all]
stop lim [-f] [host_name ... | all]
stop res [-f] [host_name ... | all]
stop sbd [-f] [host_name ... | all]
help [subcommand ...] | ? [subcommand ...]
quit
```
-h

-V

# **Options**

# *subcommand*

Runs the specified subcommand. See the Usage section.

**-h**

Prints command usage to stderr and exits.

**-V**

Prints LSF release version to stderr and exits.

# **Usage**

# **restart lim [-v] [-f] [***host\_name* **... | all]**

Restarts LIM on the local host if no arguments are supplied.

Restarts LIMs on the specified hosts or on all hosts in the cluster if the word all is specified. You are prompted to confirm LIM restart.

Use the **bctrld restart lim** subcommand with care. Do not change the cluster until all the LIMs start. If you run the **bctrld restart lim** *host\_name* ... subcommand to restart some of the LIMs after you change the configuration files, but other LIMs are still running the old configuration, confusion arises among these LIMs. To avoid this situation, use the **lsadmin reconfig** subcommand instead of the **bctrld restart lim** subcommand.

**-v**

Displays detailed messages about configuration file checking.

**-f**

Disables user interaction and forces LIM to restart if no unrecoverable errors are found. This option is useful in batch mode. The **bctrld restart lim** -f all subcommand is the same as the **lsadmin reconfig -f** subcommand.

# **restart res [-f] [***host\_name* **... | all]**

Restarts RES on the local host if no arguments are specified.

Restarts RES on the specified hosts or on all hosts in the cluster if the word all is specified. You are prompted to confirm RES restart.

If RES is running, it keeps running until all remote tasks exit. While the **bctrld restart res** subcommand waits for remote tasks to exit, another RES is restarted to serve the new queries.

**-f**

Disables interaction and does not ask for confirmation for restarting RES.

## **restart sbd [-f] [***host\_name* **... | all]**

Restarts the **sbatchd** daemon on the specified hosts, or on all server hosts if the reserved word all is specified. If no host is specified, the local host is assumed. The **sbatchd** daemon reruns itself from the beginning. This rerun allows new **sbatchd** binary files to be used.

**-f**

Specify the name of the file into which timing messages are to be logged. A file name with or without a full path can be specified.

If a file name without a path is specified, the file is saved in the LSF system log file directory.

The name of the file has the following format:

*logfile\_name.daemon\_name.*log*.host\_name*

On UNIX, if the specified path is not valid, the log file is created in the /tmp directory.

On Windows, if the specified path is not valid, no log file is created.

**Note:** Both timing and debug messages are logged in the same files.

The default is the current LSF system log file in the LSF system log file directory, in the format *daemon\_name.*log*.host\_name*.

## **start lim [-f] [***host\_name* **... |all]**

Starts LIM on the local host if no arguments are specified.

Starts LIMs on the specified hosts or on all hosts in the cluster if the word all is the only argument provided. You are prompted to confirm LIM startup.

Only root and users who are listed in the parameter **LSF\_STARTUP\_USERS** in the lsf.sudoers file can use the all and -f options to start LIM as root.

If permission to start LIMs as root is not configured, use the **bctrld start lim** subcommand to start LIMs as yourself after your confirmation.

**-f**

Disables interaction and does not ask for confirmation for starting LIMs.

# **start res [-f] [***host\_name* **... | all]**

Starts RES on the local host if no arguments are specified.

Starts RES on the specified hosts or on all hosts in the cluster if the word all is specified. You are prompted to confirm RES startup.

Only root and users who are defined by the LSF\_STARTUP\_USERS parameter in the 1sf. sudoers file can use the all and -f options to start RES as root.

**-f**

Disables interaction and does not ask for confirmation for starting RESs.

## **start sbd [-f] [***host\_name* **... | all]**

Starts the **sbatchd** daemon on the specified hosts, or on all batch server hosts if the reserved word all is specified. Only root and users who are listed in the lsf. sudoers file can use the all and -f options. If no host is specified, the local host is assumed.

**-f**

Disables interaction and does not ask for confirmation for starting the **sbatchd** daemon.

# **stop lim [-f] [***host\_name* **... | all]**

Shuts down LIM on the local host if no arguments are supplied.

Shuts down LIMs on the specified hosts or on all hosts in the cluster if the word all is specified. You are prompted to confirm LIM shutdown.

**-f**

Disables interaction and does not ask for confirmation for shutting down LIMs.

## **stop res [-f] [***host\_name* **... | all]**

Shuts down RES on the local host if no arguments are specified.

Shuts down RES on the specified hosts or on all hosts in the cluster if the word all is specified. You are prompted to confirm RES shutdown.

If RES is running, it keeps running until all remote tasks exit.

**-f**

Disables interaction and does not ask for confirmation for shutting down RES.

# **stop sbd [-f] [***host\_name* **... | all]**

Shuts down the **sbatchd** daemon on the specified hosts, or on all batch server hosts if the reserved word all is specified. If no host is specified, the local host is assumed. The **sbatchd** daemon exits after it receives the request.

**-f**

Disables interaction and does not ask for confirmation for shutting down **sbatchd**.

## **help [***subcommand* **...] | ? [***subcommand* **...]**

Displays the syntax and functions of the specified subcommands.

From the command prompt, you can use **help** or **?**.

## **quit**

Exits the **bctrld** session.

# **See also**

lsf.conf, lsf.sudoers
# **Chapter 11. bdata**

Provides a set of subcommands to query and manage IBM Spectrum LSF Data Manager. If no subcommands are supplied, **bdata** displays the command usage.

# **Synopsis**

LSF data management subcommands and option syntax synopsis

bdata *subcommand options*

bdata [-h[elp] | -V]

# **Subcommands**

LSF data management subcommands and options File-based cache query: bdata cache [-w | -l] [-u all | -u *user\_name*] [-g all | -g *user\_group\_name*] [-dmd *cluster\_name*] [*host\_name*:]*abs\_file\_path* Job-based cache query: bdata cache [-dmd *cluster\_name*] [-w | -l] *job\_ID*[@*cluster\_name*] Job-based cache query: bdata cache [-dmd *cluster\_name*] [-w | -l] *job\_ID*[@*cluster\_name*] Change group after stage out: bdata chgrp [-dmd *cluster\_name*] -g *user\_group\_name* [*host\_name*:]*abs\_file\_path* Change group after stage in: bdata chgrp [-dmd *cluster\_name*] -g *user\_group\_name* -tag *tag\_name* Change the file permission mode of a file: bdata chmod [-dmd *cluster\_name*] -mode *octal\_mode* -mode [*host\_name*:]*abs\_file\_path* Tag query: bdata tags list [-w] [-u all | -u *user\_name*] [-dmd *cluster\_name*] Tag cleanup: bdata tags clean [-u *user\_name*] [-dmd *cluster\_name*] *tag\_name* Effective configuration query: bdata showconf Connections query: bdata connections [-w] Administration - reconfigure and shut down LSF data manager: bdata admin reconfig

```
bdata admin shutdown [host_name]
```
# **Common options**

**-w**

Wide format. Displays the information in a wide format. Use this option only with the **cache**, **connections**, and **tags list** subcommands.

**-l**

Long format. Displays additional information about LSF data management files. Use this option only with the **cache** subcommand.

### **-dmd** *cluster\_name*

Query the LSF data manager corresponding to the specified remote cluster. Use this option only with the **cache**, and **tags** subcommands.

### **-u all | -u** *user\_name*

Query files in the cache for the specified user. Use -u all or -u *user\_name* with file-based **bdata cache** and **bdata tags list**. You can use only -u *user\_name* with **bdata tags clean**.

# **cache**

Queries the LSF data management cache.

# **Options**

### File-based query

bdata cache [-w | -l] [-u all | -u *user\_name*] [-g all | -g *user\_group\_name*] [-dmd *cluster\_name*] "[*host\_name*:/]*abs\_file\_path*"

bdata cache [-w | -l] [-u all | -u *user\_name*] [-g all | -g *user\_group\_name*] [-dmd *cluster\_name*] "[*host\_name*:/]*abs\_folder\_path*/[\*]"

Job-based query

bdata cache [-dmd *cluster\_name*] [-w | -l] *job\_ID*[@*cluster\_name*]

# **Description**

# **File-based and folder-based query**

Use the **bdata cache** *abs\_file\_path* or **bdata cache** "*abs\_folder\_path*/[\*]" command to determine whether the files or folders that are required for your job are already staged in to the cache.

LSF data manager administrators can see information about staged-in files in the cache for all users (with the -u all option) or for a specific user (with the -u *user\_name* option). The CACHE PERMISSIONS parameter in the 1sf.datamanager file determines which cache is accessible to non-administrator users.

### **CACHE\_PERMISSIONS=user**

Each user has a cache in the staging area. Ordinary users can request information only about their own cached files. **user** is the default.

### **CACHE\_PERMISSIONS=all**

The staging area is a single cache. All users can see all files in the cache.

### **CACHE\_PERMISSIONS=group**

Each UNIX group has cache in the staging area. By default, only users that belong to the same primary group can see the files for their group.

If **CACHE\_PERMISSIONS=group** is specified, the -g option shows the cached files that belong to the specified user group.

If you specify a host name (*host\_name*:*abs\_file\_path* or *host\_name*:*abs\_folder\_path*/), the **bdata cache** command shows the files or folders that are staged in from the specified host. The path must match the **bjobs -data** command output exactly.

If a host name is not specified, the **bdata cache** command shows files that are staged in from the current local host.

### **Job-based query**

Use the **bdata cache** *job\_ID* command to show files that are referenced by the specified job ID. If a cluster name (with the @*cluster\_name*option) is not specified with the job ID, the current cluster name is assumed.

### **Cache cleanup for input and output file records**

You can use file-based query to see input file records until LSF data manager cleans up the job record and input files. After the job is finished and the grace period that is specified by the **CACHE\_INPUT\_GRACE\_PERIOD** parameter in the lsf.datamanager file expires, LSF data manager cleans up the job record and input files cannot be queried.

You can use job-based query to see input file records only until those jobs finish (DONE or EXIT status).

You can query output file records until the following events occur:

- All of the output file records associated with the job have TRANSFERRED or ERROR status.
- And the grace period that is specified by the **CACHE\_OUTPUT\_GRACE\_PERIOD** parameter expires for all files.

If both output and input job records exist, you can query the cache until all of these conditions are met.

# **Output: Default format**

By default, the following information is shown for each file:

### **HASH**

The hash key of the particular copy of the file.

### **STATUS**

The status of the file.

### **NEW**

LSF data manager received a requirement for the file, but a transfer job is not submitted for it yet.

### **STAGING**

For input files, the file is requested but is not yet in the cache. For output files, the file is in the cache and is either waiting to be transferred out or is being transferred out.

### **TRANSFERRED**

For input files, the file is in the cache. For output files, the transfer job for the file is complete.

### **ERROR**

Output file transfer failed.

### **UNKNOWN**

During recovery, it's possible that previously transferred files might show up as unknown for a short period while data manager recovers its state.

### **LINKED**

If LSF data manager can directly access the required file in the cache, no transfer job is needed and the file is not copied into the cache. LSF data manager creates a symbolic link from the cache to the required file. The LINKED status shows that the file was symbolically linked.

# **REF\_JOB**

For file-based query only. List of job IDs of jobs that request the file. REF\_JOB is not displayed for job-based query.

### **XFER\_JOB**

The job ID of the transfer job. If LSF data manager can directly access the required file in the cache, no transfer job is needed and the file is not copied into the cache. A dash (-) indicates that no transfer job is associated with the file.

### **GRACE**

After files are no longer needed by any job, unused input and output files in the data manager cache are cleaned up after a configurable grace period (**CACHE\_INPUT\_GRACE\_PERIOD** and **CACHE\_OUTPUT\_GRACE\_PERIOD** parameters in lsf.datamanager). GRACE shows the remaining hours and minutes of the grace period.

- Input file records enter grace period after file transfer is complete (STATUS is TRANSFERRED), and the list of jobs for REF\_JOB becomes empty. After the grace period expires, the files are cleaned up and can no longer be queried by file name. The default input grace period is 1440 minutes (one day).
- Output file records enter grace period immediately after their status becomes TRANSFERRED. However, the files and job records are not cleaned up until the grace periods expire for all stage-out requirements that are associated with the same job. Output files can be queried by file name until the grace period expires for all output file records associated with the job. The default output grace period is 180 minutes (3 hours). Files that are uploaded to the cache with the **bstage out -tag** command must be cleaned manually with the **bdata tags clean** command.

# **Output: long format**

In a long format display, the following additional information is displayed:

### **PERMISSION**

Access permissions for the file, which is defined by the **CACHE\_PERMISSIONS** parameter in lsf.datamanager.

When **CACHE\_PERMISSIONS=all**, the PERMISSION field shows all.

When the **CACHE\_ACCESS\_CONTROL=Y** parameter is configured in lsf.datamanager, the PERMISSION field shows the user group and the file permissions.

### **SIZE**

Units for file size.

- *nnn* B if file size is less than 1 KB
- *nnn* [ . *n*] KB if file size is less than 1 MB
- *nnn* [.*n*] MB if file size is less than 1 GB
- *nnn*[.*n*] GB if file size is 1 GB or larger
- *nnn* [ . *n*] EB is displayed if file size is 1 EB or larger

### **MODIFIED**

The last modified time of the file, as it was at job submission time or at the time of the stage out request.

# **CACHE\_LOCATION**

The full location of the file in the cache, as mounted on the data manager hosts.

bdata cache -l hostA:/home/user1/job.sh -------------------------------------------------------------------------------- INPUT: hostA:/home/user1/job.sh

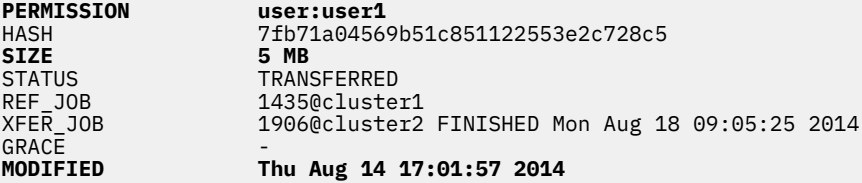

**CACHE\_LOCATION:**

**/scratch/user1/staging/stgin/user/user1/hostA/home/user1/job.sh/e2cc059b47c094544791664a51489c8c**

# **Examples: query by file or folder**

The file is in the cache with one shared copy that is cached for different jobs:

```
bdata cache hostA:/home/user1/transfer_tool.sh
--------------------------------------------------------------------------------
INPUT:
hostA:/home/user1/transfer_tool.sh
HASH STATUS REF_JOB XFER_JOB GRACE
ab7dc9* STAGING 2947@cluster1 2949@cluster1 - 
                  2952@cluster1
                  2954@cluster1
```
The following job requests a file that is owned by the user group design1:

```
bsub -data /home/user1/data/file1.txt -datagrp design1 sleep 9999
Job <11297> is submitted to default queue <normal>.
```
Use the -g option to query files that belong to the specified group:

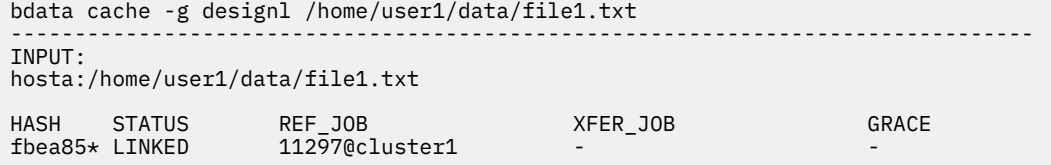

**Note:** The status of the file /home/user1/data/file1.txt is LINKED, and XFER\_JOB is shown as a dash (-). LSF data manager can directly access the required file in the cache, so no transfer job is needed and the file is not copied into the cache. LSF data manager created a symbolic link from the cache to the required file. The LINKED status shows that the file was symbolically linked. A dash (-) indicates that no transfer job is associated with the file.

When the input path ends in a slash  $\langle \cdot \rangle$ , information about folders that were recursively copied into the cache are displayed.

```
bdata cache "/home/user1/folder1/" -l
                 --------------------------------------------------------------------------------
TNPUT:
hb05b10:/home/user1/folder1/
PERMISSION group:lsf rwx------ [manual]<br>HASH eb72d80f6deeeaf51e7f2913451bb9da
HASH eb72d80f6deeeaf51e7f2913451bb9da
SIZE 4 KB
STATUS TRANSFERRED<br>REF JOB 44843@lsf91
REF_JOB 44843@lsf913<br>XFER JOB 44844@lsf913
                       44844@lsf913 FINISHED Wed May 10 14:51:47 2017
GRACE<br>MODIFIED
                        Tue May 9 09:53:32 2017
CACHE_LOCATION:
```
/home/user1/scratch/staging/stgin/all/hosta/home/user1/folder1//eb72d80f6deeeaf51e7f2913451bb9da

When the input path ends in a slash and an asterisk  $(\neq)$  only the top-level folder was requested.

```
bdata cache "/home/user1/folder1/*" -l
--------------------------------------------------------------------------------
INPUT:
hb05b10:/home/user1/folder1/*
PERMISSION group:lsf rwx------ [manual]
HASH f63ec6dc849a7390fc622620d88129f3
SIZE 4 KB
STATUS TRANSFERRED<br>REF JOB 4484501sf91
REF_JOB 44845@lsf913<br>XFER_JOB 44846@lsf913
                  44846@lsf913 FINISHED Wed May 10 14:51:48 2017
GRACĒ<br>MODIFIED
                   Tue May 9 09:53:32 2017
CACHE_LOCATION:
/home/user1/scratch/staging/stgin/all/hb05b10/home/user1/folder1/*/
f63ec6dc849a7390fc622620d88129f3
```
When you use the asterisk character  $(*)$  at the end of the path, the data requirements string must be in quotation marks.

# **Examples: query by job**

The job requests two input files. During job execution, file data2 is copied to two other locations. Files being staged out are listed as OUTPUT and show their destinations:

```
bdata cache 84044
Job <84044@cluster1> has the following file records in LSF data manager:
--------------------------------------------------------------------------------
TNPUT:
hostA:/home/user1/data2
HASH STATUS XFER_JOB GRACE
68990b* TRANSFERRED 84045@cluster1 -
           --------------------------------------------------------------------------------
INPUT:
hostA:/home/user1/data3
HASH STATUS XFER_JOB GRACE
e2fff4* TRANSFERRED 84056@cluster1 -
--------------------------------------------------------------------------------
OUTPUT:
hostB:/home/user1/data2
TO:
hostA:/scratch/user1/workspace
HASH STATUS XFER_JOB GRACE
68990b* TRANSFERRED 84091@cluster1 -
```
# **Examples: query a single file, long output**

```
bdata cache -l hostA:/home/user1/testDATA/rt/rt1/ada2 -u user1
--------------------------------------------------------------------------------
INPUT:
hostA:/home/user1/testDATA/rt/rt1/ada2
PERMISSION user:user1
HASH 7fb71a05130b51c673953948e2c397c5
SIZE 50 MB
STATUS TRANSFERRED
REF_JOB 1435@cluster1
XFER_JOB 1906@cluster1 FINISHED Mon Aug 18 09:05:25 2014
GRACE -
MODIFIED Wed Apr 30 14:41:22 2014
```
CACHE\_LOCATION: /data/cache/stgin/user/user1/hostA/home/user1/testDATA/rt/rt1/ada2/7fb71a05130b51c673953948e2c397c5

The following example uses the -g option to query a file that belongs to the user group design1:

```
bdata cache -l -g design1 /home/user1/data/file1.txt 
--------------------------------------------------------------------------------
INPUT:
hosta:/home/user1/data/file1.txt
PERMISSION group:design1
HASH fbea858bdf6ddefc6c7f44dc6a08f1a6
SIZE 4 B
STATUS LINKED
REF_JOB 11297@cluster1
XFER_ JOB
GRACE<br>MODIFIED
                 Thu Oct 9 07:54:19 2014
CACHE_LOCATION:
/scratch/data/user1/staging1/stgin/group/design1/hosta/home/user1/data/file1.txt/
fbea858bdf6ddefc6c7f44dc6a08f1a6
```
# **Examples: query multiple files for the same job, long output**

bdata cache -l 1909 Job <1909@cluster1> has the following file records in LSF data manager: -------------------------------------------------------------------------------- INPUT: hostA:/home/user1/testDATA/status.1 PERMISSION user:user1<br>HASH 0f9267a79d HASH 0f9267a79de4bb2f9143b61ab741afda SIZE 290 B<br>STATUS TRANS STATUS TRANSFERRED 1908@cluster1 FINISHED Mon Aug 18 10:01:51 2014  $GRACE$ MODIFIED Thu Jul 3 10:50:53 2014 CACHE\_LOCATION: /data/cache/stgin/user/user1/hostB/home/user1/testDATA/status.1/0f9267a79de4bb2f9143b61ab741afda -------------------------------------------------------------------------------- INPUT: hostA:/home/user1/testDATA/status.2 PERMISSION user:user1 2b992669d4ce96902cd639dda190a586<br>0 B SIZE<br>STATUS TRANSFERRED 1910@cluster1 FINISHED Mon Aug 18 10:02:27 2014 XFER\_JOB<br>GRACE<br>MODIFIED Thu Jul 3 10:49:36 2014 CACHE\_LOCATION: /data/cache/stgin/user/user1/hostB/home/user1/testDATA/status.2/2b992669d4ce96902cd639dda190a586 -------------------------------------------------------------------------------- OUTPUT: hostA:/home/user1/testDATA/status.1 TO: hostA:/scratch/user1/data/out 0f9267a79de4bb2f9143b61ab741afda SIZE 290 B<br>STATUS 290 B STATUS STAGING<br>XFER\_JOB 1911@cl 1911@cluster1 GRACE<br>MODIFIED Thu Jul 3 10:50:53 2014 CACHE\_LOCATION: /data/cluster1cache/stgout/cluster1/hostA/1909/home/user1/testDATA/ status.1/0f9267a79de4bb2f9143b61ab741afda -------------------------------------------------------------------------------- OUTPUT: hostA:/home/user1/testDATA/status.2 TO: hostA:/scratch/user1/data/out HASH 2b992669d4ce96902cd639dda190a586 SIZE<br>STATUS STAGING 1912@cluster1 XFER\_JOB<br>GRACE<br>MODIFIED Thu Jul 3 10:49:36 2014 CACHE\_LOCATION: /data/cache/stgin/user/user1/hostB/home/user1/testDATA/status.2/2b992669d4ce96902cd639dda190a586

# **Examples: query the same file for multiple jobs, long output**

```
bdata cache -l /home/user1/testDATA/status.1
--------------------------------------------------------------------------------
TNPUT:
hostA:/home/user1/testDATA/status.1
PERMISSION user:user1<br>HASH 0f9267a79d
HASH 0f9267a79de4bb2f9143b61ab741afda
SIZE 290 B<br>STATUS TRANSI
STATUS TRANSFERRED<br>REF JOB 1909@cluste:
                    1909@cluster1
```
 1913@cluster1 1908@cluster1 FINISHED Mon Aug 18 10:01:51 2014 GRAC<del>E</del><br>MODIFIED Thu Jul 3 10:50:53 2014

CACHE\_LOCATION:

/data/cluster1cache/stgin/user/user1/hostA/home/user1/testDATA/status.1/0f9267a79de4bb2f9143b61ab741afda

# **Examples: query by cluster with the -dmd option**

The following example queries all instances of the file /newshare/scal/user1/data\_files/ seqdata.0 on host hostA for cluster cluster1.

```
bdata cache -dmd cluster1 hostA:/newshare/scal/user1/data_files/seqdata.0
--------------------------------------------------------------------------------
INPUT:
hostA:/newshare/scal/user1/data_files/seqdata.0
HASH STATUS REF_JOB XFER_JOB GRACE
6e91e3* TRANSFERRED 15@cluster1 5@cluster1 -
                  16@cluster1
```
The following example queries data requirements for job 15 on cluster cluster1.

```
bdata cache -dmd cluster1 15
Job <15@cluster1> has the following file records in LSF data manager:
--------------------------------------------------------------------------------
OUTPUT:
hostA:/newshare/scal/user1/data_files/15/seqdata.1
T<sub>0</sub>.
hostB:/newshare/scal/user1/data_files/seqdata.15
HASH STATUS XFER_JOB GRACE
e21557\star STAGING
```
# **Examples: file query when user group cache access is enabled**

When the **CACHE\_ACCESS\_CONTROL=Y** parameter is configured in lsf.datamanager, the bdata cache -l command shows the user group and the file permissions.

```
bdata cache -l 1152
Job <1152@dm1> has the following file records in LSF data manager:
--------------------------------------------------------------------------------
TNPIIT ·
hostA:/newshare/scal/user1/data_files/15/seqdata.1
PERMISSION group:pcl rwxr-x--- [manual]
HASH b7202f200c0240a66493f81f0e2e8875
SIZE 1 KB
STATUS TRANSFERRED
                 1153@dm1 FINISHED Tue Nov 17 10:42:25 2015
GRACE<br>MODIFIED
                 Tue Apr 19 15:59:28 2015
CACHE_LOCATION:
```
/data/cluster1cache/stgin/user/user1/hostA/home/user1/testDATA/seqdata.1/b7202f200c0240a66493f81f0e2e8875

# **chgrp**

Changes the user group of a file in the LSF data management cache.

# **Options**

Change user group after stage out.

bdata chgrp [-dmd *cluster\_name*] -g *user\_group\_name* "[*host\_name*:]*abs\_file\_path*"

bdata chgrp [-dmd *cluster\_name*] -g *user\_group\_name* "[*host\_name*:]*abs\_folder\_path*/[\*]"

Change user group after stage in.

# **Description**

**Note:** The **CACHE\_ACCESS\_CONTROL = Y** parameter must be configured in the 1sf.datamanager file to use the **bdata chgrp** command. Only the owner of the file, folder, or data tag can change the group access with the **bdata chgrp** command.

### **Change group after stage out**

Use the **bdata chgrp -g** *group\_name* command and specify the name of a data file or folder that is already staged in to the cache. The **chgrp** command changes the user group of a transferred data file and the directory it is in. The file must be in the transferred state or idle state for the command to succeed.

If you specify a folder, either recursive (abs\_folder\_path/) or non-recursive (abs\_folder\_path/\*), the folder must be in the transferred state or idle state. The user group of both the folder and its contents are changed. The top-level folder permissions are set to 0770 (rwxrwx---). The permissions of other directories under the top-level directory are set to 0750  $(rwx - x - 1)$ .

When you use the asterisk character  $(*)$  at the end of the path, the data requirements string must be in quotation marks.

If you specify an optional host name (*host\_name*:*abs\_file\_path*), the **bdata chgrp** command changes the user group of the files or folders that are staged in from the specified host.

### **Change group after stage in**

Use the **bdata chgrp -g** *group\_name* command and specify a tag name to change the group of all the files in the cache that is associated with the tag to the group name specified by *group\_name*. The group of the tag directory and its contents is changed. The command sets the permissions of the top-level tag directory to 0770 ( $\text{rw}\text{x} - \text{rw}\text{-}$ ). The permission of other directories in the top-level tag directory is set to  $0750$  ( $rwx - x - )$ .

The command is equivalent to the **chmod ug+r, o-rwx** command, and sets the owner and group read permissions of all files (not directories).

# **chmod**

Changes the file permission mode of a file that is staged in to the LSF data management cache.

# **Options**

bdata chmod [-dmd *cluster\_name*] -mode *octal\_mode* -mode [*host\_name*:]*abs\_file\_path*

# **Description**

**Note:** The **CACHE\_ACCESS\_CONTROL = Y** parameter must be configured in the lsf.datamanager file to use the **bdata chmod** command. Only the owner of the file or data tag can change the group access with the **bdata chmod** command.

Use the **bdata chmod** command to change the permission mode of files that are required for your job that are already staged in to the cache.

The file must be in the transferred or idle state for the **chmod** command to succeed.

The **chmod** command interacts with the **PERMISSION\_MASK** parameter in the lsf.datamanager file. The permission mask controls which permissions on a file can be changed by the **bdata chmod** command.

### **PERMISSION\_MASK=750**

File owners can modify user rwx bits, group rw bits, but not global bits.

#### **PERMISSION\_MASK=777**

File owners can modify all the bits.

### **PERMISSION\_MASK=000**

FIle owners cannot modify any permissions.

The permissions on the directory that the file is in are changed to be consistent with the file permission, but the owner always has full access at the directory level. If the permissions on the file allow the group or others permission to read, write, or execute, the same permissions are enabled on the directory. For example, if **PERMISSION\_MASK=777** and the file mode is 570 ( $r$ -x*rwx---*), the permissions on the directory are changed to 770 (rwxrwxr---).

The value of the *octal-mode* argument is three octal digits (0-7), derived by adding up the bits with values 4, 2, and 1. The first digit selects permissions for the user who owns the file: read (4), write (2), and execute (1). The second digit selects the permissions for other users in the group that is associated with the file. The third digit selects the permissions for other users not in the group that is associated with the file.

# **tags**

LSF data management tag query and cleanup options

# **Options**

Tag query:

bdata tags list [-w] [-u all | -u *user\_name*] [-dmd *cluster\_name*]

Tag cleanup:

bdata tags clean [-u *user\_name*] [-dmd *cluster\_name*] *tag\_name*

# **Description**

bdata tags list

The **list** command displays the names of the known tags.

When the **CACHE\_ACCESS\_CONTROL=Y** parameter is configured in lsf.datamanager, the **list** command displays the user group that the file belongs to. All users (not just the administsrator) can specify the –u option to see tags that are owned by other users.

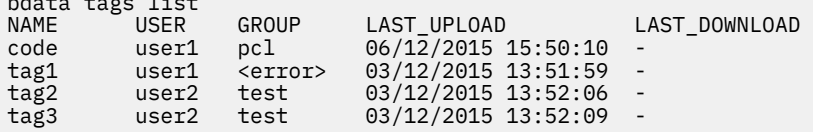

If a **bdata chgrp** command did not successfully change the user group of the file, the GROUP column shows <error>.

A dash (-) in the GROUP column of a tag query indicates that **CACHE\_ACCESS\_CONTROL=Y** is not configured.

The **clean** command deletes the tag and all its containing files. Data manager administrators can clean any tags. Ordinary users can clean only their own tags. Each LSF data manager manages its own cache area. You can query and manage tags through -dmd *cluster\_name* option, which redirects the request to the **dmd** that serves the specified cluster.

# **Examples**

Query known local tags:

bdata tags list -u all NAME USER LAST\_UPLOAD LAST\_DOWNLOAD tag\_name1 user1 06/27/2015 16:37:52 06/28/2015 16:37:52 tag\_name2 user2 06/23/2015 16:37:52 06/28/2015 16:37:52

```
tag_name3 user3 06/25/2015 16:37:52 06/30/2015 16:37:52
...
```
A dash (-) in the LAST\_UPLOAD column of a tag query indicates tags that were created, but not finished their first upload:

```
bdata tags list -u all
NAME USER LAST_UPLOAD LAST_DOWNLOAD
tag_name1 user1 - -
tag_name2 user2 - -
tag_name3 user3 - -
...
```
In this state, the scheduler does not schedule the job to use the tags until the first upload to the staging area is finished and the LAST\_UPLOAD time is set. If the upload fails, the tag stays this way. Use **bdata tags clean** to clean up the tags for failed uploads.

# **showconf**

LSF data management effective configuration query option

bdata showconf

List the effective values of LSF data manager configuration parameters from  $1$ sf.datamanager and lsf.conf.

# **Example**

Query the current LSF data manager configuration:

```
 bdata showconf
LSF data management configuration at Wed Aug 20 16:03:40 2014
 ADMINS = lsfadmin admin1
 CACHE_INPUT_GRACE_PERIOD = 1440 (minutes)
        CACHE_OUTPUT_GRACE_PERIOD = 100 (minutes)
        CACHE_PERMISSIONS = group
       FILE_TRANSFER_CMD = 7usr/bin/scp LSB_TIME_DMD = 0
 LSF_DATA_HOSTS = hostA hostB
 LSF_DATA_PORT = 39486
 LSF_LOGDIR = /opt/lsf/LSF913/cluster1/log
        LSF_LOG_MASK = LOG_WARNING
 CACHE_ACCESS_CONTROL = Y
 QUERY_NTHREADS = 4
        STAGING_AREA = nfs1:/mnt/zfsvol/hostC/user1/LSF913/cluster1
```
# **connections**

Query LSF data management connections. Lists currently connected **mbatchd** daemons, with LSF data manager management host names, their status, and the outgoing and incoming connections for remote LSF data managers.

```
bdata connections [-w]
```
# **Output**

The **bdata connections** output has the following sections.

The LOCAL section displays two tables:

- The first table displays the configuration of the **LSF\_DATA\_HOSTS** and **LSF\_DATA\_PORT** parameters for the local LSF data manager. The currently active LSF data manager management host name is marked with an asterisk  $(\lceil * \rceil)$ .
- The second table displays the connection status of registered **mbatchd** daemons.

### **CLUSTER**

Displays the cluster name.

### **MASTER**

Displays the name of the LSF cluster management host that is connected to this data manager.

# **STATUS**

Displays the connection status for the cluster (ok or disc).

The OUTGOING REMOTE section displays the connection status of remote LSF data managers for stage out jobs that are configured in the RemoteDataManagers section of the 1sf.datamanager file:

### **CLUSTER**

Corresponds to the **CLUSTER** column in the lsf.datamanager file, and displays the name of the remote LSF cluster.

### **LSF\_DATA\_HOSTS**

Displays the data hosts configured in the RemoteDataManagers section of the 1sf.datamanager file. The currently active LSF data manager management host name is marked with an asterisk ( $[\star]$ ).

# **LSF\_DATA\_PORT**

Displays the LSF data manager connection port that is specified by the **LSF\_DATA\_PORT** parameter in the lsf.conf file.

### **STATUS**

Displays the connection status (ok or disc).

The INCOMING REMOTE section displays the status of remote LSF data managers that connect to the local LSF data manager to query for file availability.

### **CLUSTER**

Corresponds to the **CLUSTER** column in the lsf.datamanager file, and displays the name of the remote LSF cluster.

### **DMD\_MASTER**

Displays the connected LSF data manager management host name for the cluster.

### **LSF\_DATA\_PORT**

Displays the LSF data manager connection port that is specified by the **LSF\_DATA\_PORT** parameter in the lsf.conf file.

### **STATUS**

Displays the connection status (ok or disc).

If the RemoteDataManagers section is configured in the 1sf.datamanager file in the local cluster, the OUTGOING REMOTE section is displayed. If the RemoteDataManagers section is configured in the lsf.datamanager file in the remote cluster, the local cluster displays the INCOMING REMOTE section. Only the cluster that is sending jobs needs to configure the RemoteDataManagers section.

# **Example**

Query LSF data manager connections:

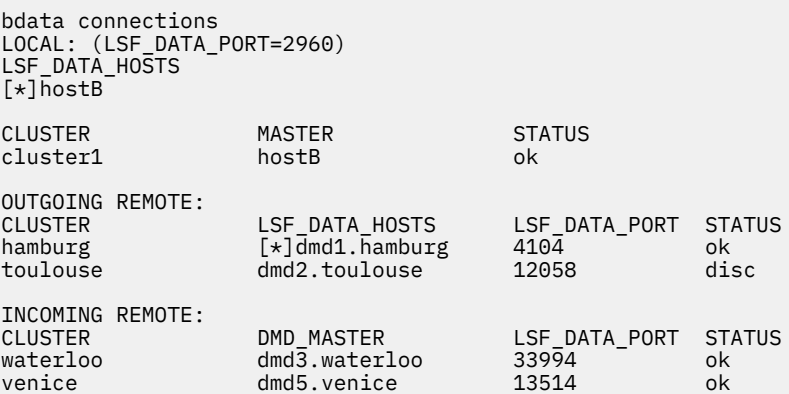

# **admin**

Reconfigure and shut down the LSF data manager daemon (**dmd**).

```
Options
Reconfigure
bdata admin reconfig
Shut down
bdata admin shutdown [host_name]
```
# **Description**

Only the LSF data manager administrator or root can run these commands.

Use the **reconfig** subcommand after you change configuration in the 1sf.datamanager file. The configuration files are checked before **dmd** is reconfigured. If the configuration is not correct, reconfiguration does not start.

The **shutdown** subcommand kills the lsf.datamanager data manager daemon processes on the specified host. The request is rejected if the LIM on the node is running.

To shut down the lsf.datamanager data manager, you must first shut down LIM with the **bctrld stop lim** command.

If a host name is not specified,  $lsf$ .datamanager data manager attempts to shut down all candidate lsf.datamanager data manager hosts.

The output of the **bdata admin** command is similar in format to the **bctrld stop lim** commands and the **lsadmin reconfig** and **bctrld stop sbd** and **badmin reconfig** commands.

# **Examples**

Reconfiguration

```
bdata admin reconfig 
Checking configuration files ...
No errors found.
LSF data manager daemon (dmd) on <hostA> is reconfiguring ... Initiated.
```
Shutdown

```
bdata admin shutdown
LSF data manager daemon (dmd) on <hostA> is shutting down... Done.
LSF data manager daemon (dmd) on <hostB> is shutting down... Host unreachable.
LSF data manager daemon (dmd) on <hostc> is shutting down... Cannot shut down LSF data
manager daemon (dmd) when the local lim is running.
```
# **Help and version options**

IBM Spectrum LSF Data Manager help and version display options

```
bdata[-h[e1p]] - V]
```
### **-h[help]**

Displays the command usage of the **bdata** command to stderr and exits.

**-V**

Prints the IBM Spectrum LSF Data Manager release version to stderr and exits.

# **See also**

**bhist**, **bjobs**, **bmod**, **bstage**, **bsub**, lsf.conf, lsf.datamanager

# **Chapter 12. bentags**

Queries or removes information about the energy policy tag from the **mbatchd** daemon, which is saved in the energy-aware scheduling database. Used with energy policy, or energy aware scheduling feature.

# **Synopsis**

bentags [-o *cpu\_frequency* | -o *time* | -o *energy*] [-u *user* | -u all] [*energy\_tag*...] bentags -r [-u *user* | -u all] [*energy\_tag*...] bentags  $[-h]$  -V]

# **Description**

The energy policy tag is the unique identifier of a job's energy data, used to identify the predicted energy usage, predicted run time of the job, and the job performance degradation. The energy policy tag name is specified by using esub.eas. When you submit a job, make sure that the energy policy tag name is unique for each of your jobs.

The **bentags** command displays all the energy tag names that are generated by the user. When you remove an energy tag, specify the tag name or user name. If you specify the user name, all tags that belong to that user are removed. Only an LSF administrator and root can remove another user's energy policy tags.

# **Options**

### **-h**

Provides extended help information.

### **-V**

Displays the name of the command, release number, service level, service level date, and lowest level of the operating system to run this release.

# **-o** *cpu\_frequency* **|** *time* **|** *energy*

Sort the energy tag's data by *cpu\_frequency* / *time* / *energy*, in descending order. Default is to sort by CPU frequency. *cpu\_frequency* matches to CPU\_FREQ, *time* matches to EST\_RUNTIME, and *energy* matches to EST\_USAGE.

**-r**

Remove energy policy tag. This option must be followed by the –u option or an energy tag name.

# **-u** *user\_name***... | -u all**

Displays only the energy policy tags that are submitted by the specified user. The keyword all specifies all users. To specify a Windows user account, include the domain name in uppercase letters and use a single backslash (*DOMAIN\_NAME*\*user\_name*) in a Windows command line or a double backslash (*DOMAIN\_NAME*\\*user\_name*) in a UNIX command line.

# *energy\_tag*

Display the data of a specific tag name.

# **Output: Energy tag data**

# **Energy Tag Name**

The energy tag name.

# **Job ID**

The identifier of the job that generated the data.

# **User**

The user who generated the data.

#### **Default Frequency**

The CPU frequency that is used when the energy tag is generated.

#### **Node's Energy Use**

The direct current (DC) energy consumption per node of the job at the default frequency.

#### **Runtime**

The execution time of the job at the default frequency.

#### **CPU\_FREQ (GHz)**

The CPU frequency.

### **EST\_USAGE (kWh)**

The job's estimated DC energy consumption per host, at this frequency.

#### **ENER\_VAR (%)**

The percentage of variation in DC energy that is consumed at this frequency. A negative value indicates the percentage of energy savings and a positive value indicates percentage of additional energy consumed.

#### **EST\_RUNTIME (Seconds)**

The estimated run time of the job at this frequency.

#### **RUNTIME\_VAR (%)**

The percentage of performance variation at this frequency. A negative value indicates the performance improvement and a positive value indicates the performance degradation.

#### **POWER (W)**

The power, measured in watts (W).

### **Example: Show output for tag long\_running\_job**

Use **bentags long\_running\_job** to view data for the energy tag *long\_running\_job*:

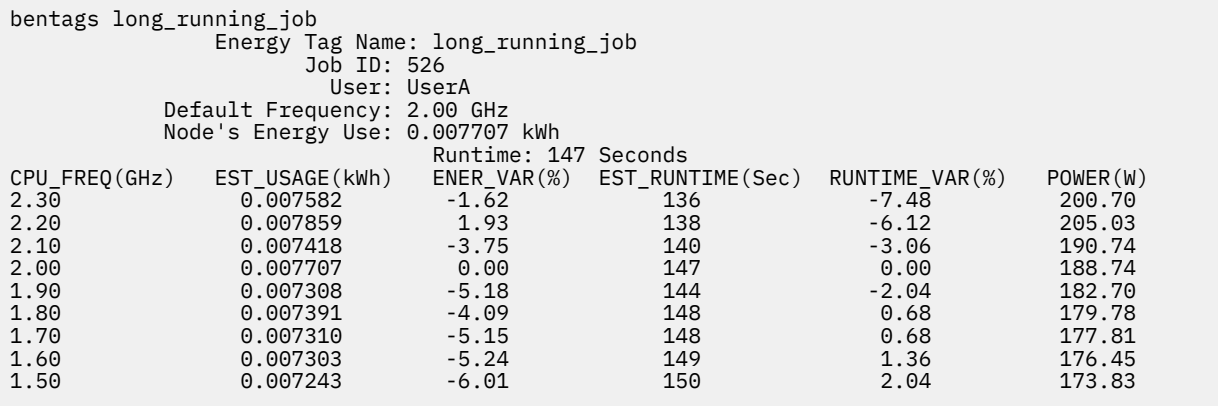

#### **Example: Remove UserA.long\_running\_job energy policy tag from database**

Use **bentags -r UserA.long\_running\_job** to remove UserA's *long\_running\_job* energy policy tag from the database.

bentags -r UserA.long\_running\_job The energy policy tag <UserA.long\_running\_job> is removed.

#### **Example: Remove all energy policy tags for UserA**

Use **bentags -r -u UserA** to remove all of UserA's energy policy tags from the database.

bentags -r -u UserA The energy policy tag <UserA.long\_running\_job> is removed. The energy policy tag <UserA.short\_running\_job> is removed. The energy policy tag <UserA.medium\_running\_job> is removed.

**bentags**

**See also bjobs -l** **bentags**

# **Chapter 13. bgadd**

Creates job groups

# **Synopsis**

bgadd [-L *limit*] [-sla *service\_class\_name*] *job\_group\_name* bgadd  $[-h]$  -V]

# **Description**

Creates a job group with the job group name specified by *job\_group\_name*.

You must provide full group path name for the new job group. The last component of the path is the name of the new group to be created.

You do not need to create the parent job group before you create a sub-group under it. If no groups in the job group hierarchy exist, all groups are created with the specified hierarchy.

# **Options**

# **-L** *limit*

Specifies the maximum number of concurrent jobs allowed to run under the job group (including child groups). The -L option limits the number of started jobs (jobs in RUN, SSUSP, or USUSP state) under the job group. Specify a positive number between 0 and 2147483647. If the specified limit is zero (0), no jobs under the job group can run.

You cannot specify a limit for the root job group. The root job group has no job limit. Job groups added with no limits specified inherit any limits of existing parent job groups. The -L option only limits the lowest level job group created.

When using global limit scheduling (that is, when GLOBAL\_LIMITS=Y is set in the 1sb.params file), job group limits are still applied when the jobs are forwarded to another cluster.

If a parallel job requests 2 CPUs (**bsub -n 2**), the job group limit is per job, not per slots used by the job.

By default, a job group has no job limit. Limits persist across **mbatchd** restart or reconfiguration.

# **-sla** *service\_class\_name*

The name of a service class defined in lsb.serviceclasses, or the name of the SLA defined in the **ENABLE\_DEFAULT\_EGO\_SLA** parameter in the lsb.params file. The job group is attached to the specified SLA.

# *job\_group\_name*

Full path of the job group name. Job group names can be up to 512 characters long.

**-h**

Prints command usage to stderr and exits.

**-V**

Prints LSF release version to stderr and exits.

# **Examples**

• Create a job group named risk\_group under the root group /:

bgadd /risk\_group

• Create a job group named portfolio1 under job group /risk\_group:

bgadd /risk\_group/portfolio1

**See also bgdel**, **bjgroup**

# **Chapter 14. bgdel**

Deletes job groups

# **Synopsis**

bgdel [-u *user\_name* | -u all] *job\_group\_name* | 0 bgdel -c *job\_group\_name* bgdel [-h | -V]

# **Description**

Deletes a job group with the job group name specified by *job\_group\_name* and all its subgroups.

You must provide full group path name for the job group to be deleted. Deletion only takes effect after all jobs belonging to the group are cleaned out of **mbatchd** memory after the clean period.

Users can delete only their own job groups. LSF administrators can delete any job groups.

Job groups can be created explicitly or implicitly:

- A job group is created explicitly with the **bgadd** command.
- A job group is created implicitly by the the **bsub -g** or **bmod -g** command when the specified group does not exist. Job groups are also created implicitly when a default job group is configured (the **DEFAULT\_JOBGROUP** in the lsb.params file, or the **LSB\_DEFAULT\_JOBGROUP** environment variable).

# **Options**

# **0**

Delete empty job groups. These groups can be explicit or implicit.

# **-u** *user\_name*

Delete empty job groups owned by the specified user. Only administrators can use this option. These groups can be explicit or implicit. If you specify a job group name, the -u option is ignored.

# **-u all**

Delete empty job groups and their sub groups for all users. Only administrators can use this option. These groups can be explicit or implicit. If you specify a job group name, the -u option is ignored.

# **-c** *job\_group\_name*

Delete all empty groups below the requested *job\_group\_name* including the *job\_group\_name* itself. These groups can be explicit or implicit.

# *job\_group\_name*

Full path of the job group name.

**-h**

Prints command usage to stderr and exits.

# **-V**

Prints LSF release version to stderr and exits.

# **bgdel**

# **Example**

The following example deletes the job group /risk\_group and all its subgroups:

```
bgdel /risk_group
Job group /risk_group is deleted.
```
# **See also**

**bgadd**, **bjgroup**

# **Chapter 15. bgmod**

Modifies job groups

# **Synopsis**

bgmod [-L *limit* | -Ln] [-u *job\_group\_owner*] *job\_group\_name* bgmod [-h | -V]

# **Description**

Modifies the job group with the job group name that is specified by *job\_group\_name*.

Only root, LSF administrators, the job group creator, or the creator of the parent job groups can use the **bgmod** command to modify a job group limit.

You must provide full group path name for the modified job group. The last component of the path is the name of the job group to be modified.

# **Options**

# **-L** *limit*

Changes the limit of *job\_group\_name* to the specified *limit* value. If the job group has parent job groups, the new limit cannot exceed the limits of any higher-level job groups. Similarly, if the job group has child job groups, the new value must be greater than any limits on the lower-level job groups.

*limit* specifies the maximum number of concurrent jobs that are allowed to run under the job group (including child groups) -L limits the number of started jobs (RUN, SSUSP, USUSP) under the job group. Specify a positive number 0 - 2147483647. If the specified limit is zero, no jobs under the job group can run.

You cannot specify a limit for the root job group. The root job group has no job limit. The -L option limits only the lowest level job group specified.

When using global limit scheduling (that is, when GLOBAL\_LIMITS=Y is set in the 1sb.params file), job group limits are still applied when the jobs are forwarded to another cluster.

If a parallel job requests 2 CPUs (**bsub -n 2**), the job group limit is per job, not per slots used by the job.

**-Ln**

Removes the existing job limit for the job group. If the job group has parent job groups, the job modified group automatically inherits any limits from its direct parent job group.

# **-u** *job\_group\_owner*

Changes the job group owner to the specified *job\_group\_owner* user name.

To specify a Windows user account, include the domain name in uppercase letters and use either a single backslash (*DOMAIN\_NAME*∖*user\_name*) from a Windows command prompt or a double backslash (*DOMAIN\_NAME*∖∖*user\_name*) from a UNIX command line.

Use of this option is restricted to the following users:

- root
- Primary LSF administrator
- Parent job group owner
- Current job group owner

### *job\_group\_name*

Full path of the job group name.

**-h**

Prints command usage to stderr and exits.

**-V**

Prints LSF release version to stderr and exits.

# **Examples**

The following command modifies only the limit of group /canada/projects/test1. It does not modify limits of /canada or /canada/projects.

bgmod -L 6 /canada/projects/test1

To modify limits of /canada or /canada/projects, you must specify the exact group name:

bgmod -L 6 /canada

Or

bgmod -L 6 /canada/projects

# **See also**

**bgadd**, **bgdel**, **bjgroup**

# **Chapter 16. bgpinfo**

Displays information about global fairshare.

# **Synopsis**

bgpinfo *subcommand* bgpinfo [-h | -V]

# **Description**

The **bgpinfo** command provides a set of subcommands to get information about global fairshare.

This command can also display remote fairshare load. The remote fairshare load impacts your dynamic priority for job scheduling.

Information about each subcommand is available through the help command.

# **Subcommand synopsis**

```
conf [-l] [global_policy_name...]
fsload [-l [-c cluster_name]] [global_policy_name...]
status [-l [global_policy_name ...]]
-h
-V
```
# **Options**

# *subcommand*

Runs the specified subcommand. See Usage section.

# **-h**

Prints command usage to stderr and exits.

# **-V**

Prints LSF release version to stderr and exits.

# **Usage**

# **conf [-l] [global\_policy\_name ...]**

Shows summary of global fairshare policy configurations.

# **POLICY\_NAME**

The name of the global policy.

# **TYPE**

Type of global policy.

If *global\_policy\_name* is specified, shows only the information for the specified global policies.

**-l**

Long format. Shows the following additional information:

# **SYNC\_INTERVAL**

Fairshare load synchronization interval.

# **SYNC\_MODE**

Synchronization mode (all or partial).

#### **PARTICIPANTS**

Participants in the global fairshare policy.

```
$ bgpinfo conf
POLĪCY_NAME TYPE<br>low fairs
low 1 fairshare<br>admin fairshare
                  fairshare
$ bgpinfo conf -l
POLICY NAME: low
-- A global fairshare policy for low queue.
   TYPE: fairshare
   PARAMETERS:
   SYNC_INTERVAL: 30 seconds
 SYNC_MODE: partial
 PARTICIPANTS: low@c1 low@c2
POLICY NAME: admin
-- A global fairshare policy for admin queue.
 TYPE: fairshare
  PARAMETERS:
 SYNC_INTERVAL: 30 seconds
 SYNC_MODE: all
   PARTICIPANTS: admin@c1 admin@c2
$ bgpinfo conf -l admin
POLICY NAME: admin
-- A global fairshare policy for admin queue.
 TYPE: fairshare
   PARAMETERS:
   SYNC_INTERVAL: 30 seconds
   SYNC_MODE: all
   PARTICIPANTS: admin@c1 admin@c2
```
#### **fsload [-l [-c cluster\_name]] [global\_policy\_name ...]**

Shows the aggregated fairshare load for global fairshare policies.

By default, displays recursively the summed fairshare load information for the global share account tree for all global fairshare policies. Use the **fsload -l** option to display fairshare load information for each participating queue. Only share accounts whose fairshare load entries are not all zero are shown.

The POLICY\_NAME is the name of the global fairshare policy. The following information is displayed for fairshare load:

#### **SHARE\_INFO\_FOR**

The sum of the fairshare load information from all participating queues, users, or user groups in the global fairshare policy.

#### **USER/GROUP**

Names of users or user groups who have access to the global fairshare policy.

#### **STARTED**

Number of job slots that are used by running or suspended jobs from users or user groups that participate in the global fairshare policy.

#### **RESERVED**

Number of job slots that are reserved by jobs from users or user groups that participate in the global fairshare policy.

#### **CPU\_TIME**

Cumulative CPU time that is used by jobs from users or user groups that participate in the global fairshare policy.

#### **RUN\_TIME**

Total run time of all participants in the global fairshare policy.

#### **HIST\_RUN\_TIME**

Total historical run time of all participants in the global fairshare policy.

#### **ADJUST**

Total dynamic priority calculation adjustment for all participants in the global fairshare policy.

**-l**

In addition to default output, shows fairshare load information for each participant.

The PROVIDER and SHARE\_INFO\_FOR show fairshare load information that is provided by a specific participant:

#### **USER/GROUP**

Name of users or user groups who have access to the global fairshare policy.

#### **STARTED**

Number of job slots that are used by running or suspended jobs from users or user groups for the specific participant.

### **RESERVED**

Number of job slots that are reserved by jobs from users or user groups for the specific participant.

### **CPU\_TIME**

Cumulative CPU time that is used by jobs from users or user groups for the specific participant.

#### **RUN\_TIME**

Run time for the specific participant.

#### **ADJUST**

Dynamic priority calculation adjustment for the specific participant.

#### **-c cluster\_name**

Filter for the -1 option. It shows fairshare load for the specified participating cluster. Only one cluster name can be specified with the -c option.

\$ bgpinfo fsload -l -c c1 admin POLICY\_NAME: admin

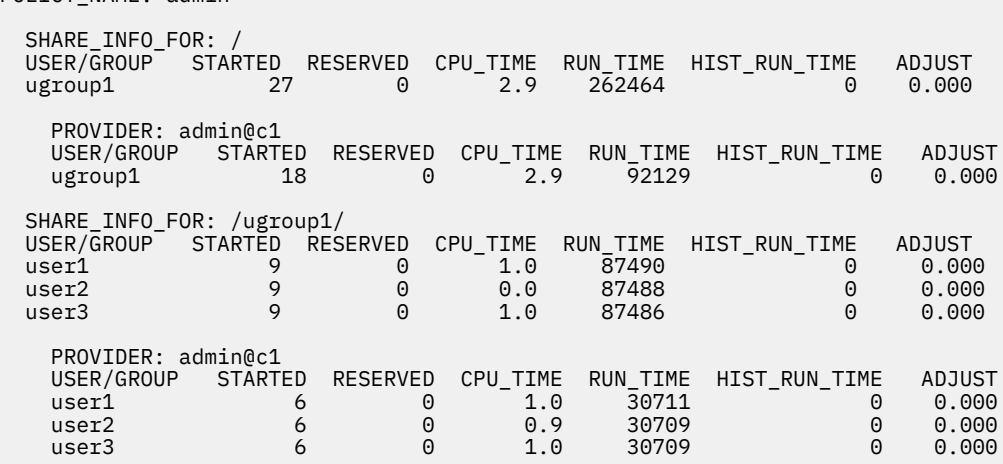

### **status [-l [global\_policy\_name ...]]**

Shows the status of the **gpolicyd** daemon and global fairshare policies. By default, the following information is shown:

#### **GPOLICYD CLUSTER**

The cluster where **gpolicyd** is running.

#### **GPOLICYD HOST**

The host where **gpolicyd** is running.

**-l**

In addition to the default output for daemon **gpolicyd** status, shows the status of specified global fairshare policies. By default, shows status of all global fairshare policies.

GLOBAL FAIRSHARE POLICY shows the status of a global fairshare policy:

#### **POLICY NAME**

Name of the global fairshare policy.

#### **PARTICIPANTS**

Name of participants of the global fairshare policy.

#### **STATUS**

Status of the participant.

- Disconnected The cluster of the participant is disconnected from **gpolicyd**
- Rejected Registration rejected. The participant does not exist or the participant is not a fairshare queue.
- ok The cluster for the participant is connected to **gpolicyd** and the queue for the participant is successfully registered with **gpolicyd**.

\$ bgpinfo status GPOLICYD HOST: userA GPOLICYD CLUSTER: c1

\$ bgpinfo status -l GPOLICYD HOST: userA GPOLICYD CLUSTER: c1

GLOBAL FAIRSHARE POLICY

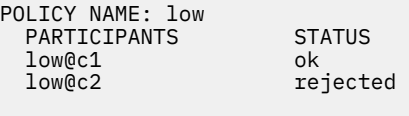

POLICY NAME: admin PARTICIPANTS STATUS admin@c1 ok  $admin@c2$ 

# **Chapter 17. bhist**

Displays historical information about jobs

# **Synopsis**

bhist [-l [-aff] [-gpu] [-hostfile]] [-a] [-b] [-d] [-data] [-e] [-p] [-r] [-s] [-w] [-UF] [-cname] [-app *application\_profile\_name*] [-C *start\_time*,*end\_time*] [-D *start\_time*,*end\_time*] [-f *logfile\_name* | -f - | -n *number\_logfiles* | -n *number\_blocks* | -n *min\_logfile*, *max\_logfile* | -n 0] [-S *start\_time*,*end\_time*] [-J *job\_name*] [-Jd "*job\_description*"] [-Lp *ls\_project\_name*] [-m "*host\_name* ..."] [-N *host\_name* | -N *host\_model* | -N *CPU\_factor*] [-P *project\_name*] [-q *queue\_name*] [-u *user\_name* | -u all | -G *user\_group*] [*job\_ID ...* | "*job\_ID*[*index*]" ...]

bhist -t [-cname] [-f *logfile\_name*] [-T *start\_time*,*end\_time*]

 $bhist[-h]-V]$ 

# **Description**

By default, displays information about your own pending, running, and suspended jobs. Groups information by job. CPU time is not normalized. The **bhist** command searches the event log file that is used by the LSF system: \$LSB\_SHAREDIR/*cluster\_name*/logdir/lsb.events. The **bhist** command also displays events that occurred in the past week. Set the environment variable LSB BHIST HOURS to an alternative number of hours (works only with the -t option.)

# **Options**

# **-a**

Displays information about both finished and unfinished jobs.

This option overrides  $-d$ ,  $-p$ ,  $-s$ , and  $-r$ .

### **-aff**

Displays historical job information about jobs with CPU and memory affinity resource requirement for each task in the job. If the job is pending, the requested affinity resources are displayed. For running jobs, the effective and combined affinity resource allocation is also displayed, along with a table headed AFFINITY. The table shows detailed memory and CPU binding information for each task, one line for each allocated processor unit. For finished jobs (EXIT or DONE state), the affinity requirements for the job, and the effective and combined affinity resource requirement details are displayed.

Use this option only with the -1 option.

### **-b**

Brief format.

**-cname**

In IBM Spectrum LSF Advanced Edition, includes the cluster name for execution cluster hosts and host groups in output.

**-d**

Displays information about finished jobs.

**-data**

Displays historical information for jobs with data requirements (for example, jobs that are submitted with -data). The **bhist -data** option acts as a filter to show only jobs with data requirements.

bhist -data Summary of time in seconds spent in various states: JOBID USER JOB\_NAME PEND PSUSP RUN USUSP SSUSP UNKWN TOTAL 1962 user1 \*1000000 410650 0 0 0 0 0 0

### **-e**

Displays information about exited jobs.

# **-hostfile**

If a job was submitted with the **bsub -hostfile** option or modified with the **bmod -hostfile** option to point to a user-specified host file, the **bhist -l -hostfile** option, shows the userspecified host file path. The **-hostfile** option also shows the contents of the host file.

### **-gpu**

**bhist -1 -gpu** shows the following information on GPU job allocation after the job finishes:

Use this option only with the -1 option.

### **Host Name**

The name of the host.

### **GPU IDs on the host**

Each GPU is shown as a separate line.

### **TASK and ID**

List of job tasks and IDs using the GPU (separated by comma if used by multiple tasks)

### **MODEL**

Contains the GPU brand name and model type name.

### **MTOTAL**

The total GPU memory size.

# **GPU Compute Capability**

# **MRSV**

GPU memory reserved by the job

### **SOCKET**

socket ID of the GPU located at

### **NVLINK**

Indicates if the GPU has NVLink connections with other GPUs allocated for the job (ranked by GPU ID and including itself). The connection flag of each GPU is a character separated by "/" with the next GPU:

A "Y" indicates there is a direct NVLINK connection between two GPUs.

An "N" shows there is no direct NVLINK connection with that GPU.

A "-" shows the GPU is itself.

If the job exited abnormally due to a GPU-related error or warning, the error or warning message displays. If LSF could not get GPU usage information from DCGM, a hyphen (-) displays.

### **-l**

Long format.

If the job was submitted with the **bsub -K** option, the -l option displays Synchronous execution.

If you submitted a job by using the  $OR (||)$  expression to specify alternative resources, this option displays the successful Execution rusage string with which the job ran.

If you submitted a job with multiple resource requirement strings by using the **bsub -R** option for the order, same, rusage, and select sections, the **bhist -l** command displays a single, merged resource requirement string for those sections, as if they were submitted by using a single -R option.

Jobs submitted with an **esub** (or **epsub**) using **bsub -a** (or modified using **bmod -a**), will show the latest **esubs** used for execution in **bhist -l** output, first with the default and then user **esubs**. If a user-specified **esub** script is the same as the default **esub** script, the duplicate **esubs** will show as one entry. If a job is submitted with an **esub** containing parameters, the **esub** and its parameters will be shown in **bhist -l** as well, and the format of the **esub** is the same as that specified in the job submission.

The long format includes the following information:

- Job exit codes
- Exit reasons for terminated jobs
- Job exceptions (for example, if job run time exceeds the runtime estimate, a job exception of runtime\_est\_exceeded is displayed).
- Resizable job information
- SSH X11 forwarding information (-XF)
- Specified and execution current working directory (CWD). The full path is shown, including directory pattern values.
- Detailed information about jobs with data requirements. The heading DATA REQUIREMENTS is displayed followed by a list of the files or tags that are requested by the job, and any modifications made to the data requirements.
- User-specified reason for killing, stopping, or resuming the job.
- The host that issued the request to kill, stop, or resume the job.
- Job-level pending time limits and eligible pending time limits.
- The amount of time that the job spent in an eligible and ineligible pending state after the job started, if the **TRACK\_ELIGIBLE\_PENDINFO** parameter in the lsb.params file is set to Y or y.
- Applicable loaning information. This information shows whether the job uses resources that are borrowed from the GSLA resource pool, and from which pool the resources are borrowed.
- Account name for LSF resource connector
- Changes to pending jobs as a result of the following **bmod** command options:
	- Absolute priority scheduling (-aps | -apsn)
	- Autoresizable job attribute (-ar | -arn)
	- Current working directory (-cwd)
	- Data requirements (-data | -datan)
	- Post-execution command (-Ep | -Epn)
	- Job description (-Jd | -Jdn)
	- Checkpoint options (-k | -kn)
	- Migration threshold (-mig | -mign)
	- Job resize notification command (-rnc | -rncn)
	- User limits (-ul | -uln)
	- Runtime estimate (-We | -Wen)

The **bhist -l** command displays the effective GPU requirements string for a GPU allocation.

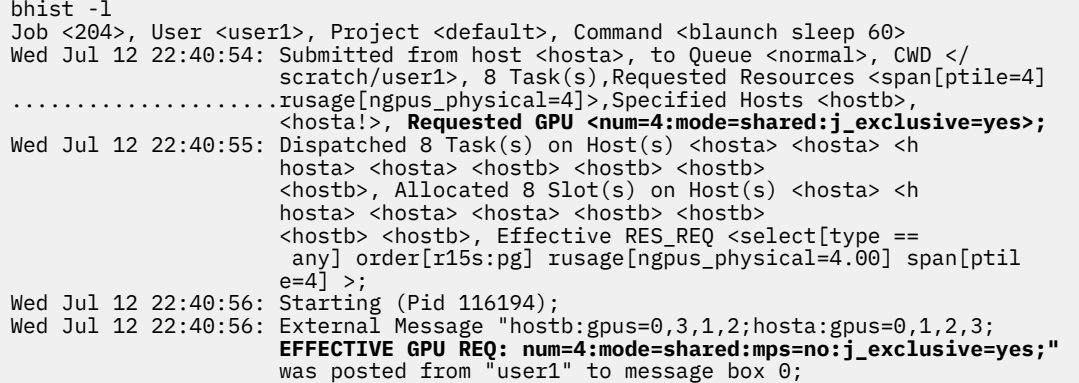

**-p**

Displays information about pending jobs.

**-r**

Displays information about running jobs.

**-s**

Displays information about suspended jobs.

**-t**

Displays job events chronologically, including energy aware scheduling events JOB\_PROV\_HOST and HOST\_POWER\_STATUS.

By default, displays only records from the last week. For different time periods, use the -t option with the -T option.

Use **LSB\_BHIST\_HOURS** with -t to display job events before the current time for a longer or shorter period than the default one week.

**-w**

Wide format. Displays the information in a wide format.

**-UF**

Displays unformatted job detail information.

This option makes it easy to write scripts for parsing keywords on **bhist**. The results of this option have no wide control for the output. Each line starts from the beginning of the line. The resource usage message lines that end without any separator have a semicolon added to separate their different parts. The first line and all lines that start with the time stamp are displayed unformatted in a single line. The output has no line length and format control.

# **-app** *application\_profile\_name*

Displays information about jobs that are submitted to the specified application profile.

# **-C** *start\_time***,***end\_time*

Displays jobs that completed or exited during the specified time interval. Specify the times in the format yyyy/mm/dd/HH:MM. Do not specify spaces in the time interval string. This option overrides the  $-x$ ,  $-s$ ,  $-p$ , and  $-a$  options.

For more information about the time syntax, see [Time interval format.](#page-111-0)

# **-D** *start\_time***,***end\_time*

Displays jobs that are dispatched during the specified time interval. Specify the times in the format yyyy/mm/dd/HH:MM. Do not specify spaces in the time interval string.

Must be used with the -a option since it finds results only in running jobs.

For more information about the time syntax, see [Time interval format.](#page-111-0)

# **-f** *logfile\_name* **| -f -**

Searches the specified event log, which is useful for offline analysis. Specify either an absolute or a relative path.

The specified file path can contain up to 4094 characters for UNIX, or up to 255 characters for Windows.

Specify the -f - option to force the **bhist** command to use the lsb.events log file. If you are using IBM Spectrum LSF Explorer (LSF Explorer) to load event log records, the -f - option (or any -f argument that specifies a log file) forces the **bhist** command to bypass LSF Explorer.

**Note:** The **bhist** -cname, -t, and -T options always bypass LSF Explorer and instead get the information from the lsb.events file.

For more details, refer to **LSF\_QUERY\_ES\_SERVERS** and **LSF\_QUERY\_ES\_FUNCTIONS** in the *IBM Spectrum LSF Configuration Reference*.

Displays jobs that are associated with a user group that is submitted with the **bsub -G** command for the specified user group. The -G option does not display jobs from subgroups within the specified user group.

The -G option cannot be used together with the -u option. You can specify only a user group name. The keyword all is not supported for the -G option.

### **-J** *job\_name*

Displays the jobs that have the specified job name.

The job name can be up to 4094 characters long. Job names are not unique.

The wildcard character  $(\star)$  can be used anywhere within a job name, but it cannot appear within an array index. For example, the pattern  $job*$  returns  $jobA$  and  $jobarray[1]$ . The  $*AA*[1]$  pattern returns the first element in job arrays with names that contain AAA. However, the pattern  $\text{job1}[\star]$ does not return anything since the wildcard is within the array index.

### **-Jd "***job\_description***"**

Displays the jobs that have the specified job description.

The job description can be up to 4094 characters long. Job descriptions are not unique.

The wildcard character  $(*)$  can be used anywhere within a job description.

### **-Lp** *ls\_project\_name*

Displays information about jobs that belong to the specified LSF License Scheduler project.

### **-m "***host\_name***..."**

Displays jobs that are dispatched to the specified host.

### **-n** *number\_logfiles* **| -n** *min\_logfile***,** *max\_logfile* **| -n 0**

Searches the specified number of event logs, starting with the current event log and working through the most recent logs in consecutive order. Specify 0 to specify all the event log files in \$(LSB\_SHAREDIR)/*cluster\_name*/logdir, up to a maximum of 100 files.

If you delete a file, you break the consecutive numbering, and older files are inaccessible to the **bhist** command. For example, if you specify 3, LSF searches the 1sb.events, 1sb.events.1, and lsb.events.2 files. If you specify 4, LSF searches the lsb.events, lsb.events.1, lsb.events.2, and lsb.events.3 files. However, if the lsb.events.2file is missing, both searches include only the 1sb.events and 1sb.events.1 files.

### **-n** *number\_blocks* **(LSF Explorer only)**

If you are using LSF Explorer to load event log records, use the -n option to control how many job records (number of block records) that LSF Explorer returns. The block size is configured in LSF Explorer. For more details, refer to **LSF\_QUERY\_ES\_SERVERS** and **LSF\_QUERY\_ES\_FUNCTIONS** in the *IBM Spectrum LSF Configuration Reference*.

### **-N** *host\_name* **| -N** *host\_model* **| -N** *cpu\_factor*

Normalizes CPU time by the specified CPU factor, or by the CPU factor of the specified host or host model.

If you use the **bhist** command directly on an event log, you must specify a CPU factor.

Use the **lsinfo** command to get host model and CPU factor information.

### **-P** *project\_name*

Displays information about jobs that belong to the specified project.

### **-q** *queue\_name*

Displays information about jobs that are submitted to the specified queue.

### **-S** *start\_time***,***end\_time*

Displays information about jobs that are submitted during the specified time interval. Specify the times in the format yyyy/mm/dd/HH:MM. Do not specify spaces in the time interval string.

Must be used with the -a option since it finds results only in running jobs.

**bhist**

For more information about the time syntax, see [Time interval format.](#page-111-0)

### **-T** *start\_time***,***end\_time*

Used together with the -t option.

Displays information about job events within the specified time interval. Specify the times in the format yyyy/mm/dd/HH:MM. Do not specify spaces in the time interval string.

For more information about the time syntax, see [Time interval format.](#page-111-0)

### **-u** *user\_name* **| -u all**

Displays information about jobs that are submitted by the specified user, or by all users if the keyword all is specified. To specify a Windows user account, include the domain name in uppercase letters and use a single backslash in a Windows command (*DOMAIN\_NAME*\*user\_name*), or a double backslash in a UNIX command (*DOMAIN\_NAME*\\*user\_name*).

### *job\_ID* **| "***job\_ID***[***index***]" ...**

Searches all event log files and displays only information about the specified jobs. If you specify a job array, displays all elements chronologically.

You specify job ID when you know exactly which jobs you want, so do not specify any other options that control job selection  $(-a, -d, -e, -p, -r, -s, -D, -S, -T, -app, -G, -J, -Jd,$ -Lp, -M, -q, -u). If you specify an illogical combination of selection criteria, the system does not return any matching jobs.

In LSF multicluster capability job forwarding mode, you can use the local job ID and cluster name to retrieve the job details from the remote cluster. Use the following query syntax:

bhist *submission\_job\_id*@*submission\_cluster\_name*

For job arrays, use the following query syntax:

bhist "*submission\_job\_id*[*index*]"@*submission\_cluster\_name*

The advantage of using **src\_job\_id@src\_cluster\_name** instead of **bhist -l job\_id** is that you can use **src** job id@src cluster name as an alias to query a local job in the execution cluster without knowing the local job ID in the execution cluster. The **bhist** command output is identical no matter which job ID you use (local job ID or src\_job\_id@src\_cluster\_name).

You can use the **bhist 0** option to find all historical jobs in your local cluster, but the **bhist 0@submission\_cluster\_name** option is not supported.

**-h**

Prints command usage to stderr and exits.

**-V**

Prints release version to stderr and exits.

# **Output: Default format**

### **Memory Usage**

Displays peak memory usage and average memory usage.

```
 MEMORY USAGE:
 MAX MEM: 11 Mbytes; AVG MEM:6 Mbytes
```
If consumed memory is larger or smaller than current rusage, you can adjust resource requirements next time for the same job submission.

### **Time Summary**

Statistics of the amount of time that a job spent in various states.

### **PEND**

The total waiting time, excluding user suspended time before the job is dispatched.

### **PSUSP**

The total user suspended time of a pending job.

### **RUN**

The total run time of the job.

### **USUSP**

The total user suspended time after the job is dispatched.

### **SSUSP**

The total system suspended time after the job is dispatched.

### **UNKWN**

The total unknown time of the job (job status becomes unknown if the **sbatchd** daemon on the execution host is temporarily unreachable).

### **TOTAL**

The total time that the job spent in all states. For a finished job, it is the turnaround time, which is the time interval from job submission to job completion.

# **Output: Long format (-l)**

The -l option displays a long format listing with the following extra fields:

### **Project**

The project the job was submitted from.

### **Application Profile**

The application profile the job was submitted to.

### **Command**

The job command.

Detailed history includes job group modification, the date, and time the job was forwarded and the name of the cluster to which the job was forwarded.

The displayed job command can contain up to 4094 characters for UNIX, or up to 255 characters for Windows.

### **Initial checkpoint period**

The initial checkpoint period that is specified at the job level with the **bsub -k** option, or in an application profile with the **CHKPNT\_INITPERIOD** parameter in the lsb.applications file.

### **Checkpoint period**

The checkpoint period that is specified at the job level with the **bsub -k** option, in the queue with the **CHKPNT** parameter in the lsb.queues file, or in an application profile with the **CHKPNT\_PERIOD** parameter in the lsb.applications file.

### **Checkpoint directory**

The checkpoint directory that is specified at the job level with the **bsub -k** option, in the queue with the **CHKPNT** parameter in the lsb.queues file, or in an application profile with the **CHKPNT\_DIR** parameter in the lsb.applications file.

### **Migration threshold**

The migration threshold that is specified at the job level, with the **bsub -mig** option.

### **Requested Resources**

Shows all the resource requirement strings that you specified in the **bsub** command.

### **Execution CWD**

The actual current working directory (CWD) that is used when job runs.

### **Host file**

The path to a user-specified host file that is used when you submitted or modified the job.

### **Execution Rusage**

Shown if the combined RES\_REQ has an rusage OR || construct. The chosen alternative is denoted here.

### **Effective RES\_REQ**

Displays a job's resource requirement as seen by the scheduler after it resolves any OR constructs.

#### **Resizable job information**

- For JOB\_NEW events, the **bhist** command displays the autoresizable attribute and resize notification command in the submission line.
- For JOB\_MODIFY2 events from the **bmod** command, the **bhist** command displays the autoresizable attribute and resize notification command in the submission line.
	- **bmod -arn** *jobID*

Parameters of Job are changed: Autoresizable attribute is removed;

– **bmod -ar** *jobID*

Parameters of Job are changed: Job changes to autoresizable;

– **bmod -rnc** *resize\_notification\_cmd jobID*

Parameters of Job are changed: Resize notification command changes to: <*resize\_notification\_cmd*>;

– **bmod -rncn** *jobID*

Parameters of Job are changed: Resize notification command is removed;

• For the JOB\_RESIZE\_NOTIFY\_START event, the **bhist** command displays the following message:

Added <*num\_tasks*> tasks on host <*host\_list*>, <*num\_slots*> additional slots allocated on <*host\_list*>

- For the JOB\_RESIZE\_NOTIFY\_ACCEPT event, the **bhist** command displays the following messages:
	- If the notification command is configured and the **sbatchd** daemon successfully initializes the notification command, the **bhist** command displays the following message:

Resize notification accepted. Notification command initialized (Command PID: 123456)

– If a notification command is not defined, the **bhist** displays the following message:

Resize notification accepted

– If the **sbatchd** daemon reports failure for whatever reason, the **bhist** displays the following message:

Resize notification failed

- For the JOB\_RESIZE\_NOTIFY\_DONE event, the **bhist** command displays the following messages:
	- If status is 0, Resize notification command completed
	- If status is 1, Resize notification command failed
- For JOB\_RESIZE\_RELEASE event, the **bhist** command displays the following information:

```
Release allocation on <num_hosts> Hosts/Processors <host_list> by user or
administrator <user_name>
Resize notification accepted;
```
For the **bmod -rncn** option, the **bhist** command displays the following message:

Resize notification command disabled
• For JOB\_RESIZE\_CANCEL event, the **bhist** command displays the following message:

Cancel pending allocation request

#### **Synchronous execution**

Job was submitted with the **-K** option. LSF submits the job and waits for the job to complete.

#### **Terminated jobs: exit reasons**

For terminated jobs, displays exit reasons.

#### **Interactive jobs**

For interactive jobs, the **bhist -l** command does not display information about the execution home directory, current working directory, or running PID for the job.

#### **Dispatched <number> Task(s) on Host(s)**

The number of tasks in the job and the hosts to which those tasks were sent for processing. Displayed if the LSB ENABLE HPC ALLOCATION=Y parameter is set in the lsf.conf file.

#### **Allocated <number> Slot(s) on Host(s)**

The number of slots that were allocated to the job based on the number of tasks, and the hosts on which the slots are allocated. Displayed if the **LSB\_ENABLE\_HPC\_ALLOCATION=Y** parameter is set in the lsf.conf file.

## **Requested Network and PE Network ID**

Network resource requirements for IBM Parallel Edition (PE) jobs that are submitted with the bsub -network option, or if the **NETWORK\_REQ** parameter is specified in a queue (defined in the lsb.queues file) or an application profile (defined in the lsb.applications file).

```
bhist -l 749
Job <749>, User <user1>;, Project <default>, Command <my_pe_job>
Mon Jun 4 04:36:12: Submitted from host <hostB>, to Queue <
 priority>, CWD <$HOME>, 2 Tasks, Requested
 Network <type=sn_all:protocol=mpi:mode=US:usage=
                   shared:instance=1>;
Mon Jun 4 04:36:15: Dispatched 2 Task(s) on Host(s) <hostB>
                   Allocated <1> Slot(s) on Host(s) <hostB>;
 Effective RES_REQ <select[type == local] rusage
 [nt1=1.00] >, PE Network ID <1111111> <2222222> 
                   used <1> window(s)per network per task;
Mon Jun 4 04:36:17: Starting (Pid 21006);
```
## **DATA REQUIREMENTS**

The -1 -data option displays a list of requested files or tags for jobs with data requirements and any modifications to data requirements.

## **Output: Affinity resource requirements information (-l -aff)**

Use the  $-1$  -aff option to display historical job information about CPU and memory affinity resource requirements for job tasks. A table with the heading AFFINITY is displayed containing the detailed affinity information for each task, one line for each allocated processor unit. CPU binding and memory binding information are shown in separate columns in the display.

#### **HOST**

The host the task is running on.

#### **TYPE**

Requested processor unit type for CPU binding. One of numa, socket, core, or thread.

## **LEVEL**

Requested processor unit binding level for CPU binding. One of numa, socket, core, or thread. If no CPU binding level is requested, a dash (-) is displayed.

## **EXCL**

Requested processor unit binding level for exclusive CPU binding. One of numa, socket, or core. If no exclusive binding level is requested, a dash (-) is displayed.

#### **IDS**

List of physical or logical IDs of the CPU allocation for the task.

The list consists of a set of paths, represented as a sequence of integers separated by slash characters (/), through the topology tree of the host. Each path identifies a unique processing unit that is allocated to the task. For example, a string of the form 3/0/5/12 represents an allocation to thread 12 in core 5 of socket 0 in NUMA node 3. A string of the form 2/1/4represents an allocation to core 4 of socket 1 in NUMA node 2. The integers correspond to the node ID numbers displayed in the topology tree from the **bhosts -aff** command.

#### **POL**

Requested memory binding policy. Either local or pref. If no memory binding is requested, a dash (-) is displayed.

#### **NUMA**

ID of the NUMA node that the task memory is bound to. If no memory binding is requested, a dash (-) is displayed.

#### **SIZE**

Amount of memory that is allocated for the task on the NUMA node.

For example, the following job starts six tasks with the following affinity resource requirements:

```
bsub -n 6 -R"span[hosts=1] rusage[mem=100]affinity[core(1,same=socket,
exclusive=(socket,injob)):cpubind=socket:membind=localonly:distribute=pack]" myjob
Job <6> is submitted to default queue <normal>.
```

```
bhist -l -aff 6
```
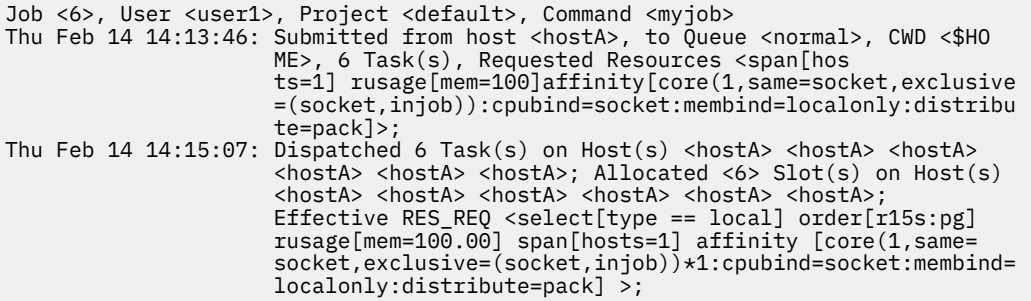

#### **AFFINITY:**

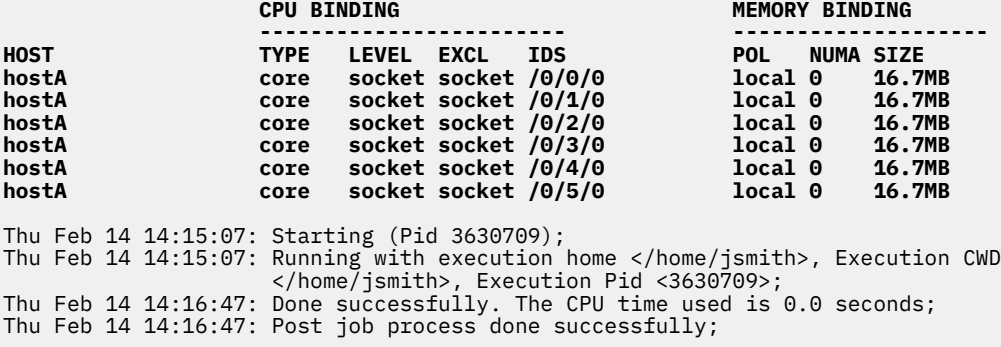

MEMORY USAGE:

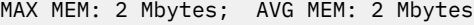

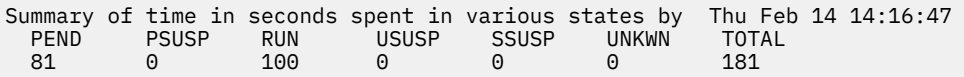

# **Output: Data requirements information (-l -data)**

Use the -1 -data option to display detailed information about jobs with data requirements. The heading DATA REQUIREMENTS is displayed followed by a list of the files or tags that are requested by the job, and any modifications made to the data requirements.

```
bhist -data -l 84046
Job <84046>, User <user1>, Project <default>, Command <bstage out -src /home/
 user1/data2; bstage out -src /home/user1/data2 -dst /tmp; 
                     datajob1.sh>
Mon Aug 18 15:06:57: Submitted from host <hostA>, to Queue <normal>, CWD </sc
                    ratch/user1/workspace/simulation/data/>, Data Require
                    ment Requested;
DATA REQUIREMENTS:
 FILE: hostA:/home/user1/data2
 SIZE: 40 MB
 MODIFIED: Thu Aug 14 17:01:57
 FILE: hostA:/home/user1/data3
 SIZE: 45 MB
 MODIFIED: Fri Aug 15 16:32:45
Mon Aug 18 15:07:07: Dispatched to <hostB>, Effective RES_REQ <select[type == 
                    local] order[r15s:pg] >;
Mon Aug 18 15:07:07: Starting (Pid 16128)
Mon Aug 18 15:07:07: Running with execution home </home/user1>, Execution CWD <
                     /scratch/user1/workspace/simulation/data/>, Execution
                    Pid <16128>;
Mon Aug 18 15:08:47: Done successfully. The CPU time used is 0.4 seconds;
Mon Aug 18 15:08:47: Post job process done successfully;
MEMORY USAGE:
MAX MEM: 3 Mbytes; AVG MEM: 2 Mbytes
Summary of time in seconds spent in various states by Mon Aug 18 15:08:47
 PEND PSUSP RUN USUSP SSUSP UNKWN TOTAL
 10 0 100 0 0 0 110
```
## **Output: User-specifed host file (-l -hostfile)**

Use the  $-1$  -host file option to display a user-specified host file that was submitted with a job or added to a job with the **bmod** command.

```
bhist -l -hostfile 1976
Job <1976>, User <user1>, Project <default>, Command <my data job>
Fri Sep 20 16:31:17: Submitted from host <hostA>, to 
          Queue <normal>, CWD <$HOME/source/user1/work>, 
          Host file </home/user4/myhostfile>;
Summary of time in seconds spent in various states by Wed Sep 25 10:50:37
PEND PSUSP RUN USUSP SSUSP UNKWN TOTAL
21305 0 0 0 0 0 21305
USER-SPECIFIED HOST FILE:
HOST SLOTS
host01 3
host02 1
host01 1
host02 2
host03 1
```
## **Files**

Reads the lsb.events file.

## **See also**

lsb.events file, **bgadd**, **bgdel**, **bjgroup**, **bsub**, **bjobs**, **lsinfo** commands

# **Time interval format**

You use the time interval to define a start and end time for collecting the data to be retrieved and displayed. While you can specify both a start and an end time, you can also let one of the values default. You can specify either of the times as an absolute time, by specifying the date or time, or you can specify them relative to the current time.

Specify the time interval:

*start\_time*,*end\_time*|*start\_time*,|,*end\_time*|*start\_time*

Specify *start\_time* or *end\_time* in the following format:

[*year*/][*month*/][*day*][/*hour*:*minute*|/*hour*:]|.|.-*relative\_int*

## *year*

Four-digit number that represents the calendar year.

## *month*

Number 1 - 12, where 1 is January and 12 is December.

## *day*

Number 1 - 31, representing the day of the month.

## *hour*

Integer 0 - 23, representing the hour of the day on a 24-hour clock.

## *minute*

Integer 0 - 59, representing the minute of the hour.

## **. (period)**

Represents the current month/day/hour:minute.

## **.-***relative\_int*

Number, 1 - 31, specifying a relative start or end time before now.

## **start\_time,end\_time**

Specifies both the start and end times of the interval.

## **start\_time,**

Specifies a start time, and lets the end time default to now.

## **,end\_time**

Specifies to start with the first logged occurrence, and end at the time specified.

## **start\_time**

Starts at the beginning of the most specific time period that is specified, and ends at the maximum value of the time period specified. For example, 2/ specifies the month of February — start February 1 at 00:00 AM and end at the last possible minute in February (28 February at midnight).

## **Absolute time examples**

Assume that the current time is May 9 17:06 2008:

1,8 = May 1 00:00 2008 to May 8 23:59 2008

,  $4 =$  the time of the first occurrence to May  $4$  23:59 2008

6 = May 6 00:00 2008 to May 6 23:59 2008

2/ = Feb 1 00:00 2008 to Feb 28 23:59 2008

/12: = May 9 12:00 2008 to May 9 12:59 2008

2/1 = Feb 1 00:00 2008 to Feb 1 23:59 2008

 $2/1$ , = Feb  $1\ 00:00$  to the current time

,. = the time of the first occurrence to the current time

 $,2/10$ : = the time of the first occurrence to May 2 10:59 2008

2001/12/31,2008/5/1 = from Dec 31 2001 00:00:00 to May 1 2008 23:59:59

# **Relative time examples**

- .-9, = April 30 17:06 2008 to the current time
- ,.-2/ = the time of the first occurrence to Mar 7 17:06 2008
- .-9,.-2 = nine days ago to two days ago (April 30 17:06 2008 to May 7 17:06 2008)

**bhist**

# **Chapter 18. bhosts**

Displays hosts and their static and dynamic resources

# **Synopsis**

```
bhosts [-w | -l | -e | -o "field_name[:[-][output_width]] ... [delimiter='character']" [-json]] [-a]
[-attr] [-alloc] [-cname] [-x] [-X] [-R "res_req"] [host_name ... | host_group ... | compute_unit ...]
```

```
bhosts [-w | -e | -o "field_name[:[-][output_width]] ... [delimiter='character']" [-json]] [-a]
[-attr] [-alloc] [-cname] [-noheader] [-x] [-X] [-R "res_req"][host_name ... | host_group ... |
compute_unit ...]
```

```
bhosts -s [resource_name ...] [-a] [-attr] [-cname][-e] [-loc] [-noheader]
```

```
bhosts [-aff] [-attr] [-l] [host_name ... | host_group ... | compute_unit ...] | [cluster_name]
```

```
bhosts [-w | -l | -e | -o "field_name[:[-][output_width]] ... [delimiter='character']" ] [-a] [-
alloc] [-cname] [-gpu] [-x] [-X] [-R "res_req"] [-rc] [host_name ... | cluster_name]
```
bhosts [-w ] [-rconly]

bhosts  $[-h]$  -V]

# **Description**

By default, returns the following information about all hosts: Host name, host status, job state statistics, and job slot limits.

The **bhosts** command displays output for condensed host groups and compute units. These host groups and compute units are defined by CONDENSE in the HostGroup and ComputeUnit sections of the lsb.hosts file. Condensed host groups and compute units are displayed as a single entry with the name as defined by GROUP\_NAME or NAME in the lsb.hosts file.

When EGO adds more resources to a running resizable job, the **bhosts** command displays the added resources. When EGO removes resources from a running resizable job, the **bhosts** command displays the updated resources.

The -l and -X options display uncondensed output.

The -s option displays information about the numeric shared resources and their associated hosts.

With LSF multicluster capability, displays the information about hosts available to the local cluster. Use the -e option to see information about exported hosts.

# **Options**

**-a**

Shows information about all hosts, including hosts relinquished to a resource provider (such as EGO or OpenStack) through LSF resource connector. Default output includes only standard LSF hosts.

**-aff**

Displays host topology information for CPU and memory affinity scheduling.

**-alloc**

Shows counters for slots in RUN, SSUSP, USUSP, and RSV. The slot allocation is different depending on whether the job is an exclusive job or not.

**-attr**

Displays information on attributes that are attached to the host. These attributes were created with the **battr create** command, or automatically created according to attribute requests.

## **-cname**

In LSF Advanced Edition, includes the cluster name for execution cluster hosts in output. The output that is displayed is sorted by cluster and then by host name.

**Note:** This command option is deprecated and might be removed in a future version of LSF.

**-e**

LSF multicluster capability only. Displays information about resources that were exported to another cluster.

## **-gpu [-l]**

Displays GPU information on the host.

The -l option shows more detailed information about the GPUs.

## **-json**

Displays the customized output in JSON format.

When specified, **bhosts -o** displays the customized output in the JSON format.

This option applies only to output for the **bhosts -o** command for customized output. This option has no effect when used with **bhosts** without the -o option and the **LSB\_BHOSTS\_FORMAT** environment variable and parameter are not defined.

**-l**

Displays host information in a long multi-line format. In adslotsdition to the default fields, displays information about the CPU factor, the current load, and the load thresholds. Also displays the value of for each host. The slots value is the greatest number of unused slots on a host.

The **bhosts -l** option also displays information about the dispatch windows.

When PowerPolicy is enabled in the 1sb.threshold file, the **bhosts -1** command also displays host power states. Final power states are on or suspend. Intermediate power states are restarting, resuming, and suspending. The final power state under administrator control is closed\_Power. The final power state under policy control is ok\_Power. If the host status becomes unknown (power operation due to failure), the power state is shown as a dash (-).

If you specified an administrator comment with the -C option of the host control commands (**badmin hclose -C** or **badmin hopen -C**), the -l option displays the comment text. If there are any lock IDs that are attached to a closed host, these lock IDs are displayed with any attached comments in a tabular format.

If enhanced energy accounting using Elasticsearch has been enabled (with **LSF\_ENABLE\_BEAT\_SERVICE** in lsf.conf), output will show the **Current Power** usage in watts, and total **Energy Consumed** in Joule and kWh.

If attributes are attached to the host, the -l option shows detailed information on these attributes.

## **-noheader**

Removes the column headings from the output.

When specified, **bhosts** displays the values of the fields without displaying the names of the fields. This option is useful for script parsing, when column headings are not necessary.

This option applies to output for the **bhosts** command with no options, and to output for all **bhosts** options with output that uses column headings, including the following options: -a, -alloc, -cname,  $-e, -o, -R, -s, -w, -x, -X.$ 

This option does not apply to output for **bhosts** options that do not use column headings, including the following options: -aff, -json, -l.

**-o**

Sets the customized output format.

• Specify which **bhosts** fields (or aliases instead of the full field names), in which order, and with what width to display.

- Specify only the **bhosts** field name or alias to set its output to unlimited width and left justification.
- Specify the colon (:) without a width to set the output width to the recommended width for that field.
- Specify the colon (:) with a width to set the maximum number of characters to display for the field. When its value exceeds this width, **bhosts** truncates the ending characters.
- Specify a hyphen (-) to set right justification when **bhosts** displays the output for the specific field. If not specified, the default is to set left justification when **bhosts** displays the output for a field.
- Use delimiter= to set the delimiting character to display between different headers and fields. This delimiter must be a single character. By default, the delimiter is a space.

Output customization applies only to the output for certain **bhosts** options:

- **LSB\_BHOSTS\_FORMAT** and **bhosts -o** both apply to output for the **bhosts** command with no options, and for **bhosts** options with output that filter information, including the following options: -a, -alloc, -cname, -R, -x, -X.
- **LSB\_BHOSTS\_FORMAT** and **bhosts -o** do not apply to output for **bhosts** options that use a modified format, including the following options: -aff, -e, -l, -s, -w.

The **bhosts -o** option overrides the **LSB\_BHOSTS\_FORMAT** environment variable, which overrides the **LSB\_BHOSTS\_FORMAT** setting in lsf.conf.

The following are the field names used to specify the **bhosts** fields to display, recommended width, aliases you can use instead of field names, and units of measurement for the displayed field:

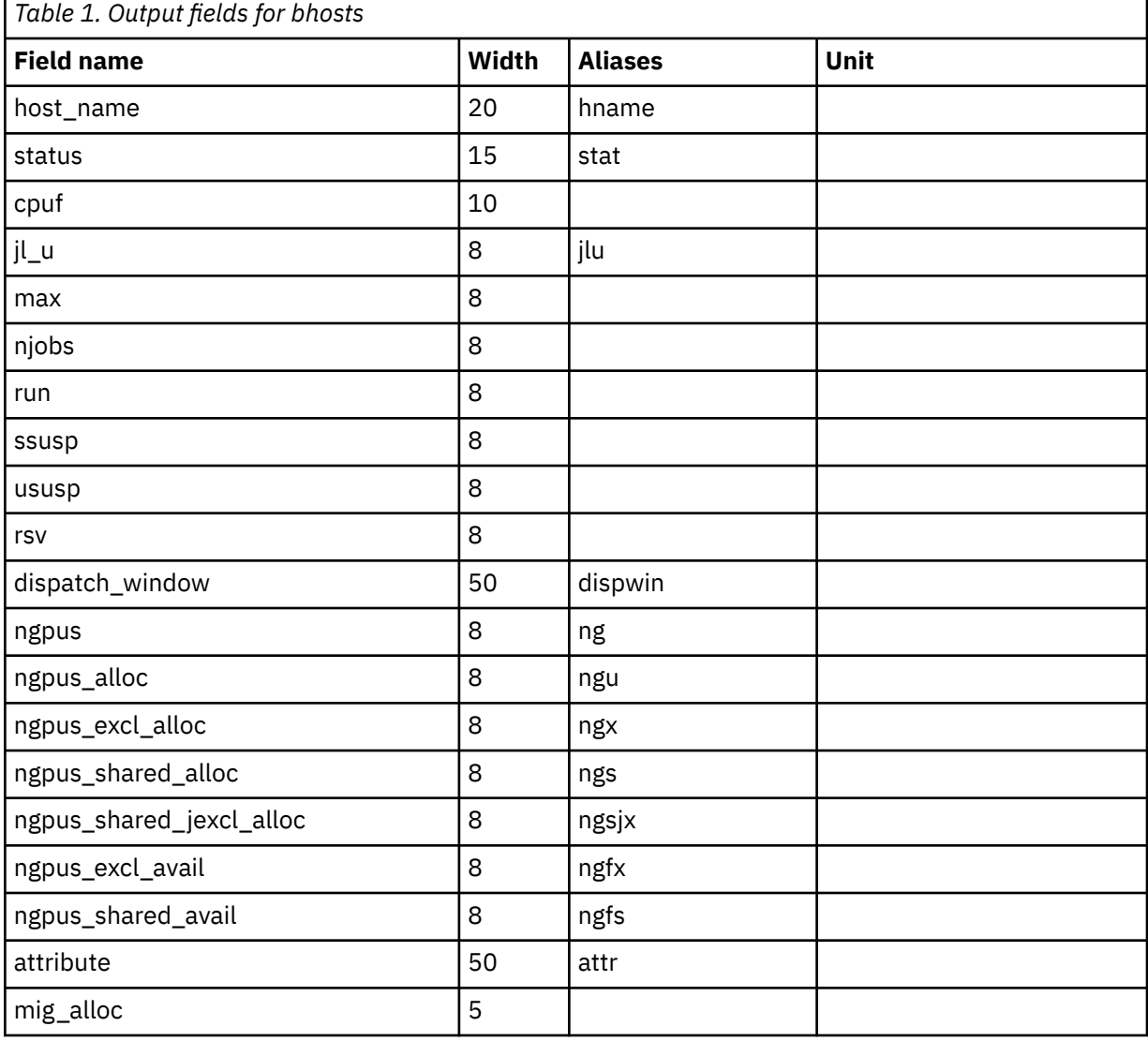

Chapter 18. bhosts **107**

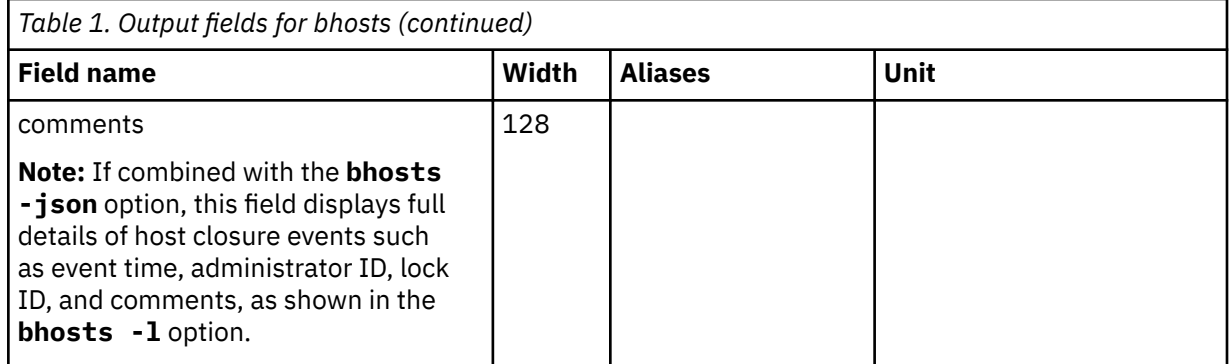

Field names and aliases are not case-sensitive. Valid values for the output width are any positive integer 1 - 4096.

For example,

```
bhosts -o "host_name cpuf: jl_u:- max:-6 delimiter='^'"
```
This command displays the following fields:

- HOST\_NAME with unlimited width and left justified.
- CPUF with a maximum width of ten characters (which is the recommended width) and left justified.
- JL\_U with a maximum width of eight characters (which is the recommended width) and right justified.
- MAX with a maximum width of six characters and right justified.
- The ^ character is displayed between different headers and fields.

**-w**

Displays host information in wide format. Fields are displayed without truncation.

For condensed host groups and compute units, the -w option displays the overall status and the number of hosts with the ok, unavail, unreach, and busy status in the following format:

*host\_group\_status num\_ok*/*num\_unavail*/*num\_unreach*/*num\_busy*

Where

- *host\_group\_status* is the overall status of the host group or compute unit. If a single host in the group or unit is ok, the overall status is also ok.
- *num\_ok*, *num\_unavail*, *num\_unreach*, and *num\_busy* are the number of hosts that are ok, unavail, unreach, and busy.

For example, if five hosts are ok, two unavail, one unreach, and three busy in a condensed host group hg1, the following status is displayed:

hg1 ok 5/2/1/3

If any hosts in the host group or compute unit are closed, the status for the host group is displayed as closed, with no status for the other states:

hg1 closed

The status of LSF resource connector hosts that are closed because of a resource provider reclaim request is closed\_RC.

**-rc [-l]**

Displays the current status of hosts requested from and provisioned by LSF resource connector, as well as a brief history of each provisioned host.

**Note:** Requires LSF Fix Pack 4.

The -rc and -rconly options make use of the third-party **mosquitto** message queue application. LSF resource connector publishes additional provider host information that is displayed by these **bhosts** options. The **mosquitto** binary file is included as part of the LSF distribution.

To use the -rc option, LSF resource connector must be enabled with the **LSB\_RC\_EXTERNAL\_HOST\_FLAG** parameter in the lsf.conf file.

If you use the MQTT message broker that is distributed withLSF, you must configure the **LSF\_MQ\_BROKER\_HOSTS** and **MQTT\_BROKER\_HOST** parameters in the lsf.conf file. The **LSF\_MQ\_BROKER\_HOSTS** and **MQTT\_BROKER\_HOST** parameters must specify the same host name. The **LSF\_MQ\_BROKER\_HOSTS** parameter enables LIM to start the **mosquitto** daemon.

If you use an existing MQTT message broker, you must configure the **MQTT\_BROKER\_HOST** parameter. You can optionally specify an MQTT broker port with the **MQTT\_BROKER\_PORT** parameter.

Use the **ps** command to check that the MQTT message broker daemon (**mosquitto**) is installed and running: ps -ef | grep mosquitto.

Configure the **EBROKERD\_HOST\_CLEAN\_DELAY** to specify a delay, in minutes, after which the **ebrokerd** daemon removes information about relinquished or reclaimed hosts. This parameter allows the **bhosts -rc** and **bhosts -rconly** commands to get LSF resource connector provider host information for some time after they are deprovisioned.

The following additional columns are shown in the host list:

## **RC\_STATUS**

LSF resource connector status.

#### **Preprovision\_Started**

Resource connector started the preprovisioning script for the new host.

## **Preprovision\_Failed**

The preprovisioning script returned an error.

#### **Allocated**

The host is ready to join the LSF cluster.

#### **Reclaim\_Received**

A host reclaim request was received from the provider (for example, for an AWS spot instance).

## **RelinquishReq\_Sent**

LSF started to relinquish the host.

#### **Relinquished**

LSF finished relinquishing the host.

#### **Deallocated\_Sent**

LSF sent a return request to the provider.

#### **Postprovision\_Started**

LSF started the postprovisioning script after the host was returned.

#### **Done**

The host life cyle is complete.

#### **PROV\_STATUS**

Provider status. This status depends the provider. For example, AWS has pending, running, shutting down, terminated, and others. Check documentation for the provider to understand the status that is displayed.

#### **UPDATED\_AT**

Time stamp of the latest status change.

#### **INSTANCE\_ID**

ID of the created machine instance. This provides a unique ID for each cloud instance of the LSF resource connector host.

For hosts provisioned by resource connector, these columns show appropriate status values and a time stamp. A dash (-) is displayed in these columns for other hosts in the cluster.

For example,

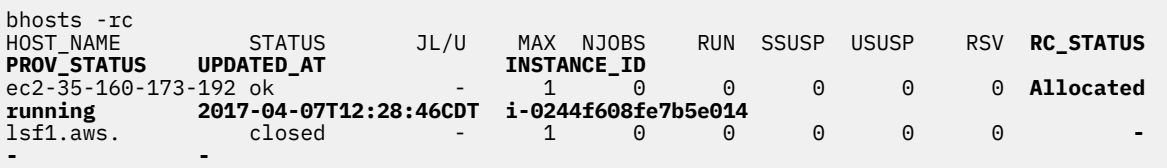

The -l option shows more detailed information about provisioned hosts:

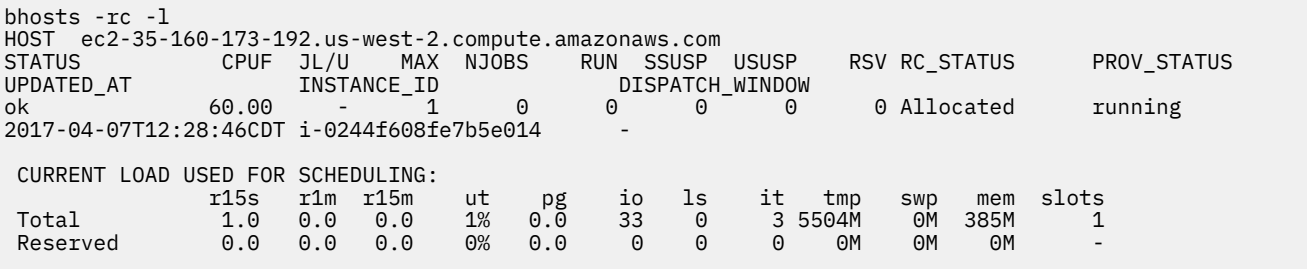

#### **-rconly**

Shows the status of all hosts provisioned by LSF resource connector, no matter if they have joined the cluster or not.

**Note:** Requires LSF Fix Pack 4.

To use the -rconly option, LSF resource connector must be enabled with the LSB RC EXTERNAL HOST FLAG parameter in the lsf.conf file. If you use the MOTT message broker that is distributed withLSF, you must configure the **LSF\_MQ\_BROKER\_HOSTS** and **MQTT\_BROKER\_HOST** parameters in the lsf.conf file. The **LSF\_MQ\_BROKER\_HOSTS** and **MQTT\_BROKER\_HOST** parameters must specify the same host name. The **LSF\_MQ\_BROKER\_HOSTS** parameter enables LIM to start the **mosquitto** daemon.

If you use an existing MQTT message broker, you must configure the **MQTT\_BROKER\_HOST** parameter. You can optionally specify an MQTT broker port with the **MQTT\_BROKER\_PORT** parameter.

Use the **ps** command to check that the MQTT message broker daemon (**mosquitto**) is installed and running: ps -ef | grep mosquitto.

**-x**

Display hosts whose job exit rate is high and exceeds the threshold that is configured by the **EXIT\_RATE** parameter in the 1sb.hosts file for longer than the value specified by the **JOB\_EXIT\_RATE\_DURATION** parameter that is configured in the 1sb. params file. By default, these hosts are closed the next time LSF checks host exceptions and runs **eadmin**.

Use with the -l option to show detailed information about host exceptions.

If no hosts exceed the job exit rate, the **bhosts -x** command has the following output:

There is no exceptional host found

**-X**

Displays uncondensed output for host groups and compute units.

## **-R "***res\_req***"**

Displays only information about hosts that satisfy the resource requirement expression.

**Note:** Do not specify resource requirements by using the rusage keyword to select hosts because the criteria are ignored by LSF.

LSF supports ordering of resource requirements on all load indices, including external load indices, either static or dynamic.

## **-s [***resource\_name* **...] [-loc]**

Specify shared numeric resources only. Displays information about the specified resources. Returns the following information: the resource names, the total and reserved amounts, and the resource locations.

The **bhosts -s** option shows only consumable resources. This option does not display information about GPU resources (that is, this option does not display gpu\_*<num>*n resources). Use the -gpu option to view GPU information on the host.

From clusterA:

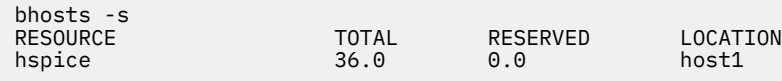

From clusterB in siteB:

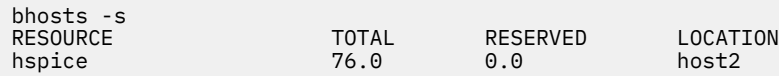

If the **LOCATION** parameter in the lsf.cluster.*clustername* file is set to all to indicate that the resource is shared by all hosts in the cluster, the LOCATION field in the **bhosts -s** command output also displays ALL. To display the individual names of all the hosts in the cluster in the **bhosts -s** command output, specify the -loc option together with the -s option.

When LSF License Scheduler is configured to work with LSF Advanced Edition submission and execution clusters, LSF Advanced Edition considers LSF License Scheduler cluster mode and project mode features to be shared features. When you run the **bhosts -s** command from a host in the submission cluster, it shows no TOTAL and RESERVED tokens available for the local hosts in the submission cluster, but shows the number of available tokens for TOTAL and the number of used tokens for RESERVED in the execution clusters.

## *host\_name* **... |** *host\_group* **... |** *compute unit* **...**

Displays only information about the specified hosts. Do not use quotation marks to specify multiple hosts.

For host groups and compute units, the names of the member hosts are displayed instead of the name of the host group or compute unit. Do not use quotation marks to specify multiple host groups or compute units.

## *cluster\_name*

LSF multicluster capability only. Displays information about hosts in the specified cluster.

**-h**

Prints command usage to stderr and exits.

**-V**

Prints LSF release version to stderr and exits.

## **Output: Host-based default**

Displays the following fields:

## **HOST\_NAME**

The name of the host. If a host has running batch jobs, but the host is removed from the configuration, the host name is displayed as lost\_and\_found.

For condensed host groups, the HOST\_NAME value is the name of host group.

## **STATUS**

With LSF multicluster capability, not shown for fully exported hosts.

The status of the host and the **sbatchd** daemon. Batch jobs can be dispatched only to hosts with an ok status. Host status has the following values:

#### **ok**

The host is available to accept batch jobs.

For condensed host groups, if a single host in the host group is ok, the overall status is also shown as ok.

If any host in the host group or compute unit is not ok, **bhosts** displays the first host status that it encounters as the overall status for the condensed host group. Use the **bhosts -X** command to see the status of individual hosts in the host group or compute unit.

#### **unavail**

The host is down, or LIM and the **sbatchd** daemon on the host are unreachable.

#### **unreach**

LIM on the host is running but the sbatchd daemon is unreachable.

#### **closed**

The host is not allowed to accept any remote batch jobs. The host can be closed for several reasons.

#### **closed\_Cu\_excl**

This host is a member of a compute unit that is running an exclusive compute unit job.

## **JL/U**

With LSF multicluster capability, not shown for fully exported hosts.

The maximum number of job slots that the host can process on a per user basis. A dash (-) indicates no limit.

For condensed host groups or compute units, the JL/U value is the total number of job slots that all hosts in the group or unit can process on a per user basis.

The host does not allocate more than JL/U job slots for one user at the same time. These job slots are used by running jobs, as well as by suspended or pending jobs with reserved slots.

For preemptive scheduling, the accounting is different. These job slots are used by running jobs and by pending jobs with reserved slots.

## **MAX**

The maximum number of job slots available. A dash (-) indicates no limit.

For condensed host groups and compute units, the MAX value is the total maximum number of job slots available in all hosts in the host group or compute unit.

These job slots are used by running jobs, as well as by suspended or pending jobs with reserved slots.

If preemptive scheduling is used, suspended jobs are not counted.

A host does not always have to allocate this many job slots if jobs are waiting. The host must also satisfy its configured load conditions to accept more jobs.

#### **NJOBS**

The number of tasks for all jobs that are dispatched to the host. The NJOBS value includes running, suspended, and chunk jobs.

For condensed host groups and compute units, the NJOBS value is the total number of tasks that are used by jobs that are dispatched to any host in the host group or compute unit.

If the -alloc option is used, total is the sum of the RUN, SSUSP, USUSP, and RSV counters.

## **RUN**

The number of tasks for all running jobs on the host.

For condensed host groups and compute units, the RUN value is the total number of tasks for running jobs on any host in the host group or compute unit. If the -alloc option is used, total is the allocated slots for the jobs on the host.

#### **SSUSP**

The number of tasks for all system suspended jobs on the host.

For condensed host groups and compute units, the SSUSP value is the total number of tasks for all system suspended jobs on any host in the host group or compute unit. If the -alloc option used, total is the allocated slots for the jobs on the host.

#### **USUSP**

The number of tasks for all user suspended jobs on the host. Jobs can be suspended by the user or by the LSF administrator.

For condensed host groups and compute units, the USUSP value is the total number of tasks for all user suspended jobs on any host in the host group or compute unit. If the -alloc option used, total is the allocated slots for the jobs on the host.

#### **RSV**

The number of tasks for all pending jobs with reserved slots on the host.

For condensed host groups and compute units, the RSV value is the total number of tasks for all pending jobs with reserved slots on any host in the host group or compute unit. If the -alloc option used, total is the allocated slots for the jobs on the host.

# **Output: Host-based -l option**

In addition to the default output fields, the -l option also displays the following information:

#### **loadSched, loadStop**

The scheduling and suspending thresholds for the host. If a threshold is not defined, the threshold from the queue definition applies. If both the host and the queue define a threshold for a load index, the most restrictive threshold is used.

The migration threshold is the time that a job dispatched to this host can remain suspended by the system before LSF attempts to migrate the job to another host.

## **STATUS**

The long format that is shown by the -1 option gives the possible reasons for a host to be closed. If a power policy is enabled in the 1sb.threshold file, it shows the power state:

#### **closed\_Adm**

The host is closed by the LSF administrator or root with the **badmin hclose** command. No job can be dispatched to the host, but jobs that are running on the host are not affected.

#### **closed\_Busy**

The host is overloaded. At least one load index exceeds the configured threshold. Indices that exceed their threshold are identified by an asterisk  $(*)$ . No job can be dispatched to the host, but jobs that are running on the host are not affected.

#### **closed\_Cu\_Excl**

This host is a member of a compute unit that is running an exclusive compute unit job (submitted with the **bsub -R "cu[excl]"** command).

#### **closed\_EGO**

For EGO-enabled SLA scheduling, host is closed because it was not allocated by EGO to run LSF jobs. Hosts that are allocated from EGO display the status ok.

#### **closed\_Excl**

The host is running an exclusive job (submitted with the **bsub -x** command).

## **closed\_Full**

The maximum number of job slots on the host was reached. No job can be dispatched to the host, but jobs that are running on the host are not affected.

#### **closed\_LIM**

LIM on the host is unreachable, but the **sbatchd** daemon is running.

#### **closed\_Lock**

The host is locked by the EGO administrator or root by using **lsadmin limlock** command. Running jobs on the host are suspended by EGO (SSUSP state). Use the **lsadmin limunlock** command to unlock LIM on the local host.

#### **closed\_Wind**

The host is closed by a dispatch window that is defined in the 1sb, hosts file. No job can be dispatched to the host, but jobs that are running on the host are not affected.

#### **closed\_RC**

The LSF resource connector host is closed because of a resource provider reclaim request. Hosts are also marked as closed\_RC before they are returned to a resource provider (such as EGO, OpenStack, Amazon Web Services) when maximum time-to-live (the **LSB\_RC\_EXTERNAL\_HOST\_MAX\_TTL** parameter in the lsf.conf file) or host idle time (the LSB RC EXTERNAL HOST IDLE TIME parameter in the lsf.conffile) was reached.

#### **on**

The host power state is on.

**Note:** Power state on does not mean that the host state is ok, which depends on whether the **lim** and **sbatchd** daemons can be connected by the management host.

#### **off**

The host is powered off by policy or manually.

#### **suspend**

The host is suspended by policy or manually with **badmin hpower**.

#### **restarting**

The host is resetting when resume operation failed.

#### **resuming**

The host is being resumed from standby state, which is triggered by either policy or cluster administrator.

#### **suspending**

The host is being suspended which is triggered by either policy or cluster administrator.

#### **closed\_Power**

The host is put into power saving (suspend) state by the cluster administrator.

#### **ok**

Host suspend was triggered by power policy.

#### **CPUF**

Displays the CPU normalization factor of the host (see **lshosts(1)**).

## **DISPATCH\_WINDOW**

Displays the dispatch windows for each host. Dispatch windows are the time windows during the week when batch jobs can be run on each host. Jobs that are already started are not affected by the dispatch windows. When the dispatch windows close, jobs are not suspended. Jobs already running continue to run, but no new jobs are started until the windows reopen. The default for the dispatch window is no restriction or always open (that is, twenty-four hours a day and seven days a week). For the dispatch window specification, see the description for the DISPATCH\_WINDOWS keyword under the -l option in the bqueues command.

## **CURRENT LOAD**

Displays the total and reserved host load.

#### **Reserved**

You specify reserved resources by using the **bsub -R** option. These resources are reserved by jobs that are running on the host.

#### **Total**

The total load has different meanings, depending on whether the load index is increasing or decreasing.

For increasing load indices, such as run queue lengths, CPU usage, paging activity, logins, and disk I/O, the total load is the consumed plus the reserved amount. The total load is calculated as the sum of the current load and the reserved load. The current load is the load that is shown by the **lsload** command.

For decreasing load indices, such as available memory, idle time, available swap space, and available space in tmp, the total load is the available amount. The total load is the difference between the current load and the reserved load. This difference is the available resource as shown by the **lsload** command.

#### **LOAD THRESHOLD**

Displays the scheduling threshold (loadSched) and the suspending threshold (loadStop). Also displays the migration threshold if defined and the checkpoint support if the host supports checkpointing.

The format for the thresholds is the same as for batch job queues. For an explanation of the thresholds and load indices, see the description for the QUEUE SCHEDULING PARAMETERS keyword under the -l option of the **bqueues** command.

## **THRESHOLD AND LOAD USED FOR EXCEPTIONS**

Displays the configured threshold of EXIT\_RATE for the host and its current load value for host exceptions.

#### **ADMIN ACTION COMMENT**

If the EGO administrator specified an administrator comment with the -C option of the **badmin** host control commands **hclose** or **hopen**, the comment text is displayed.

#### **PE NETWORK INFORMATION**

Displays network resource information for IBM Parallel Edition (PE) jobs that are submitted with the bsub -network option, or to a queue (defined in the lsb.queuesfile) or an application profile (defined in the lsb.applications file) with the **NETWORK\_REQ** parameter defined.

The following example shows PE NETWORK INFORMATION:

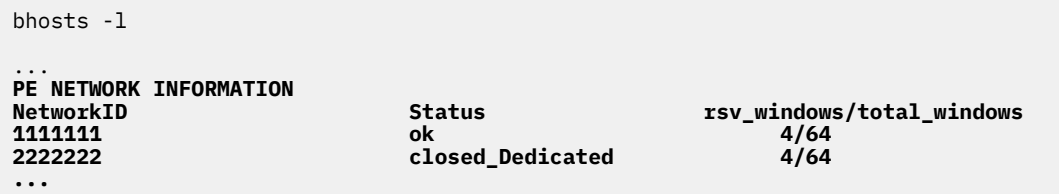

NetworkID is the physical network ID returned by PE.

One of the following network Status values is displayed:

#### **ok**

Normal status.

#### **closed\_Full**

All network windows are reserved.

## **closed\_Dedicated**

A dedicated PE job is running on the network (the usage=dedicated option is specified in the network resource requirement string).

#### **unavail**

Network information is not available.

## **CONFIGURED AFFINITY CPU LIST**

The host is configured in the 1sb. hosts file to accept jobs for CPU and memory affinity scheduling. If the **AFFINITY** parameter is configured as Y, the keyword all is displayed. If a CPU list is specified under the AFFINITY column, the configured CPU list for affinity scheduling is displayed.

## **Output: Resource-based -s option**

The -s option displays the following resource information: the amounts that are used for scheduling, the amounts reserved, and the associated hosts for the resources. Only resources (shared or host-based) with numeric values are displayed.

The following fields are displayed:

## **RESOURCE**

The name of the resource.

## **TOTAL**

The total amount free of a resource that is used for scheduling.

#### **RESERVED**

The amount that is reserved by jobs. You specify the reserved resource by using the bsub -R option.

#### **LOCATION**

The hosts that are associated with the resource.

## **Output: Host-based -aff option**

The -aff option displays host topology information for CPU and memory affinity scheduling. Only the topology nodes that contain CPUs in the list in the **CPULIST** parameter that is defined in the lsb.hosts file are displayed.

The following fields are displayed:

#### **AFFINITY**

If the host is configured in the lsb.hosts file to accept jobs for CPU and memory affinity scheduling, and the host supports affinity scheduling, AFFINITY: Enabled is displayed.

If the host is configured in the 1sb, hosts file to accept jobs for CPU and memory affinity scheduling, but the host does not support affinity scheduling, AFFINITY: Disabled (not supported) is displayed. If the host is LIM is not available or **sbatchd** is unreachable, AFFINITY: UNKNOWN is displayed.

#### **Host[***memory***]** *host\_name*

Maximum available memory on the host. If memory availability cannot be determined, a dash (-) is displayed for the host. If the -l option is specified with the -aff option, the host name is not displayed.

For hosts that do not support affinity scheduling, a dash (-) is displayed for host memory and no host topology is displayed.

#### **NUMA[***numa\_node***:** *requested\_mem* **/** *max\_mem***]**

Requested and total NUMA node memory. It is possible for requested memory for the NUMA node to be greater than the maximum available memory displayed.

A socket is a collection of cores with a direct pipe to memory. Each socket contains 1 or more cores. A socket is not necessarily a physical socket, but rather refers to the memory architecture of the machine.

A core is a single entity capable of performing computations.

A node contains sockets. A socket contains cores, and a core can contain threads if the core is enabled for multithreading.

If no NUMA nodes are present, then the NUMA layer in the output is not shown. Other relevant items such as host, socket, core, and thread are still shown.

If the host is not available, only the host name is displayed. A dash (-) is shown where available host memory would normally be displayed.

The following example shows CONFIGURED AFFINITY CPU LIST:

bhosts -l -aff hostA HOST hostA

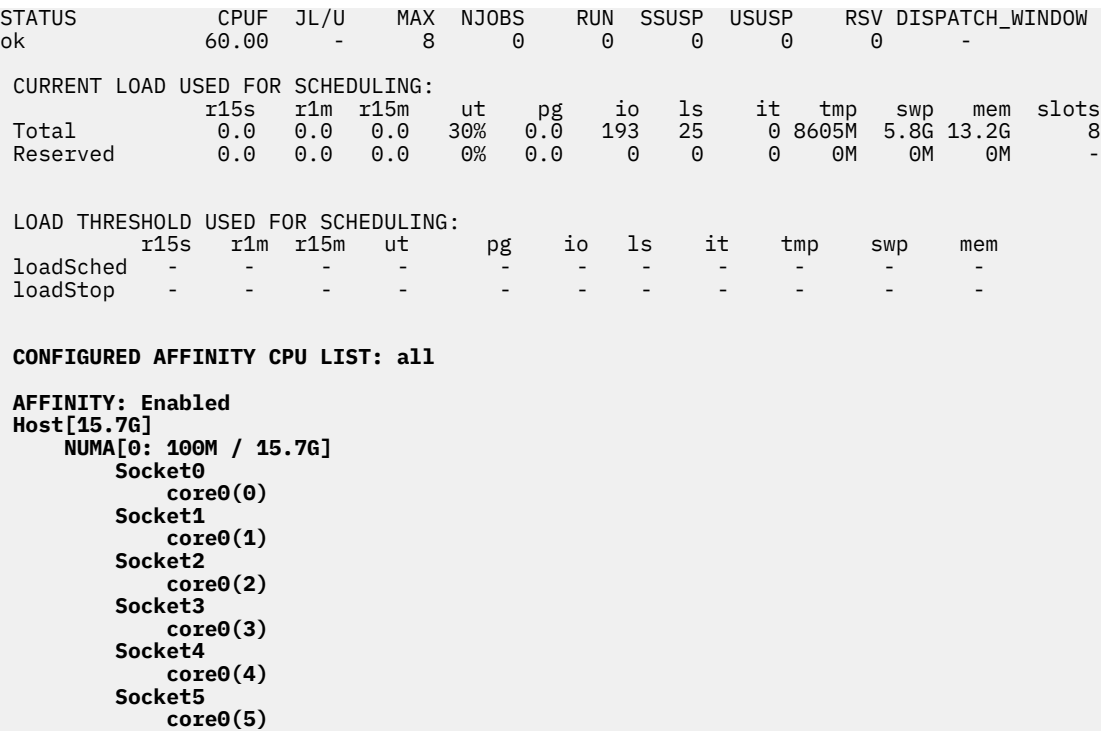

When EGO detects missing elements in the topology, it attempts to correct the problem by adding the missing levels into the topology. In the following example, sockets and cores are missing on host hostB:

```
...
Host[1.4G] hostB
    NUMA[\overline{0}: 1.4G / 1.4G] (*0 *1)
...
```
A job that requests two cores, or two sockets, or 2 CPUs runs. Requesting two cores from the same NUMA node runs. However, a job that requests two cores from the same socket remains pending.

## **Output: GPU-based -gpu option**

The -gpu option displays information of the GPUs on the host.

The following fields are displayed:

## **HOST\_NAME**

 **Socket6**

 **Socket7**

 **core0(6)**

 **core0(7)**

The host name.

## **GPU\_ID**

The GPU IDs on the host. Each GPU is shown as a separate line.

## **MODEL**

The full model name, which consists of the GPU brand name and the model type.

#### **MUSED**

The amount of GPU memory that is actually used by the job.

## **MRSV**

The amount of GPU memory that is reserved by the job.

## **NJOBS**

The total number of jobs that are using the GPUs.

## **RUN**

The total number of running jobs that are using the GPUs.

## **SUSP**

The total number of suspended jobs that are using the GPUs.

## **RSV**

The total number of pending jobs that reserved the GPUs.

#### **VENDOR**

The GPU vendor type (that is, the GPU brand name).

If the -l option is specified with the -gpu option, shows more details of the GPUs with the following fields:

#### **NGPUS**

The total number of GPUs on the host.

## **SHARED\_AVAIL**

The current total number of GPUs that are available for concurrent use by multiple jobs (that is, when the job is submitted with -gpu mode=shared or -gpu j\_exclusive=no options)

#### **EXCLUSIVE\_AVAIL**

The current total number of GPUs that are used exclusive by the job (that is, when the job is submitted with -gpu mode=exclusive\_process or -gpu j\_exclusive=yes options)

## **STATIC ATTRIBUTES**

Static GPU information. The following field is specific to this section:

#### **NVLINK/XGMI**

The connections with other GPUs on the same host.

The connection flag of each GPU is separated by a slash (/) with the next GPU, with a Y showing that there is a direct NVLink (for Nvidia) or xGMI (for AMD) connection with that GPU.

#### **MIG**

A flag to indicate whether the GPU supports Nvidia Multi-Instance GPU (MIG) functions.

#### **DYNAMIC ATTRIBUTES**

The latest GPU usage information as maintained by LSF.

#### **GPU JOB INFORMATION**

Information on jobs that are using the host's GPUs. The following fields are specific to this section:

## **JEXCL**

Flag to indicate whether the GPU job requested that the allocated GPUs cannot by used by other jobs (that is, whether the job was submitted with -gpu  $\dot{\rm{j}}$  exclusive=yes)

#### **RUNJOBIDS**

The IDs of the running GPU jobs on the GPU.

#### **SUSPJOBIDS**

The IDs of the suspended GPU jobs on the GPU.

#### **RSVJOBIDS**

The IDs of the pending GPU jobs that reserved the GPU.

## **Resource connector -rconly option**

The -rconly option displays information that is specific to the LSF resource connector.

The following fields are displayed:

#### **PUB\_DNS\_NAME and PUB\_IP\_ADDRESS**

Public DNS name and IP address of the host.

#### **PRIV\_DNS\_NAME and PRIV\_IP\_ADDRESS**

Private DNS name and IP address of the host.

## **RC\_STATUS**

LSF resource connector status.

## **PROV\_STATUS**

Resource provider status.

#### **TAG**

The RC\_ACCOUNT value that is defined in the lsb.queues or lsb.applications files.

#### **UPDATED\_AT**

Time stamp of the latest status change.

#### **INSTANCE\_ID**

ID of the created machine instance. This ID uniquely identifies the host in LSF.

For example,

```
bhosts -rconly 
PROVIDER : aws 
 TEMPLATE : aws-vm-1 
 PUB_DNS_NAME PUB_IP_ADDRESS PRIV_DNS_NAME PRIV_IP_ADDRESS 
RC_STATUS        PROV_STATUS       TAG       UPDATED_AT         INSTANCE_ID
   ec2-52-43-171-109. 52.43.171.109 ip-192-168-0-85.us 
192.168.0.85 Done terminated default 2017-05-31T14:30:47CDT - 
 ec2-35-160-157-112 35.160.157.112 ip-192-168-0-69.us 
192.168.0.69 Allocated running default 2017-05-31T14:32:00CDT -
```
## **Output: Attribute -attr option**

The -attr option displays information on attributes that are attached to the host.

The following fields are displayed:

#### **HOSTS**

The name of the hosts to which this attribute is attached.

#### **ATTRIBUTE**

The name of the attribute.

## **TTL**

The current time-to-live (TTL) value of the attribute.

#### **CREATOR**

The name of the user that created the attribute.

#### **DESCRIPTION**

User-specified information about the attribute.

## **Files**

Reads the lsb.hosts file.

## **See also**

lsb.hosts, **bqueues**, **lshosts**, **badmin**, **lsadmin**

**bhosts**

# **Chapter 19. bhpart**

Displays information about host partitions

## **Synopsis**

bhpart [-r] [*host\_partition\_name* ...] bhpart  $[-h]$  -V]

# **Description**

By default, displays information about all host partitions. Host partitions are used to configure hostpartition fairshare scheduling.

## **Options**

**-r**

Displays the entire information tree that is associated with the host partition recursively.

## *host\_partition\_name ...*

Displays information about the specified host partitions only.

**-h**

Prints command usage to stderr and exits.

**-V**

Prints LSF release version to stderr and exits.

# **Output**

The following fields are displayed for each host partition:

## **HOST\_PARTITION\_NAME**

Name of the host partition.

## **HOSTS**

Hosts or host groups that are members of the host partition. The name of a host group is appended by a slash (/). To see information about host groups, use the **bmgroup** command.

## **USER/GROUP**

Name of users or user groups who have access to the host partition. To see information about user groups, use the **bugroup** command.

## **SHARES**

Number of shares of resources that are assigned to each user or user group in this host partition, as configured in the lsb.hosts file. The shares affect dynamic user priority for when fairshare scheduling is configured at the host level.

## **PRIORITY**

Dynamic user priority for the user or user group. Larger values represent higher priorities. Jobs belonging to the user or user group with the highest priority are considered first for dispatch.

In general, users or user groups with larger shares, fewer started and reserved jobs, and a lower CPU time and run time have higher priority.

## **STARTED**

Number of job slots that are used by running or suspended jobs that are owned by users or user groups in the host partition.

## **RESERVED**

Number of job slots that are reserved by the jobs that are owned by users or user groups in the host partition.

## **CPU\_TIME**

Cumulative CPU time that is used by jobs of users or user groups that are run in the host partition. Measured in seconds, to one decimal place.

LSF calculates the cumulative CPU time by using the actual (not normalized) CPU time and a decay factor. The decay factor is calculated such that 1 hour of recently used CPU time decays to 0.1 hours after an interval of time that is specified by the **HIST\_HOURS** parameter in the lsb.params file (5 hours by default).

## **RUN\_TIME**

Wall-clock run time plus historical run time of jobs of users or user groups that are run in the host partition. Measured in seconds.

LSF calculates the historical run time by using the actual run time of finished jobs and a decay factor. The decay factor is calculated such that 1 hour of recently used run time decays to 0.1 hours after an interval of time that is specified by the **HIST\_HOURS** parameter in the lsb.params file (5 hours by default). Wall-clock run time is the run time of running jobs.

## **ADJUST**

Dynamic priority calculation adjustment that is made by the user-defined fairshare plug-in (libfairshareadjust.\*).

The fairshare adjustment is enabled and weighted by the parameter **FAIRSHARE\_ADJUSTMENT\_FACTOR** in the lsb.params file.

## **Files**

Reads lsb.hosts.

## **See also**

**bugroup**, **bmgroup**, **lsb.hosts**

# **Chapter 20. bimages**

Displays information on Docker container images

## **Synopsis**

```
bimages [-m host_name ... | -m host_group ... ] [-o "field_name ..." [-json]] [image-reponame[:image-
tagname]]
```

```
bimages [-m host_name ... | -m host_group ...] [-o "field_name ..." ] [-noheader] [image-
reponame[:image-tagname]]
```
bimages  $[-h]$  -V]

## **Description**

By default, returns the following information about all LSF-invoked Docker container images: container image name, size of the image file, how many pending job tasks will use the container image, LSF host name, how many running job tasks and container instances are using the container image.

Pending and running job tasks are not counted for container jobs with UNKNOWN status.

Job arrays are considered as multi-job elements in this command.

**Important:** To enable the LIM to collect Docker image information, you must specify docker as a Boolean resource in the 1sf. shared file.

## **Options**

## **-json**

Displays the customized output in JSON format.

When specified, **bimages -o** displays the customized output in the JSON format.

This option only applies to output for the **bimages -o** command for customized output. This has no effect when running **bimages** without the -o option.

## **-m** *host\_name***... | -m** *host\_group* **...**

Displays information on containers that are invoked by LSF on the specified hosts. If a host group is specified, **bimages** displays containers that are invoked by LSF on every host in the host group.

If -m is not specified, **bimages** displays containers that are invoked by LSF on every host in the cluster.

## **-noheader**

Removes the column headings from the output.

When specified, **bimages** displays the values of the fields without displaying the names of the fields. This is useful for script parsing, when column headings are not necessary.

This option cannot be used with the -json option.

#### **-o "***field\_name* **..."**

Sets the customized output format. Specify which **bimages** fields and in which order to display.

The following are the field names used to specify the **bimages** fields to display and units of measurement for the displayed field:

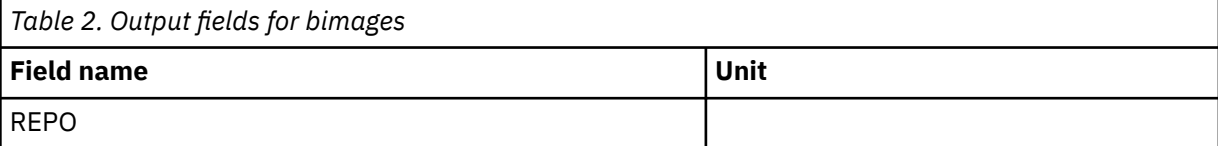

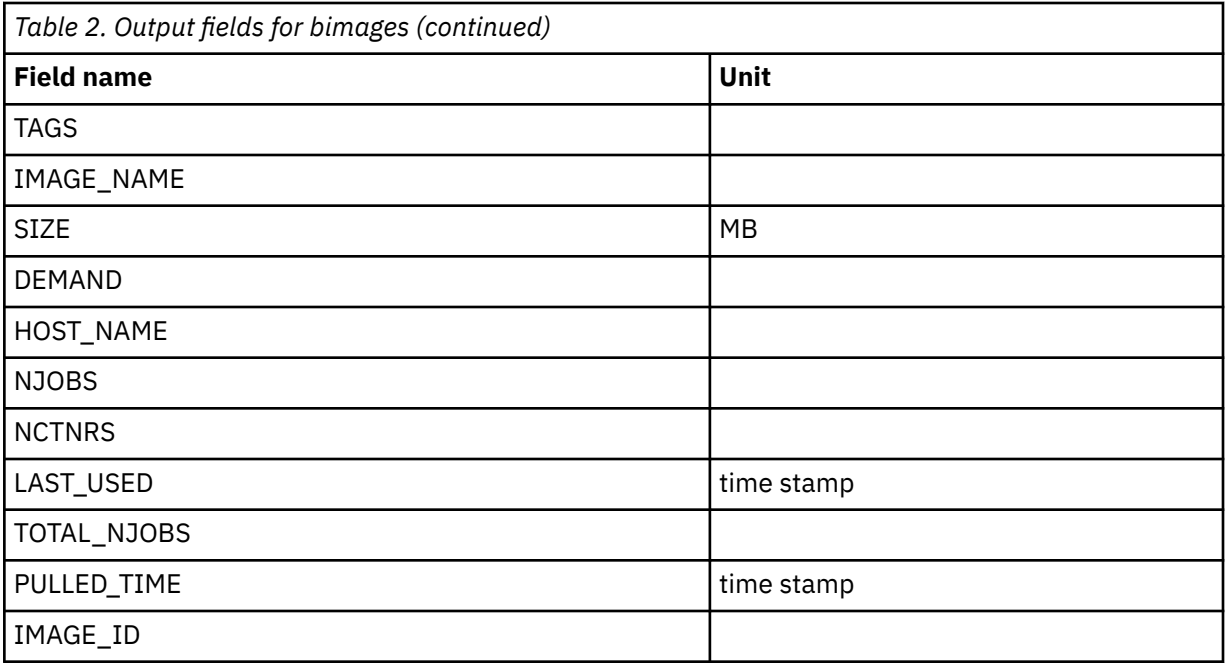

Field names are space-separated and case-sensitive.

For example,

bimages -o "IMAGE\_NAME SIZE HOST\_NAME"

#### *image-reponame***[:***image-tagname***]**

Displays information about the specified container image. If there are no specified image tags, **bimages** *image-reponame* displays the latest container image.

If this argument is not specified, **bimages** displays all container images.

## **-h**

Prints command usage to stderr and exits.

#### **-V**

Prints LSF release version to stderr and exits.

## **Default Output**

Displays the following fields:

## **IMAGE\_NAME**

The name of the container image. This is a combination of the container image repository and tag names.

## **SIZE**

The size of the container image file.

## **DEMAND**

The number of pending job tasks that will use the container image. This number includes jobs in the PENDING and PSUSPEND states, but does not include jobs in the FWD\_PEND or any other states.

## **HOST\_NAME**

Name of the LSF host.

## **NJOBS**

The number of running job tasks that are using the container image. This number includes jobs in the RUNNING, USUSPEND, and SSUSPEND states.

#### **NCTNRS**

The number of running container instances that are using the container image on the host. This number includes container instances that are started by other applications.

# **Customized Output (-o)**

In addition to the fields displayed for the default output, the -o option can display the following specified fields:

## **REPO**

The name of the container image repository.

## **TAGS**

The name of the container image tags.

## **LAST\_USED**

The time that the container image was last used by an LSF job. If a running job is using the container image, the value is the current time, otherwise, this is the time that the job ended. A hyphen (-) indicates that the container image was never used.

## **TOTAL\_NJOBS**

The total number of running job tasks that are using the container image on all hosts. This number is the sum of all NJOBS values on all LSF hosts with the same container image.

## **PULLED\_TIME**

The time that the container image was last pulled.

## **IMAGE\_ID**

The container image ID, in table format. This shows the first 12 bits of the container image ID, which is the same output format as the docker images command. When shown in JSON format, this displays the full image ID.

## **See also**

**LSF\_IMAGE\_INFO\_PUBLISH\_INTERVAL** and **LSF\_IMAGE\_INFO\_EXPIRE\_INTERVAL** parameters in the lsf.conf file.

IBM Spectrum LSF for SAS: IBM Spectrum LSF Command Reference

# **Chapter 21. bjdepinfo**

Displays job dependencies.

# **Synopsis**

bjdepinfo [-r *level*] [-l] [-p] *job\_ID* | "*job\_ID*[*index*]" bjdepinfo -c [-r *level*] *job\_ID* | "*job\_ID*[*index*]" bjdepinfo [-h] [-V]

# **Description**

The command **bjdepinfo** displays all or selected job dependencies. You can get a list of other jobs that a job depends on (parent jobs) and jobs that depend on your job (child jobs). The command can also show if the job dependency condition was not satisfied.

## **Note:**

The parent-child relationship does not indicate that one or more jobs are created by other jobs. A job dependency is when the start of a job depends on the status of other jobs.

## **Options**

## *job\_ID* **| "***job\_ID***[***index***]"**

Required. Job ID of the job or job array on which to operate.

If you specify only a job ID for a job array, information about all jobs in the array is displayed.

Displays all jobs that this job depends on.

## **-r** *level*

When combined with -p, prints the parent jobs that cause the current job to pend recursively.

When combined with -c, prints the child jobs that depend on the current job recursively.

When combined with -1, prints detailed parent job dependency information recursively. When combined with -l and -p, prints detailed information about the parent jobs that cause the current job to pend recursively.

In each case, you can specify the level by using a positive integer. Level indicates the number of degrees of separation from the original job.

For example, specify level 1 to see any jobs that directly depend on this job or that this job depends on. Specify level 2 if you also want to see all dependencies on the jobs that have a dependency on the originally specified job.

If the job was partially cleaned, an asterisk  $(*)$  is displayed before the status, and the job name is unavailable (-).

## **-l**

For the job that you specify, shows the detailed parent job dependency information, including the condition of the job and whether a job's dependency requirements were satisfied.

## **-p**

Shows the parent jobs that cause the current job to pend.

## **-c**

Shows any child jobs of the job you specify and as any dependencies they have.

## **bjdepinfo**

## **-h**

Prints command usage to stderr and exits.

## **-V**

Prints LSF release version to stderr and exits.

# **Output**

## **JOBID**

The job ID of the job with a parent or child dependency.

## **PARENT**

The job ID of the job that has other dependent jobs.

## **CHILD**

The job ID of the job that depends on other jobs.

## **PARENT\_STATUS**

The status of the parent job listed. If the job was partially cleaned, an asterisk  $(*)$  is displayed before the status, and the job name is unavailable (-).

## **CHILD\_STATUS**

The status of the child job listed.

## **PARENT\_NAME**

The name of the parent job listed. If the job was partially cleaned, an asterisk  $(*)$  is displayed before the status, and the job name is unavailable (-).

## **CHILD\_NAME**

The name of the child job listed.

## **LEVEL**

The degrees of separation of job dependencies. 1 means that a job is directly dependent; other numbers indicate the levels of indirect dependency.

# **Chapter 22. bjgroup**

Displays information about job groups

## **Synopsis**

bjgroup [-N] [-s [*group\_name*]] bjgroup [-h | -V]

## **Description**

When LSF adds more resources to a running resizable job, the **bjgroups** command displays the added resources. When LSF removes resources from a running resizable job, the **bjgroups** command displays the updated resources.

## **Options**

## **-s**

bjgroup

bjgroup -s

Sorts job groups by group hierarchy.

For example, for job groups named /A, /A/B, /X and /X/Y, the **bjgroup** command without the -s option displays the following information:

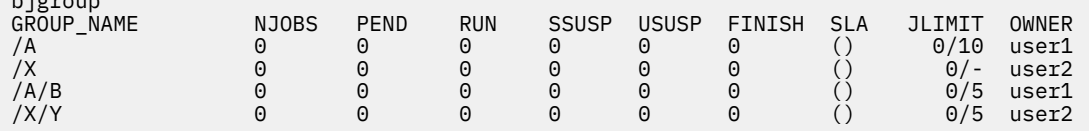

For the same job groups, the **bjgroup -s** command displays the following information:

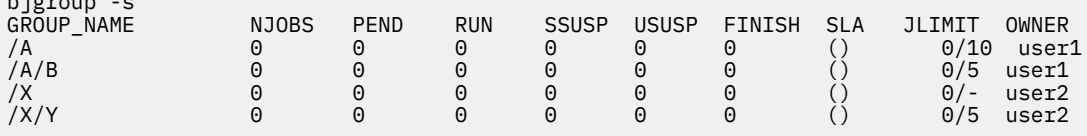

Specify a job group name to show the hierarchy of a single job group:

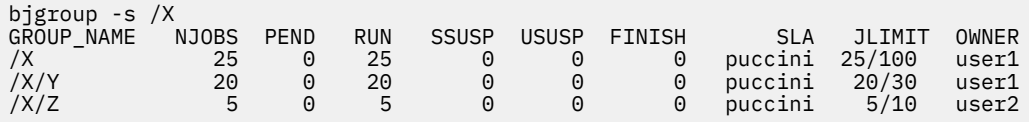

Specify a job group name with a trailing slash character  $\langle \cdot \rangle$  to show only the root job group:

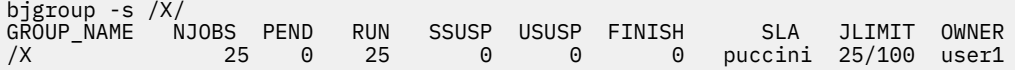

#### **-N**

Displays job group information by job slots instead of number of jobs. The values for NSLOTS, PEND, RUN, SSUSP, USUSP, RSV are all counted in slots rather than number of jobs:

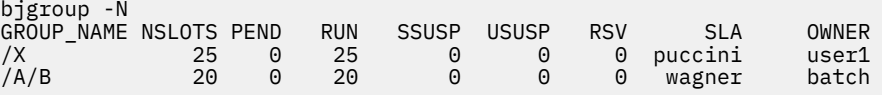

## **bjgroup**

The -N option by itself shows job slot info for all job groups. Combine with the -s option to sort the job groups by hierarchy:

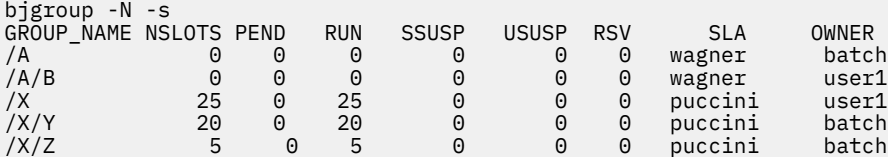

**-h**

Prints command usage to stderr and exits.

**-V**

Prints LSF release version to stderr and exits.

# **Default output**

A list of job groups is displayed with the following fields:

## **GROUP\_NAME**

The name of the job group.

## **NJOBS**

The current number of jobs in the job group. A parallel job is counted as 1 job, regardless of the number of job slots it uses.

## **PEND**

The number of pending jobs in the job group.

**RUN**

The number of running jobs in the job group. **SSUSP**

The number of system-suspended jobs in the job group.

## **USUSP**

The number of user-suspended jobs in the job group.

## **FINISH**

The number of jobs in the specified job group in EXITED or DONE state.

## **SLA**

The name of the service class that the job group is attached to with **bgadd -sla** *service\_class\_name*. If the job group is not attached to any service class, empty parentheses () are displayed in the SLA name column.

## **JLIMIT**

The job group limit set by **bgadd -L** or **bgmod -L**. Job groups that have no configured limits or no limit usage are indicated by a dash (-). Job group limits are displayed in a USED/LIMIT format. For example, if a limit of 5 jobs is configured and 1 job is started, **bjgroup** displays the job limit under JLIMIT as 1/5.

## **OWNER**

The job group owner.

## **Example**

bjgroup

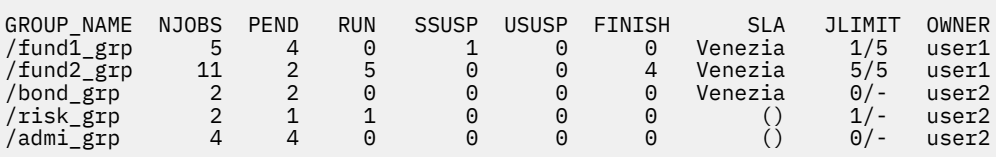

# **Job slots (-N) output**

The values for NSLOTS, PEND, RUN, SSUSP, USUSP, RSV are all counted in slots rather than number of jobs. A list of job groups is displayed with the following fields:

## **GROUP\_NAME**

The name of the job group.

## **NSLOTS**

The total number of job slots held currently by jobs in the job group. This includes pending, running, suspended and reserved job slots. A parallel job that is running on *n* processors is counted as *n* job slots, since it takes *n* job slots in the job group.

## **PEND**

The number of job slots used by pending jobs in the job group.

**RUN**

The number of job slots used by running jobs in the job group.

## **SSUSP**

The number of job slots used by system-suspended jobs in the job group.

## **USUSP**

The number of job slots used by user-suspended jobs in the job group.

## **RSV**

The number of job slots in the job group that are reserved by LSF for pending jobs.

## **SLA**

The name of the service class that the job group is attached to with the **bgadd -sla** *service\_class\_name* coammand. If the job group is not attached to any service class, empty parentheses () are displayed in the SLA name column.

## **OWNER**

The job group owner.

## **Example**

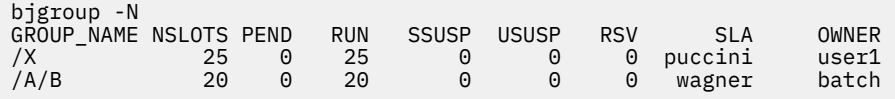

## **See also**

**bgadd**, **bgdel**, **bgmod**

**bjgroup**

# **Chapter 23. bjobs**

Displays and filters information about LSF jobs. Specify one or more job IDs (and, optionally, an array index list) to display information about specific jobs (and job arrays).

## **Synopsis**

bjobs [*options*] [*job\_ID* | "*job\_ID*[*index\_list*]" ... ] bjobs -h[elp] [all] [description] [*category\_name* ...] [-*option\_name* ...] bjobs -V

## **Categories and options**

Use the keyword all to display all options and the keyword description to display a detailed description of the **bjobs** command. For more details on specific categories and options, specify **bjobs -h** with the name of the categories and options.

# **Categories**

# **Category: filter**

Filter specific types of jobs: -A, -aff, -app, -aps, -bucket, -data, -env, -fwd, -g, -G, -J, -Jd, -Lp, -m, -N, -P, -plan, -prio, -psum, -q, -rusage, -script, -sla, -ss, -u.

# **Category: format**

Control the **bjobs** display format: -aff, -cname, -hostfile, -l, -N, -noheader, -o, -psum, -sum, -UF, -w, -W, -WF, -WL, -WP, -X.

## **Category: state**

Display specific job states: -a, -d, -N, -p, -pe, -pei, -pi, -psum, -r, -s, -sum, -x.

# **Options**

List of options for the **bjobs** command.

# **-A**

Displays summarized information about job arrays.

## **Categories**

filter

## **Synopsis**

bjobs -A

## **Description**

If you specify job arrays with the job array ID, and also specify -A, do not include the index list with the job array ID.

You can use -w to show the full array specification, if necessary.

Displays information about jobs in all states, including jobs that finished recently.

## **Categories**

state

## **Synopsis**

bjobs -a

# **Description**

The finished jobs that -a displays are those that finished within an interval specified by CLEAN\_PERIOD in lsb.params (the default period is 1 hour).

Use -a with -x option to display all jobs that have triggered a job exception (overrun, underrun, idle).

## **Examples**

bjobs -u all -a

Displays all jobs of all users.

# **-aff**

Displays information about jobs with CPU and memory affinity resource requirements for each task in the job.

## **Categories**

filter, format

# **Synopsis**

bjobs  $-1$   $|-UF$   $[-aff]$ 

## **Conflicting options**

Use only with the -1 or -UF option.

## **Description**

If the job is pending, the requested affinity resources are displayed. For running jobs, the effective and combined affinity resource allocation decision made by LSF is also displayed, along with a table headed AFFINITY that shows detailed memory and CPU binding information for each task, one line for each allocated processor unit. For finished jobs (EXIT or DONE state), the affinity requirements for the job, and the effective and combined affinity resource requirement details are displayed.

Use **bhist -l -aff** to show the actual affinity resource allocation for finished jobs.

## **-app**

Displays information about jobs submitted to the specified application profile.

## **Categories**

filter
## **Synopsis**

bjobs -app *application\_profile\_name*

## **Description**

You must specify an existing application profile.

# **Examples**

bjobs -app fluent

Displays all jobs belonging to the application profile fluent.

## **-aps**

Displays absolute priority scheduling (APS) information for pending jobs in a queue with APS\_PRIORITY enabled.

## **Categories**

format

## **Synopsis**

bjobs -aps

## **Description**

The APS value is calculated based on the current scheduling cycle, so jobs are not guaranteed to be dispatched in this order.

Pending jobs are ordered by APS value. Jobs with system APS values are listed first, from highest to lowest APS value. Jobs with calculated APS values are listed next ordered from high to low value. Finally, jobs not in an APS queue are listed. Jobs with equal APS values are listed in order of submission time. APS values of jobs not in an APS queue are shown with a dash (-).

If queues are configured with the same priority, **bjobs -aps** may not show jobs in the correct expected dispatch order. Jobs may be dispatched in the order the queues are configured in lsb.queues. You should avoid configuring queues with the same priority.

For resizable jobs, -aps displays the latest APS information for running jobs with active resize allocation requests. LSF handles the dynamic priority for running jobs with active resize requests. The displayed job priority can change from time to time.

### **-cname**

In IBM Spectrum LSF Advanced Edition, includes the cluster name for execution cluster hosts in the output.

## **Categories**

format

## **Synopsis**

bjobs -cname

**Note:** This command option is deprecated and might be removed in a future version of LSF.

## **Examples**

% bjobs -l -cname Job <1>, User <lsfuser>, Project <default>, Status <RUN>, Queue <queue1>, Command <myjob> Mon Nov 29 14:08:35: Submitted from host <hostA>, CWD </home/lsfuser>, Re-runnable; Mon Nov 29 14:08:38: Job <1> forwarded to cluster <cluster3>; Mon Nov 29 14:08:44: Started on <hostC@cluster3>, Execution Home </home/lsfuser>, Execution CWD </home/lsfuser>; Mon Nov 29 14:08:46: Resource usage collected. MEM: 2 Mbytes; SWAP: 32 Mbytes; NTHREAD: 1 PGID: 6395; PIDs: 6395 SCHEDULING PARAMETERS: r15s r1m r15m ut pg io ls it tmp swp mem<br>loadSched - - - - - - - - - - - - loadSched - - - - - - - - - - loadStop - - - - - - - - - - - ...

### **-d**

Displays information about jobs that finished recently.

## **Categories**

state

#### **Synopsis**

bjobs -d

### **Description**

The finished jobs that -d displays are those that finished within an interval specified by CLEAN\_PERIOD in lsb.params (the default period is 1 hour).

### **Examples**

bjobs -d -q short -m hostA -u user1

Displays all the recently finished jobs submitted by user1 to the queue short, and executed on the host hostA.

## **-data**

Displays the data file requirements for the job. The -data option acts as a filter to show only jobs with data requirements. For example, the option lists jobs that are submitted with -data. The option also lists files or data requirement tags that are requested by the job.

#### **Categories**

filter

**Synopsis** bjobs -data [*jobID*]

### **Conflicting options**

Do not use the -data option with the following options: -A, -sum.

The following units are displayed for file size:

- *nnn* B if file size is less than 1 KB
- $nnn$ [.*n*] KB if file size is less than 1 MB
- *nnn* [.*n*] MB if file size is less than 1 GB
- *nnn*[.*n*] GB if file size is 1 GB or larger
- *nnn*[.*n*] EB if file size is 1 EB or larger

A dash (-) indicates that a size or modification time stamp value is not available.

For jobs with data requirements that are specified as tags, the -data option shows the tag names.

## **Examples**

```
bjobs -data 1962
JOBID USER STAT QUEUE FROM_HOST EXEC_HOST JOB_NAME SUBMIT_TIME
1962 user1 PEND normal hostA *p 1000000 Sep 20 16:31 
FILE SIZE MODIFIED<br>datahost:/proj/user1/input1.dat 500 M Jun 27 16:37:52<br>datahost:/proj/user1/input2.dat 100 M Jun 27 16:37:52
datahost:/proj/user1/input1.dat 500 M Jun 27 16:37:52 
datahost:/proj/user1/input2.dat 100 M Jun 27 16:37:52 
datahost:/proj/user1/input3.dat
```
For jobs with data requirements specified as tags, the -data option shows the tag names:

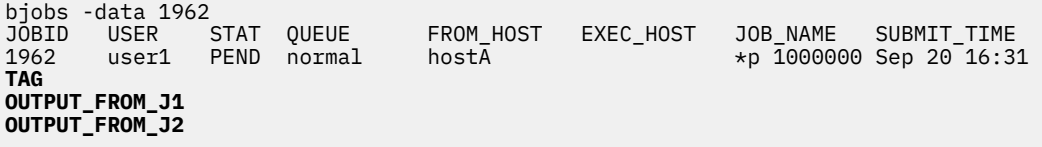

For jobs with a folder as data requirement, the -data shows the folder name. Individual files in the folder are not shown. For example, for the following data requirement

bsub -data "/home/user/folder1/" myjob

the -data option shows the folder name /home/user/folder1/:

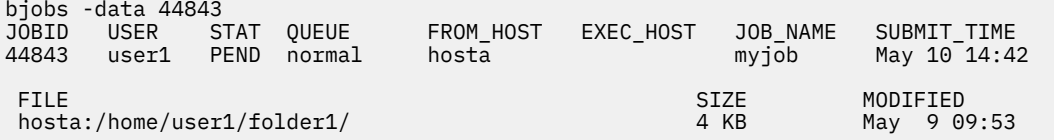

### **-env**

Displays the environment variables in the job submission environment for the specified job.

### **Categories**

filter

### **Synopsis**

bjobs -env

# **Conflicting options**

Do not use with any other **bjobs** command options.

You must specify a single job ID or job array element ID when using the -env command option. Multiple job IDs are not supported.

When using the LSF multicluster capability and a lease job contains application-specific environment variables, the -env command option cannot display these application-specific environment variables when issued from the remote cluster.

## **-fwd**

In LSF multicluster capability job forwarding mode, filters output to display information on forwarded jobs.

## **Categories**

filter

## **Synopsis**

bjobs -fwd

# **Conflicting options**

Do not use with the following options: -A, -d, -sla, -ss, -x.

## **Description**

In LSF multicluster capability job forwarding mode, filters output to display information on forwarded jobs, including the forwarded time and the name of the cluster to which the job was forwarded. **-fwd** can be used with other options to further filter the results. For example, **bjobs -fwd -r** displays only forwarded running jobs.

To use **-x** to see exceptions on the execution cluster, use **bjobs -m** *execution\_cluster* **-x**.

## **Examples**

```
% bjobs -fwd
JOBID USER STAT QUEUE EXEC_HOST JOB_NAME CLUSTER FORWARD_TIME<br>123 Isfuser RUN queue1 hostC sleep 1234 cluster3 Nov 29 14:08
                                                        sleep 1234 cluster3 Nov 29 \overline{1}4:08
```
## **-G**

Displays jobs associated with the specified user group.

## **Categories**

filter

**Synopsis** bjobs -G *user\_group*

## **Conflicting options**

Do not use with the -u option.

Only displays jobs associated with a user group submitted with **bsub -G** for the specified user group. The –G option does not display jobs from subgroups within the specified user group. Jobs associated with the user group at submission are displayed, even if they are later switched to a different user group.

You can only specify a user group name. The keyword all is not supported for -G.

## **-g**

Displays information about jobs attached to the specified job group.

## **Categories**

filter

## **Synopsis**

bjobs -g *job\_group\_name*

## **Description**

Use -g with -sla to display job groups attached to a time-based service class. Once a job group is attached to a time-based service class, all jobs submitted to that group are subject to the SLA.

**bjobs -l** with **-g** displays the full path to the group to which a job is attached.

## **Examples**

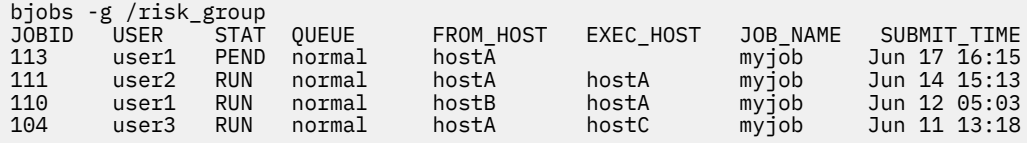

To display the full path to the group to which a job is attached, run **bjobs -l -g**:

```
bjobs -l -g /risk_group
Job <101>, User <user1>, Project <default>, Job Group </risk_group>, 
 Status <RUN>, Queue <normal>, Command <myjob>
Tue Jun 17 16:21:49 2009: Submitted from host <hostA>, CWD </home/user1;
Tue Jun 17 16:22:01 2009: Started on <hostA>;
...
```
## **-gpu**

**bjobs -l -gpu** shows the following information on GPU job allocation:

### **Categories**

filter

**Synopsis**

bjobs  $-1$   $\vert$   $-$  UF  $\vert$  $-$ gpu]

## **Conflicting options**

Use only with the -1 or -UF option.

### **Host Name**

The name of the host.

### **GPU IDs on the host**

Each GPU is shown as a separate line.

# **TASK and ID**

List of job tasks and IDs using the GPU (separated by comma if used by multiple tasks)

### **MODEL**

Contains the GPU brand name and model type name.

### **MTOTAL**

The total GPU memory size.

### **GPU Compute Capability**

### **MRSV**

GPU memory reserved by the job

### **SOCKET**

socket ID of the GPU located at

### **NVLINK**

Indicates if the GPU has NVLink connections with other GPUs allocated for the job (ranked by GPU ID and including itself). The connection flag of each GPU is a character separated by "/" with the next GPU:

A "Y" indicates there is a direct NVLINK connection between two GPUs.

An "N" shows there is no direct NVLINK connection with that GPU.

A "-" shows the GPU is itself.

If the job exited abnormally due to a GPU-related error or warning, the error or warning message displays. If LSF could not get GPU usage information from DCGM, a hyphen (-) displays.

# **-hms**

Displays times in the customized output in *hh:mm:ss* format.

# **Categories**

format

**Synopsis** bjobs -o *format* [-json] -hms

# **Conflicting options**

Use only with the -o and -o -json options.

# **Description**

When specified, **bjobs** displays any times (but not time stamps) in the customized output in *hh:mm:ss* format.

The cpu\_used field normally uses one decimal place in the **bjobs** output, but if you specify -hms, **bjobs** rounds up this field to the next second. For example, if the cpu\_used field is 0.2 seconds, specifying -hms rounds this number up to 00:00:01.

For the runtimelimit field, if the **ABS\_RUNLIMIT** parameter is defined as Y in the lsb.params file and you specify -hms, **bjobs** does not display the host name. That is, if ABS\_RUNLIMIT=Y is defined in the lsb.params file, **bjobs** normally displays the host name after the runtime limit (for example, 3.0/hostA). If you specify -hms, **bjobs** displays the runtime limit without the host name (for example, 00:03:00). This also applies if the **ABS\_RUNLIMIT** parameter is defined as Y in the lsb.applications file and you specify -hms to a job that is submitted to an application profile with ABS\_RUNLIMIT=Y.

Specifying the -hms option overrides the **LSB\_HMS\_TIME\_FORMAT** environment variable, which overrides the **LSB\_HMS\_TIME\_FORMAT** parameter setting in the lsf.conf file.

This option applies only to output for the **bjobs -o** and **bjobs -o -json** commands for customized output. This option has no effect when run with **bjobs** without the -o option.

# **-hostfile**

Displays information about a job submitted with a user-specified host file.

## **Categories**

format

## **Synopsis**

```
bjobs -l | -UF [-hostfile]
```
## **Conflicting options**

Use only with the -1 or -UF option.

## **Description**

If a job was submitted with **bsub -hostfile** or modified with **bmod -hostfile** to point to a userspecified host file, use -hostfile to show the user-specified host file path as well as the contents of the host file.

Use -hostfile together with -l or -UF, to view the user specified host file content as well as the host allocation for a given job.

# **Example**

Use -l -hostfile to display a user-specified host file that was submitted with a job or added to a job.

For example:

```
bjobs -l -hostfile 2012
Job <2012>, User <userG>, Project <myproject>, Status <PEND>, Queue 
 <normal>, Commnad <sleep 10000>
 Thu Aug 1 12:43:25: Submitted from host <host10a>,
                      CWD <$HOME>,Host file </home/userG/myhostfile>;
......
```

```
USER-SPECIFIED HOST FILE:
HOST SLOTS
host01 3
host02 1
host01 1
host02 2
host03 1
```
## **-J**

Displays information about jobs or job arrays with the specified job name.

# **Categories**

filter

## **Synopsis**

bjobs -J *job\_name*

## **Description**

Only displays jobs that were submitted by the user running this command.

The job name can be up to 4094 characters long. Job names are not unique.

The wildcard character (\*) can be used anywhere within a job name, but cannot appear within array indices. For example job\* returns jobA and jobarray[1], \*AAA\*[1] returns the first element in all job arrays with names containing AAA, however  $job1[*]$  will not return anything since the wildcard is within the array index.

# **-Jd**

Displays information about jobs with the specified job description.

## **Categories**

filter

# **Synopsis**

bjobs -Jd *job\_description*

# **Description**

Only displays jobs that were submitted by the user running this command.

The job description can be up to 4094 characters long. Job descriptions are not unique.

The wildcard character (\*) can be used anywhere within a job description.

# **-json**

Displays the customized output in JSON format.

# **Categories**

format

**Synopsis** bjobs -o *format* -json

# **Conflicting options**

Do not use with the -noheader option.

# **Description**

When specified, **bjobs -o** displays the customized output in the JSON format.

This option applies only to output for the **bjobs -o** command for customized output. This option has no effect when run with **bjobs** without the -o option and the **LSB\_BJOBS\_FORMAT** environment variable or parameter are not defined.

# **-Lp**

Displays jobs that belong to the specified LSF License Scheduler project.

## **Categories**

filter

# **Synopsis**

bjobs -Lp *ls\_project\_name*

## **-l**

Long format. Displays detailed information for each job in a multi-line format.

# **Categories**

format

## **Synopsis**

bjobs -l

## **Description**

The -l option displays the following additional information:

- Project name
- Job command
- Current working directory on the submission host
- Initial checkpoint period
- Checkpoint directory
- Migration threshold
- Predicted job start time
- Pending and suspending reasons
- Job status
- Job kill reason
- Resource usage
- Resource usage limits information
- Runtime resource usage information on the execution hosts
- Pending time limits, eligible pending time limits
- Job description
- Name of any esub/epsub used with the job
- Energy usage (if energy accounting with IBM Spectrum LSF Explorer is enabled by setting LSF\_QUERY\_ES\_FUNCTIONS="energy" or "all" in the lsf.conf file)
- Approximate accumulated job disk usage (I/O) data on IBM Spectrum Scale (if IBM Spectrum Scale I/O accounting with IBM Spectrum LSF Explorer is enabled by setting LSF\_QUERY\_ES\_FUNCTIONS="gpfsio" or "all" in the lsf.conf file)
- Planned start time for jobs with a schedule and reservation plan.
- GPU requirement and allocation information
- Account name for LSF resource connector

If the job was submitted with the **bsub -K** command, the -l option displays Synchronous Execution.

Use the **bjobs -A -l** command to display detailed information for job arrays, including job array job limit (% *job\_limit*) if set.

Use the **bjobs -ss -l** command to display detailed information for session scheduler jobs.

Use the **bjobs -data -l** command to display detailed information for jobs with data requirements (for example, jobs that are submitted with -data).

The bjobs -pl command displays detailed information about all pending jobs of the invoker.

If the **JOB\_IDLE** parameter is configured in the queue, use **bjobs -l** to display job idle exception information.

If you submitted your job with the -U option to use advance reservations that are created with the **brsvadd** command, **bjobs** -1 shows the reservation ID used by the job.

If the **LSF\_HPC\_EXTENSIONS="SHORT\_PIDLIST"** parameter is specified in the lsf.conf file, the output from **bjobs** is shortened to display only the first PID and a count of the process group IDs (PGIDs) and process IDs for the job. Without **SHORT\_PIDLIST**, all of the process IDs (PIDs) for a job are displayed.

If the **LSF\_HPC\_EXTENSIONS="HOST\_RUSAGE"** parameter is specified in the lsf.conf file, the output from the **bjobs -l** command reports the correct rusage-based usage and the total rusage that is being charged to the execution host.

If you submitted a job with multiple resource requirement strings by using the **bsub** -R option for the order, same, rusage, and select sections, **bjobs -l** displays a single, merged resource requirement string for those sections, as if they were submitted by using a single -R option.

If you submitted a job by using the OR (||) expression to specify alternative resources, this option displays the Execution rusage string with which the job runs.

Predicted start time for PEND reserve job is not shown with the **bjobs -l** command option. LSF does not calculate the predicted start time for PEND reserve job if no back fill queue is configured in the system. In that case, resource reservation for PEND jobs works as normal, and no predicted start time is calculated.

For resizable jobs, the -1 option displays active pending resize allocation requests, and the latest job priority for running jobs with active pending resize requests.

For jobs with user-based fairshare scheduling, displays the charging SAAP (share attribute account path).

For jobs submitted to an absolute priority scheduling (APS) queue, -1 shows the ADMIN factor value and the system APS value if they are not set by the administrator for the job.

For jobs submitted with SSH X11 forwarding, displays that the job was submitted in SSH X11 forwarding mode as well as the SSH command submitted (set in **LSB\_SSH\_XFORWARD\_CMD** in lsf.conf).

If the job was auto-attached to a guarantee SLA,  $-1$  displays the auto-attached SLA name.

Specified CWD shows the value of the **bsub -cwd** option or the value of **LSB\_JOB\_CWD**. The CWD path with pattern values is displayed. CWD is the submission directory where **bsub** ran. If specified CWD was not defined, this field is not shown. The execution CWD with pattern values is always shown.

If the job was submitted with an energy policy, to automatically select a CPU frequency, -1 shows the Combined CPU frequency (the CPU frequency that is selected for the job based on the energy policy tag, energy policy, and threshold file). If the job was submitted with a user-defined CPU frequency (by using **bsub** - **freq**), -1 shows the Specified CPU frequency for the job.

For jobs submitted with the default GPU requirements (with the option -gpu -), use the **bjobs -l** command to see the default job-level resource requirement without details like <num=1...>: Requested GPU.

If the -gpu option specifies GPU requirements (for example, -gpu num=3, the **bjobs -l** shows the details as Requested GPU <num=3>.

The **bjobs -l** command displays an output section for GPU jobs that shows the combined and effective GPU requirements that are specified for the job. The GPU requirement string is in the format of the **GPU\_REQ** parameter in the application profile or queue:

- The combined GPU requirement is merged based on the current GPU requirements in job, queue, application, or default GPU requirement.
- The effective GPU requirement is the one used by a started job. It never changes after a job is started.

Jobs that are submitted with an **esub** (or **epsub**) by using **bsub -a** (or modified by using **bmod -a**), shows the latest **esubs** used for execution in **bjobs -l** output, first with the default and then user **esubs**. If a user-specified **esub** script is the same as the default **esub** script, the duplicate **esubs** shows as one entry. If a job is submitted with an **esub** containing parameters, the **esub** and its parameters are shown in **bjobs -l** as well, and the format of the **esub** is the same as the **esub** that is specified in the job submission. For example:

bsub -a "test(a,b,c) " sleep 10000

is shown as:

Job <1561>, User <joes>, Project <default>, Status <RUN>, Queue <normal>, Command <sleep 1000000>, Share group charged </joes>, Esub <test(a,b,c)>

If enhanced energy accounting with IBM Spectrum LSF Explorer is enabled (with **LSF\_ENABLE\_BEAT\_SERVICE** in lsf.conf), output shows the energy usage in Joule and kWh.

If the  $lsb$ . params configuration file is configured with  $ALLOCALION$  PLANNER = Y, and sets of candidate jobs have been identified for consideration for an allocation plan, LSF creates a scheduling and reservation allocation plan.

- **bjobs –l** : displays the planned start time for all jobs with an allocation plan.
- **bjobs –l –plan** : filter for jobs with allocation plans, displaying the planned start time and planned allocation for each job.

#### **-m**

Displays jobs dispatched to the specified hosts.

### **Categories**

filter

### **Synopsis**

bjobs -m *host\_name* ... | -m *host\_group* ... | -m *cluster\_name* ...

### **Description**

To see the available hosts, use **bhosts**.

If a host group or compute unit is specified, displays jobs dispatched to all hosts in the group. To determine the available host groups, use **bmgroup**. To determine the available compute units, use **bmgroup -cu**.

With LSF multicluster capability, displays jobs in the specified cluster. If a remote cluster name is specified, you see the remote job ID, even if the execution host belongs to the local cluster. To determine the available clusters, use **bclusters**.

### **Examples**

bjobs -d -q short -m hostA -u user1

Displays all the recently finished jobs submitted by user1 to the queue short, and executed on the host hostA.

## **-N**

Displays information about done and exited jobs, also displays the normalized CPU time consumed by the job.

## **Categories**

filter, format, state

### **Synopsis**

bjobs -N *host\_name* | -N *host\_model* | -N *cpu\_factor*

### **Description**

Normalizes using the CPU factor specified, or the CPU factor of the host or host model specified.

Use with  $-p$ ,  $-r$ , and  $-s$  to show information about pending, running, and suspended jobs along with done and exited jobs.

## **-noheader**

Removes the column headings from the output.

### **Categories**

format

#### **Synopsis**

bjobs -noheader

### **Description**

When specified, **bjobs** displays the values of the fields without displaying the names of the fields. This is useful for script parsing, when column headings are not necessary.

This option applies to output for the **bjobs** command with no options, and to output for all **bjobs** options with short form output except for -aff, -l, -UF, -N, **-h**, and **-V**.

### **-o**

Sets the customized output format.

#### **Categories**

format

### **Synopsis**

```
bjobs -o "field_name[:[-][output_width]][:unit_prefix] ... [delimiter='character']"
bjobs -o 'field_name[:[-][output_width]][:unit_prefix] ... [delimiter="character"]'
```
### **Description**

• Specify which **bjobs** fields (or aliases instead of the full field names), in which order, and with what width to display.

- Specify only the **bjobs** field name or alias to set its output to unlimited width and left justification.
- Specify the colon (:) without an output width to set the output width to the recommended width for that field.
- Specify the colon (:) with an output width to set the maximum number of characters to display for the field. When its value exceeds this width, **bjobs** truncates the output:
	- For the JOB\_NAME field, **bjobs** removes the header characters and replaces them with an asterisk  $(\star)$
	- For other fields, **bjobs** truncates the ending characters
- Specify a hyphen (-) to set right justification when **bjobs** displays the output for the specific field. If not specified, the default is to set left justification when **bjobs** displays the output for a field.
- Specify a second colon (:) with a unit to specify a unit prefix for the output for the following fields: mem, max mem, avg mem, memlimit, swap, swaplimit, corelimit, stacklimit, and hrusage (for hrusage, the unit prefix is for mem and swap resources only).

This unit is KB (or K) for kilobytes, MB (or M) for megabytes, GB (or G) for gigabytes, TB (or T) for terabytes, PB (or P) for petabytes, EB (or E) for exabytes, ZB (or Z) for zettabytes), or S to automatically adjust the value to a suitable unit prefix and remove the "bytes" suffix from the unit. The default is to automatically adjust the value to a suitable unit prefix, but keep the "bytes" suffix in the unit.

The display value keeps two decimals but rounds up the third decimal. For example, if the unit prefix is set to G, 10M displays as 0.01G.

The unit prefix specified here overrides the value of the **LSB\_UNIT\_FOR\_JOBS\_DISPLAY** environment variable, which also overrides the value of the **LSB\_UNIT\_FOR\_JOBS\_DISPLAY** parameter in the lsf.conf file.

• Use delimiter= to set the delimiting character to display between different headers and fields. This delimiter must be a single character. By default, the delimiter is a space.

To specify special delimiter characters in a csh environment (for example, \$), use double quotation marks (") in the delimiter specification and single quotation marks (') in the -o statement:

bjobs ... -o '*field\_name*[:[-][*output\_width*]] ... [delimiter="*character*"]'

The -o option applies only to output for certain **bjobs** options:

- This option applies to output for the **bjobs** command with no options, and for **bjobs** options with short form output that filter information, including the following options: -a, -app, -d, -g, -G, -J, -Jd, -Lp, -m, -P, -q, -r, -sla, -u, -x, -X.
- This option applies to output for **bjobs** options that use a modified format and filter information, including the following options: -fwd, -N, -p, -s.
- This option does not apply to output for **bjobs** options that use a modified format, including the following options: -A, -aff, -aps, -l, -UF, -ss, -sum, -UF, -w, -W, -WF, -WL, -WP.

The **bjobs -o** option overrides the **LSB\_BJOBS\_FORMAT** environment variable, which overrides the **LSB\_BJOBS\_FORMAT** setting in lsf.conf.

The following are the field names used to specify the **bjobs** fields to display, recommended width, aliases you can use instead of field names, and units of measurement for the displayed field:

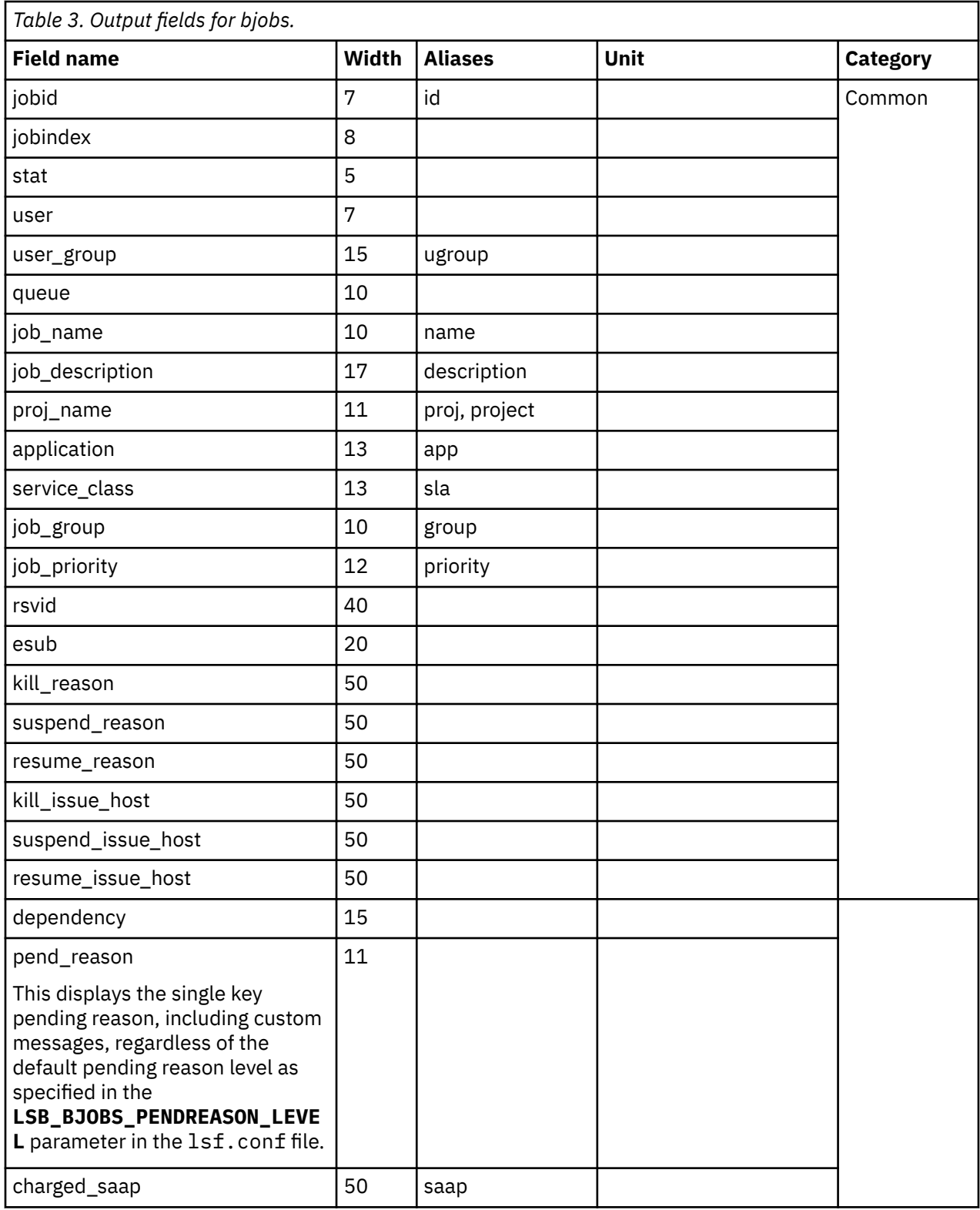

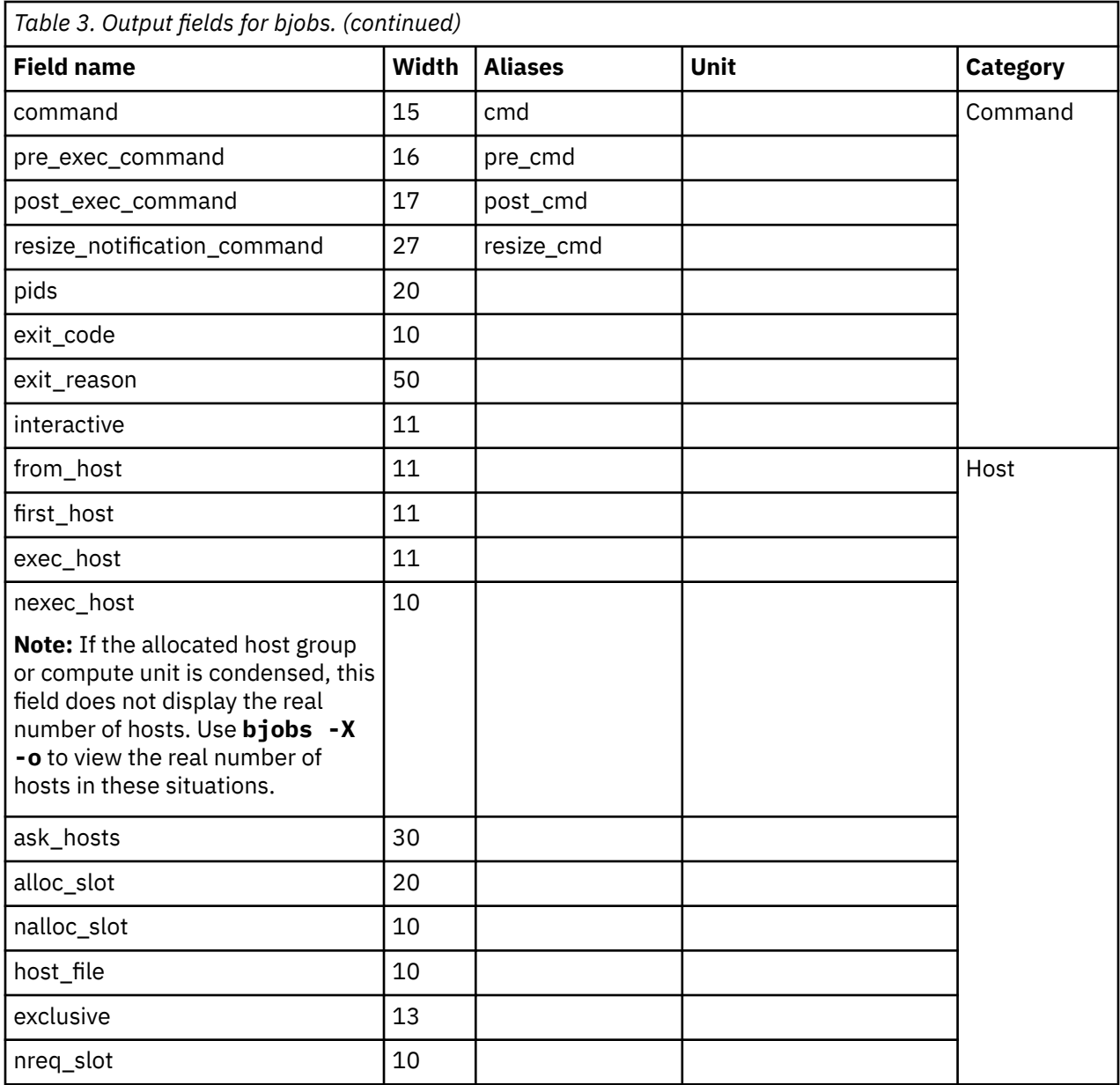

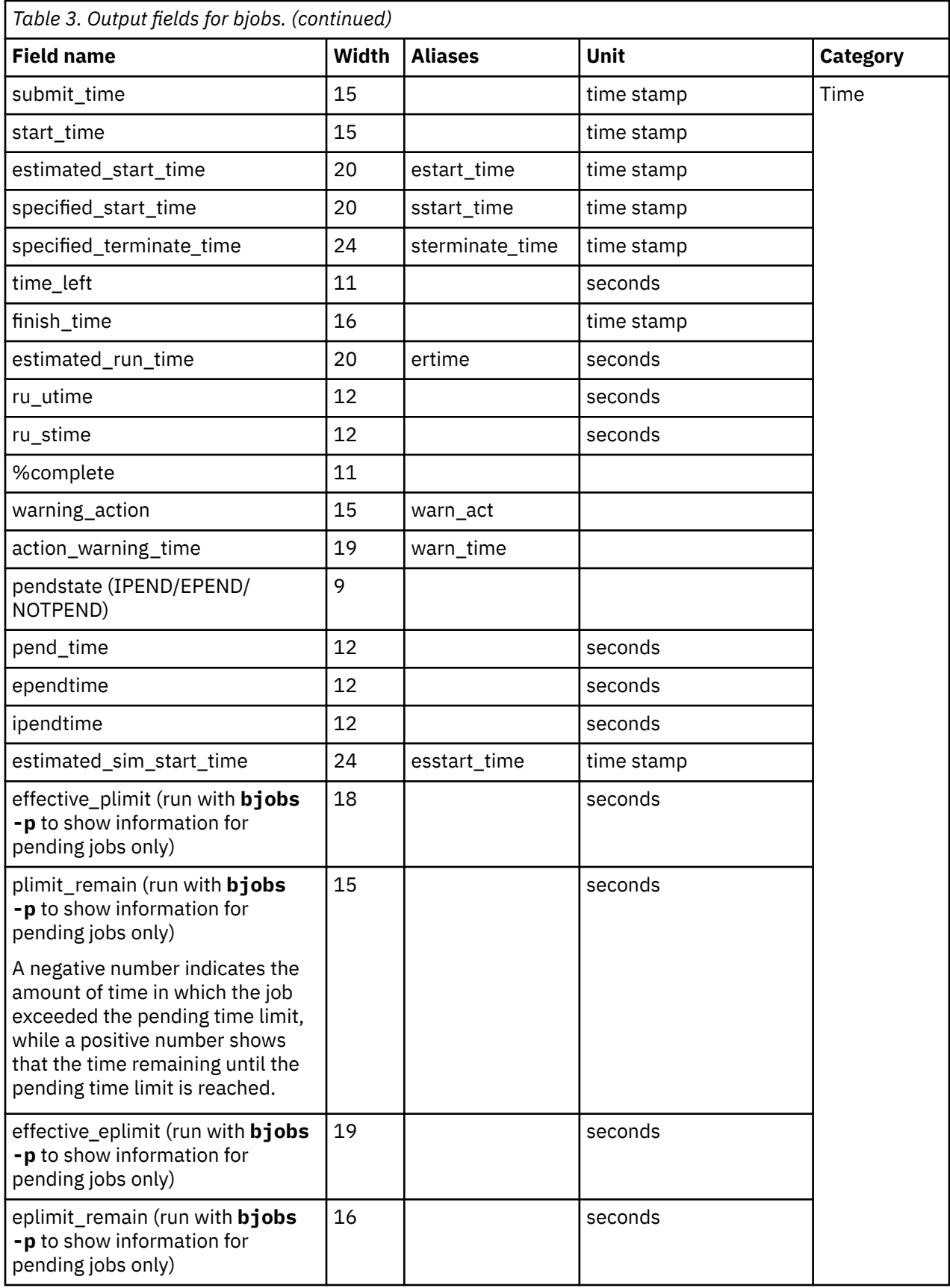

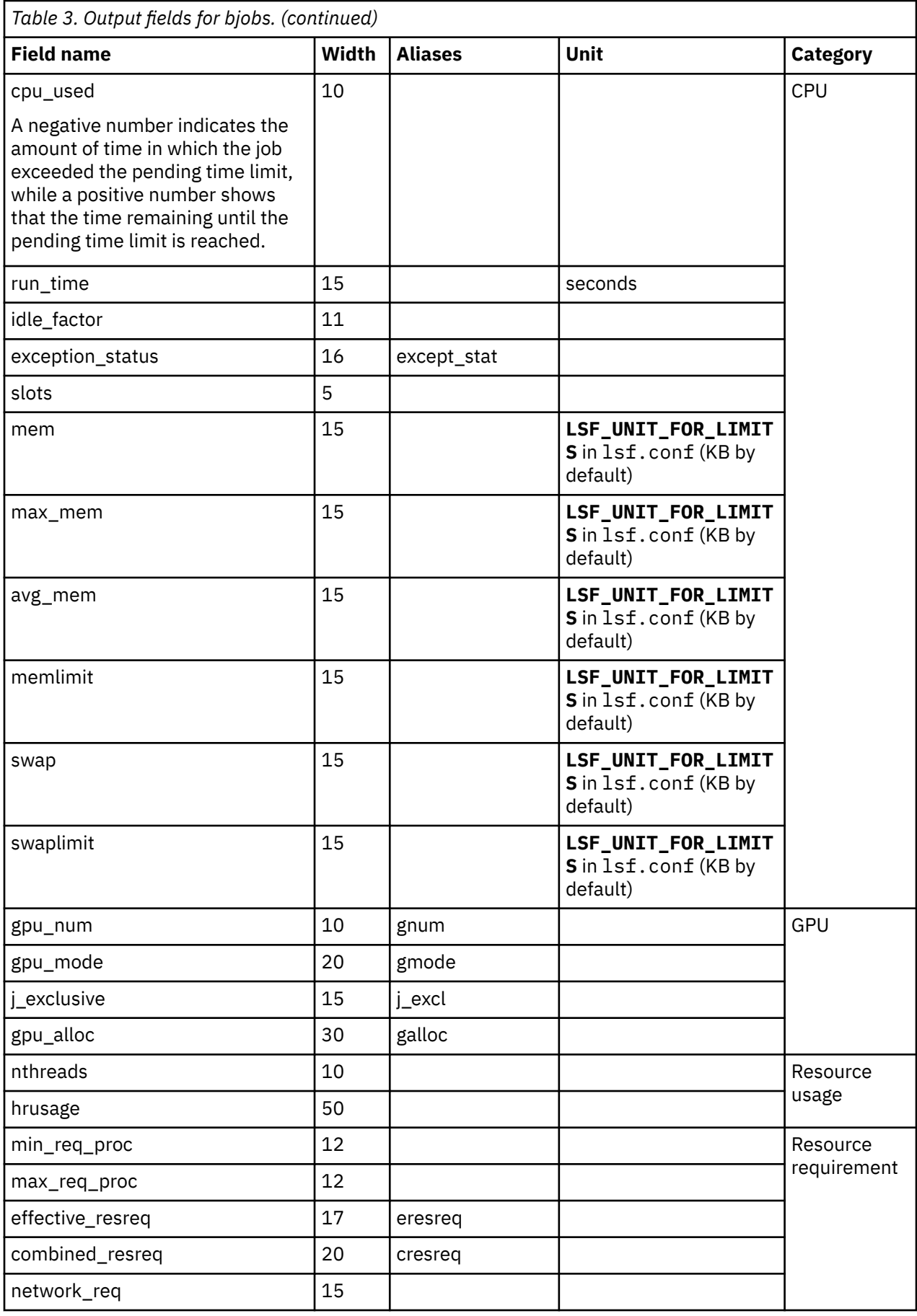

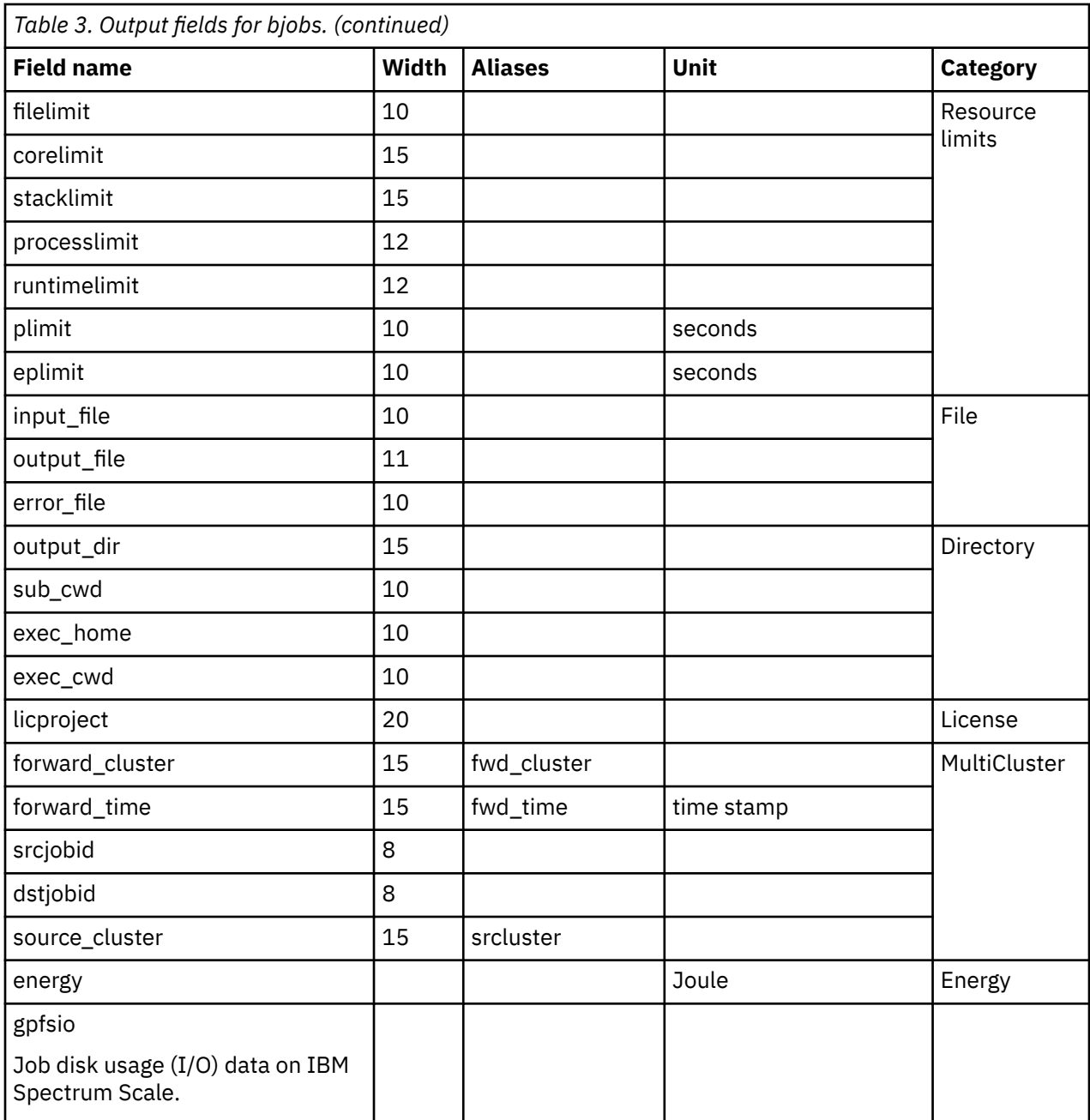

Field names and aliases are not case-sensitive. Valid values for the output width are any positive integer 1 - 4096. If the jobid field is defined with no output width and **LSB\_JOBID\_DISP\_LENGTH** is defined in lsf.conf, the **LSB\_JOBID\_DISP\_LENGTH** value is used for the output width. If jobid is defined with a specified output width, the specified output width overrides the **LSB\_JOBID\_DISP\_LENGTH** value.

# **Example**

bjobs -o "jobid stat: queue:- project:10 application:-6 mem:12:G delimiter='^'" 123

This command (used to illustrate the different subcommands for -o) displays the following fields for a job with the job ID 123:

- JOBID with unlimited width and left-aligned. If LSB\_JOBID\_DISP\_LENGTH is specified, that value is used for the output width instead.
- STAT with a maximum width of 5 characters (which is the recommended width) and left-aligned.
- QUEUE with a maximum width of 10 characters (which is the recommended width) and right-aligned.
- PROJECT with a maximum width of 10 characters and left-aligned.
- APPLICATION with a maximum width of 6 characters and right-aligned.
- MEM with a maximum width of 12 characters, a unit prefix of G (for gigabytes), and left-aligned.
- The  $\wedge$  character is displayed between different headers and fields.

## **-P**

Displays jobs that belong to the specified project.

## **Categories**

filter

## **Synopsis**

bjobs -P *project\_name*

## **-p**

Displays pending jobs, together with the pending reasons that caused each job not to be dispatched during the last dispatch turn.

## **Categories**

state

## **Synopsis**

bjobs -p*<level0-3>*

# **Description**

Displays the pending reason or reasons and the number of hosts giving that reason.

- 0: Displays **bjobs -p** output as before the LSF 10.1 release.
- 1: Displays the single key pending reason.
- 2: Displays categorized host-based pending reasons for candidate hosts in the cluster. For the candidate hosts, the actual reason on each host is shown. For each pending reason, the number of hosts that give the reason is shown. The actual pending reason messages appear from most to least common.
- 3: Displays categorized host-based pending reasons for both candidate and non-candidate hosts in the cluster. For both the candidate and non-candidate hosts, the actual pending reason on each host is shown. For each pending reason, the number of hosts that show that reason is given. The actual reason messages appear from most to least common.

If no level is specified, the default is shown, as set by the LSB\_BJOBS\_PENDREASON\_LEVEL parameter in the lsf.conf file.

If global limits are enabled (that is, the **GLOBAL\_LIMITS** parameter is enabled in the lsb.params file and global limits are defined in the 1sb.globalpolicies file), the pending reason also includes the total global limit amount for the resource allocation limit in the Global field if the job is blocked by the global limit value and the existing Limit Value field is a dynamically changing number that is taken from the global limits. In addition, the format of the job group name changes to "/*job\_group*/ @*cluster*" to show the cluster name.

With IBM Spectrum LSF License Scheduler (LSF License Scheduler), the pending reason also includes the project name for project mode and the cluster name for cluster mode features. Jobs with an invalid project name show the project name as a hyphen (-). If a default project is configured for that feature, it shows default as the project name.

If -l is also specified, the pending reason shows the names of the hosts and any hosts that are on the job's host exclusion list.

With the LSF multicluster capability, **-l** shows the names of hosts in the local cluster.

Each pending reason is associated with one or more hosts and it states the cause why these hosts are not allocated to run the job. In situations where the job requests specific hosts (using **bsub -m**), users may see reasons for unrelated hosts also being displayed, together with the reasons associated with the requested hosts.

In the case of host-based pre-execution failure, pending reasons will be displayed.

The life cycle of a pending reason ends after the time indicated by **PEND\_REASON\_UPDATE\_INTERVAL** in lsb.params.

When the job slot limit is reached for a job array (**bsub -J "jobArray[indexList] %job\_slot\_limit"**) the following message is displayed:

The job array has reached its job slot limit.

## **Examples**

bjobs -pl

Displays detailed information about all pending jobs of the invoker. Also displays the names of any hosts that are in the job's host exclusion list (that is, hosts that are excluded from the job).

bjobs -ps

Display only pending and suspended jobs.

### **-pe**

Displays pending jobs that are eligible for scheduling.

### **Categories**

state

## **Synopsis**

bjobs -pe

## **Description**

A job that is in an eligible pending state is a job that LSF would normally select for resource allocation, but is currently pending because its priority is lower than other jobs. It is a job that is eligible for scheduling and will be run if there are sufficient resources to run it. In addition, for chunk jobs in WAIT status, the time spent in the WAIT status is counted as eligible pending time.

This option is valid only when **TRACK\_ELIGIBLE\_PENDINFO** in 1sb. params is set to Y or y (enabled).

### **-pei**

Displays pending jobs divided into lists of jobs that are eligible for scheduling and ineligible for scheduling.

### **Categories**

state

### **Synopsis**

bjobs -pei

A job that is in an eligible pending state is a job that LSF would normally select for resource allocation, but is currently pending because its priority is lower than other jobs. It is a job that is eligible for scheduling and will be run if there are sufficient resources to run it.

An ineligible pending job remains pending even if there are enough resources to run it and is therefore ineligible for scheduling. Reasons for a job to remain pending, and therefore be in an ineligible pending state, include the following:

- The job has a start time constraint (specified with the -b option)
- The job is suspended while pending (in a PSUSP state).
- The queue of the job is made inactive by the administrator or by its time window.
- The job's dependency conditions are not satisfied.
- The job cannot fit into the run time window (**RUN\_WINDOW**)
- Delayed scheduling is enabled for the job (**NEW\_JOB\_SCHED\_DELAY** is greater than zero)
- The job's queue or application profile does not exist.

A job that is not under any of the ineligible pending state conditions is treated as an eligible pending job. In addition, for chunk jobs in WAIT status, the time spent in the WAIT status is counted as eligible pending time.

This option is valid only when **TRACK\_ELIGIBLE\_PENDINFO** in 1sb.params is set to Y or y (enabled).

## **-pi**

Displays pending jobs that are ineligible for scheduling.

## **Categories**

state

## **Synopsis**

bjobs -pi

## **Description**

An ineligible pending job remains pending even if there are enough resources to run it and is therefore ineligible for scheduling. Reasons for a job to remain pending, and therefore be in an ineligible pending state, include the following:

- The job has a start time constraint (specified with the -b option)
- The job is suspended while pending (in a PSUSP state).
- The queue of the job is made inactive by the administrator or by its time window.
- The job's dependency conditions are not satisfied.
- The job cannot fit into the run time window (**RUN\_WINDOW**)
- Delayed scheduling is enabled for the job (**NEW\_JOB\_SCHED\_DELAY** is greater than zero)
- The job's queue or application profile does not exist.

A job that is not under any of the ineligible pending state conditions is treated as an eligible pending job.

This option is valid only when **TRACK\_ELIGIBLE\_PENDINFO** in 1sb. params is set to Y or y (enabled).

# **-plan**

Filter for the PEND jobs that have an allocation plan. See **ALLOCATION\_PLANNER** (lsb.params).

## **Categories**

filter

## **Synopsis**

bjobs -plan

## **Description**

To see the allocation plan, use the **bjobs -plan** option together with the -l option.

# **-prio**

Displays the detailed absolute priority scheduling (APS) factor values for all pending jobs.

## **Categories**

filter

## **Synopsis**

bjobs -prio

## **Description**

Displays the detailed priority factors and values for APS. Run **bqueues -r** for further details on fairshare user priority.

## **-psum**

Displays a summarized version of reasons for pending jobs.

## **Categories**

filter, format, state

## **Synopsis**

bjobs -psum

# **Description**

Displays the summarized number of jobs, hosts, and occurrences for each pending reason.

**Note:** By default **bjobs -psum** is equivalent to **bjobs -p -psum**.

By default, **bjobs** commands only access information about the submitting user's own jobs. Therefore, **bjobs** -psum presents a summary of only the submitting user's own pending jobs. If the -u option is specified for a specific user, user group, or all users (using the all keyword), pending jobs of the specific users are summarized. The **SECURE\_JOB\_INFO\_LEVEL** parameter can define different access control levels for all users. The -psum option will only summarize the pending jobs that can be seen by the users specified with **SECURE\_JOB\_INFO\_LEVEL**.

# **Conflicting options**

Use only with the filter options that can return a list of pending jobs, including the following: -app, -fwd, -G, -g, -J, -Jd, -Lp, -m, -P, -p, -p(0~3), -pe, -pei, -pi, -q, -sla, -u

## **Examples**

bjobs -psum

Lists the top eligible and ineligible pending reasons in descending order by the number of jobs. If a host reason exists, further detailed host reasons are displayed in descending order by occurrences. Occurrence is a per-job per-host based number, counting the total times each job hits the reason on every single host.

```
#bjobs -p -psum
Pending reason summary: published Wed Mar 24 15:11:50 2016
Summarizing 100 pending jobs in cluster (cluster1):
    Individual host based reasons: 70 jobs
    Job's requirements for reserving resource (lic1) not satisfied: 20 jobs
   New job is waiting for scheduling:
Individual host based reasons
 Load information unavailable: 160 occurrences
 Closed by LSF administrator: 80 occurrences
 Not specified in job submission: 40 occurrences
 Job requirements for reserving resource (mem) not satisfied: 40 occurrences
```

```
bjobs -q short -u user1 -psum
```
Displays summary of all pending job list submitted by user1 to the queue short.

bjobs -p1 -psum

Display summary of single key reasons (rather than all host pending reason).

bjobs -p2 -psum

Display summary of candidate host pending reasons (rather than non-candidate host pending reason).

bjobs -p3 -psum

Display summary of both candidate host pending reasons and non-candidate host pending reason.

### **-q**

Displays jobs in the specified queue.

## **Categories**

filter

## **Synopsis**

bjobs -q *queue\_name*

## **Description**

The command **bqueues** returns a list of queues configured in the system, and information about the configurations of these queues.

In LSF multicluster capability, you cannot specify remote queues.

## **Examples**

bjobs -d -q short -m hostA -u user1

Displays all the recently finished jobs submitted by user1 to the queue short, and executed on the host hostA.

```
-r
```
Displays running jobs.

## **Categories**

state

## **Synopsis**

bjobs -r

## **-rusage**

Displays jobs requesting the resources specified by the filter.

## **Categories**

filter

## **Synopsis**

bjobs -rusage "*resource\_name*[,*resource\_name*,. . .]"

# **Conflicting options**

Can be used with other state or filter options (for example,  $-p$  or  $-r$ ). Cannot be used with the  $-$ A option.

## **Description**

Filters the results and shows only jobs that request the resource(s) specified.

If multiple resources are specified in the filter (separated by a comma with no spaces), the "AND" relationship applies.

If a job is submitted with multiple alternative resources in different sections (divided with "||"), each section will be considered separately for rusage. For example:

```
bsub -R "{rusage[resource1=1]} || {rusage[resource2=2]}"
```
Or

```
bsub -R "{rusage[resource1=1 || resource2=2]}"
```
In this case, bjobs -rusage "resource1" or bjobs -rusage "resource2" will return the job, but bjobs -rusage "resource1, resource2" will not return the job.

# **Examples**

bjobs -rusage "resource1" Displays all jobs that are requesting resource1.

bjobs -rusage "resource1" -p Displays all pending jobs that are requesting resource1.

bjobs -r -q normal -rusage "resource1,resourceA" Displays all running jobs in the queue "normal" that are requesting resource1 and resourceA.

#### **-s**

Displays suspended jobs, together with the suspending reason that caused each job to become suspended.

## **Categories**

state

### **Synopsis**

bjobs -s

## **Description**

The suspending reason may not remain the same while the job stays suspended. For example, a job may have been suspended due to the paging rate, but after the paging rate dropped another load index could prevent the job from being resumed. The suspending reason is updated according to the load index. The reasons could be as old as the time interval specified by **SBD\_SLEEP\_TIME** in lsb.params. The reasons shown may not reflect the current load situation.

## **Examples**

bjobs -ps

Display only pending and suspended jobs.

# **-script**

Displays the job script for the specified job from the LSF info directory.

### **Categories**

filter

# **Synopsis**

bjobs -script

## **Conflicting options**

Do not use with any other **bjobs** command options.

## **Description**

You must specify a single job ID or job array element ID when using the -script command option. Multiple job IDs are not supported.

## **-sla**

Displays jobs belonging to the specified service class.

### **Categories**

filter

**Synopsis** bjobs -sla *service\_class\_name*

**bjobs** also displays information about jobs assigned to a default SLA configured with ENABLE\_DEFAULT\_EGO\_SLA in lsb.params.

Use **-sla** with **-g** to display job groups attached to a time-based service class. Once a job group is attached to a service class, all jobs submitted to that group are subject to the SLA.

Use **bsla** to display the configuration properties of service classes configured in lsb.serviceclasses, the default SLA configured in 1sb.params, and dynamic information about the state of each service class.

## **Examples**

bjobs -sla Sooke

Displays all jobs belonging to the service class Sooke.

### **-ss**

Displays summary information for LSF Session Scheduler tasks.

### **Categories**

filter

## **Synopsis**

bjobs -ss

# **Conflicting options**

Do not use with the following options: -A, -aps, -fwd, -N, -W, -WL, -WF, -WP.

## **Description**

Displays summary information for LSF Session Scheduler tasks including the job ID, the owner, the job name (useful for job arrays), the total number of tasks, the state of pending, done, running, and exited session scheduler tasks.

-ss can only display the summary information for LSF Session Scheduler tasks when the job session has started . -ss cannot display the information while LSF Session Scheduler job is still pending.

The frequency of the updates of this information is based on the parameters **SSCHED\_UPDATE\_SUMMARY\_INTERVAL** and **SSCHED\_UPDATE\_SUMMARY\_BY\_TASK**.

### **-sum**

Displays summary information about unfinished jobs.

## **Categories**

state, format

**Synopsis** bjobs -sum

**bjobs** - sum displays the count of job slots in the following states: running (RUN), system suspended (SSUSP), user suspended (USUSP), suspended while pending (PSUSP), pending (PEND), forwarded to remote clusters and pending (FWD\_PEND), and UNKNOWN.

**bjobs** - sum displays the job slot count only for the user's own jobs.

Use **-sum** with other options (like **-m**, **-P**, **-q**, and **-u**) to filter the results. For example, **bjobs -sum -u user1** displays job slot counts just for user user1.

## **Examples**

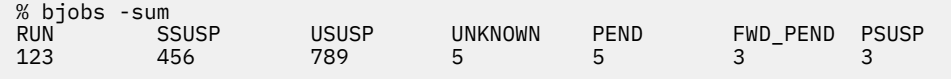

To filter the **-sum** results to display job slot counts just for user user1, run **bjobs -sum -u user1**:

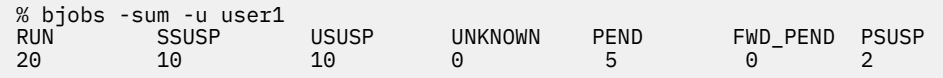

## **-U**

Displays jobs that are associated with the specified advance reservation.

## **Categories**

filter

## **Synopsis**

bjobs -U *adv\_reservation\_id*

# **Description**

To view all jobs that are associated with the specified advance reservation, run the -U option with 0 as the job ID.

To see if a single job is associated with an advance reservation, run the -U option with one specified job ID. The output displays the job information only if the job is associated with the specified advance reservation. Otherwise, the output displays an error message.

To see which jobs in a specified list are associated with an advance reservation, run the -U and -l options together with multiple job IDs. The output displays detailed job information only if the jobs are associated with the specified advanced reservation. Otherwise, the output displays an error message for each job that is not associated with the advanced reservation.

**Note:** To view a list of job IDs, you must use the -U and -l options together. If you use the -U option without -l for multiple job IDs, the output displays all jobs regardless of whether they are associated with the advance reservation unless the job IDs are not valid.

# **Examples**

Displays all jobs that are associated with the reservation ID user1#2:

bjobs -U user1#2 0

Displays one job with ID 101 if it is associated with the reservation ID user1#2:

```
bjobs -U user1#2 101
```
Displays any jobs from a specified list (with IDs 101, 102, 103, and 104) that are associated with the reservation ID user1#2:

bjobs -U user1#2 -l 101 102 103 104

### **-UF**

Displays unformatted job detail information.

### **Categories**

format

### **Synopsis**

bjobs -UF

## **Description**

This makes it easy to write scripts for parsing keywords on **bjobs**. The results of this option have no wide control for the output. Each line starts from the beginning of the line. Information for **SCHEDULING PARAMETERS** and **PENDING REASONS** remain formatted. The resource usage message lines ending without any separator have a semicolon added to separate their different parts. The first line and all lines starting with the time stamp are displayed unformatted in a single line. There is no line length and format control.

## **Examples**

```
% bjobs -UF
Job <1>, User <lsfuser>, Project <default>, Status <RUN>, Queue <normal>, Command <./pi_css5 
10000000>, Share group charged </lsfuser>
Tue May 6 15:45:10: Submitted from host <hostA>, CWD </home/lsfuser>;
Tue May 6 15:45:11: Started on <hostB>, Execution Home </home/lsfuser>, Execution CWD </home/
lsfuser>;
 SCHEDULING PARAMETERS:
          r15s r1m r15m ut pg io ls it tmp swp mem
 loadSched - - - - - - - - - - -
loadStop
 RESOURCE REQUIREMENT DETAILS:
 Combined: select[type == local] order[r15s:pg]
  Effective: select[type == local] order[r15s:pg]
```
## **-u**

Displays jobs that were submitted by the specified users or user groups.

### **Categories**

filter

#### **Synopsis**

bjobs -u *user\_name* ... | -u *user\_group* ... | -u all

### **Conflicting options**

Do not use with the -G option.

The keyword all specifies all users. To specify a Windows user account, include the domain name in uppercase letters and use a single backslash (*DOMAIN\_NAME*\*user\_name*) in a Windows command line or a double backslash (*DOMAIN\_NAME*\\*user\_name*) in a UNIX command line.

# **Examples**

bjobs -u all -a

Displays all jobs of all users.

bjobs -d -q short -m hostA -u user1

Displays all the recently finished jobs submitted by user1 to the queue short, and executed on the host hostA.

## **-W**

Provides resource usage information for: PROJ\_NAME, CPU\_USED, MEM, SWAP, PIDS, START\_TIME, FINISH TIME.

## **Categories**

format

## **Synopsis**

bjobs -W

## **Description**

Displays resource information for jobs that belong to you only if you are not logged in as an administrator.

## **-WF**

Displays an estimated finish time for running or pending jobs. For done or exited jobs, displays the actual finish time.

# **Categories**

format

# **Synopsis**

bjobs -WF

# **Output**

The output for the -WF, -WL, and -WP options are in the following format:

*hours*:*minutes status*

where *status* is one of the following:

- X: The real run time has exceeded the estimated run time configured in the application profile (**RUNTIME** parameter in lsb.applications) or at the job level (**bsub -We** option).
- L: A run limit exists but the job does not have an estimated run time.
- E: An estimated run time exists and has not been exceeded.

# **-WL**

Displays the estimated remaining run time of jobs.

## **Categories**

format

## **Synopsis**

bjobs -WL

# **Output**

The output for the -WF, -WL, and -WP options are in the following format:

*hours*:*minutes status*

where *status* is one of the following:

- X: The real run time has exceeded the estimated run time configured in the application profile (**RUNTIME** parameter in lsb.applications) or at the job level (**bsub -We** option).
- L: A run limit exists but the job does not have an estimated run time.
- E: An estimated run time exists and has not been exceeded.

## **-WP**

Displays the current estimated completion percentage of jobs.

# **Categories**

format

# **Synopsis**

bjobs -WP

# **Output**

The output for the -WF, -WL, and -WP options are in the following format:

*hours*:*minutes status*

where *status* is one of the following:

- X: The real run time has exceeded the estimated run time configured in the application profile (**RUNTIME** parameter in lsb.applications) or at the job level (**bsub -We** option).
- L: A run limit exists but the job does not have an estimated run time.
- E: An estimated run time exists and has not been exceeded.

## **-w**

Wide format. Displays job information without truncating fields.

## **Categories**

format

## **Synopsis**

bjobs -w

Displays uncondensed output for host groups and compute units.

# **Categories**

format

# **Synopsis**

bjobs -X

# **Examples**

bjobs -X 101 102 203 509

Display jobs with job ID 101, 102, 203, and 509 as uncondensed output even if these jobs belong to hosts in condensed groups.

## **-x**

Displays unfinished jobs that have triggered a job exception (overrun, underrun, idle, runtime\_est\_exceeded).

# **Categories**

state

# **Synopsis**

bjobs -x

# **Description**

Use with the -1 option to show the actual exception status. Use with -a to display all jobs that have triggered a job exception.

# *job\_id*

Specifies the jobs or job arrays that **bjobs** displays.

# **Synopsis**

bjobs [*options*] [*job\_id* | "*job\_id*[*index\_list*]" ... ]

# **Description**

If you use -A, specify job array IDs without the index list.

In LSF multicluster capability job forwarding mode, you can use the local job ID and cluster name to retrieve the job details from the remote cluster. The query syntax is:

bjobs *submission\_job\_id*@*submission\_cluster\_name*

For job arrays, the query syntax is:

bjobs "*submission\_job\_id*[*index*]"@*submission\_cluster\_name*

The advantage of using **submission\_job\_id@submission\_cluster\_name** instead of **bjobs -l job\_id** is that you can use **submission\_job\_id@submission\_cluster\_name** as an alias to query a local job in the execution cluster without knowing the local job ID in the execution cluster. The **bjobs** output is identical no matter which job ID you use (local job ID or *submission\_job\_id*@*submission\_cluster\_name*).

You can use **bjobs 0** to find all jobs in your local cluster, but **bjobs 0@submission\_cluster\_name** is not supported.

## **Examples**

bjobs 101 102 203 509

Display jobs with job\_ID 101, 102, 203, and 509.

bjobs -X 101 102 203 509

Display jobs with job ID 101, 102, 203, and 509 as uncondensed output even if these jobs belong to hosts in condensed groups.

## **-h**

Displays a description of the specified category, command option, or sub-option to stderr and exits.

## **Synopsis**

bjobs -h[elp] [*category* ...] [*option* ...]

## **Description**

You can abbreviate the -help option to -h.

Run **bjobs -h** (or **bjobs -help**) without a command option or category name to display the **bjobs** command description.

## **Examples**

```
bjobs -h filter
```
Displays a description of the filter category and the **bjobs** command options belonging to this category.

bjobs -h -o

Displays a detailed description of the **bjobs -o** option.

## **-V**

Prints LSF release version to stderr and exits.

**Synopsis**

bjobs -V

# **Conflicting options**

Do not use with any other option except -h (**bjobs -h -V**).

# **Description**

By default, displays information about your own pending, running, and suspended jobs.

**bjobs** displays output for condensed host groups and compute units. These host groups and compute units are defined by CONDENSE in the HostGroup or ComputeUnit section of lsb.hosts. These groups are displayed as a single entry with the name as defined by GROUP\_NAME or NAME in lsb.hosts. The -l and -X options display uncondensed output.

If you defined the parameter **LSB\_SHORT\_HOSTLIST=1** in the lsf.conf file, parallel jobs running in the same condensed host group or compute unit are displayed as an abbreviated list.

For resizable jobs, **bjobs** displays the autoresizable attribute and the resize notification command.

To display older historical information, use **bhist**.

# **Output: Default Display**

Pending jobs are displayed in the order in which they are considered for dispatch. Jobs in higher priority queues are displayed before those in lower priority queues. Pending jobs in the same priority queues are displayed in the order in which they were submitted but this order can be changed by using the commands **btop** or **bbot**. If more than one job is dispatched to a host, the jobs on that host are listed in the order in which they are considered for scheduling on this host by their queue priorities and dispatch times. Finished jobs are displayed in the order in which they were completed.

A listing of jobs is displayed with the following fields:

### **JOBID**

The job ID that LSF assigned to the job.

#### **USER**

The user who submitted the job.

#### **STAT**

The current status of the job (see JOB STATUS below).

#### **QUEUE**

The name of the job queue to which the job belongs. If the queue to which the job belongs has been removed from the configuration, the queue name is displayed as lost\_and\_found. Use **bhist** to get the original queue name. Jobs in the lost\_and\_found queue remain pending until they are switched with the **bswitch** command into another queue.

In a LSF multicluster capability resource leasing environment, jobs scheduled by the consumer cluster display the remote queue name in the format *queue\_name*@*cluster\_name*. By default, this field truncates at 10 characters, so you might not see the cluster name unless you use -w or -l.

#### **FROM\_HOST**

The name of the host from which the job was submitted.

With the LSF multicluster capability, if the host is in a remote cluster, the cluster name and remote job ID are appended to the host name, in the format *host\_name*@*cluster\_name*:*job\_ID*. By default, this field truncates at 11 characters; you might not see the cluster name and job ID unless you use -w or -l.

#### **EXEC\_HOST**

The name of one or more hosts on which the job is executing (this field is empty if the job has not been dispatched). If the host on which the job is running has been removed from the configuration, the host name is displayed as lost\_and\_found. Use **bhist** to get the original host name.

If the host is part of a condensed host group or compute unit, the host name is displayed as the name of the condensed group.

If you configure a host to belong to more than one condensed host groups using wildcards, **bjobs** can display any of the host groups as execution host name.

#### **JOB\_NAME**

The job name assigned by the user, or the command string assigned by default at job submission with **bsub**. If the job name is too long to fit in this field, then only the latter part of the job name is displayed.

The displayed job name or job command can contain up to 4094 characters for UNIX, or up to 255 characters for Windows.

#### **SUBMIT\_TIME**

The submission time of the job.

# **Output: Long format (-l)**

The -l option displays a long format listing with the following additional fields:

#### **Job**

The job ID that LSF assigned to the job.

#### **User**

The ID of the user who submitted the job.

#### **Project**

The project the job was submitted from.

### **Application Profile**

The application profile the job was submitted to.

### **Command**

The job command.

#### **CWD**

The current working directory on the submission host.

#### **Data requirement requested**

Indicates that the job has data requirements.

### **Execution CWD**

The actual CWD used when job runs.

#### **Host file**

The path to a user-specified host file used when submitting or modifying a job.

#### **Initial checkpoint period**

The initial checkpoint period specified at the job level, by **bsub -k**, or in an application profile with CHKPNT\_INITPERIOD.

#### **Checkpoint period**

The checkpoint period specified at the job level, by **bsub -k**, in the queue with CHKPNT, or in an application profile with CHKPNT\_PERIOD.

#### **Checkpoint directory**

The checkpoint directory specified at the job level, by **bsub -k**, in the queue with CHKPNT, or in an application profile with CHKPNT\_DIR.

#### **Migration threshold**

The migration threshold specified at the job level, by **bsub -mig**.

#### **Post-execute Command**

The post-execution command specified at the job-level, by **bsub -Ep**.

#### **PENDING REASONS**

The reason the job is in the PEND or PSUSP state. The names of the hosts associated with each reason are displayed when both -p and -l options are specified.

#### **SUSPENDING REASONS**

The reason the job is in the USUSP or SSUSP state.

#### **loadSched**

The load scheduling thresholds for the job.

#### **loadStop**

The load suspending thresholds for the job.

### **JOB STATUS**

Possible values for the status of a job include:

### **PEND**

The job is pending. That is, it has not yet been started.

### **PROV**

The job has been dispatched to a power-saved host that is waking up. Before the job can be sent to the sbatchd, it is in a PROV state.

### **PSUSP**

The job has been suspended, either by its owner or the LSF administrator, while pending.

#### **RUN**

The job is currently running.

### **USUSP**

The job has been suspended, either by its owner or the LSF administrator, while running.

#### **SSUSP**

The job has been suspended by LSF. The following are examples of why LSF suspended the job:

- The load conditions on the execution host or hosts have exceeded a threshold according to the loadStop vector defined for the host or queue.
- The run window of the job's queue is closed. See **bqueues(1)**, **bhosts(1)**, and lsb.queues(5).

### **DONE**

The job has terminated with status of 0.

#### **EXIT**

The job has terminated with a non-zero status – it may have been aborted due to an error in its execution, or killed by its owner or the LSF administrator.

For example, exit code 131 means that the job exceeded a configured resource usage limit and LSF killed the job.

#### **UNKWN**

mbatchd has lost contact with the sbatchd on the host on which the job runs.

## **WAIT**

For jobs submitted to a chunk job queue, members of a chunk job that are waiting to run.

#### **ZOMBI**

A job becomes ZOMBI if:

- A non-rerunnable job is killed by **bkill** while the sbatchd on the execution host is unreachable and the job is shown as UNKWN.
- After the execution host becomes available, LSF tries to kill the ZOMBI job. Upon successful termination of the ZOMBI job, the job's status is changed to EXIT.

With the LSF multicluster capability, when a job running on a remote execution cluster becomes a ZOMBI job, the execution cluster treats the job the same way as local ZOMBI jobs. In addition, it notifies the submission cluster that the job is in ZOMBI state and the submission cluster requeues the job.

#### **RUNTIME**

Estimated run time for the job, specified by **bsub -We** or **bmod -We**, -We+, -Wep.

The following information is displayed when running **bjobs -WL**, **-WF**, or **-WP**.

#### **TIME\_LEFT**

The estimated run time that the job has remaining. Along with the time if applicable, one of the following symbols may also display.

- E: The job has an estimated run time that has not been exceeded.
- L: The job has a hard run time limit specified but either has no estimated run time or the estimated run time is more than the hard run time limit.
- X: The job has exceeded its estimated run time and the time displayed is the time remaining until the job reaches its hard run time limit.
- A dash indicates that the job has no estimated run time and no run limit, or that it has exceeded its run time but does not have a hard limit and therefore runs until completion.

If there is less than a minute remaining, 0:0 displays.

#### **FINISH\_TIME**

The estimated finish time of the job. For done/exited jobs, this is the actual finish time. For running jobs, the finish time is the start time plus the estimated run time (where set and not exceeded) or the start time plus the hard run limit.

- E: The job has an estimated run time that has not been exceeded.
- L: The job has a hard run time limit specified but either has no estimated run time or the estimated run time is more than the hard run time limit.
- X: The job has exceeded its estimated run time and had no hard run time limit set. The finish time displayed is the estimated run time remaining plus the start time.
- A dash indicates that the pending, suspended, or job with no run limit has no estimated finish time.

#### **%COMPLETE**

The estimated completion percentage of the job.

- E: The job has an estimated run time that has not been exceeded.
- L: The job has a hard run time limit specified but either has no estimated run time or the estimated run time is more than the hard run time limit.
- X: The job has exceeded its estimated run time and had no hard run time limit set.
- A dash indicates that the jobs is pending, or that it is running or suspended, but has no run time limit specified.

**Note:** For jobs in the state UNKNOWN, the job run time estimate is based on internal counting by the job's **mbatchd**.

#### **RESOURCE USAGE**

For the LSF multicluster capability job forwarding model, this information is not shown if the LSF multicluster capability resource usage updating is disabled. Use **LSF\_HPC\_EXTENSIONS="HOST\_RUSAGE"** in lsf.conf to specify host-based resource usage.

The values for the current usage of a job include:

#### **HOST**

For host-based resource usage, specifies the host.

#### **CPU time**

Cumulative total CPU time in seconds of all processes in a job. For host-based resource usage, the cumulative total CPU time in seconds of all processes in a job running on a host.

### **IDLE\_FACTOR**

Job idle information (CPU time/runtime) if JOB\_IDLE is configured in the queue, and the job has triggered an idle exception.

#### **MEM**

Total resident memory usage of all processes in a job. For host-based resource usage, the total resident memory usage of all processes in a job running on a host. The sum of host-based rusage may not equal the total job rusage, since total job rusage is the maximum historical value.

Memory usage unit is scaled automatically based on the value. Use LSF\_UNIT\_FOR\_LIMITS in lsf.conf to specify the smallest unit for display (KB, MB, GB, TB, PB, or EB).

#### **SWAP**

Total virtual memory and swap usage of all processes in a job. For host-based resource usage, the total virtual memory usage of all processes in a job running on a host. The sum of host-based usage may not equal the total job usage, since total job usage is the maximum historical value.

Swap usage unit is scaled automatically based on the value. Use the **LSF\_UNIT\_FOR\_LIMITS** in the lsf.conf file to specify the smallest unit for display (KB, MB, GB, TB, PB, or EB).

By default, LSF collects both memory and swap usage through PIM:
- If the **EGO\_PIM\_SWAP\_REPORT=n** parameter is set in the lsf.conf file (this is the default), swap usage is virtual memory (VSZ) of the entire job process.
- If the **EGO\_PIM\_SWAP\_REPORT=y** parameter is set in the lsf.conf file, the resident set size (RSS) is subtracted from the virtual memory usage. RSS is the portion of memory occupied by a process that is held in main memory. Swap usage is collected as the *VSZ* - *RSS*.

If memory enforcement through the Linux cgroup memory subsystem is enabled with the **LSF\_LINUX\_CGROUP\_ACCT=y** parameter in the lsf.conf file, LSF uses the cgroup memory subsystem to collect memory and swap usage of all processes in a job.

#### **NTHREAD**

Number of currently active threads of a job.

#### **PGID**

Currently active process group ID in a job. For host-based resource usage, the currently active process group ID in a job running on a host.

#### **PIDs**

Currently active processes in a job. For host-based resource usage, the currently active active processes in a job running on a host.

#### **RESOURCE LIMITS**

The hard resource usage limits that are imposed on the jobs in the queue (see getrlimit(2) and lsb.queues(5)). These limits are imposed on a per-job and a per-process basis.

The possible per-job resource usage limits are:

- CPULIMIT
- TASKLIMIT
- MEMLIMIT
- SWAPLIMIT
- PROCESSLIMIT
- THREADLIMIT
- OPENFILELIMIT
- HOSTLIMIT\_PER\_JOB

The possible UNIX per-process resource usage limits are:

- RUNLIMIT
- FILELIMIT
- DATALIMIT
- STACKLIMIT
- CORELIMIT

If a job submitted to the queue has any of these limits specified (see **bsub**(1)), then the lower of the corresponding job limits and queue limits are used for the job.

If no resource limit is specified, the resource is assumed to be unlimited. User shell limits that are unlimited are not displayed.

#### **EXCEPTION STATUS**

Possible values for the exception status of a job include:

#### **idle**

The job is consuming less CPU time than expected. The job idle factor (CPU time/runtime) is less than the configured JOB\_IDLE threshold for the queue and a job exception has been triggered.

#### **overrun**

The job is running longer than the number of minutes specified by the JOB\_OVERRUN threshold for the queue and a job exception has been triggered.

#### **underrun**

The job finished sooner than the number of minutes specified by the JOB\_UNDERRUN threshold for the queue and a job exception has been triggered.

#### **Requested resources**

Shows all the resource requirement strings you specified in the **bsub** command.

#### **Execution rusage**

This is shown if the combined RES\_REQ has an rusage OR || construct. The chosen alternative will be denoted here.

#### **Synchronous Execution**

Job was submitted with the -K option. LSF submits the job and waits for the job to complete.

#### **JOB\_DESCRIPTION**

The job description assigned by the user. This field is omitted if no job description has been assigned.

The displayed job description can contain up to 4094 characters.

#### **MEMORY USAGE**

Displays peak memory usage and average memory usage. For example:

MEMORY USAGE:

MAX MEM:11 Mbytes; AVG MEM:6 Mbytes

You can adjust rusage accordingly next time for the same job submission if consumed memory is larger or smaller than current rusage.

#### **RESOURCE REQUIREMENT DETAILS**

Displays the configured level of resource requirement details. The **BJOBS\_RES\_REQ\_DISPLAY** parameter in lsb.params controls the level of detail that this column displays, which can be as follows:

- none no resource requirements are displayed (this column is not displayed in the **-l** output).
- brief displays the combined and effective resource requirements.
- full displays the job, app, queue, combined and effective resource requirements.

#### **Requested Network**

Displays network resource information for IBM Parallel Edition (PE) jobs submitted with the bsub -network option. It does not display network resource information from the **NETWORK\_REQ** parameter in lsb.queues or lsb.applications.

For example:

```
bjobs -l
Job <2106>, User <user1>;, Project <default>;, Status <RUN>;, Queue <normal>,
                      Command <my_pe_job>
Fri Jun 1 20:44:42: Submitted from host <hostA>, CWD <$HOME>, Requested Network
                       <protocol=mpi: mode=US: type=sn_all: instance=1: usage=dedicated>
```
If mode=IP is specified for the PE job, instance is not displayed.

#### **DATA REQUIREMENTS**

When you use -data, displays a list of requested files for jobs with data requirements.

# **Output: Forwarded job information**

The -fwd option filters output to display information on forwarded jobs in the LSF multicluster capability job forwarding mode. The following additional fields are displayed:

#### **CLUSTER**

The name of the cluster to which the job was forwarded.

# **FORWARD\_TIME**

The time that the job was forwarded.

# **Output: Job array summary information**

Use -A to display summary information about job arrays. The following fields are displayed:

#### **JOBID**

Job ID of the job array.

#### **ARRAY\_SPEC**

Array specification in the format of *name*[*index*]. The array specification may be truncated, use -w option together with -A to show the full array specification.

#### **OWNER**

Owner of the job array.

## **NJOBS**

Number of jobs in the job array.

#### **PEND**

Number of pending jobs of the job array.

#### **RUN**

Number of running jobs of the job array.

#### **DONE**

Number of successfully completed jobs of the job array.

#### **EXIT**

Number of unsuccessfully completed jobs of the job array.

**SSUSP**

Number of LSF system suspended jobs of the job array.

#### **USUSP**

Number of user suspended jobs of the job array.

**PSUSP**

Number of held jobs of the job array.

# **Output: LSF Session Scheduler job summary information**

#### **JOBID**

Job ID of the Session Scheduler job.

#### **OWNER**

Owner of the Session Scheduler job.

#### **JOB\_NAME**

The job name assigned by the user, or the command string assigned by default at job submission with **bsub**. If the job name is too long to fit in this field, then only the latter part of the job name is displayed.

The displayed job name or job command can contain up to 4094 characters for UNIX, or up to 255 characters for Windows.

#### **NTASKS**

The total number of tasks for this Session Scheduler job.

#### **PEND**

Number of pending tasks of the Session Scheduler job.

#### **RUN**

Number of running tasks of the Session Scheduler job.

## **DONE**

Number of successfully completed tasks of the Session Scheduler job.

#### **EXIT**

Number of unsuccessfully completed tasks of the Session Scheduler job.

# **Output: Unfinished job summary information**

Use -sum to display summary information about unfinished jobs. The count of job slots for the following job states is displayed:

# **RUN**

The job is running.

# **SSUSP**

The job has been suspended by LSF.

# **USUSP**

The job has been suspended, either by its owner or the LSF administrator, while running.

## **UNKNOWN**

mbatchd has lost contact with the sbatchd on the host where the job was running.

## **PEND**

The job is pending, which may include PSUSP and chunk job WAIT. When -sum is used with -p in the LSF multicluster capability, WAIT jobs are not counted as PEND or FWD PEND. When -sum is used with -r, WAIT jobs are counted as PEND or FWD\_PEND.

# **FWD\_PEND**

The job is pending and forwarded to a remote cluster. The job has not yet started in the remote cluster.

# **Output: Affinity resource requirements information (-l -aff)**

Use -1 -aff to display information about CPU and memory affinity resource requirements for job tasks. A table with the heading AFFINITY is displayed containing the detailed affinity information for each task, one line for each allocated processor unit. CPU binding and memory binding information are shown in separate columns in the display.

## **HOST**

The host the task is running on

# **TYPE**

Requested processor unit type for CPU binding. One of numa, socket, core, or thread.

# **LEVEL**

Requested processor unit binding level for CPU binding. One of numa, socket, core, or thread. If no CPU binding level is requested, a dash (-) is displayed.

# **EXCL**

Requested processor unit binding level for exclusive CPU binding. One of numa, socket, or core. If no exclusive binding level is requested, a dash (-) is displayed.

# **IDS**

List of physical or logical IDs of the CPU allocation for the task.

The list consists of a set of paths, represented as a sequence integers separated by slash characters (/), through the topology tree of the host. Each path identifies a unique processing unit allocated to the task. For example, a string of the form 3/0/5/12 represents an allocation to thread 12 in core 5 of socket 0 in NUMA node 3. A string of the form 2/1/4represents an allocation to core 4 of socket 1 in NUMA node 2. The integers correspond to the node ID numbers displayed in the topology tree from **bhosts -aff**.

# **POL**

Requested memory binding policy. Eitherlocal or pref. If no memory binding is requested, a dash (-) is displayed.

#### **NUMA**

ID of the NUMA node that the task memory is bound to. If no memory binding is requested, a dash (-) is displayed.

#### **SIZE**

bjobs -l -aff 6

Amount of memory allocated for the task on the NUMA node.

For example the following job starts 6 tasks with the following affinity resource requirements:

```
bsub -n 6 -R"span[hosts=1] rusage[mem=100]affinity[core(1,same=socket,
exclusive=(socket,injob)):cpubind=socket:membind=localonly:distribute=pack]" myjob
Job <6> is submitted to default queue <normal>.
```
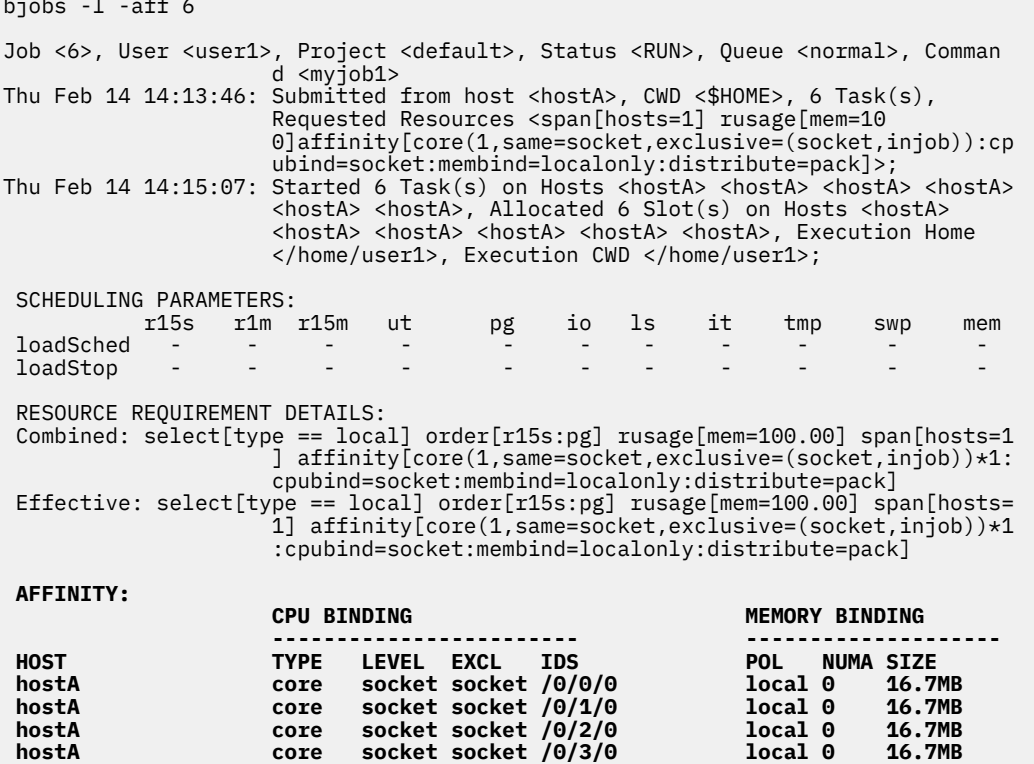

# **Output: Data requirements information (-l -data)**

**hostA** core socket socket /0/4/0 local 0 16.7MB<br>hostA core socket socket /0/5/0 local 0 16.7MB core socket socket /0/5/0

Use -l -data to display detailed information about jobs with data requirements. The heading DATA REQUIREMENTS is displayed followed by a list of the files requested by the job.

For example:

bjobs -l -data 1962 Job <1962>, User <user1>, Project <default>, Status <PEND>, Queue <normal>,Command <my\_data\_job> Fri Sep 20 16:31:17: Submitted from host <hb05b10>, CWD <\$HOME/source/user1/work>, **Data requirement requested; PENDING REASONS: Job is waiting for its data requirement to be satisfied;** SCHEDULING PARAMETERS: r15s r1m r15m ut pg io ls it tmp swp mem loadSched - - - - - - - loadStop - - - - - - - - - - - RESOURCE REQUIREMENT DETAILS: Combined: select[type == local] order[r15s:pg]

Effective: -

 **DATA REQUIREMENTS: FILE: hostA:/home/user1/data2 SIZE: 40 MB MODIFIED: Thu Aug 14 17:01:57**

 **FILE: hostA:/home/user1/data3 SIZE: 40 MB MODIFIED: Fri Aug 15 16:32:45**

 **FILE: hostA:/home/user1/data4 SIZE: 500 MB MODIFIED: Mon Apr 14 17:15:56**

# **See also**

**bsub**, **bkill**, **bhosts**, **bmgroup**, **bclusters**, **bqueues**, **bhist**, **bresume**, **bsla**, **bstop**, lsb.params, lsb.serviceclasses, **mbatchd**

# **Chapter 24. bkill**

Sends signals to kill, suspend, or resume unfinished jobs

# **Synopsis**

bkill [-l] [-app *application\_profile\_name*] [-g *job\_group\_name*] [-sla *service\_class\_name*] [-J *job\_name*] [-m *host\_name |* -m *host\_group*] [-q *queue\_name*] [-r | -s *signal\_value* | *signal\_name*] [-u *user\_name |* -u *user\_group* | -u all] [*job\_ID* ... | 0 | "*job\_ID*[*index*]" ...]

bkill [-l] [-b] [-app *application\_profile\_name*] [-g *job\_group\_name*] [-sla *service\_class\_name*] [-J *job\_name*] [-m *host\_name |* -m *host\_group*] [-q *queue\_name*] [-u *user\_name |* -u *user\_group* | -u all] [-C *kill\_reason*] [*job\_ID* ... | 0 | "*job\_ID*[*index*]" ...]

bkill [-h | -V]

# **Description**

By default, sends a set of signals to kill the specified jobs. On UNIX, SIGINT and SIGTERM signals are sent to give the job a chance to clean up before termination, then the SIGKILL signal is sent to kill the job. The time interval between sending each signal is defined by the **JOB\_TERMINATE\_INTERVAL** parameter in the lsb.params file.

By default, kills the last job that was submitted by the user who ran the command. You must specify a job ID or the -app, -g, -J, -m, -u, or -q option. If you specify the -app, -g, -J, -m, -u, or -q option without a job ID, the **bkill** command kills the last job that was submitted by the user who ran the command. Specify job ID **0** to kill multiple jobs.

On Windows, job control messages replace the SIGINT and SIGTERM signals, but only customized applications can process them. The TerminateProcess() system call is sent to kill the job.

The **bkill** command sends the signals INT, TERM, and KILL in sequence. The exit code that is returned when a dispatched job is killed with the **bkill** command depends on which signal killed the job.

If **PRIVILEGED\_USER\_FORCE\_BKILL=y** parameter is set in the lsb.params file, only root and LSF administrators can run the **bkill -r** command. The -r option is ignored for other users.

Users can operate only on their own jobs. Only root and LSF administrators can operate on jobs that are submitted by other users.

If a signal request fails to reach the job execution host, LSF tries the operation later when the host becomes reachable. LSF retries the most recent signal request.

# **Options**

**0**

Kills all the jobs that satisfy other options  $(-app. -g, -m, -q, -u,$  and  $-J$  options).

**-b**

Kills large numbers of jobs as soon as possible. Local pending jobs are killed immediately and cleaned up as soon as possible, ignoring the time interval specified by the **CLEAN\_PERIOD** parameter in the lsb.params file. Jobs that are killed in this manner are not logged to the lsb.acct file.

Other jobs, such as running jobs, are killed as soon as possible and cleaned up normally.

If the -b option is used with the 0 subcommand, the **bkill** command kills all applicable jobs and silently skips the jobs that cannot be killed.

bkill -b 0 Operation is in progress

The -b option is ignored if used with the -r or -s options.

#### **-l**

Displays the signal names that are supported by the **bkill** command. The supported signals are a subset of signals that are supported by the /bin/kill command and is operating systemdependent.

**-r**

Removes a job from the LSF system without waiting for the job to terminate in the operating system.

If the **PRIVILEGED\_USER\_FORCE\_BKILL=y** parameter is set in the lsb.params file, only root and LSF administrators can run the **bkill** -r command. The -r option is ignored for other users.

Sends the same series of signals as the **bkill** command without the -r option, except that the job is removed from the system immediately. If the job is in UNKNWN state, the **bkill -r** command marks the job as ZOMBIE state. The **bkill -r** command changes jobs in ZOMBIE state to EXIT state. The job resources that LSF monitors are released as soon as LSF receives the first signal.

Use the **bkill -r** command only on jobs that cannot be killed in the operating system, or on jobs that cannot be otherwise removed by using the **bkill** command.

The -r option cannot be used with the -s option.

#### **-app** *application\_profile\_name*

Operates only on jobs that are associated with the specified application profile. You must specify an existing application profile. If *job\_ID* or 0 is not specified, only the most recently submitted qualifying job is operated on.

## **-C** *kill\_reason*

Gives the user the option to add a reason as to why the job is being killed. The length of the reason is limited to 4095 characters.

**Note:** This option cannot be used in combination with the -s option unless the signal is SIGSTOP, SIGCONT, or SIGKILL.

#### **-g** *job\_group\_name*

Operates only on jobs in the job group that is specified by *job\_group\_name*.

Use the -g option with the -sla option to kill jobs in job groups that are attached to a service class.

The **bkill** command does not kill jobs in lower-level job groups in the path. For example, jobs are attached to job groups /risk\_group and /risk\_group/consolidate:

```
bsub -g /risk_group myjob
Job <115> is submitted to default queue <normal>.
```
bsub -g /risk\_group/consolidate myjob2 Job <116> is submitted to default queue <normal>.

The following **bkill** command kills only jobs in the /risk\_group job group, not the subgroup / risk\_group/consolidate:

```
bkill -g /risk_group 0
Job <115> is being terminated
```

```
bkill -g /risk_group/consolidate 0
Job <116> is being terminated
```
#### **-J** *job\_name*

Operates only on jobs with the specified job name. The -J option is ignored if a job ID other than 0 is specified in the *job\_ID* option.

The job name can be up to 4094 characters long. Job names are not unique.

The wildcard character  $(*)$  can be used anywhere within a job name, but it cannot appear within an array index. For example, the pattern  $\overline{\text{job}}\star$  returns  $\overline{\text{job}}$  and  $\overline{\text{jobarray}}[1]$ . The  $\star$ AAA $\star$ [1] pattern returns the first element in job arrays with names that contain AAA. However, the pattern  $\text{job1}$ [ $\star$ ] does not return anything since the wildcard is within the array index.

#### **-m** *host\_name* **| -m** *host\_group*

Operates only on jobs that are dispatched to the specified host or host group.

If *job\_ID* is not specified, only the most recently submitted qualifying job is operated on. The -m option is ignored if a job ID other than 0 is specified in the *job\_ID* option. Use the **bhosts** and **bmgroup** commands to see information about hosts and host groups.

#### **-q** *queue\_name*

Operates only on jobs in the specified queue.

If *job\_ID* is not specified, only the most recently submitted qualifying job is operated on.

The -q option is ignored if a job ID other than 0 is specified in the *job\_ID* option.

Use the **bqueues**command to see information about queues.

#### **-s** *signal\_value* **|** *signal\_name*

Sends the specified signal to specified jobs. You can specify either a name, stripped of the SIG prefix (such as KILL), or a number (such as 9).

Eligible UNIX signal names are listed by the **bkill -l** command.

The  $-$ s option cannot be used with the  $-$ r option.

Use the **bkill -s** command to suspend and resume jobs by using the appropriate signal instead of using the **bstop** or **bresume** command. Sending the SIGCONT signal is the same as using the **bresume** command.

Sending the SIGSTOP signal to sequential jobs or the SIGTSTP signal to parallel jobs is the same as using the **bstop** command.

You cannot suspend a job that is already suspended, or resume a job that is not suspended. Using the SIGSTOP or SIGTSTP signal on a job that is in the USUSP state has no effect. Using the SIGCONT signal on a job that is not in either the PSUSP or the USUSP state has no effect. Use the **bjobs** command to see information about job states.

Limited Windows signals are supported:

- bkill -s 7 or bkill SIGKILL to terminate a job
- bkill -s 16 or bkill SIGSTOP to suspend a job
- bkill -s 15 to resume a job

#### **-sla** *service\_class\_name*

Operates on jobs that belong to the specified service class.

If a job ID is not specified, only the most recently submitted job is operated on.

Use the -sla option with the -g option to kill jobs in job groups that are attached to a service class.

The -sla option is ignored if a job ID other than 0 is specified in the *job\_ID* option.

Use the **bsla** command to display the configuration properties of service classes that are configured in the lsb.serviceclasses file. The **bsla** command also shows the default SLA configured with the **ENABLE\_DEFAULT\_EGO\_SLA** parameter in the 1sb.params file, and dynamic information about the state of each service class.

#### **-u** *user\_name* **| -u** *user\_group* **| -u all**

Operates only on jobs that are submitted by the specified user or user group, or by all users if the reserved user name all is specified. To specify a Windows user account, include the domain name in uppercase letters and use a single backslash (*DOMAIN\_NAME*\*user\_name*) in a Windows command line or a double backslash (*DOMAIN\_NAME*\\*user\_name*) in a UNIX command line.

If a job ID is not specified, only the most recently submitted qualifying job is operated on. The -u option is ignored if a job ID other than 0 is specified in the *job\_ID* option.

# *job\_ID* **... | 0 | "***job\_ID***[***index***]" ...**

Operates only on jobs that are specified by *job\_ID* or "*job\_ID*[*index*]", where "*job\_ID*[*index*]" specifies selected job array elements. Use the **bjobs** command to see the array elements for the job. For job arrays, quotation marks must enclose the job ID and index, and index must be enclosed in square brackets.

Kill an entire job array by specifying the job array ID instead of the job ID.

Jobs that are submitted by any user can be specified here without using the -u option. If you use the reserved job ID 0, all the jobs that satisfy other options (that is, -m, -q, -u, and -J options) are operated on. All other job IDs are ignored.

The options -u, -q, -m, and -J have no effect if a job ID other than 0 is specified. Job IDs are returned at job submission time. Use the **bjobs** command to find the job IDs.

Any jobs or job arrays that are killed are logged in the 1sb. acctfile.

**-h**

Prints command usage to stderr and exits.

**-V**

Prints LSF release version to stderr and exits.

## **Examples**

bkill -s 17 -q night

Sends signal 17 to the last job that was submitted by the invoker to queue night.

bkill -q short -u all 0

Kills all the jobs that are in the queue short.

bkill -r 1045

Forces the removal of unkillable job 1045.

bkill -sla Tofino 0

Kills all jobs that belong to the service class named Tofino.

bkill -g /risk\_group 0

Kills all jobs in the job group / risk\_group.

bkill -app fluent

Kills the most recently submitted job that is associated with the application profile fluent for the current user.

bkill -app fluent 0

Kills all jobs that are associated with the application profile fluent for the current user.

# **See also**

**bsub**, **bjobs**, **bqueues**, **bhosts**, **bresume**, **bapp**, **bsla**, **bstop**, **bgadd**, **bgdel**, **bjgroup**, **bparams**, lsb.params, lsb.serviceclasses, **mbatchd**, **kill**, **signal**

# **Chapter 25. bladmin**

Administrative tool for IBM Spectrum LSF License Scheduler.

# **Synopsis**

bladmin *subcommand* bladmin [-h | -V]

# **Description**

The **bladmin** command provides a set of subcommands to control LSF License Scheduler.

You must be root or a LSF License Scheduler administrator to use this command.

# **Subcommand synopsis**

ckconfig

reconfig [*host\_name* ... | all]

shutdown [*host\_name* ... | all]

blddebug [-c *class\_name ...*] [-l *debug\_level*] [-f *logfile\_name*] [-o]

blcdebug [-l *debug\_level*] [-f *logfile\_name*] [-o] *collector\_name* ... | all

-h

-V

# **Usage**

# **ckconfig**

Checks LSF License Scheduler configuration in the LSF\_ENVDIR/lsf.licensescheduler and lsf.conf files.

By default, the **bladmin ckconfig** command displays only the result of the configuration file check. If warning errors are found, the **bladmin** command prompts you to enter the y option to display detailed messages.

# **reconfig [***host\_name* **... | all]**

Reconfigures LSF License Scheduler.

# **shutdown [***host\_name* **... | all]**

Shuts down LSF License Scheduler.

# **blddebug [-c** *class\_name* **...] [-l** *debug\_level***] [-f** *logfile\_name***] [-o]**

Sets the message log level for the **bld** daemon to include extra information in log files. You must be root or the LSF administrator to use this command.

If the **bladmin blddebug** command is used without any options, the following default values are used:

# *class\_name***=0**

No additional classes are logged.

# *debug\_level***=0**

LOG\_DEBUG level in the **LS\_LOG\_MASK** parameter.

# *logfile\_name***=***daemon\_name***.log.***host\_name*

Current LSF system log file in the LSF system log file directory.

#### **-c** *class\_name* **...**

Specifies software classes for which debug messages are to be logged.

#### **bladmin**

Format of *class\_name* is the name of a class, or a list of class names separated by spaces and enclosed in quotation marks. Classes are also listed in the lsf.h file.

The following log classes are supported:

#### **LC\_AUTH**

Log authentication messages.

# **LC\_COMM**

Log communication messages.

## **LC\_FLEX**

Log everything that is related to FLEX\_STAT or FLEX\_EXEC Flexera APIs.

#### **LC\_LICENCE**

Log license management messages.

## **LC\_PREEMPT**

Log preemption policy messages.

## **LC\_RESREQ**

Log resource requirement messages.

## **LC\_TRACE**

Log significant program walk steps.

## **LC\_XDR**

Log everything that is transferred by XDR.

The default debug level is 0 (no additional classes are logged).

## **-l** *debug\_level*

Specifies level of detail in debug messages. The higher the number, the more detail that is logged. Higher levels include all lower logging levels. For example, LOG\_DEBUG3 includes LOG\_DEBUG2 LOG\_DEBUG1, and LOG\_DEBUG levels.

The following values are supported:

**0**

LOG\_DEBUG level in parameter **LS\_LOG\_MASK** in the lsf.conf file. This is the default value.

**1**

LOG\_DEBUG1 level for extended logging.

**2**

LOG\_DEBUG2 level for extended logging.

**3**

LOG\_DEBUG3 level for extended logging.

# **-f** *logfile\_name*

Specifies the name of the file where debugging messages are logged. The file name can be a full path. If a file name without a path is specified, the file is saved in the LSF system log directory.

The name of the file has the following format:

*logfile\_name.daemon\_name.*log*.host\_name*

On UNIX, if the specified path is not valid, the log file is created in the /tmp directory.

On Windows, if the specified path is not valid, no log file is created.

The default is the current LSF system log file in the LSF system log file directory.

**-o**

Turns off temporary debug settings and resets them to the daemon starting state. The message log level is reset back to the value of LS\_LOG\_MASK and classes are reset to the value of LSB\_DEBUG\_BLD. The log file is also reset to the default log file.

# **blcdebug [-l** *debug\_level***] [-f** *logfile\_name***] [-o]** *collector\_name* **| all**

Sets the message log level for the **blcollect** command to include additional information in log files. You must be root or the LSF administrator to use this command.

If the **bladmin blcdebug** command is used without any options, the following default values are used:

## *debug\_level***=0**

The LOG\_DEBUG level in the **LS\_LOG\_MASK** parameter.

# *logfile\_name***=***daemon\_name***.log.***host\_name*

Current LSF system log file in the LSF system log file directory.

## *collector\_name***=default**

The default collector name.

## **-l** *debug\_level*

Specifies level of detail in debug messages. The higher the number, the more detail that is logged. Higher levels include all lower logging levels. For example, LOG\_DEBUG3 includes LOG\_DEBUG2 LOG\_DEBUG1, and LOG\_DEBUG levels.

The following values are supported:

**0**

LOG\_DEBUG level in parameter **LS\_LOG\_MASK** in the lsf.conf file. This is the default value.

**1**

LOG\_DEBUG1 level for extended logging.

**2**

LOG\_DEBUG2 level for extended logging.

**3**

LOG\_DEBUG3 level for extended logging.

#### **-f** *logfile\_name*

Specifies the name of the file where debugging messages are logged. The file name can be a full path. If a file name without a path is specified, the file is saved in the LSF system log directory.

The name of the file has the following format:

*logfile\_name.daemon\_name.*log*.host\_name*

On UNIX, if the specified path is not valid, the log file is created in the /tmp directory.

On Windows, if the specified path is not valid, no log file is created.

The default is the current LSF system log file in the LSF system log file directory.

**-o**

Turns off temporary debug settings and resets them to the daemon starting state. The message log level is reset back to the value of LS\_LOG\_MASK and classes are reset to the value of LSB\_DEBUG\_BLD. The log file is also reset to the default log file.

If a collector name is not specified, default value is to restore the original log mask and log file directory for the default collector.

#### *collector\_name* **... | all**

Specifies the collector names, separated by blanks. The all keyword means all the collectors.

#### **-h**

Prints command usage to stderr and exits.

**-V**

Prints release version to stderr and exits.

# **See also**

**blhosts**, lsf.licensescheduler, lsf.conf

**bladmin**

# **Chapter 26. blaunch**

Launches parallel tasks on a set of hosts.

# **Synopsis**

blaunch [-n] [-u *host\_file* | -z *host\_name* ... | *host\_name*] [-use-login-shell | -no-shell] *command* [*argument* ... ]

blaunch [-h | -V]

# **Description**

**Important:** You cannot run **blaunch** directly from the command line.

**Restriction:** The command **blaunch** does not work with user account mapping. Do not run **blaunch** on a user account mapping host.

Most MPI implementations and many distributed applications use the **rsh** and **ssh** commands as their task launching mechanism. The **blaunch** command provides a drop-in replacement for the **rsh** and **ssh** commands as a transparent method for launching parallel applications within LSF.

The **blaunch** command supports the following core command line options as **rsh** and **ssh**:

- **rsh** *host\_name command*
- **ssh** *host\_name command*

All other **rsh** and **ssh** command options are silently ignored.

The **blaunch** command transparently connects directly to the RES and **sbatchd** daemons on the remote host. Remote tasks are created and tracked, and the connection back to LSF is maintained. You do not need to insert the **pam** or **taskstarter** commands, or any other wrapper.

The **blaunch** command works only under LSF. It can be used only to launch tasks on remote hosts that are part of a job allocation. It cannot be used as a stand-alone command.

When no host names are specified, LSF runs tasks on all allocated hosts, one remote task per job slot.

On Windows, the **blaunch** command is supported on Windows 2000 or later with the following exceptions:

- Only the following signals are supported: SIGKILL, SIGSTOP, SIGCONT.
- The -n option is not supported.
- The CMD.EXE /C <*user command line*> command is used as intermediate command shell when the -no-shell option is not specified.
- The CMD.EXE /C command is not used when the -no-shell option is specified.
- Windows User Account Control must be configured correctly to run jobs.
- Any tasks killed outside of LSF (for example, with the **taskkill** command) are assumed to have a normal exit.

For parallel jobs launched with the **blaunch** command, job control actions that are defined in the **JOB\_CONTROLS** parameter in the lsb.queues file take effect only on the first execution host. Job control actions that are defined in the queue do not affect tasks that are running on other hosts. If the **JOB\_CONTROLS** parameter is defined, the default job control signals of LSF (SUSPEND, RESUME, TERMINATE) do not reach each task on each execution host.

For parallel jobs launched with the **blaunch** command, automatic job resizing is a signaling mechanism only. It does not expand the extent of the original job that is launched with the **blaunch** command. The resize notification script is required along with a signal-listening script. The signal-listening script runs

more **blaunch** commands on notification to allocate the resized resources to make them available to the job tasks. For help creating signal listening and notification scripts, contact IBM Support.

# **Options**

# **-n**

Standard input is taken from /dev/null. Not supported on Windows.

## **-u** *host\_file*

Runs the task on all hosts that are listed in the *host\_file* file.

Specify the path to a file that contains a list of host names. Each host name must be listed on a separate line in the host list file.

This option is exclusive of the -z option.

## *host\_name*

The name of the host where remote tasks are to be launched.

## **-z** *host\_name* **...**

Runs the task on all specified hosts.

The host name value for **rsh** and **ssh** is typically a single host name, but you can use the -z option to specify a space-delimited list of hosts where tasks are started in parallel.

Specify a list of hosts on which to run the task. If multiple host names are specified, the host names must be enclosed by quotation marks (" or ') and separated by white space.

This option is exclusive of the -u option.

#### **-use-login-shell**

Launches commands through user's login shell.

Applies only to UNIX and Linux hosts.

#### **-no-shell**

Launches commands without any intermediate shell.

# *command* **[***argument* **...]**

Specify the command to run. The command must be the last argument on the command line.

#### **-h**

Prints command usage to stderr and exits.

# **-V**

Prints LSF release version to stderr and exits.

# **Diagnostics**

Exit status is 0 if all commands are run correctly.

# **See also**

lsb\_getalloc, lsb\_launch APIs

# **Chapter 27. blcollect**

License information collection daemon for LSF License Scheduler. The **blcollect** daemon collects license usage information.

# **Synopsis**

blcollect -c *collector\_name* -m *host\_name [...]* -p *license\_scheduler\_port* [-i *lmstat\_interval* | -D *lmstat\_path*] [-t *timeout*]

blcollect [-h | -V]

# **Description**

Periodically collects license usage information from the license manager. It queries the license manager for license usage information and passes the information to the LSF License Scheduler daemon (bld). The **blcollect** daemon improves performance by allowing you to distribute license information queries on multiple hosts.

By default, license information is collected from the license manager on one host. Use the **blcollect** daemon to distribute the license collection on multiple hosts.

For each service domain configuration in the  $lsf.licensescheduler file$ , specify one name for the **blcollect** daemon to use. You can only specify one collector per service domain, but you can specify one collector to serve multiple service domains. You can choose any collector name you want, but must use that exact name when you run the **blcollect** daemon.

# **Options**

**-c**

Required. Specify the collector name you set in the lsf.licensescheduler file. You must use the collector name (LIC\_COLLECTOR) you define in the ServiceDomain section of the configuration file.

**-m**

Required. Specifies a space-separated list of hosts to which license information is sent. The hosts do not need to be running LSF License Scheduler or a license manager. Use fully qualified host names.

**-p**

Required. You must specify the LSF License Scheduler listening port, which is set in the lsf.licensescheduler file and has a default value of 9581.

# **-i** *lmstat\_interval*

Optional. The frequency in seconds of the calls that LSF License Scheduler makes to the **lmstat** command to collect license usage information from the license manager.

The default interval is 60 seconds.

# **-D** *lmstat\_path*

Optional. Location of the FlexNet command **lmstat** or the Reprise License Manager command **rlmstat**, overriding the value defined by the **LMSTAT\_PATH** or **RLMSTAT\_PATH** parameter in the Parameters section of the lsf.licensescheduler file.

# **-t** *timeout*

Optional. Timeout value passed to the **lmstat** command, overwriting the value defined by the **LM\_STAT\_TIMEOUT** parameter in the Parameters or ServiceDomain section of the lsf.licensescheduler file.

This option is ignored if the **LM\_TYPE=RLM** parameter is defined in the Parameters section of the lsf.licensescheduler file.

# **blcollect**

**-h**

Prints command usage to stderr and exits.

**-V**

Prints release version to stderr and exits.

# **See also**

lsf.licensescheduler

# **Chapter 28. blcstat**

Displays dynamic update information from the **blcollect** daemon for LSF License Scheduler.

# **Synopsis**

blcstat [-l] [*collector\_name* ...] blcstat [-h | -V]

# **Description**

Displays the time each license collector daemon (**bcollect**) last sent an update to the **bld** daemon, along with the status of each **blcollect** daemon.

# **Options**

**-l**

Long format. Displays detailed information for each **blcollect** daemon in a multiline format.

# *collector\_name*

Displays information only for the specified **blcollect** daemons.

**-h**

Prints command usage to stderr and exits.

**-V**

Prints the release version to stderr and exits.

# **Output**

# **COLLECTOR\_NAME**

The name of the license collector daemon as defined by the

LIC\_COLLECTOR=*license\_collector\_name* parameter in the ServiceDomain sections of the lsf.licensescheduler file. By default, the name is \_default\_.

# **STATUS**

The status of the collector.

**ok**

The collector is working and all license servers can be reached.

**-ok**

The collector is working, but not all licenses servers can be reached.

# **unavail**

The collector cannot be reached.

# **LAST\_UPD\_TIME**

The time the last update was received by the **bld** daemon for this collector.

# **-l Output**

The -l option displays a long format listing with the following extra fields:

# **HOST\_NAME**

The name of the host that is running this collector.

# **LICENSE\_SERVER**

The license server that is configured in the ServiceDomain section in the lsf.licensescheduler file for this collector.

Multiple lines indicate multiple license servers.

#### **blcstat**

Multiple entries in one line, separated by a vertical bar | indicate configured redundant license servers (sharing a license file).

License server has the following states:

#### **reachable**

The license server is running and providing information to **lmstat** or **rlmstat** command.

#### **unreachable**

The license server is not running, or some other problem blocks the flow of information to the **lmstat** or **rlmstat** command.

#### **unknown**

The **blcollect** daemon is down.

## **FEATURES**

The names of features that are running on license servers for this collector.

# **LMSTAT\_INTERVAL**

The interval between updates from this collector as set by the **LM\_STAT\_INTERVAL** parameter in the Parameters or ServiceDomain section of the lsf.licensescheduler file, or by the blcollect daemon at collector startup.

#### **LM\_TYPE**

The types of license manager systems with which this collector can communicate.

# **See also**

**blcollect**

# **Chapter 29. blhosts**

Displays the names of all the hosts that are running the LSF License Scheduler daemon (bld).

# **Synopsis**

blhosts [-h | -V]

# **Description**

The list includes the LSF License Scheduler management host and all the candidate LSF License Scheduler hosts running the **bld** daemon.

# **Options**

# **-h**

Prints command usage to stderr and exits.

**-V**

Prints release version to stderr and exits.

# **Output**

Prints the names of all the hosts that are running the LSF License Scheduler bld daemon.

For example, the following sample output shows the LSF License Scheduler management host and two candidate LSF License Scheduler hosts running the bld daemon:

```
bld is running on:
management host: host1.domain1.com
server host: host2.domain1 host3.domain1
```
# **See also**

**blinfo**, **blstat**, **bladmin**

**blhosts**

# **Chapter 30. blimits**

Displays information about resource allocation limits of running jobs.

# **Synopsis**

```
blimits [-a] [-c] [-w] [-A application_name ...] [-fwd [-C cluster_name ...]] [-Lp "ls_license_project"]
[-m host_name | -m host_group] [-n limit_name ...] [-P project_name ...] [-q queue_name ...] [-u
user_name | -u user_group ...]
```

```
blimits -gl [-a] [-c] [-w] [-A application_name ...] [-C cluster_name ...] [-Lp "ls_license_project"]
[-n limit_name ...] [-P project_name ...] [-q queue_name ...] [-u user_name | -u user_group ...]
```

```
blimits -h | -V
```
# **Description**

Displays current usage of resource allocation limits configured in Limit sections in the 1sb. resources file:

- Configured limit policy name
- Users (-u option)
- Queues (-q option)
- Hosts (-m option)
- Project names (-P option)
- Application profiles (-A option)
- Limits (SLOTS, MEM, TMP, SWP, JOBS, INELIGIBLE)
- Limit configuration (-c option). This option is the same as the **bresources** command with no options.

Resources that have no configured limits or no limit usage are indicated by a dash (-). Limits are displayed in a USED/LIMIT format. For example, if a limit of 10 slots is configured and 3 slots are in use, then the **blimits** command displays the limit for SLOTS as 3/10.

**Note:** If no jobs are running against resource allocation limits, LSF indicates that no information can be displayed:

No resource usage found.

If limits MEM, SWP, or TMP are configured as percentages, both the limit and the amount that is used are displayed in MB. For example, the **lshosts** command displays maxmem of 249 MB, and MEM is limited to 10% of available memory. If 10 MB out of 25 MB are used, the **blimits** command displays the limit for MEM as 10/25 (10 MB USED from a 25 MB LIMIT).

Limits are displayed for both the vertical tabular format and the horizontal format for Limit sections. If a vertical format Limit section has no name, the **blimits** command displays NONAME*nnn* under the NAME column for these limits. The unnamed limits are numbered in the order that the vertical-format Limit sections appear in the 1sb. resources file.

If a resource consumer is configured as all, the limit usage for that consumer is indicated by a dash (-)

PER\_HOST slot limits are not displayed. The **bhosts** command displays these limits as MAX.

When LSF adds more resources to a running resizable job, the **blimits** command displays the added resources. When LSF removes resources from a running resizable job, the **blimits** command displays the updated resources.

In LSF multicluster capability, the **blimits** command returns the information about all limits in the local cluster.

Limit names and policies are set up by the LSF administrator in the  $1$ sb. resources file.

# **Options**

## **-a**

Displays information about all resource allocation limits, even if they are not being applied to running jobs. For limits with running jobs, **blimits** displays limit usage information. For limits that do not have any running jobs, **blimits** displays resource limit configuration information.

#### **-c**

Displays all resource configurations in the 1sb. resources file. This option is the same as the **bresources** command with no options.

If specified with the -gl option when using the LSF multicluster capability, displays the global limits configurations in the lsb.globalpolicies file instead of the resource configurations in the lsb.resources file.

# **-fwd [-C** *cluster\_name* **...]**

Displays forward slot allocation limits. Use the -fwd option with the -c option to display forward slot limit configuration.

The -fwd option cannot be used with the -gl or -m options.

In LSF Advanced Edition, the -fwd -C *cluster\_name* option displays forward slot allocation limits for one or more specified clusters. Use the -fwd -C option with the -c option to display forward slot limit configuration for the specified cluster.

#### **-gl**

Displays current usage of global limits that are configured in the lsb.globalpolicies file instead of the resource configurations in the lsb.resources file when using the LSF multicluster capability.

The -gl option cannot be used with the -fwd or -m options.

**-w**

Displays resource allocation limits information in a wide format. Fields are displayed without truncation.

# **-A** *application\_name* **...**

Displays resource allocation limits for the specified application profiles.

If a list of applications is specified, application names must be separated by spaces and enclosed in quotation marks (") or (').

# **-Lp "***ls\_project\_name***"**

Displays resource allocation limits for jobs that belong to the specified LSF License Scheduler project.

# **-m** *"host\_name***|***host\_group"*

Displays resource allocation limits for the specified hosts. Use quotation marks when you specify multiple hosts names or groups. Without quotation marks, only the first host name or group that is specified is used.

To see the available hosts, use the **bhosts** command.

The following limit information is displayed for host groups:

- If the limits are configured with the HOSTS parameter, the name of the host group is displayed.
- If the limits are configured with the PER\_HOST parameter, the names of the hosts that belong to the group are displayed instead of the name of the host group.

The -m option cannot be used with the -fwd or -gl options.

**Tip:** PER\_HOST slot limits are not displayed. The **bhosts** command displays these limits as MXJ.

To see a list of host groups, use the **bmgroup** comand.

## **-n** *limit\_name ...*

Displays resource allocation limits the specified named Limit sections. If a list of limit sections is specified, Limit section names must be separated by spaces and enclosed in quotation marks (" or ').

# **-P** *project\_name* **...**

Displays resource allocation limits for the specified projects.

If a list of projects is specified, project names must be separated by spaces and enclosed in quotation marks (") or (').

## **-q** *queue\_name* **...**

Displays resource allocation limits for the specified queues.

The command **bqueues** returns a list of queues that are configured in the system, and information about the configurations of these queues.

In LSF multicluster capability, you cannot specify remote queues.

## **-u** *user\_name* **| -u** *user\_group* **...**

Displays resource allocation limits for the specified users.

If a list of users is specified, user names must be separated by spaces and enclosed in quotation marks (") or ('). You can specify both user names and user IDs in the list of users.

If a user group is specified, displays the resource allocation limits that include that group in their configuration. To see a list of user groups, use the **bugroup** command).

**-h**

Prints command usage to stderr and exits.

**-V**

Prints LSF release version to stderr and exits.

# **Output**

Configured limits and resource usage for built-in resources (slots, mem, tmp, and swp load indices, and running and suspended job limits) are displayed as INTERNAL RESOURCE LIMITS separately from custom external resources, which are shown as EXTERNAL RESOURCE LIMITS.

# **Output for resource consumers**

The **blimits** command displays the following fields for resource consumers:

#### **NAME**

The name of the limit policy as specified by the Limit section **NAME** parameter.

#### **USERS**

List of user names or user groups on which the displayed limits are enforced, as specified by the Limit section parameters **USERS** or **PER\_USER**.

User group names have a slash (/) added at the end of the group name.

#### **QUEUES**

The name of the queue to which the limits apply, as specified by the Limit section parameters **QUEUES** or **PER\_QUEUES**.

If the queue was removed from the configuration, the queue name is displayed as lost and found. Use the **bhist** command to get the original queue name. Jobs in the lost\_and\_found queue remain pending until they are switched with the **bswitch** command into another queue.

In an LSF multicluster capability resource leasing environment, jobs that are scheduled by the consumer cluster display the remote queue name in the format *queue\_name*@*cluster\_name*. By default, this field truncates at 10 characters, so you might not see the cluster name unless you use the -w or -l option.

#### **HOSTS**

List of hosts and host groups on which the displayed limits are enforced, as specified by the Limit section parameters **HOSTS** or **PER\_HOSTS**.

Host group names have a slash (/) added at the end of the group name.

**Tip: PER\_HOST** slot limits are not displayed. The **bhosts** command displays these limits as MXJ.

## **PROJECTS**

List of project names on which limits are enforced, as specified by the Limit section parameters **PROJECTS** or **PER\_PROJECT**.

#### **APPS**

List of application names on which limits are enforced, as specified by the Limit section parameters **APPS** or **PER\_APP**.

# **Output for resource limits**

The **blimits** command displays resource allocation limits for the following resources:

## **SLOTS**

Number of slots that are currently used and maximum number of slots that are configured for the limit policy, as specified by the Limit section **SLOTS** parameter.

#### **MEM**

Amount of memory that is currently used and maximum that is configured for the limit policy, as specified by the Limit section **MEM** parameter.

#### **TMP**

Amount of tmp space that is currently used and maximum amount of tmp space that is configured for the limit policy, as specified by the Limit section **TMP** parameter.

#### **SWP**

Amount of swap space that is currently used and maximum amount of swap space that is configured for the limit policy, as specified by the Limit section **SWP** parameter.

#### **JOBS**

Number of currently running and suspended jobs and the maximum number of jobs that are configured for the limit policy, as specified by the Limit section **JOBS** parameter.

#### **INELIGIBLE**

Displays the value that has been configured , as specified by the Limit section parameter **INELIGIBLE**.

## **See also**

**bclusters**, **bhosts**, **bhist**, **bmgroup**, **bqueues**, **bugroup**, lsb.resources

# **Chapter 31. blinfo**

Displays static LSF License Scheduler configuration information

# **Synopsis**

blinfo -Lp | -p | -D | -G | -P blinfo [-a [-t *token\_name* | "*token\_name* ..."]] [-o alpha | total] [-g "*feature\_group* ..."] blinfo -A [-t *token\_name* | "*token\_name* ..."] [-o alpha | total ] [-g "*feature\_group* ..."] blinfo -C [-t *token\_name* | "*token\_name* ..."] [-o alpha | total] [-g "*feature\_group* ..."] blinfo [-t *token\_name* | "*token\_name* ..."] [-o alpha | total] [-g "*feature\_group* ..."] blinfo [ -h | -V]

# **Description**

By default, displays information about the distribution of licenses that are managed by LSF License Scheduler.

# **Options for cluster mode and project mode**

**-a**

Shows all information, including information about non-shared licenses (defined by the **NON\_SHARED\_DISTRIBUTION** parameter) and workload distribution (defined by the **WORKLOAD\_DISTRIBUTION** parameter).

You can optionally provide license token names.

The **blinfo -a** command does not display non-shared information for hierarchical project group scheduling policies. Use the **blinfo -G** command to see hierarchical license project group configuration.

# **-C**

Shows the cluster locality information for license features.

You can optionally provide license token names.

**-D**

Lists the LSF License Scheduler service domains and the corresponding license server hosts.

# **-g** *feature\_group* **...**

When the **FEATURE\_GROUP** parameter is configured for a group of license features in the lsf.licensescheduler file, shows only information about the features that are configured in the **FEATURE\_LIST** parameter of the specified feature groups. You can specify more than one feature group at one time.

When you specify feature names with the -t option, features in the feature list that is defined by the -t option and feature groups are both displayed.

Feature groups that are listed with -g but not defined in the lsf.licensescheduler file are ignored.

# **-o alpha | total**

Sorts license feature information by total tokens.

# **alpha**

Features are listed in descending alphabetical order.

#### **total**

Features are sorted by the descending order of the sum of licenses that are allocated to LSF workload from all the service domains that are configured to supply licenses to the feature. Licenses that are borrowed by non-LSF workload are included in this amount.

#### **-p**

Displays values of lsf.licensescheduler configuration parameters and lsf.conf parameters that are related to LSF License Scheduler. Use this option for troubleshooting.

#### **-t** *token\_name* **| "***token\_name* **..."**

Shows only information about specified license tokens. Use spaces to separate multiple names, and enclose them in quotation marks.

#### **-P**

When the LS\_FEATURE\_PERCENTAGE=Y or LS\_ACTIVE\_PERCENTAGE=Y parameter is specified, lists the license ownership (if applicable) in percentage.

**-h**

Prints command usage to stderr and exits.

**-V**

Prints the LSF License Scheduler release version to stderr and exits.

# **Options for project mode only**

## **-G**

Lists the hierarchical configuration information.

If the **PRIORITY** parameter is defined in the ProjectGroup section of the lsf.licensescheduler file, shows the priorities of each project.

#### **-Lp**

Lists the active projects that are managed by LSF License Scheduler.

The -Lp option displays only projects that are associated with configured features.

If the **PRIORITY** parameter is defined in the ProjectGroup section of the lsf.licensescheduler file, shows the priorities of each project.

# **Default output**

Displays the following fields:

#### **FEATURE**

The license name. This name becomes the license token name.

When the **LOCAL\_TO** parameter is configured for a feature in the lsf.licensescheduler file, the **blinfo** command shows the cluster locality information for the license features.

#### **MODE**

The mode of the license.

#### **Cluster**

Cluster mode.

#### **Project**

Project mode.

#### **SERVICE\_DOMAIN**

The name of the service domain that provided the license.

#### **TOTAL**

The total number of licenses that are managed by FlexNet. This number comes from FlexNet.

#### **DISTRIBUTION**

The distribution of the licenses among license projects in the format [*project\_name*, *percentage*[/*number\_licenses\_owned*]]. Distribution shows how many licenses a project is entitled to use when there is competition for licenses. The percentage is calculated from the share that is specified in the configuration file.

# **All output with the -a option**

As default output, plus all other feature-level parameters defined for each feature.

# **Cluster locality output with the -C option**

## **NAME**

The license feature token name.

When the **LOCAL\_TO** parameter is configured for a feature in the lsf.licensescheduler file, the **blinfo** command shows the cluster locality information for the license features.

## **LM\_LICENSE\_NAME**

The actual FlexNet feature name, which is the name that is used by FlexNet to identify the type of license. Might be different from the LSF License Scheduler token name if a different **LM\_LICENSE\_NAME** is specified in the lsf.licensescheduler file.

#### **CLUSTER\_NAME**

The name of the cluster the feature is assigned to.

#### **FEATURE**

The license feature name. This name becomes the license token name.

When the **LOCAL\_TO** parameter is configured for a feature in the lsf.licensescheduler file, the **blinfo** command shows the cluster locality information for the license features.

#### **SERVICE\_DOMAIN**

The service domain name.

# **Service Domain Output with the -D option**

#### **SERVICE\_DOMAIN**

The service domain name.

#### **LIC\_SERVERS**

Names of license server hosts that belong to the service domain. Each host name is enclosed in parentheses, as shown:

(*port\_number*@*host\_name*)

Redundant hosts, which share the same license manager license file, are grouped as shown:

(*port\_number*@*host\_name port\_number*@*host\_name port\_number*@*host\_name*)

**LM**

The license manager system that the license servers in the service domain are using.

# **Parameters Output with the -p option**

Displays values set in the Parameters section of the lsf.licensescheduler file.

Displays the following parameter values from the  $lsf$ .confile:

# **LS\_LOG\_MASK or LOG\_MASK**

Specifies the logging level of error messages for LSF License Scheduler daemons. If the **LS\_LOG\_MASK** parameter is not defined in the lsf.licensescheduler file, the value of the **LSF\_LOG\_MASK** parameter in the lsf.conf file is used. If the **LS\_LOG\_MASK** parameter and the **LSF\_LOG\_MASK** parameter are not defined, the default is LOG\_WARNING.

LS\_LOG\_MASK=LOG\_DEBUG

The following log levels in order from highest to lowest are supported:

- LOG\_WARNING
- LOG\_DEBUG
- LOG\_DEBUG1
- LOG\_DEBUG2
- LOG\_DEBUG3

The most important LSF License Scheduler log messages are at the LOG\_WARNING level. Messages at the LOG\_DEBUG level are useful only for debugging.

## **LSF\_LIC\_SCHED\_HOSTS**

List of hosts that are candidate LSF License Scheduler hosts. Defined in the  $1sf.c$  conf file.

## **LSF\_LIC\_SCHED\_PREEMPT\_REQUEUE**

Specifies whether to requeue or suspend a job whose license is preempted by LSF License Scheduler. Defined in the lsf.conf file.

## **LSF\_LIC\_SCHED\_PREEMPT\_SLOT\_RELEASE**

Specifies whether to release the resources of a job that is suspended when its license is preempted by LSF License Scheduler. Defined in the lsf.conf file.

#### **LSF\_LIC\_SCHED\_PREEMPT\_STOP**

Specifies whether to use job controls to stop a job that is preempted. Defined in the  $lsf$ .conf file.

# **Allocation output with -A option, project mode**

## **FEATURE**

The license name. This name becomes the license token name.

When the **LOCAL\_TO** parameter is configured for a feature in the lsf.licensescheduler file, the **blinfo** command shows the cluster locality information for the license features.

#### **PROJECT**

The LSF License Scheduler project name.

#### **ALLOCATION**

The percentage of shares that are assigned to each cluster for a feature and a project.

# **Hierarchical Output with the -G option, project mode**

The following fields describe the values of their corresponding configuration fields in the ProjectGroup Section of the lsf.licensescheduler file.

#### **GROUP**

The project names in the hierarchical grouping and its relationships. Each entry specifies the name of the hierarchical group and its members. The entry is enclosed in parentheses as shown:

```
(group (member ...))
```
#### **SHARES**

The shares that are assigned to the hierarchical group member projects.

#### **OWNERSHIP**

The number of licenses that each project owns.

## **LIMITS**

The maximum number of licenses that the hierarchical group member project can use at any one time.

#### **NON\_SHARED**

The number of licenses that the hierarchical group member projects use exclusively.

#### **PRIORITY**

The priority of the project if it is different from the default behavior. A larger number indicates a higher priority.

## **DESCRIPTION**

The description of the project group.

# **Project Output with the -LP option, project mode**

List of active LSF License Scheduler projects.

-Lp displays only projects that are associated with configured features.

## **PROJECT**

The project name.

# **PRIORITY**

The priority of the project if it is different from the default behavior. A larger number indicates a higher priority.

## **DESCRIPTION**

The description of the project.

# **Examples**

The **blinfo -a** command (project mode) displays both NON\_SHARED\_DISTRIBUTION and WORKLOAD\_DISTRIBUTION information when they are defined:

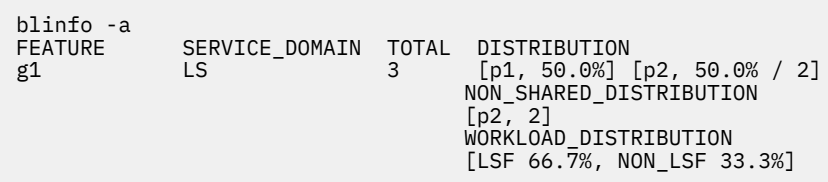

# **Files**

Reads the lsf.licensescheduler file

# **See also**

**blstat**, **blusers**, lsf.licensescheduler, lsf.conf

**blinfo**

# **Chapter 32. blkill**

Terminates an interactive (**taskman**) LSF License Scheduler task.

# **Synopsis**

blkill [-t *seconds*] *task\_ID* blkill [-h | -V]

# **Description**

Terminates a running or waiting interactive task in LSF License Scheduler

Users can kill their own tasks. You must be a LSF License Scheduler administrator to terminate another user's task.

By default, the **blkill** command notifies the user and waits 60 seconds before it kills the task.

# **Options**

# *task\_ID*

Task ID of the task you want to kill.

# **-t** *seconds*

Specify how many seconds to delay before the **blkill** command kills the task. A value of 0 means to kill the task immediately (do not give the user any time to save work).

**-h**

Prints command usage to stderr and exits.

**-V**

Prints LSF License Scheduler release version to stderr and exits.

**blkill**

# **Chapter 33. blparams**

Displays information about configurable LSF License Scheduler parameters that are defined in the files lsf.licensescheduler and lsf.conf

# **Synopsis**

blparams [-h | -V]

# **Description**

Displays values set in the Parameters section of the lsf.licensescheduler file.

Displays the following parameter values from the  $lsf$ .conf file:

## **LS\_LOG\_MASK or LOG\_MASK**

Specifies the logging level of error messages for LSF License Scheduler daemons. If the **LS\_LOG\_MASK** parameter is not defined in the lsf.licensescheduler file, the value of the **LSF\_LOG\_MASK** parameter in the lsf.conf file is used. If **LS\_LOG\_MASK** and **LSF\_LOG\_MASK** are not defined, the default is LOG\_WARNING.

LS\_LOG\_MASK=LOG\_DEBUG

The following log levels are supported in order from highest to lowest:

- LOG\_WARNING
- LOG\_DEBUG
- LOG\_DEBUG1
- LOG\_DEBUG2
- LOG\_DEBUG3

The most important LSF License Scheduler log messages are at the LOG\_WARNING level. Messages at the LOG\_DEBUG level are useful only for debugging.

#### **LSF\_LIC\_SCHED\_HOSTS**

List of hosts that are candidate LSF License Scheduler hosts. Defined in the  $1sf.c$  confile.

#### **LSF\_LIC\_SCHED\_PREEMPT\_REQUEUE**

Specifies whether to requeue or suspend a job whose license is preempted by LSF License Scheduler. Defined in the lsf.conf file.

#### LSF\_LIC\_SCHED\_PREEMPT\_SLOT\_RELEASE

Specifies whether to release the slot of a job that is suspended when its license is preempted by LSF License Scheduler. Defined in the lsf.conf file.

#### **LSF\_LIC\_SCHED\_PREEMPT\_STOP**

Specifies whether to use job controls to stop a job that is preempted. Defined in the  $lsf$ .conf file.

# **Options**

**-h**

Prints command usage to stderr and exits.

**-V**

Prints LSF release version to stderr and exits.

# **See also**

lsf.licensescheduler, lsf.conf

**blparams**
# **Chapter 34. blstat**

Displays dynamic license information.

# **Synopsis**

blstat [-s] [-S] [-D *service\_domain\_name* | "*service\_domain\_name* ..."] [-P][-t *token\_name* | "*token\_name* ..."] [-o alpha | total | avail] [-g "*feature\_group* ..."] [-slots]

blstat [-a] [-c *token\_name*] [-G] [-Lp *ls\_project\_name* | "*ls\_project\_name* ..."]

blstat [-D *service\_domain\_name* | "*service\_domain\_name* ..."] [-t *token\_name* | "*token\_name* ..."] [-f "*field\_name*[:[-][*output\_width*]] ... [delimiter='*character*']" ] [-a] [-alloc] [-cname] [-noheader] [-x] [-X] [-R "*res\_req*"] [*host\_name* ... | *host\_group* ... | *compute\_unit* ...]

blstat [-Lp *ls\_project\_name* | "*ls\_project\_name* ..."] [-f "*field\_name*[:[-][*output\_width*]] ... [delimiter='*character*']" ] [-a] [-alloc] [-cname] [-noheader] [-x] [-X] [-R "*res\_req*"] [*host\_name* ... | *host\_group* ... | *compute\_unit* ...]

 $blistat[-h|-V]$ 

# **Description**

Displays license usage statistics for LSF License Scheduler.

By default, shows information about all licenses and all clusters.

# **Options for cluster mode and project mode**

**-S**

Displays information on the license servers that are associated with license features.

**-s**

Displays license usage of the LSF and non-LSF workloads. Workload distributions are defined by the **WORKLOAD\_DISTRIBUTION** parameter in the lsf.licensescheduler file. The **blstat** command marks any distribution policy violations with an asterisk  $(*)$  at the beginning of the line.

### **-D** *service\_domain\_name* **| "***service\_domain\_name* **..."**

Shows information only about specified service domains. Use spaces to separate multiple names, and enclose names in quotation marks.

### **-f** *output\_format\_string*

Sets the customized output format.

- Specify which **blstat** fields (or aliases instead of the full field names), in which order, and with what width to display.
- Specify only the **blstat** field name or alias to set its output to unlimited width and left justification.
- Specify the colon (:) without a width to set the output width to the recommended width for that field.
- Specify the colon (:) with a width to set the maximum number of characters to display for the field. When the value exceeds this width, **blstat** truncates the output.
- Specify a hyphen (-) to set right justification when **blstat** displays the output for the specific field. If not specified, the default is to set left justification.
- Use delimiter= to set the delimiting character to display between different headers and fields. This delimiter must be a single character. By default, the delimiter is a space.

Output customization applies only to the **blstat** command with no options, and to output for **blstat** with the following options: -Lp, -D, -t. The -f option does not work with any other **blatat** option.

#### **blstat**

The following are the field names used to specify the **blstat** fields to display, recommended width, aliases you can use instead of field names, the applicable LSF License Scheduler modes, and a brief description of the field:

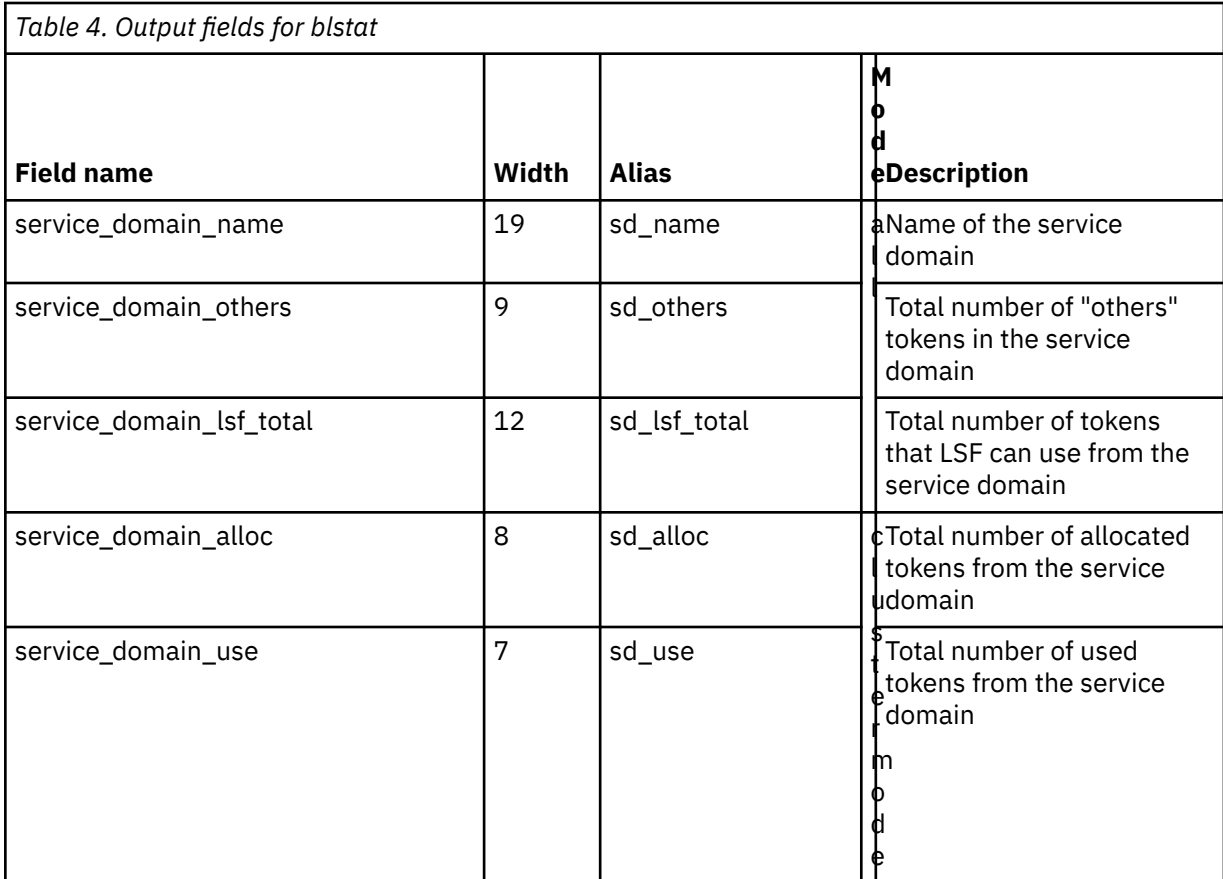

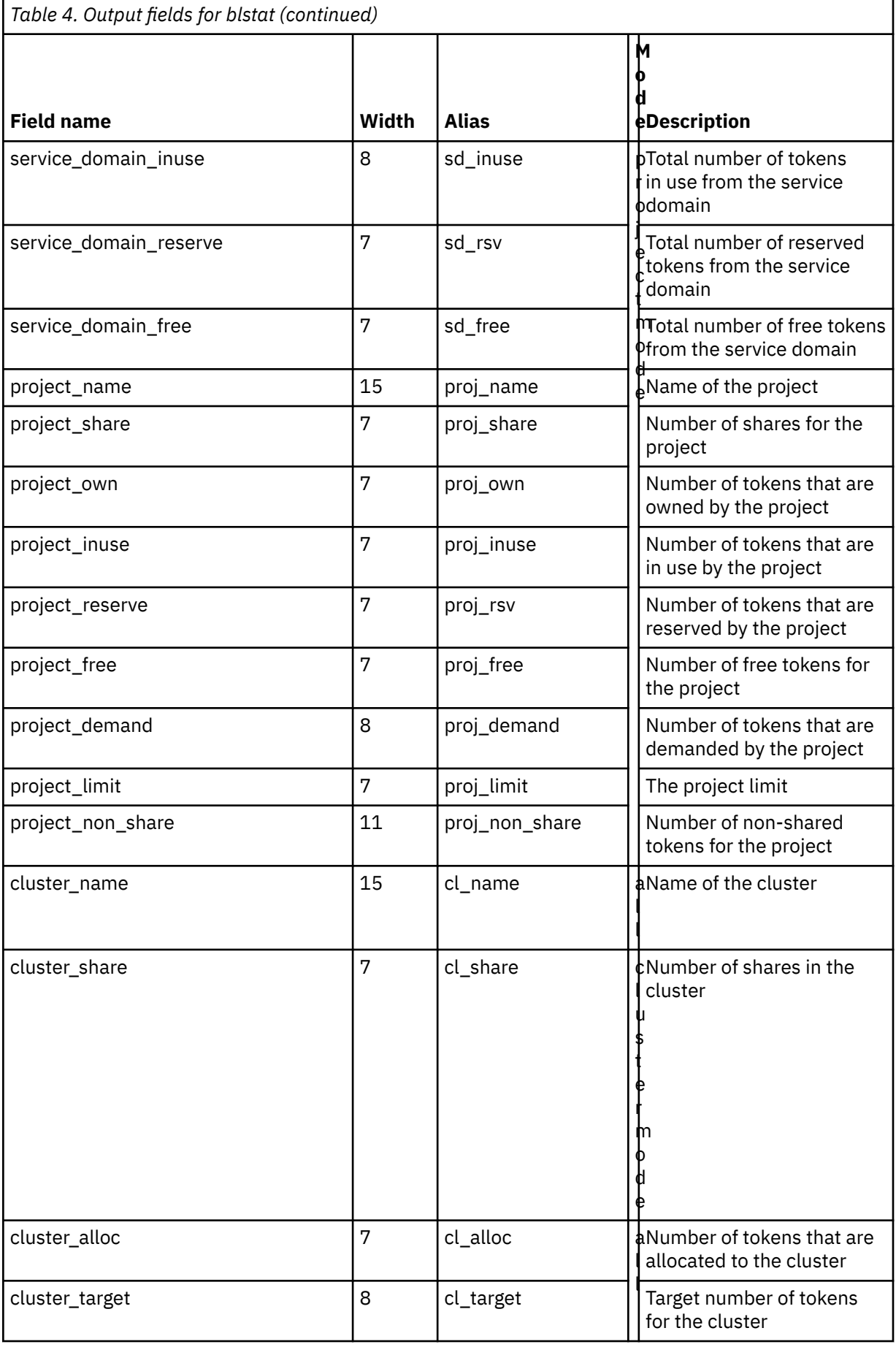

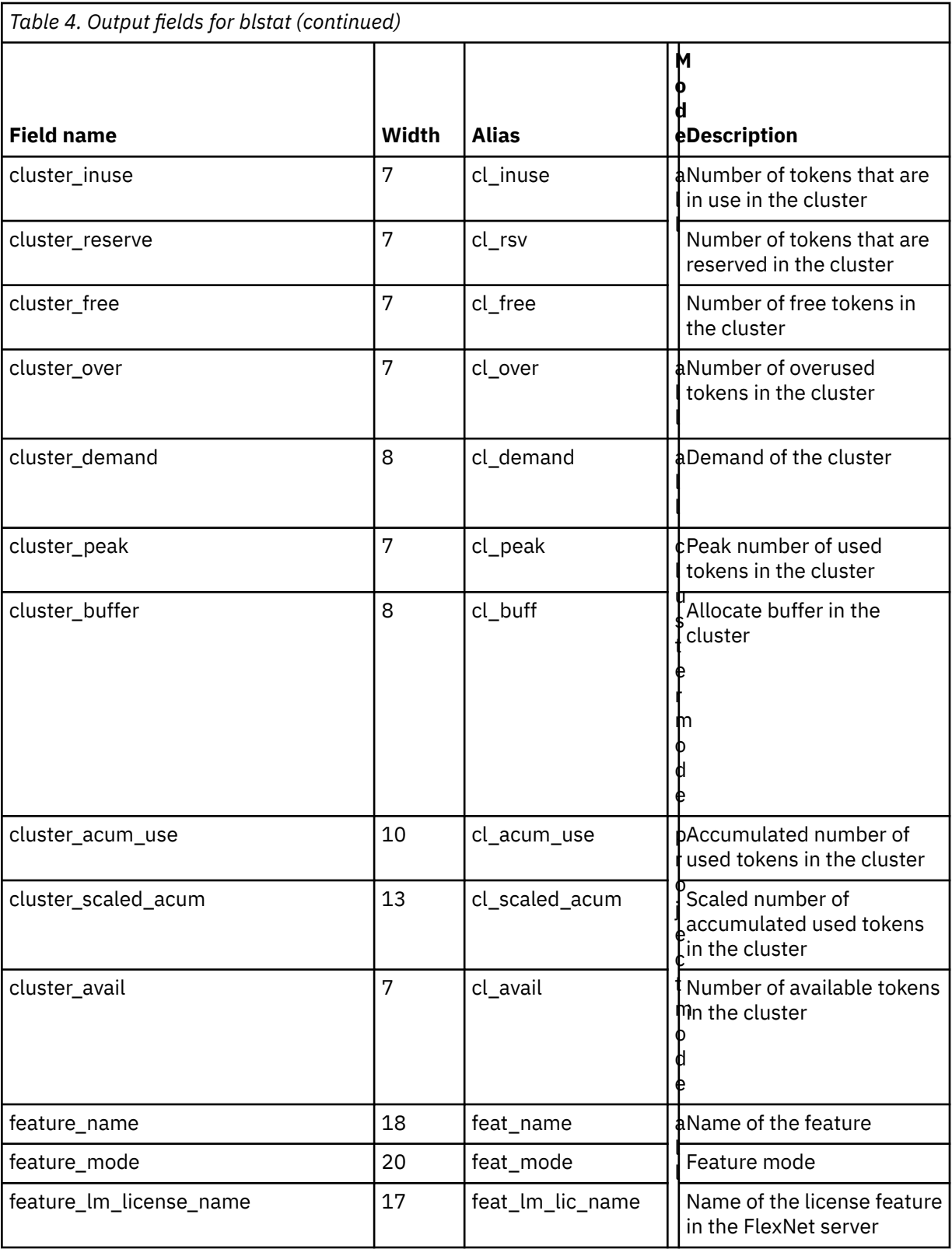

**Note:** Field names and aliases are not case-sensitive. Valid values for the output width are any positive integer 1 - 4096.

### **-g** *feature\_group* **...**

When FEATURE\_GROUP is configured for a group of license features in the 1sf.licensescheduler file, shows information about features that are configured in the **FEATURE\_LIST** parameter for specified feature groups. You can specify more than one feature group.

When you specify feature names with the -t option, features in the **FEATURE\_LIST** value that is defined by the -t option and feature groups are both displayed.

Feature groups that are listed but not defined in the  $1sf.1$ icensescheduler file are ignored.

#### **-slots**

Displays how many slots are currently used by LSF License Scheduler jobs (Current job slots in use) and the peak number of slots in use (Peak job slots used.

#### **-o alpha | total | avail**

Sorts license feature information alphabetically by total licenses, or by available licenses.

#### **alpha**

Features are listed in descending alphabetical order.

#### **total**

Features are sorted by the descending order of the sum of licenses that are allocated to LSF workload from all the service domains that are configured to supply licenses to the feature. Licenses that are borrowed by non-LSF workload are not included in this amount.

#### **avail**

Features are sorted by descending order of licenses available, including free tokens.

**-P**

Displays percentage values for INUSE and RESERVE. The percentage value represents the number of used and reserved tokens that the project has, compared to total number of licenses.

#### **-t** *token\_name* **| "***token\_name* **..."**

Shows only information about specified license tokens. Use spaces to separate multiple names, and enclose the names in quotation marks.

**-h**

Prints command usage to stderr and exits.

**-V**

Prints the release version to stderr and exits.

# **Options for project mode only**

**-a**

Displays each project group's accumulated value of licenses. The license token dispatch order is based on the sort order, which is based on the scaled accumulate value of each project. The lower the value, the sooner the license token is dispatched to that project.

#### **-c** *token\_name*

Displays cross cluster information for tokens.

In project mode, the information is sorted by the value of the **SCALED\_ACUM** parameter. The first cluster that is listed receives tokens first.

Information that is displayed includes token usage, reserved tokens, free tokens, demand for tokens, accumulated value of tokens, and scaled accumulate value of tokens in each cluster.

For fast dispatch project mode, also displays the actual and ideal number of tokens that are allocated to the cluster:

#### **TARGET**

The ideal number of licenses that are allocated to the cluster.

#### **OVER**

The number of licenses that are checked out by RUN jobs in the cluster under the license projects in excess of the rusage value.

#### **FREE**

The number of license that is allocated to the cluster but not used.

#### **DEMAND**

The number of tokens that are required by the cluster under the license project.

#### **-G**

Displays dynamic hierarchical license information.

The **blstat -G** command also works with the -t option to display only hierarchical information for the specified feature names.

#### **-Lp** *ls\_project\_name* **| "***ls\_project\_name* **..."**

Shows project description for specified non-hierarchical projects. Use spaces to separate multiple names and enclose names in quotation marks.

If project group paths are enabled (**PROJECT\_GROUP\_PATH=Y** parameter in the

lsf.licensescheduler file), the **blstat -Lp** command displays the license projects that are associated with the specified project for all features. The **blstat -Lp -t** command displays the associated license projects for the specified feature. If the parameter is disabled, only the specified project is displayed.

## **Output**

Information is organized first by license feature, then by service domain. For each combination of license and service domain, LSF License Scheduler displays a line of summary information followed by rows of license project or cluster information.

In each group of statistics, numbers and percentages refer only to licenses of the specified license feature that can be checked out from FlexNet license server hosts in the specified service domain.

## **Cluster mode summary output**

#### **FEATURE**

The license name. This name appears only once for each feature.

#### **SERVICE\_DOMAIN**

The name of the service domain that provided the license.

#### **TOTAL\_TOKENS**

The number of licenses from this service domain that is reserved for LSF License Scheduler jobs.

#### **TOTAL\_ALLOC**

The number of licenses from this service domain that are allocated to clusters by LSF License Scheduler.

In most cases **TOTAL\_ALLOC** is equal to **TOTAL\_USE**, however, when there are licenses counted under **OTHERS** or when tokens are reclaimed, **TOTAL\_ALLOC** might be less than **TOTAL\_TOKENS**.

#### **TOTAL\_USE**

The number of licenses in use by LSF License Scheduler projects, which are determined by totaling all **INUSE**, **RESERVE**, and **OVER** values.

#### **OTHERS**

The number of licenses that are checked out by applications outside of LSF License Scheduler.

### **Cluster output for cluster mode**

For each cluster that is configured to use the license, the blstat command displays the following information.

#### **CLUSTER**

The cluster name.

#### **SHARE**

The percentage of licenses that are assigned to the license project by the LSF License Scheduler administrator. The share determines how many licenses the project is entitled to when projects compete for licenses. This information is static, and for a LAN service domain is always 100%.

The percentage is calculated to one decimal place by using the share assignment in the lsf.licensescheduler file.

### **ALLOC**

The number of licenses that are currently allocated to the cluster by the bld daemon.

#### **TARGET**

The ideal number of licenses that are allocated to the cluster. Normally, this amount is the same as the ALLOC field, but the values might temporarily be different. For example, when a license is reclaimed, where one cluster is using more than its allocation, another cluster is prevented from getting its ideal amount.

#### **INUSE**

The number of licenses that are checked out by jobs in the cluster.

#### **RESERVE**

The number of licenses that are reserved in the service domain for jobs that are running in the cluster. This value is the difference between the job rusage and the number of checked out licenses attributed to the job by LSF License Scheduler.

If the same license is available from both LAN and WAN service domains in cluster mode, LSF License Scheduler expects jobs to try to obtain the license from the LAN first. The administrator must make sure that applications behave in this manner, by using the FlexNet environment variables and **LM\_LICENSE\_FILE**.

#### **OVER**

The amount of license check-outs exceeding rusage, summed over all jobs.

#### **PEAK**

By default, the maximum of **INUSE**+**RESERVE**+**OVER** observed over the past 5 minutes. The observation period is set by the **PEAK\_INUSE\_PERIOD** parameter in either the **Parameters** or **Feature** section.

**PEAK** is used in scheduling to estimate the cluster's capacity to use licenses in this service domain.

#### **BUFFER**

The optional allocation buffer that is configured in the **ALLOC\_BUFFER** parameter of the **Feature** section for WAN service domains. When defined, dynamic license token allocation is enabled.

#### **FREE**

The number of licenses the cluster has free. The license tokens are allocated to the license project by LSF License Scheduler, but the licenses are not reserved and are not yet checked out from the FlexNet license manager.

#### **DEMAND**

Numeric value that indicates the number of tokens that are required by each cluster.

## **Project mode summary output**

#### **FEATURE**

The license name. This name appears only once for each feature.

#### **SERVICE\_DOMAIN**

The name of the service domain that provided the license.

#### **TOTAL\_INUSE**

The number of licenses in use by LSF License Scheduler projects. Represents licenses in use that are checked out from the FlexNet license manager.

#### **TOTAL\_RESERVE**

The number of licenses that are reserved for LSF License Scheduler projects. Represents licenses that are reserved and are not yet checked out from the FlexNet license manager.

#### **TOTAL\_FREE**

The number of free licenses that are available to LSF License Scheduler projects. Represents licenses that are not reserved or in use.

#### **OTHERS**

The number of licenses that are checked out by users who are not submitting their jobs to LSF License Scheduler projects.

By default, in project mode these licenses are not being managed by LSF License Scheduler policies.

(Project mode only) To enforce license distribution policies for these license features, configure the ENABLE\_DYNAMIC\_RUSAGE=Y parameter in the **Feature** section for those features in the lsf.licensescheduler file.

## **Workload output for both modes**

#### **LSF\_USE**

The total number of licenses in use by LSF License Scheduler projects in the LSF workload.

#### **LSF\_DESERVE**

The total number of licenses that are assigned to LSF License Scheduler projects in the LSF workload.

#### **LSF\_FREE**

The total number of free licenses available to LSF License Scheduler projects in the LSF workload.

#### **NON\_LSF\_USE**

The total number of licenses in use by projects in the non-LSF workload.

#### **NON\_LSF\_DESERVE**

The total number of licenses that are assigned to projects in the non-LSF workload.

#### **NON\_LSF\_FREE**

The total number of free licenses available to projects in the non-LSF workload.

## **Project output for project mode**

For each project that is configured to use the license, the blstat command displays the following information.

#### **PROJECT**

The LSF License Scheduler project name.

#### **SHARE**

The percentage of licenses that are assigned to the license project by the LSF License Scheduler administrator. The share value determines how many licenses the project is entitled to when projects compete for licenses. This information is static.

The percentage is calculated to one decimal place by using the share assignment in the lsf.licensescheduler file.

#### **LIMITS**

The maximum number of licenses that the hierarchical project group member project can use at any one time.

#### **OWN**

Numeric value that indicates the number of tokens that are owned by each project.

#### **INUSE**

The number of licenses in use by the license project. Licenses in use are checked out from the FlexNet license manager.

#### **RESERVE**

The number of licenses that are reserved for the license project. The corresponding job is running, but its license is not yet checked out from the FlexNet license manager.

#### **FREE**

The number of licenses the license project has free. The license tokens are allocated to the license project by LSF License Scheduler, but the licenses are not reserved and are not yet checked out from the FlexNet license manager.

#### **DEMAND**

Numeric value that indicates the number of tokens that are required by each project.

#### **NON\_SHARED**

The number of non-shared licenses that belong to the license project. The license tokens that are allocated to non-shared distribution are scheduled before the tokens allocated to shared distribution.

### **DESCRIPTION**

Description of the project.

### **ACUM\_USE**

The number of tokens that are accumulated by each consumer at run time. It is the number of licenses that are assigned to a consumer for a specific feature.

#### **SCALED\_ACUM**

The number of tokens that are accumulated by each consumer at run time, divided by the SHARE value. LSF License Scheduler uses this value to schedule the tokens for each project.

# **Cross cluster token output for project mode**

For each project that is configured to use the license, the blstat -c command displays the following information.

#### **PROJECT**

The LSF License Scheduler project name.

#### **CLUSTER**

The name of a cluster that uses the project.

#### **INUSE**

The number of licenses in use by the license project. Licenses in use are checked out from the FlexNet license manager.

#### **RESERVE**

The number of licenses that are reserved for the license project. The corresponding job is running, but its license is not yet checked out from the FlexNet license manager.

#### **FREE**

The number of licenses the license project has free. The license tokens are allocated to the license project by LSF License Scheduler, but the licenses are not reserved and are not yet checked out from the FlexNet license manager.

#### **NEED**

The total number of tokens that are required by pending jobs (rusage).

#### **ACUM\_USE**

The number of tokens that are accumulated by each consumer at run time. It is the number of licenses that are assigned to a consumer for a specific feature.

#### **SCALED\_ACUM**

The number of tokens that are accumulated by each consumer at run time, divided by the SHARE value. LSF License Scheduler uses this value to schedule the tokens for each project.

## **Cross cluster token output for fast dispatch project mode**

For each project in fast dispatch project mode that is configured to use the license, blstat -c displays the following information.

### **PROJECT**

The LSF License Scheduler project name.

### **CLUSTER**

The name of a cluster that uses the project.

#### **ALLOC**

The actual number of licenses that are currently allocated to the cluster. It is possible that the sum of licenses in the INUSE, RESERVE, and OVER fields are larger than the ALLOC field. In this case, the

number of tokens that the cluster occupies will eventually decrease towards the ALLOC value after the job finishes.

The percentage is calculated to one decimal place by using the share assignment in the lsf.licensescheduler file.

#### **TARGET**

The ideal number of licenses that are allocated to the cluster. Normally, this amount is the same as the ALLOC field, but the values might temporarily be different. For example, a license is reclaimed, where one cluster is using more than its allocation, which prevents another cluster from getting its ideal amount.

#### **INUSE**

The number of licenses in use by the cluster under the license project. Licenses in use are checked out from the FlexNet license manager.

#### **RESERVE**

The number of licenses that are reserved by jobs in the cluster under the license project. The corresponding job is running, but its license is not yet checked out from the FlexNet license manager. The INUSE and RESERVE fields add up to the rusage of RUN jobs in the cluster.

#### **OVER**

The number of licenses that are checked out by RUN jobs in the cluster under the license project in excess of the rusage value.

#### **FREE**

The number of licenses that the cluster under the license project has free. The license tokens are allocated to the license project by LSF License Scheduler, but the licenses are not reserved and are not yet checked out from the FlexNet license manager.

#### **DEMAND**

Numeric value reported from the cluster, which indicates the number of tokens that are required by the cluster under the license project.

#### **Project group output for project mode**

#### **SHARE\_INFO\_FOR**

The root member and name of the hierarchical project group. The project information that is displayed after this title shows the information specific to this particular project group. If this root member is itself a member of another project group, the relationship is displayed as follows:

/*root\_name*/*member\_name*/...

#### **PROJECT/GROUP**

The members of the hierarchical group, which is listed by group or project name.

#### **-slots output**

Displays the following information:

#### **Current job slots in use**

The total number of slots currently being used by LSF License Scheduler jobs, including **taskman** jobs.

#### **Peak job slots used**

The peak number of slots in use since the last time LSF License Scheduler was restarted.

#### **Sample output**

For example, the **blstat** command has the following output for a cluster mode feature:

```
blstat -t f1000
FEATURE: f1000 
 SERVICE_DOMAIN: Lan12
 TOTAL_TOKENS: 1000 TOTAL_ALLOC: 967 TOTAL_USE: 655 OTHERS: 25 
  CLUSTER SHARE ALLOC TARGET INUSE RESERVE OVER PEAK BUFFER FREE DEMAND
```
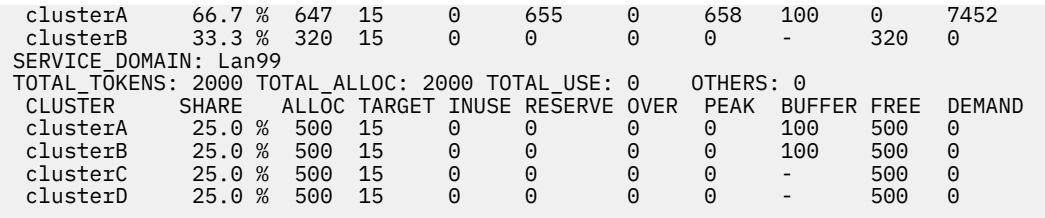

For example, for a project mode feature with a group distribution configuration the **blstat** command shows the locality of the hspice feature that is configured for various sites:

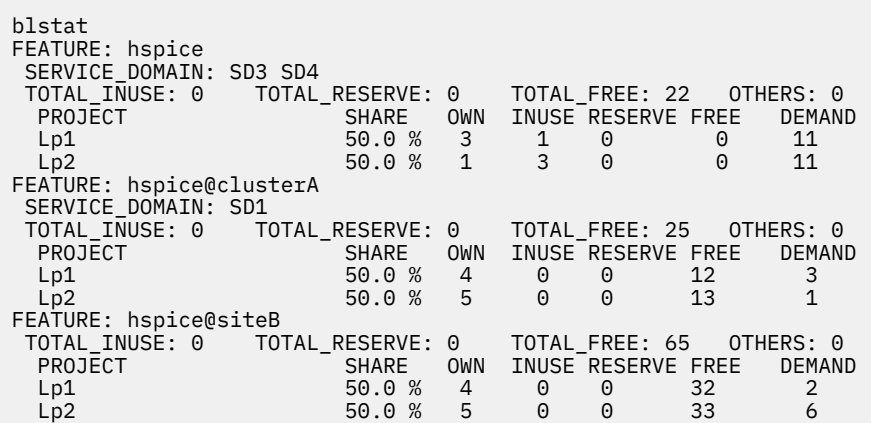

For example, for a project mode feature, the **blstat -c** command displays the following information:

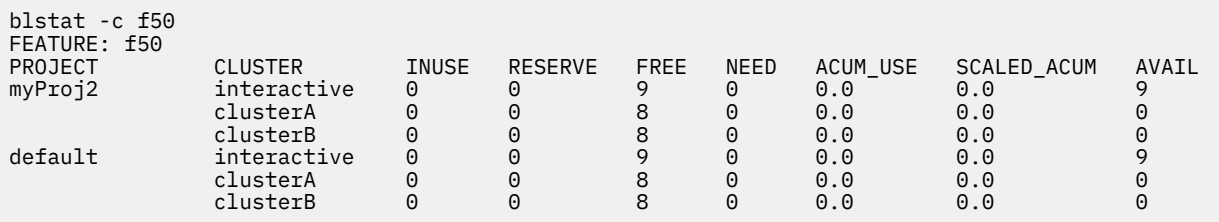

For example, for a fast dispatch project mode feature, the **blstat -c** command displays the following information:

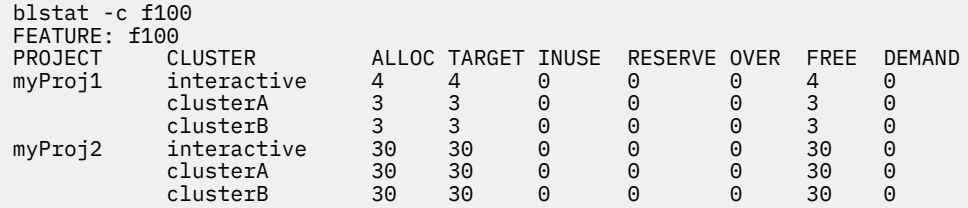

# **See also**

**blhosts**, **blinfo**

**blstat**

# **Chapter 35. bltasks**

Displays LSF License Scheduler interactive task information.

# **Synopsis**

```
bltasks [-l] [task_ID]
bltasks [-l] [-p | -r | -w] [-Lp "ls_project_name..."] [-m "host_name..."] [-t "terminal_name..."]
[-u "user_name..."]
bltasks [ | -h | -V]
```
# **Description**

Displays current information about interactive tasks that were submitted by using **taskman**.

By default, displays information about all tasks that are managed by LSF License Scheduler.

# **Options**

## *task\_ID*

Displays information only about the specified task.

**-l**

Long format. Displays detailed information for each task in a multiline format.

**-p**

Displays information only about tasks with PREEMPTED status.

Cannot be used with the -r or -w option.

**-r**

Displays information only about tasks with RUN status.

Cannot be used with the -p or -w option.

**-w**

Displays information only about tasks with WAIT status.

Cannot be used with the -p or -r option.

## **-Lp "***ls\_project\_name***..."**

Displays information only about tasks that are associated with the specified projects.

If project group paths are enabled (the PROJECT\_GROUP\_PATH=Y parameter in the lsf.licensescheduler file) and a task has multiple effective license projects, displays only the first task that is associated with the specified effective license project.

### **-m "***host\_name***..."**

Displays information only about tasks that are submitted from the specified hosts.

### **-t "***terminal\_name***..."**

Displays information only about tasks that are submitted from the specified terminals.

### **-u "***user\_name***..."**

Displays information only about tasks that are submitted by the specified users.

**-h**

Prints command usage to stderr and exits.

### **-V**

Prints LSF License Scheduler release version to stderr and exits.

# **Default Output**

Displays the short format with the following information:

#### **TID**

Task ID that LSF License Scheduler assigned to the task.

#### **USER**

The user who submitted the task.

### **STAT**

The status of the task.

#### **RUN**

Task is running.

#### **WAIT**

Task is not yet started.

### **PREEMPT**

Task was preempted and currently has no license token.

#### **HOST**

The name of host from which the task was submitted.

#### **PROJECT**

The name of the project to which the task belongs.

#### **FEATURES**

Name of the LSF License Scheduler token.

#### **CONNECT TIME**

The submission time of the task.

#### **EFFECTIVE\_PROJECT**

The actual project that the job used. If group project paths are enabled with the PROJECT\_GROUP\_PATH=Y parameter in the Parameters section of the lsf.licensescheduler file, LSF License Scheduler attempts to calculate a proper project according to the configuration if the license project does not exist or is not authorized for the features. Otherwise, the submission license project is the effective license project.

# **Output for -l Option**

Displays detailed information for each task in multi-line format. If the task is in WAIT status, the **bltasks** command displays The application manager is waiting for a token to start and the resource requirement. Otherwise, the following current resource usage of task is displayed:

### **TERMINAL**

The terminal the task is using.

#### **PGID**

UNIX process group ID.

#### **CPU**

The total accumulated CPU time of all processes in a task, in seconds.

#### **MEM**

Total resident memory usage of all processes in a task, in KB.

#### **SWAP**

Total virtual memory usage of all processes in a task, in KB.

#### **Keyboard idle since**

Time at which the task became idle.

#### **RES\_REQ**

The resource requirement of the task.

#### **Command line**

The command the LSF License Scheduler task manager is running.

**bltasks**

# **Chapter 36. blusers**

Displays license usage information for LSF License Scheduler.

# **Synopsis**

```
blusers [-J [-u user_name]] [-t token_name...] [-l]
```
blusers -P [-lm] -j *job\_ID* -u *user\_name* -m *host\_name* [-c *cluster\_name*]

blusers [-h | -V]

# **Description**

By default, displays summarized information about usage of licenses.

# **Options**

## **-J**

Displays detailed license resource request information about each job.

In cluster mode, **blusers -J** displays tokens for features where the job checks out licenses in excess of the rusage value, which are tokens that are checked out to features that a job did not explicitly request. These features have an INUSE value, but no RUSAGE value.

### **-u** *user\_name*

Displays detailed license resource request information about each job that belongs to the single user specified.

**-t**

Displays detailed license resource request information about each job that uses the token names specified.

**-l**

Long format. Displays more license usage information.

## **-P [-lm] -j** *job\_ID* **-u** *user\_name* **-m** *host\_name*

## **-P [-lm] -c** *cluster\_name* **-j** *job\_ID* **-u** *user\_name* **-m** *host\_name*

This string of options is used in a customized preemption script. To identify a job, specify the LSF job ID, the user name, the name of the host where the job is running, and the cluster name.

If the job is an interactive task that is submitted with the taskman command, do not specify the -c *cluster\_name* option.

You see the display terminal that is used by the job, its checked out licenses, and the license servers that provided the licenses. Each license feature from each license server has one line of output, in the following format:

*port\_number*@*host\_name token\_name user\_name host\_name display*

Specify the -lm option to display the license manager system type and the necessary information that is used in a customized preemption script. The -lm option is required to display information on Reprise License Manager features. Each license feature from each license server has one line of output, in the following format:

FLEXLM *port\_number*@*host\_name token\_name user\_name host\_name display*

RLM *host\_name port\_number vendor handle*

If you use Reprise License Manager and you do not specify the -lm option, the output for the Reprise License Manager feature is NO TTY *feature\_name*.

**-h**

Prints command usage to stderr and exits.

#### **-V**

Prints LSF License Scheduler release version to stderr and exits.

# **Default output**

### **FEATURE**

The license name. This feature name becomes the license token name.

#### **SERVICE\_DOMAIN**

The name of the service domain that provided the license.

### **USER**

The name of the user who submitted the jobs.

#### **HOST**

The name of the host where jobs started.

#### **NLICS**

The number of licenses that are checked out from FlexNet.

### **NTASKS**

The number of running tasks that use these licenses.

## **-J output**

The -J option displays the following summary information for each job:

## **JOBID**

The job ID assigned by LSF.

#### **USER**

The name of the user who submitted the job.

#### **HOST**

The name of the host where the job started.

### **PROJECT**

The name of the license project that the job is associated with.

#### **CLUSTER**

The name of the LSF cluster that the job is associated with. Displays a dash (-) for an interactive job.

#### **START\_TIME**

The job start time.

The -J option displays the following information for each license in use by the job:

### **RESOURCE**

The name of the license that is requested by the job.

### **RUSAGE**

The number of licenses that are requested by the job.

#### **SERVICE\_DOMAIN**

The name of the service domain that provided the license.

The keyword UNKNOWN means that the job requested a license from LSF License Scheduler but did not check out the license from FlexNet.

#### **INUSE**

The number of checked out licenses. Displays a dash (-) when the SERVICE\_DOMAIN value is UNKNOWN.

### **EFFECTIVE\_PROJECT**

The actual project that the job used. If group project paths are enabled (the PROJECT GROUP PATH=Y parameter in the Parameters section of the lsf.licensescheduler file), LSF License Scheduler attempts to calculate a proper project according to the configuration if the license project does not exist or is not authorized for the feature. Otherwise, the submission license project is the effective license project.

# **Long output with the -l option**

The -l option displays the default output and the following additional information for each job:

#### **OTHERS**

License usage for non-managed or non-LSF workload.

#### **DISPLAYS**

Terminal display that is associated with the license feature. When Reprise License Manager is the license manager (the LM\_TYPE=RLM parameter in the lsf.licensescheduler file), this field displays no information: ().

## **Examples**

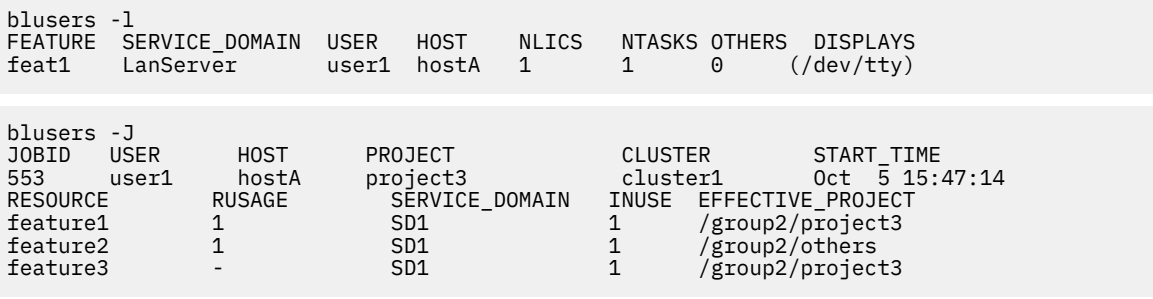

```
blusers -P -lm -j 101 -u user1 -m hostA -c cluster1
FLEXLM 19999@server f1 user1 hostA /dev/tty
RLM server1 5053 demo 41
```
## **See also**

**blhosts**, **blinfo**, **blstat**

**blusers**

# **Chapter 37. bmgroup**

Displays information about host groups and compute units.

# **Synopsis**

bmgroup [-r] [-l] [-w] [-cu] [-cname] [*group\_name...* | *cluster\_name*] bmgroup [-h | -V]

# **Description**

Displays compute units, host groups, host names, and administrators for each group or unit. Host group administrators are expanded to show individual user names even if a user group is the configured administrator. Group administrators who are inherited from member subgroups are also shown.

By default, displays information about all compute units, host partitions, and host groups, including host groups created for EGO-enabled SLA scheduling.

Leased-in hosts are displayed as a list of hosts in the form host\_name@cluster\_name (for example, hosta@cluster1). If the **LSB\_BMGROUP\_ALLREMOTE\_EXPAND=N** parameter is configured in the lsf.conf file or as an environment variable, leased-in hosts are represented by a single keyword allremote instead of being displayed as a list.

# **Host groups for EGO-enabled SLA**

When hosts are allocated to an EGO-enabled SLA, they are dynamically added to a host group created by the SLA. The name of the host group is \_sla\_*sla\_name*, where *sla\_name* is the name of the EGOenabled SLA defined in the lsb.serviceclasses file or in the **ENABLE\_DEFAULT\_EGO\_SLA** parameter in the lsb.params file. One of the hosts in the host group has the name \_virtual.

When the host is released to EGO, the entry is removed from the host group. The **bmgroup** command displays the hosts that are allocated by EGO to the host group created by the SLA.

# **Options**

**-l**

Displays static and dynamic host group members. A plus sign (+) before the host name indicates that the host is dynamic and is a member of the compute unit, host partitions, or host group. A minus sign (-) before the host name indicates that the host is not an EGO host but is a member of the dynamic group, partition, or unit.

Also identifies condensed compute units, host partitions, or host groups as defined by **CONDENSE** in the HostGroup or ComputeUnit section of the lsb.hosts file.

**-r**

Expands host groups, host partitions, and compute units recursively. The expanded list contains only host names; it does not contain the names of subgroups. Duplicate names are listed only once.

**-w**

Wide format. Displays names without truncating fields.

### **-cname**

In LSF Advanced Edition, includes the cluster name for execution cluster host groups in output. The output is sorted by cluster and then by host group name.

**Note:** This command option is deprecated and might be removed in a future version of LSF.

**-cu**

Displays compute unit information. Use with *cu\_name*]to display only the specified compute unit.

#### *group\_name*

Displays only information about the specified host groups (or compute unit with the -cu option). Do not use quotation marks when you specify multiple groups.

**-h**

Prints command usage to stderr and exits.

**-V**

Prints LSF release version to stderr and exits.

## **Output**

In the list of hosts, a name followed by a slash (/) indicates a subgroup.

## **Files**

Host groups, compute units, and host partitions are configured in the configuration file 1sb. hosts. Compute unit types are defined by the **COMPUTE\_UNIT\_TYPES** parameter in the lsb.params file.

## **See also**

lsb.hosts, lsb.params, **bugroup**, **bhosts**

# **Chapter 38. bmig**

Migrates checkpointable or rerunnable jobs.

# **Synopsis**

bmig [-f] [*job\_ID* | "*job\_ID*[*index\_list*]"] ... bmig [-f] [-J *job\_name*] [-m "*host\_name* ... " | -m "*host\_group* ... "] [-u *user\_name* | -u *user\_group* | -u all] [0]  $bmig[-h]$  -V]

# **Description**

Migrates one or more of your checkpointable or rerunnable jobs to a different host. You can migrate only running or suspended jobs. You cannot migrate pending jobs. Members of a chunk job in the WAIT state can be migrated. LSF removes waiting jobs from the job chunk and changes their original dispatch sequence.

By default, migrates the most recently submitted job, or the most recently submitted job that also satisfies other specified options (-u and -J). Specify 0 (zero) to migrate multiple jobs. Only LSF administrators and root can migrate jobs that are submitted by other users. Both the original and the new hosts must have the following characteristics:

- Be binary compatible
- Run the same version of the operating system for predictable results
- Have network connectivity and read/execute permissions to the checkpoint and restart executable files (in the LSF\_SERVERDIR directory by default)
- Have network connectivity and read/write permissions to the checkpoint directory and the checkpoint file
- Have access to all files open during job execution so that LSF can locate them using an absolute path name

When you migrate a checkpointable job, LSF checkpoints and kills the job and then restarts the job on the next available host. If checkpoint fails, the job continues to run on the original host. If you use the **bmig** command while a job is being check pointed, for example, with periodic checkpointing enabled, LSF ignores the migration request.

When you migrate a rerunnable job, LSF kills the job and restarts it from the beginning on the next available host. LSF sets the environment variable **LSB\_RESTART** to Y when a migrating job restarts or reruns.

**Note:** The job owner does not receive notification when LSF kills a checkpointable or rerunnable job as part of job migration.

In LSF multicluster capability, you must use the **brun** command rather than the **bmig** command to move a job to another host.

When absolute job priority scheduling (APS) is configured in the queue, LSF always schedules migrated jobs before pending jobs. For migrated jobs, LSF keeps the existing job priority. If the **LSB\_REQUEUE\_TO\_BOTTOM** and **LSB\_MIG2PEND** parameters are configured in the lsf.conf file, the migrated jobs keep their APS information. The migrated jobs compete with other pending jobs based on the APS value. If you want to reset the APS value, you must use the **brequeue** command instead of the **bmig** command.

# **Options**

**-f**

Forces a checkpointable job to be checkpointed and migrated, even if non-checkpointable conditions exist within the operating system environment.

## *job\_ID* **| "***job\_ID[index\_list]***" | 0**

Migrates jobs with the specified job IDs. LSF ignores the -J and -u options.

If you specify a job ID of 0 (zero), LSF ignores all other job IDs and migrates all jobs that satisfy the -J and -u options.

If you do not specify a job ID, LSF migrates the most recently submitted job that satisfies the -J and -u options.

## **-J** *job\_name*

Migrates the job with the specified name. Ignored if a job ID other than 0 (zero) is specified.

The job name can be up to 4094 characters long. Job names are not unique.

The wildcard character  $(*)$  can be used anywhere within a job name, but it cannot appear within an array index. For example, the pattern  $job*$  returns  $jobA$  and  $jobarray[1]$ . The  $*AA*[1]$  pattern returns the first element in job arrays with names that contain AAA. However, the pattern  $\text{job1}[\star]$ does not return anything since the wildcard is within the array index.

## **-m "***host\_name* **..." | -m "***host\_group* **..."**

Migrates jobs to the specified hosts.

This option cannot be used on an LSF multicluster capability job. The **bmig** command can restart or rerun only the job on the original host.

### **-u "***user\_name***" | -u "***user\_group***" | -u all**

Migrates only those jobs that are submitted by the specified users. To specify a Windows user account, include the domain name in uppercase letters and use a single backslash (*DOMAIN\_NAME*∖*user\_name*) in a Windows command line or a double backslash (*DOMAIN\_NAME*∖∖*user\_name*) in a UNIX command line.

If you specify the reserved user name all, LSF migrates jobs that are submitted by all users. Ignored if a job ID other than  $\Theta$  (zero) is specified.

### **-h**

Prints command usage to stderr and exits.

### **-V**

Prints LSF release version to stderr and exits.

## **See also**

**bsub**, **brestart**, **bchkpnt**, **bjobs**, **bqueues**, **bhosts**, **bugroup**, **mbatchd**, lsb.queues, **kill**

# **Chapter 39. bmod**

Modifies job submission options of a job.

# **Synopsis**

```
bmod [bsub_options] [job_ID | "job_ID[index]"]
bmod [-g job_group_name | -gn] [job_ID]
bmod [-hostfile file_path | -hostfilen]
bmod [-sla service_class_name | -slan] [job_ID]
bmod [-aps "system=value" | "admin=value" | -apsn] [job_ID]
bmod [-h | -V]
```
# **Option list**

```
[-ar | -arn]
[-B \mid -Bn][-h] | -h][-N | -Ne | -Nn]
[-r |-rn][-u1] - u1n][-x \mid -xn][-a "esub_application [([argument[,argument...]])]..."]
[-app application_profile_name | -appn]
[-aps "system=value" | "admin=value" | -apsn]
[-b begin_time | -bn]
[-C core_limit | -Cn]
[-c [hour:]minute[/host_name | /host_model] | -cn]
[-clusters "all [~cluster_name] ... | cluster_name[+[pref_level]] ... [others[+[pref_level]]]" |
-clustern]
[-cwd "current_working_directory" | -cwdn]
[-D data_limit | -Dn]
[-data "[host_name:]abs_file_path [[host_name:]abs_file_path …]" [-datachk] … | -data
"tag:tag_name [tag:tag_name ...]" ... | -datan]
[-E "pre_exec_command [argument ...]" | -En]
[-Ep "post_exec_command [argument ...]" | -Epn]
[-e err_file | -en]
[-eptl [hour:]minute | -eptln]
[-eo err_file | -en]
[-ext[sched] "external_scheduler_options"]
[-F file_limit | -Fn]
[-f "local_file op [remote_file]" ... | -fn]
```

```
[-freq numberUnit | -freqn]
```

```
[-G user_group | -Gn]
```

```
[-g job_group_name | -gn]
```

```
-gpu - | "[num=num_gpus[/task | host]] [:mode=shared | exclusive_process]
[:mps=yes[,shared][,nocvd] | no | per_socket[,shared][,nocvd] | per_gpu[,shared]
[,nocvd]] [:j_exclusive=yes | no] [:aff=yes | no] [:block=yes | no] [:gpack=yes
| no] [:gvendor=amd | nvidia] [:gmodel=model_name[-mem_size]] [:gtile=tile_num|'!']
[:gmem=mem_value] [:glink=yes] [:mig=GI_size[/CI_size]]" | -gpun]
[-i input_file | -in | -is input_file | -isn]
[-J job_name | -J "%job_limit" | -Jn]
[-Jd "job_description" | -Jdn]
[-jobaff "[# | ! | ~]attribute_name ..." | "attribute([# | ! | ~]attribute_name ...)" | "[# | ! |
~]samehost(job_id)" | "[# | ! | ~]samecu(job_id)" | -jobaffn]
[-k "checkpoint_dir [init=initial_checkpoint_period] [checkpoint_period]" | -kn]
[-L login_shell | -Ln]
[-Lp ls_project_name | -Lpn]
[-M mem_limit[!] | -Mn]
[-m "host_name[@cluster_name][[!] | +[pref_level]] | host_group[[!] | +[pref_level]| compute_unit[[!] | +
[pref_level]] ..." | -mn]
[-mig migration_threshold | -mign]
[-n min_tasks[, max_tasks] | -nn]
[-network network_res_req | -networkn]
[-notify "[exit ] [done ] [start ] [suspend]" | -notifyn]
[-o out_file | -on]
[-oo out_file | -oon]
[-outdir output_directory | -outdirn]
[-P project_name | -Pn]
[-p process_limit | -pn]
[-ptl [hour:]minute | -ptln]
[-Q "[exit_code ...] [EXCLUDE(exit_code ...)]"]
[-q "queue_name ..." | -qn]
[-R "res_req" [-R "res_req" ...] | -Rn]
[-rcacct "rc_account_name" | -rcacctn]
[-rnc resize_notification_cmd | -rncn]
[-S stack_limit | -Sn]
[-s signal | -sn]
[-sla service_class_name | -slan]
[-smt smt_value | -smtn]
[-sp priority | -spn]
[-stage " [storage= min_size [ , max_size ] ] [:in=path_to_stage_in_script ]
[:out=path_to_stage_out_script ] " | -stagen]
```

```
[-T thread_limit | -Tn]
[-t term_time | -tn]
[-\text{ti} \mid -\text{tin}][-U reservation_ID | -Un]
[-u mail_user | -un]
[-v swap_limit | -vn]
[-W [hour:]minute[/host_name | /host_model] | -Wn]
[-We [hour:]minute[/host_name | /host_model] | -Wep [value] | -We+ [hour:]minute | -Wen]
[-w "dependency_expression" | -wn]
[-wa "[signal | command | CHKPNT]" | -wan]
[-wt "job_warning_time" | -wtn]
[-Z "new_command" | -Zs "new_command" | -Zsn]
[job_ID | "job_ID[index]"]
```
# **Description**

Modifies the options of a previously submitted job, including forwarded jobs in an LSF multicluster capability environment. See the **bsub** command reference for complete descriptions of job submission options you can modify with **bmod**.

Only the owner of the job, the user group administrator (for jobs that are associated with a user group), or LSF administrators can modify the options of a job.

All options that are specified at submission time can be changed. The value for each option can be overridden with a new value by specifying the option as in **bsub**. To cancel an option or reset it to its default value, use the option string followed by "n". Do not specify an option value when you reset an option.

The -i, -in, and -Z options have counterparts that support spooling of input and job command files (-is, -isn, -Zs, and -Zsn). Options that are related to file names and job spooling directories support paths that contain up to 4094 characters for UNIX, or up to 255 characters for Windows.

Options that are related to command names can contain up to 4094 characters for UNIX, or up to 255 characters for Windows. Options that are related to job names can contain up to 4094 characters.

You can modify all options of a pending job, even if the corresponding **bsub** command option was not specified.

Modifying options for a forwarded pending job are different from modifying the options of a pending job:

- You cannot modify the following options: -m, -q, -sla, -w.
- For the following options, your modifications take effect only on the submission cluster and not on the execution cluster: -aps, -g, -k.
- For the -J option, if you are changing only the job array limit, the option takes effect only on the submission cluster and not on the execution cluster.
- When you apply a cancellation option (such as the -appn option to cancel a previous -app specification), the default value for that attribute depends on the local cluster configuration.

Like **bsub**, the **bmod** command calls the parent **esub** (**mesub**). The parent **esub** runs any mandatory **esub** executable files that are configured by an LSF administrator, and any executable file named **esub** (without *.application* in the file name) if it exists in the LSF\_SERVERDIR directory. Only **esub** executable files that are invoked by the **bsub** command can change the job environment on the submission host. An **esub** invoked by the **bmod** command cannot change the job environment. Arguments for **esub** executable files can also be modified.

The -b option modifies the job begin time. If the year field is specified and the specified time is in the past, the start time condition is considered reached and LSF dispatches the job if slots are available.

The -t option modifies job termination time. If the year field is specified and the specified time is in the past, the job modification request is rejected.

Use the -clusters option to modify cluster names for LSF multicluster capability jobs. The bmod -clusters *remote\_clusters* command can modify pending jobs only on the submission cluster.

The -cwd option specifies the current working directory (CWD) for a job. The -cwd option works only if the job is in pending state. The path can be absolute or relative to the submission directory. If the submission directory does not exist in the execution host, it tries the logical home directory. If that fails, the tmp directory is used for the CWD.

The path can include the same dynamic patterns as described for the **bsub -cwd** command.

The -cwdn option resets the value for the -cwd option to the submission directory from the **bsub** command.

If the job is submitted with the -app option but without the -cwd option, and the **LSB\_JOB\_CWD** parameter is not defined, the CWD defined in the specified application profile is used. If CWD is not defined in the application profile, the **DEFAULT\_JOB\_CWD** value is used. If neither of the two parameters is defined, the submission directory is used for CWD.

The -hl option enables per-job host-based memory and swap limit enforcement on hosts that support Linux cgroups. The -hln option disables host-based memory and swap limit enforcement. The -hl and -hln options apply only to pending jobs. The **LSB\_RESOURCE\_ENFORCE="memory"** parameter must be specified in the 1sf.conf file for host-based memory and swap limit enforcement with the -hl option to take effect. If no memory or swap limit is specified for the job, or the **LSB\_RESOURCE\_ENFORCE="memory"** parameter is not specified, a host-based memory limit is not set for the job.

The -Epn option cancels the setting of job-level post-execution commands. The job-level post-execution commands do not run. Application-level post-execution commands run if they exist.

If a default user group is configured (with the **DEFAULT\_USER\_GROUP** parameter in the lsb.params file), the **bmod -Gn** command moves the job to the default user group. If the job is already attached to the default user group, the **bmod -Gn** command has no effect on that job. A job moved to a user group where it cannot run (without shares in a specified fairshare queue, for example) is transferred to the default user group where the job can run.

The -gpu option specifies properties of GPU resources required by the job. For more information on this option see the **bsub -gpu** command.

For resizable jobs, the **bmod -R "rusage[mem | swp]"** command affects the resize allocation request only if the job is not dispatched.

The -M option takes effect only if the job can requeue and when it is run again.

The -m option modifies the first execution host list. When used with a compound resource requirement, the first host that is allocated must satisfy the first simple resource requirement string in the compound resource requirement.

When modifying the notification request using the -notify option, the changed record is also logged to the **JOB\_MODIFY2** event. The -notify option does not work with job arrays or job array elements.

The -notifyn option does not work with job array elements.

The -outdir option creates the output directory while the job is in pending state. This option supports the dynamic patterns for the output directory. For example, if user1 runs the command bmod -outdir "/scratch/joboutdir/%U/%J\_%I" myjob, the system creates the directory /scratch/ joboutdir /user1/jobid\_0 for the job output directory.

The -outdirn option resets the output directory value to the **DEFAULT\_JOB\_OUTDIR** parameter, if it is defined, or sets the output directory to the submission directory where the original **bsub** command ran. The output directory can be modified only while the job is in pending state.

The -Q option does not affect running jobs. For rerunnable and requeue jobs, the -Q option affects the next run.

The -q option resubmits the job to a new queue, as if it was a new submission. By default, LSF dispatches jobs in a queue in order of arrival, so the modified job goes to the last position of the new queue, no matter what its position was in the original queue.

The -rn option resets the rerunnable job setting that is specified by the **bsub -rn** or **bsub -r** option. The application profile and queue level rerunnable job setting if any is used. The **bmod** - **rn** command does not disable or override job rerun if the job was submitted to a rerunnable queue or application profile with job rerun configured. **bmod** - **rn** command is different from the **bsub** - **rn** command, which does override the application profile and queue level rerunnable job setting.

The -ti option enables immediate automatic orphan job termination at the job level. The -ti and -tin options are command flags, not suboptions, so you do not need to respecify the original dependency expression from the -w option that is submitted with the **bsub** command. You can use either the bmod -w [-ti | -tin] or bmod -ti | -tin command. The -tin option cancels the -ti suboption of a submitted dependent job, in which case the cluster-level configuration takes precedence.

The -uln option sets the user shell limits for pending jobs to their default values. The -uln option is not supported on Windows.

-Wen cancels the estimated job run time. The runtime estimate does not take effect for the job.

# **Modifying running jobs**

By default, you can modify resource requirements for running jobs (-R "*res\_req*" except -R "cu[*cu\_string*]") and the estimated running time for running or suspended jobs (-We, -We+, **-Wep**). To modify more job options for running jobs, define **LSB\_MOD\_ALL\_JOBS=Y** in lsf.conf.

**Note:** Using the **bmod -R** command with a running job that uses a compound or alternative resource requirement as the effective resource requirement is not permitted. Changing the compound or alternative resource requirement of a running job is also rejected.

When the **LSB\_MOD\_ALL\_JOBS=Y** parameter is set, only some **bsub** options can be modified for running jobs. You cannot make any other modifications after a job is dispatched. You can use **bmod** to modify the following options for running jobs:

- CPU limit (-c [*hour*:]*minute*[/*host\_name* | /*host\_model*])
- Memory limit (-M *mem\_limit*)
- Rerunnable jobs  $(-r \mid -rn)$
- Resource requirements (-R "*res\_req*" except -R "cu[*cu\_string*]")
- Run limit (-W *run\_limit*[/*host\_name* | /*host\_model*])

**Note:** You can modify the run limit for pending jobs as well.

- Swap limit (-v *swap\_limit*)
- Standard output (stdout) file name up to 4094 characters for UNIX and Linux or 255 characters for Windows (-o *output\_file*)
- Standard error (stderr) file name up to 4094 characters for UNIX and Linux or 255 characters for Windows (-e *error\_file*)
- Overwrite standard output (stdout) file name up to 4094 characters for UNIX and Linux or 255 characters for Windows (-oo *output\_file*)
- Overwrite standard error (stderr) file name up to 4094 characters for UNIX and Linux or 255 characters for Windows (-eo *error\_file*)

For remote running jobs, you can modify only the following attributes:

- CPU limit ([-c *cpu\_limit*[/*host\_spec*] | -cn])
- Memory limit ([-M *mem\_limit* | -Mn])
- Rerunnable attribute  $([-r | -rn])$
- Run limit ([-W [*hour*:]*minute*[/*host\_name* | /*host\_model*] | -Wn])
- Swap limit ([-v *swap\_limit* | -vn])
- Standard output/error ([-o *out\_file* | -on] [-oo *out\_file* | -oon] [-e *err\_file* | -en][-eo *err\_file* | -en])

Modified resource usage limits cannot exceed limits that are defined in the queue.

To modify the CPU limit or the memory limit of running jobs, the parameters **LSB\_JOB\_CPULIMIT=Y** and **LSB\_JOB\_MEMLIMIT=Y** must be defined in the lsf.conf file.

By default, options for the following resource usage limits are specified in KB:

- Core limit (-C)
- Memory limit (-M)
- Stack limit (-S)
- Swap limit  $(-v)$

Use **LSF\_UNIT\_FOR\_LIMITS** in lsf.conf to specify a different unit for the limit (MB, GB, TB, PB, EB, or ZB).

## **Modifying resource requirements**

The -R option of **bmod** completely replaces any previous resource requirement specification. It does not add the modification to the existing specification. For example, if you submit a job with

```
bsub -R "rusage[res1=1]"
```
Then modify it with

```
bmod -R "rusage[res2=1]"
```
The new resource usage requirement for the job is  $[res2=1]$ , not  $[res1=1; res2=1]$ .

**bmod** does not support the OR (||) operator on the -R option.

**bmod** does not support multiple -R option strings for multi-phase rusage resource requirements.

Modified rusage consumable resource requirements for pending jobs must satisfy any limits set by the parameter **RESRSV** LIMIT in the 1sb.queues file. For running jobs, the maximums set by the **RESRSV\_LIMIT** parameter must be satisfied but the modified rusage values can be lower than the minimum values.

Changes to multi-phase rusage strings on running jobs such as bmod  $-R$  "rusage [mem=(mem1) mem2):duration=(dur1 dur2)]" take effect immediately, and change the remainder of the current phase.

For example, a job is submitted with the following resource requirements:

bsub -R "rusage[mem=(500 300 200):duration=(20 30):decay=(1 0)]" myjob

And after 15 minutes of run time, the following modification is issued:

bmod -R "rusage[mem=(400 300):duration=(20 10):decay=(1 0)]" *job\_ID*

The result is the following rusage string:

rusage[mem=(400 300):duration=(20 10):decay=(1 0)]

The running job will reserve  $(400-((400-300)*15/20))$  = 325 MB memory with decay for the next (20-15)=5 minutes of run time. The second phase then starts, reserving 300 MB of memory for the next 10 minutes with no decay, and end up with no memory that is reserved for the rest of the run time.

After 25 minutes of run time, another modification is issued:

bmod -R "rusage[mem=(200 100):duration=(20 10):decay=(1 0)]" *job\_ID*

The job reserves 100 MB of memory with no decay for the next 5 minutes of runtime, followed by no reserved memory for the remainder of the job.

To remove all of the string input that is specified by using the **bsub** command, use the -Rn option.

For started jobs, **bmod -R** modifies the effective resource requirements for the job, along with the job resource usage. The effective resource requirement string for scheduled jobs represents the resource requirement that is used by the scheduler to make a dispatch decision. **bmod -R** updates the rusage part in the resource requirements, and keeps the other sections as they were in the original resource requirements. The rusage always represents the job runtime allocation, and is modified along with the job resource usage. For running jobs, you cannot change resource requirements to any of the following resource requirements:

- Compound
- Alternative
- rusage siblings
- Compound to simple

### **Modifying the estimated run time of jobs**

The following options modify the estimated run time of a job:

#### **-We [***hour***:]***minute***[/***host\_name* **| /***host\_model***]**

Sets an estimated run time. Specifying a host or host model normalizes the time with the CPU factor (time/CPU factor) of the host or model.

#### **-We+ [***hour***:]***minute***]**

Sets an estimated run time that is the value you specify added to the accumulated run time. For example, if you specify -We+ 30 and the job runs for 60 minutes, the new estimated run time is now 90 minutes.

Specifying a host or host model normalizes the time with the CPU factor (time/CPU factor) of the host or model.

#### **-Wep [***value***]**

Sets an estimated run time that is the percentage of job completion that you specify added to the accumulated run time. For example, if you specify -Wep+ 25 (meaning that the job is 25% complete) and the job runs for 60 minutes, the new estimated run time is now 240 minutes.

The range of valid values is greater than 0 and less than or equal to 100. Two digits after decimal are supported.

Specifying a host or host model normalizes the time with the CPU factor of the host or model (time/CPU factor).

### **Modifying job groups**

Use the -g option of **bmod** and specify a job group path to move a job or a job array from one job group to another. For example, the following command moves job 105 to job group  $/risk\_group/portfolio2/$ monthly:

bmod -g /risk\_group/portfolio2/monthly 105

Like **bsub -g**, if the job group does not exist, LSF creates it.

The **bmod -g** option cannot be combined with other **bmod** options. It can operate only on pending jobs. It cannot operate on running or finished jobs.

You can modify your own job groups and job groups that other users create under your job groups. LSF administrators can modify job groups of all users.

You cannot move job array elements from one job group to another, only entire job arrays. If any job array elements in a job array are running, you cannot move the job array to another group. A job array can belong only to one job group at a time.

You cannot modify the job group of a job that is attached to a service class. Job groups cannot be used with resource-based SLAs that have guarantee goals.

If you want to specify array dependency by array name, set the **JOB\_DEP\_LAST\_SUB** parameter in the lsb.params file. If this parameter is not set, the job is rejected if one of your previous arrays has the same name but a different index.

## **Modifying jobs in service classes**

The **-sla** option modifies a job by attaching it to the specified service class. The **-slan** option detaches the specified job from a service class. If the service class does not exist, the job is not modified. For example, the following command attaches job 2307 to the service class Duncan:

bmod -sla Duncan 2307

The following command detaches job 2307 from the service class Duncan. If a default SLA is configured in lsb.params, the job is moved to the default service class.

bmod -slan 2307

You cannot do the following job modifications:

- Use the -sla option with other **bmod** options
- Modify the service class of job that is already attached to a job group. (Time-based SLAs only.) Use the **bsla** command to display the configuration properties of service classes that are configured in the lsb.serviceclasses file, and dynamic information about the state of each service class.
- Modify a job such that it no longer satisfies the assigned guarantee SLA. Jobs auto-attached to guarantee SLAs reattach to another SLA as required, but jobs that are submitted with an SLA specified must continue to satisfy the SLA access restrictions.

If a default SLA is configured with the **ENABLE\_EGO\_DEFAULT\_SLA** parameter in the lsb.params file, the **bmod -slan** option moves the job to the default SLA. If the job is already attached to the default SLA, the **bmod -slan** option has no effect on that job.

## **Modifying jobs associated with application profiles**

The -app option modifies a job by associating it to the specified application profile. The -appn option dissociates the specified job from its application profile. If the application profile does not exist, the job is not modified.

You can modify the application profile only for pending jobs. For example, the following command associates job 2308 with the application profile fluent:

bmod -app fluent 2308

The following command dissociates job 2308 from the service class fluent:

bmod -appn 2308

Use **bapp** to display the properties of application profiles that are configured in LSB\_CONFDIR/ *cluster\_name*/configdir/lsb.applications.

## **Modifying absolute priority scheduling options**

Administrators can use **bmod -aps** to adjust the APS value for pending jobs. **bmod -apsn** cancels previous **bmod -aps** settings. You cannot combine **bmod -aps** with other **bmod** options.

You can change the APS value only for pending resizable jobs.

### **-aps "system=***value***"** *job\_ID*

Set a static nonzero APS value of a pending job. Setting a system APS value overrides any calculated APS value for the job. The system APS value cannot be applied to running jobs.

#### **-aps "admin=***value***"** *job\_ID*

Set a nonzero **ADMIN** factor value for a pending job. The **ADMIN** factor adjusts the calculated APS value higher or lower. A negative admin value lowers the calculated APS value, and a positive value raises the calculated APS value relative to other pending jobs in the APS queue.

You cannot configure APS weight, limit, or grace period for the ADMIN factor. The **ADMIN** factor takes effect as soon as it is set.

**-apsn**

Use the **bmod -apsn** option to cancel previous **bmod -aps** settings. You cannot apply the **bmod -apsn** option to running jobs in an APS queue. An error is issued if the job has no system APS priority or **ADMIN** factor set.

# **Modifying resizable jobs**

Use the -rnc and -ar options to modify the autoresizable attribute or resize notification command for resizable jobs. You can modify the autoresizable attribute only for pending jobs (PSUSP or PEND). You can modify the resize notification command only for unfinished jobs (not DONE or EXIT jobs).

#### **-rnc** *resize\_notification\_cmd*

Specify the name of an executable file to be invoked on the first execution host when the job allocation is modified (both shrink and grow). The **bmod -rnc** option overrides any notification command that is specified in the application profile.

#### **-rncn**

Remove the notification command setting from the job.

**-ar**

Specify that the job is autoresizable.

**-arn**

Remove job-level autoresizable attribute from the job.

# **Modifying network scheduling options for PE jobs**

The -network option modifies the network scheduling options for IBM Parallel Environment (PE) jobs. The -networkn option removes any network scheduling options for the PE job.

You cannot modify the network scheduling options for running jobs, even if LSB\_MOD\_ALL\_JOBS=y.

## **Modifying memory rusage for affinity jobs**

When you use the **bmod** command to modify memory rusage of a running job with an affinity resource request, host-level available memory and available memory in NUMA nodes might be inconsistent when you use **bhosts -l -a**. Inconsistencies happen because the modified resource requirement takes effect in the next scheduling cycle for affinity scheduling, but it takes effect immediately at the host level. The **bmod** command updates only resource usage that LSF accounts; it has no effect on the running jobs. For memory binding, when a process is bound to some NUMA node, LSF limits which NUMA node the process gets physical memory from. LSF does not ask the operating system to reserve any physical memory for the process.

# **Modifying jobs with a user-specified host file**

Use the -hostfile option to modify a pending job with a user-specified host file.

bmod -hostfile "host\_alloc\_file" ./a.out <*job\_id*>

A user-specified host file contains specific hosts and slots that a user wants to use for a job. For example, if you know what the best host allocation for a job is based on factors such as network connection status, you can choose to submit a job with a user specified host file. The user specified host file specifies the order in which to launch tasks, ranking the slots specified in the file. The resulting rank file is also made available to other applications (such as MPI).

#### **Important:**

- The -hostfile cannot be used with either the –n or –m option.
- The -hostfile option cannot be combined with –R or compound *res\_req*.
- Do not use a user specified host file if you enabled task geometry because it can cause conflicts and jobs might fail.
- If resources are not available at the time that a task is ready, use advance reservation instead of a user-specified host file, to ensure that reserved slots are available and to guarantee that a job runs smoothly.

Any user can create a user specified host file. It must be accessible by the user from the submission host. It lists one host per line in the following format:

```
# This is a user specified host file
<host_name1> [<# slots>]
<host_name2> [<# slots>]
<host_name1> [<# slots>]
<host_name2> [<# slots>]
<host_name3> [<# slots>]
<host_name4> [<# slots>]
```
The following rules apply to the user specified host file:

- Specifying the number of slots for a host is optional. If no slot number is indicated, the default is 1.
- A host name can be either a host in a local cluster or a host leased-in from a remote cluster (*host\_name*@*cluster\_name*).
- A user specified host file must contain hosts from the same cluster only.
- A host name can be entered with or without the domain name.
- Host names can be used multiple times, and the order of the hosts represents the placement of tasks.

```
#first three tasks
host01 3
#fourth tasks
host02
#next three tasks
host03 3
```
• Start comments with the # character.

The user specified host file is deleted along with other job-related files when a job is cleaned.

To remove a user-specified host file that is specified for a pending job, use the -hostfilen option:

bmod -hostfilen <*job\_id*>

# **Modifying job data requirements**

The -data option modifies the data staging requirements for a pending job that is submitted with the bsub -data option. If file transfers for previously specified files are still in progress, they are not stopped. Only new transfers are initiated for the new data management requirement as needed. Use -datan to cancel the data staging requirement for the job.

Modifying the data requirements of a job replaces the entire previous data requirement string in the -data option with the new one. When you modify or add a part of the data requirement string, you must specify the entire data requirement string in **bmod -data** with the modifications.

The sanity check for the existence of files or folders and whether the user can access them, discovery of the size and modification time of the files or folders, and generation of the hash from the **bmod** command occurs in the transfer job. This equalizes modification performance between jobs with and without data

requirements. The -datachk option can perform full checking for jobs with a data requirement. The -datachk option can be specified only with the **-data** command. If the data requirement is for a tag, this option has no effect.

You must have read access to the specified file to modify the data requirements for the job.

You cannot use **bmod -data** or **bmod -datan** to modify the data management requirements of a running or finished job, or for a job that is already forwarded to or from another cluster.

For example, if a job that was originally submitted with the following command:

bsub -data /proj/user1/dataset\_A\_%I -J A[1-10] myjob.sh

And you modify the job with the following command:

```
bmod -data /proj/user1/dataset_B_%I "A[1]"
```
Then all the paths /proj/user1/dataset\_B\_1, /proj/user1/dataset\_B\_2 ... /proj/user1/ dataset\_B\_10 must exist. If the **bmod** command succeeds, then A[1] still has all 10 data files in its data requirement.

## **Options**

## *job\_ID* **| "***job\_ID***[***index***]"**

Modifies jobs with the specified job ID.

Modifies job array elements that are specified by "*job\_ID*[*index*]".

**-h**

Prints command usage to stderr and exits.

**-V**

Prints LSF release version to stderr and exits.

# **Limitations**

If you do not specify -e or -eo before the job is dispatched, you cannot modify the name of job error file for a running job. Modifying the job output options of remote running jobs is not supported.

## **See also**

**bsub**

**bmod**
# **Chapter 40. bparams**

Displays information about configurable system parameters in the 1sb.params file.

# **Synopsis**

```
bparams [-a] [-l]
bparams [-h | -V]
```
# **Description**

Displays the following parameter values:

- Default queues
- The value of the **MBD\_SLEEP\_TIME** parameter, which is used for calculations
- Job checking interval
- Job accepting interval

# **Options**

**-a**

All format. Displays all the configurable parameters set in the 1sb.params file.

**-l**

Long format. Displays detailed information about all the configurable parameters in the 1sb.params file.

**-h**

Prints command usage to stderr and exits.

**-V**

Prints LSF release version to stderr and exits.

# **See also**

lsb.params

**bparams**

# **Chapter 41. bpeek**

Displays the stdout and stderr output of an unfinished job.

# **Synopsis**

```
bpeek [-f] [-q queue_name | -m host_name | -J job_name | job_ID | "job_ID[index_list]"]
bpeek [-h | -V]
```
# **Description**

Displays the standard output and standard error output that is produced by one of your unfinished jobs, up to the time that you run the command.

By default, displays the output by using the command **cat**.

This command is useful for monitoring the progress of a job and identifying errors. If errors are observed, valuable user time and system resources can be saved by stopping an erroneous job.

# **Options**

**-f**

Displays the output of the job by using the command **tail -f**. When the job is completed, the **bpeek -f** command exits.

If the peeked job is requeued or migrated, abort any previous **bpeek -f** command and rerun the **bpeek -f** command.

# **-q** *queue\_name*

Operates on your most recently submitted job in the specified queue.

# **-m** *host\_name*

Operates on your most recently submitted job that was dispatched to the specified host.

# **-J** *job\_name*

Operates on your most recently submitted job that has the specified job name.

The job name can be up to 4094 characters long. Job names are not unique.

The wildcard character  $(*)$  can be used anywhere within a job name, but it cannot appear within an array index. For example, the pattern  $job*$  returns  $jobA$  and  $jobarray[1]$ . The  $*AA*[1]$  pattern returns the first element in job arrays with names that contain AAA. However, the pattern  $\text{job1}$ [ $\star$ ] does not return anything since the wildcard is within the array index.

# *job\_ID* **| "***job\_ID[index\_list]***"**

Operates on the specified job.

# **-h**

Prints command usage to stderr and exits.

**-V**

Prints LSF release version to stderr and exits.

# **See also**

# **cat**, **tail**, **bsub**, **bjobs**, **bhist**, **bhosts**, **bqueues**

**bpeek**

# **Chapter 42. bpost**

Sends external status messages and attaches data files to a job.

# **Synopsis**

```
bpost [-i message_index] [-d "description" [-N INFO | WARNING | ERROR | CRITICAL]] [-a data_file]
job_ID | "job_ID[index]" | -J job_name
```
bpost  $[-h]$  -V]

# **Description**

Provides external status information or sends data to a job in the system.

By default, operates on the message index 0. By default, posts the message "no description".

If you specify a job ID, the **bpost** command has the following restrictions:

- You can send messages and data only to your own jobs.
- You cannot send messages and data to jobs submitted by other users.
- Only root and LSF administrators can send messages to jobs submitted by other users.
- Root and LSF administrators cannot attach data files to jobs submitted by other users.

Job names are not unique. If you specify the -J *job\_name* option, the **bpost** command has the following restrictions:

- You can send messages and data only to your own jobs.
- You cannot send messages and data to jobs submitted by other users.
- Root and the LSF administrators can send messages and data only to their own jobs.

A job can accept messages until it is cleaned from the system. If your application requires transfer of data from one job to another, use the -a option of the **bpost** command to attach a data file to the job. Then, use the **bread** command to copy the attachment to another file.

You can associate several messages and attached data files with the same job. As the job is processed, use the **bread** or **bstatus** command to retrieve the messages posted to the job. Use the **bread** to copy message attachments to external files.

For example, your application might require job status descriptions besides the ones that LSF provides internally (PEND, RUN, SUSP). Use the -d option to place your own status or job description text as a message to the job.

You can also use **bstatus -d** command to update the external job status. The following command

bstatus -d "description" myjob

Is equivalent to the following command:

bpost -i 0 -d "description" myjob

With LSF multicluster capability, both clusters must run LSF Version 7 or later. You cannot attach files to LSF multicluster capability jobs.

If the LSF multicluster capability connection is lost (the **mbatchd** daemon is down), messages can be saved and resent when the connection is recovered. The messages are backed up on the local cluster and resent in their original order.

# **Options**

# **-a** *data\_file*

Attaches the specified data file to the job external storage. This option is ignored for LSF multicluster capability jobs; you can attach a file only if the job runs in the local cluster.

Use the **JOB\_ATTA\_DIR** parameter in the 1sb. params file to specify the directory where attachment data files are saved. The directory must have at least 1 MB of free space. The **mbatchd** daemon checks for available space in the job attachment directory before it transfers the file.

Use the **MAX\_JOB\_ATTA\_SIZE** parameter in the lsb.params file to set a maximum size for job message attachments.

# **-d "***description***"**

Places your own status text as a message to the job. The message description has a maximum length of 512 characters.

For example, your application might require job status descriptions besides the ones that LSF provides internally (PEND, RUN, SUSP).

The default description is "no description".

# **-i** *message\_index*

Operates on the specified message index.

The default message index is 0.

Use the **MAX\_JOB\_MSG\_NUM** parameter in the lsb.params file to set a maximum number of messages for a job. With LSF multicluster capability, to avoid conflicts, the **MAX\_JOB\_MSG\_NUM** parameter must be the same in all clusters.

# **-N INFO | WARNING | ERROR | CRITICAL**

Sends a message (from the -d option) at the specified notification level to LSF Application Center Notifications as specified by the **LSF\_AC\_PNC\_URL** parameter in the lsf.conf file. The length of a notification must be less than 1024 bytes, otherwise LSF truncates the message.

# *job\_ID* **| "***job\_ID[index]***" | -J** *job\_name*

Required. Operates on the specified job. With LSF multicluster capability job forwarding model, you must always use the local job ID.

The job name can be up to 4094 characters long. Job names are not unique.

The wildcard character  $(*)$  can be used anywhere within a job name, but it cannot appear within an array index. For example, the pattern  $job*$  returns  $jobA$  and  $jobarray[1]$ . The  $*AA*[1]$  pattern returns the first element in job arrays with names that contain AAA. However, the pattern  $\text{job1}$ [ $\star$ ] does not return anything since the wildcard is within the array index.

#### **-h**

Prints command usage to stderr and exits.

# **-V**

Prints LSF release version to stderr and exits.

# **Example**

bpost -i 1 -N INFO -d "step 1" -a step1.out 2500

Puts the message text step 1 into message index 1 and LSF Application Center Notifications at the INFO level (if the **LSF\_AC\_PNC\_URL** parameter is specified correctly in the lsf.conf file), and attaches the file step1.out to job 2500.

# **See also**

**bread**, **bstatus**, **MAX\_JOB\_ATTA\_SIZE**, **MAX\_JOB\_MSG\_NUM**

# **Chapter 43. bqueues**

Displays information about queues.

# **Synopsis**

bqueues [-w | -l | -r | -o "*field\_name*[:[-][*output\_width*]] ... [delimiter='*character*']" [-json]] [-m *host\_name* | -m *host\_group* | -m *cluster\_name |* -m all] [-u *user\_name* | -u *user\_group |* -u all] [*queue\_name* ...] [-alloc]

bqueues [-w | -o "*field\_name*[:[-][*output\_width*]] ... [delimiter='*character*']" ] [-m *host\_name* | -m *host\_group* | -m *cluster\_name |* -m all] [-u *user\_name* | -u *user\_group |* -u all] [*queue\_name* ...] [-alloc][-noheader]

bqueues [-h | -V]

# **Description**

By default, returns the following information about all queues: queue name, queue priority, queue status, task statistics, and job state statistics.

When a resizable job has a resize allocation request, **bqueues** displays pending requests. When LSF adds more resources to a running resizable job, **bqueues** decreases job PEND counts and displays the added resources. When LSF removes resources from a running resizable job, **bqueues** displays the updated resources.

In LSF multicluster capability, returns the information about all queues in the local cluster.

Returns job slot statistics if the -alloc option is used.

Batch queue names and characteristics are set up by the LSF administrator in the 1sb, queues file.

CPU time is normalized.

# **CPU time output is not consistent with the bacct command**

The **bacct** command displays the sum of CPU time that is used by all past jobs in event files. If you specify a begin and end time, the execution host type and run time are also considered in the CPU time. For a specified job, the **bacct** and **bhist** commands have the same result.

Because the value of CPU time for the **bqueues** command is used by the **mbatchd** daemon to calculate fairshare priority, it does not display the actual CPU time for the queue. CPU time is normalized by CPU factor. Normalized CPU time results in a different CPU time output in the **bacct** and **bqueues** commands.

# **Options**

# **-alloc**

Shows counters for slots in RUN, SSUSP, USUSP, and RSV. The slot allocation is different depending on whether the job is an exclusive job or not.

# **-json**

Displays the customized output in JSON format.

When specified, **bqueues -o** displays the customized output in the JSON format.

This option only applies to output for the **bqueues -o** command for customized output. This has no effect when running **bqueues** without the -o option and the **LSB\_BQUEUES\_FORMAT** environment variable or parameter are not defined.

#### **bqueues**

# **-l**

Displays queue information in a long multiline format. The -l option displays the following additional information:

- Queue description
- Queue characteristics and statistics
- Scheduling parameters
- Resource usage limits
- Scheduling policies
- Users
- Hosts
- Associated commands
- Dispatch and run windows
- Success exit values
- Host limits per parallel job
- Pending time limits and eligible pending time limits
- Job controls
- User shares
- Normalized fairshare factors
- Containers

If you specified an administrator comment with the -C option of the queue control commands (**qclose**, **qopen**, **qact**, and **qinact**), **qhist** displays the comment text.

Displays absolute priority scheduling (APS) information for queues that are configured with the **APS\_PRIORITY** parameter.

# **-noheader**

Removes the column headings from the output.

When specified, **bqueues** displays the values of the fields without displaying the names of the fields. This is useful for script parsing, when column headings are not necessary.

This option applies to output for the **bqueues** command with no options, and to output for all **bqueues** options with output that uses column headings, including the following: -alloc, -m, -o, -u, -w.

This option does not apply to output for **bqueues** options that do not use column headings, including the following:  $-$ json,  $-1$ ,  $-$ r.

**-o**

Sets the customized output format.

- Specify which **bqueues** fields (or aliases instead of the full field names), in which order, and with what width to display.
- Specify only the **bqueues** field name or alias to set its output to unlimited width and left justification.
- Specify the colon (:) without a width to set the output width to the recommended width for that field.
- Specify the colon (:) with a width to set the maximum number of characters to display for the field. When its value exceeds this width, **bqueues** truncates the ending characters.
- Specify a hyphen (-) to set right justification when **bqueues** displays the output for the specific field. If not specified, the default is to set left justification when **bqueues** displays output for a field.

• Use delimiter= to set the delimiting character to display between different headers and fields. This delimiter must be a single character. By default, the delimiter is a space.

Output customization applies only to the output for certain **bqueues** options:

- **LSB\_BQUEUES\_FORMAT** and **bqueues -o** both apply to output for the **bqueues** command with no options, and for **bqueues** options with output that filter information, including the following options: -alloc, -m, -u.
- **LSB\_BQUEUES\_FORMAT** and **bqueues -o** do not apply to output for **bqueues** options that use a modified format, including the following options:  $-1, -r, -w$ .

The **bqueues -o** option overrides the **LSB\_BQUEUES\_FORMAT** environment variable, which overrides the **LSB\_BQUEUES\_FORMAT** setting in lsf.conf.

The following are the field names used to specify the **bqueues** fields to display, recommended width, aliases you can use instead of field names, and units of measurement for the displayed field:

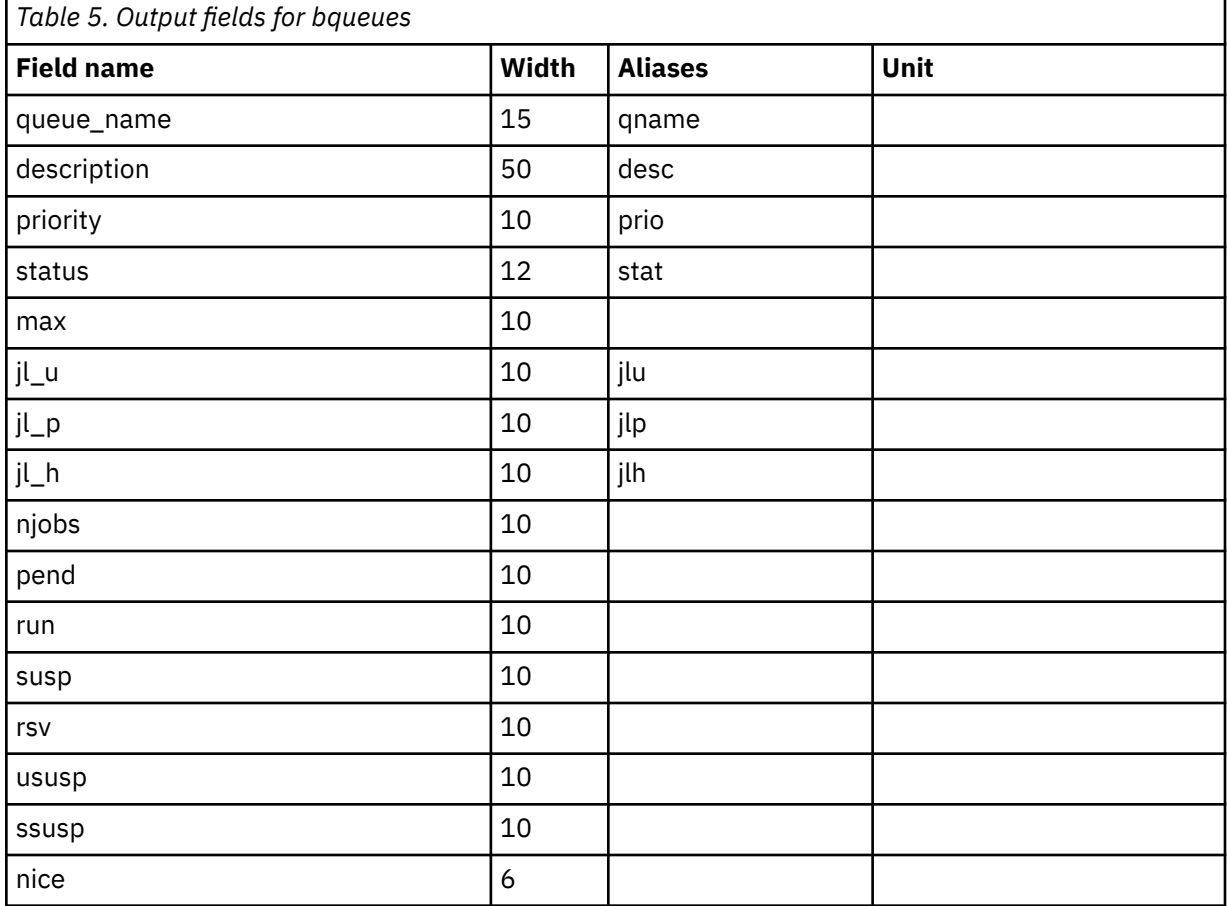

Field names and aliases are not case-sensitive. Valid values for the output width are any positive integer 1 - 4096.

For example,

```
bqueues -o "queue_name description:10 priority:- status: max:-6
delimiter='^'"
```
This command displays the following fields:

- OUEUE NAME with unlimited width and left justified.
- DESCRIPTION with a maximum width of ten characters and left justified.
- PRIORITY with a maximum width of ten characters (which is the recommended width) and right justified.
- STATUS with a maximum width of 12 characters (which is the recommended width) and left justified.
- MAX with a maximum width of six characters and right justified.
- The ^ character is displayed between different headers and fields.

**-r**

Displays the same information as the -1 option. In addition, if fairshare is defined for the queue, displays recursively the share account tree of the fairshare queue. When queue-based fairshare is used along with the **bsub -G** command and the **LSB\_SACCT\_ONE\_UG=Y** parameter in the lsf.conf file, share accounts are only created for active users and for the default user group (if defined).

Displays the global fairshare policy name for the participating queue. Displays remote share load (REMOTE LOAD column) for each share account in the queue.

Displays the normalized fairshare factor, if it is not zero.

**-w**

Displays queue information in a wide format. Fields are displayed without truncation.

#### **-m** *host\_name* **| -m** *host\_group* **| -m** *cluster\_name* **| -m all**

Displays the queues that can run jobs on the specified host. If the keyword all is specified, displays the queues that can run jobs on all hosts.

If a host group is specified, displays the queues that include that group in their configuration. For a list of host groups, use the **bmgroup** command.

In LSF multicluster capability, if the all keyword is specified, displays the queues that can run jobs on all hosts in the local cluster. If a cluster name is specified, displays all queues in the specified cluster.

#### **-u** *user\_name* **| -u** *user\_group* **| -u all**

Displays the queues that can accept jobs from the specified user. If the keyword all is specified, displays the queues that can accept jobs from all users.

If a user group is specified, displays the queues that include that group in their configuration. For a list of user groups, use the **bugroup** command.

#### *queue\_name* **...**

Displays information about the specified queues.

**-h**

Prints command usage to stderr and exits.

**-V**

Prints LSF release version to stderr and exits.

# **Default Output**

Displays the following fields:

#### **QUEUE\_NAME**

The name of the queue. Queues are named to correspond to the type of jobs that are usually submitted to them, or to the type of services they provide.

#### **lost\_and\_found**

If the LSF administrator removes queues from the system, LSF creates a queue that is called lost\_and\_found and places the jobs from the removed queues into the lost\_and\_found queue. Jobs in the lost\_and\_found queue are not started unless they are switched to other queues the **bswitch** command.

# **PRIO**

The priority of the queue. The larger the value, the higher the priority. If job priority is not configured, determines the queue search order at job dispatch, suspend, and resume time. Contrary to usual order of UNIX process priority, jobs from higher priority queues are dispatched first and jobs from lower priority queues are suspended first when hosts are overloaded.

# **STATUS**

The status of the queue. The following values are supported:

# **Open**

The queue can accept jobs.

# **Closed**

The queue cannot accept jobs.

# **Active**

Jobs in the queue can be started.

# **Inactive**

Jobs in the queue cannot be started.

At any moment, each queue is in either Open or Closed state, and is in either Active or Inactive state. The queue can be opened, closed, inactivated, and reactivated with the **badmin** command.

Jobs that are submitted to a queue that is later closed are still dispatched while the queue is active. The queue can also become inactive when either its dispatch window is closed or its run window is closed. In this case, the queue cannot be activated by using **badmin**. The queue is reactivated by LSF when one of its dispatch windows and one of its run windows are open again. The initial state of a queue at LSF startup Open, and either Active or Inactive depending on its dispatch windows.

# **MAX**

The maximum number of job slots that can be used by the jobs from the queue. These job slots are used by dispatched jobs that are not yet finished, and by pending jobs that reserve slots.

A sequential job uses one job slot when it is dispatched to a host, while a parallel job uses as many job slots as is required by **bsub -n** command when it is dispatched. A dash (-) indicates no limit.

# **JL/U**

The maximum number of job slots each user can use for jobs in the queue. These job slots are used by your dispatched jobs that are not yet finished, and by pending jobs that reserve slots. A dash (-) indicates no limit.

# **JL/P**

The maximum number of job slots a processor can process from the queue. This number includes job slots of dispatched jobs that are not yet finished, and job slots reserved for some pending jobs. The job slot limit per processor controls the number of jobs that are sent to each host. This limit is configured per processor so that multiprocessor hosts are automatically allowed to run more jobs. A dash (-) indicates no limit.

# **JL/H**

The maximum number of job slots a host can allocate from this queue. This number includes the job slots of dispatched jobs that are not yet finished, and slots that are reserved for some pending jobs. The job slot limit per host (JL/H) controls the number of jobs that are sent to each host, regardless of whether a host is a uniprocessor host or a multiprocessor host. A dash (-) indicates no limit.

# **NJOBS**

The total number of slots for jobs in the queue. This number includes slots for pending, running, and suspended jobs. Batch job states are described in the **bjobs** command.

If the -alloc option is used, the total is the sum of the RUN, SSUSP, USUSP, and RSV counters.

# **PEND**

The total number of tasks for all pending jobs in the queue. If used with the -alloc option, total is zero.

# **RUN**

The total number of tasks for all running jobs in the queue. If the -alloc option is used, the total is allocated slots for the jobs in the queue.

# **SUSP**

The total number of tasks for all suspended jobs in the queue.

# **PJOBS**

The total number of pending jobs (including both PEND and PSUSP job) in this queue

# **Long Output (-l)**

In addition to the default fields, the -1 option displays the following fields:

# **Description**

A description of the typical use of the queue.

# **Default queue indication**

Indicates the default queue.

# **PARAMETERS/ STATISTICS**

# **NICE**

The UNIX nice value at which jobs in the queue are run. The nice value reduces process priority.

# **STATUS**

# **Inactive**

The long format for the -l option gives the possible reasons for a queue to be inactive:

# **Inact\_Win**

The queue is out of its dispatch window or its run window.

# **Inact\_Adm**

The queue is inactivated by the LSF administrator.

# **SSUSP**

The number of tasks for all jobs in the queue that are suspended by LSF because of load levels or run windows. If -alloc is used, the total is the allocated slots for the jobs in the queue.

# **USUSP**

The number of tasks for all jobs in the queue that are suspended by the job submitter or by the LSF administrator. If -alloc is used, the total is the allocated slots for the jobs in the queue.

# **RSV**

For pending jobs in the queue, the number of tasks that LSF reserves slots for. If -alloc is used, the total is the allocated slots for the jobs in the queue.

# **Migration threshold**

The length of time in seconds that a job that is dispatched from the queue remains suspended by the system before LSF attempts to migrate the job to another host. See the **MIG** parameter in the lsb.queues and lsb.hosts files.

# **Schedule delay for a new job**

The delay time in seconds for scheduling after a new job is submitted. If the schedule delay time is zero, a new scheduling session is started as soon as the job is submitted to the queue. See the **NEW\_JOB\_SCHED\_DELAY** parameter in the lsb.queues file.

# **Interval for a host to accept two jobs**

The length of time in seconds to wait after a job is dispatched to a host and before a second job is dispatched to the same host. If the job accept interval is zero, a host can accept more than one job in each dispatching interval. See the **JOB\_ACCEPT\_INTERVAL** parameter in the lsb.queues and lsb.params files.

# **RESOURCE LIMITS**

The hard resource usage limits that are imposed on the jobs in the queue (see **getrlimit** and the lsb.queues file). These limits are imposed on a per-job and a per-process basis.

The following per-job limits are supported:

# **CPULIMIT**

The maximum CPU time a job can use, in minutes, relative to the CPU factor of the named host. CPULIMIT is scaled by the CPU factor of the execution host so that jobs are allowed more time on slower hosts.

When the job-level CPULIMIT is reached, a SIGXCPU signal is sent to all processes that belong to the job. If the job has no signal handler for SIGXCPU, the job is killed immediately. If the SIGXCPU signal is handled, blocked, or ignored by the application, then after the grace period expires, LSF sends SIGINT, SIGTERM, and SIGKILL signals to the job to kill it.

#### **TASKLIMIT**

The maximum number of tasks that are allocated to a job. Jobs that have fewer tasks than the minimum TASKLIMIT or more tasks than the maximum TASKLIMIT are rejected. Maximum tasks that are requested cannot be less than the minimum TASKLIMIT, and minimum tasks that are requested cannot be more than the maximum TASKLIMIT.

#### **MEMLIMIT**

The maximum running set size (RSS) of a process. If a process uses more memory than the limit allows, its priority is reduced so that other processes are more likely to be paged in to available memory. This limit is enforced by the **setrlimit** system call if it supports the RLIMIT\_RSS option.

By default, the limit is shown in KB. Use the **LSF\_UNIT\_FOR\_LIMITS** parameter in the lsf.conf file to specify a larger unit for display (MB, GB, TB, PB, or EB).

#### **SWAPLIMIT**

The swap space limit that a job can use. If SWAPLIMIT is reached, the system sends the following signals in sequence to all processes in the job: SIGINT, SIGTERM, and SIGKILL.

By default, the limit is shown in KB. Use the **LSF\_UNIT\_FOR\_LIMITS** parameter in the lsf.conf file to specify a larger unit for display (MB, GB, TB, PB, or EB).

# **PROCESSLIMIT**

The maximum number of concurrent processes that are allocated to a job. If PROCESSLIMIT is reached, the system sends the following signals in sequence to all processes that belong to the job: SIGINT, SIGTERM, and SIGKILL.

#### **THREADLIMIT**

The maximum number of concurrent threads that are allocated to a job. If THREADLIMIT is reached, the system sends the following signals in sequence to all processes that belong to the job: SIGINT, SIGTERM, and SIGKILL.

# **RUNLIMIT**

The maximum wall clock time a process can use, in minutes. RUNLIMIT is scaled by the CPU factor of the execution host. When a job is in RUN state for a total of RUNLIMIT minutes, LSF sends a SIGUSR2 signal to the job. If the job does not exit within 10 minutes, LSF sends a SIGKILL signal to kill the job.

#### **FILELIMIT**

The maximum file size a process can create, in KB. This limit is enforced by the UNIX **setrlimit** system call if it supports the RLIMIT\_FSIZE option, or the **ulimit** system call if it supports the UL\_SETFSIZE option.

#### **DATALIMIT**

The maximum size of the data segment of a process, in KB. The data limit restricts the amount of memory a process can allocate. DATALIMIT is enforced by the **setrlimit** system call if it supports the RLIMIT\_DATA option, and unsupported otherwise.

# **STACKLIMIT**

The maximum size of the stack segment of a process. This limit restricts the amount of memory a process can use for local variables or recursive function calls. STACKLIMIT is enforced by the **setrlimit** system call if it supports the RLIMIT\_STACK option.

By default, the limit is shown in KB. Use the **LSF\_UNIT\_FOR\_LIMITS** parameter in the lsf.conf file to specify a larger unit for display (MB, GB, TB, PB, or EB).

# **CORELIMIT**

The maximum size of a core file. This limit is enforced by the **setrlimit** system call if it supports the RLIMIT\_CORE option.

If a job submitted to the queue specifies any of these limits, then the lower of the corresponding job limits and queue limits are used for the job.

If no resource limit is specified, the resource is assumed to be unlimited.

By default, the limit is shown in KB. Use the **LSF\_UNIT\_FOR\_LIMITS** parameter in the lsf.conf file to specify a larger unit for display (MB, GB, TB, PB, or EB).

### **HOSTLIMIT\_PER\_JOB**

The maximum number of hosts that a job in this queue can use. LSF verifies the host limit during the allocation phase of scheduling. If the number of hosts that are requested for a parallel job exceeds this limit and LSF cannot satisfy the minimum number of request slots, the parallel job pends.

#### **SCHEDULING PARAMETERS**

The scheduling and suspending thresholds for the queue.

The scheduling threshold loadSched and the suspending threshold loadStop are used to control batch job dispatch, suspension, and resumption. The queue thresholds are used in combination with the thresholds that are defined for hosts. If both queue level and host level thresholds are configured, the most restrictive thresholds are applied.

The loadSched and loadStop thresholds have the following fields:

#### **r15s**

The 15 second exponentially averaged effective CPU run queue length.

# **r1m**

The 1 minute exponentially averaged effective CPU run queue length.

#### **r15m**

The 15 minute exponentially averaged effective CPU run queue length.

**ut**

The CPU usage exponentially averaged over the last minute, expressed as a percentage between 0 and 1.

**pg**

The memory paging rate exponentially averaged over the last minute, in pages per second.

**io**

The disk I/O rate exponentially averaged over the last minute, in KB per second.

**ls**

The number of current login users.

**it**

On UNIX, the idle time of the host (keyboard has not been touched on all logged in sessions), in minutes.

On Windows, the it index is based on the time a screen saver becomes active on a particular host.

#### **tmp**

The amount of free space in /tmp, in MB.

#### **swp**

The amount of currently available swap space. By default, swap space is shown in MB. Use the **LSF\_UNIT\_FOR\_LIMITS** in lsf.conf to specify a different unit for display (KB, MB, GB, TB, PB, or EB).

#### **mem**

The amount of currently available memory. By default, memory is shown in MB. Use the **LSF\_UNIT\_FOR\_LIMITS** in lsf.conf to specify a different unit for display (KB, MB, GB, TB, PB, or EB).

#### **cpuspeed**

The speed of each individual cpu, in megahertz (MHz).

#### **bandwidth**

The maximum bandwidth requirement, in megabits per second (Mbps).

In addition to these internal indices, external indices are also displayed if they are defined in lsb.queues (see lsb.queues(5)).

The loadSched threshold values specify the job dispatch thresholds for the corresponding load indices. If a dash (-) is displayed as the value, it means that the threshold is not applicable. Jobs in the queue might be dispatched to a host if the values of all the load indices of the host are within the corresponding thresholds of the queue and the host. Load indices can be below or above the threshold, depending on the meaning of the load index. The same conditions are used to resume jobs that are dispatched from the queue that are suspended on this host.

Similarly, the loadStop threshold values specify the thresholds for job suspension. If any of the load index values on a host go beyond the corresponding threshold of the queue, jobs in the queue are suspended.

#### **JOB EXCEPTION PARAMETERS**

Configured job exception thresholds and number of jobs in each exception state for the queue.

Threshold and NumOfJobs have the following fields:

#### **overrun**

Configured threshold in minutes for overrun jobs, and the number of jobs in the queue that triggered an overrun job exception by running longer than the overrun threshold.

#### **underrun**

Configured threshold in minutes for underrun jobs, and the number of jobs in the queue that triggered an underrun job exception by finishing sooner than the underrun threshold.

#### **idle**

Configured threshold (CPU time/runtime) for idle jobs, and the number of jobs in the queue that triggered an overrun job exception by having a job idle factor less than the threshold.

#### **SCHEDULING POLICIES**

Scheduling policies of the queue. Optionally, one or more of the following policies can be configured in the lsb.queues file:

#### **APS\_PRIORITY**

Absolute Priority Scheduling is enabled. Pending jobs in the queue are ordered according to the calculated APS value.

#### **FAIRSHARE**

Queue-level fairshare scheduling is enabled. Jobs in this queue are scheduled based on a fairshare policy instead of the first-come, first-served (FCFS) policy.

#### **BACKFILL**

A job in a backfill queue can use the slots that are reserved by other jobs if the job can run to completion before the slot-reserving jobs start.

Backfilling does not occur on queue limits and user limit but only on host-based limits. That is, backfilling is only supported when MXJ, JL/U, JL/P, PJOB\_LIMIT, and HJOB\_LIMIT limits are reached. Backfilling is not supported when MAX\_JOBS, QJOB\_LIMIT, and UJOB\_LIMIT are reached.

# **IGNORE\_DEADLINE**

If the **IGNORE\_DEADLINE=Y** parameter is set in the queue, starts all jobs regardless of the run limit.

#### **EXCLUSIVE**

Jobs that are dispatched from an exclusive queue can run exclusively on a host if the user so specifies at job submission time. Exclusive execution means that the job is sent to a host with no other running batch jobs. No further jobs are dispatched to that host while the job is running. The default is not to allow exclusive jobs.

#### **NO\_INTERACTIVE**

This queue does not accept batch interactive jobs that are submitted with the  $-I$ ,  $-I$ s, and  $-I$ p options of the **bsub** command. The default is to accept both interactive and non-interactive jobs.

#### **ONLY\_INTERACTIVE**

This queue accepts only batch interactive jobs. Jobs must be submitted with the  $-I$ ,  $-I$ s, and  $-I$ p options of the **bsub** command. The default is to accept both interactive and non-interactive jobs.

#### **SLA\_GUARANTEES\_IGNORE**

This queue is allowed to ignore SLA resource guarantees when scheduling jobs.

### **FAIRSHARE\_QUEUES**

Lists queues that participate in cross-queue fairshare. The first queue that is listed is the parent queue, which is the queue where fairshare is configured. All other queues that are listed inherit the fairshare policy from the parent queue. Fairshare information applies to all the jobs that are running in all the queues in the fair share tree.

#### **QUEUE\_GROUP**

Lists queues that participate in an absolute priority scheduling (APS) queue group.

If both the **FAIRSHARE** and **APS\_PRIORITY** parameters are enabled in the same queue, the FAIRSHARE\_QUEUES are not displayed. These queues are instead displayed as QUEUE\_GROUP.

#### **DISPATCH\_ORDER**

The **DISPATCH\_ORDER=QUEUE** parameter is set in the parent queue. Jobs from this queue are dispatched according to the order of queue priorities first, then user fairshare priority. Within the queue, dispatch order is based on user share quota. Share quotas avoid job dispatch from low-priority queues for users with higher fairshare priority.

#### **USER\_SHARES**

A list of [*user\_name*, *share*] pairs. The *user\_name* is either a user name or a user group name. The *share* is the number of shares of resources that are assigned to the user or user group. A consumer receives a portion of the resources proportional to that consumer's share that is divided by the sum of the shares of all consumers that are specified in the queue.

# **DEFAULT HOST SPECIFICATION**

The default host or host model that is used to normalize the CPU time limit of all jobs.

Use the **lsinfo** command to view a list of the CPU factors that are defined for the hosts in your cluster. The CPU factors are configured in the  $1sf.s$  shared file.

The appropriate CPU scaling factor of the host or host model is used to adjust the actual CPU time limit at the execution host (the **CPULIMIT** parameter in the lsb.queues file). The **DEFAULT\_HOST\_SPEC** parameter in lsb.queues overrides the system **DEFAULT\_HOST\_SPEC** parameter in the 1sb.params file. If you explicitly give a host specification when you submit a job with the **bsub -c** *cpu\_limit*[/*host\_name* | /*host\_model*] command, the job-level specification overrides the values that are defined in the 1sb.params and 1sb.queues files.

#### **RUN\_WINDOWS**

The time windows in a week during which jobs in the queue can run.

When a queue is out of its window or windows, no job in this queue is dispatched. In addition, when the end of a run window is reached, any running jobs from this queue are suspended until the beginning of the next run window, when they are resumed. The default is no restriction, or always open.

# **DISPATCH\_WINDOWS**

Dispatch windows are the time windows in a week during which jobs in the queue can be dispatched.

When a queue is out of its dispatch window or windows, no job in this queue is dispatched. Jobs that are already dispatched are not affected by the dispatch windows. The default is no restriction, or always open (that is, twenty-four hours a day, seven days a week). Dispatch windows are only applicable to batch jobs. Interactive jobs that are scheduled by LIM are controlled by another set of dispatch windows. Similar dispatch windows can be configured for individual hosts.

A window is displayed in the format *begin\_time*-*end\_time*. Time is specified in the format [*day*:]*hour*[:*minute*], where all fields are numbers in their respective legal ranges: 0(Sunday)-6 for *day*, 0-23 for *hour*, and 0-59 for *minute*. The default value for *minute* is 0 (on the hour). The default value for *day* is every day of the week. The *begin\_time* and *end\_time* of a window are separated by a dash (-), with no blank characters (SPACE and TAB) in between. Both *begin\_time* and *end\_time* must be present for a window. Windows are separated by blank characters.

#### **USERS**

A list of users who are allowed to submit jobs to this queue. LSF administrators can submit jobs to the queue even if they are not listed here.

User group names have a slash (/) added at the end of the group name. Use the **bugroup** command to see information about user groups.

If the fairshare scheduling policy is enabled, users and LSF administrators cannot submit jobs to the queue unless they also have a share assignment.

#### **HOSTS**

A list of hosts where jobs in the queue can be dispatched.

Host group names have a slash (/) added at the end of the group name. Use the **bmgroup** command to see information about host groups.

# **NQS DESTINATION QUEUES**

A list of NQS destination queues to which this queue can dispatch jobs.

When you submit a job with the **bsub -q** *queue\_name* command, and the specified queue is configured to forward jobs to the NQS system, LSF routes your job to one of the NQS destination queues. The job runs on an NQS batch server host, which is not a member of the LSF cluster. Although the job runs on an NQS system outside the LSF cluster, it is still managed by LSF in almost the same way as jobs that run inside the cluster. Your batch jobs might be transparently sent to an NQS system to run. You can use any supported user interface, including LSF commands and NQS commands (see the **lsnqs** command) to submit, monitor, signal, and delete your batch jobs that are running in an NQS system.

#### **ADMINISTRATORS**

A list of queue administrators. The users whose names are specified here are allowed to operate on the jobs in the queue and on the queue itself.

#### **PRE\_EXEC**

The job-based pre-execution command for the queue. The **PRE\_EXEC** command runs on the execution host before the job that is associated with the queue is dispatched to the execution host (or to the first host selected for a parallel batch job).

#### **POST\_EXEC**

The job-based post-execution command for the queue. The **POST\_EXEC** command runs on the execution host after the job finishes.

#### **HOST\_PRE\_EXEC**

The host-based pre-execution command for the queue. The **HOST\_PRE\_EXEC** command runs on all execution hosts before the job that is associated with the queue is dispatched to the execution hosts. If a job-based pre-execution **PRE\_EXEC** command is defined at the queue-level, application-level, or job-level, the **HOST\_PRE\_EXEC** command runs before **PRE\_EXEC** command of any level. The host-based pre-execution command cannot be run on Windows systems.

# **HOST\_POST\_EXEC**

The host-based post-execution command for the queue. The **HOST\_POST\_EXEC** command runs on all execution hosts after the job finishes. If a job-based post-execution **POST\_EXEC** command is defined at the queue-level, application-level, or job-level, the **HOST\_POST\_EXEC** command runs after **POST\_EXEC** command of any level. The host-based post-execution command cannot be run on Windows systems.

# **LOCAL\_MAX\_PREEXEC\_RETRY\_ACTION**

The action to take on a job when the number of times to attempt its pre-execution command on the local cluster (**LOCAL\_MAX\_PREEXEC\_RETRY** value) is reached.

# **REQUEUE\_EXIT\_VALUES**

Jobs that exit with these values are automatically requeued.

# **RES\_REQ**

Resource requirements of the queue. Only the hosts that satisfy these resource requirements can be used by the queue.

# **RESRSV\_LIMIT**

Resource requirement limits of the queue. Queue-level **RES\_REQ** rusage values (set in the lsb.queues file) must be in the range set by RESRSV\_LIMIT, or the queue-level **RES\_REQ** value is ignored. Merged **RES\_REQ** rusage values from the job and application levels must be in the range that is shown by the RESRSV\_LIMIT, or the job is rejected.

# **Maximum slot reservation time**

The maximum time in seconds a slot is reserved for a pending job in the queue. For more information, see the **SLOT\_RESERVE=MAX\_RESERVE\_TIME[n]** parameter in the lsb.queues file.

#### **RESUME\_COND**

The conditions that must be satisfied to resume a suspended job on a host.

# **STOP\_COND**

The conditions that determine whether a job that is running on a host needs to be suspended.

#### **JOB\_STARTER**

An executable file that runs immediately before the batch job, taking the batch job file as an input argument. All jobs that are submitted to the queue are run through the job starter, which is used to create a specific execution environment before the jobs themselves are processed.

# **SEND\_JOBS\_TO**

LSF multicluster capability. List of remote queue names to which the queue forwards jobs.

# **RECEIVE\_JOBS\_FROM**

LSF multicluster capability. List of remote cluster names from which the queue receives jobs.

# **PREEMPTION**

# **PREEMPTIVE**

The queue is preemptive. Jobs in this queue can preempt running jobs from lower-priority queues, even if the lower-priority queues are not specified as preemptive.

#### **PREEMPTABLE**

The queue is preemptable. Running jobs in this queue can be preempted by jobs in higher-priority queues, even if the higher-priority queues are not specified as preemptive.

#### **RC\_ACCOUNT**

The account name (tag) that is assigned to hosts borrowed through LSF resource connector, so that they cannot be used by other user groups, users, or jobs.

# **RC\_HOSTS**

The list of Boolean resources that represent the host resources that LSF resource connector can borrow from a resource provider.

### **RERUNNABLE**

If the RERUNNABLE field displays yes, jobs in the queue are rerunnable. Jobs in the queue are automatically restarted or rerun if the execution host becomes unavailable. However, a job in the queue is not restarted if you remove the rerunnable option from the job.

#### **CHECKPOINT**

If the CHKPNTDIR field is displayed, jobs in the queue are checkpointable. Jobs use the default checkpoint directory and period unless you specify other values. A job in the queue is not checkpointed if you remove the checkpoint option from the job.

### **CHKPNTDIR**

Specifies the checkpoint directory by using an absolute or relative path name.

### **CHKPNTPERIOD**

Specifies the checkpoint period in seconds.

Although the output of the **bqueues** command reports the checkpoint period in seconds, the checkpoint period is defined in minutes. The checkpoint period is defined with the **bsub -k** "*checkpoint\_dir* []" option, or in the lsb.queues file.

### **JOB CONTROLS**

The configured actions for job control. See the **JOB\_CONTROLS** parameter in the lsb.queues file.

The configured actions are displayed in the format [*action\_type*, *command*] where *action\_type* is either SUSPEND, RESUME, or TERMINATE.

### **ADMIN ACTION COMMENT**

If the LSF administrator specified an administrator comment with the -C option of a queue control commands (**qclose**, **qopen**, **qact**, **qinact**, or **qhist**), the comment text is displayed.

#### **SLOT\_SHARE**

Share of job slots for queue-based fairshare. Represents the percentage of running jobs (job slots) in use from the queue. The SLOT\_SHARE value must be greater than zero.

The sum of SLOT\_SHARE for all queues in the pool does not need to be 100%. It can be more or less, depending on your needs.

# **SLOT\_POOL**

Name of the pool of job slots the queue belongs to for queue-based fairshare. A queue can belong to only one pool. All queues in the pool must share hosts.

### **MAX\_SLOTS\_IN\_POOL**

Maximum number of job slots available in the slot pool the queue belongs to for queue-based fairshare. Defined in the first queue of the slot pool.

#### **USE\_PRIORITY\_IN\_POOL**

Queue-based fairshare only. After job scheduling occurs for each queue, this parameter enables LSF to dispatch jobs to any remaining slots in the pool in first-come first-served order across queues.

#### **NO\_PREEMPT\_INTERVAL**

The uninterrupted running time (minutes) that must pass before preemption is permitted. Configured in the lsb.queues file.

#### **MAX\_TOTAL\_TIME\_PREEMPT**

The maximum total preemption time (minutes) above which preemption is not permitted. Configured in the lsb.queues file.

# **SHARE\_INFO\_FOR**

User shares and dynamic priority information based on the scheduling policy in place for the queue.

#### **USER/GROUP**

Name of users or user groups who have access to the queue.

#### **SHARES**

Number of shares of resources that are assigned to each user or user group in this queue, as configured in the file 1sb.queues. The shares affect dynamic user priority for when fairshare scheduling is configured at the queue level.

# **PRIORITY**

Dynamic user priority for the user or user group. Larger values represent higher priorities. Jobs belonging to the user or user group with the highest priority are considered first for dispatch.

In general, users or user groups with the following properties have higher PRIORITY:

- Larger SHARES
- Fewer STARTED and RESERVED jobs
- Lower CPU\_TIME and RUN\_TIME

#### **STARTED**

Number of job slots that are used by running or suspended jobs that are owned by users or user groups in the queue.

#### **RESERVED**

Number of job slots that are reserved by the jobs that are owned by users or user groups in the queue.

# **CPU\_TIME**

Cumulative CPU time that is used by jobs that are run from the queue. Measured in seconds, to one decimal place.

LSF calculates the cumulative CPU time by using the actual (not normalized) CPU time. LSF uses a decay factor such that 1 hour of recently used CPU time decays to 0.1 hours after an interval of time that is specified by the **HIST\_HOURS** parameter in the lsb.params file. The default for the **HIST\_HOURS** parameter is 5 hours.

#### **RUN\_TIME**

Wall-clock run time plus historical run time of jobs of users or user groups that are run in the queue. Measured in seconds.

LSF calculates the historical run time by using the actual run time of finished jobs. LSF uses a decay factor such that 1 hour of recently used run time decays to 0.1 hours after an interval of time that is specified by the **HIST\_HOURS** parameter in the lsb.params file. The default for the **HIST\_HOURS** parameter is 5 hours. Wall-clock run time is the run time of running jobs.

#### **ADJUST**

Dynamic priority calculation adjustment that is made by the user-defined fairshare plugin(libfairshareadjust.\*).

The fairshare adjustment is enabled and weighted by the parameter **FAIRSHARE\_ADJUSTMENT\_FACTOR** in the lsb.params file.

### **RUN\_TIME\_FACTOR**

The weighting parameter for run time within the dynamic priority calculation. If not defined for the queue, the cluster-wide value that is defined in the lsb.params file is used.

#### **CPU\_TIME\_FACTOR**

The dynamic priority calculation weighting parameter for CPU time. If not defined for the queue, the cluster-wide value that is defined in the lsb.params file is used.

# **ENABLE\_HIST\_RUN\_TIME**

Enables the use of historic run time (run time for completed jobs) in the dynamic priority calculation. If not defined for the queue, the cluster-wide value that is defined in the lsb.params file is used.

#### **RUN\_TIME\_DECAY**

Enables the decay of run time in the dynamic priority calculation. The decay rate is set by the parameter **HIST\_HOURS** (set for the queue in the lsb.queues file or set for the cluster in the lsb.params file). If not defined for the queue, the cluster-wide value that is defined in the lsb.params file is used.

#### **HIST\_HOURS**

Decay parameter for CPU time, run time, and historic run time. If not defined for the queue, the cluster-wide value that is defined in the lsb.params file is used.

# **FAIRSHARE\_ADJUSTMENT\_FACTOR**

Enables and weights the dynamic priority calculation adjustment that is made by the user-defined fairshare plug-in(libfairshareadjust. $\star$ ). If not defined for the queue, the cluster-wide value that is defined in the lsb.params file is used.

# **RUN\_JOB\_FACTOR**

The dynamic priority calculation weighting parameter for the number of job slots that are reserved and in use by a user. If not defined for the queue, the cluster-wide value that is defined in the lsb.params file is used.

# **COMMITTED\_RUN\_TIME\_FACTOR**

The dynamic priority calculation weighting parameter for committed run time. If not defined for the queue, the cluster-wide value that is defined in the lsb.params file is used.

# **JOB\_SIZE\_LIST**

A list of job sizes (number of tasks) allowed on this queue, including the default job size that is assigned if the job submission does not request a job size. Configured in the 1sb.queues file.

# **PEND\_TIME\_LIMIT**

The pending time limit for a job in the queue. If a job remains pending for longer than this specified time limit, LSF sends a notification to IBM Spectrum LSF RTM. Configured in the lsb.queues file.

# **ELIGIBLE\_PEND\_TIME\_LIMIT**

The eligible pending time limit for a job in the queue. If a job remains in an eligible pending state for longer than this specified time limit, LSF sends a notification to IBM Spectrum LSF RTM. Configured in the lsb.queues file.

# **RELAX\_JOB\_DISPATCH\_ORDER**

If the **RELAX\_JOB\_DISPATCH\_ORDER** parameter is configured in the lsb.params or lsb.queues file, the allocation reuse duration, in minutes, is displayed.

# **NORM\_FS**

Normalized fairshare factors, if the factors are not zero.

# **Recursive Share Tree Output (-r)**

In addition to the fields displayed for the  $-1$  option, the  $-1$  option displays the following fields:

# **SCHEDULING POLICIES**

# **FAIRSHARE**

The **bqueues -r** command recursively displays the entire share information tree that is associated with the queue.

# **See also**

**bugroup**, **nice**, **getrlimit**, lsb.queues, **bsub**, **bjobs**, **bhosts**, **badmin**, **mbatchd**

**bqueues**

# **Chapter 44. bread**

Reads messages and attached data files from a job.

# **Synopsis**

bread [-i *message\_index*] [-a *file\_name*] [-N] [-w]*job\_ID* | "*job\_ID*[*index*]" | -J *job\_name* bread [-h | -V]

# **Description**

Reads messages and data posted to an unfinished job with the **bpost** command.

By default, displays the message description text of the job. By default, operates on the message with index 0.

You can read messages and data from a job until it is cleaned from the system. You cannot read messages and data from done or exited jobs.

If you specify a job ID, you can take the following actions:

- You can get read messages of jobs submitted by other users, but you cannot read data files that are attached to jobs submitted by other users.
- You can read only data files that are attached to your own jobs.
- Root and LSF administrators can read messages of jobs that are submitted by other users.
- Root and LSF administrators cannot read data files that are attached to jobs submitted by other users.

Job names are not unique; if you specify the -J *job\_name* option the following actions are supported:

- You can read messages and data only from your own jobs.
- You cannot read messages and data from jobs that are submitted by other users.
- Root and the LSF administrators can read messages and data only from their own jobs.

The **bstatus** command is equivalent to the following command:

bread -i 0

# **Options**

# **-a** *file\_name*

Gets the text message and copies the data file attached to the specified message index of the job to the file specified by *file name*. Data files cannot be attached to LSF multicluster capability jobs.

If you do not specify a message index, copies the attachment of message index 0 to the file. The job must have an attachment, and you must specify a name for the file you are copying the attachment to. If the file exists, the -a option overwrites it with the new file.

By default, the -a option gets the attachment file from the directory that is specified by the **JOB\_ATTA\_DIR** parameter. If the **JOB\_ATTA\_DIR** parameter is not specified, job message attachments are saved in the LSB\_SHAREDIR/info/ directory.

# **-i** *message\_index*

Specifies the message index to be retrieved.

The default *message index* is 0.

# **-N**

Displays the NOTIFICATION field to indicate whether the message was sent to LSF Application Center Notifications. A hyphen (-) indicates that this was not sent to LSF Application Center

Notifications (either because it is a normal message that was sent without the -N option or the **LSF\_AC\_PNC\_URL** parameter is not configured correctly in the 1sf.confile).

**-w**

Wide format. Displays information without truncating fields.

# *job\_ID* **| "***job\_ID[index]***" | -J** *job\_name*

Required. Specify the job to operate on.

The job name can be up to 4094 characters long. Job names are not unique.

The wildcard character  $(*)$  can be used anywhere within a job name, but it cannot appear within an array index. For example, the pattern  $\overline{\text{job}}\star$  returns  $\overline{\text{job}}$  and  $\overline{\text{jobarray}}[1]$ . The  $\star$ AAA $\star$ [1] pattern returns the first element in job arrays with names that contain AAA. However, the pattern  $\text{job1}[\star]$ does not return anything since the wildcard is within the array index.

**-h**

Prints command usage to stderr and exits.

**-V**

Prints LSF release version to stderr and exits.

# **Example**

bpost -i 1 -N INFO -d "step 1" -a step1.out 2500 bread -i 1 -N -a step2.in 2500<br>JOBID MSG\_ID FROM POST\_TIME JOBID MSG\_ID FROM POST\_TIME DESCRIPTION NOTIFICATION 2500 1 user1 May 19 13:59 step 1 SENT

Displays the message description text step 1 for message index 1 of job 2500, displays whether the message is sent to LSF Application Center Notifications, and copies the data in the file step1.out attached to message 1 to the file step2.in.

# **See also**

**bpost**, **bstatus**, **bsub**, **JOB\_ATTA\_DIR**.

# **Chapter 45. brequeue**

Kills and requeues a job.

# **Synopsis**

brequeue [-a] [-d] [-e] [-H] [-p] [-r] [-J *job\_name* | -J "*job\_name*[*index\_list*]"] [-u *user\_name* | -u all] [*job\_ID* | "*job\_ID*[*index\_list*]" ...]

brequeue [-h | -V]

# **Description**

You can use the **brequeue** command only on jobs that you own. root or the LSF cluster administrator or LSF group administrator can requeue jobs for any user.

Kills a running (RUN), user-suspended (USUSP), or system-suspended (SSUSP) job and returns it to the queue. A job that is killed and requeued retains its submit time but is dispatched according to its requeue time. When the job is requeued, it is assigned the PEND status or PSUSP if the -H option is used. after the job is dispatched, it starts over from the beginning. The requeued job keeps the same job ID.

When the **JOB\_INCLUDE\_POSTPROC=Y** parameter is set in the 1sb.params file or in an application profile in the lsb.applications file, job requeue occurs only after post-execution processing, not when the job finishes. When used for host-based post-execution processing, configure a longer time period to allow the operation to run.

Use the **brequeue** command to requeue job arrays or job array elements.

By default, the **brequeue** command kills and requeues your most recently submitted job when no job ID is specified.

In the LSF multicluster capability lease model, you can use the **brequeue** command only on jobs in local queues. A job that is killed and requeued is assigned a new job ID on the execution cluster, but it retains the same job ID on the submission cluster. For example, a job that is submitted from cluster A that is killed and requeued and then runs on execution cluster B is assigned a new job ID on cluster B. However, when the **bjobs** command runs from submission cluster A, the job is displayed with the original job ID. When the **bjobs** command runs from execution cluster B, the job is displayed with the new job ID.

In the LSF multicluster capability job forwarding model, use the **brequeue -p** command to requeue specified remote pending jobs. Use the **brequeue -a** command to requeue all non-pending jobs (including running jobs, suspended jobs, jobs with EXIT or DONE status) in the local cluster. The **brequeue -a** command does not requeue pending jobs in the local cluster.

The only difference between the -p and -a options is the job dispatch order. Running the **brequeue -p** command on the submission cluster requeues a remote job to the top of the queue so that the requeued job is dispatched first no matter which position it is in the pending job list. The **brequeue -a** command sends the remote job to the end of the queue the same way as in the local cluster.

When absolute job priority scheduling (APS) is configured in the queue, specified requeued jobs are treated as newly submitted jobs for APS calculation. The job priority, system, and the ADMIN APS factors are reset on requeue.

When you use multi-phase rusage resource requirement strings, such as with the **bsub -R** command, the requeued job is treated as a new job and resources are reserved from the beginning of the first phase.

# **Options**

# **-a**

Requeues all local non-pending jobs, including running jobs, suspending jobs, jobs with EXIT or DONE status, and pending remote jobs. It does not requeue pending jobs in the local cluster.

**-d**

Requeues jobs that finished running with DONE job status.

**-e**

Requeues jobs that terminated abnormally with EXIT job status.

**-H**

Requeues jobs to PSUSP job status.

**-p**

In the LSF multicluster capability job forwarding model, requeues specified jobs that are pending in a remote cluster for LSF multicluster capability job forwarding modes.

**-r**

Requeues jobs that are running.

# **-J** *job\_name* **| -J "***job\_name[index\_list]***"**

Operates on the specified job.

The job name can be up to 4094 characters long. Job names are not unique.

The wildcard character  $(*)$  can be used anywhere within a job name, but it cannot appear within an array index. For example, the pattern  $j$ ob $\star$  returns  $j$ obA and  $j$ obarray [1]. The  $\star$ AAA $\star$  [1] pattern returns the first element in job arrays with names that contain AAA. However, the pattern  $\text{job1}$ [ $\star$ ] does not return anything since the wildcard is within the array index.

# **-u** *user\_name* **| -u all**

Operates on the specified user's jobs or all jobs. To specify a Windows user account, include the domain name in uppercase letters and use a single backslash (*DOMAIN\_NAME*∖*user\_name*) at a Windows command prompt. On a UNIX or Linux command line, use a double backslash (*DOMAIN\_NAME*∖∖*user\_name*).

Only root and LSF administrators can requeue jobs that are submitted by other users.

# *job\_ID* **|"***job\_ID[index\_list]***"**

Operates on the specified job or job array elements.

The value of 0 for *job\_ID* is ignored.

**-h**

Prints command usage to stderr and exits.

**-V**

Prints LSF release version to stderr and exits.

# **Limitations**

The **brequeue** command cannot be used on interactive batch jobs. The **brequeue** command kills only interactive batch jobs, it does not restart them.

# **Chapter 46. bresize**

Decreases or increases tasks that are allocated to a running resizable job, or cancels pending job resize allocation requests.

# **Synopsis**

bresize *subcommand* bresize [-h | -V]

# **Subcommand List**

release [-c] [-rnc *resize\_notification\_cmd* | -rncn] *released\_host\_specification job\_ID* request [-c] [-rnc *resize\_notification\_cmd* | -rncn] [*min\_task*,] *tasks job\_ID* cancel *job\_ID*

# **Description**

Use the **bresize release** command to explicitly release tasks from a running job. When you release tasks from an allocation, a minimum of one task on the first execution host must be retained. Only hosts (and not host groups or compute units) can be released by using the **bresize release** command. When you release tasks from compound resource requirements, you can release only tasks that are represented by the last term of the compound resource requirement. To release tasks in earlier terms, run **bresize release** repeatedly to release tasks in subsequent last terms.

Use the **bresize request** command to trigger a manual request for additional allocated tasks. LSF pends the request if the queue cannot meet the minimum tasks request or if the request is over the **TASKLIMIT** value for the queue or application profile. Changing the **TASKLIMIT** value does not affect any requests that are already accepted. For compound resource requirements, the request only applies to the last term. For alternative resource requirements, the request only applies to the term that was used for the initial task allocation. For autoresizable jobs, if there is pending demand, you must first cancel the previous pending demand by running the **brequest request -c** or **bresize cancel** commands. After triggering this manual request, the job is no longer autoresizable unless you requeue or rerun the job.

Use **bresize cancel** to cancel a pending allocation request for the specified job ID. The active pending allocation request is generated by LSF automatically for autoresizable jobs. If the job does not have an active pending request, the command fails with an error message.

By default, only cluster administrators, queue administrators, root, and the job owner are allowed to run **bresize** to change job allocations.

User group administrators are allowed to run **bresize** to change the allocation of jobs within their user groups.

# **Options**

**-c**

Optional. Cancel the active pending resource request when you release tasks from existing allocation (for the **release** subcommand) or before accepting new grow requests (for the **request** subcommand). By default, the command releases tasks only for jobs without pending requests.

# **-rnc** *resize\_notification\_cmd*

Optional. Specify the name of an executable file to be started on the first execution host when the job allocation was modified. This setting applies only to this request, which overrides any notification command that is specified in the **bsub** command or an application profile. The resize notification command runs under the user account of the job owner.

#### **-rncn**

Cancels the resize notification command at both job-level and application-level. This setting applies only to this request.

# *released\_host\_specification*

Required with the **release** subcommand. Defines the list of hosts to be released. The following syntax is the EBNF definition of the released host specification:

```
<released_host_spec> ::= all | all <exclude_host_list_spec>
 | <host_list_spec><host_list_spec> ::= <host_spec>
 | <host_list_spec><host_spec><exclude_host_list_spec>
 ::= <exclude_host_spec> | <exclude_host_list_spec> <exclude_host_spec> <exclude_host_spec>
 ::= ~<host_spec> <host_spec>
 ::= [<positive_integer>*]<host_name>
```
### **all**

Specifies all the tasks currently being used by the job. If the all option is used alone, it means release every task except one task from the first execution node. The all option can also be used with a list of hosts to exclude with the tilde (not) operator  $(\sim)$ .

# *host\_spec*

Release the number of tasks that are specified by *positive\_integer* on the host that is specified by *host\_name*. If the number of tasks is not specified, all tasks on the specified host are released.

**~**

Specifies hosts to exclude when you release tasks. Tasks on the specified hosts are not released. The tilde (not) operator  $(\sim)$  must be used together with all keyword.

# *min\_task*

Optional. The minimum number of tasks to be added to the job. LSF pends the manual job resize request if the queue cannot meet the minimum tasks request.

*task*

Required for the **request** subcommand. The maximum number of tasks to be added to the job.

# *job\_ID*

Required. The job ID of the job to be resized. For job arrays, this also includes the array index.

**-h**

Prints command usage to stderr and exits.

**-V**

Prints release version to stderr and exits.

# **Examples**

The following examples all resize a job with ID 100.

For a job that uses 8 tasks across 4 nodes (2 on hostA, 2 on hostB, 2 on hostC, and 2 on hostD, the following command releases all tasks except the tasks on hostA. After the tasks are released, the job allocation becomes just 2 on hostA:

bresize release "all ~hostA" 100

The following command releases all tasks except one task from hostA. After the tasks are released, the job allocation becomes 1 on hostA:

bresize release all 100 or bresize release "all ~1\*hostA" 100

The following command releases 1 task from each of four hosts. After the tasks are released, the job allocation becomes 1 on hostA, 1 on hostB, 1 on hostC, and 1 on hostD:

bresize release "1\*hostA 1\*hostB 1\*hostC 1\*hostD" 100

The following command requests a total of 10 tasks to be added to the job. The request pends if LSF cannot add all 10 requested tasks to the job:

bresize request 10 100

The following command requests a minimum of 4 and a total of 10 tasks to be added to the job. The request pends if LSF cannot add at least 4 tasks to the job.

bresize request 4,10 100

# **See also**

**bsub**, lsb.applications

**bresize**

# **Chapter 47. bresources**

Displays information about resource reservation, resource limits, and guaranteed resource policies.

# **Synopsis**

```
bresources -s [resource_name ...]
bresources -g [-l [-q queue_name] [-m]] [guaranteed_resource_pool_name ...]
bresources [-h | -V]
bresources -p
```
# **Description**

By default, the **bresources** command displays all resource limit configurations in the lsb.resources file. The default **bresources** command output is the same as the **blimits -c** command.

# **Options**

# **-s**

Displays per-resource reservation configurations from the **ReservationUsage** section of lsb.resources.

# *resource\_name* **...**

Used with -s, displays reservation configurations about the specified resource.

# **-g**

Displays the configuration and status of the guaranteed resource pool that is configured in the **GuaranteedResourcePool** section of lsb.resources. The following information about each guaranteed resource pool is displayed: name, type, status, available resources, unused resources, total configured resource guarantees, and number of guaranteed resources currently unused.

The -g option also displays the number of resources that are loaned for the guaranteed resource pool, and the -q option cannot be specified with -g, unless the **SIMPLIFIED\_GUARANTEE** parameter in the lsb.params file is disabled (that is, set to N or n) or is not defined.

**-l**

With -g, displays configuration and status information of the guaranteed resource pool that is configured in the **GuaranteedResourcePool** section of lsb.resources in a long multiline format. The -l option displays the following information:

- Description
- Distribution of guarantees among service classes
- Special policies
- Configured hosts list
- Static resource requirement select string
- Administrator
- The following information for each guarantee that is made from the resource pool:
	- Name
	- Resources guaranteed
	- Resources in use

**-m**

With -g and -l, displays the names of all hosts included in each guaranteed resource pool configuration from the GuaranteedResourcePool section of the lsb.resources file.

#### **-q**

Helps you understand how the guarantee policy works when combined with queue-based preemption. Administrators can determine the number of guarantee resources available through preemption to a preemptive queue. The -q option takes effect only for package pools. When the -q option is specified with a name of a preemptive queue, the values that are displayed are shown about the specified queue.

**Note:** The -q option does not work with the -g option unless the **SIMPLIFIED\_GUARANTEE** parameter in the 1sb.params file is disabled (that is, set to N or n) or is not defined.

### *resource\_pool* **...**

Displays information about the specified resource pool.

**-h**

Prints command usage to stderr and exits.

**-V**

Prints LSF release version to stderr and exits.

**-p**

Displays the currently defined energy aware scheduling policies and exits. Shows the PowerPolicy settings as they are in the lsb.resources file. An extra line is included with the PowerPolicy settings to indicate whether the policy is applied (Y) or not (N).

# **Guaranteed resource pool output (-g)**

# **POOL\_NAME**

Configured name of the guaranteed resource pool.

# **TYPE**

Configured type of guaranteed resource pool. The pool can include the following resources:

- hosts
- slots
- packages, where each unit guaranteed is composed of a number of slots, and some amount of memory together on the same host.
- resources that are managed by LSF License Scheduler.

# **STATUS**

The following values are displayed:

- ok
- unknown
- overcommitted, where total resources in the pool are less than the number guaranteed. The guarantee commitments cannot all be met concurrently.
- close loans, where lending is suspended due to pending demand.

This state occurs only when the **CLOSE\_ON\_DEMAND** [parameter is set in the LOAN\_POLICIES section, and at least one job with a guarantee in the pool is not using all of its configured guarantee.

# **TOTAL**

Number of resources that are included in the guaranteed resource pool.

# **FREE**

Number of unused resources within the guaranteed resource pool.

# **ALLOCATED**

The amount of the resource that is reserved for the service classes of the pool. For package pools, this field is further divided into allocated memory and allocated slots.

This field is hidden if the **SIMPLIFIED\_GUARANTEE** parameter in the lsb.params file is disabled (that is, set to N or n) or is not defined.

# **OWNER USE**

The total amount of the resource that is currently in use by the service classes on owned hosts of the pool. For package pools, this field is further divided into used memory and used slots by the consumers (service classes) of the pool.

This field is hidden if the **SIMPLIFIED\_GUARANTEE** parameter in the lsb.params file is disabled (that is, set to N or n) or is not defined.

# **GUARANTEE CONFIGURED**

Configured number of guaranteed resources, if the **SIMPLIFIED\_GUARANTEE** parameter in the lsb.params file is disabled (that is, set to N or n) or is not defined.

### **GUARANTEE USED**

Number of guarantees that are used, if the **SIMPLIFIED\_GUARANTEE** parameter in the lsb.params file is disabled (that is, set to N or n) or is not defined.

# **Long output (-gl)**

In addition to the fields included in the guaranteed resource pool output (-g option), the long output includes the following fields.

# **GUARANTEED RESOURCE POOL**

Name and description of guaranteed resource pool.

### **DISTRIBUTION**

Configured distribution of guarantees among service classes.

#### **LOAN\_POLICIES**

Configured policies.

# **HOSTS**

Configured hosts list.

#### **OWNER USE**

The total amount of the resource that is used by jobs on owned hosts of the pool.

In the output table that is organized by owner, this is the total amount of the resource that is currently in use by the service classes on owned hosts of the pool.

In the output table that is organized by host, this is the total amount of the resources that is currently in use on the host by owner jobs.

For package pools, this field is further divided into used memory and used slots by the consumers (service classes) of the pool.

This field is hidden if the **SIMPLIFIED\_GUARANTEE** parameter in the lsb.params file is disabled (that is, set to N or n) or is not defined.

#### **LOAN USE**

The amount of the resources that are used by service class jobs that are started through loaning. This field is hidden if the **SIMPLIFIED\_GUARANTEE** parameter in the lsb.params file is disabled (that is, set to N or n) or is not defined.

# **OTHER USE**

The amount of the resources that are used by other jobs that are running on shared hosts and are not owner or loaning jobs.

In the output table that is organized by owner, this field is the amount of the resources that are used by jobs of the service class on shared hosts in the guarantee shared pool (that is, hosts that are marked as "-"). This usage does not count towards the owner's guarantee limits.

In the output table that is organized by host, this field is the amount of the resources that are used on the host by other jobs that are not owner or loaning jobs.

This field is hidden if the **SIMPLIFIED\_GUARANTEE** parameter in the lsb.params file is disabled (that is, set to N or n) or is not defined.

# **CONSUMERS**

Service classes with guarantees in the pool, if the **SIMPLIFIED\_GUARANTEE** parameter in the lsb.params file is disabled (that is, set to N or n) or is not defined.

#### **GUARANTEE CONFIGURED**

Number of resources in the pool that are guaranteed to the service class, if the **SIMPLIFIED\_GUARANTEE** parameter in the 1sb.params file is disabled (that is, set to N or n) or is not defined.

# **GUARANTEE USED**

Number of resources currently in use by the service class to meet the guarantee. After the guarantee is met, other jobs from the service class that run in the resource pool do not count towards the guarantee, and are not included. Resource use includes both running and suspended jobs, if the **SIMPLIFIED GUARANTEE** parameter in the 1sb.params file is disabled (that is, set to N or n) or is not defined.

# **TOTAL USED**

Total number of resources that are used in the pool by the service class. Resource use includes both running and suspended jobs, if the **SIMPLIFIED\_GUARANTEE** parameter in the lsb.params file is disabled (that is, set to N or n) or is not defined.

### **ADMINISTRATORS**

Configured administrators that can manage the corresponding guaranteed resource pool, if the **SIMPLIFIED\_GUARANTEE** parameter in the 1sb.params file is disabled (that is, set to N or n) or is not defined.

# **Long output with hosts (-glm)**

In addition to fields included in the long output (option  $-g1$ ), hosts currently in the resource pool are listed.

# **HOST**

Name of the host.

# **RESERVED**

Host reservation status:

- Y: The host is reserved for owners only.
- Y\*: The host is reserved for owners only and loaning is disabled on the host.
- -: The host is not reserved and may be used by any job.

# **RESOURCE**

Indicates the resource name (that is, slots or mem), or packages.

These fields are hidden if the **SIMPLIFIED\_GUARANTEE** parameter in the lsb.params file is disabled (that is, set to N or n) or is not defined.

# **Chapter 48. brestart**

Restarts checkpointed jobs.

# **Synopsis**

brestart [*bsub\_options*] [-f] *checkpoint\_dir* [*job\_ID* | "*job\_ID*[*index*]"] brestart [-h | -V]

# **Option List**

 $-B$ 

-f

-N | -Ne

 $- x$ 

- -a "*esub\_application*[([*argument*[,*argument*...]])]..."
- -b *begin\_time*
- -C *core\_limit*
- -c [*hour*:]*minute*[/*host\_name* | /*host\_model*]
- -D *data\_limit*
- -E "*pre\_exec\_command* [*argument* ...]"
- -F *file\_limit*
- -m "*host\_name*[+[*pref\_level*]] | *host\_group*[+[*pref\_level*]] ..."
- -G *user\_group*
- -M *mem\_limit*
- -q "*queue\_name* ..."
- -R "*res\_req*" [-R "*res\_req*" ...]
- -S *stack\_limit*
- -t *term\_time*
- -w '*dependency\_expression*' [-ti]
- -W *run\_limit*[/*host\_name|* /*host\_model*]

```
checkpoint_dir [job_ID | "job_ID[index]"]
```
# **Description**

Restarts a checkpointed job by using the checkpoint files that are saved in the directory *checkpoint\_dir/last\_job\_ID/*. Only jobs that are successfully checkpointed can be restarted.

Jobs are resubmitted and assigned a new job ID. The checkpoint directory is renamed by using the new job ID, *checkpoint\_dir/new\_job\_ID/*.

The file path of the checkpoint directory can contain up to 4094 characters for UNIX and Linux, or up to 255 characters for Windows, including the directory and file name.

By default, jobs are restarted with the same output file and file transfer specifications, job name, window signal value, checkpoint directory and period, and rerun options as the original job.

A job can be restarted on another host under the following conditions for both hosts:

- Must be binary compatible
- Must run the same OS version
- Have access to the executable files
- Have access to all open files (LSF must locate them with an absolute path name)
- Have access to the checkpoint directory

The environment variable **LSB\_RESTART** is set to Y when a job is restarted.

LSF invokes the **erestart** executable file in the LSF\_SERVERDIR directory to restart the job.

Only the **bsub** options that are listed here can be used with the **brestart** command.

Like the **bsub** command, the **brestart** command calls the parent **esub** file (the **mesub** file), which calls the executable file named **esub** (without *.application*) if it exists in the LSF\_SERVERDIR directory. The **mesub** file also calls any mandatory **esub** executable files that are configured by an LSF administrator. Only **esub** executable files that are called by the **bsub** command can change the job environment on the submission host. An **esub** file that is called by the **brestart** command cannot change the job environment. Arguments for the **esub** executable files can also be modified.

You can use the **brestart** - **R** command to specify new resource requirements when you restart a checkpointable job. The new resource requirements must be mem or swap. You can use the **brestart** to specify multiple -R options for multiple resource requirement strings, specify compound resource requirements, and specify alternative resource requirements.

# **Options**

The following option applies only to the **brestart** command.

**-f**

Forces the job to be restarted even if non-restartable conditions exist (these conditions are operating system specific).

# **See also**

**bsub**, **bjobs**, **bmod**, **bqueues**, **bhosts**, **bchkpnt**, **lsbqueues**, **echkpnt**, **erestart**, **mbatchd**
# **Chapter 49. bresume**

Resumes one or more suspended jobs.

## **Synopsis**

bresume [-app *application\_profile\_name*] [-C *resume\_reason*] [-g *job\_group\_name*] [-J *job\_name*] [-m *host\_name*] [-q *queue\_name*] [-sla *service\_class\_name*] [-u *user\_name* | -u *user\_group* | -u all] [0]

bresume [*job\_ID* | "*job\_ID*[*index\_list*]"] ...

bresume [-h | -V]

# **Description**

Sends the SIGCONT signal to resume one or more of your suspended jobs.

Only root and LSF administrators can operate on jobs that are submitted by other users. You cannot resume a job that is not suspended. Using the **bresume** command on a job that is not in either the PSUSP or the USUSP state has no effect.

You must specify a job ID or the  $-g, -J, -m, -u,$  or  $-g$  option. Specify 0 (zero) to resume multiple jobs.

You can also use the **bkill -s CONT** command to send the resume signal to a job.

If a signal request fails to reach the job execution host, LSF retries the operation later when the host becomes reachable. LSF retries the most recent signal request.

Jobs that are suspended by the administrator can be resumed only by the LSF administrator or root. Users do not have permission to resume a job that is suspended by another user or the administrator. Administrators or root can resume jobs that are suspended by users or administrators.

# **ENABLE\_USER\_RESUME parameter in the lsb.params file**

If the ENABLE\_USER\_RESUME=Y parameter is set in the lsb.params file, users can resume their own jobs that are suspended by the administrator.

## **Options**

**0**

Resumes all the jobs that satisfy other options (-g, -m, -q, -u, and -J).

#### **-app** *application\_profile\_name*

Resumes only jobs that are associated with the specified application profile. You must specify an existing application profile.

#### **-C** *resume\_reason*

Specifies a reason for resuming the job, with a maximum length of 4095 characters. This reason is displayed in the **bhist -l** command output.

#### **-g** *job\_group\_name*

Resumes only jobs in the specified job group.

#### **-J** *job\_name*

Resumes only jobs with the specified name.

The job name can be up to 4094 characters long. Job names are not unique.

The wildcard character  $(\star)$  can be used anywhere within a job name, but it cannot appear within an array index. For example, the pattern job $\star$  returns jobA and jobarray [1]. The  $\star$ AAA $\star$  [1] pattern returns the first element in job arrays with names that contain AAA. However, the pattern  $\text{job1}[\star]$ does not return anything since the wildcard is within the array index.

#### **-m** *host\_name*

Resumes only jobs that are dispatched to the specified host.

#### **-q** *queue\_name*

Resumes only jobs in the specified queue.

#### **-sla** *service\_class\_name*

Resume jobs that belong to the specified service class.

Use the **bsla** command to display the properties of service classes that are configured in the lsb.serviceclasses file and dynamic information about the state of each configured service class.

#### **-u** *user\_name* **| -u** *user\_group* **| -u all**

Resumes only jobs that are owned by the specified user or group, or all users if the reserved user name all is specified. To specify a Windows user account, include the domain name in uppercase letters and use a single backslash (*DOMAIN\_NAME*\*user\_name*) on a Windows command prompt or a double backslash (*DOMAIN\_NAME*\\*user\_name*) in a UNIX or Linux command line.

#### *job\_ID* **... | "***job\_ID***[***index\_list***]" ...**

Resumes only the specified jobs. Jobs that are submitted by any user can be specified here without using the -u option.

**-h**

Prints command usage to stderr and exits.

**-V**

Prints LSF release version to stderr and exits.

## **Examples**

bresume -q night 0

Resumes all suspended jobs that belong to the user in the night queue. If the user is the LSF administrator, resumes all suspended jobs in the night queue.

bresume -g /risk\_group 0

Resumes all suspended jobs in the job group / risk\_group.

#### **See also**

**[bsub](#page-336-0)**, **[bjobs](#page-142-0)**, **[bqueues](#page-258-0)**, **[bhosts](#page-114-0)**, **[bstop](#page-334-0)**, **[bkill](#page-186-0)**, **[bgadd](#page-90-0)**, **[bgdel](#page-92-0)**, **[bjgroup](#page-138-0)**, **[bparams](#page-252-0)**, **[bapp](#page-42-0)**, **mbatchd**, **kill**, **signal**, lsb.params, lsb.applications

# **Chapter 50. brlainfo**

Displays host topology information.

# **Synopsis**

brlainfo [-l] [*host\_name* ...] brlainfo [-h | -V]

# **Description**

The **brlainfo** command contacts the LSF topology adapter (RLA) on the specified host and presents topology information to the user. By default, displays information about all hosts that run the RLA.

# **Options**

#### **-l**

Long format. Displays more host topology information.

#### *host\_name* **...**

Displays information only about the specified host.

**-h**

Prints command usage to stderr and exits.

**-V**

Prints LSF release version to stderr and exits.

# **Default output**

Displays the following fields:

#### **HOSTNAME**

Name of the host that runs the RLA.

# **CPUSET\_OS**

RLA host operating system.

#### **NCPUS**

Total number of CPUs.

#### **FREECPUS**

Number of free CPUS.

#### **NNODES**

Number of nodes allocated.

#### **NCPU/NODE**

Number of CPUs per node.

#### **NSTATIC\_CPUSETS**

Number of static cpusets allocated.

# **Long output (-l)**

The -l option displays a long format listing with the following extra fields:

#### **FREE CPU LIST**

List of free CPUs in the Usenet.

 $0 - 2$ 

#### **NFREECPUS ON EACH NODE**

Number of free CPUs on each node.

2/0,1/1

#### **STATIC CPUSETS**

List of static cpuset names.

NO STATIC CPUSETS

#### **CPU\_RADIUS**

2,3,3,3,3,3,3,3

- 2 CPUs are available within radius 0
- 3 CPUs are available within radius 1, 2, 3, 4, 5, 6, and 7.

CPUs grouped within a smaller radius can be thought of as being closer together and have better communications performance.

## **Examples**

brlainfo hostA hostB hostC HOSTNAME CPUSET\_OS NCPUS NFREECPUS NNODES NCPU/NODE NSTATIC\_CPUSETS<br>hostA LINUX\_4 2 2 1 2 0 hostA LINUX\_4 2 2 1 2 0 hostB LINUX\_4 4 4 2 2 0 hostC LINUX\_4 4 3 2 2 0 brlainfo -l HOST: hostC CPUSET\_OS NCPUS NFREECPUS NNODES NCPU/NODE NSTATIC\_CPUSETS LINUX\_4 4 3 2 2 0 FREE CPU LIST: 0-2 NFREECPUS ON EACH NODE: 2/0,1/1 STATIC CPUSETS: NO STATIC CPUSETS CPU\_RADIUS: 2,3,3,3,3,3,3,3

# <span id="page-292-0"></span>**Chapter 51. brsvadd**

Adds an advance reservation.

# **Synopsis**

```
brsvadd [-o] [-f] [-d "description"] [-N reservation_name] [-nosusp] [-q "queue_name ..."] [-E
pre_ar_script] [-Et pre_ar_time] [-Ep post_ar_script [-Ept post_ar_time]]
{-u "user_name ..." | -u "user_group ..."}
{[-unit slot] -n job_slots | -unit host -n number_hosts}
{-m "host_name … " | "host_group ..." [-R "res_req"] |
[-m "host_name … | " host_group ..."] -R "res_req"}
{-b begin_time -e end_time | -t time_window}
brsvadd [-f] [-d "description"] [-N reservation_name] [-q "queue_name ..."] [-E pre_ar_script] [-Et
pre_ar_time] [-Ep post_ar_script [-Ept post_ar_time]]
-s | {-m "host_name ... | host_group ..." [-R "res_req"] |
[-m "host_name ..." | -m "host_group ..."] -R "res_req"}
{-b begin_time -e end_time | -t time_window}
brsvadd [-o] [-f] -p [-d "description"] [-N reservation_name]
{-u "user_name ..." | -u "user_group ..."}
[-unit slot | -unit host]
```
 $brsvadd{-h|-V}$ 

# **Description**

# **CAUTION:**

By default, this command can be used only by LSF administrators or root.

Reserves job slots or hosts in advance for a specified period for a user or user group, or for system maintenance purposes. Use the -b and -e options for one-time reservations, and the -t option for recurring reservations.

To allow users to create their own advance reservations without administrator intervention, configure advance reservation policies in the ResourceReservation section of the lsb.resources file.

Only administrators, root, or the users who are listed in the ResourceReservation section can add reservations for themselves or any other user or user group.

Advance reservations must be 10 minutes or more in length.

#### **Note:**

Advance reservations might be rejected if they overlap other advance reservations that begin or end within a 10-minute time period.

A day is divided into 144 periods. Each period lasts for 10 minutes. For example, 0:0-0:10, 0:10-0:20, up to 23:50-24:00. If the start time or end time of a reservation is in the middle of a time period, LSF reserves the entire period. For example, if one reservation begins at 1:22 and ends at 4:24, a reservation request that starts at 4:25 is rejected because it is within the already reserved 4:20-4:30 time period.

# **Options**

#### **-nosusp**

If specified, LSF will not suspend non-advance reservation jobs that are running on the advance reservation hosts when the first advance reservation job starts. Non-advance reservation jobs continue to run, and advance reservation jobs do not start until resources are available. This ensures that resources are not over-committed.

This flag is only valid with user advance reservations.

**-o**

Creates an open advance reservation. A job with an open advance reservation has the advance reservation property only during the reservation window. After the reservation window closes, the job becomes a normal job, not subject to termination.

An open reservation prevents jobs from being killed if the reservation window is too small. Instead, the job is suspended and normal scheduling policies apply after the reservation window.

**-p**

Manually creates an advance reservation *placeholder* without a time window or hosts for use by a dynamically scheduled advance reservation. You must use the –u to define a user name or user group that uses the reservation. The **brsvsub** command automatically creates a placeholder and submits a job to the reservation.

**-s**

Creates a reservation for system use. LSF does not dispatch jobs to the specified hosts while the reservation is active.

When you specify a system reservation with the -s option, you do not need to specify the number of job slots to reserve with the -n option.

#### **-b** *begin\_time*

Begin time for a one-time reservation. The begin time has the following form:

[[[*year*:]*month*:]*day*:]hour:*minute*

The begin time has the following ranges:

#### *year*

```
Any year after 1900 (YYYY).
```
*month*

1-12 (*MM*).

#### *day of the month*

1-31 (*dd*).

*hour*

0-23 (*hh*).

#### *minute*

0-59 (*mm*).

You must specify at least *hour*:*minute*. Year, month, and day are optional. Three fields are assumed to be *day*:*hour*:*minute*. Four fields are assumed to be *month*:*day*:*hour*:*minute*, and five fields are *year*:*month*:*day*:*hour*:*minute*.

If you do not specify a day, LSF assumes the current day. If you do not specify a month, LSF assumes the current month. If you specify a year, you must specify a month.

The time value for the -b option must use the same syntax as the time value for the -e option. It must be earlier than the time value for the -e option, and it cannot be earlier than the current time.

#### **-d "***description***"**

Specifies a description for the reservation to be created. The description must be provided as a double quoted text string. The maximum length is 512 characters.

#### **-E** *pre\_ar\_script*

Specifies the absolute file path to a script that is run to create the advance reservation. If the creator is not root or an LSF administrator, the creator's user group must be an an LSF or queue administrator so that this pre-script can take action on other users' jobs. LSB\_START\_EBROKERD=Y must be specified in the lsf.conf file for LSF to run the script.

**Note:** The file path can contain up to 4094 characters for UNIX and Linux, or up to 255 characters for Windows, including the directory and file name.

The following environment variables are available for use in the script:

#### **AR\_NAME**

Name of the advance reservation.

#### **AR\_QUEUE\_LIST**

List of queues whose jobs can be run in this advance reservation.

#### **AR\_HOST\_LIST**

List of hosts in this advance reservation. The host is reported even if the advance reservation does not use all slots on the host.

#### **AR\_START\_TIME**

Start time of this advance reservation in epoch seconds.

#### **AR\_END\_TIME**

End time of this advance reservation in epoch seconds.

#### **AR\_JOBIDS**

The job IDs of jobs that are currently running on this advance reservation's hosts.

#### **AR\_CREATOR**

Name of the user that created this advance reservation.

#### **AR\_OWNERS**

Name of the owners of this advance reservation.

The script is run at the start time of the advance reservation unless a pre-time is set with the -Et option, then the script is run at the start time minus the specified pre-time. If the script is modified before the script is to be run, the latest version of the script is run at the start time of the script.

The script can use the **bpost** command to notify the job owner that the job was killed by the script. The script can also create its own logs and send notifications to the creator and owner of the advance reservation. LSF does not take any specific action based on the success or failure of the script, and there is no timeout period or action that is associated with this script.

If the conditions of the advance reservation or the job change while the script is running (for example, with the **brsvmod** or **bmod** command), the scripts are not notified and the environment variables do not change. It is the responsibility of the script to handle these changes. In addition, after the script is run, any kill or requeue actions on the jobs cannot be undone if the advance reservation or the job itself is changed with the **brsvmod** or **bmod** command.

#### **-Ep** *post\_ar\_script*

Specifies the absolute file path to a script that is run as the creator of the advance reservation when it expires. If the creator is not root or an LSF administrator, the creator's user group should be an an LSF or queue administrator so that this post-script can take action on other users' jobs. LSB\_START\_EBROKERD=Y must be specified in the  $1$ sf.conf file for LSF to run the script.

**Note:** The file path can contain up to 4094 characters for UNIX and Linux, or up to 255 characters for Windows, including the directory and file name.

The following environment variables are available for use in the script:

#### **AR\_NAME**

Name of the advance reservation.

#### **AR\_QUEUE\_LIST**

List of queues whose jobs can be run in this advance reservation.

#### **AR\_HOST\_LIST**

List of hosts in this advance reservation. The host is reported even if the advance reservation does not use all slots on the host.

#### **AR\_START\_TIME**

Start time of this advance reservation as a UTC time stamp.

#### **AR\_END\_TIME**

End time of this advance reservation as a UTC time stamp.

#### **AR\_JOBIDS**

The job IDs of jobs that are currently running on this advance reservation's hosts.

#### **AR\_CREATOR**

Name of the user that created this advance reservation.

#### **AR\_OWNERS**

Name of the owners of this advance reservation.

The script is run at the expiry time of the advance reservation unless a pre-time is set with the -Ept option, then the script is run at the expiry time minus the specified pre-time. If the script is modified before the script is to be run, the latest version of the script is run at the start time of the script.

The script can use the **bpost** command to notify the job owner that the job was killed by the script. The script can also create its own logs and send notifications to the creator and owner of the advance reservation. LSF does not take any specific action based on the success or failure of the script, and there is no timeout period or action that is associated with this script.

If the conditions of the advance reservation or the job change while the script is running (for example, with the **brsvmod** or **bmod** command), the scripts are not notified and the environment variables do not change. It is the responsibility of the script to handle these changes. In addition, after the script is run, any kill or requeue actions on the jobs cannot be undone if the advance reservation or the job itself is changed with the **brsvmod** or **bmod** command.

#### **-Ept** *post\_ar\_time*

The amount of time, in minutes, before the expiry of the advance reservation for LSF to run the post-script (as specified by the -Ep option). This option is ignored if it is specified without the -Ep option.

#### **-Et** *pre\_ar\_time*

The amount of time, in minutes, before the start of the advance reservation for LSF to run the pre-script (as specified by the -E option) and to stop dispatching new jobs to the advance reservation hosts.

If this option is specified without the -E option, LSF stops dispatching jobs to this advance reservation's hosts at pre-time without running a pre-script.

#### **-e** *end\_time*

End time for a one-time reservation. The end time has the following form:

[[[*year*:]*month*:]*day*:]hour:*minute*

The end time has the following ranges:

```
year
   Any year after 1900 (YYYY).
month
   1-12 (MM).
day of the month
   1-31 (dd).
hour
   0-23 (hh).
minute
   0-59 (mm).
```
You must specify at least *hour*:*minute*. Year, month, and day are optional. Three fields are assumed to be *day*:*hour*:*minute*. Four fields are assumed to be *month*:*day*:*hour*:*minute*, and five fields are *year*:*month*:*day*:*hour*:*minute*.

If you do not specify a day, LSF assumes the current day. If you do not specify a month, LSF assumes the current month. If you specify a year, you must specify a month.

The time value for the -e option must use the same syntax as the time value for the -b option. It must be later than the time value for the -b option.

**-f**

Selects hosts based on the specified resource requirements (-R/-m option).

**Note:** If *AR\_AVAILABLE\_STATUS* in lsb.params is defined, then hosts with that status are preferred in the AR creation.

#### **-m "***host\_name ...* **|** *host\_group* **..."**

Lists the hosts and groups of hosts that are used for the advance reservation request. At job submission, LSF considers the hosts in the specified order.

If you also specify a resource requirement string with the -R option, the -m option is not required.

The hosts can be local to the cluster or hosts that are leased from remote clusters.

The number of slots that are specified by the -n *<job\_slots>* option or hosts that are specified by -n *<number\_hosts>* option must be less than or equal to the actual number of hosts that are specified by the -m option.

**Note:** When you use the -m option to specify multiple hosts for advance reservation, some hosts might not be selected for advance reservation (for example, because the hosts are exclusive and in closed status). If at least one host in the list was successfully selected for advance reservation, the **brsrvadd** command indicates that the advance reservation was successfully created.

#### **-N** *reservation\_name*

Specifies a user-defined advance reservation name unique in an LSF cluster. The name is a string of letters, numeric characters, underscores, and dashes. The name must begin with a letter. The maximum length of the name is 40 characters.

If no user-defined advance reservation name is specified, LSF creates the reservation with a system assigned name in the following form:

*user\_name*#*sequence*

In the following example, the **brsvadd** command has no -N option, so the reservation is created with the system assigned name Reservation user2#0:

```
brsvadd -n 3 -m "hostA hostB" -u user2 -b 16:0 -e 17:0 -d "Production AR test"
Reservation user2#0 (Production AR test) is created
```
In the following example, the **brsvadd** command specifies the name Production\_AR on the -N option, so the reservation is created with the specified name:

```
brsvadd -n 2 -N Production_AR -m hostA -u user2 -b 16:0 -e 17:0 -d "Production AR test"
Reservation Production_AR (Production AR test) is created
```
If a job already references a reservation with the specified name, an error message is returned: The specified reservation name is referenced by a job.

#### **-n** *job\_slots* **or** *number\_hosts*

The number of either job slots or hosts (specified by the -unit option) to reserve. For a slot-based advance reservation (brsvadd -unit slot), the -n option specifies the total number of job slots to reserve. For host-based advance reservation (brsvadd -unit host), the -n option specifies the total number of hosts to reserve.

The *job\_slots* or *number\_hosts* value must be less than or equal to the actual number of slots or hosts that are selected by the -m or -R option.

If you also specify the reservation for system use with the -s option, the -n is not required.

#### **-q "***queue\_name* **..."**

Specifies the queues whose jobs are allowed to run on the advance reservation hosts even if the jobs' run limits are greater than the amount of time until the advance reservation starts.

#### **-R "***res\_req***"**

Selects hosts for the reservation according to the specified resource requirements. Only hosts that satisfy the resource requirement expression are reserved. The -R option accepts any valid resource requirement string, but only the select and same strings take effect.

If you also specify a host list with the -m option, the -R is not required.

For more information about specifying resource requirement strings, see *Administering IBM Spectrum LSF*.

#### **-t** *time\_window*

Time window for a recurring reservation.

To specify a time window, specify two time values that are separated by a hyphen (-), with no space in between:

*time\_window* = *begin\_time*-*end\_time*

Times are specified in the following format:

[*day*:]hour[:*minute*]

All fields are numbers with the following ranges:

#### *day of the week*

0-6 (0 is Sunday).

*hour* 0-23

*minute* 0-59

Specify a time window one of the following ways:

- *hour*-*hour*
- *hour*:*minute*-*hour*:*minute*
- *day*:*hour*:*minute*-*day*:*hour*:*minute*

The default value for minute is 0 (on the hour). The default value for day is every day of the week.

You must specify at least the hour. Day of the week and minute are optional. Both the start time and end time values must use the same syntax. If you do not specify a minute, LSF assumes the first minute of the hour (:00). If you do not specify a day, LSF assumes every day of the week. If you do specify the day, you must also specify the minute.

To prevent running jobs from being killed when the reservation expires, LSF administrators can use the **bmod -t** option to change the termination time of the job before the reservation window closes.

When the job starts running, the run limit of the reservation is set to the minimum of the job run limit (if specified), the queue run limit (if specified), or the duration of the time window.

#### **-u "***user\_name* **..." |** *"user\_group* **..."**

A list of users and user groups that have permission to use advance reservation.

```
The -u "user_name ... | user_group ..." option does not support the @cluster notation
for advance reservations on remote clusters.
```
#### **-unit [slot | host]**

Specifies whether an advance reservation is for a number of slots or hosts. If the -unit option is not specified, the advance reservation request uses the slot unit by default.

The following options are required when used with the **brsvadd** command, regardless of whether you use the slot or host unit:

- The number of slots or hosts to reserve, with the -n option.
- The list of candidate hosts, with the -m option, the -R option, or both.
- Users or user groups that have permission to use the advance reservation, with the -u option.
- A time period for the reservation, with either the -t or the -b option and the -e option together.

**-h**

Prints command usage and exits.

**-V**

Prints LSF release version and exits.

# **Examples**

The following command creates a one-time advance reservation for 14 job slots on hosts hostA and hostB for user1 and group1 between 6:00 AM and 8:00 AM today:

```
brsvadd -unit slot -n 14 -m "hostA hostB" -u "user1 group1" -b 6:0 -e 8:0
Reservation "user1#0" is created
```
The following command creates an advance reservation for four hosts and the reserved hosts have at least 16 slots:

```
brsvadd -unit host -n 4 -R "maxslots>=16"" -u "groupA groupB groupC" -b 3:0 -e 4:0
```
Reservation "groupA#0" is created

The following command creates an open advance reservation for 1024 job slots on host hostA for user user1 between 6:00 AM and 8:00 AM today.

```
brsvadd -o -n 1024 -m hostA -u user1 -b 6:0 -e 8:0
Reservation "user1#0" is created
```
### **See also**

**[brsvdel](#page-300-0)**, **[brsvmod](#page-304-0)**, **[brsvs](#page-312-0)**, lsb.resources

**brsvadd**

# <span id="page-300-0"></span>**Chapter 52. brsvdel**

Deletes an advance reservation.

# **Synopsis**

brsvdel *reservation\_ID* ... brsvdel {-h | -V | -f}

# **Description**

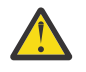

# **CAUTION:**

By default, this command can be used only by LSF administrators or root.

Deletes advance reservations for the specified reservation IDs.

For example, the following command was used to create the reservation user1#0,

```
brsvadd -n 1024 -m hostA -u user1 -b 13:0 -e 18:0
Reservation "user1#0" is created
```
The following command deletes the reservation:

brsvdel user1#0 Reservation user1#0 is being deleted

You can delete multiple reservations at a time.

To allow users to delete their own advance reservations without administrator intervention, configure advance reservation policies in the ResourceReservation section of the 1sb. resources file.

Administrators and root can delete any reservations. Users who are listed in the ResourceReservation section can delete only reservations that they created themselves.

# **Options**

**-h**

Prints command usage and exits.

**-V**

Prints LSF release version and exits.

**-f**

Forces deletion of an AR. The running jobs will be detached and treated as regular jobs.

If **LSB\_DISABLE\_SUSPEND\_AR\_JOBS** under lsf.conf is set to Y, then these jobs will continue running and other regular suspending jobs will continue to be suspended. If it is set to N, these jobs will be suspended and will compete with other regular jobs for slots.

# **See also**

**[brsvadd](#page-292-0)**, **[brsvmod](#page-304-0)**, **[brsvs](#page-312-0)**, lsb.resources

**brsvdel**

# **Chapter 53. brsvjob**

Shows information about jobs submitted with the **brsvsub** command to a specific advance reservation.

### **Synopsis**

brsvjob *reservation\_name*

brsvjob [-h]

# **Example**

brsvjob user1#0 Job <1>, User <user1>, Project <default>, Status <DONE>, Queue <normal>, Comm and <lsfrsv -N user1#0 -D 10 -n 2>, Share group charged </user1>, Job Description <user1#0> Tue Jun 6 21:47:58: Submitted from host <hostA>, CWD </scratch/dev/user1/lsf>, 2 Task(s); RUNLIMIT 11.0 min of hostA Tue Jun 6 21:47:58: Started 2 Task(s) on Host(s) <hostA> <hostA>, Allocated 2 Slot(s) on Host(s) <hostA> <hostA>, Execution Home </home/user1>, Ex ecution CWD </scratch/dev/user1/lsf>; Tue Jun 6 21:47:58: Done successfully. The CPU time used is 0.1 seconds. SCHEDULING PARAMETERS: r15s r1m r15m ut pg io ls it tmp swp mem<br>
loadSched - - - - - - - - - - - -<br>
loadStop - - - - - - - - - - - - loadSched - - - - - - - - - - loadStop - - - - - - - - - - - RESOURCE REQUIREMENT DETAILS: Combined: select[type == local] order[r15s:pg] Effective:  $select[type == local] order[15s:pg]$ 

IBM Spectrum LSF for SAS: IBM Spectrum LSF Command Reference

# <span id="page-304-0"></span>**Chapter 54. brsvmod**

Modifies an advance reservation.

## **Synopsis**

brsvmod [-o | -on] [-d "*description*"] [-u *"user\_name ..."* | *"user\_group ..."* ] [-nosusp | -nonsuspn] [-q "*queue\_name* ..." | -qn] [-E *pre\_ar\_script* | -En] [-Et *pre\_ar\_time* | -Etn] [-Ep *post\_ar\_script* | -Epn] [-Ept *post\_ar\_time* | -Eptn] [[-b *begin\_time* | [+|-]*minutes*] [-e *end\_time* | [+|-]*minutes*]] | [-t *time\_window*] *reservation\_ID*

brsvmod addhost {-n *number\_unit* -R "*res\_req*" [-m "*host\_name* ... | *host\_group* ..."]} | {[-n *number\_unit*] -m "*host\_name* ... | *host\_group* ..."} -f *reservation\_ID*

brsvmod adduser -u *"user\_name ..."* | "*user\_group* ..." *reservation\_ID*

brsvmod disable {-td "*begin\_date*-*end\_date*" | -tn} [-f] *reservation\_ID*

brsvmod rmhost {-n *number\_unit* [-m "*host\_name* ... | *host\_group* ..."]} | {[-n *number\_unit*] -m "*host\_name* ... | *host\_group* ..."} *reservation\_ID*

brsvmod rmuser -u *"user\_name ..."* | "*user\_group* ..."] *reservation\_ID*

brsvmod $\{-h \mid -V\}$ 

### **Description**

#### **Important:**

By default, this command can be used only by LSF administrators or root.

Replaces advance reservation option values previously created, extends or reduces the reservation time window, or adds or removes reserved hosts of the advance reservation that is specified by *reservation\_ID*. For a recurring reservation, can disable specified occurrences of the reservation.

Administrators and root can modify any reservations. Users who are listed in the ResourceReservation section of the 1sb. resources file can modify only reservations that they created themselves.

The original value for user, user group, or time window, can be overridden with a new value by specifying the option as in **brsvadd**. Change a reservation from closed (the default) to open with the -o option, or from open to closed with the -on option. You can also use the subcommands **adduser** and **rmuser** to add or remove users and user groups that are assigned to the advance reservation.

Options -n, -m, and -R must be used with the subcommands **addhost** or **rmhost**. These options allow adding or removing from the original values.

The -td and -tn options are only allowed in the **disable** subcommand.

All subcommands are mutually exclusive. The time window options -b, -e, and -t are not valid in any of the subcommands.

You cannot modify the start time of an active reservation.

The **brsvmod** command does not support the *reservation\_ID*@*cluster\_name* notation for advance reservations on remote clusters, or the *user\_name*@*cluster\_name* notation for reservations with remote users.

The *number\_unit* requirement of the -n option must be satisfied. The -m or -R option provides a candidate list for processing, and triggers an error only if no valid hosts are in the list. For instance, the following option requires three slots:

-n 3 -m "host1 host2"

LSF tries to find as many slots as possible from host1. If three slots are not available on host1, LSF tries to find the rest from host2. Hosts with no slots available are removed from the list when the request is handled.

If you do not use the **brsvsub** command to create a dynamically scheduled reservation, you can manually add a time window to a reservation placeholder that was created with the **brsvadd -p** option. Use the brsvmod -b *begin\_time* -e *end\_time reservation\_ID* command.

To add resources to a placeholder, use the **brsvmod addhost** command.

- By default, a placeholder reservation is a one-time reservation. You can't change a placeholder to a recurring reservation.
- A placeholder reservation with a time window is cleaned when the reservation expires.

## **Subcommands**

**addhost {-n** *number\_unit* **-R "***res\_req***" [-m "***host\_name* **... |** *host\_group* **..."]} | {[-n** *number\_unit***] -m "***host\_name* **... |** *host\_group* **..."} [-f]** *reservation\_ID*

Adds hosts and slots on hosts into the original reservation allocation. The hosts can be local to the cluster or hosts that are leased from remote clusters.

Adding a host without the -n option reserves all available hosts or slots on the host that are not already reserved by other reservations. The -n cannot be used alone. You can specify the number of slots to be added from the host list that is specified with the -n option. The -m option can be used alone if no host group is specified in the list. If you specify the -R option, you must also specify the -n option.

The specified number of units (slots or hosts) must be less than or equal to the available number of slots for the hosts or hosts themselves.

**Restriction:** Only hosts can be added (with the -m option) to a system reservation. Slots cannot be added (with the -n option) to a system reservation.

**adduser -u "***user\_name* **... |** *user\_group* **..."** *reservation\_ID* Adds users and user groups to an advance reservation.

#### **disable {-td "***begin\_date***-***end\_date***" | -tn} [-f]** *reservation\_ID*

Disables specified periods, or instances, of a recurring advance reservation. The *start\_date* and *end\_date* represent the start and end date of a period in which the reservation is disabled. These periods must take one of the following forms:

- yyyy:mm:dd-yyyy:mm:dd
- mm:dd-mm:dd the current year is assumed
- dd-dd the current month and year are assumed

The start date must be the same as or earlier than the end date.

If a reservation is disabled for a specified day, then it does not become active on that day, and remains inactive during the reservation time window. Non-recurring reservations are able to use slots of the recurring reservation during the time window. The -tn option is a shortcut that disables a reservation on the starting day of the next instance of the reservation time window; that is, the instance that starts nearest in the future. If the reservation is disabled for this day, the modification request is rejected.

For example, for a weekly reservation with time window from Wednesday 9 AM to Friday 10 PM, if the current day is Monday, then running the command with the -tn option disables the reservation from Wednesday to Friday of the current week. However, if the current day is Thursday, then the reservation is disabled from Wednesday to Friday of the following week. If it is Wednesday, then whether to disable in the current week or following week depends on whether the start time of the instance is passed. If not, then the reservation is disabled in the current week, otherwise the following week's reservation is disabled.

Running the disable command with the -tn option twice on Monday tries to disable twice in the current week. The second run has no effect, but is rejected because the specified reservation instance is already disabled.

After a reservation is disabled for a period, it cannot be enabled; that is, the disabled periods remain fixed. Before a reservation is disabled, you are prompted to confirm whether to continue disabling the reservation. Use the -f option to silently force the command to run without prompting for confirmation; for example, to allow for automating disabling reservations from a script.

#### **rmhost {-n** *number\_unit* **[-m "***host\_name* **... |** *host\_group* **..."]} | {[-n** *number\_unit***]-m "***host\_name* **... |** *host\_group* **..."}** *reservation\_ID*

Removes hosts or slots on hosts from the original reservation allocation. You must specify either the -n or -m option. Use the -n option to specify the number of hosts to be released or slots to be released from reserved hosts. Removing a host without the -n option releases all hosts or reserved free slots on the host. The specified number of units (slots or hosts) must be less than or equal to the available number of hosts or slots for the hosts.

You can remove only a whole host from a system reservation.

How many slots or hosts can be removed depends on the number of slots that are free while the reservation is active. The **rmhost** subcommand cannot remove more slots than are free on the host on both one-time and recurring reservations that are active. If you want to remove more slots from the reservation, you must wait until running jobs finish or the reservation is inactive.

#### **rmuser -u "***user\_name* **... |** *user\_group* **..."** *reservation\_ID*

Removes users and user groups from an advance reservation.

# **Options**

#### **-nosusp | -nosuspn**

If specified, LSF no longer suspends non-advance reservation jobs that are running on the advance reservation hosts when the first advance reservation job starts. Non-advance reservation jobs continue to run, and advance reservation jobs do not start until resource are available. This ensures that resources are not over-committed. If the -nosuspn option is specified, LSF suspends nonadvance reservation jobs that are running on the advance reservation hosts when the first advance reservation job starts.

This flag is only valid with user advance reservations if the advance reservation is inactive and not within the pre-time period.

**-o**

Changes a closed advance reservation to open, or cancels an open reservation.

If the reservation is open, all jobs in the reservation become normal jobs, not subject to termination when the reservation window closes. The -on option closes the reservation when it expires. The running jobs of an open reservation are terminated when the reservation is changed into closed. The termination times of running jobs of a closed reservation are removed if the reservation is changed to open. The termination time of running jobs is set by the **mbatchd** daemon but checked by the **sbatchd** daemon. Termination time is an absolute time based on management host, so all hosts in the cluster must be synchronized with the local time on the management host. If the **sbatchd** daemon and the **mbatchd** daemon are not synchronized, termination might not occur at the correct time.

#### **-b** *begin\_time* **| [+ | -]***minutes*

Replaces the begin time for a one-time reservation, or gives an offset in minutes to the current begin time.

**Restriction:** You cannot modify the begin time of an active reservation.

The begin time is in the following form:

[[[*year*:]*month*:]*day*:]hour:*minute*

The begin time has the following ranges:

```
year
   Any year after 1900 (YYYY).
month
   1-12 (MM).
day of the month
   1-31 (dd).
hour
```
0-23 (hh).

#### *minute*

0-59 (mm).

Year, month, and day are optional. You must specify at least *hour*:*minute*:

- Three fields are assumed to be *day*:*hour*:*minute*
- Four fields are assumed to be *month*:*day*:*hour*:*minute*
- Five fields are *year*:*month*:*day*:*hour*:*minute*

If you do not specify a day, LSF assumes the current day. If you do not specify a month, LSF assumes the current month. If you specify a year, you must specify a month.

The offset is in minutes, an integer with a prefix + or -. For example, **-b+5** moves the begin time 5 minutes later, and **-b-5** moves the begin time 5 minutes earlier.

The modified time value for the begin time (-b option) must use the same syntax as the time value for the end time (-e option). The begin time must be earlier than the time value for the end time. The begin time cannot be earlier than the current time.

#### **-d "***description***"**

Replaces or sets a description for the reservation. The description must be provided as a double quoted text string. The maximum length is 512 characters.

#### **-E** *pre\_ar\_script* **| -En**

Replaces the absolute file path to the script that is run to create the advance reservation. The -En option removes the script so that no scripts are run. If the creator is not root or an LSF administrator, the creator's user group should be an an LSF or queue administrator so that this pre-script can take action on other users' jobs. LSB\_START\_EBROKERD=Y must be specified in the 1sf.conf file for LSF to run the script.

**Note:** The file path can contain up to 4094 characters for UNIX and Linux, or up to 255 characters for Windows, including the directory and file name.

The following environment variables are available for use in the script:

#### **AR\_NAME**

Name of the advance reservation.

#### **AR\_QUEUE\_LIST**

List of queues whose jobs can be run in this advance reservation.

#### **AR\_HOST\_LIST**

List of hosts in this advance reservation. The host is reported even if the advance reservation does not use all slots on the host.

### **AR\_START\_TIME**

Start time of this advance reservation as a UTC time stamp.

#### **AR\_END\_TIME**

End time of this advance reservation as a UTC time stamp.

#### **AR\_JOBIDS**

The job IDs of jobs that are currently running on this advance reservation's hosts.

#### **AR\_CREATOR**

Name of the user that created this advance reservation.

#### **AR\_OWNERS**

Name of the owners of this advance reservation.

The script is run at the start time of the advance reservation unless a pre-time is set with the -Et option, then the script is run at the start time minus the specified pre-time. If the script is modified before the script is to be run, the latest version of the script is run at the start time of the script.

When the AR\_END\_TIME is changed, the pending jobs should not be dispatched if the specified runlimit exceeds the end time of the AR.

The script can use the **bpost** command to notify the job owner that the job was killed by the script. The script can also create its own logs and send notifications to the creator and owner of the advance reservation. LSF does not take any specific action based on the success or failure of the script, and there is no timeout period or action that is associated with this script.

If the conditions of the advance reservation or the job change while the script is running (for example, with the **brsvmod** or **bmod** command), the scripts are not notified and the environment variables do not change. It is the responsibility of the script to handle these changes. In addition, after the script is run, any kill or requeue actions on the jobs cannot be undone if the advance reservation or the job itself is changed with the **brsvmod** or **bmod** command.

#### **-Ep** *post\_ar\_script* **| -Epn**

Replaces the absolute file path to the script that is run as the creator of the advance reservation when it expires. The -En option removes the script so that no scripts are run. If the creator is not root or an LSF administrator, the creator's user group should be an an LSF or queue administrator so that this post-script can take action on other users' jobs. LSB\_START\_EBROKERD=Y must be specified in the lsf.conf file for LSF to run the script.

**Note:** The file path can contain up to 4094 characters for UNIX and Linux, or up to 255 characters for Windows, including the directory and file name.

The following environment variables are available for use in the script:

#### **AR\_NAME**

Name of the advance reservation.

#### **AR\_QUEUE\_LIST**

List of queues whose jobs can be run in this advance reservation.

#### **AR\_HOST\_LIST**

List of hosts in this advance reservation. The host is reported even if the advance reservation does not use all slots on the host.

#### **AR\_START\_TIME**

Start time of this advance reservation as a UTC time stamp.

#### **AR\_END\_TIME**

End time of this advance reservation as a UTC time stamp.

#### **AR\_JOBIDS**

The job IDs of jobs that are currently running on this advance reservation's hosts.

#### **AR\_CREATOR**

Name of the user that created this advance reservation.

#### **AR\_OWNERS**

Name of the owners of this advance reservation.

The script is run at the expiry time of the advance reservation unless a pre-time is set with the -Ept option, then the script is run at the expiry time minus the specified pre-time. If the script is modified before the script is to be run, the latest version of the script is run at the start time of the script.

When the AR\_END\_TIME is changed, the pending jobs should not be dispatched if the specified runlimit exceeds the end time of the AR.

The script can use the **bpost** command to notify the job owner that the job was killed by the script. The script can also create its own logs and send notifications to the creator and owner of the advance reservation. LSF does not take any specific action based on the success or failure of the script, and there is no timeout period or action that is associated with this script.

If the conditions of the advance reservation or the job change while the script is running (for example, with the **brsvmod** or **bmod** command), the scripts are not notified and the environment variables do not change. It is the responsibility of the script to handle these changes. In addition, after the script is run, any kill or requeue actions on the jobs cannot be undone if the advance reservation or the job itself is changed with the **brsvmod** or **bmod** command.

#### **-Ept** *post\_ar\_time* **| -Eptn**

Changes the amount of time, in minutes, before the expiry of the advance reservation for LSF to run the post-script (as specified by the -Ep option). The -Ept option is ignored if the -Ep option is not enabled.

If you specify the -Eptn option, the post-script is run at the expiry time of the advance reservation

#### **-Et** *pre\_ar\_script* **| -Etn**

Changes the amount of time, in minutes, before the start of the advance reservation for LSF to run the pre-script (as specified by the -E option) and to stop dispatching new jobs to the advance reservation hosts.

If the -E option is not enabled, specifying the -Et option means that LSF stops dispatching jobs to this advance reservation's hosts at pre-time without running a pre-script.

If you specify the -Etn option, the pre-script is run at the start time of the advance reservation

#### **-e** *end\_time* **| [+ | -]***minutes*

Replaces the end time for a one-time reservation, or gives an offset in minutes to the current end time.

By giving a positive offset to the end time, you extend the duration of a reservation so that the jobs in the reservation can run longer. Shrinking the reservation with a negative value terminates running jobs earlier.

The end time is in the following form:

```
[[[year:]month:]day:]hour:minute
```
The end time has the following ranges:

```
year
```

```
Any year after 1900 (YYYY).
```
*month*

1-12 (MM).

#### *day of the month*

1-31 (dd).

*hour*

0-23 (hh).

#### *minute*

0-59 (mm).

Year, month, and day are optional. You must specify at least *hour*:*minute*:

- Three fields are assumed to be *day*:*hour*:*minute*
- Four fields are assumed to be *month*:*day*:*hour*:*minute*
- Five fields are *year*:*month*:*day*:*hour*:*minute*

If you do not specify a day, LSF assumes the current day. If you do not specify a month, LSF assumes the current month. If you specify a year, you must specify a month.

The time value for the end time (-e option) must use the same syntax as the time value for the (-b option). The end time must be later than the time value for the begin time.

**-f**

Dynamically selects hosts based on the specified resource requirements (-R/-m option).

**Note:** If *AR\_AVAILABLE\_STATUS* in lsb.params is defined, then hosts with that status are preferred in the AR creation.

#### **-m "***host\_name***... |** *host\_group***..."**

Changes the list of hosts for which job slots or number of hosts that are specified with the -n option are reserved. At job submission, LSF uses the hosts in the specified order.

If you also specify a resource requirement string with the -R option, the -m option is not required.

The hosts can be local to the cluster or hosts that are leased from remote clusters.

#### **-n** *number\_unit*

Changes the number of either job slots or hosts to reserve (based on the unit that is specified by the brsvadd -unit slot | host command. The *number\_unit* variable must be less than or equal to the actual number of slots for the hosts that are selected by the -m or -R option for the reservation.

If you also specify the reservation for system, use the -n option with the -s option. The -n option is not required.

#### **-q "***queue\_name* **..." | -qn**

Changes the queues whose jobs are allowed to run on the advance reservation hosts even if the jobs' run limits are greater than the amount of time until the advance reservation starts. The -qn option removes the list of allowed queues.

#### **-R "***res\_req***"**

Changes the host selection for the reservation according to the specified resource requirements. Only hosts that satisfy the resource requirement expression are reserved. The -R option accepts any valid resource requirement string, but only the select and same strings take effect.

If you also specify a host list with the -m option, the -R option is not required.

For more information about specifying resource requirement strings, see *Administering IBM Spectrum LSF*.

#### **-t** *time\_window*

Replaces the time window with a new one to shift a recurring reservation. You cannot modify the start time of a recurring reservation that has current active instance.

To specify a time window, specify two time values. Separate the time values by a hyphen (-) with no space in between:

```
time_window = begin_time-end_time
```
Times are specified in the following format:

[*day*:]hour[:*minute*]

where all fields are numbers with the following ranges:

#### *day of the week*

0-6 (0 is Sunday).

*hour*

0-23 *minute*

0-59

Specify a time window:

- *hour*-*hour*
- *hour*:*minute*-*hour*:*minute*
- *day*:*hour*:*minute*-*day*:*hour*:*minute*

The default value for minute is 0 (on the hour). The default value for day is every day of the week.

You must specify at least the hour. Day of the week and minute are optional. Both the start time and end time values must use the same syntax. If you do not specify a minute, LSF assumes the first minute of the hour (:00). If you do not specify a day, LSF assumes every day of the week. If you do specify the day, you must also specify the minute.

LSF administrators can prevent running jobs from being killed when the reservation expires by changing the termination time of the job that uses the reservation with the **bmod -t** command before the reservation window closes.

When the job starts running, the run limit of the reservation is set to the minimum of the job run limit (if specified), the queue run limit (if specified), or the duration of the time window.

#### **-u "***user\_name***... |** *user\_group* **..."**

Replaces the list of users or groups who are able to submit jobs to a reservation. Replacing the list of users or groups does not affect the currently running jobs.

Jobs that are submitted by the original users or groups to the reservation still belong to the reservation and scheduled as advance reservation jobs, but newly submitted jobs from the users or groups that were removed from the reservation cannot use the reservation any longer.

The -u *"user\_name* ... | *user\_group* ..." option does not support the @cluster notation for advance reservations on remote clusters.

**-h**

Prints command usage and exits.

**-V**

Prints LSF release version and exits.

### **Examples**

The following command adds a host to an existing reservation.

brsvmod addhost -m hostB user1#0 Reservation user1#0 is modified

The following example disables the advance reservation between January 1 and January 6, 2008, inclusive.

brsvmod disable {-td "2008:01:01-2008:01:06"}

#### **See also**

**[brsvadd](#page-292-0)**, **[brsvdel](#page-300-0)**, **[brsvs](#page-312-0)**, lsb.resources

# <span id="page-312-0"></span>**Chapter 55. brsvs**

Displays advance reservations.

# **Synopsis**

```
brsvs [-l | -w] [-p all | -p "host_name ..."]
brsvs [-l | -w] [-z all | -z "host_name ..."]
brsvs [-l | -w] reservation_name
brsvs [-c all | -c "policy_name"]
brsvs[-h]-V]
```
# **Description**

By default, displays the current advance reservations for all hosts, users, and groups.

You can also see advance reservations across clusters:

- The default all option includes both local and remote reservations.
- *host\_name* does not take the *host\_name*@*cluster\_name* argument.

By default, the **brsvs** command truncates the reservation ID (RSVID) at 11 characters. Use the -w option to see the full reservation ID.

# **Options**

**-l**

Displays advance reservations in a long multiline format. In addition to the standard output, the  $-1$ option displays queues that can use the advance reservation hosts before the advance reservation starts, the pre-script, pre-script time, post-script, post-script time, the reservation type (open or closed), whether non-advance reservation jobs are allowed to continue running after the first advance reservation starts, and the job IDs of any jobs that are associated with the specified advance reservation. Reservations are sorted by status.

The NCPUS field displays real-time advance reservation usage, in the format: used slots/total slots.

**-w**

Wide format. Displays reservation information without truncating fields.

#### **-c all | -c "***policy\_name* **..."**

Shows advance reservation policies that are defined in the 1sb. resources file. By default, displays all policy names.

The all keyword shows detailed information for all policies.

#### **-p all | -p "***host\_name* **..."**

Shows a weekly planner for specified hosts that use advance reservations.

The all keyword shows a weekly planner for all hosts with reservations.

#### **-z all | -z "***host\_name***"**

Shows a planner with only the weekly items that have reservation configurations. Empty lines are omitted.

The all keyword shows a weekly planner for all hosts with reservations.

**-h**

Prints command usage and exits.

**-V**

Prints LSF release version and exits.

# **Output**

### **RSVID**

The advance reservation ID.

#### **TIME\_WINDOW**

Time window for a recurring reservation.

Values are separated by a hyphen (-), with no space in between:

*time\_window* = *begin\_time*-*end\_time*

Times are specified in the following format:

[*day*:]hour[:*minute*]

All fields are numbers with the following ranges:

*day of the week* 0-6 (0 is Sunday).

*hour*

0-23.

*minute*

0-59.

A time window can be specified in any of the following ways:

- *hour*-*hour*
- *hour*:*minute*-*hour*:*minute*
- *day*:*hour*:*minute*-*day*:*hour*:*minute*

The default value for minute is 0 (on the hour). The default value for day is every day of the week.

#### **USER**

The list of users and user groups that are specified for the advance reservation.

# **Examples**

The following command shows a reservation with the name reservation1

```
brsvs -c reservation1
Policy Name: reservation1
Users: ugroup1 ~user1 
Hosts: hostA hostB
Time Window: 8:00-13:00
```
The following example shows a reservation placeholder for a dynamically scheduled reservation. The resources and time window are blank until a job actually uses the reservation:

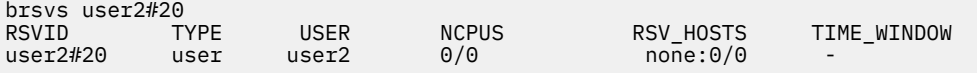

## **See also**

**[brsvadd](#page-292-0)**, **[brsvmod](#page-304-0)**, **[brsvdel](#page-300-0)**, lsb.resources

# **Chapter 56. brsvsub**

Creates a dynamically scheduled reservation and submits a job to fill the advance reservation when the resources required by the job are available.

### **Synopsis**

brsvsub [-I] [-D *duration*] [-o] [-q *queue\_name*] [-unit slot] -n *job\_slots* | -unit host -n *number\_hosts*

-u "*user\_name* ..." | -u "*user\_group* ..."}

[-m "*host\_name* ... " | " *host\_group* ..."] [-R "*res\_req*"] |

[-N *reservation\_name*]

brsvsub -h

# **Description**

Specify the requirements of the reservation: user name, reservation duration, type of reservation, queue, and hosts required for the reservation.

### **Options**

#### **-D** *duration*

Sets a duration for the reservation in minutes.

**-I**

Specifies an interactive job.

**-o**

Creates an open advance reservation. A job with an open advance reservation has the advance reservation property only during the reservation window. After the reservation window closes, the job becomes a normal job, not subject to termination.

An open reservation prevents jobs from being killed if the reservation window is too small. Instead, the job is suspended and normal scheduling policies apply after the reservation window.

#### **-m "***host\_name ...* **|** *host\_group* **..."**

Lists the hosts and groups of hosts that are used for the reservation request. At job submission, LSF considers the hosts in the specified order.

The hosts can be either local to the cluster or leased from remote clusters.

The number of slots that are specified by the -n *job\_slots* option or the number of hosts that are specified by the -n *number\_hosts* option must be less than or equal to the actual number of hosts that are specified by the -m option.

**Note:** When you use the -m option to specify multiple hosts for the reservation, some hosts might not be selected (for example, because the hosts are exclusive and in closed status).

#### **-N** *reservation\_name*

Specifies a user-defined reservation name unique in an LSF cluster. The name is a string of letters, numeric characters, underscores, and dashes. The name must begin with a letter. The maximum length of the name is 40 characters.

If no user-defined reservation name is specified, LSF creates the reservation with a system assigned name in the following form:

*user\_name*#*sequence*

If a job already references a reservation with the specified name, an error message is returned: The specified reservation name is referenced by a job.

#### **-n** *job\_slots* **or** *number\_hosts*

The number of either job slots or hosts (specified by the -unit option) to reserve. For a slot-based reservation (-unit slot), the -n option specifies the total number of job slots to reserve. For host-based reservation (-unit host), the -n option specifies the total number of hosts to reserve.

The *job\_slots* or *number\_hosts* value must be less than or equal to the actual number of slots or hosts that are selected by the -m or -R option.

#### **-q** *queue\_name*

Specifies the queue for the submitted job that uses the dynamically scheduled reservation.

#### **-R "***res\_req***"**

Selects hosts for the reservation according to the specified resource requirements. Only hosts that satisfy the resource requirement expression are reserved. The -R option accepts any valid resource requirement string, but only the select string takes effect.

If you also specify a host list with the -m option, the -R is not required.

For more information about specifying resource requirement strings, see *Administering IBM Spectrum LSF*.

#### **-u "***user\_name* **..." |** *"user\_group* **..."**

A list of users and user groups that have permission to use the dynamically scheduled reservation.

The -u "*user\_name* ... | *user\_group* ..." option does not support the @cluster notation for advance reservations on remote clusters.

#### **-unit [slot|host]**

Specifies whether the reservation is for a number of slots or hosts. By default, if the -unit option is not specified, the reservation request uses the slot unit by default.

Regardless of whether you use the slot or host unit, the following options are required when used with the **brsvsub** command:

- The number of slots or hosts to reserve, with the -n option.
- Users or user groups that have permission to use the advance reservation, with the -u option.

#### **-h**

Prints command usage and exits.

## **Example**

Submit a dynamically scheduled advance reservation:

```
brsvsub -D 10 -n 2 -unit host -u user1
Placeholder advance reservation user1#19 is being scheduled by job <28> in the default queue 
<normal>.
```
Use the **brsvs** command to query the scheduled advance reservation:

brsvs -l user1#19 RSVID TYPE USER NCPUS RSV\_HOSTS TIME\_WINDOW user user1  $0/16$  hostA:0/8  $4/20/\overline{19}/3-4/20/19/13$ Reservation Status: Active Description: job <28> Creator: user1 Reservation Type: CLOSED

hostB:0/8

Use the **brsvjob** command to see information about jobs submitted with the **brsvsub** command.

brsvjob user1#19

Resource Unit: Host

Job <28>, User <user1>, Project <default>, Status <DONE>, Queue <normal>, Comm

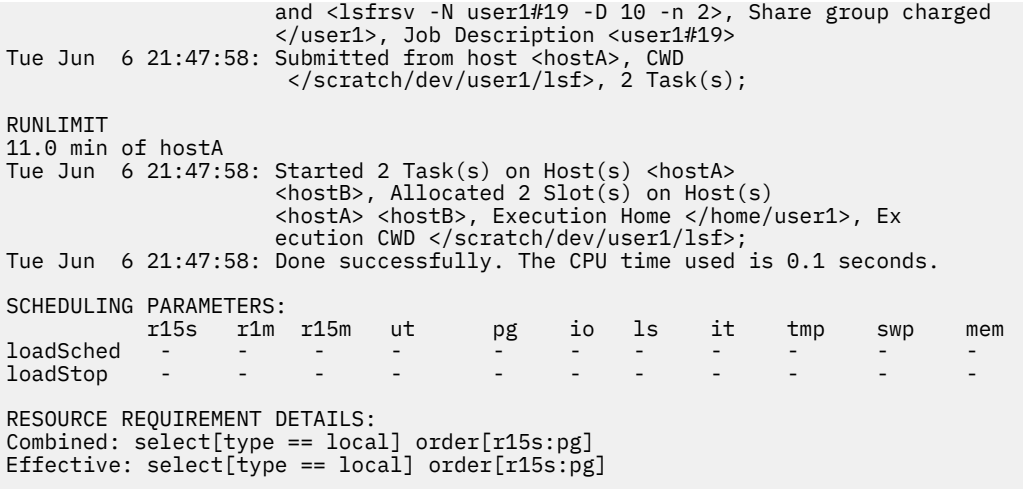

# **See also**

**[brsvadd](#page-292-0)**, **[brsvs](#page-312-0)**, **[brsvmod](#page-304-0)**, **[brsvdel](#page-300-0)**, lsb.resources

IBM Spectrum LSF for SAS: IBM Spectrum LSF Command Reference

# **Chapter 57. brun**

Forces a job to run immediately.

# **Synopsis**

brun [-b] [-c] [-f] -m "*host\_name*[#*num\_cpus*] ... " | "*cluster\_name*" *job\_ID* brun [-b] [-c] [-f] -m "*host\_name*[#*num\_cpus*] ... " | "*cluster\_name*" "*job\_ID*[*index\_list*]" brun [-h | -V]

# **Description**

### **Important:**

Only administrators can use the **brun** command. In LSF multicluster capability job forwarding model, you can only run the **brun** command from the submission cluster.

Forces a pending or finished job to run immediately on specified hosts.

In the LSF multicluster capability job forwarding model, the **brun -m** command forces a pending or finished job to run on local hosts. See *Using IBM Spectrum LSF multicluster capability* for details.

In IBM Spectrum LSF Advanced Edition, the **brun -m** command forces a pending or finished job to be forwarded to a remote execution cluster. See *Using IBM Spectrum LSF Advanced Edition* for details.

A job that has been forced to run is counted as a running job. Forcing the job to run might violate the user, queue, or host job limits, and fairshare priorities. The forced job can run on hosts with an exclusive resource definition.

A job that has been forced to run cannot be preempted by other jobs even if it is submitted to a preemptable queue and other jobs are submitted to a preemptive queue.

By default, after the job is started, it is still subject to run windows and suspending conditions.

LSF administrators can use the **brun** command to force jobs with an advance reservation to run before the reservation is active, but the job must finish running before the time window of the reservation expires.

For example, if the administrator forces a job with a reservation to run one hour before the reservation is active, and the reservation period is 3 hours, a 4 hour run limit takes effect.

# **Options**

**-b**

Causes a checkpointable job to start over from the beginning, as if it had never been checkpointed.

**-c**

Distribute job slots for a multihost parallel job according to free CPUs.

By default, if a parallel job spans for more than one host, LSF distributes the slots based on the static CPU counts of each host listed in the -m option. Use the -c option to distribute the slots based on the free CPUs of each host instead of the static CPUs.

The -c option can be only applied to hosts whose total slot counts equal to their total CPU counts. The **MXJ** parameter in the 1sb. hosts file must be less than or equal to the number of CPUs and the PJOB\_LIMIT=1 parameter must be specified in the queue (the lsb.queues file).

For example, a 6-CPU job is submitted to hostA and hostB with 4 CPUs each. Without the -c option, LSF lets the job take 4 slots from hostA first and then take 2 slots from hostB regardless to the status or the slots usage on hostA and hostB. If any slots on hostA are used, the job remains pending. With the -c opton, LSF takes into consideration that hostA has 2 slots in use and hostB is

completely free, so LSF is able to dispatch the job using the 2 free slots on hostA and all 4 slots on hostB.

**-f**

Forces the job to run without being suspended due to run windows or suspending conditions.

**-m "***host\_name***[#***num\_cpus***] ... " |** *"cluster\_name***"**

Required. Specify one or more hosts on which to run the job.

You can optionally specify the number of CPUs required per host for multihost parallel jobs. The #*num\_cpus* option distributes job slots according the number of CPUs on the host. If the #*num\_cpus* option is not defined, or if the #*num\_cpus* option is greater than the number of static CPUs on the host (or the number of free CPUs if -c is specified), LSF distributes job slots according to the number of static CPUs on the host. If the #*num\_cpus* option is specified, LSF distributes job slots according to the number of free CPUs on the host. The number sign  $(#)$  is required as a prefix to the number of CPUs. The square brackets ([ ])indicate that #*num\_cpus* is optional. Do not include them in the command.

For example, the following command forces job 123 to run and specifies 1 CPU on hostA and 1 CPU on hostB:

brun -m "hostA#1 hostB#1" 123

You can only specify a cluster name to forward the job to when the LSF/XL feature is enabled in IBM Spectrum LSF Advanced Edition. In IBM Spectrum LSF Advanced Edition, the **brun -m** command forces a pending job to be forwarded to a remote execution cluster. See *Using IBM Spectrum LSF Advanced Edition* for details.

#### *job\_ID* **| "***job\_ID***[***index\_list***]"**

Required. Specify the job to run, or specify one element of a job array.

**-h**

Prints command usage to stderr and exits.

**-V**

Prints LSF release version to stderr and exits.

## **Limitations**

You cannot force a job in SSUSP or USUSP state.

The **brun** command does not guarantee a job runs; it just forces LSF to dispatch the job.

# **Chapter 58. bsla**

Displays information about service classes. Service classes are used in guaranteed resource policies and service-level agreement (SLA) scheduling.

# **Synopsis**

bsla [*service\_class\_name*] bsla [-h] [-V] [-N]

# **Description**

The **bsla** command displays the properties of service classes that are configured in the lsb.serviceclasses file and dynamic information about the state of each configured service class.

If a default system service class is configured with the **ENABLE\_DEFAULT\_EGO\_SLA** parameter in the lsb.params file but no other service classes are explicitly configured in the lsb.serviceclasses file, the **bsla** displays only information for the default SLA.

# **Options**

#### *service\_class\_name*

The name of a service class that is configured in the lsb.serviceclasses file.

**-h**

Prints command usage to stderr and exits.

**-V**

Prints LSF release version to stderr and exits.

**-N**

Displays information about service class job counts by job slots instead of number of jobs. NSLOTS, and jobs in PEND, RUN, SSUSP, or USUSP state are all counted in slots rather than number of jobs.

# **Time-based SLA service class output**

Time-based SLAs typically have throughput, velocity, or deadline goals. A list of service classes is displayed with the following fields:

#### **SERVICE CLASS NAME**

The name of the service class, followed by its description, if any.

#### **PRIORITY**

The service class priority. A higher value indicates a higher priority, relative to other service classes. Similar to queue priority, service classes access the cluster resources in priority order.

#### **USER GROUP**

User names or user groups who can submit jobs to the service class.

**GOAL**

The type of service class goal and its configured value.

#### **ACTIVE WINDOW**

The configured time window when the service class goal is active. If no time window is configured for a throughput or velocity goal, the ACTIVE WINDOW is Always Open.

#### **STATUS**

Status of the service class goal.

- Active:On time means that the goal is active and meeting its target.
- Active:Delayed means that the goal is active but is missing its target.

• Inactive means that the goal is not active, and that its time window is closed. Jobs are scheduled as if no service class is defined. LSF does not enforce any service-level goal for an inactive SLA.

#### **THROUGHPUT**

For throughput goals, the configured job throughput (finished jobs per hour) for the service class.

#### **SLA THROUGHPUT**

The current throughput for the SLA finished jobs per clean period.

#### **ESTIMATED FINISH TIME**

For goals with a time window, estimated finish time of the SLA. If the service class status is on time, the finish time is before the configured deadline. If the service class status is delayed, the service class is missing its goal and the **bsla** command shows a finish time later than the deadline.

#### **OPTIMUM NUMBER OF RUNNING JOBS**

For goals with a time window, the optimum number of jobs that must be running in the service class for the SLA to meet its goal.

#### **NJOBS**

The current number of jobs in the specified service class. A parallel job is counted as one job, regardless of the number of job slots it uses.

#### **PEND**

The number of pending jobs in the specified service class.

#### **RUN**

The number of running jobs in the specified service class.

#### **SSUSP**

The number of system-suspended jobs in the service class.

#### **USUSP**

The number of user-suspended jobs in the specified service class.

#### **FINISH**

The number of jobs in the specified service class in EXIT or DONE state.

#### **Resource-based SLA service class output**

Resource-based SLAs have guarantee goals. A list of service classes is displayed with the following fields:

#### **SERVICE CLASS NAME**

The name of the service class, followed by its description, if any.

#### **GOAL**

The type of service class goal and its configured value (GUARANTEE).

#### **AUTO\_ATTACH**

Automatic attachment configuration (Y or N).

#### **ACCESS\_CONTROL**

Configured access restrictions for the guarantee SLA, if any.

#### **POOL NAME**

Name of the guaranteed resource pool.

#### **TYPE**

Guaranteed resource type.

#### **GUAR CONFIG**

Number of resources in the pool that is guaranteed to the SLA.

#### **GUAR USED**

Number of resources within the guarantee in use by the SLA. Resource use includes both running and suspended jobs.

#### **TOTAL USED**

Number of resources in the pool currently in use by the SLA. This total can exceed the number of guaranteed resources for the SLA if other guaranteed SLAs that use the same resource pool are not running at capacity. Resource use includes both running and suspended jobs.

#### **USED GUARANTEE HOSTS**

Information on the hosts that are allocated from each guarantee pool for the SLA, organized by guarantee pool. This section only displays if there are jobs running in the SLA.

## **EGO-enabled SLA service class output**

In addition to the general output, EGO-enabled SLA service classes display the following fields:

#### **CONSUMER**

The name of the EGO consumer from which hosts are allocated to the SLA.

#### **EGO\_RES\_REQ**

The EGO resource requirement that is defined in the SLA.

#### **MAX\_HOST\_IDLE\_TIME**

How long the SLA holds its idle hosts before LSF releases them to EGO.

#### **NUM\_RECALLED\_HOSTS**

The number of hosts that are allocated to the SLA that EGO reclaimed.

#### **RECALLED\_HOSTS\_TIMEOUT**

The amount of time EGO gives to LSF to clean up its workload before EGO reclaims the host.

## **Examples**

The following time-based service class that is named Duncan is configured in the lsb.serviceclasses file:

```
Begin ServiceClass
NAME = Duncan
CONSUMER = Duncan
PRIORITY = 23
USER_GROUP = user1 user2
GOALS = [VELOCITY 8 timeWindow (9:00-17:30)] \
[DEADLINE timeWindow (17:30-9:00)] 
DESCRIPTION = Daytime/Nighttime SLA
End ServiceClass
```
The **bsla** command shows the following properties and status:

```
bsla Duncan 
SERVICE CLASS NAME: Duncan
  -- Daytime/Nighttime SLA
PRIORITY: 23
CONSUMER: Duncan
EGO_RES_REQ: any host
MAX_HOST_IDLE_TIME: 120
USER_GROUP: user1 user2
GOAL: VELOCITY 8
ACTIVE WINDOW: (9:00-17:30) 
STATUS: Active:On time
SLA THROUGHPUT: 0.00 JOBS/CLEAN_PERIOD
GOAL: DEADLINE 
ACTIVE WINDOW: (17:30-9:00) 
STATUS: Inactive
SLA THROUGHPUT: 0.00 JOBS/CLEAN_PERIOD
 NJOBS PEND RUN SSUSP USUSP FINISH
 0 0 0 0 0 0
```
The following resource pools that are named linuxPool and solarisPool are configured in the lsb.resources file:

```
Begin GuaranteedResourcePool
NAME =linuxPool
TYPE = hosts
HOSTS = linuxHG
DISTRIBUTION = [[sla1,10%] [sla2,25%]
DESCRIPTION = A linux resource pool used by sla1, and sla2.
End GuaranteedResourcePool
```

```
Begin GuaranteedResourcePool
NAME =solarisPool
TYPE = \text{hosts}HOSTS = solarisHG
DISTRIBUTION = [[sla1,20%] [sla2,30%] [sla3,25%]]
DESCRIPTION = A solaris resource pool used by sla1, sla2, and sla3.
End GuaranteedResourcePool
```
The **bsla** command shows the following information for service class sla1:

```
bsla sla1
SERVICE CLASS NAME: sla1
  -- SLA ONE
               QUEUES[normal] FAIRSHARE__GROUPS[lsfadmins/]
ACCESS CONTRUL:<br>AUTO ATTACH: Y<br>GUARANTEE
GOAL: GUARANTEE GUARANTEE GUARANTEE TOTAL
POOL NAME TYPE CONFIG USED USEDslotPool slots 10 
POOL NAME<br>0 0
```
#### **See also**

**[bresources](#page-282-0)**, **[bhist](#page-100-0)**, **[bjobs](#page-142-0)**, **[bkill](#page-186-0)**, **[bmod](#page-240-0)**, **[bsub](#page-336-0)**, lsb.acct, lsb.serviceclasses, lsb.resources
# **Chapter 59. bslots**

Displays slots available and backfill windows available for backfill jobs.

# **Synopsis**

bslots [-l] [-n *slots*] [-R "*res\_req*"] [-W [*hour*:]*minutes*]  $bslots[-h]$  -V]

# **Description**

The available slots that are displayed by the **bslots** command are not used for running jobs and can be used for backfill jobs. The **bslots** command displays a snapshot of the slots not in use by parallel jobs or advance reservations. They might not be available at job submission.

By default, displays all available slots, and the available run times (backfill windows) for those slots. When no slots are available for backfill, the **bslots** command displays the following message:

No backfill window exists at this time

The **bslots** command calculates the backfill window based on the estimated start time of potential backfill jobs. Estimated start time is only relatively accurate according to current running job information. If running jobs finish earlier or later, estimated start time might be moved to earlier or later time. You might see a small delay of a few minutes between the job finish time on which the estimate was based and the actual start time of the allocated job.

If the available backfill window has no runtime limit, its length is displayed as UNLIMITED.

LSF does not calculate predicted start times for pending reserve jobs if no backfill queue is configured in the system. In that case, the resource reservation for pending jobs works as normal, but no predicted start time is calculated, and the **bslots** command does not show the backfill window.

# **Options**

**-l**

Displays backfill windows in a long multi-line format. The **-l** option displays host names and the number of slots on each host available for backfill.

#### **-n** *slots*

Specifies required slots (processors). Backfill windows whose widths are equal or larger than specified value are returned.

When no slots are available for backfill, the **bslots -n** command displays the following message:

No backfill window meets these requirements at this time

#### **-R "***res\_req***"**

Selects hosts for calculating the backfill windows according to the specified resource requirement. By default, selects hosts of any type. The -R option supports only the select resource requirement string. Other resource requirement sections are not supported.

The selection string must conform to the strict resource requirement string syntax described in *Administering IBM Spectrum LSF*. The strict resource requirement syntax applies to only the select section.

When no slots are available for backfill, the **bslots -R** command displays the following message:

No backfill window meets these requirements at this time

#### **bslots**

#### **-W [***hour***:]***minutes*

Specifies expected runtime limit. Backfill windows whose lengths are equal or larger than specified value are returned.

When no slots are available for backfill, the **bslots -W** command displays the following message:

No backfill window meets these requirements at this time

#### **-h**

Prints command usage to stderr and exits.

#### **-V**

Prints LSF release version to stderr and exits.

# **Chapter 60. bstage**

Stages data files for jobs with data requirements by copying files or creating symbolic links for them between the local staging cache and the job execution environment. You must run **bstage** only within the context of an LSF job (like **blaunch**). To access a file with the **bstage** command, you must have permission to read it.

# **bstage in**

Stages in data files for jobs with data requirements. **bstage** copies or symbolically links files *from* the data manager staging area *to* the job execution host.

### **Synopsis**

```
bstage in -all [-dst path] [-link]
bstage in -src "[host_name:]/abs_file_path/file_name" [-dst path[/file_name]] [-link]
bstage in -src "[host_name:]/abs_folder_path/[*]" [-dst path[/file_name]] [-link]
bstage in -tag tag_name [-u user_name] [-dst path] [-link]
```
# **Description**

Copy or symbolically link files *from* the data manager staging cache *to* the job execution host. You must specify one of the following options: -all, -src, or -tag *tag\_name*.

If the containing job is an array element, the **bstage** command checks that a subdirectory exists in the job staging area that corresponds to the array index of the containing job.

By default, the required files are staged into the local staging area cache as soon as the job is submitted. The **bstage in** command inside the job finds the location of the file in the cache. **bstage in** copies (**cp** or **scp**) or links (**ln**) the file from the cache location to the job current working directory.

# **Options**

**-all**

Copy all the files that are requested with the job submission to the job current working directory. The command finds the location of each requested stage in file in the cache. All files are copied to the folder in a flat directory structure. Input files with the same name overwrite one another.

Essentially this option is a shortcut for the following command:

bstage in -src "*host\_name*:/*abs\_file\_path*/*file\_name*" -dst *path*/*file\_name*

To copy entire folders but preserve the directory structure, use the -src option with a directory wildcard (either / or  $/\star$ ).

When you use the asterisk character  $(*)$  at the end of the path, the data requirements string must be in quotation marks.

#### **-dst** *path*

The destination folder for the staged files.

The target of the copy can be a relative path to the job current working directory, or an absolute path. If any directories in the path do not exist, **bstage in** attempts to create them. If you do not specify -dst, the default is the job execution current working directory.

If the path does not exist and -src specifies a single file, the path is interpreted as the destination file to copy to.

If the path exists and -src is a single file, the file is either copied or replaced:

- If path is a file, the file is replaced with the new file.
- If path is a directory, the file is copied into the directory under its original name.

If you specify -tag or -all, or you specify -src with a directory wildcard, the destination is interpreted as a folder name relative to the job current working directory. If this directory does not exist, LSF attempts to create it.

#### **-src "[***host\_name***:]/***abs\_file\_path***/***file\_name***"**

Copy only the file that is requested with the *host\_name*:*abs\_file\_path* option in the job submission to your current working directory. The host and file path specification must match the requirement that was specified when the job was submitted. Use the **bjobs -data** command to see the exact host and file path specification:

```
bjobs -data 1962
                 JOBID USER STAT QUEUE FROM_HOST EXEC_HOST JOB_NAME SUBMIT_TIME
1962 user1 PEND normal host\overline{A} \overline{A} \overline{A} \overline{1000000} Sep 20 16:31 FILE
                                           FIZE MODIFIED<br>500 M Jun 27 16:37:52<br>100 M Jun 27 16:37:52
datahost://proj/user1/input1.datdatahost:/proj/user1/input2.dat 100 M Jun 27 16:37:52 
datahost:/proj/user1/input3.dat - -
```
You can omit the host name to request files locally accessible on the submission host.

#### **-src "[***host\_name***:]/***abs\_folder\_path***/[\*]"**

Copy the contents of the folder that is requested with the *host\_name*:/*abs\_folder\_path*/ option in the job submission to your current working directory. The host and file path specification must match the requirement that was specified when the job was submitted.

You can omit the host name to request files locally accessible on the submission host.

If you specify a folder name without a file name, the absolute path must terminate in a directory  $(\neq \star)$ or recursive directory (/) wildcard character. In this case, the -dst option is interpreted as a folder, and all files are downloaded to the appropriate subdirectories, replicating the underlying structure.

When you use the asterisk character  $(*)$  at the end of the path, the data requirements string must be in quotation marks.

For example, the following job has a data requirement that requests a recursive directory:

```
 bsub -data "hostA:/tmp/" ...
```
LSF stages the entire /tmp directory and all subdirectories on hostA. Your job can then call that directory with the **bstage in** command:

bstage in -src "hostA:/tmp/" -dst *directory*

LSF replicates the entire subdirectory structure under *directory* in the job execution current working directory.

#### **-link**

Create symbolic links to the requested source files from the staging area cache location instead of copying them. Use the -link option to avoid unnecessary file copying between the execution host and the staging area. The staging area must be directly mounted on the job execution host to create the link.

#### **-tag** *tag\_name*

Copy all files in the local cache that are associated with the specified tag name to the folder specified by the destination option (-dst). If the -dst option is specified, the destination is interpreted as a folder, and the entire directory structure under this tag folder is replicated in the destination.

Use the -tag option when a job uses an intermediate data file that is created by an earlier job. You must have read permission on the tag directory.

Valid tag names can contain only alphanumeric characters ( $[A-z|a-z|0-9]$ ), and a period (.), underscore (\_), and dash (-). The tag name cannot contain the special operating system names for parent directory  $( \ldots )$ , current directory  $( \ldots )$ , or user home directory  $( \sim )$ . Tag names cannot contain spaces. Tag names cannot begin with a dash (-).

Use the **bdata tags clean** command to remove tags.

**Important:** You are responsible for the name space of your tags. LSF does not check whether a tag is valid. Use strings like the job ID, array index, and cluster name as part of your tag names to make sure that your tag is unique.

#### **-u** *user\_name*

By default, your job can stage in files that are associated only with your own tags. Use the -u option to stage in files that are associated with tags that belong to another user name. The **CACHE\_ACCESS\_CONTROL = Y** parameter must be configured in the lsf.datamanager file to use the -u option.

You must make sure that the tag exists and that you have appropriate permission to use the files associated with that tag before you submit your job.

# **bstage out**

Stages out data files for jobs with data requirements. The **bstage** command copies or creates symbolic links to files *from* the job current working directory *to* the data management cache, then requests a transfer job to copy the file or folder to a host.

# **Synopsis**

bstage out -src *file\_path*/*file\_name* [-dst [*host\_name*:]*path*[/*file\_name*]] [-link] bstage out -src *folder\_path*/ [-dst [*host\_name*:]*path*[/*file\_name*]] [-link] bstage out -src *file\_path*/*file\_name* -tag *tag\_name* [-link | -g *user\_group\_name*]

# **Description**

Copy or symbolically link a file or folder *from* the job current working directory *to* the data manager staging cache.

The **bstage out** command uses the value of the **LSB\_DATA\_CACHE\_TOP** environment variable to find the staging area.

By default (if you specify the -src option, but not the -tag option), a transfer job is submitted by the LSF data manager to stage the file out from the staging area to the remote destination specified in the -dst option. If you specify the -tag option, the file or folder is copied only to the tag folder in the staging area and no transfer job is submitted.

**Note:** With the -src option, the transfer job that is submitted to LSF runs asynchronously even after the command returns. When you are staging out different files or folders, use a different destination for each one since the order in which the files are transferred is not guaranteed.

# **Options**

#### **-src** *file\_path***/***file\_name*

Required. Path to the file to be copied from the job execution environment. Relative paths are resolved relative to the job current working directory.

If the -tag option is not specified, the path must be to a file. LSF contacts the LSF data manager to determine whether the file exists in the STAGING\_AREA/stgout directory for the job. If the file does not exist, the file is first copied to the job stgout directory in the cache. LSF data manager then contacts LSF to submit a transfer job to LSF to stage the file out to the destination.

If the path contains symbolic links, LSF data manager uses the symbolic link name and copies the contents of the file to the staging area. For example, if the path is /tmp/linkdir1/outfile1, and linkdir1 is a symbolic link to /home/user1, the contents of the file outfile1 are copied to the cache in the appropriate stage out or tag folder under the relative path tmp/linkdir1/outfile1/, not tmp/home/user1/outfile1/.

#### **-src** *folder\_path***/**

Required. Path to the folder to be copied from the job execution environment. Relative paths are resolved relative to the job current working directory.

The asterisk (\*) wildcard character -src *folder\_path*/\* is not supported for the **bstage out** command.

LSF contacts the LSF data manager to determine whether the folder exists in the STAGING\_AREA/ stgout directory for the job. If the folder does not exist, the folder is first copied to the job stgout directory in the cache. LSF data manager then contacts LSF to submit a transfer job to LSF to stage the folder out to the destination.

If the path contains symbolic links, LSF data manager uses the symbolic link name and copies the contents of the folder to the staging area. For example, if the path is  $/\text{tmp/linkdir1}/$ , and linkdir1 is a symbolic link to /home/user1, the contents of the folder linkdir1 are copied to the cache in the appropriate stage out or tag folder under the relative path tmp/linkdir1/, not tmp/home/user1/outfile1/.

#### **-dst [***host\_name***:]***path***][/***file\_name***]**

Path to the final destination of the transfer job that copies the file out of the staging area. If you do not specify the -dst option, the submission host and directory that is specified by the **LSB\_OUTDIR** environment variable is assumed to be the root and the path that is provided to the -src option is appended to this root. The default *host\_name* is the submission host.

The following table shows the mapping of the -dst argument and ultimate destination sent to the transfer tool command to stage out the job:

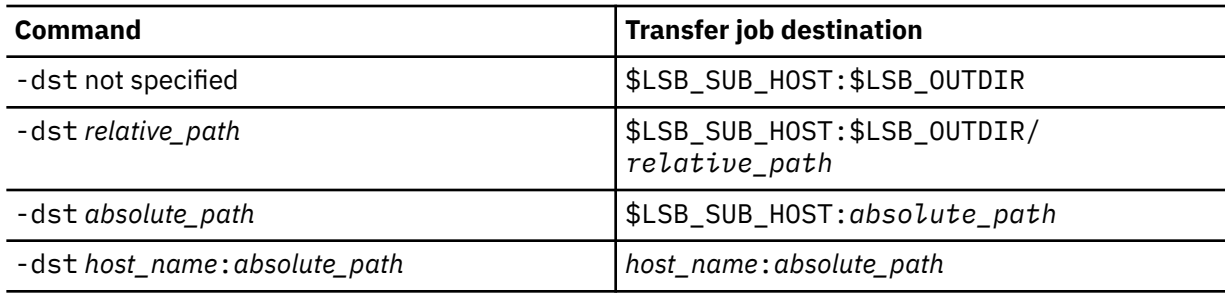

The argument to the -dst option accepts both relative and absolute paths, both with and without host names, but all of these arguments are converted into an absolute host\_name: path pair according to the table. You cannot use path descriptors that contain special names  $\sim$  /, ./, and ../.

If the folders in the destination location do not exist, the success or failure of the transfer job depends on the transfer tool configured. For example, the default tool (the **scp** command) does not create destination folders, but other tools (such as the **rsync** command) do.

#### **-link**

Create symbolic links from the requested source files to the staging area cache location instead of copying them. Use the -link option to avoid unnecessary file copying between the execution host and the staging area. The staging area must be directly mounted on the job execution host to create the link.

**Important:** You must ensure that the source file will not be cleaned up after the end of the job to avoid the symbolic link from becoming stale before the file is staged out or used by a subsequent job.

#### **-tag** *tag\_name*

Copy the file to the staging area tag directory associated with *tag\_name*. LSF creates the directory if necessary. The LSF data manager does not submit a job to transfer out the file, or create a record for it in the cache. You cannot use the -tag option with the -dst or -link option.

LSF data manager associates the required files to an arbitrary name you choose, and the LSF data manager reports the existence of that tag if you query it with the **bdata tags** command.

Valid tag names can contain only alphanumeric characters ( $[A-z|a-z|0-9]$ ), and a period (.), underscore  $(\_)$ , and dash  $(\text{-})$ . The tag name cannot contain the special operating system names for parent directory  $( \ldots )$ , current directory  $( \ldots )$ , or user home directory  $( \sim )$ . Tag names cannot contain spaces. Tag names cannot begin with a dash (-).

Use the **bdata tags clean** command to remove tags.

You must be the owner of the tag folder to copy files into it.

**Important:** You are responsible for the name space of your tags. LSF does not check whether the tag is valid. Use strings like the job ID, array index, and cluster name as part of your tag names to make sure that your tag is unique.

#### **-g** *user\_group\_name*

By default, when a job stages out files to a tag, the tag directory is only accessible by the user who submitted the job. When the **CACHE\_ACCESS\_CONTROL = Y** parameter is configured in the  $lsf.datamanager$  file, the  $-g$  option changes the group that is associated with the tag. The *user\_group\_name*argument specifies the user group name to be associated with the tag. The permissions on the tag directory and its contents are set so that the specified group can access the files. You can also use the following command to change the group that is associated with a tag:

bdata chgrp -g *group\_name* -tag *tag\_name*

# **Help and version options**

IBM Spectrum LSF Data Manager help and version display options

 $bstage [-h[e1p]] - V]$ 

**-h[help]**

Displays the command usage of the **bstage** command to stderr and exits.

**-V**

Prints IBM Spectrum LSF Data Manager release version to stderr and exits.

# **See also**

**bdata**, **bhist**, **bjobs**, **bmod**, **bsub**, lsf.conf, lsf.datamanager

**bstage**

# **Chapter 61. bstatus**

Gets current external job status or sets new job status.

# **Synopsis**

```
bstatus [-d "description"] job_ID | "job_ID[index]" | -J job_name
bstatus [-h | -V]
```
# **Description**

Gets and displays the message description text of a job, or changes the contents of the message description text with the -d option. Always operates on the message with index 0.

You can set the external status of a job until it completes. You cannot change the status of done or exited jobs. You can display the status of a job until it is cleaned from the system.

If you specify a job ID, the **bstatus** command has the following behavior:

- You can get the external job status of jobs submitted by other users, but you cannot set job status of jobs that are submitted by other users.
- You can set external status only on your own jobs.
- Only root and LSF administrators can set external job status on jobs that are submitted by other users.

Job names are not unique; if you specify **-J** *job\_name* the **bstatus** command has the following behavior:

- You can get or set the external status only on your own jobs.
- You cannot get or set external job status on jobs that are submitted by other users.
- Root and the LSF administrators can get or set the external status only on their own jobs.

# **Options**

#### **-d "***description***"**

Updates the job status with specified message description text.

#### *job\_ID* **| "***job\_ID***[***index***]" | -J** *job\_name*

Required. Operates on the specified job.

The job name can be up to 4094 characters long. Job names are not unique.

The wildcard character  $(\star)$  can be used anywhere within a job name, but it cannot appear within an array index. For example, the pattern job\* returns jobA and jobarray [1]. The \*AAA\* [1] pattern returns the first element in job arrays with names that contain AAA. However, the pattern  $\text{job1}[\star]$ does not return anything since the wildcard is within the array index.

**-h**

Prints command usage to stderr and exits.

**-V**

Prints LSF release version to stderr and exits.

### **Examples**

bstatus 2500<br>JOBID FROM JOBID FROM UPDATE\_TIME STATUS 2500 user1 Sep 14 16:54 step 1

Displays the message description text of message index 0 of job 2500.

bstatus -d "step 2" 2500

Changes the message description text of message index 0 of job 2500 to step 2.

**See also**

**[bpost](#page-256-0)**, **[bread](#page-274-0)**

# **Chapter 62. bstop**

Suspends unfinished jobs.

# **Synopsis**

```
bstop [-a] [-app application_profile_name] [-C suspend_reason] [-g job_group_name] [-J job_name]
[-m host_name | -m host_group] [-q queue_name] [-sla service_class_name] [-u user_name | -u
user_group | -u all] [0] [job_ID ... | "job_ID[index]"] ...
```

```
bstop [-h | -V]
```
# **Description**

By default, the **bstop** command sends the SIGSTOP signal to sequential jobs and the SIGTSTP signal to parallel jobs to suspend them.

You must specify a job ID or the  $-g, -J, -m, -u,$  or  $-g$  option. You cannot suspend a job that is already suspended. Specify job ID 0 (zero) to stop multiple jobs.

Only root and LSF administrators can operate on jobs submitted by other users.

Use the **bresume** command to resume suspended jobs.

An administrator can use the **bstop** command on a job stopped by the user (in the state USUSP) to prevent the user from resuming the job.

You can also use the **bkill -s STOP** command to send the suspend signal to a job or use the **bkill -s TSTP** command to suspend one or more parallel jobs. Use the **bkill -s CONT** command to send a resume signal to a job.

If a signal request fails to reach the job execution host, LSF retries the operation later when the host becomes reachable. LSF retries the most recent signal request.

# **Options**

### **0**

Suspends all the jobs that satisfy other options (-g, -m, -q, -u, and -J).

**-a**

Suspends all jobs.

#### **-app** *application\_profile\_name*

Suspends only jobs associated with the specified application profile. You must specify an existing application profile.

**-C** *suspend\_reason*

Specifies a reason for suspending the job, with a maximum length of 4095 characters. This reason is displayed in the **bhist -l** command output.

#### **-g** *job\_group\_name*

Suspends only jobs in the specified job group.

#### **-J** *job\_name*

Suspends only jobs with the specified name.

The job name can be up to 4094 characters long. Job names are not unique.

The wildcard character  $(\star)$  can be used anywhere within a job name, but it cannot appear within an array index. For example, the pattern  $job*$  returns  $jobA$  and  $jobarray[1]$ . The  $*AA*[1]$  pattern returns the first element in job arrays with names that contain AAA. However, the pattern  $\text{job1}$ [ $\star$ ] does not return anything since the wildcard is within the array index.

#### **-m** *host\_name* **| -m** *host\_group*

Suspends only jobs dispatched to the specified host or host group.

#### **-q** *queue\_name*

Suspends only jobs in the specified queue.

#### **-sla** *service\_class\_name*

Suspends jobs belonging to the specified service class.

Use the **bsla** command to display the properties of service classes configured in the lsb.serviceclasses file and dynamic information about the state of each configured service class.

#### **-u** *user\_name* **| -u** *user\_group* **| -u all**

Suspends only jobs owned by the specified user or user group, or all users if the keyword all is specified. To specify a Windows user account, include the domain name in uppercase letters and use a single backslash (*DOMAIN\_NAME*\*user\_name*) on a Windows command prompt or a double backslash (*DOMAIN\_NAME*\\*user\_name*) on a UNIX or Linux command line.

#### *job\_ID* **... | "***job\_ID***[***index***]" ...**

Suspends only the specified jobs. Jobs submitted by any user can be specified here without using the -u option.

**-h**

Prints command usage to stderr and exits.

**-V**

Prints LSF release version to stderr and exits.

#### **Examples**

bstop 314

Suspends job number 314.

bstop -m hostA

Suspends the user's last job that was dispatched to host hostA.

bstop -u jsmith 0

Suspends all the jobs submitted by user jsmith.

bstop -u all

Suspends the last submitted job in the LSF system.

bstop -u all 0

Suspends all jobs for all users in the LSF system.

bstop -g /risk\_group/consolidate 0

Suspends all jobs in the job group / risk\_group/consolidate.

bstop -app fluent 0

Suspends all jobs associated with the application profile fluent.

#### **See also**

**[bapp](#page-42-0)**, **[bgadd](#page-90-0)**, **[bgdel](#page-92-0)**, **[bhosts](#page-114-0)**, **[bjgroup](#page-138-0)**, **[bjobs](#page-142-0)**, **[bkill](#page-186-0)**, **[bparams](#page-252-0)**, **[bqueues](#page-258-0)**, **[bresume](#page-288-0)**, **[bsub](#page-336-0)**, **mbatchd**, **kill**, **signal**, lsb.params

# <span id="page-336-0"></span>**Chapter 63. bsub**

Submits a job to LSF by running the specified command and its arguments.

# **Synopsis**

bsub [*options*] *command* [*arguments*] bsub [*options*] *job\_script*| LSB\_DOCKER\_PLACEHOLDER bsub -R "*res\_req*" [-R "*res\_req*" ...] [*options*] *command* [*arguments*] bsub -pack *job\_submission\_file* bsub -h[elp] [all] [description] [*category\_name* ...] [-*option\_name* ...] bsub -V

# **Categories and options**

Use the keyword all to display all options and the keyword description to display a detailed description of the **bsub** command. For more details on specific categories and options, specify **bsub -h** with the name of the categories and options.

# **Categories**

List categories for options of the **bsub** command.

# **Category: io**

Specify input/output files and directories: - cwd, -e, -eo, -f, -i, -is, -o, -oo, -outdir, -tty.

# **Category: limit**

Specify limits: -c, -C, -D, -eptl, -F, -hl, -M, -p, -ptl, -S, -T, -ul, -v, -W, -We.

# **Category: notify**

Control user notification: -B, -K, -N, -u.

# **Category: pack**

Submit job packs (single files containing multiple job requests): -pack.

# **Category: properties**

```
Specify job submission properties: -app, -ar, -csm, -data, -datagrp, -E, -env, -Ep, -g, -I, -Ip, -Is,
-IS, -ISp, -ISs, -IX, -J, -Jd, -jsdl, -jsdl_strict, -jsm, -json, -k, -K, -L, -P, -q, -Q, -r, -rn,
-rnc, -s, -sla, -smt, -sp, -stage, -step_cgroup, -wa, -wt, -XF, -yaml, -Zs.
```
# **Category: resource**

```
Specify resources and resource requirements: -alloc_flags, -clusters, -cn_cu, -cn_mem,
-core_isolation, -data, -datagrp, -freq, -gpu, -hostfile, -ln_mem, -ln_slots, -m, -n,
-nnodes, -network, -R, -U.
```
# **Category: schedule**

Control job scheduling and dispatch: -a, -b, -clusters, -ext, -G, -H, -jobaff, -Lp, -mig, -t, -ti,  $-U, -w, -x.$ 

# **Category: script**

Use job scripts: -Zs.

# **Description**

You can build a job file one line at a time, or create it from another file, by running **bsub** without specifying a job to submit. When you do this, you start an interactive session in which **bsub** reads command lines from the standard input and submits them as a single batch job. You are prompted with **bsub**> for each line.

Use **bsub -Zs** to spool a job command file to the directory specified by the **JOB\_SPOOL\_DIR** parameter in lsb.params, and use the spooled file as the command file for the job.

Use the **bmod -Zsn** command to modify or remove the command file after the job has been submitted. Removing or modifying the original input file does not affect the submitted job.

# **Examples**

## **Write a job file one line at a time**

For UNIX, the command lines are run as a Bourne shell (/bin/sh) script. Only valid Bourne shell command lines are acceptable in the following case:

```
% bsub -q simulation 
bsub> cd /work/data/myhomedir bsub> myjob arg1 arg2 ...... 
bsub> rm myjob.log 
bsub> ^D
Job <1234> submitted to queue <simulation>.
```
For Windows, the command lines are run as a batch file (.BAT). Only valid Windows batch file command lines are acceptable in the following case:

```
C:\> bsub -q simulation 
bsub> cd \\server\data\myhomedir 
bsub> myjob arg1 arg2 ......
bsub> del myjob.log 
bsub> ^Z
Job <1234> submitted to queue <simulation>.
```
# **Specify job options in a file**

In this example, options to run the job are specified in the options\_file text file.

```
% bsub -q simulation < options_file
Job <1234> submitted to queue <simulation>.
```
On UNIX, options\_file must be a text file that contains Bourne shell command lines. It cannot be a binary executable file.

On Windows, options\_file must be a text file containing Windows batch file command lines.

# **Spool a job command file**

Use **bsub -Zs** to spool a job command file to the directory specified by the **JOB\_SPOOL\_DIR** parameter in lsb.params, and use the spooled file as the command file for the job.

Use the **bmod -Zsn** command to modify or remove the command file after the job has been submitted. Removing or modifying the original input file does not affect the submitted job.

### **Redirect a script to bsub standard input**

You can redirect a script to the standard input of the **bsub** command:

```
% bsub < myscript
Job <1234> submitted to queue <test>.
```
In this example, the myscript file contains job submission options as well as command lines to execute. When the **bsub** command reads a script from its standard input, it can be modified right after **bsub** returns for the next job submission.

When the script is specified on the **bsub** command line, the script is not spooled:

```
% bsub myscript
Job <1234> submitted to default queue <normal>.
```
In this case, the command line myscript is spooled, instead of the contents of the myscript file. Later modifications to the myscript file can affect job behavior.

# **Specify embedded submission options**

You can specify job submission options in scripts read from standard input by the **bsub** command using lines starting with #BSUB:

```
% bsub -q simulation bsub> #BSUB -q test 
bsub> #BSUB -o outfile -R "mem>10" 
bsub> myjob arg1 arg2 
bsub> #BSUB -J simjob 
bsub> ^D
Job <1234> submitted to queue <simulation>.
```
**Note:**

- Command-line options override embedded options. In this example, the job is submitted to the simulation queue rather than the test queue.
- Submission options can be specified anywhere in the standard input. In the above example, the -J option of **bsub** is specified after the command to be run.
- More than one option can be specified on one line, as shown in the example above.

### **Run a job under a particular shell**

By default, LSF runs batch jobs using the Bourne (/bin/sh) shell. You can specify the shell under which a job is to run. This is done by specifying an interpreter in the first line of the script.

For example:

```
% bsub 
bsub> #!/bin/csh -f 
bsub> set coredump='ls |grep core' 
bsub> if ( "$coredump" != "") then 
bsub> mv core core.'date | cut -d" " -f1' 
bsub> endif 
bsub> myjob 
bsub> ^D
Job <1234> is submitted to default queue <normal>.
```
The **bsub** command must read the job script from standard input to set the execution shell. If you do not specify a shell in the script, the script is run using /bin/sh. If the first line of the script starts with a # not immediately followed by an exclamation mark (!), then /bin/csh is used to run the job.

For example:

```
% bsub 
bsub> # This is a comment line. This tells the system to use /bin/csh to 
bsub> # interpret the script. 
bsub> 
bsub> setenv DAY 'date | cut -d" " -f1' 
bsub> myjob bsub> ^D
Job <1234> is submitted to default queue <normal>.
```
If running jobs under a particular shell is required frequently, you can specify an alternate shell using a command-level job starter and run your jobs interactively.

# **Options**

List of options for the **bsub** command.

#### **-a**

Specifies one or more application-specific **esub** or **epsub** executable files that you want LSF to associate with the job.

## **Categories**

schedule

## **Synopsis**

bsub -a "*application\_name* [([*argument*[,*argument*...]])]..."

# **Description**

The value of -a must correspond to the application name of an actual **esub** or **epsub** file. For example, to use **bsub -a fluent**, one or both of the **esub.fluent** or **epsub.fluent** files must exist in **LSF\_SERVERDIR**.

For example, to submit a job that invokes the application-specific **esub** (or **epsub**) executables named **esub.license** (or **epsub.license**) and **esub.fluent** (or **epsub.fluent**), enter:

bsub -a "license fluent" my\_job

The name of the application-specific **esub** or **epsub** program is passed to the parent **esub**. The parent **esub** program (LSF\_SERVERDIR/**mesub**) handles job submission requirements of the application. Application-specific **esub** programs can specify their own job submission requirements. The value of -a is set in the **LSB\_SUB\_ADDITIONAL** environment variable.

**mesub** uses the method name license to invoke the **esub** named LSF\_SERVERDIR/esub.license or the **epsub** named LSF\_SERVERDIR/epsub.license, and the method name fluent to invoke the **esub** named LSF\_SERVERDIR/esub.fluent or the **epsub** named LSF\_SERVERDIR/epsub.fluent. Therefore, **mesub** is run twice: Before the job is submitted to **mbatchd** to run the **esub** scripts, and after the job is submitted to run the **epsub** scripts.

LSF first invokes the executable file named **esub** (without *.application\_name* in the file name) if it exists in **LSF\_SERVERDIR**, followed by any mandatory **esub** or **epsub** executable files that are defined using the parameter **LSB\_ESUB\_METHOD** in the lsf.conf file, and then any application-specific **esub** executable files (with *.application\_name* in the file name) specified by -a. After the job is submitted, LSF invokes the executable file named **epsub** (without *.application\_name* in the file name) if it exists in **LSF\_SERVERDIR**, followed by any mandatory **epsub** executable files (as specified using the parameter **LSB\_ESUB\_METHOD**), and then any application-specific **epsub** executable files (with *.application\_name* in the file name) specified by -a.

The name of the **esub** or **epsub** program must be a valid file name. It can contain only alphanumeric characters, underscore  $($   $)$  and hyphen  $(-)$ .

**Restriction:** If the value of -a corresponds to a value in **LSB\_ESUB\_METHOD**, this value must correspond to an actual **esub** or **epsub** file in **LSF\_SERVERDIR**. For example, if fluent is defined in **LSB\_ESUB\_METHOD**, the esub.fluent or epsub.fluent file must exist in **LSF\_SERVERDIR** to use **bsub -a fluent**.

If you have an **esub** or **epsub** that runs an interactive or X-window job and you have SSH enabled in lsf.conf, the communication between hosts is encrypted.

**esub** arguments provide flexibility for filtering and modifying job submissions by letting you specify options for **esub** executable files. **epsub** provides the flexibility to perform external logic using information about jobs that are just submitted, such as the assigned job ID and queue name.

The variables you define in the **esub** and **epsub** arguments can include environment variables and command output substitution.

**Note:** The same arguments that are passed to **esub** are also passed to **epsub**. You cannot pass different arguments to an **esub** file and an **epsub** file with the same application name.

Valid **esub** and **epsub** arguments can contain alphanumeric characters, spaces, special characters  $('"\{\$!)$  and other characters  $(\sim 0\# \% \&\times ()-\equiv +[] [\{\};\':\;,./\ll 2\})$ . Special patterns like variables (for example, \$PATH) and program output (for example, **`ls`** command output) in an **esub** or **epsub** argument will also be processed.

For example, if you use **bsub -a "esub1 (\$PATH, `1s`)" user\_job**, the first argument passed to **esub1** would be the value of variable *PATH*, and the second argument passed to **esub1** would be the output of command ls.

You can include a special character in an **esub** or **epsub** argument with an escape character or a pair of apostrophes (''). The usage may vary among different shells. You can specify an argument containing separators  $('(','')', ',')$  and space characters  $('')$ .

You can also use an escape character (\) to specify arguments containing special characters, separators and space characters. For example:

#### bsub  $-a$  "application\_name1(var1,var2 contain  $\langle (\rangle) \rangle$ ,)" user\_job

For fault tolerance, extra space characters are allowed between entities including **esub**/**epsub**, separators, and arguments. For example, the following is valid input:

```
bsub -a " esub1 ( var1 , var2 ) " user_job
```
The maximum length allowed for an **esub**/**epsub** argument is 1024 characters. The maximum number of arguments allowed for an **esub**/**epsub** is 128.

Jobs submitted with an **esub** (or **epsub**) will show all the **esubs** in **bjobs -l** output, first with the default and then user **esubs**.

### **Examples**

• To specify a single argument for a single **esub**/**epsub** executable file, use:

```
bsub –a "application_name(var1)" user_job
```
• To specify multiple arguments for a single **esub**/**epsub** executable file, use:

```
bsub –a "application_name(var1,var2,...,varN)" user_job
```
• To specify multiple arguments including a string argument for a single **esub**/**epsub** executable file, use:

```
bsub –a "application_name(var1,var2 is a string,...,varN)" user_job
```
• To specify arguments for multiple **esub**/**epsub** executable files, use:

```
bsub –a "application_name1(var1,var2) application_name2(var1,var2)" user_job
```
• To specify no argument to an **esub**/**epsub** executable file, use:

```
bsub –a "application_name1" user_job
```
# **-alloc\_flags**

Specifies the user level CSM allocation prologs and epilogs.

### **Categories**

resource

### **Synopsis**

bsub -alloc\_flags "*flag1* [ *flag2* ...]"

### **Description**

This option is for LSF jobs that are submitted with the IBM Cluster Systems Manager (CSM) integration package.

Specify an alphanumeric string of flags and separate multiple flags with a space.

# **-app**

Submits the job to the specified application profile.

# **Categories**

properties

# **Synopsis**

bsub -app *application\_profile\_name*

# **Description**

You must specify an existing application profile. If the application profile does not exist in lsb.applications, the job is rejected.

# **-ar**

Specifies that the job is autoresizable.

# **Categories**

properties

# **Synopsis**

bsub -ar

# **-B**

Sends mail to you when the job is dispatched and begins execution.

# **Categories**

notify

# **Synopsis**

bsub -B

# **-b**

Dispatches the job for execution on or after the specified date and time.

# **Categories**

schedule

### **Synopsis**

bsub -b [[*year*:][*month*:]*day*:]*hour*:*minute*

# **Description**

The date and time are in the form of [[*year*:][*month*:]*day*:]*hour*:*minute* where the number ranges are as follows: year after 1970, month 1-12, day 1-31, hour 0-23, minute 0-59.

At least two fields must be specified. These fields are assumed to be hour:minute. If three fields are given, they are assumed to be day:hour:minute, four fields are assumed to be *month*:*day*:*hour*:*minute*, and five fields are assumed to be *year*:*month*:*day*:*hour*:*minute*.

If the year field is specified and the specified time is in the past, the start time condition is considered reached and LSF dispatches the job if slots are available.

# **Examples**

bsub -b 20:00 -J my\_job\_name my\_program

Submit my\_program to run after 8 p.m. and assign it the job name my\_job\_name.

# **-C**

Sets a per-process (soft) core file size limit for all the processes that belong to this job.

### **Categories**

limit

#### **Synopsis**

bsub -C *core\_limit*

#### **Description**

For more information, see **getrlimit(2)**.

By default, the limit is specified in KB. Use **LSF\_UNIT\_FOR\_LIMITS** in lsf.conf to specify a larger unit for the limit (MB, GB, TB, PB, or EB).

The behavior of this option depends on platform-specific UNIX or Linux systems.

In some cases, the process is sent a SIGXFSZ signal if the job attempts to create a core file larger than the specified limit. The SIGXFSZ signal normally terminates the process.

In other cases, the writing of the core file terminates at the specified limit.

#### **-c**

Limits the total CPU time the job can use.

### **Categories**

limit

#### **Synopsis**

bsub -c [*hour*:]*minute*[/*host\_name* | /*host\_model*]

### **Description**

This option is useful for preventing runaway jobs or jobs that use up too many resources. When the total CPU time for the whole job has reached the limit, a SIGXCPU signal is first sent to the job, then SIGINT, SIGTERM, and SIGKILL.

If LSB\_JOB\_CPULIMIT in lsf.conf is set to n, LSF-enforced CPU limit is disabled and LSF passes the limit to the operating system. When one process in the job exceeds the CPU limit, the limit is enforced by the operating system.

The CPU limit is in the form of [*hour*:]*minute*. The minutes can be specified as a number greater than 59. For example, three and a half hours can either be specified as 3:30, or 210.

The CPU time you specify is the *normalized* CPU time. This is done so that the job does approximately the same amount of processing for a given CPU limit, even if it is sent to host with a faster or slower CPU. Whenever a normalized CPU time is given, the actual time on the execution host is the specified time

multiplied by the CPU factor of the normalization host then divided by the CPU factor of the execution host.

Optionally, you can supply a host name or a host model name defined in LSF. You must insert a slash (/) between the CPU limit and the host name or model name. If a host name or model name is not given, LSF uses the default CPU time normalization host defined at the queue level (**DEFAULT\_HOST\_SPEC** in lsb.queues) if it has been configured, otherwise uses the default CPU time normalization host defined at the cluster level (**DEFAULT\_HOST\_SPEC** in lsb.params) if it has been configured, otherwise uses the submission host.

Jobs submitted to a chunk job queue are not chunked if the CPU limit is greater than 30 minutes.

# **Examples**

bsub -q "queue1 queue2 queue3" -c 5 my\_program

Submit my program to one of the candidate queues: queue1, queue2, and queue3 that are selected according to the CPU time limit specified by **-c 5**.

# **-clusters**

LSF multicluster capability only. Specifies cluster names when submitting jobs.

# **Categories**

resource, schedule

#### **Synopsis**

bsub -clusters "all [~*cluster\_name*] ... | *cluster\_name*[+[*pref\_level*]] ... [others[+[*pref\_level*]]]"

# **Description**

You can specify cluster names when submitting jobs for LSF multicluster capability.

The **-clusters** option has the following keywords:

**all**

Specifies both local cluster and all remote clusters in the **SNDJOBS\_TO** parameter of the target queue in **lsb.queues**. For example:

bsub -clusters all -q <*send\_queue*>

LSF will go through the **SNDJOBS\_TO** parameter in lsb.queues to check whether asked clusters (except for the local cluster) are members of **SNDJOBS\_TO**. If any cluster except the local cluster does not exist in **SNDJOBS\_TO**, the job is rejected with an error message.

#### **others**

Sends the job to all clusters except for the clusters you specify. For example:

```
bsub -clusters "c1+3 c2+1 others+2"
```
**~**

Must be used with all to indicate the rest of the clusters, excluding the specified clusters.

**+**

When followed by a positive integer, specifies job level preference for requested clusters. For example:

```
bsub -clusters "c1+2 c2+1"
```
If the local cluster name is local\_c1, and **SNDJOBS\_TO**=q1@rmt\_c1 q2@rmt\_c2 q3@rmt\_c3, then the requested cluster should be local\_c1 and rmt\_c3. For example:

```
bsub -clusters "all ~rmt_c1 ~rmt_c2"
```
-**clusters local\_cluster** restricts the job for dispatch to local hosts. To run a job on remote clusters only, use:

bsub -clusters "all ~local\_cluster"

A job that only specifies remote clusters will not run on local hosts. Similarly, a job that only specifies local clusters will not run on remote hosts. If a job specifies local and remote clusters, the job tries local hosts first, then remote clusters.

If there are multiple default queues, then when bsub -clusters remote\_clusters is issued, the job is sent to the queue whose **SNDJOBS\_TO** contains the requested clusters. For example:

```
bsub -clusters "c2" , DEFAULT_QUEUE=q1 q2, q1: SNDJOBS_TO=recvQ1@c1 recvQ2@c3,
q2: SNDJOBS_TO=recvQ1@c1 recvQ2@c2
```
The job is sent to q2.

To have the job try to run on only local hosts:

bsub -q mc -clusters local\_c1

To have the job try to run on only remote hosts (e.g., rmt\_c1 and rmt\_c2):

bsub -q mc -clusters rmt\_c1 rmt\_c2

To have the job first try local hosts, then rmt\_c1 and rmt\_c2:

bsub -q mc -clusters local\_c1 rmt\_c1 rmt\_c2

To ignore preference for the local cluster (because the local cluster is always tried first, even though remote clusters have higher job level preference) and try remote clusters:

bsub -q mc -clusters local\_c1 rmt\_c1+2 rmt\_c2+1

To have the job first try the local cluster, then remote clusters:

bsub -q mc -clusters all

To have the job first try the local cluster, then try all remote clusters except for  $rm\_c1$ :

bsub -q mc -clusters all ~rmt\_c1

To have the job try only remote clusters:

bsub -q mc -clusters all ~local\_c1

The -clusters option is supported in esub, so LSF administrators can direct jobs to specific clusters if they want to implement flow control. The -m option and -clusters option cannot be used together.

#### **-cn\_cu**

Specifies the cu (compute unit) resource requirement string for the compute node for the CSM job.

#### **Categories**

resource

**Synopsis**

bsub -cn\_cu *cu\_string*

#### **Conflicting options**

Do not use with the -csm y option.

# **Description**

This option is for easy mode LSF job submission to run with the IBM Cluster Systems Manager (CSM) integration package.

## **-cn\_mem**

Specifies the memory limit that is required on the compute node for the CSM job.

# **Categories**

resource

# **Synopsis**

bsub -cn\_mem *mem\_size*

# **Conflicting options**

Use only with the -csm y option.

# **Description**

This option is for expert mode LSF job submission to run with the IBM Cluster Systems Manager (CSM) integration package.

# **-core\_isolation**

Disables or enables core isolation.

# **Categories**

resource

### **Synopsis**

```
bsub -core_isolation 0 | 1 | 2 | 3 | 4 | 5
```
### **Description**

This option is for LSF jobs that are submitted with the IBM Cluster Systems Manager (CSM) integration package.

Specify 0 to disable core isolation.

Specify any integer between 1 and 5 to enable core isolation. This number is passed to CSM.

# **Default**

0. Core isolation is disabled.

### **-csm**

Enables expert mode for the CSM job submission, which allows you to specify a full resource requirement string for CSM resources.

# **Categories**

properties

# **Synopsis**

bsub -csm y | n

# **Description**

This option is for LSF jobs that are submitted with the IBM Cluster Systems Manager (CSM) integration package.

# **Default**

n. LSF uses easy mode when submitting jobs with CSM options.

# **-cwd**

Specifies the current working directory for job execution.

# **Categories**

io

# **Synopsis**

bsub -cwd "*current\_working\_directory*"

# **Description**

The system creates the current working directory (CWD) if the path for the CWD includes dynamic patterns for both absolute and relative paths. LSF cleans the created CWD based on the time to live value set in the **JOB\_CWD\_TTL** parameter of the application profile or in 1sb.params.

The path can include the following dynamic patterns, which are case sensitive:

- %J job ID
- %JG job group (if not specified, it will be ignored)
- %I index (default value is 0)
- %EJ execution job ID
- %EI execution index
- %P project name
- %U user name
- %G user group
- %H first execution host name

If the job is submitted with -app but without -cwd, and **LSB\_JOB\_CWD** is not defined, then the application profile defined **JOB\_CWD** will be used. If **JOB\_CWD** is not defined in the application profile, then the **DEFAULT\_JOB\_CWD** value is used.

In forwarding mode, if a job is not submitted with the -cwd option and **LSB\_JOB\_CWD** is not defined, then **JOB\_CWD** in the application profile or the **DEFAULT\_JOB\_CWD** value for the execution cluster is used.

LSF does not allow environment variables to contain other environment variables to be expanded on the execution side.

By default, if the current working directory is not accessible on the execution host, the job runs in /tmp (on UNIX) or c:\LSF*version\_num*\tmp (on Windows). If the environment variable **LSB\_EXIT\_IF\_CWD\_NOTEXIST** is set to Y and the current working directory is not accessible on the execution host, the job exits with the exit code 2.

# **Examples**

The following command creates /scratch/jobcwd/user1/<jobid>\_0/ for the job CWD:

bsub -cwd "/scratch/jobcwd/%U/%J\_%I" myjob

The system creates submission\_dir/user1/<jobid>\_0/ for the job's CWD with the following command:

bsub -cwd "%U/%J\_%I" myprog

If the cluster wide CWD was defined and there is no default application profile CWD defined:

```
DEFAULT_JOB_CWD =/scratch/jobcwd/ %U/%J_%I
```
then the system creates: /scratch/jobcwd/user1/<jobid>\_0/ for the job's CWD.

# **-D**

Sets a per-process (soft) data segment size limit for each of the processes that belong to the job.

# **Categories**

limit

# **Synopsis**

bsub -D *data\_limit*

# **Description**

For more information, see **getrlimit**(2). The limit is specified in KB.

This option affects calls to  $\text{sbrk}()$  and  $\text{bk}()$ . An  $\text{sbrk}()$  or malloc() call to extend the data segment beyond the data limit returns an error.

**Note:** Linux does not use sbrk() and brk() within its calloc() and malloc(). Instead, it uses (mmap()) to create memory. DATALIMIT cannot be enforced on Linux applications that call sbrk() and malloc().

# **-data**

Specifies data requirements for a job.

# **Categories**

properties, resource

# **Synopsis**

```
-data "[host_name:]abs_file_path [[host_name:/]abs_file_path ...]" ... [-datagrp
"user_group_name"] [-datachk] | -data "tag:[tag_owner@]tag_name [tag:
[tag_owner@]tag_name ...]" ...
```
-data "[*host\_name*:]*abs\_folder\_path*[/[\*]] [[*host\_name*:/]*abs\_folder\_path*/[\*] ...]" ... [ datagrp "*user\_group\_name*"] [-datachk] | -data "tag:[*tag\_owner*@]*tag\_name* [tag: [*tag\_owner*@]*tag\_name* ...]" ...

# **Description**

You can specify data requirements for the job three ways:

• As a list of files for staging.

- An absolute path to a folder that contains files for staging.
- As a list of arbitrary tag names.

Your job can specify multiple -data options, but all the requested data requirements must be either tags, files, or folders. You can specify individual files, folders, or data specification files in each -data clause. You cannot mix tag names with file specifications in the same submission. The combined requirement of all -data clauses, including the requirements that are specified inside specification files, are combined into a single space-separated string of file requirements.

Valid file or tag names can contain only alphanumeric characters ( $[A-z|a-z|0-9]$ ), and a period (.), underscore (\_), and dash (-). The tag or file name cannot contain the special operating system names for parent directory  $(.,/)$ , current directory  $(.,/)$ , or user home directory  $(~/)$ . File, folder, and tag names cannot contain spaces. Tag names cannot begin with a dash character.

A list of files must contain absolute paths to the required source files. The list of files can refer to actual data files your job requires or to a data specification file that contains a list of the data files. The first line of a data specification file must be #@dataspec.

A data requirement that is a folder must contain an absolute path to the folder. The colon character (:) is supported in the path of a job requirement.

A host name is optional. The default host name is the submission host. The host name is the host that LSF attempts to stage the required data file from. You cannot substitute IP addresses for host names.

By default, if the **CACHE\_PERMISSIONS=group** parameter is specified in lsf.datamanager, the data manager uses the primary group of the user who submitted the job to control access to the cached files. Only users that belong to that group can access the files in the data requirement. Use the -datagrp option to specify a particular user group for access to the cache. The user who submits the job must be a member of the specified group. You can specify only one -datagrp option per job.

The *tag\_name* element is any string that can be used as a valid data tag.

If the **CACHE\_ACCESS\_CONTROL = Y** parameter is configured in the lsf.datamanager file, you can optionally specify a user name for the tag owner tag:[*tag\_owner*@]*tag\_name*.

The sanity check for the existence of files or folders and whether the user can access them, discovery of the size and modification of the files or folders, and generation of the hash from the **bsub** command occurs in the transfer job. This equalizes submission performance between jobs with and without data requirements. The -datachk option forces the **bsub** and **bmod** commands to perform these operations. If the data requirement is for a tag, the -datachk option has no effect.

You can use the %I runtime variable in file paths. The variable resolves to an array index in a job array submission. If the job is not an array, %I in the data specification is interpreted as 0. You cannot use the %I variable in tag names.

The path to the data requirement files or the files that are listed inside data specification files can contain wildcard characters. All paths that are resolved from wildcard characters are interpreted as files to transfer. The path to a data specification file cannot contain wildcard characters.

The use of wildcard characters has the following rules:

- A path that ends in a slash followed by an asterisk  $(\neq \star)$  is interpreted as a directory. For example, a path like /data/august/ $\star$ . Transfers only the files in the august directory without recursion into subdirectories.
- A path that ends in a slash (/) means that you want to transfer all of the files in the folder and all files in all of its sub folders, recursively.
- You can use the asterisk  $(*)$  wildcard character only at the end of the path. For example, a path like /  $data/*/file-*.* is not supported. The following path is correct: /data/august/*. The * is subject$ to expansion by the shell and must be quoted properly.
- When wildcard characters are expanded, symbolic links in a path are expanded. If a broken symbolic link is detected, the job submission fails.

• When you use the asterisk character at the end of the path, the data file requirements must be in quotation marks.

### **Examples**

The following job requests three data files for staging, listing in the -data option:

```
bsub -o %J.out -data "hostA:/proj/std/model.tar 
hostA:/proj/user1/case02341.dat hostB:/data/human/seq342138.dna" /share/bin/job_copy.sh
 Job <1962> is submitted to default queue <normal>.
```
The following job requests the same data files for staging. Instead of listing them individually in the -data option, the required files are listed in a data specification file named /tmp/dataspec.user1:

```
bsub -o %J.out -data "/tmp/dataspec.user1" /share/bin/job_copy.sh
 Job <1963> is submitted to default queue <normal>.
```
The data specification file  $/$ tmp $/$ dataspec.user1 contains the paths to the required files:

```
cat /tmp/dataspec.user1
 #@dataspec
 hostA:/proj/std/model.tar
 hostA:/proj/user1/case02341.dat
 hostB:/data/human/seq342138.dna
```
The following job requests all data files in the folder /proj/std/on hostA. Only the contents of the top level of the folder are requested.

```
bsub -o %J.out -data "hostA:/proj/std/*" /share/bin/job_copy.sh
 Job <1964> is submitted to default queue <normal>.
```
The following job requests all data files in the folder /proj/std/, including on hostA. All files in all subfolders are requested recursively as the required data files.

bsub -o %J.out -data "hostA:/proj/std/" /share/bin/job\_copy.sh Job <1964> is submitted to default queue <normal>.

The following command submits an array job that requests data files by array index. All data files must exist.

```
bsub -o %J.out -J "A[1-10]" -data "hostA:/proj/std/input_%I.dat" 
/share/bin/job_copy.sh
 Job <1965> is submitted to default queue <normal>.
```
The following job requests data files by tag name.

```
bsub -o %J.out -J "A[1-10]" -data "tag:SEQ_DATA_READY" "tag:SEQ_DATA2" 
/share/bin/job_copy.sh
Job <1966> is submitted to default queue <normal>.
```
The following job requests the data file /proj/std/model.tar, which belongs to the user group design1:

```
bsub -o %J.out -data "hostA:/proj/std/model.tar" -datagrp "design1" my_job.sh
 Job <1962> is submitted to default queue <normal>.
```
# **-datachk**

For jobs with a data requirement, enables the **bsub** and **bmod** commands to perform a full sanity check on the files and folders, and to generate the hash for each file and folder.

#### **Categories**

properties, resource

### **Synopsis**

-data [-datachk]

# **Description**

For jobs with a data requirement, this command option forces the **bsub** and **bmod** commands to perform the following operations on the files or folders:

- Sanity check to see if the files or folders exist
- Check whether the submission user can access the files or folders
- Discover the size and modification times of the files or folders
- Generate a hash for each file or folder

If you do not specify this command option, these operations occur at the transfer job by default. You can also force the **bsub** and **bmod** commands to perform these operations by setting the LSF\_DATA\_BSUB\_CHKSUM parameter to y or Y in the lsf.conf file.

This option only works for jobs with a data requirement. If the data requirement is for a tag, this option has no effect.

# **-datagrp**

Specifies user group for job data requirements.

# **Categories**

properties, resource

# **Synopsis**

[-datagrp "*user\_group\_name* "]

# **Description**

By default, if the **CACHE\_PERMISSIONS=group** parameter is specified in lsf.datamanager, the data manager uses the primary group of the user who submitted the job to control access to the cached files. Only users who belong to that group can access the files in the data requirement. Use the -datagrp option to specify a particular user group for access to the cache. The user who submits the job must be a member of the specified group. You can specify only one -datagrp option per job.

The job must have a data requirement to use -datagrp.

Normally, if you submit a data job with the -datagrp option, you must belong to the data group specified. If you do not belong to the specified group, the **mbatchd** daemon rejects the job submission. If the **LSF\_DATA\_SKIP\_GROUP\_CHECK=Y** parameter is configured in the lsf.conf file, **mbatchd** does no user group checking, and just accepts the job submission. The parameter **LSF\_DATA\_SKIP\_GROUP\_CHECK=Y** affects only the **mbatchd** daemon. User group checking is not affected by how the **CACHE\_ACCESS\_CONTROL** parameter is configured in the lsf.datamanager file.

# **Examples**

The following job requests the data file /proj/std/model.tar, which belongs to the user group design1:

bsub -o %J.out -data "hostA:/proj/std/model.tar" -datagrp "design1" my\_job.sh Job <1962> is submitted to default queue <normal>.

### **-E**

Runs the specified job-based pre-execution command on the execution host before actually running the job.

### **Categories**

properties

### **Synopsis**

```
bsub -E "pre_exec_command [arguments ...]"
```
# **Description**

For a parallel job, the job-based pre-execution command runs on the first host selected for the parallel job. If you want the pre-execution command to run on a specific first execution host, specify one or more first execution host candidates at the job level using -m, at the queue level with **PRE\_EXEC** in lsb.queues, or at the application level with **PRE\_EXEC** in lsb.applications.

If the pre-execution command returns a zero (0) exit code, LSF runs the job on the selected host. Otherwise, the job and its associated pre-execution command goes back to PEND status and is rescheduled. LSF keeps trying to run pre-execution commands and pending jobs. After the pre-execution command runs successfully, LSF runs the job. You must ensure that the pre-execution command can run multiple times without causing side effects, such as reserving the same resource more than once.

The standard input and output for the pre-execution command are directed to the same files as the job. The pre-execution command runs under the same user ID, environment, home, and working directory as the job. If the pre-execution command is not in the user's usual execution path (the \$PATH variable), the full path name of the command must be specified.

**Note:** The command path can contain up to 4094 characters for UNIX and Linux, or up to 255 characters for Windows, including the directory and file name.

# **-Ep**

Runs the specified job-based post-execution command on the execution host after the job finishes.

# **Categories**

properties

### **Synopsis**

bsub -Ep "*post\_exec\_command* [*arguments* ...]"

### **Description**

If both application-level (**POST\_EXEC** in lsb.applications) and job-level post-execution commands are specified, job level post-execution overrides application-level post-execution commands. Queue-level post-execution commands (**POST\_EXEC** in lsb.queues) run after application-level post-execution and job-level post-execution commands.

**Note:** The command path can contain up to 4094 characters for UNIX and Linux, or up to 255 characters for Windows, including the directory and file name.

Appends the standard error output of the job to the specified file path.

# **Categories**

io

# **Synopsis**

bsub -e *error\_file*

# **Description**

If the parameter LSB STDOUT DIRECT in 1sf.conf is set to Y or y, the standard error output of a job is written to the file you specify as the job runs. If **LSB\_STDOUT\_DIRECT** is not set, it is written to a temporary file and copied to the specified file after the job finishes. **LSB\_STDOUT\_DIRECT** is not supported on Windows.

If you use the special character %J in the name of the error file, then %J is replaced by the job ID of the job. If you use the special character %I in the name of the error file, then %I is replaced by the index of the job in the array if the job is a member of an array. Otherwise, %I is replaced by 0 (zero).

If the current working directory is not accessible on the execution host after the job starts, LSF writes the standard error output file to /tmp/.

If the specified *error\_file* path is not accessible, the output will not be stored.

If the specified *error\_file* is the same as the *output\_file* (as specified by the -o option), the *error\_file* of the job is NULL and the standard error of the job is stored in the output file.

**Note:** The file path can contain up to 4094 characters for UNIX and Linux, or up to 255 characters for Windows, including the directory, file name, and expanded values for %J (*job\_ID*) and %I (*index\_ID*).

### **-env**

Controls the propagation of the specified job submission environment variables to the execution hosts.

### **Categories**

properties

### **Synopsis**

```
bsub -env "none" | "all, [~var_name[, ~var_name] ...] [var_name=var_value[,
var_name=var_value] ...]" | "var_name[=var_value][, var_name[=var_value] ...]"
```
# **Description**

Specify a comma-separated list of job submission environment variables to control the propagation to the execution hosts.

- Specify none with no other variables to submit jobs with no submission environment variables. All environment variables are removed while submitting the job.
- Specify the variable name without a value to propagate the environment variable with its default value.
- Specify the variable name with a value to propagate the environment variable with the specified value to overwrite the default value. The specified value may either be a new value or quote the value of an existing environment variable (unless you are submitting job packs). For example:

In UNIX, fullpath=/tmp/:\$filename appends /tmp/ to the beginning of the *filename* environment variable and assigns this new value to the *fullpath* environment variable. Use a colon (:) to separate multiple environment variables.

In Windows, fullpath=\Temp\:%filename% appends \Temp\ to the beginning of the *filename* environment variable and assigns this new value to the *fullpath* environment variable. Use a semicolon (;) to separate multiple environment variables.

The shell under which you submitted the job will parse the quotation marks.

• Specify all at the beginning of the list to propagate all existing submission environment variables to the execution hosts. You may also assign values to specific environment variables.

For example, -env "all, var1=value1, var2=value2" submits jobs with all the environment variables, but with the specified values for the *var1* and *var2* environment variables.

• When using the all keyword, add ~ to the beginning of the variable name and the environment variable is not propagated to the execution hosts.

The environment variable names cannot contain the following words and symbols: "none", "all", comma (,), tilde  $(\sim)$ , equals sign  $(=)$ , double quotation mark  $(')$  and single quotation mark  $(')$ .

The variable value can contain a tilde  $(\sim)$  and a comma (,). However, if the value contains a comma (,), the entire value must be enclosed in single quotation marks. For example:

bsub -env "TEST='A, B' "

An **esub** can change the -env environment variables by writing them to the file specified by the LSB\_SUB\_MODIFY\_FILE or LSF\_SUB4\_SUB\_ENV\_VARS environment variables. If both environment variables are specified, **LSF\_SUB\_MODIFY\_FILE** takes effect.

When -env is not specified with **bsub**, the default value is -env "all" (that is, all environment variables are submitted with the default values).

The entire argument for the -env option may contain a maximum of 4094 characters for UNIX and Linux, or up to 255 characters for Windows.

If -env conflicts with -L, the value of -L takes effect.

The following environment variables are not propagated to execution hosts because they are only used in the submission host:

- HOME, LS\_JOBPID, LSB\_ACCT\_MAP, LSB\_EXIT\_PRE\_ABORT, LSB\_EXIT\_REQUEUE, LSB\_EVENT\_ATTRIB, LSB\_HOSTS, LSB\_INTERACTIVE, LSB\_INTERACTIVE\_SSH, LSB\_INTERACTIVE\_TTY, LSB\_JOBFILENAME, LSB\_JOBGROUP, LSB\_JOBID, LSB\_JOBNAME, LSB\_JOB\_STARTER, LSB\_QUEUE, LSB\_RESTART, LSB\_TRAPSIGS, LSB\_XJOB\_SSH, LSF\_VERSION, PWD, USER, VIRTUAL\_HOSTNAME, and all variables with starting with LSB\_SUB\_
- Environment variables about non-interactive jobs: TERM, TERMCAP
- Windows-specific environment variables: COMPUTERNAME, COMSPEC, NTRESKIT, OS2LIBPATH, PROCESSOR\_ARCHITECTURE, PROCESSOR\_IDENTIFIER, PROCESSOR\_LEVEL, PROCESSOR\_REVISION, SYSTEMDRIVE, SYSTEMROOT, TEMP, TMP

The following environment variables do not take effect on the execution hosts: LSB\_DEFAULTPROJECT, LSB\_DEFAULT\_JOBGROUP, LSB\_TSJOB\_ENVNAME, LSB\_TSJOB\_PASSWD, LSF\_DISPLAY\_ALL\_TSC, LSF\_JOB\_SECURITY\_LABEL, LSB\_DEFAULT\_USERGROUP, LSB\_DEFAULT\_RESREQ, LSB\_DEFAULTQUEUE, BSUB\_CHK\_RESREQ, LSB\_UNIXGROUP, LSB\_JOB\_CWD

#### **-eo**

Overwrites the standard error output of the job to the specified file path.

### **Categories**

io

**Synopsis**

bsub -eo *error\_file*

# **Description**

If the parameter **LSB\_STDOUT\_DIRECT** in 1sf.conf is set to Y or y, the standard error output of a job is written to the file you specify as the job runs, which occurs every time the job is submitted with the overwrite option, even if it is requeued manually or by the system. If **LSB\_STDOUT\_DIRECT** is not set, it is written to a temporary file and copied to the specified file after the job finishes. **LSB\_STDOUT\_DIRECT** is not supported on Windows.

If you use the special character %J in the name of the error file, then %J is replaced by the job ID of the job. If you use the special character %I in the name of the error file, then %I is replaced by the index of the job in the array if the job is a member of an array. Otherwise, %I is replaced by 0 (zero).

If the current working directory is not accessible on the execution host after the job starts, LSF writes the standard error output file to /tmp/.

If the specified *error\_file* path is not accessible, the output will not be stored.

**Note:** The file path can contain up to 4094 characters for UNIX and Linux, or up to 255 characters for Windows, including the directory, file name, and expanded values for %J (*job\_ID*) and %I (*index\_ID*).

# **-eptl**

Specifies the eligible pending time limit for the job.

# **Categories**

limit

### **Synopsis**

bsub -eptl [*hour*:]*minute*

# **Description**

TRACK\_ELIGIBLE\_PENDINFO=Y must be defined in the lsb.params file to use the **bsub -eptl** option.

LSF sends the job-level eligible pending time limit configuration to IBM Spectrum LSF RTM (LSF RTM), which handles the alarm and triggered actions such as user notification (for example, notifying the user that submitted the job and the LSF administrator) and job control actions (for example, killing the job). LSF RTM compares the job's eligible pending time to the eligible pending time limit, and if the job is in an eligible pending state for longer than this specified time limit, LSF RTM triggers the alarm and actions. Without LSF RTM, LSF shows the pending time limit and takes no action on the pending time limit.

In MultiCluster job forwarding mode, the job's eligible pending time limit is ignored in the execution cluster, while the submission cluster merges the job's queue-, application-, and job-level eligible pending time limit according to local settings.

The eligible pending time limit is in the form of [*hour*:]*minute*. The minutes can be specified as a number greater than 59. For example, three and a half hours can either be specified as 3:30, or 210.

To specify a pending time limit or eligible pending time limit at the queue or application level, specify the **PEND\_TIME\_LIMIT** or **ELIGIBLE\_PEND\_TIME\_LIMIT** parameters in the lsb.queues or lsb.applications files.

The job-level eligible pending time limit specified here overrides any application-level or queue-level limits specified (**ELIGIBLE\_PEND\_TIME\_LIMIT** in lsb.applications and lsb.queues).

# **-ext**

Specifies application-specific external scheduling options for the job.

# **Categories**

schedule

# **Synopsis**

bsub -ext[sched] "*external\_scheduler\_options*"

# **Description**

To enable jobs to accept external scheduler options, set LSF\_ENABLE\_EXTSCHEDULER=y in 1sf.conf.

You can abbreviate the -extsched option to -ext.

You can specify only one type of external scheduler option in a single -extsched string.

For example, Linux hosts and SGI VCPUSET hosts running CPUSET can exist in the same cluster, but they accept different external scheduler options. Use external scheduler options to define job requirements for either Linux or CPUSET, but not both. Your job runs either on Linux hosts or CPUSET hosts. If external scheduler options are not defined, the job may run on a Linux host but it does not run on a CPUSET host.

The options set by -extsched can be combined with the queue-level **MANDATORY\_EXTSCHED** or **DEFAULT\_EXTSCHED** parameters. If -extsched and **MANDATORY\_EXTSCHED** set the same option, the **MANDATORY\_EXTSCHED** setting is used. If -extsched and **DEFAULT\_EXTSCHED** set the same options, the -extsched setting is used.

Use **DEFAULT\_EXTSCHED** in lsb.queues to set default external scheduler options for a queue.

To make certain external scheduler options mandatory for all jobs submitted to a queue, specify **MANDATORY EXTSCHED** in 1sb.queues with the external scheduler options you need or your jobs.

# **-F**

Sets a per-process (soft) file size limit for each of the processes that belong to the job.

# **Categories**

limit

**Synopsis** bsub -F *file\_limit*

# **Description**

For more information, see **getrlimit**(2). The limit is specified in KB.

If a job process attempts to write to a file that exceeds the file size limit, then that process is sent a SIGXFSZ signal. The SIGXFSZ signal normally terminates the process.

# **-f**

Copies a file between the local (submission) host and the remote (execution) host.

# **Categories**

io

## **Synopsis**

bsub -f " *local\_file operator* [*remote\_file*]" ...

# **Description**

Specify absolute or relative paths, including the file names. You should specify the remote file as a file name with no path when running in non-shared systems.

If the remote file is not specified, it defaults to the local file, which must be given. Use multiple -f options to specify multiple files.

**Note:** The file path can contain up to 4094 characters for UNIX and Linux, or up to 255 characters for Windows, including the directory and file name.

#### *operator*

An operator that specifies whether the file is copied to the remote host, or whether it is copied back from the remote host. The operator must be surrounded by white space.

The following describes the operators:

> Copies the local file to the remote file before the job starts. Overwrites the remote file if it exists.

< Copies the remote file to the local file after the job completes. Overwrites the local file if it exists.

<< Appends the remote file to the local file after the job completes. The local file must exist.

>< Copies the local file to the remote file before the job starts. Overwrites the remote file if it exists. Then copies the remote file to the local file after the job completes. Overwrites the local file.

<> Copies the local file to the remote file before the job starts. Overwrites the remote file if it exists. Then copies the remote file to the local file after the job completes. Overwrites the local file.

All of the above involve copying the files to the output directory defined in **DEFAULT\_JOB\_OUTDIR** or with **bsub** -outdir instead of the submission directory, as long as the path is relative. The output directory is created at the start of the job, and also applies to jobs that are checkpointed, migrated, requeued or rerun.

If you use the -i *input\_file* option, then you do not have to use the -f option to copy the specified input file to the execution host. LSF does this for you, and removes the input file from the execution host after the job completes.

If you use the -o *out\_file*,-e *err\_file*, -oo *out\_file*, or the -eo *err\_file* option, and you want the specified file to be copied back to the submission host when the job completes, then you must use the -f option.

If the submission and execution hosts have different directory structures, you must make sure that the directory where the remote file and local file are placed exists.

If the local and remote hosts have different file name spaces, you must always specify relative path names. If the local and remote hosts do not share the same file system, you must make sure that the directory containing the remote file exists. It is recommended that only the file name be given for the remote file when running in heterogeneous file systems. This places the file in the job's current working directory. If the file is shared between the submission and execution hosts, then no file copy is performed.

LSF uses **lsrcp** to transfer files (see **lsrcp**(1) command). **lsrcp** contacts RES on the remote host to perform the file transfer. If RES is not available, **rcp** is used (see **rcp**(1)). The user must make sure that the **rcp** binary is in the user's \$PATH on the execution host.

Jobs that are submitted from LSF client hosts should specify the -f option only if **rcp** is allowed. Similarly, **rcp** must be allowed if account mapping is used.

# **-freq**

Specifies a CPU frequency for a job.

# **Categories**

resource

# **Synopsis**

bsub -freq *numberUnit*

# **Description**

The submission value will overwrite the application profile value and the application profile value will overwrite the queue value. The value is float and should be specified with SI units (GHz, MHz, KHz). If no units are specified GHz is the default.

# **-G**

For fairshare scheduling. Associates the job with the specified group or excludes the job from the specified groups.

# **Categories**

schedule

# **Synopsis**

bsub -G *user\_group*

bsub -G "~*user\_group* ..."

# **Description**

Specify any group that you belong to. You must be a direct member of the specified user group.

If you belong to multiple groups, use a tilde  $(\sim)$  to specify any fairshare groups from which you want to exclude for the job. Use a space-separated list of tildes  $(\sim)$  to exclude multiple groups. If you exclude a middle node from a fairshare tree, the descendant groups of that middle node are excluded along the specific path under the middle node.

For example, if there are two paths in the fairshare tree to userA, which are /groupA/groupB/userA and /groupB/userA, and you specify **bsub -G "~groupA"**, userA can still be associated with the path /groupB/userA.

If you are associating the job with a group, you cannot also exclude a group. For example, you cannot specify bsub -G "groupC ~groupD" to associate a job with groupC and to exclude the job from groupD.

If **ENFORCE\_ONE\_UG\_LIMITS** is enabled in lsb.params, using the -G option enforces any limits placed on the specified user group only even if the user or user group belongs to more than one group and does not enforce limits on excluded user groups.

If **ENFORCE\_ONE\_UG\_LIMITS** is disabled in lsb.params (default), using the -G option enforces the strictest limit that is set on any of the groups that the user or user group belongs to.

# **Examples**

If ENFORCE\_ONE\_UG\_LIMIT=Y is enabled, the following commands have the following effects:

```
• bsub -G "group1"
```
Associates the job with the group1 fairshare group. If ENFORCE\_ONE\_UG\_LIMIT=Y is enabled in the lsb.params file, limits apply only to group1 and its parents.

#### • **bsub -G "~group1 ~group2"**

Ensures that the job is never associated with group1 or group2. If ENFORCE\_ONE\_UG\_LIMIT=Y is enabled in the 1sb.params file, limits do not apply to group1 or group2.

# **-g**

Submits jobs in the specified job group.

### **Categories**

properties

#### **Synopsis**

bsub -g *job\_group\_name*

# **Description**

The job group does not have to exist before submitting the job. For example:

```
bsub -g /risk_group/portfolio1/current myjob
Job <105> is submitted to default queue.
```
Submits myjob to the job group /risk\_group/portfolio1/current.

If group /risk\_group/portfolio1/current exists, job 105 is attached to the job group.

Job group names can be up to 512 characters long.

If group /risk\_group/portfolio1/current does not exist, LSF checks its parent recursively, and if no groups in the hierarchy exist, all three job groups are created with the specified hierarchy and the job is attached to group.

You can use -g with -sla. All jobs in a job group attached to a service class are scheduled as SLA jobs. It is not possible to have some jobs in a job group not part of the service class. Multiple job groups can be created under the same SLA. You can submit additional jobs to the job group without specifying the service class name again. You cannot use job groups with resource-based SLAs that have guarantee goals.

For example, the following attaches the job to the service class named opera, and the group / risk\_group/portfolio1/current:

```
bsub -sla opera -g /risk_group/portfolio1/current myjob
```
To submit another job to the same job group, you can omit the SLA name:

```
bsub -g /risk_group/portfolio1/current myjob2
```
### **-gpu**

Specifies properties of GPU resources required by the job.

#### **Categories**

resources

#### **Synopsis**

bsub -gpu - | "[num=*num\_gpus*[/task | host]] [:mode=shared | exclusive\_process] [:mps=yes[,shared][,nocvd] | no | per\_socket[,shared][,nocvd] | per\_gpu[,shared]
```
[,nocvd]] [:j_exclusive=yes | no] [:aff=yes | no] [:block=yes | no] [:gpack=yes
| no] [:gvendor=amd | nvidia] [:gmodel=model_name[-mem_size]] [:gtile=tile_num|'!']
[:gmem=mem_value] [:glink=yes] [:mig=GI_size[/CI_size]]"
```
### **Description**

**-**

Specifies that the job does not set job-level GPU requirements. Use the hyphen with no letter to set the effective GPU requirements, which are defined at the cluster, queue, or application profile level.

If a GPU requirement is specified at the cluster, queue, and application profile level, each option (num, mode, mps, j\_exclusive, gmodel, gtile, gmem, and nvlink) of the GPU requirement is merged separately. Application profile level overrides queue level, which overrides the cluster level default GPU requirement.

If there are no GPU requirements defined in the cluster, queue, or application level, the default value is "num=1:mode=shared:mps=no:j\_exclusive=no".

#### **num=***num\_gpus***[/task | host]**

The number of physical GPUs required by the job. By default, the number is per host. You can also specify that the number is per task by specifying / task after the number.

If you specified that the number is per task, the configuration of the ngpus\_physical resource in the lsb.resources file is set to PER\_TASK, or the **RESOURCE\_RESERVE\_PER\_TASK=Y** parameter is set in the 1sb.params file, this number is the requested count per task.

#### **mode=shared | exclusive\_process**

The GPU mode when the job is running, either shared or exclusive\_process. The default mode is shared.

The shared mode corresponds to the Nvidia or AMD DEFAULT compute mode. The exclusive\_process mode corresponds to the Nvidia EXCLUSIVE\_PROCESS compute mode.

**Note:** Do not specify exclusive\_process when you are using AMD GPUs (that is, when gvendor=amd is specified).

#### **mps=yes[,nocvd][,shared] | per\_socket[,shared][,nocvd] | per\_gpu[,shared][,nocvd] | no**

Enables or disables the Nvidia Multi-Process Service (MPS) for the GPUs that are allocated to the job. Using MPS effectively causes the EXCLUSIVE\_PROCESS mode to behave like the DEFAULT mode for all MPS clients. MPS always allows multiple clients to use the GPU through the MPS server.

**Note:** To avoid inconsistent behavior, do not enable mps when you are using AMD GPUs (that is, when gvendor=amd is specified). If the result of merging the GPU requirements at the cluster, queue, application, and job levels is gvendor=amd and mps is enabled (for example, if gvendor=amd is specified at the job level without specifying mps=no, but mps=yes is specified at the application, queue, or cluster level), LSF ignores the mps requirement.

MPS is useful for both shared and exclusive process GPUs, and allows more efficient sharing of GPU resources and better GPU utilization. See the Nvidia documentation for more information and limitations.

When using MPS, use the EXCLUSIVE\_PROCESS mode to ensure that only a single MPS server is using the GPU, which provides additional insurance that the MPS server is the single point of arbitration between all CUDA process for that GPU.

You can also enable MPS daemon sharing by adding the **share** keyword with a comma and no space (for example, mps=yes,shared enables MPS daemon sharing on the host). If sharing is enabled, all jobs that are submitted by the same user with the same resource requirements share the same MPS daemon on the host, socket, or GPU.

LSF starts MPS daemons on a per-host, per-socket, or per-GPU basis depending on value of the **mps** keyword:

• If mps=yes is set, LSF starts one MPS daemon per host per job.

When share is enabled (that is, if mps=yes, shared is set), LSF starts one MPS daemon per host for all jobs that are submitted by the same user with the same resource requirements. These jobs all use the same MPS daemon on the host.

When the **CUDA\_VISIBLE\_DEVICES** environment variable is disabled (that is, if mps=yes,nocvd is set), LSF does not set the **CUDA\_VISIBLE\_DEVICES***<number>* environment variables for tasks, so LSF MPI does not set **CUDA\_VISIBLE\_DEVICES** for the tasks. LSF just sets the **CUDA\_VISIBLE\_DEVICES***<number>* environment variables for tasks, not **CUDA\_VISIBLE\_DEVICES**. LSF MPI converts the **CUDA\_VISIBLE\_DEVICES***<number>* environment variables into **CUDA\_VISIBLE\_DEVICES** and sets that for the tasks.

- If mps=per\_socket is set, LSF starts one MPS daemon per socket per job. When enabled with share (that is, if mps=per\_socket, shared is set), LSF starts one MPS daemon per socket for all jobs that are submitted by the same user with the same resource requirements. These jobs all use the same MPS daemon for the socket.
- If mps=per\_gpu is set, LSF starts one MPS daemon per GPU per job. When enabled with share (that is, if mps=per\_gpu,shared is set), LSF starts one MPS daemon per GPU for all jobs that are submitted by the same user with the same resource requirements. These jobs all use the same MPS daemon for the GPU.

**Important:** Using EXCLUSIVE\_THREAD mode with MPS is not supported and might cause unexpected behavior.

#### **j\_exclusive=yes | no**

Specifies whether the allocated GPUs can be used by other jobs. When the mode is set to exclusive process, the j exclusive=yes option is set automatically.

#### **aff=yes | no**

Specifies whether to enforce strict GPU-CPU affinity binding. If set to no, LSF relaxes GPU affinity while maintaining CPU affinity. By default,  $aff=yes$  is set to maintain strict GPU-CPU affinity binding.

**Note:** The aff=yes setting conflicts with block=yes (distribute allocated GPUs as blocks when the number of tasks is greater than the requested number of GPUs). This is because strict CPU-GPU binding allocates GPUs to tasks based on the CPU NUMA ID, which conflicts with the distribution of allocated GPUs as blocks. If aff=yes and block=yes are both specified in the GPU requirements string, the block=yes setting takes precedence and strict CPU-GPU affinity binding is disabled (that is, aff=no is automatically set).

#### **block=yes | no**

Specifies whether to enable block distribution, that is, to distribute the allocated GPUs of a job as blocks when the number of tasks is greater than the requested number of GPUs. If set to yes, LSF distributes all the allocated GPUs of a job as blocks when the number of tasks is bigger than the requested number of GPUs. By default, block=no is set so that allocated GPUs are not distributed as blocks.

For example, if a GPU job requests to run on a host with 4 GPUs and 40 tasks, block distribution assigns GPU0 for ranks 0-9, GPU1 for ranks 10-19, GPU2 for tanks 20-29, and GPU3 for ranks 30-39.

**Note:** The block=yes setting conflicts with aff=yes (strict CPU-GPU affinity binding). This is because strict CPU-GPU binding allocates GPUs to tasks based on the CPU NUMA ID, which conflicts with the distribution of allocated GPUs as blocks. If block=yes and aff=yes are both specified in the GPU requirements string, the block=yes setting takes precedence and strict CPU-GPU affinity binding is disabled (that is, aff=no is automatically set).

#### **gpack=yes | no**

For shared mode jobs only. Specifies whether to enable pack scheduling. If set to yes, LSF packs multiple shared mode GPU jobs to allocated GPUs. LSF schedules shared mode GPUs as follows:

1. LSF sorts the candidate hosts (from largest to smallest) based on the number of shared GPUs that already have running jobs, then by the number of GPUs that are not exclusive.

If the order[] keyword is defined in the resource requirements string, after sorting order[], LSF re-sorts the candidate hosts by the gpack policy (by shared GPUs that already have running jobs

first, then by the number of GPUs that are not exclusive). The gpack policy sort priority is higher than the order[] sort.

2. LSF sorts the candidate GPUs on each host (from largest to smallest) based on the number of running jobs.

After scheduling, the shared mode GPU job packs to the allocated shared GPU that is sorted first, not to a new shared GPU.

If Docker attribute affinity is enabled, the order of candidate hosts are sorted by Docker attribute affinity before sorting by GPUs.

By default, gpack=no is set so that pack scheduling is disabled.

#### **gvendor=amd | nvidia**

Specifies the GPU vendor type. LSF allocates GPUs with the specified vendor type.

Specify amd to request AMD GPUs, or specify nvidia to request Nvidia GPUs.

By default, LSF requests Nvidia GPUs.

#### **gmodel=***model\_name***[-***mem\_size***]**

Specifies GPUs with the specific model name and, optionally, its total GPU memory. By default, LSF allocates the GPUs with the same model, if available.

The **gmodel** keyword supports the following formats:

#### **gmodel=***model\_name*

Requests GPUs with the specified brand and model name (for example, TeslaK80).

#### **gmodel=***short\_model\_name*

Requests GPUs with a specific brand name (for example, Tesla, Quadro, NVS, ) or model type name (for example, K80, P100).

#### **gmodel=***model\_name***-***mem\_size*

Requests GPUs with the specified brand name and total GPU memory size. The GPU memory size consists of the number and its unit, which includes M, G, T, MB, GB, and TB (for example, 12G).

To find the available GPU model names on each host, run the **lsload –gpuload**, **lshosts –gpu**, or **bhosts -gpu** commands. The model name string does not contain space characters. In addition, the slash (/) and hyphen (-) characters are replaced with the underscore character (\_). For example, the GPU model name "Tesla C2050 / C2070" is converted to "TeslaC2050\_C2070" in LSF.

#### **gmem=***mem\_value*

Specify the GPU memory on each GPU required by the job. The format of *mem\_value* is the same to other resource value (for example, mem or swap) in the rusage section of the job resource requirements (-R).

#### **gtile=! |** *tile\_num*

Specifies the number of GPUs per socket. Specify an number to explicitly define the number of GPUs per socket on the host, or specify an exclamation mark (!) to enable LSF to automatically calculate the number, which evenly divides the GPUs along all sockets on the host. LSF guarantees the **gtile** requirements even for affinity jobs. This means that LSF might not allocate the GPU's affinity to the allocated CPUs when the **gtile** requirements cannot be satisfied.

If the **gtile** keyword is not specified for an affinity job, LSF attempts to allocate enough GPUs on the sockets that allocated GPUs. If there are not enough GPUs on the optimal sockets, jobs cannot go to this host.

If the **gtile** keyword is not specified for a non-affinity job, LSF attempts to allocate enough GPUs on the same socket. If this is not available, LSF might allocate GPUs on separate GPUs.

#### **nvlink=yes**

Obsolete in LSF, Version 10.1 Fix Pack 11. Use the **glink** keyword instead. Enables the job enforcement for NVLink connections among GPUs. LSF allocates GPUs with NVLink connections in force.

#### **glink=yes**

Enables job enforcement for special connections among GPUs. LSF must allocate GPUs with the special connections that are specific to the GPU vendor.

If the job requests AMD GPUs, LSF must allocate GPUs with the xGMI connection. If the job requests Nvidia GPUs, LSF must allocate GPUs with the NVLink connection.

Do not use **glink** together with the obsolete **nvlink** keyword.

By default, LSF can allocate GPUs without special connections when there are not enough GPUs with these connections.

#### **mig=***GI\_size***[/***CI\_size***]**

Specifies Nvidia Multi-Instance GPU (MIG) device requirements.

Specify the requested number of GPU instances for the MIG job. Valid GPU instance sizes are 1, 2, 3, 4, 7.

Optionally, specify the requested number of compute instances after the specified GPU instance size and a slash character  $\langle \cdot \rangle$ . The requested compute instance size must be less than or equal to the requested GPU instance size. In addition, Nvidia MIG does not support the following GPU/compute instance size combinations: 4/3, 7/5, 7/6. If this is not specified, the default compute instance size is 1.

The syntax of the GPU requirement in the -gpu option is the same as the syntax in the **LSB\_GPU\_REQ** parameter in the lsf.conf file and the **GPU\_REQ** parameter in the lsb.queues and lsb.applications files.

**Note:** The **bjobs** output does not show aff=yes even if you specify aff=yes in the **bsub -gpu** option.

If the **GPU\_REQ\_MERGE** parameter is defined as Y or y in the lsb.params file and a GPU requirement is specified at multiple levels (at least two of the default cluster, queue, application profile, or job level requirements), each option of the GPU requirement is merged separately. Job level overrides application level, which overrides queue level, which overrides the default cluster GPU requirement. For example, if the mode option of the GPU requirement is defined on the -gpu option, and the mps option is defined in the queue, the mode of job level and the mps value of queue is used.

If the **GPU\_REQ\_MERGE** parameter is not defined as Y or y in the lsb.params file and a GPU requirement is specified at multiple levels (at least two of the default cluster, queue, application profile, or job level requirements), the entire GPU requirement string is replaced. The entire job level GPU requirement string overrides application level, which overrides queue level, which overrides the default GPU requirement.

The **esub** parameter **LSB\_SUB4\_GPU\_REQ** modifies the value of the -gpu option.

LSF selects the GPU that meets the topology requirement first. If the GPU mode of the selected GPU is not the requested mode, LSF changes the GPU to the requested mode. For example, if LSF allocates an exclusive\_process GPU to a job that needs a shared GPU, LSF changes the GPU mode to shared before the job starts and then changes the mode back to exclusive\_process when the job finishes.

The GPU requirements are converted to rusage resource requirements for the job. For example, num=2 is converted to rusage[ngpus\_physical=2]. Use the **bjobs**, **bhist**, and **bacct** commands to see the merged resource requirement.

There might be complex GPU requirements that the **bsub -gpu** option and **GPU\_REQ** parameter syntax cannot cover, including compound GPU requirements (for different GPU requirements for jobs on different hosts, or for different parts of a parallel job) and alternate GPU requirements (if more than one set of GPU requirements might be acceptable for a job to run). For complex GPU requirements, use the **bsub -R** command option, or the **RES\_REQ** parameter in the lsb.applications or lsb.queues file to define the resource requirement string.

**Important:** You can define the mode,  $j$ <sub>\_exclusive, and mps options only with the -gpu option, the</sub> **LSB\_GPU\_REQ** parameter in the lsf.conf file, or the **GPU\_REQ** parameter in the lsb.queues or lsb.applications files. You cannot use these options with the rusage resource requirement string in the **bsub -R** command option or the **RES\_REQ** parameter in the lsb.queues or lsb.applications files.

### **Examples**

The following job request does not override the effective GPU requirement with job-level GPU requirements. The effective GPU requirement is merged together from GPU requirements that are specified at the cluster, queue, and application profile level. Application profile level overrides queue level, which overrides the cluster level default GPU requirement.

```
bsub -gpu - ./app
```
The following job requires 2 EXCLUSIVE\_PROCESS mode GPUs and starts MPS before running the job.

bsub -gpu "num=2:mode=exclusive\_process:mps=yes" ./app

The following job requires 2 DEFAULT mode GPUs and uses them exclusively. The two GPUs cannot be used by other jobs even though the mode is shared.

bsub -gpu "num=2:mode=shared:j\_exclusive=yes" ./app

The following job uses 3 DEFAULT mode GPUs and shares them with other jobs.

```
bsub -gpu "num=3:mode=shared:j_exclusive=no" ./app
```
The following job uses 4 EXCLUSIVE\_PROCESS GPUs that cannot be used by other jobs. The j\_exclusive option defaults to yes for this job.

bsub -gpu "num=4:mode=exclusive\_process" ./app

The following job requires two tasks. Each task requires 2 EXCLUSIVE\_PROCESS GPUs on two hosts. The GPUs are allocated in the same NUMA as the allocated CPU.

bsub -gpu "num=2:mode=exclusive\_process" -n2 -R "span[ptile=1] affinity[core(1)]" ./app

The following job uses 2 Nvidia MIG GPUs with 3 GPU instances and 2 compute instances.

```
bsub -gpu "num=2:mig=3/2" ./app
```
### **See also**

**LSB\_GPU\_REQ** parameter in the lsf.conf file and the **GPU\_REQ** parameter in the lsb.queues and lsb.applications files

### **-H**

Holds the job in the PSUSP state when the job is submitted.

### **Categories**

schedule

#### **Synopsis**

bsub -H

### **Description**

The job is not scheduled until you tell the system to resume the job (see **bresume(1)**).

# **-hl**

Enables job-level host-based memory and swap limit enforcement on systems that support **Linux** cgroups.

### **Categories**

limit

#### **Synopsis**

bsub -hl

### **Description**

When -hl is specified, a memory limit specified at the job level by -M or by **MEMLIMIT** in 1sb.queues or lsb.applications is enforced by the Linux cgroup subsystem on a per-job basis on each host. Similarly, a swap limit specified at the job level by -v or by **SWAPLIMIT** in lsb.queues or lsb.applications is enforced by the Linux cgroup subsystem on a per-job basis on each host. Hostbased memory and swap limits are enforced regardless of the number of tasks running on the execution host. The -hl option only applies to memory and swap limits; it does not apply to any other resource usage limits.

**LSB\_RESOURCE\_ENFORCE="memory"** must be specified in lsf.conf for host-based memory and swap limit enforcement with the -hl option to take effect. If no memory or swap limit is specified for the job (the merged limit for the job, queue, and application profile, if specified), or **LSB\_RESOURCE\_ENFORCE="memory"** is not specified, a host-based memory limit is not set for the job.

When **LSB\_RESOURCE\_ENFORCE="memory"** is configured in lsf.conf, and memory and swap limits are specified for the job, but -hl is *not* specified, memory and swap limits are calculated and enforced as a multiple of the number of tasks running on the execution host.

### **-hostfile**

Submits a job with a user-specified host file.

#### **Categories**

resource

**Synopsis** bsub -hostfile *file\_path*

### **Conflicting options**

Do not use with the following options: -ext, -n, -m, -R *res-req*.

### **Description**

When submitting a job, you can point the job to a file that specifies hosts and number of slots for job processing.

For example, some applications (typically when benchmarking) run best with a very specific geometry. For repeatability (again, typically when benchmarking) you may want it to always run it on the same hosts, using the same number of slots.

The user-specified host file specifies a host and number of slots to use per task, resulting in a rank file.

The -hostfile option allows a user to submit a job, specifying the path of the user-specified host file:

```
bsub -hostfile "spec_host_file"
```
#### **Important:**

- Do not use a user-specified host file if you have enabled task geometry as it may cause conflicts and jobs may fail.
- Alternatively, if resources are not available at the time that a task is ready a job may not run smoothly. Consider using advance reservation instead of a user-specified host file, to ensure reserved slots are available.

Any user can create a user-specified host file. It must be accessible by the user from the submission host. It lists one host per line. The format is as follows:

```
# This is a user-specified host file
<host_name1> [<# slots>]
<host_name2> [<# slots>]
<host_name1> [<# slots>]
<host_name2> [<# slots>]
<host_name3> [<# slots>]
<host_name4> [<# slots>]
```
The following rules apply to the user-specified host file:

- Insert comments starting with the # character.
- Specifying the number of slots for a host is optional. If no slot number is indicated, the default is 1.
- A host name can be either a host in a local cluster or a host leased-in from a remote cluster (*host\_name*@*cluster\_name*).
- A user-specified host file should contain hosts from the same cluster only.
- A host name can be entered with or without the domain name.
- Host names may be used multiple times and the order entered represents the placement of tasks. For example:

```
#first three tasks
host01 3
#fourth tasks
host02
#next three tasks
host03 3
```
The resulting rank file is made available to other applications (such as MPI).

The **LSB\_DJOB\_RANKFILE** environment variable is generated from the user-specified host file. If a job is not submitted with a user-specified host file then **LSB\_DJOB\_RANKFILE** points to the same file as **LSB\_DJOB\_HOSTFILE**.

The **esub** parameter **LSB\_SUB4\_HOST\_FILE** reads and modifies the value of the -hostfile option.

The following is an example of a user-specified host file that includes duplicate host names:

```
user1: cat ./user1_host_file
# This is my user-specified host file for job242
host01host02 
host03 3
host01 
host02 2
```
This user-specified host file tells LSF to allocate 10 slots in total (4 slots on host01, 3 slots on host02, and 3 slots on host03). Each line represents the order of task placement.

Duplicate host names are combined, along with the total number of slots for a host name and the results are used for scheduling (whereas **LSB\_DJOB\_HOSTFILE** groups the hosts together) and for **LSB\_MCPU\_HOSTS**. **LSB\_MCPU\_HOSTS** represents the job allocation.

The result is the following:

#### **LSB\_DJOB\_RANKFILE:**

host01 host01 host01 host02 host03 host03 host03 host01 host02 host02

#### **LSB\_DJOB\_HOSTFILE:**

host01 host01 host01 host01 host02 host02 host02 host03 host03 host03

**LSB\_MCPU\_HOSTS** = host01 4 host02 3 host03 3

### **-I**

Submits an interactive job.

#### **Categories**

properties

#### **Synopsis**

bsub -I [-tty]

#### **Conflicting options**

Do not use with the following options: -Ip, -IS, -ISp, -ISs, -Is, -IX, -K.

#### **Description**

Submits an interactive job. A new job cannot be submitted until the interactive job is completed or terminated.

Sends the job's standard output (or standard error) to the terminal. Does not send mail to you when the job is done unless you specify the -N option.

If the -i *input\_file* option is specified, you cannot interact with the job's standard input via the terminal.

If the -o *out\_file* option is specified, sends the job's standard output to the specified output file. If the -e *err\_file* option is specified, sends the job's standard error to the specified error file*.*

If used with **-tty**, also displays output/error (except pre-exec output/error) on the screen.

Interactive jobs cannot be checkpointed.

Interactive jobs are not rerunnable (**bsub -r**).

#### **Examples**

bsub -I ls

Submit an interactive job that displays the output of **ls** at the user's terminal.

# **-Ip**

Submits an interactive job and creates a pseudo-terminal when the job starts.

## **Categories**

properties

# **Synopsis**

bsub -Ip [-tty]

# **Conflicting options**

Do not use with the following options: -I, -IS, -ISp, -ISs, -Is, -IX, -K.

# **Description**

Some applications (for example, **vi**) require a pseudo-terminal in order to run correctly.

Options that create a pseudo-terminal are not supported on Windows. Since the -Ip option creates a pseudo-terminal, it is not supported on Windows.

A new job cannot be submitted until the interactive job is completed or terminated.

Sends the job's standard output (or standard error) to the terminal. Does not send mail to you when the job is done unless you specify the -N option.

If the -i *input\_file* option is specified, you cannot interact with the job's standard input via the terminal.

If the -o *out\_file* option is specified, sends the job's standard output to the specified output file. If the -e *err\_file* option is specified, sends the job's standard error to the specified error file*.*

If used with **-tty**, also displays output/error (except pre-exec output/error) on the screen.

Interactive jobs cannot be checkpointed.

Interactive jobs are not rerunnable (**bsub -r**).

# **Examples**

bsub -Ip vi myfile Submit an interactive job to edit myfile.

# **-IS**

Submits an interactive job under a secure shell (**ssh**).

# **Categories**

properties

# **Synopsis**

bsub -IS [-tty]

### **Conflicting options**

Do not use with the following options: -I, -Ip, -ISp, -ISs, -Is, -IX, -K.

# **Description**

A new job cannot be submitted until the interactive job is completed or terminated.

Sends the job's standard output (or standard error) to the terminal. Does not send mail to you when the job is done unless you specify the -N option.

If the  $-i$  *input* file option is specified, you cannot interact with the job's standard input via the terminal.

If the -o *out\_file* option is specified, sends the job's standard output to the specified output file. If the -e *err\_file* option is specified, sends the job's standard error to the specified error file*.*

If used with -tty, also displays output/error on the screen.

Interactive jobs cannot be checkpointed.

Interactive jobs are not rerunnable (**bsub -r**).

# **-ISp**

Submits an interactive job under a secure shell (**ssh**) and creates a pseudo-terminal when the job starts.

### **Categories**

properties

# **Synopsis**

bsub -ISp [-tty]

# **Conflicting options**

Do not use with the following options: -I, -Ip, -IS, -ISs, -Is, -IX, -K.

### **Description**

Some applications (for example, **vi**) require a pseudo-terminal in order to run correctly. The options that create a pseudo-terminal are not supported on Windows.

A new job cannot be submitted until the interactive job is completed or terminated.

Sends the job's standard output (or standard error) to the terminal. Does not send mail to you when the job is done unless you specify the -N option.

If the -i *input\_file* option is specified, you cannot interact with the job's standard input via the terminal.

If the -o *out\_file* option is specified, sends the job's standard output to the specified output file. If the -e *err\_file* option is specified, sends the job's standard error to the specified error file*.*

If used with -tty, also displays output/error on the screen.

Interactive jobs cannot be checkpointed.

Interactive jobs are not rerunnable (**bsub -r**).

### **-ISs**

Submits an interactive job under a secure shell (**ssh**) and creates a pseudo-terminal with shell mode support when the job starts.

### **Categories**

properties

### **Synopsis**

bsub -ISs [-tty]

# **Conflicting options**

Do not use with the following options: -I, -Ip, -IS, -ISp, -Is, -IX, -K.

### **Description**

Some applications (for example, **vi**) require a pseudo-terminal in order to run correctly. The options that create a pseudo-terminal are not supported on Windows.

Specify this option to add shell mode support to the pseudo-terminal for submitting interactive shells, or applications that redefine the CTRL-C and CTRL-Z keys (for example, jove).

A new job cannot be submitted until the interactive job is completed or terminated.

Sends the job's standard output (or standard error) to the terminal. Does not send mail to you when the job is done unless you specify the -N option.

If the -i *input* file option is specified, you cannot interact with the job's standard input via the terminal.

If the -o *out\_file* option is specified, sends the job's standard output to the specified output file. If the -e *err\_file* option is specified, sends the job's standard error to the specified error file*.*

If used with -tty, also displays output/error on the screen.

Interactive jobs cannot be checkpointed.

Interactive jobs are not rerunnable (**bsub -r**).

### **-Is**

Submits an interactive job and creates a pseudo-terminal with shell mode when the job starts.

### **Categories**

properties

#### **Synopsis**

bsub -Is [-tty]

### **Conflicting options**

Do not use with the following options: -I, -Ip, -IS, -ISp, -ISs, -IX, -K.

### **Description**

Some applications (for example, **vi**) require a pseudo-terminal in order to run correctly.

Options that create a pseudo-terminal are not supported on Windows. Since the -Is option creates a pseudo-terminal, it is not supported on Windows.

Specify this option to add shell mode support to the pseudo-terminal for submitting interactive shells, or applications that redefine the CTRL-C and CTRL-Z keys (for example, jove).

A new job cannot be submitted until the interactive job is completed or terminated.

Sends the job's standard output (or standard error) to the terminal. Does not send mail to you when the job is done unless you specify the -N option.

If the -i *input\_file* option is specified, you cannot interact with the job's standard input via the terminal.

If the -o *out\_file* option is specified, sends the job's standard output to the specified output file. If the -e *err\_file* option is specified, sends the job's standard error to the specified error file*.*

If used with **-tty**, also displays output/error (except pre-exec output/error) on the screen.

Interactive jobs cannot be checkpointed.

Interactive jobs are not rerunnable (**bsub -r**).

### **Examples**

bsub -Is csh

Submit an interactive job that starts **csh** as an interactive shell.

### **-IX**

Submits an interactive X-Window job.

### **Categories**

properties

### **Synopsis**

bsub -IX [-tty]

### **Conflicting options**

Do not use with the following options: -I, -Ip, -IS, -ISp, -ISs, -Is, -K.

### **Description**

A new job cannot be submitted until the interactive job is completed or terminated.

Sends the job's standard output (or standard error) to the terminal. Does not send mail to you when the job is done unless you specify the -N option.

The session between X-client and X-server is encrypted; the session between the execution host and submission host is also encrypted. The following must be satisfied:

- openssh must be installed and sshd must be running on the X-server
- xhost + localhost or xhost + displayhost.domain.com on the X-server
- ssh must be configured to run without a password or passphrase (\$HOME/.ssh/authorized\_keys must be set up)

**Note:** In most cases ssh can be configured to run without a password by copying id\_rsa.pub as authorized\_keys with permission 600 (-rw-r--r--). Test by manually running **ssh host.domain.com** between the two hosts both ways and confirm there are no prompts using fully qualified host names.

If the -i *input* file option is specified, you cannot interact with the job's standard input via the terminal.

If the -o *out\_file* option is specified, sends the job's standard output to the specified output file. If the -e *err\_file* option is specified, sends the job's standard error to the specified error file*.*

If used with -tty, also displays output/error on the screen.

Interactive jobs cannot be checkpointed.

Interactive jobs are not rerunnable (**bsub -r**).

# **Troubleshooting**

Use the SSH command on the job execution host to connect it securely with the job submission host. If the host fails to connect, you can perform the following steps to troubleshoot.

- Check the SSH version on both hosts. If the hosts have different SSH versions, a message is displayed identifying a protocol version mismatch.
- Check that public and private key pairs are correctly configured.
- Check the domain name.

\$ ssh –f –L 6000:localhost:6000 domain\_name.example.com date \$ ssh –f –L 6000:localhost:6000 domain\_name date

If these commands return errors, troubleshoot the domain name with the error information returned.

The execution host should connect without passwords and pass phrases; for example:

\$ ssh sahpia03 \$ ssh sahpia03.example.com

### **-i**

Gets the standard input for the job from specified file path.

### **Categories**

io

### **Synopsis**

bsub -i *input\_file*

### **Conflicting options**

Do not use with the -is option.

### **Description**

Specify an absolute or relative path. The input file can be any type of file, though it is typically a shell script text file.

You can use the special characters %J and %I in the name of the input file. %J is replaced by the job ID. %I is replaced by the index of the job in the array, if the job is a member of an array, otherwise by 0 (zero).

**Note:** The file path can contain up to 4094 characters for UNIX and Linux, or up to 255 characters for Windows, including the directory, file name, and expanded values for %J (*job\_ID*) and %I (*index\_ID*).

If the file exists on the execution host, LSF uses it. Otherwise, LSF attempts to copy the file from the submission host to the execution host. For the file copy to be successful, you must allow remote copy (**rcp**) access, or you must submit the job from a server host where RES is running. The file is copied from the submission host to a temporary file in the directory specified by the **JOB\_SPOOL\_DIR** parameter in lsb.params, or your \$HOME/.lsbatch directory on the execution host. LSF removes this file when the job completes.

By default, the input file is spooled to LSB\_SHAREDIR/*cluster\_name*/lsf\_indir. If the lsf\_indir directory does not exist, LSF creates it before spooling the file. LSF removes the spooled file when the job completes. Use the -is option if you need to modify or remove the input file before the job completes. Removing or modifying the original input file does not affect the submitted job.

**JOB\_SPOOL\_DIR** can be any valid path up to a maximum length up to 4094 characters on UNIX and Linux or up to 255 characters for Windows.

**JOB\_SPOOL\_DIR** must be readable and writable by the job submission user, and it must be shared by the management host and the submission host. If the specified directory is not accessible or does not exist, **bsub** cannot write to the default directory LSB\_SHAREDIR/*cluster\_name*/lsf\_indir and the job fails.

### **-is**

Gets the standard input for the job from the specified file path, but allows you to modify or remove the input file before the job completes.

#### **Categories**

io

### **Synopsis**

bsub -is *input\_file*

### **Conflicting options**

Do not use with the -i option.

### **Description**

Specify an absolute or relative path. The input file can be any type of file, though it is typically a shell script text file.

The special characters %J and %I are not valid with the -is option.

**Note:** The file path can contain up to 4094 characters for UNIX and Linux, or up to 255 characters for Windows, including the directory and file name.

If the file exists on the execution host, LSF uses it. Otherwise, LSF attempts to copy the file from the submission host to the execution host. For the file copy to be successful, you must allow remote copy (**rcp**) access, or you must submit the job from a server host where RES is running. The file is copied from the submission host to a temporary file in the directory specified by the **JOB\_SPOOL\_DIR** parameter in lsb.params, or your \$HOME/.lsbatch directory on the execution host. LSF removes this file when the job completes.

By default, the input file is spooled to LSB\_SHAREDIR/*cluster\_name*/lsf\_indir. If the lsf\_indir directory does not exist, LSF creates it before spooling the file. LSF removes the spooled file when the job completes. The -is option allows you to modify or remove the input file before the job completes. Removing or modifying the original input file does not affect the submitted job.

If **JOB\_SPOOL\_DIR** is specified, the -is option spools the input file to the specified directory and uses the spooled file as the input file for the job.

**JOB\_SPOOL\_DIR** can be any valid path up to a maximum length up to 4094 characters on UNIX and Linux or up to 255 characters for Windows.

**JOB\_SPOOL\_DIR** must be readable and writable by the job submission user, and it must be shared by the management host and the submission host. If the specified directory is not accessible or does not exist, **bsub** cannot write to the default directory LSB\_SHAREDIR/*cluster\_name*/lsf\_indir and the job fails.

### **-J**

Assigns the specified name to the job, and, for job arrays, specifies the indices of the job array and optionally the maximum number of jobs that can run at any given time.

### **Categories**

properties

### **Synopsis**

bsub -J *job\_name* | -J "*job\_name*[*index\_list*]%*job\_slot\_limit*"

### **Description**

The job name does not need to be unique and can contain up to 4094 characters.

To specify a job array, enclose the index list in square brackets, as shown, and enclose the entire job array specification in quotation marks, as shown. The index list is a comma-separated list whose elements have the syntax [start-end[:step]] where start, end and step are positive integers. If the step is omitted, a step of one is assumed. By default, the job array index starts at one.

By default, the maximum number of jobs in a job array is 1000, which means the maximum size of a job array (that is, the maximum job array index) can never exceed 1000 jobs.

To change the maximum job array value, set **MAX\_JOB\_ARRAY\_SIZE** in 1sb.params to any positive integer between 1 and 2147483646. The maximum number of jobs in a job array cannot exceed the value set by **MAX\_JOB\_ARRAY\_SIZE**.

You may also use a positive integer to specify the system-wide job slot limit (the maximum number of jobs that can run at any given time) for this job array.

All jobs in the array share the same job ID and parameters. Each element of the array is distinguished by its array index.

After a job is submitted, you use the job name to identify the job. Specify "*job\_ID*[*index*]" to work with elements of a particular array. Specify "*job\_name*[*index*]" to work with elements of all arrays with the same name. Since job names are not unique, multiple job arrays may have the same name with a different or same set of indices.

# **Examples**

bsub -b 20:00 -J my\_job\_name my\_program

Submit my\_program to run after 8 p.m. and assign it the job name my\_job\_name.

# **-Jd**

Assigns the specified description to the job; for job arrays, specifies the same job description for all elements in the job array.

### **Categories**

properties

### **Synopsis**

bsub -Jd "*job\_description*"

### **Description**

The job description does not need to be unique and can contain up to 4094 characters.

After a job is submitted, you can use **bmod** -Jd to change the job description for any specific job array element, if required.

# **-jobaff**

Specifies the affinity preferences for the job.

## **Categories**

schedule

# **Synopsis**

```
bsub -jobaff "[! | # | ~]attribute_name ..."
bsub -jobaff "attribute([! | # | ~]attribute_name ...)"
bsub -jobaff "[! | # | ~]samehost(job_id)"
bsub -jobaff "[! | # | ~]samecu(job_id)"
```
# **Description**

The -jobaff command option uses one of the following keywords to specify the affinity preferences for the job:

### $[! \, | \, # \, | \, -]$ *attribute\_name* ...

Use no keywords to specify the preferences for hosts on which LSF would run the current job based on host attributes. Use a space to separate multiple attributes. Specifying the following special characters before the attribute name indicates the following preferences:

- Default (no special character): It is preferred for the host to have this attribute.
- !: It is preferred for the host to not have this attribute.
- $\cdot$  #: It is mandatory for the host to have this attribute.
- $\cdot$   $\sim$ : It is mandatory for the host to not have this attribute.

### **attribute([! | # | ~]***attribute\_name* **...)**

Using the **attribute** keyword is the same as using no keywords (that is, using the **attribute** keyword specifies the preferences for hosts on which LSF would run the current job based on host attributes).

### **[! | # | ~]samehost(***job\_id***)**

Use the **samehost** keyword to specify the preference for the job to run on the same host on which another job with the specified job ID runs. The job ID can be a simple job or array job element, but you cannot specify multiple job IDs. The **SAME\_JOB\_AFFINITY** parameter must be set to Y or y in the lsb.params file to use the **samehost** keyword.

Specifying the following special characters before the **samehost** keyword indicates the following preferences:

- Default (no special character): It is preferred for the job to run on the same host on which the specified job runs.
- !: It is preferred for the job to not run on the same host on which the specified job runs.
- #: It is mandatory for the job to run on the same host on which the specified job runs.
- ~: It is mandatory for the job to not run on the same host on which the specified job runs.

### **[! | # | ~]samecu(***job\_id***)**

Use the **samecu** keyword to specify the preference for the job to run on a compute unit on which another job with the specified job ID runs. The job ID can be a simple job or array job element, but you cannot specify multiple job IDs. The **SAME\_JOB\_AFFINITY** parameter must be set to Y or y in the lsb.params file to use the **samecu** keyword.

Specifying the following special characters before the **samecu** keyword indicates the following preferences:

- Default (no special character): It is preferred for the job to run on the same compute unit on which the specified job runs.
- !: It is preferred for the job to not run on the same compute unit on which the specified job runs.
- #: It is mandatory for the job to run on the same compute unit on which the specified job runs.
- ~: It is mandatory for the job to not run on the same compute unit on which the specified job runs.

**Note:** If you submit a job with a **samehost** or **samecu** affinity for a job that is finished and there are no other unfinished jobs that reference this finished job at submission time, LSF cleans the finished job's allocation host information from the job scheduler. With no host allocation information for the finished job, your job submission with mandatory **samehost** or **samecu** requirements would pend indefinitely, and if your job submission has a preferred **samehost** or **samecu** requirement, the preferred requirement is ignored.

Use the **battr** create command to create attributes on hosts.

#### **See also**

**battr**

# **-jsdl**

Submits a job using a JSDL file that uses the LSF extension to specify job submission options.

### **Categories**

properties

#### **Synopsis**

bsub -jsdl *file\_name*

### **Conflicting options**

Do not use with the following options: -json, -jsdl\_strict, -yaml.

### **Description**

LSF provides an extension to the JSDL specification so that you can submit jobs using LSF features not defined in the JSDL standard schema. The JSDL schema (jsdl.xsd), the POSIX extension (jsdlposix.xsd), and the LSF extension (jsdl-lsf.xsd) are located in the LSF\_LIBDIR directory.

- To submit a job that uses the LSF extension, use the -jsdl option.
- To submit a job that uses only standard JSDL elements and POSIX extensions, use the -jsdl\_strict option. You can use the -jsdl\_strict option to verify that your file contains only valid JSDL elements and POSIX extensions. Error messages indicate invalid elements, including:
	- Elements that are not part of the JSDL specification
	- Valid JSDL elements that are not supported in this version of LSF
	- Extension elements that are not part of the JSDL standard and POSIX extension schemas

For more information about submitting jobs using JSDL, including a detailed mapping of JSDL elements to LSF submission options, and a complete list of supported and unsupported elements, refer to *Submitting jobs using JSDL* in *Administering IBM Spectrum LSF*.

If you specify duplicate or conflicting job submission parameters, LSF resolves the conflict by applying the following rules:

- 1. The parameters that are specified in the command line override all other parameters.
- 2. The parameters that are specified in the JSDL file override the job script.

# **-jsdl\_strict**

Submits a job using a JSDL file that only uses the standard JSDL elements and POSIX extensions to specify job submission options.

### **Categories**

properties

#### **Synopsis**

bsub -jsdl\_strict *file\_name*

# **Conflicting options**

Do not use with the following options: -json, -jsdl, -yaml.

### **Description**

LSF provides an extension to the JSDL specification so that you can submit jobs using LSF features not defined in the JSDL standard schema. The JSDL schema (jsdl.xsd), the POSIX extension (jsdlposix.xsd), and the LSF extension (jsdl-lsf.xsd) are located in the LSF\_LIBDIR directory.

- To submit a job that uses only standard JSDL elements and POSIX extensions, use the -jsdl\_strict option. You can use the -jsdl\_strict option to verify that your file contains only valid JSDL elements and POSIX extensions. Error messages indicate invalid elements, including:
	- Elements that are not part of the JSDL specification
	- Valid JSDL elements that are not supported in this version of LSF
	- Extension elements that are not part of the JSDL standard and POSIX extension schemas
- To submit a job that uses the LSF extension, use the -jsdl option.

For more information about submitting jobs using JSDL, including a detailed mapping of JSDL elements to LSF submission options, and a complete list of supported and unsupported elements, refer to *Submitting jobs using JSDL* in *Administering IBM Spectrum LSF*.

If you specify duplicate or conflicting job submission parameters, LSF resolves the conflict by applying the following rules:

- 1. The parameters that are specified in the command line override all other parameters.
- 2. The parameters that are specified in the JSDL file override the job script.

### **-jsm**

Enables or disables the IBM Job Step Manager (JSM) daemon for the job.

### **Categories**

properties

### **Synopsis**

bsub -jsm y | n | d

### **Description**

This option is for LSF jobs that are submitted with the IBM Cluster Systems Manager (CSM) integration package, and defines if the job is a JSM job using the **jsrun** mechanism.

If set to d, enables the JSM daemon in debug mode.

# **Default**

y. JSM daemons are enabled by default.

# **-json**

Submits a job using a JSON file to specify job submission options.

# **Categories**

properties

### **Synopsis**

bsub -json *file\_name*

# **Conflicting options**

Do not use with the following options: -jsdl, -jsdl\_strict, -yaml.

# **Description**

In the JSON file, specify the **bsub** option name or alias and the value as the key-value pair. To specify job command or job script, use the command option name with the name of the command or job script as the value. For options that have no values (flags), use null or (for string-type options) an empty value. Specify the key-value pairs under the category name of the option.

If you specify duplicate or conflicting job submission parameters, LSF resolves the conflict by applying the following rules:

- 1. The parameters that are specified in the command line override all other parameters.
- 2. The parameters that are specified in the JSON file override the job script.

# **Job submission options and aliases**

The following is a list of the **bsub** options to use in the file. You can use either the option name without a hyphen, or the alias. For example, to use the **bsub -app** option, specify either **appName** or **app** as the key name, and the application profile name as the key value.

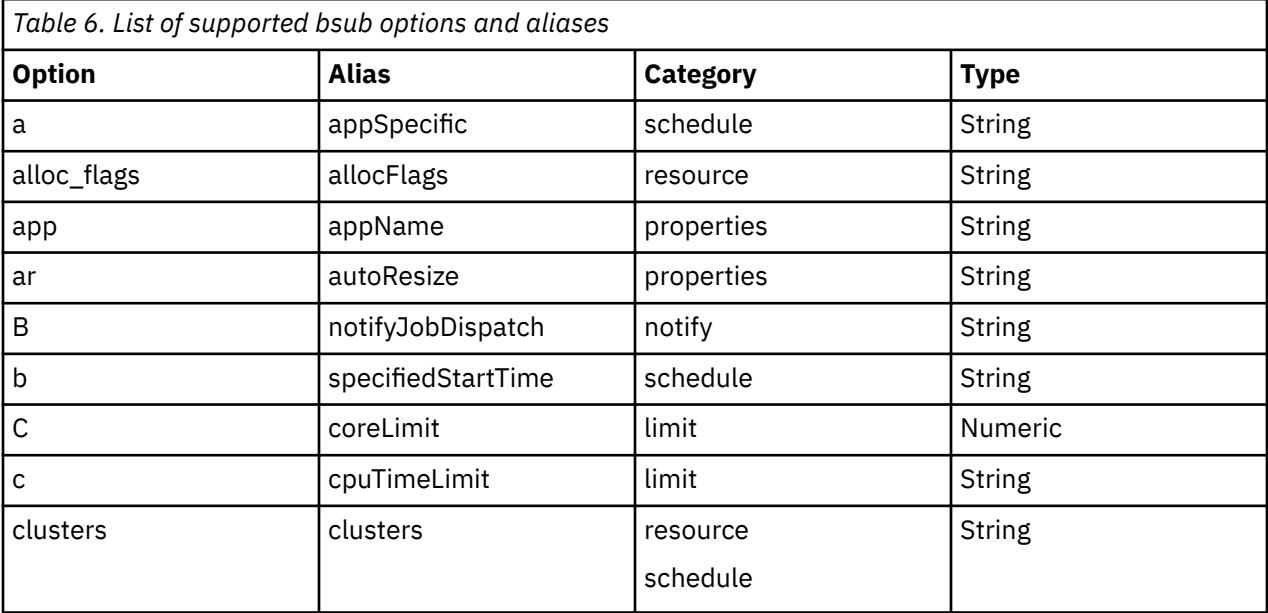

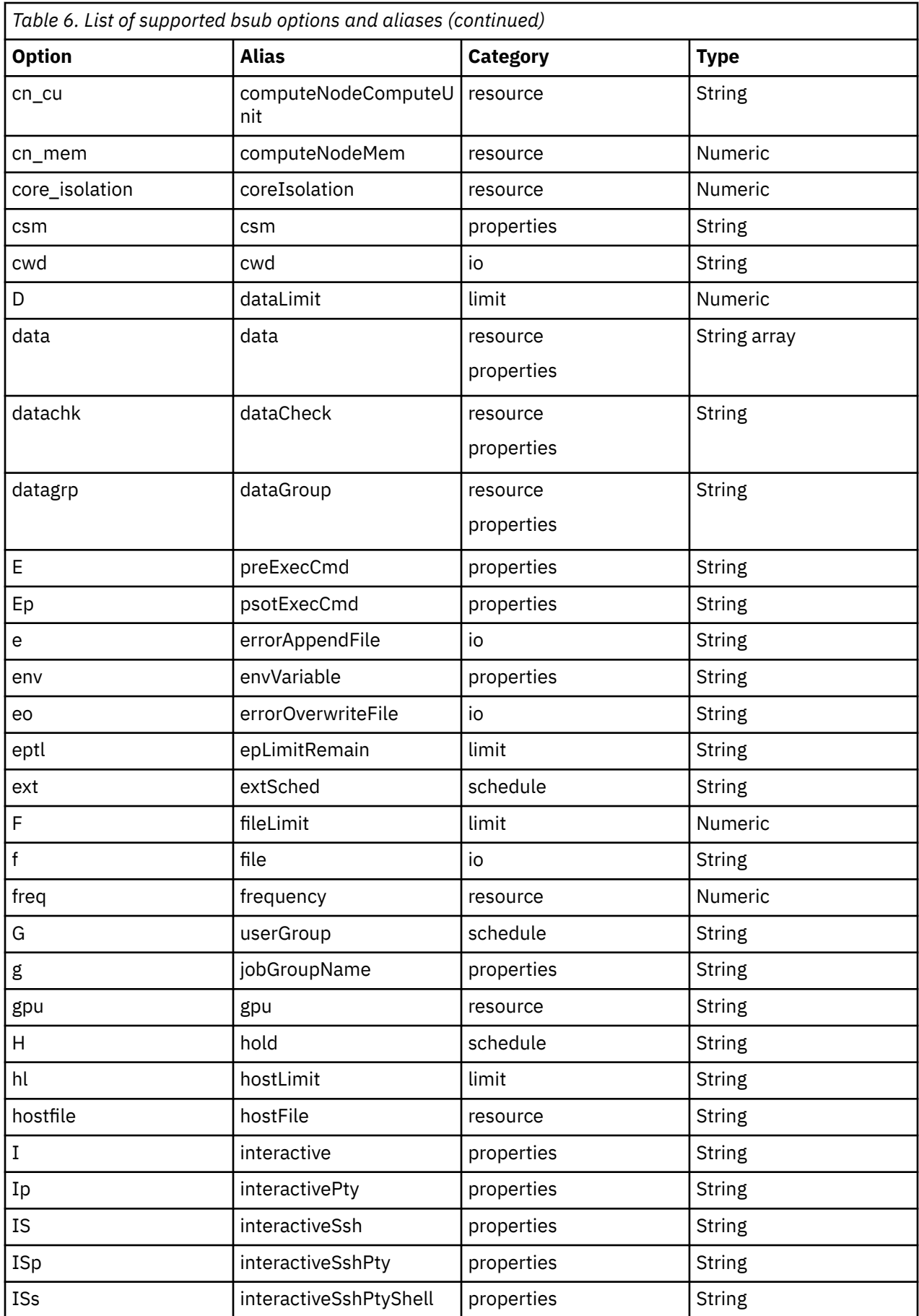

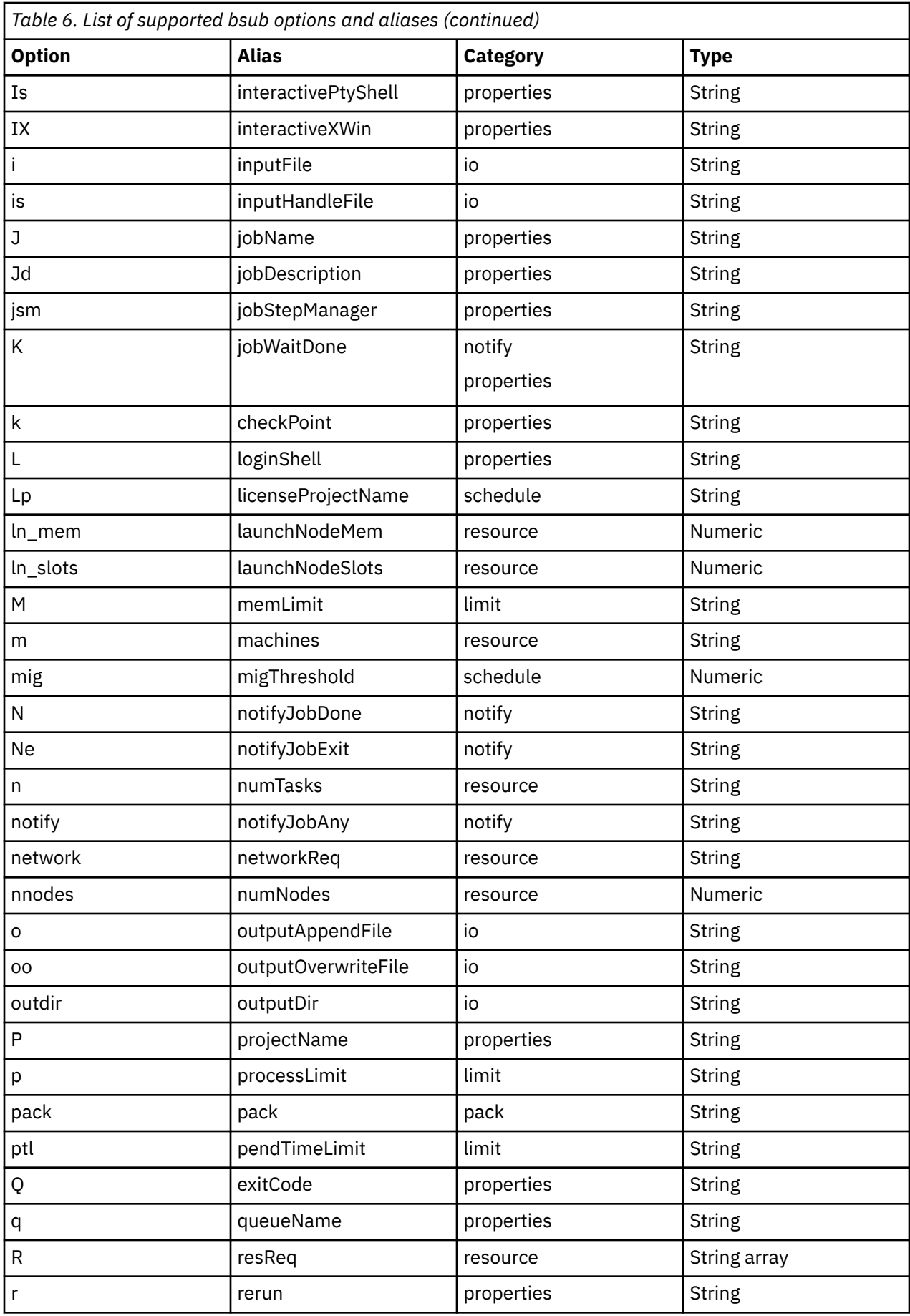

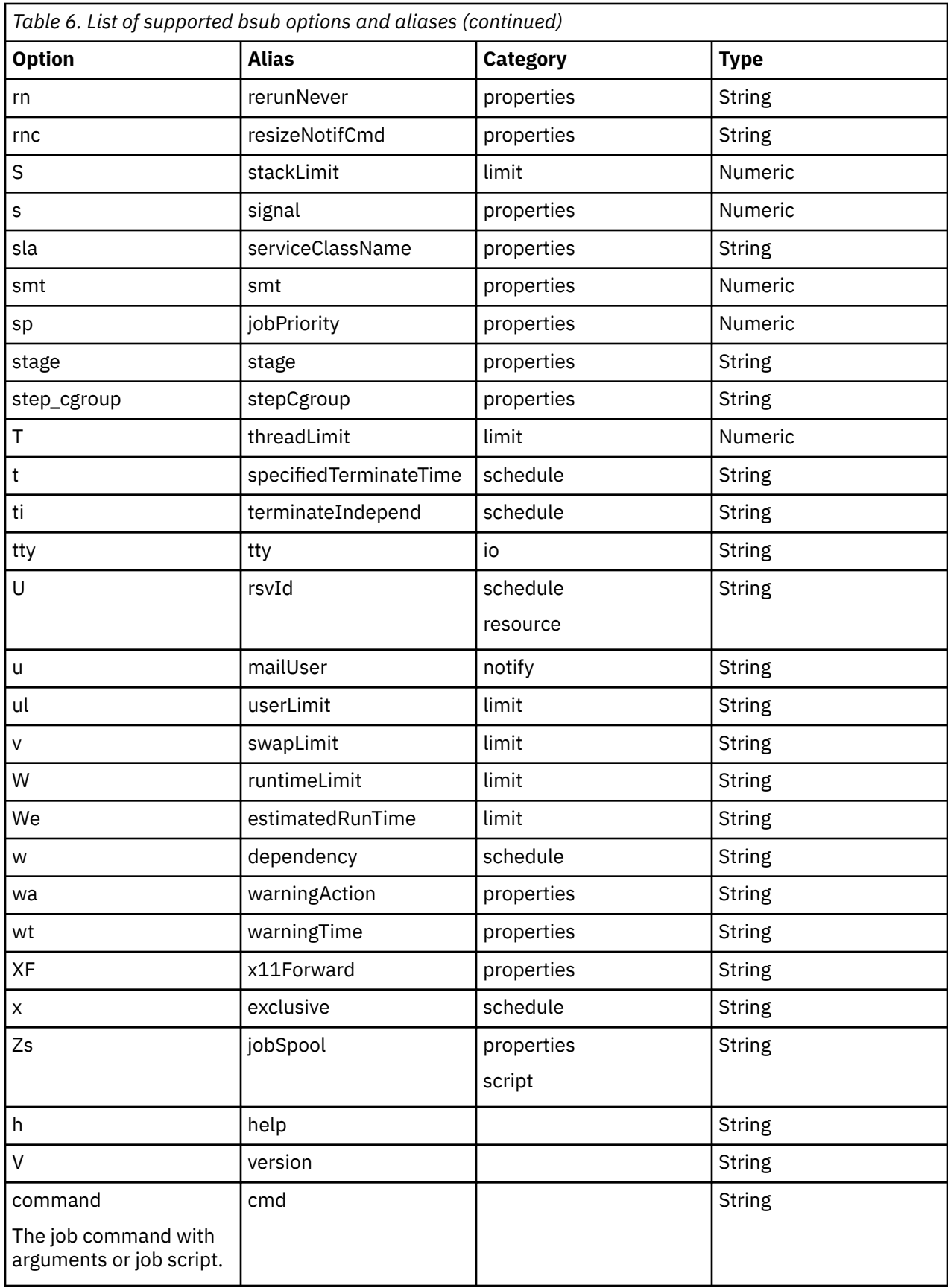

For more information on the syntax of the key values to specify for each option, refer to the description of each **bsub** option in the *IBM Spectrum LSF Command Reference*.

# **Example**

For the following job submission command:

```
bsub -r -H -N -Ne -i /tmp/input/jobfile.sh -outdir /tmp/output -C 5 -c 2021:12:12 -cn_mem 256 
-hostfile /tmp/myHostFile.txt -q normal -G myUserGroup -u "user@example.com" myjob
```
The following JSON file specifies the equivalent job submission command:

```
{
 "io": {
 "inputFile": "/tmp/input/jobfile.sh",
 "outputDir": "/tmp/output"
 },
   },<br>"limit": {<br>"
 "coreLimit": 5,
 "cpuTimeLimit": "2021:12:12"
 },
 "resource": {
 "computeNodeMem": 256,
       "hostFile": "/tmp/myHostFile.txt"
 },
 "properties": {
 "queueName": "normal",
 "rerun": null
 },
 "schedule": {
 "hold": "",
       "userGroup": "myUserGroup"
 },
 "notify": {
 "notifyJobDone": "",
 "notifyJobExit": "",
       "mailUser": "user@example.com"
 },
 "command": "myjob"
```
# **-K**

}

Submits a job and waits for the job to complete. Sends job status messages to the terminal.

### **Categories**

notify, properties

### **Synopsis**

bsub -K

### **Conflicting options**

Do not use with the following options: -I, -Ip, -IS, -ISp, -ISs, -Is, -IX.

### **Description**

Sends the message "Waiting for dispatch" to the terminal when you submit the job. Sends the message "Job is finished" to the terminal when the job is done (if **LSB\_SUBK\_SHOW\_JOBID** is enabled in the lsf.conf file or as an environment variable, also displays the job ID when the job is done).

If **LSB\_SUBK\_SHOW\_EXEC\_HOST** is enabled in lsf.conf, also sends the message "Starting on *execution\_host*" when the job starts running on the execution host.

You are not able to submit another job until the job is completed. This is useful when completion of the job is required to proceed, such as a job script. If the job needs to be rerun due to transient failures, **bsub** returns after the job finishes successfully. **bsub** exits with the same exit code as the job so that job scripts can take appropriate actions based on the exit codes. **bsub** exits with value 126 if the job was terminated while pending.

### **-k**

Makes a job checkpointable and specifies the checkpoint directory.

### **Categories**

properties

#### **Synopsis**

bsub -k "*checkpoint\_dir* [init=*initial\_checkpoint\_period*] [*checkpoint\_period*] [method=*method\_name*]"

### **Description**

Specify a relative or absolute path name. The quotes (") are required if you specify a checkpoint period, initial checkpoint period, or custom checkpoint and restart method name.

The job ID and job file name are concatenated to the checkpoint dir when creating a checkpoint file.

**Note:** The file path of the checkpoint directory can contain up to 4000 characters for UNIX and Linux, or up to 255 characters for Windows, including the directory and file name.

When a job is checkpointed, the checkpoint information is stored in *checkpoint\_dir*/*job\_ID*/*file\_name*. Multiple jobs can checkpoint into the same directory. The system can create multiple files.

The checkpoint directory is used for restarting the job (see **brestart**(1)). The checkpoint directory can be any valid path.

Optionally, specifies a checkpoint period in minutes. Specify a positive integer. The running job is checkpointed automatically every checkpoint period. The checkpoint period can be changed using **bchkpnt**. Because checkpointing is a heavyweight operation, you should choose a checkpoint period greater than half an hour.

Optionally, specifies an initial checkpoint period in minutes. Specify a positive integer. The first checkpoint does not happen until the initial period has elapsed. After the first checkpoint, the job checkpoint frequency is controlled by the normal job checkpoint interval.

The **echkpnt.**method\_name and **erestart.***method\_name* programs must be in LSF\_SERVERDIR or in the directory specified by **LSB\_ECHKPNT\_METHOD\_DIR** (environment variable or set in lsf.conf).

If a custom checkpoint and restart method is already specified with **LSB\_ECHKPNT\_METHOD** (environment variable or in lsf.conf), the method you specify with **bsub -k** overrides this.

Process checkpointing is not available on all host types, and may require linking programs with a special libraries (see libckpt.a(3)). LSF invokes **echkpnt** (see **echkpnt**(8)) found in **LSF\_SERVERDIR** to checkpoint the job. You can override the default **echkpnt** for the job by defining as environment variables or in lsf.conf **LSB\_ECHKPNT\_METHOD** and **LSB\_ECHKPNT\_METHOD\_DIR** to point to your own **echkpnt**. This allows you to use other checkpointing facilities, including application-level checkpointing.

The checkpoint method directory should be accessible by all users who need to run the custom **echkpnt** and **erestart** programs.

Only running members of a chunk job can be checkpointed.

**-L**

Initializes the execution environment using the specified login shell.

### **Categories**

properties

### **Synopsis**

bsub -L *login\_shell*

### **Description**

The specified login shell must be an absolute path. This is not necessarily the shell under which the job is executed.

Login shell is not supported on Windows.

On UNIX and Linux, the file path of the login shell can contain up to 58 characters.

If -L conflicts with -env, the value of -L takes effect.

# **-Lp**

Assigns the job to the specified LSF License Scheduler project.

### **Categories**

schedule

### **Synopsis**

bsub -Lp *ls\_project\_name*

### **-ln\_mem**

Specifies the memory limit on the launch node (LN) host for the CSM job.

### **Categories**

resource

**Synopsis** bsub -ln\_mem *mem\_size*

### **Conflicting options**

Do not use with the -csm y option.

### **Description**

This option is for easy mode LSF job submission to run with the IBM Cluster Systems Manager (CSM) integration package.

# **-ln\_slots**

Specifies the number of slots to use on the launch node (LN) host for the CSM job.

### **Categories**

resource

### **Synopsis**

bsub -ln\_slots *num\_slots*

## **Conflicting options**

Do not use with the -csm y option.

# **Description**

This option is for easy mode LSF job submission to run with the IBM Cluster Systems Manager (CSM) integration package.

### **-M**

Sets a memory limit for all the processes that belong to the job.

# **Categories**

limit

### **Synopsis**

-M *mem\_limit* [!]

### **Description**

By default, LSF sets a per-process (soft) memory limit for all the processes that belong to the job. To set a hard memory limit, specify an exclamation point (!) after the memory limit. If the job reaches the hard memory limit, LSF kills the job as soon as it exceeds the memory limit without waiting for the host memory and swap threshold to be reached.

By default, the limit is specified in KB. Use the **LSF\_UNIT\_FOR\_LIMITS** parameter in the lsf.conf file to specify a larger unit for the limit.

You can use the following units for limits:

- KB or K (kilobytes)
- MB or M (megabytes)
- GB or G (gigabytes)
- TB or T (terabytes)
- PB or P (petabytes)
- EB or E (exabytes)
- ZB or Z (zettabytes)

If the **LSB\_MEMLIMIT\_ENFORCE** or **LSB\_JOB\_MEMLIMIT** parameters are set to y in the lsf.conf file, or if you set the hard memory limits with an exclamation point (!), LSF kills the job when it exceeds the memory limit or if the host memory and swap threshold is reached. Otherwise, LSF passes the memory limit to the operating system. UNIX operating systems that support RUSAGE\_RSS for the **setrlimit()** function can apply the memory limit to each process.

The Windows operating system does not support the memory limit at the OS level.

Submits a job to be run on specific hosts, host groups, or compute units.

### **Categories**

resource

## **Synopsis**

bsub -m "*host\_name*[[!] | +[*pref\_level*]] | *host\_group*[[!] | +[*pref\_level* | *compute\_unit*[[!] | + [*pref\_level*]] ..."

bsub -m "*host\_name*@*cluster\_name*[ | +[*pref\_level*]] | *host\_group*@*cluster\_name*[ | +[*pref\_level* | *compute\_unit*@*cluster\_name*[ | +[*pref\_level*]] ..."

# **Description**

By default, if multiple hosts are candidates, runs the job on the least-loaded host.

When a compute unit requirement is specified along with a host, host group, or compute unit preference, these preferences will affect the order of a compute unit. The highest preference of hosts within the compute unit is taken as the preference of this compute unit. Thus, the compute unit containing the highest preference host will be considered first. In addition, the job will be rejected unless:

- A host in the list belongs to a compute unit, and
- A host in the first execution list belongs to a compute unit.

When used with a compound resource requirement, the first host allocated must satisfy the simple resource requirement string appearing first in the compound resource requirement.

To change the order of preference, put a plus (+) after the names of hosts or host groups that you would prefer to use, optionally followed by a preference level. For preference level, specify a positive integer, with higher numbers indicating greater preferences for those hosts. For example, -m "hostA groupB+2 hostC+1" indicates that groupB is the most preferred and hostA is the least preferred.

The keyword others can be specified with or without a preference level to refer to other hosts not otherwise listed. The keyword others must be specified with at least one host name or host group, it cannot be specified by itself. For example, -m "hostA+ others" means that hostA is preferred over all other hosts.

If you also use -q, the specified queue must be configured to include at least a partial list of the hosts in your host list. Otherwise, the job is not submitted. To find out what hosts are configured for the queue, use **bqueues -l**.

If the host group contains the keyword all, LSF dispatches the job to any available host, even if the host is not defined for the specified queue.

To display configured host groups and compute units, use **bmgroup**.

For the job forwarding model with the LSF multicluster capability, you cannot specify a remote host by name.

For the job forwarding model with the LSF multicluster capability, specify a remote host using *host\_name*@*cluster\_name* and change the order of preference by using the plus (+) sign.

For parallel jobs, specify first execution host candidates when you want to ensure that a host has the required resources or runtime environment to handle processes that run on the first execution host.

To specify one or more hosts or host groups as first execution host candidates, add an exclamation point (!) after the host name, as shown in the following example:

bsub -n 2 -m "host1 host2! hostgroupA! host3 host4" my\_parallel\_job

In this example, LSF runs my\_parallel\_job according to the following steps:

#### **-m**

1. LSF selects either host2 or a host defined in hostgroupA as the first execution host for the parallel job.

**Note:** First execution host candidates specified at the job-level (command line) override candidates defined at the queue level (in lsb.queues).

2. If any of the first execution host candidates have enough processors to run the job, the entire job runs on the first execution host, and not on any other hosts.

In the example, if host2 or a member of hostgroupA has two or more processors, the entire job runs on the first execution host.

3. If the first execution host does not have enough processors to run the entire job, LSF selects additional hosts that are not defined as first execution host candidates.

Follow these guidelines when you specify first execution host candidates:

- If you specify a host group, you must first define the host group in the file lsb.hosts.
- Do not specify a dynamic host group as a first execution host.
- Do not specify all, allremote, or others, or a host partition as a first execution host.
- Do not specify a preference (+) for a host identified as a first execution host candidate (using !).
- For each parallel job, specify enough regular hosts to satisfy the processor requirement for the job. Once LSF selects a first execution host for the current job, the other first execution host candidates become unavailable to the current job, but remain available to other jobs as either regular or first execution hosts.
- You cannot specify first execution host candidates when you use the **brun** command.

When using the LSF multicluster capability, insert an exclamation point (!) after the cluster name, as shown in the following example:

bsub -n 2 -m "host2@cluster2! host3@cluster2" my\_parallel\_job

When specifying compute units, the job runs within the listed compute units. Used in conjunction with a mandatory first execution host, the compute unit containing the first execution host is given preference.

In the following example one host from host group hg appears first, followed by other hosts within the same compute unit. Remaining hosts from other compute units appear grouped by compute, and in the same order as configured in the ComputeUnit section of  $lsb.hosts.$ 

bsub -n 64 -m "hg! cu1 cu2 cu3 cu4" -R "cu[pref=config]" my\_job

### **Examples**

bsub -m "host1 host3 host8 host9" my\_program

Submits my\_program to run on one of the candidate hosts: host1, host3, host8, or host9.

### **-mig**

Specifies the migration threshold for checkpointable or rerunnable jobs, in minutes.

### **Categories**

schedule

#### **Synopsis**

bsub -mig *migration\_threshold*

### **Description**

Enables automatic job migration and specifies the migration threshold, in minutes. A value of 0 (zero) specifies that a suspended job should be migrated immediately.

Command-level job migration threshold overrides application profile and queue-level settings.

Where a host migration threshold is also specified, and is lower than the job value, the host value is used.

**-N**

Sends the job report to you by mail when the job finishes.

### **Categories**

notify

### **Synopsis**

bsub -N

### **Description**

When used without any other options, behaves the same as the default.

Use only with -o, -oo, -I, -Ip, and -Is options, which do not send mail, to force LSF to send you a mail message when the job is done.

### **Conflicting options**

Do not use with the **bsub -Ne** option. The **bmod -Nn** command option cancels both the -N and -Ne mail notification options.

### **-Ne**

Sends the job report to you by mail when the job exits (that is, when the job is in Exit status).

### **Categories**

notify

### **Synopsis**

bsub -Ne

### **Description**

This option ensures that an email notification is only sent on a job error.

When used without any other options, behaves the same as the default.

Use only with -o, -oo, -I, -Ip, and -Is options, which do not send mail, to force LSF to send you a mail message when the job exits.

### **Conflicting options**

Do not use with the **bsub -N** option. The **bmod -Nn** command option cancels both the -N and -Ne mail notification options.

#### **-n**

Submits a parallel job and specifies the number of tasks in the job.

### **Categories**

resource

### **Synopsis**

bsub -n *min\_tasks*[,*max\_tasks*]

### **Description**

The number of tasks is used to allocate a number of slots for the job. Usually, the number of slots assigned to a job will equal the number of tasks specified. For example, one task will be allocated with one slot. (Some slots/processors may be on the same multiprocessor host).

You can specify a minimum and maximum number of tasks. For example, this job requests a minimum of 4, but can launch up to 6 tasks:

bsub -n 4,6 a.out

The job can start if at least the minimum number of slots/processors is available for the minimum number of tasks specified. If you do not specify a maximum number of tasks, the number you specify represents the exact number of tasks to launch.

If **PARALLEL\_SCHED\_BY\_SLOT=Y** in lsb.params, this option specifies the number of slots required to run the job, not the number of processors.

When used with the -R option and a compound resource requirement, the number of slots in the compound resource requirement must be compatible with the minimum and maximum tasks specified.

Jobs that have fewer tasks than the minimum **TASKLIMIT** defined for the queue or application profile to which the job is submitted, or more tasks than the maximum **TASKLIMIT** are rejected. If the job has minimum and maximum tasks, the maximum tasks requested cannot be less than the minimum **TASKLIMIT**, and the minimum tasks requested cannot be more than the maximum **TASKLIMIT**.

For example, if the queue defines TASKLIMIT=4 8:

- **bsub -n 6** is accepted because it requests slots within the range of **TASKLIMIT**
- **bsub -n 9** is rejected because it requests more tasks than the **TASKLIMIT** allows
- **bsub -n 1** is rejected because it requests fewer tasks than the **TASKLIMIT** allows
- **bsub -n 6,10** is accepted because the minimum value 6 is within the range of the **TASKLIMIT** setting
- **bsub -n 1,6** is accepted because the maximum value 6 is within the range of the **TASKLIMIT** setting
- **bsub -n 10,16** is rejected because its range is outside the range of **TASKLIMIT**
- **bsub -n 1,3** is rejected because its range is outside the range of **TASKLIMIT**

See the **TASKLIMIT** parameter in lsb.queues and lsb.applications for more information.

If **JOB\_SIZE\_LIST** is defined in lsb.applications or lsb.queues and a job is submitted to a queue or an application profile with a job size list, the requested job size in the job submission must request only a single job size (number of tasks) rather than a minimum and maximum value and the requested job size in the job submission must satisfy the list defined in **JOB\_SIZE\_LIST**, otherwise LSF rejects the job submission. If a job submission does not include a job size request, LSF assigns the default job size to the submission request. **JOB\_SIZE\_LIST** overrides any **TASKLIMIT** parameters defined at the same level.

For example, if the application profile or queue defines JOB\_SIZE\_LIST=4 2 10 6 8:

- **bsub -n 6** is accepted because it requests a job size that is in **JOB\_SIZE\_LIST**.
- **bsub -n 9** is rejected because it requests a job size that is not in **JOB\_SIZE\_LIST**.
- **bsub -n 2,8** is rejected because you cannot request a range of job slot sizes when **JOB\_SIZE\_LIST** is defined.
- **bsub** without specifying a job size (using -n or -R) is accepted and the job submission is assigned a job size request of 4 (the default value).

See the **JOB\_SIZE\_LIST** parameter in lsb.applications(5) or lsb.queues(5) for more information.

In the LSF multicluster capability environment, if a queue exports jobs to remote clusters (see the **SNDJOBS\_TO** parameter in 1sb.queues), then the process limit is not imposed on jobs submitted to this queue.

Once the required number of processors is available, the job is dispatched to the first host selected. The list of selected host names for the job are specified in the environment variables **LSB\_HOSTS** and **LSB\_MCPU\_HOSTS**. The job itself is expected to start parallel components on these hosts and establish communication among them, optionally using RES.

Specify first execution host candidates using the -m option when you want to ensure that a host has the required resources or runtime environment to handle processes that run on the first execution host.

If you specify one or more first execution host candidates, LSF looks for a first execution host that satisfies the resource requirements. If the first execution host does not have enough processors or job slots to run the entire job, LSF looks for additional hosts.

### **Examples**

```
bsub –n2 –R "span[ptile=1]" –network "protocol=mpi,lapi: type=sn_all:
instances=2: usage=shared" poe /home/user1/mpi_prog
```
For this job running on hostA and hostB, each task will reserve 8 windows ( $2*2*2$ ), for 2 protocols, 2 instances and 2 networks. If enough network windows are available, other network jobs with usage=shared can run on hostA and hostB because networks used by this job are shared.

### **-notify**

Requests that the user be notified when the job reaches any of the specified states.

### **Categories**

notify

#### **Synopsis**

bsub -notify "[exit ] [done ] [start ] [suspend]"

### **Description**

Use a space to separate multiple job states. The notification request is logged in **JOB\_NEW** events.

### **-network**

For LSF IBM Parallel Environment (IBM PE) integration. Specifies the network resource requirements to enable network-aware scheduling for IBM PE jobs.

### **Categories**

resource

### **Synopsis**

bsub -network " *network\_res\_req*"

#### **Description**

**Note:** This command option is deprecated and might be removed in a future version of LSF.

If any network resource requirement is specified in the job, queue, or application profile, the jobs are treated as IBM PE jobs. IBM PE jobs can only run on hosts where IBM PE **pnsd** daemon is running.

The network resource requirement string *network\_res\_req* has the same syntax as the NETWORK\_REQ parameter defined in lsb.applications or lsb.queues.

*network\_res\_req* has the following syntax:

[type=sn\_all | sn\_single] [:protocol=*protocol\_name*[(*protocol\_number*)] [,*protocol\_name*[(*protocol\_number*)]] [:mode=US | IP] [:usage=shared | dedicated] [:instance=*positive\_integer*]

**LSF\_PE\_NETWORK\_NUM** must be defined to a non-zero value in lsf.conf for the LSF to recognize the -network option. If **LSF\_PE\_NETWORK\_NUM** is not defined or is set to 0, the job submission is rejected with a warning message.

The -network option overrides the value of NETWORK\_REQ defined in lsb.applications or lsb.queues.

The following network resource requirement options are supported:

#### **type=sn\_all | sn\_single**

Specifies the adapter device type to use for message passing: either sn\_all or sn\_single.

#### **sn\_single**

When used for switch adapters, specifies that all windows are on a single network

#### **sn\_all**

Specifies that one or more windows are on each network, and that striped communication should be used over all available switch networks. The networks specified must be accessible by all hosts selected to run the IBM PE job. See the *Parallel Environment Runtime Edition for AIX: Operation and Use* guide (SC23-6781-05) for more information about submitting jobs that use striping.

If mode is IP and type is specified as sn\_all or sn\_single, the job will only run on IB adapters (IPoIB). If mode is IP and type is not specified, the job will only run on Ethernet adapters (IPoEth). For IPoEth jobs, LSF ensures the job is running on hosts where **pnsd** is installed and running. For IPoIB jobs, LSF ensures the job the job is running on hosts where **pnsd** is installed and running, and that InfiniBand networks are up. Because IP jobs do not consume network windows, LSF does not check if all network windows are used up or the network is already occupied by a dedicated IBM PE job.

Equivalent to the IBM PE MP\_EUIDEVICE environment variable and -euidevice IBM PE flag See the *Parallel Environment Runtime Edition for AIX: Operation and Use* guide (SC23-6781-05) for more information. Only sn\_all or sn\_single are supported by LSF. The other types supported by IBM PE are not supported for LSF jobs.

#### **protocol=***protocol\_name***[(***protocol\_number***)]**

Network communication protocol for the IBM PE job, indicating which message passing API is being used by the application. The following protocols are supported by LSF:

#### **mpi**

The application makes only MPI calls. This value applies to any MPI job regardless of the library that it was compiled with (IBM PE MPI, MPICH2).

#### **pami**

The application makes only PAMI calls.

**lapi**

The application makes only LAPI calls.

#### **shmem**

The application makes only OpenSHMEM calls.

#### *user\_defined\_parallel\_api*

The application makes only calls from a parallel API that you define. For example: protocol=myAPI or protocol=charm.

The default value is mpi.

LSF also supports an optional *protocol\_number* (for example, mpi(2), which specifies the number of contexts (endpoints) per parallel API instance. The number must be a power of 2, but no greater than 128 (1, 2, 4, 8, 16, 32, 64, 128). LSF will pass the communication protocols to IBM PE without any change. LSF will reserve network windows for each protocol.

When you specify multiple parallel API protocols, you cannot make calls to both LAPI and PAMI (lapi, pami) or LAPI and OpenSHMEM (lapi, shmem) in the same application. Protocols can be specified in any order.

See the MP\_MSG\_API and MP\_ENDPOINTS environment variables and the -msg\_api and -endpoints IBM PE flags in the *Parallel Environment Runtime Edition for AIX: Operation and Use* guide (SC23-6781-05) for more information about the communication protocols that are supported by IBM PE.

#### **mode=US | IP**

The network communication system mode used by the communication specified communication protocol: US (User Space) or IP (Internet Protocol). The default value is US. A US job can only run with adapters that support user space communications, such as the IB adapter. IP jobs can run with either Ethernet adapters or IB adapters. When IP mode is specified, the instance number cannot be specified, and network usage must be unspecified or shared.

Each instance on the US mode requested by a task running on switch adapters requires and adapter window. For example, if a task requests both the MPI and LAPI protocols such that both protocol instances require US mode, two adapter windows will be used.

#### **usage=dedicated | shared**

Specifies whether the adapter can be shared with tasks of other job steps: dedicated or shared. Multiple tasks of the same job can share one network even if usage is dedicated.

#### **instance=***positive\_integer*

The number of parallel communication paths (windows) per task made available to the protocol on each network. The number actually used depends on the implementation of the protocol subsystem.

The default value is 1.

If the specified value is greater than MAX\_PROTOCOL\_INSTANCES in 1sb.params or 1sb.queues, LSF rejects the job.

The following IBM LoadLeveller job command file options are not supported in LSF:

- collective\_groups
- imm\_send\_buffers
- rcxtblocks

See *Administering IBM Spectrum LSF* for more information about network-aware scheduling and running and managing workload through IBM Parallel Environment.

#### **Examples**

```
bsub –n2 –R "span[ptile=1]" –network "protocol=mpi,lapi: type=sn_all:
instances=2: usage=shared" poe /home/user1/mpi_prog
```
For this job running on hostA and hostB, each task will reserve 8 windows ( $2*2*2$ ), for 2 protocols, 2 instances and 2 networks. If enough network windows are available, other network jobs with usage=shared can run on hostA and hostB because networks used by this job are shared.

### **-nnodes**

Specifies the number of compute nodes that are required for the CSM job.

### **Categories**

resource

### **Synopsis**

bsub -nnodes *num\_nodes*

### **Conflicting options**

Do not use with the -csm y option.

### **Description**

This option is for easy mode LSF job submission to run with the IBM Cluster Systems Manager (CSM) integration package.

#### **Default**

1

#### **-o**

Appends the standard output of the job to the specified file path.

### **Categories**

io

#### **Synopsis**

bsub -o *output\_file*

### **Description**

Sends the output by mail if the file does not exist, or the system has trouble writing to it.

If only a file name is specified, LSF writes the output file to the current working directory. If the current working directory is not accessible on the execution host after the job starts, LSF writes the standard output file to /tmp/.

If the specified *output\_file* path is not accessible, the output will not be stored.

If you use the special character %J in the name of the output file, then %J is replaced by the job ID of the job. If you use the special character %I in the name of the output file, then %I is replaced by the index of the job in the array, if the job is a member of an array. Otherwise, %I is replaced by 0 (zero).

**Note:** The file path can contain up to 4094 characters for UNIX and Linux, or up to 255 characters for Windows, including the directory, file name, and expanded values for %J (*job\_ID*) and %I (*index\_ID*).

If the parameter **LSB\_STDOUT\_DIRECT** in 1sf.conf is set to Y or y, the standard output of a job is written to the file you specify as the job runs. If **LSB\_STDOUT\_DIRECT** is not set, it is written to a temporary file and copied to the specified file after the job finishes. **LSB\_STDOUT\_DIRECT** is not supported on Windows.

If you use -o without -e or -eo, the standard error of the job is stored in the output file.

If you use -o with -e or -eo and the specified *error\_file* is the same as the *output\_file*, the *error\_file* of the job is NULL and the standard error of the job is stored in the output file.

If you use -o without -N, the job report is stored in the output file as the file header.

If you use both -o and -N, the output is stored in the output file and the job report is sent by mail. The job report itself does not contain the output, but the report advises you where to find your output.

### **Examples**

bsub -q short -o my\_output\_file "pwd; ls"

Submit the UNIX command **pwd** and **ls** as a job to the queue named short and store the job output in my\_output file.

#### **-oo**

Overwrites the standard output of the job to the specified file path.

#### **Categories**

io

#### **Synopsis**

bsub -oo *output\_file*

### **Description**

Overwrites the standard output of the job to the specified file if it exists, or sends the output to a new file if it does not exist. Sends the output by mail if the system has trouble writing to the file.

If only a file name is specified, LSF writes the output file to the current working directory. If the current working directory is not accessible on the execution host after the job starts, LSF writes the standard output file to /tmp/.

If the specified *output\_file* path is not accessible, the output will not be stored.

If you use the special character %J in the name of the output file, then %J is replaced by the job ID of the job. If you use the special character %I in the name of the output file, then %I is replaced by the index of the job in the array, if the job is a member of an array. Otherwise, %I is replaced by 0 (zero).

**Note:** The file path can contain up to 4094 characters for UNIX and Linux, or up to 255 characters for Windows, including the directory, file name, and expanded values for %J (*job\_ID*) and %I (*index\_ID*).

If the parameter LSB STDOUT DIRECT in 1sf.conf is set to Y or y, the standard output of a job overwrites the output file you specify as the job runs, which occurs every time the job is submitted with the overwrite option, even if it is requeued manually or by the system. If **LSB\_STDOUT\_DIRECT** is not set, the output is written to a temporary file that overwrites the specified file after the job finishes. **LSB\_STDOUT\_DIRECT** is not supported on Windows.

If you use -oo without -e or -eo, the standard error of the job is stored in the output file.

If you use -oo without -N, the job report is stored in the output file as the file header.

If you use both -oo and -N, the output is stored in the output file and the job report is sent by mail. The job report itself does not contain the output, but the report advises you where to find your output.

### **-outdir**

Creates the job output directory.

### **Categories**

io

**Synopsis**

bsub -outdir *output\_directory*

### **Description**

The path for the output directory can include the following dynamic patterns, which are case sensitive:

• %J - job ID

- %JG job group (if not specified, it will be ignored)
- %I index (default value is 0)
- %EJ execution job ID
- %EI execution index
- %P project name
- %U user name
- %G User group new forthe job output directory
- %H first execution host name

For example, the system creates the submission  $dir/user1/jobid 0/$  output directory for the job with the following command:

```
bsub -outdir "%U/%J_%I" myprog
```
If the cluster wide output directory was defined but the outdir option was not set, for example, **DEFAULT\_JOB\_OUTDIR**=/scratch/joboutdir/%U/%J\_%I in lsb.params, the system creates the / scratch/joboutdir/user1/jobid  $0/$  output directory for the job with the following command:

bsub myprog

If the submission directory is /scratch/joboutdir/ on the shared file system and you want the system to create /scratch/joboutdir/user1/jobid  $\theta$ / for the job output directory, then run the following command:

bsub -outdir "%U/%J\_%I" myjob

Since the command path can contain up to 4094 characters for UNIX and Linux, or up to 255 characters for Windows, including the directory and file name, the outdir option does not have its own length limitation. The outdir option supports mixed UNIX and Windows paths when **LSB\_MIXED\_PATH\_ENABLE=Y/y**. **LSB\_MIXED\_PATH\_DELIMITER** controls the delimiter.

The following assumptions and dependencies apply to the -outdir command option:

- The execution host has access to the submission host.
- The submission host should be running RES or it will use EGO\_RSH to run a directory creation command. If this parameter is not defined, rsh will be used. RES should be running on the Windows submission host in order to create the output directory.

#### **-P**

Assigns the job to the specified project.

#### **Categories**

properties

#### **Synopsis**

bsub -P *project\_name*

### **Description**

The project does not have to exist before submitting the job.

Project names can be up to 511 characters long.
Sets the limit of the number of processes to the specified value for the whole job.

### **Categories**

limit

# **Synopsis**

bsub -p *process\_limit*

# **Description**

The default is no limit. Exceeding the limit causes the job to terminate.

# **-pack**

Submits job packs instead of an individual job.

# **Categories**

pack

# **Synopsis**

bsub -pack *job\_submission\_file*

# **Conflicting options**

Do not use with any other **bsub** option in the command line.

# **Description**

The purpose of the job packs feature is to speed up the submission of a large number of jobs. When job pack submission is enabled, you can submit jobs by submitting a single file containing multiple job requests.

Specify the full path to the job submission file. The job packs feature must be enabled (by defining **LSB\_MAX\_PACK\_JOBS** in lsb.conf) to use the -pack option.

In the command line, this option is not compatible with any other **bsub** options. Do not put any other **bsub** options in the command line, as they must be included in each individual job request in the file.

In the job submission file, define one job request per line, using normal **bsub** syntax but omitting the word "bsub". For requests in the file, job pack submission supports all **bsub** options in the job submission file except for the following:

-I, -Ip, -Is, -IS, -ISp, -ISs, -IX, -XF, -K, -jsdl, -h, -V, -pack.

When you use the job packs feature to submit multiple jobs to mbatchd at once, instead of submitting the jobs individually, it minimizes system overhead and improves the overall job submission rate dramatically. When you use this feature, you create a job submission file that defines each job request. You specify all the **bsub** options individually for each job, so unlike chunk jobs and job arrays, there is no need for jobs in this file to have anything in common. To submit the jobs to LSF, you simply submit the file using the **bsub -pack** option.

LSF parses the file contents and submits the job requests to mbatchd, sending multiple requests at one time. Each group of jobs submitted to mbatchd together is called a job pack. The job submission file can contain any number of job requests, and LSF will group them into job packs automatically. The reason to group jobs into packs is to maintain proper mbatchd performance: while mbatchd is processing a job

pack, mbatchd is blocked from processing other requests, so limiting the number of jobs in each pack ensures a reasonable mbatchd response time for other job submissions. Job pack size is configurable.

If the cluster configuration is not consistent and **mbatchd** receives a job pack that exceeds the job pack size defined in  $lsf.comf$ , it will be rejected.

Once the pack is submitted to mbatchd, each job request in the pack is handled by LSF as if it was submitted individually with the **bsub** command.

# **Enabling job packs**

### **About this task**

Job packs are disabled by default. Before running **bsub -pack**, you must enable the job packs feature.

### **Procedure**

- 1. Edit lsf.conf.
- 2. Define the parameter LSB\_MAX\_PACK\_JOBS=100.

Defining this parameter enables the job packs feature and sets the job pack size. Set 100 as the initial pack size and modify the value as needed. If set to 1, jobs from the file are submitted individually, as if submitted directly using the **bsub** command. If set to 0, job packs are disabled.

3. Optionally, define the parameter LSB\_PACK\_MESUB=N.

Do this if you want to further increase the job submission rate by preventing the execution of any **mesub** during job submission. This parameter only affects the jobs submitted using job packs.

4. Optionally, define the parameter LSB\_PACK\_SKIP\_ERROR=Y.

Do this if you want LSF to process all requests in a job submission file, and continue even if some requests have errors.

5. Restart **mbatchd** to make your changes take effect.

# **Submitting job packs**

### **Procedure**

1. Prepare the job submission file.

The job submission file is a text file containing all the jobs that you want to submit. Each line in the file is one job request. For each request, the syntax is identical to the **bsub** command line without the word "bsub".

For example,

```
#This file contains 2 job requests.
-R "select[mem>200] rusage[mem=100]" job1.sh
-R "select[swap>400] rusage[swap=200]" job2.sh
#end
```
The job submission file has the following limitations:

• The following **bsub** options are not supported:

-I, -Ip, -Is, -IS,-ISp, -ISs, -IX, -XF, -K, -jsdl, -h, -V, -pack.

- Terminal Services jobs are not supported.
- I/O redirection is not supported.
- Blank lines and comment lines (beginning with #) are ignored. Comments at the end of a line are not supported.
- Backslash (\) is not considered a special character to join two lines.
- Shell scripting characters are treated as plain text, they will not be interpreted.

• Matched pairs of single and double quotations are supported, but they must have space before and after. For example, **-J "job1"** is supported, **-J"job1"** is not, and **-J "job"1** is not.

For job dependencies, use the job name instead of job ID to specify the dependency condition. A job request will be rejected if the job name or job ID of the job it depends on does not already exist.

2. After preparing the file, use the **bsub -pack** option to submit all the jobs in the file.

Specify the full path to the job submission file. Do not put any other **bsub** options in the command line, they must be included in each individual job request in the file.

# **-ptl**

Specifies the pending time limit for the job.

# **Categories**

limit

### **Synopsis**

bsub -ptl [*hour*:]*minute*

## **Description**

LSF sends the job-level pending time limit configuration to IBM Spectrum LSF RTM (LSF RTM), which handles the alarm and triggered actions such as user notification (for example, notifying the user that submitted the job and the LSF administrator) and job control actions (for example, killing the job). LSF RTM compares the job's pending time to the pending time limit, and if the job is pending for longer than this specified time limit, LSF RTM triggers the alarm and actions. This parameter works without LSF RTM, but LSF does not take any other alarm actions.

In MultiCluster job forwarding mode, the job's pending time limit is ignored in the execution cluster, while the submission cluster merges the job's queue-, application-, and job-level pending time limit according to local settings.

The pending time limit is in the form of [*hour*:]*minute*. The minutes can be specified as a number greater than 59. For example, three and a half hours can either be specified as 3:30, or 210.

The job-level pending time limit specified here overrides any application-level or queue-level limits specified (**PEND\_TIME\_LIMIT** in lsb.applications and lsb.queues).

### **-Q**

Specify automatic job requeue exit values.

### **Categories**

properties

### **Synopsis**

bsub -Q "*exit\_code* [*exit\_code* ...] [EXCLUDE(*exit\_code* ...)]"

### **Description**

Use spaces to separate multiple exit codes. The reserved keyword all specifies all exit codes. Exit codes are typically between 0 and 255. Use a tilde  $(\sim)$  to exclude specified number or numbers from the list.

*exit* code has the following form:

"[all] [~*number* ...] | [*number* ...]"

Job level exit values override application-level and queue-level values.

Jobs running with the specified exit code share the same application and queue with other jobs.

Define an exit code as EXCLUDE(*exit\_code*) to enable exclusive job requeue. Exclusive job requeue does not work for parallel jobs.

If **mbatchd** is restarted, it does not remember the previous hosts from which the job exited with an exclusive requeue exit code. In this situation, it is possible for a job to be dispatched to hosts on which the job has previously exited with an exclusive exit code.

### **-q**

Submits the job to one of the specified queues.

### **Categories**

properties

### **Synopsis**

bsub -q "*queue\_name* ..."

### **Description**

Quotes are optional for a single queue. The specified queues must be defined for the local cluster. For a list of available queues in your local cluster, use **bqueues**.

When a list of queue names is specified, LSF attempts to submit the job to the first queue listed. If that queue cannot be used because of the job's resource limits or other restrictions, such as the requested hosts, your accessibility to a queue, queue status (closed or open), then the next queue listed is considered. The order in which the queues are considered is the same order in which these queues are listed.

### **Examples**

bsub -q short -o my\_output\_file "pwd; ls"

Submit the UNIX command **pwd** and **ls** as a job to the queue named short and store the job output in my\_output file.

bsub -q "queue1 queue2 queue3" -c 5 my\_program

Submit my\_program to one of the candidate queues: queue1, queue2, and queue3 that are selected according to the CPU time limit specified by **-c 5**.

### **-R**

Runs the job on a host that meets the specified resource requirements.

### **Categories**

resource

### **Synopsis**

bsub -R "*res\_req*" [-R "*res\_req*" ...]

# **Description**

A resource requirement string describes the resources a job needs. LSF uses resource requirements to select hosts for job execution. Resource requirement strings can be simple (applying to the entire job), compound (applying to the specified number of slots), or alternative.

Simple resource requirement strings are divided into the following sections. Each section has a different syntax.

- A selection section (select). The selection section specifies the criteria for selecting execution hosts from the system.
- An ordering section (order). The ordering section indicates how the hosts that meet the selection criteria should be sorted.
- A resource usage section (rusage). The resource usage section specifies the expected resource consumption of the task.
- A job spanning section (span). The job spanning section indicates if a parallel job should span across multiple hosts.
- A same resource section (same). The same section indicates that all processes of a parallel job must run on the same type of host.
- A compute unit resource section (cu). The compute unit section specifies topological requirements for spreading a job over the cluster.
- A CPU and memory affinity resource section (affinity). The affinity section specifies CPU and memory binding requirements for tasks of a job.

The resource requirement string sections have the following syntax:

```
select[selection_string] order[order_string] rusage[
usage_string [, usage_string][|| usage_string] ...]
span[span_string] same[same_string] cu[cu_string]] affinity[affinity_string]
```
The square brackets must be typed as shown for each section. A blank space must separate each resource requirement section.

For example, to submit a job that runs on Red Hat Enterprise Linux 6 or Red Hat Enterprise Linux 7:

bsub -R "rhel6 || rhel7" myjob

The following command runs the job called myjob on an HP-UX host that is lightly loaded (CPU utilization) and has at least 15 MB of swap memory available.

bsub -R "swp > 15 && hpux order[ut]" myjob

You can omit the select keyword (and its square brackets), but if you include a select section, it must be the first string in the resource requirement string. If you do not give a section name, the first resource requirement string is treated as a selection string (select[*selection\_string*]).

For example, the following resource requirements are equivalent:

bsub -R "type==any order[ut] same[model] rusage[mem=1]" myjob

bsub -R "select[type==any] order[ut] same[model] rusage[mem=1]" myjob

If you need to include a hyphen (-) or other non-alphabetic characters within the string, enclose the text in single quotation marks, for example, **bsub -R "select[hname!='host06-x12']"**.

The selection string must conform to the strict resource requirement string syntax described in *Administering IBM Spectrum LSF*. The strict resource requirement syntax only applies to the select section. It does not apply to the other resource requirement sections (order, rusage, same, span, or cu). LSF rejects resource requirement strings where an rusage section contains a non-consumable resource.

If **RESRSV\_LIMIT** is set in lsb.queues, the merged application-level and job-level rusage consumable resource requirements must satisfy any limits set by **RESRSV LIMIT**, or the job will be rejected.

Any resource for run queue length, such as r15s, r1m or r15m, specified in the resource requirements refers to the normalized run queue length.

By default, memory (mem) and swap (swp) limits in select[] and rusage[] sections are specified in KB. Use the **LSF\_UNIT\_FOR\_LIMITS** parameter in the lsf.conf file to specify a larger unit for these limits (MB, GB, TB, PB, EB, or ZB).

You can use the following units for resource requirements and limits:

- KB or K (kilobytes)
- MB or M (megabytes)
- GB or G (gigabytes)
- TB or T (terabytes)
- PB or P (petabytes)
- EB or E (exabytes)
- ZB or Z (zettabytes)

The specified unit is converted to the appropriate value specified by the **LSF\_UNIT\_FOR\_LIMITS** parameter. The converted limit values round up to a positive integer. For resource requirements, you can specify unit for mem, swp and tmp in select and rusage section.

By default, the tmp resource is not supported by the **LSF\_UNIT\_FOR\_LIMITS** parameter. Use the parameter **LSF\_ENABLE\_TMP\_UNIT=Y** to enable the **LSF\_UNIT\_FOR\_LIMITS** parameter to support limits on the tmp resource.

If the **LSF\_ENABLE\_TMP\_UNIT=Y** and **LSF\_UNIT\_FOR\_LIMIT=GB** parameters are set, the following conversion happens.

bsub -C 500MB -M 1G -S 1TB -F 1M -R "rusage[mem=512MB:swp=1GB:tmp=1TB]" sleep 100

The units in this job submission are converted to the following units:

bsub -C 1 -M 1 -S 1024 -F 1024 -R "rusage[mem=0.5:swp=1:tmp=1024]" sleep 100

### **Multiple resource requirement strings**

The **bsub** command also accepts multiple -R options for the order, same, rusage (not multi-phase), and select sections. You can specify multiple strings instead of using the && operator:

```
bsub -R "select[swp > 15]" -R "select[hpux] order[r15m]" 
-R rusage[mem=100]" -R "order[ut]" -R "same[type]" 
-R "rusage[tmp=50:duration=60]" -R "same[model]" myjob
```
LSF merges the multiple -R options into one string and selects a host that meets all of the resource requirements. The number of -R option sections is unlimited.

**Remember:** Use multiple -R options only with the order, same, rusage (not multi-phase), and select sections of simple resource requirement strings and with the **bsub** and **bmod** commands.

When application-level and queue-level cu sections are also defined, the job-level cu section takes precedence and overwrites the application-level requirement definition, which in turn takes precedence and overwrites the queue-level requirement definitions.

For example, when EXCLUSIVE=CU[enclosure] is specified in the lsb.queues file, with a compute unit type enclosure in the lsf.params file, and ComputeUnit section in the lsb.hosts file, the following command submits a job that runs on 64 slots over 4 enclosures or less, and uses the enclosures exclusively:

bsub -n 64 -R "cu[excl:type=enclosure:maxcus=4]" myjob

A resource called bigmem is defined in the lsf.shared file as an exclusive resource for host hostE in the lsf.cluster file. Use the following command to submit a job that runs on hostE:

bsub -R "bigmem" myjob

or

bsub -R "defined(bigmem)" myjob

A static shared resource is configured for licenses for the Verilog application as a resource called verilog lic. To submit a job that runs on a host when there is a license available:

bsub -R "select[defined(verilog\_lic)] rusage[verilog\_lic=1]" myjob

The following job requests 20 MB memory for the duration of the job, and 1 license for 2 minutes:

```
bsub -R "rusage[mem=20, license=1:duration=2]" myjob
```
The following job requests 20 MB of memory, 50 MB of swap space for 1 hour, and 1 license for 2 minutes:

bsub -R "rusage[mem=20:swp=50:duration=1h, license=1:duration=2]" myjob

The following job requests 20 MB of memory for the duration of the job, 50 MB of swap space for 1 hour, and 1 license for 2 minutes.

bsub -R "rusage[mem=20,swp=50:duration=1h, license=1:duration=2]" myjob

The following job requests 50 MB of swap space, linearly decreasing the amount reserved over a duration of 2 hours, and requests 1 license for 2 minutes:

bsub -R "rusage[swp=50:duration=2h:decay=1, license=1:duration=2]" myjob

The following job requests two resources with same duration but different decay:

bsub -R "rusage[mem=20:duration=30:decay=1, lic=1:duration=30]" myjob

The following job uses a multi-phase rusage string to request 50 MB of memory for 10 minutes, followed by 10 MB of memory for the duration of the job:

bsub -R "rusage[mem=(50 10):duration=(10):decay=(0)]" myjob

In the following example, you are running an application version 1.5 as a resource called app\_lic\_v15 and the same application version 2.0.1 as a resource called app\_lic\_v201. The license key for version 2.0.1 is backward compatible with version 1.5, but the license key for version 1.5 does not work with 2.0.1.

**Note:** Job-level resource requirement specifications that use the OR (||) operator take precedence over any queue-level resource requirement specifications.

• If you can only run your job using one version of the application, submit the job without specifying an alternative resource. To submit a job that only uses app\_lic\_v201:

bsub -R "rusage[app\_lic\_v201=1]" myjob

• If you can run your job using either version of the application, try to reserve version 2.0.1 of the application. If it is not available, you can use version 1.5. To submit a job that tries app\_lic\_v201 before trying app\_lic\_v15:

bsub -R "rusage[app\_lic\_v201=1||app\_lic\_v15=1]" myjob

• If different versions of an application require different system resources, you can specify other resources in your rusage strings. To submit a job that uses 20 MB of memory for app\_lic\_v201 or 20 MB of memory and 50 MB of swap space for app\_lic\_v15:

bsub -R "rusage[mem=20:app\_lic\_v15=1||mem=20:swp=50:app\_lic\_v201=1]" myjob

You can specify a threshold at which the consumed resource must be at before an allocation should be made. For example,

bsub -R "rusage[bwidth=1:threshold=5]" myjob

For example, a job is submitted that consumes 1 unit of bandwidth (the resource bwidth), but the job should not be scheduled to run unless the bandwidth on the host is equal to or greater than 5. In this example, bwidth is a decreasing resource and the threshold value is interpreted as a floor. If the resource in question was increasing, then the threshold value would be interpreted as a ceiling.

An *affinity resource requirement* string specifies CPU and memory binding requirements for a resource allocation that is topology aware. An  $affinity[]$  resource requirement section controls the allocation and distribution of *processor units* within a host according to the hardware topology information that LSF collects.

### **Resource reservation method**

Specify the resource reservation method in the resource usage string by using the **/job**, **/host**, or **/ task** keyword after the numeric value. The resource reservation method specified in the resource string overrides the global setting that is specified in the **ReservationUsage** section of the lsb.resources file. You can only specify resource reservation methods for consumable resources. Specify the resource reservation methods as follows:

• *value***/job**

Specifies per-job reservation of the specified resource. This is the equivalent of specifying PER\_JOB for the **METHOD** parameter in the **ReservationUsage** section of the lsb.resources file.

• *value***/host**

Specifies per-host reservation of the specified resource. This is the equivalent of specifying PER\_HOST for the **METHOD** parameter in the **ReservationUsage** section of the lsb.resources file.

• *value***/task**

Specifies per-task reservation of the specified resource. This is the equivalent of specifying PER\_TASK for the **METHOD** parameter in the **ReservationUsage** section of the lsb.resources file.

• Basic syntax:

*resource\_name*=*value*/*method*:duration=*value*:decay=*value*

For example,

rusage[mem=10/host:duration=10:decay=0]

• Multi-phase memory syntax:

*resource\_name*=(*value* ...)/*method*:duration=(*value* ...):decay=*value*

For example,

rusage[mem=(50 20)/task:duration=(10 5):decay=0]

### **Compound resource requirements**

In some cases different resource requirements may apply to different parts of a parallel job. The first execution host, for example, may require more memory or a faster processor for optimal job scheduling. *Compound resource requirements* allow you to specify different requirements for some slots within a job in the queue-level, application-level, or job-level resource requirement string.

Compound resource requirement strings can be set by the application-level or queue-level **RES\_REQ** parameter, or used with the **bsub -R** option when a job is submitted. The **bmod -R** option accepts compound resource requirement strings for pending jobs but not running jobs.

Special rules take effect when compound resource requirements are merged with resource requirements defined at more than one level. If a compound resource requirement is used at any level (job, application, or queue) the compound multi-level resource requirement combinations apply.

*Compound resource requirement strings* are made up of one or more simple resource requirement strings as follows:

*num1*\*{*simple\_string1*} + *num2*\*{*simple\_string2*} + ...

where *numx* is the number of slots affected and *simple\_stringx* is a simple resource requirement string.

The same resource requirement can be used within each component expression (simple resource requirement). For example, for static string resource res1 and res2, a resource requirement such as the following is permitted:

### **"4\*{select[io] same[res1]} + 4\*{select[compute] same[res1]}"**

With this resource requirement, there are two simple subexpressions, R1 and R2. For each of these subexpressions, all slots must come from hosts with equal values of res1. However, R1 may occupy hosts of a different value than those occupied by R2.

You can specify a global same requirement that takes effect over multiple subexpressions of a compound resource requirement string. For example,

#### **"{4\*{select[io]} + 4\*{select[compute]}} same[res1]"**

This syntax allows users to express that both subexpressions must reside on hosts that have a common value for res1.

In general, there may be more than two subexpressions in a compound resource requirement. The global same will apply to all of them.

Arbitrary nesting of brackets is not permitted. For example, you cannot have a global same apply to only two of three subexpressions of a compound resource requirement. However, each subexpression can have its own local same as well as a global same for the compound expression as a whole. For example, the following is permitted:

```
"{4*{same[res1]} + 4*{same[res1]}} same[res2]"
```
In addition, a compound resource requirement expression with a global same may be part of a larger alternative resource requirement string.

A compound resource requirement expression with a global same can be used in the following instances:

- Submitting a job: **bsub -R "res\_req\_string" <other\_bsub\_options> a.out**
- Configuring application profile (lsb.applications file): **RES\_REQ = "res\_req\_string"**
- Queue configuration (lsb.queues file): **RES\_REQ = "res\_req\_string"**

#### **Syntax:**

- A single compound resource requirement:
	- "{*compound\_res\_req*} same[*same\_string*]"
- A compound resource requirement within an alternative resource requirement:

```
"{{compound_res_req} same[same_string]} || {alt_res_req}"
```
• A compound resource requirement within an alternative resource requirement with delay:

```
"{alt_res_req} || {{compound_res_req} same[same_string]}@delay"
```
The *delay* option is a positive integer.

#### **Restriction:**

• Compound resource requirements cannot contain the || operator. Compound resource requirements cannot be defined (included) in any multiple -R options.

- Compound resource requirements cannot contain the compute unit (cu) keywords balance or excl, but works normally with other cu keywords (including pref, type, maxcus, and usablecuslots).
- Resizable jobs can have compound resource requirements, but only the portion of the job represented by the last term of the compound resource requirement is eligible for automatic resizing. When you use the **bresize release** to release slots, you can release only slots represented by the last term of the compound resource requirement. To release slots in earlier terms, run the **bresize release** command repeatedly to release slots in subsequent last terms.
- Compound resource requirements cannot be specified in the definition of a guaranteed resource pool.
- Resource allocation for parallel jobs using compound resources is done for each compound resource term in the order listed instead of considering all possible combinations. A host rejected for not satisfying one resource requirement term will not be reconsidered for subsequent resource requirement terms.

For jobs without the number of total slots specified with the **bsub -n** command, the final *numx* can be omitted. The final resource requirement is then applied to the zero or more slots not yet accounted for:

• (*final res\_req number of slots*) = (*total number of job slots*)- (*num1*+*num2*+ ...)

For jobs with the total number of slots specified with the **bsub -n** *num\_slots* command, the total number of slots must match the number of slots in the resource requirement:

• *num\_slots*=(*num1*+*num2*+*num3*+ ...)

For jobs with the minimum and maximum number of slots specified with the **bsub -n** *min*, *max* command, the number of slots in the compound resource requirement must be compatible with the minimum and maximum specified.

You can specify the number of slots or processors through the resource requirement specification. For example, you can specify a job that requests 10 slots or processors: 1 on a host that has more than 5000 MB of memory, and an additional 9 on hosts that have more than 1000 MB of memory:

bsub -R "1\*{mem>5000} + 9\*{mem>1000}" a.out

To specify compound GPU resource requirements, use the following keywords and options:

- In the rusage[] section, use the ngpus\_physical resource to request the number of physical GPUs, together with the gmodel option specify the GPU model, the gmem option to specify the amount of reserved GPU memory, the glink option to request only GPUs with special connections (xGMI connections for AMD GPUs or NVLink connections for Nvidia GPUs), and the mig option to specify Nvidia Multi-Instance GPU (MIG) device requirements.
- In the span [] section, use the gtile keyword to specify the number of GPUs requested on each socket.

**Note:** If you specify GPU resource requirements with the **bsub -R** command option, or the **RES\_REQ** parameter, the LSF ignores the -gpu option, as well as the **LSB\_GPU\_REQ** and **GPU\_REQ** parameters.

The following example requests 2 hosts, reserving 2 GPUs, spread evenly across each socket for the first host, and 4 other hosts with 1 GPU on each host with 10 GB memory reserved for each GPU:

```
bsub -R "1*{span[gtile=!] rusage[ngpus_physical=2:gmem=1G]} + 4*{span[ptile=1] 
rusage[ngpus_physical=1:gmem=10G]}" ./app
```
### **Alternative resource requirements**

In some circumstances more than one set of resource requirements may be acceptable for a job to be able to run. LSF provides the ability to specify alternative resource requirements.

An alternative resource requirement consists of two or more individual simple or compound resource requirements. Each separate resource requirement describes an alternative. When a job is submitted with alternative resource requirements, the alternative resource picked must satisfy the mandatory first execution host. If none of the alternatives can satisfy the mandatory first execution host, the job will PEND.

Alternative resource requirement strings can be specified at the application-level or queue-level **RES\_REQ** parameter, or used with **bsub -R** when a job is submitted. **bmod -R** also accepts alternative resource requirement strings for pending jobs.

The rules for merging job, application, and queue alternative resource requirements are the same as for compound resource requirements.

Alternative resource requirements cannot be used with the following features:

- Multiple **bsub -R** commands
- Taskstarter jobs, including those with the **tssub** command
- Hosts from HPC integrations that use toplib, including cpuset and Blue Gene hosts.
- Compute unit (cu) sections specified with balance or excl keywords.

If a job with alternative resource requirements specified is re-queued, it will have all alternative resource requirements considered during scheduling. If a @D delay time is specified, it is interpreted as waiting, starting from the original submission time. For a restart job, @D delay time starts from the restart job submission time.

An alternative resource requirement consists of two or more individual resource requirements. Each separate resource requirement describes an alternative. If the resources cannot be found that satisfy the first resource requirement, then the next resource requirement is tried, and so on until the requirement is satisfied.

Alternative resource requirements are defined in terms of a compound resource requirement, or an atomic resource requirement:

bsub -*R* "{*C1* | *R1* } || {*C2* | *R2* }@*D2* || ... || {*Cn* | *Rn* }@*Dn*"

Where

- The OR operator ( $| \cdot |$ ) separates one alternative resource from the next.
- The *C* option is a compound resource requirement.
- The *R* option is a resource requirement which is the same as the current LSF resource requirement, except when there is:
	- No rusage OR  $(||)$ .
	- No compute unit requirement cu[...]
- The *D* option is a positive integer:
	- @*D* is optional: Do not evaluate the alternative resource requirement until *D* minutes after submission time, and requeued jobs still use submission time instead of requeue time. There is no D1 because the first alternative is always evaluated immediately.
	- D2 <= D3 <= ... <= D*n*
	- Not specifying @*D* means that the alternative will be evaluated without delay if the previous alternative could not be used to obtain a job's allocation.

For example, you may have a sequential job, but you want alternative resource requirements (that is, if LSF fails to match your resource, try another one).

```
bsub -R "{ select[type==any] order[ut] same[model] rusage[mem=1] } || 
{ select[type==any] order[ls] same[ostype] rusage[mem=5] }" myjob
```
You can also add a delay before trying the second alternative:

```
bsub -R "{ select[type==any] order[ut] same[model] rusage[mem=1] } || 
{ select[type==any] order[ls] same[ostype] rusage[mem=5] }@4" myjob
```
You can also have more than 2 alternatives:

```
bsub -R "{select[type==any] order[ut] same[model] rusage[mem=1] } || 
{ select[type==any] order[ut] same[model] rusage[mem=1] } || 
{ select[type==any] order[ut] same[model] rusage[mem=1] }@3 || 
{ select[type==any] order[ut] same[model] rusage[mem=1] }@6" myjob
```
Some parallel jobs might need compound resource requirements. You can specify alternatives for parallel jobs the same way. That is, you can have several alternative sections each with brace brackets ( $\{$   $\}$ ) around them separated by  $| \cdot |$ ):

```
bsub -n 2 -R "{ 1*{ select[type==any] order[ut] same[model] rusage[mem=1]} + 1
*{ select[type==any] order[ut] same[model] rusage[mem=1] } } ||
  \begin{array}{ll}\n\text{SUSY} & \text{SUSY} & \text{SUSY} \\
1 * \{ \text{select}[type == any] \text{order}[ut] \text{same}[model] \text{rusage}[mem = 1] \} + \n\end{array}1*{ select[type==any] order[ut] same[model]
rusage[mem=1] } }@6" myjob
```
Alternatively, the compound resource requirement section can have both slots requiring the same resource:

```
bsub -n 2 -R "{ 1*{ select[type==any] order[ut] same[model] rusage[mem=1]} 
+1*{ select[type==any] order[ut] same[model] rusage[mem=1] } } || 
{ 2*{ select[type==any] order[ut] same[model] rusage[mem=1] } }@10" myjob
```
An alternative resource requirement can be used to indicate how many tasks the job requires. For example, a job may request 4 tasks on Solaris host types, or 8 tasks on Linux86 hosts types. If the -n option is provided at the job level, then the values specified must be consistent with the values implied by the resource requirement string:

```
bsub -R " {8*{type==LINUX86}} || {4*{type==SOLARIS}}" a.out
```
If they conflict, the job submission is rejected:

```
bsub -n 3 -R " {8*{type==LINUX86}} || {4*{type==SOLARIS}}" a.out
```
To specify alternative GPU resource requirements, use the following keywords and options:

- In the rusage[] section, use the ngpus\_physical resource to request the number of physical GPUs, together with the gmodel option specify the GPU model, the gmem option to specify the amount of reserved GPU memory, the glink option to request only GPUs with special connections (xGMI connections for AMD GPUs or NVLink connections for Nvidia GPUs), and the mig option to specify Nvidia Multi-Instance GPU (MIG) device requirements.
- In the span [] section, use the gtile keyword to specify the number of GPUs requested on each socket.

The following example requests 4 hosts with 1 K80 GPU on each host, or 1 host with 2 P100 GPUs and 1 GPU per socket:

```
bsub -R "{4*{span[ptile=1] rusage[ngpus_physical=1:gmodel=K80]}} || {1*{span[gtile=1] 
rusage[ngpus_physical=2:gmodel=P100]}}" ./app
```
#### **-r**

Reruns a job if the execution host or the system fails; it does not rerun a job if the job itself fails.

#### **Categories**

properties

#### **Synopsis**

bsub -r

# **Conflicting options**

Do not use with the - rn option.

# **Description**

If the execution host becomes unavailable while a job is running, specifies that the job be rerun on another host. LSF requeues the job in the same job queue with the same job ID. When an available execution host is found, reruns the job as if it were submitted new, even if the job has been checkpointed. You receive a mail message informing you of the host failure and requeuing of the job.

If the system goes down while a job is running, specifies that the job is requeued when the system restarts.

Members of a chunk job can be rerunnable. If the execution host becomes unavailable, rerunnable chunk job members are removed from the queue and dispatched to a different execution host.

Interactive jobs (**bsub -I**) are not rerunnable.

### **-rcacct**

Assigns an account name (tag) to hosts that are borrowed through LSF resource connector, so that the hosts cannot be used by other user groups, users, or jobs.

## **Categories**

properties

### **Synopsis**

bsub -rcacct "*rc\_account\_name* "

### **Description**

When a job is submitted with a specified account name, hosts that are borrowed to run this job are tagged with the specified account name. The borrowed host cannot be used by other jobs that have a different specified account name (or no specified account name).

After the borrowed host joins the cluster, use the **lshosts -s** command to view the value of the tagged account name.

To use the **bsub -rcacct** command option, ENABLE\_RC\_ACCOUNT\_REQUEST\_BY\_USER=Y must be defined in the lsb.params file.

The account name that is specified here at the job level overrides the value of the **RC\_ACCOUNT** parameter at the application and queue levels (lsb.applications and lsb.queues files), and also overrides the cluster-wide project name that is set if DEFAULT\_RC\_ACCOUNT\_PER\_PROJECT=Y is defined in the lsb.params file.

### **-rn**

Specifies that the job is never rerunnable.

### **Categories**

properties

**Synopsis**

bsub -rn

# **Conflicting options**

Do not use with the -r option.

### **Description**

Disables job rerun if the job was submitted to a rerunnable queue or application profile with job rerun configured. The command level job rerunnable setting overrides the application profile and queue level setting. **bsub –rn** is different from **bmod -rn**, which cannot override the application profile and queue level rerunnable job setting.

### **-rnc**

Specifies the full path of an executable to be invoked on the first execution host when the job allocation has been modified (both shrink and grow).

## **Categories**

properties

### **Synopsis**

bsub -rnc *resize\_notification\_cmd*

### **Description**

The - rnc option overrides the notification command specified in the application profile (if specified). The maximum length of the notification command is 4 KB.

### **-S**

Sets a per-process (soft) stack segment size limit for each of the processes that belong to the job.

### **Categories**

limit

### **Synopsis**

-S *stack\_limit*

### **Description**

For more information, see **getrlimit**(2).

By default, the limit is specified in KB. Use **LSF\_UNIT\_FOR\_LIMITS** in lsf.conf to specify a larger unit for the limit (MB, GB, TB, PB, or EB).

#### **-s**

Sends the specified signal when a queue-level run window closes.

### **Categories**

properties

### **Synopsis**

bsub -s *signal*

# **Description**

By default, when the window closes, LSF suspends jobs running in the queue (job state becomes SSUSP) and stops dispatching jobs from the queue.

Use -s to specify a signal number; when the run window closes, the job is signalled by this signal instead of being suspended.

# **-sla**

Specifies the service class where the job is to run.

# **Categories**

properties

## **Synopsis**

bsub -sla *service\_class\_name*

## **Description**

If the SLA does not exist or the user is not a member of the service class, the job is rejected.

If EGO-enabled SLA scheduling is configured with **ENABLE\_DEFAULT\_EGO\_SLA** in lsb.params, jobs submitted without -sla are attached to the configured default SLA.

You can use -g with -sla. All jobs in a job group attached to a service class are scheduled as SLA jobs. It is not possible to have some jobs in a job group not part of the service class. Multiple job groups can be created under the same SLA. You can submit additional jobs to the job group without specifying the service class name again. You cannot use job groups with resource-based SLAs that have guarantee goals.

**Note:** When using the -g with -sla, the job group service class overrides the service class specified with the -sla option. For example, if you run **bsub -g /g1 -sla sla1 myjob** to specify the /g1 job group with the sla1 service class,

- If there is no service class attached to the  $/g1$  job group, the specified sla1 service class is ignored.
- If there is a different SLA attached to the /g1 job group, the /g1 job group's service class replaces the specified sla1 service class.

LSF logs a warning message in the **mbatchd** log to notify you of these changes.

**Tip:** Submit your velocity, deadline, and throughput SLA jobs with a runtime limit (-W option) or specify **RUNLIMIT** in the queue definition in lsb.queues or **RUNLIMIT** in the application profile definition in lsb.applications. If you do not specify a runtime limit for velocity SLAs, LSF automatically adjusts the optimum number of running jobs according to the observed run time of finished jobs.

Use **bsla** to display the properties of service classes configured in LSB\_CONFDIR/*cluster\_name*/ configdir/lsb.serviceclasses (see lsb.serviceclasses) and dynamic information about the state of each service class.

# **Examples**

bsub -W 15 -sla Duncan sleep 100

Submit the UNIX command **sleep** together with its argument 100 as a job to the service class named Duncan.

The example submits and IBM PE job and assumes two hosts in cluster, host A and host B, each with 4 cores and 2 networks. Each network has one IB adapter with 64 windows.

### **-smt**

Specifies the SMT mode for CSM jobs.

### **Categories**

properties

### **Synopsis**

bsub -smt *smt\_value*

# **Description**

This option is for LSF jobs that are submitted with the IBM Cluster Systems Manager (CSM) integration package.

This option has no effect if the **smt** value is specified in the **CSM\_REQ** parameter of the **lsb.queues** file because that value overrides this option.

### **Valid values**

Specify a positive integer. In addition, this must satisfy the **CSM\_VALID\_SMT** parameter values that are specified in the lsb.params file.

# **Default**

If the **smt** value is specified in the **CSM\_REQ** parameter of the **lsb.queues** file, that value overrides this -smt option.

If the **smt** value is not specified in the **CSM\_REQ** parameter of the **lsb.queues** file, and the -smt option is not specified here, the default value is the first value of the **CSM\_VALID\_SMT** parameter in the lsb.params file.

### **-sp**

Specifies user-assigned job priority that orders jobs in a queue.

# **Categories**

properties

### **Synopsis**

bsub -sp *priority*

### **Description**

Valid values for priority are any integers between 1 and the value of the **MAX\_USER\_PRIORITY** parameter that is configured in the lsb.params file. Job priorities that are not valid are rejected. LSF administrators and queue administrators can specify priorities beyond **MAX\_USER\_PRIORITY** for any jobs in the queue.

Job owners can change the priority of their own jobs relative to all other jobs in the queue. LSF administrators and queue administrators can change the priority of all jobs in a queue.

Job order is the first consideration to determine job eligibility for dispatch. Jobs are still subject to all scheduling policies regardless of job priority. Jobs are scheduled based first on their queue priority first, then job priority, and lastly in first-come first-served order.

User-assigned job priority can be configured with automatic job priority escalation to automatically increase the priority of jobs that are pending for a specified period (**JOB\_PRIORITY\_OVER\_TIME** in lsb.params).

When absolute priority scheduling is configured in the submission queue (the **APS\_PRIORITY** parameter in the lsb.queues file), the user-assigned job priority is used for the JPRIORITY factor in the APS calculation.

**Note:** If you enable the **RELAX\_JOB\_DISPATCH\_ORDER** parameter in the 1sb.params file, which allows LSF to deviate from standard job prioritization policies, LSF might break the job dispatch order as specified by the user priority.

# **-stage**

Specifies the options for direct data staging (for example, IBM CAST burst buffer).

# **Categories**

properties

# **Synopsis**

```
bsub -stage " [storage= min_size [ , max_size ] ] [:in=path_to_stage_in_script ]
[:out=path_to_stage_out_script ]"
```
## **Description**

The -stage option uses the following keywords:

### **storage=***min\_size***[,***max\_size***]**

Specifies the minimum required and (optionally) maximum available storage space on the allocation.

#### **in=***file\_path*

Specifies the file path to the user stage in script. This is launched by the stage in script as specified by the **LSF\_STAGE\_IN\_EXEC** parameter in the lsf.conf file.

### **out=***file\_path*

Specifies the file path to the user stage out script. This is launched by the stage out script as specified by the **LSF\_STAGE\_OUT\_EXEC** parameter in the lsf.conf file.

You can specify one or more keywords. Use a colon (:) to separate multiple keywords.

# **Example**

```
bsub -stage "storage=5:in=/u/usr1/mystagein.pl:out=/home/mystagein.pl" -q bbq
myjob
```
# **-step\_cgroup**

Enables the job to create a cgroup for each job step.

# **Categories**

properties

### **Synopsis**

bsub -step\_cgroup y | n

### **Description**

This option is for LSF jobs that are submitted with the IBM Cluster Systems Manager (CSM) integration package.

# **Default**

n. The job does not create a cgroup for each job step.

# **-T**

Sets the limit of the number of concurrent threads to the specified value for the whole job.

### **Categories**

limit

### **Synopsis**

bsub -T *thread\_limit*

### **Description**

The default is no limit.

Exceeding the limit causes the job to terminate. The system sends the following signals in sequence to all processes belongs to the job: SIGINT, SIGTERM, and SIGKILL.

## **Examples**

bsub -T 4 myjob

Submits myjob with a maximum number of concurrent threads of 4.

### **-t**

Specifies the job termination deadline.

### **Categories**

schedule

### **Synopsis**

bsub -t [[[year:]*month*:]*day*:]*hour*:*minute*

# **Description**

If a UNIX job is still running at the termination time, the job is sent a SIGUSR2 signal, and is killed if it does not terminate within ten minutes.

If a Windows job is still running at the termination time, it is killed immediately. (For a detailed description of how these jobs are killed, see **bkill**.)

In the queue definition, a TERMINATE action can be configured to override the **bkill** default action (see the **JOB\_CONTROLS** parameter in lsb.queues(5)).

In an application profile definition, a **TERMINATE\_CONTROL** action can be configured to override the **bkill** default action (see the **TERMINATE CONTROL** parameter in lsb.applications(5)).

The format for the termination time is [[*year*:][*month*:]*day*:]*hour*:*minute* where the number ranges are as follows: year after 1970, month 1-12, day 1-31, hour 0-23, minute 0-59.

At least two fields must be specified. These fields are assumed to be *hour*:*minute*. If three fields are given, they are assumed to be *day*:*hour*:*minute*, four fields are assumed to be *month*:*day*:*hour*:*minute* and five fields are assumed to be *year*: *month*:*day*:*hour*:*minute*.

If the year field is specified and the specified time is in the past, the job submission request is rejected.

# **-ti**

Enables automatic orphan job termination at the job level for a job with a dependency expression (set using -w).

## **Categories**

schedule

### **Synopsis**

bsub -w '*dependency\_expression*'[-ti]

# **Conflicting options**

Use only with the -w option.

# **Description**

-ti is a sub-option of -w. With this sub-option, the cluster-level orphan job termination grace period is ignored (if configured) and the job can be terminated as soon as it is found to be an orphan. This option is independent of the cluster-level configuration. Therefore, if the LSF administrator did not enable **ORPHAN\_JOB\_TERM\_GRACE\_PERIOD** at the cluster level, you can still use automatic orphan job termination on a per-job basis.

# **-tty**

When submitting an interactive job, displays output/error messages on the screen (except pre-execution output/error messages).

### **Categories**

io

### **Synopsis**

bsub -I | -Ip | -IS | -ISp | -ISs | -Is | -IX [-tty]

# **Conflicting options**

Use only with the following options: -I, -Ip, -IS, -ISp, -ISs, -Is, -IX.

### **Description**

-tty is a sub-option of the interactive job submission options (including -I, -Ip, -IS, -ISp, -ISs, -Is, and  $-X$ ).

### **-U**

If an advance reservation has been created with the **brsvadd** command, the job makes use of the reservation.

### **Categories**

resource, schedule

### **Synopsis**

bsub -U *reservation\_ID*

# **Description**

For example, if the following command was used to create the reservation user1#0:

```
brsvadd -n 1024 -m hostA -u user1 -b 13:0 -e 18:0
Reservation "user1#0" is created
```
The following command uses the reservation:

bsub -U user1#0 myjob

The job can only use hosts reserved by the reservation user  $1#0$ . LSF only selects hosts in the reservation. You can use the -m option to specify particular hosts within the list of hosts reserved by the reservation, but you cannot specify other hosts not included in the original reservation.

If you do not specify hosts (**bsub -m**) or resource requirements (**bsub -R**), the default resource requirement is to select hosts that are of any host type (LSF assumes "type==any" instead of "type==local" as the default select string).

If you later delete the advance reservation while it is still active, any pending jobs still keep the "type==any" attribute.

A job can only use one reservation. There is no restriction on the number of jobs that can be submitted to a reservation; however, the number of slots available on the hosts in the reservation may run out. For example, reservation user2#0 reserves 128 slots on hostA. When all 128 slots on hostA are used by jobs referencing user2#0, hostA is no longer available to other jobs using reservation user2#0. Any single user or user group can have a maximum of 100 reservation IDs.

Jobs referencing the reservation are killed when the reservation expires. LSF administrators can prevent running jobs from being killed when the reservation expires by changing the termination time of the job using the reservation (**bmod -t**) before the reservation window closes.

To use an advance reservation on a remote host, submit the job and specify the remote advance reservation ID. For example:

bsub -U user1#01@cluster1

In this example, it is assumed that the default queue is configured to forward jobs to the remote cluster.

#### **-u**

Sends mail to the specified email destination.

### **Categories**

notify

### **Synopsis**

```
bsub -u mail_user
bsub -u "user@example.com ... "
```
### **Description**

The email destination can be an email address or an OS user account. To specify a Windows user account, include the domain name in uppercase letters and use a single backslash (*DOMAIN\_NAME*\*user\_name*) in a Windows command line or a double backslash (*DOMAIN\_NAME*\\*user\_name*) in a UNIX command line.

To specify multiple email addresses, use quotation marks and separate each address with a space. The total length of the address string cannot be longer than 511 characters.

# **-ul**

Passes the current operating system user shell limits for the job submission user to the execution host.

### **Categories**

limit

### **Synopsis**

bsub -ul

# **Description**

User limits cannot override queue hard limits. If user limits exceed queue hard limits, the job is rejected.

**Restriction:** UNIX and Linux only. - ul is not supported on Windows.

The following **bsub** options for job-level runtime limits override the value of the user shell limits:

- Per-process (soft) core file size limit (-C)
- CPU limit  $(-c)$
- Per-process (soft) data segment size limit (-D)
- File limit (-F)
- Per-process (soft) memory limit (-M)
- Process limit (-p)
- Per-process (soft) stack segment size limit (-S)
- Limit of the number of concurrent threads (-T)
- Total process virtual memory (swap space) limit (-v)
- Runtime limit (-W)

LSF collects the user limit settings from the user's running environment that are supported by the operating system, and sets the value to submission options if the value is not unlimited. If the operating system has other kinds of shell limits, LSF does not collect them. LSF collects the following operating system user limits:

- CPU time in milliseconds
- Maximum file size
- Data size
- Stack size
- Core file size
- Resident set size
- Open files
- Virtual (swap) memory
- Process limit
- Thread limit

#### **-v**

Sets the total process virtual memory limit to the specified value for the whole job.

### **Categories**

limit

### **Synopsis**

bsub -v *swap\_limit*

### **Description**

The default is no limit. Exceeding the limit causes the job to terminate.

By default, the limit is specified in KB. Use **LSF\_UNIT\_FOR\_LIMITS** in lsf.conf to specify a larger unit for the limit (MB, GB, TB, PB, or EB).

# **-W**

Sets the runtime limit of the job.

## **Categories**

limit

## **Synopsis**

bsub -W [*hour*:]*minute*[/*host\_name* | /*host\_model*]

# **Description**

If a UNIX job runs longer than the specified run limit, the job is sent a SIGUSR2 signal, and is killed if it does not terminate within ten minutes. If a Windows job runs longer than the specified run limit, it is killed immediately. (For a detailed description of how these jobs are killed, see **bkill**.)

In the queue definition, a **TERMINATE** action can be configured to override the **bkill** default action (see the **JOB\_CONTROLS** parameter in lsb.queues).

In an application profile definition, a **TERMINATE\_CONTROL** action can be configured to override the **bkill** default action (see the **TERMINATE\_CONTROL** parameter in lsb.applications).

If you want to provide LSF with an estimated run time without killing jobs that exceed this value, submit the job with -We, or define the **RUNTIME** parameter in lsb.applications and submit the job to that application profile. LSF uses the estimated runtime value for scheduling purposes only.

The run limit is in the form of [*hour*:]*minute*. The minutes can be specified as a number greater than 59. For example, three and a half hours can either be specified as 3:30, or 210.

The run limit you specify is the normalized run time. This is done so that the job does approximately the same amount of processing, even if it is sent to host with a faster or slower CPU. Whenever a normalized run time is given, the actual time on the execution host is the specified time multiplied by the CPU factor of the normalization host then divided by the CPU factor of the execution host.

If **ABS\_RUNLIMIT=Y** is defined in lsb.params, the runtime limit and the runtime estimate are not normalized by the host CPU factor. Absolute wall-clock run time is used for all jobs submitted with a runtime limit or runtime estimate.

Optionally, you can supply a host name or a host model name defined in LSF. You must insert '/' between the run limit and the host name or model name.

If no host or host model is given, LSF uses the default runtime normalization host defined at the queue level (**DEFAULT\_HOST\_SPEC** in lsb.queues) if it has been configured; otherwise, LSF uses the default CPU time normalization host defined at the cluster level (**DEFAULT\_HOST\_SPEC** in lsb.params) if it has been configured; otherwise, LSF uses the submission host.

For LSF multicluster capability jobs, if no other CPU time normalization host is defined and information about the submission host is not available, LSF uses the host with the largest CPU factor (the fastest host in the cluster).

If the job also has termination time specified through the **bsub -t** option, LSF determines whether the job can actually run for the specified length of time allowed by the run limit before the termination time. If not, then the job is aborted.

If the **IGNORE\_DEADLINE** parameter is set in lsb.queues, this behavior is overridden and the run limit is ignored.

Jobs submitted to a chunk job queue are not chunked if the run limit is greater than 30 minutes.

## **Examples**

bsub -W 15 -sla Duncan sleep 100

Submit the UNIX command **sleep** together with its argument 100 as a job to the service class named Duncan.

### **-We**

Specifies an estimated run time for the job.

## **Categories**

limit

### **Synopsis**

bsub -We [*hour*:]*minute*[/*host\_name* | /*host\_model*]

## **Description**

LSF uses the estimated value for job scheduling purposes only, and does not kill jobs that exceed this value unless the jobs also exceed a defined runtime limit. The format of runtime estimate is same as run limit set by the -W option.

Use **JOB\_RUNLIMIT\_RATIO** in lsb.params to limit the runtime estimate users can set. If **JOB\_RUNLIMIT\_RATIO** is set to 0 no restriction is applied to the runtime estimate.

The job-level runtime estimate setting overrides the **RUNTIME** setting in an application profile in lsb.applications.

#### **-w**

LSF does not place your job unless the dependency expression evaluates to TRUE.

### **Categories**

schedule

### **Synopsis**

bsub -w '*dependency\_expression*'[-ti]

### **Description**

#### **-w '***dependency\_expression***' [-ti]**

If you specify a dependency on a job that LSF cannot find (such as a job that has not yet been submitted), your job submission fails.

The dependency expression is a logical expression composed of one or more dependency conditions. To make dependency expression of multiple conditions, use the following logical operators:

&& (AND)

 $|| (OR)$ 

! (NOT)

Use parentheses to indicate the order of operations, if necessary.

Enclose the dependency expression in single quotes (') to prevent the shell from interpreting special characters (space, any logic operator, or parentheses). If you use single quotes for the dependency expression, use double quotes (") for quoted items within it, such as job names.

In a Windows environment with multiple job dependencies, use only double quotes.

In dependency conditions, job names specify only your own jobs. By default, if you use the job name to specify a dependency condition, and more than one of your jobs has the same name, all of your jobs that have that name must satisfy the test. If **JOB\_DEP\_LAST\_SUB** in lsb.params is set to 1, the test is done on the job submitted most recently.

Use double quotes (") around job names that begin with a number. In the job name, specify the wildcard character asterisk (\*) at the end of a string, to indicate all jobs whose name begins with the string. For example, if you use  $j$ obA $\star$  as the job name, it specifies jobs named  $j$ obA,  $j$ obA1, jobA\_test, jobA.log, etc.

Use the \* with dependency conditions to define one-to-one dependency among job array elements such that each element of one array depends on the corresponding element of another array. The job array size must be identical.

For example:

```
bsub -w "done(myarrayA[*])" -J "myArrayB[1-10]" myJob2
```
indicates that before element 1 of myArrayB can start, element 1 of myArrayA must be completed, and so on.

You can also use the \* to establish one-to-one array element dependencies with **bmod** after an array has been submitted.

If you want to specify array dependency by array name, set **JOB\_DEP\_LAST\_SUB** in lsb.params. If you do not have this parameter set, the job is rejected if one of your previous arrays has the same name but a different index.

In dependency conditions, the variable *op* represents one of the following relational operators:

```
>
```
 $\geq$ 

<

 $\epsilon$ 

 $=$ 

 $!=$ 

Use the following conditions to form the dependency expression. Where *job\_name* is mentioned, LSF refers to the oldest job of *job\_name* in memory.

### **done(***job\_ID* **|"***job\_name***" ...)**

The job state is DONE.

### **ended(***job\_ID* **| "***job\_name***")**

The job state is EXIT or DONE.

### **exit(***job\_ID* **| "***job\_name***" [,[***operator***]** *exit\_code***])**

The job state is EXIT, and the job's exit code satisfies the comparison test.

If you specify an exit code with no operator, the test is for equality  $(==$  is assumed).

If you specify only the job, any exit code satisfies the test.

#### **external(***job\_ID* **| "***job\_name***", "***status\_text***")**

The job has the specified job status. (Commands **bstatus** and **bpost** set, change, and retrieve external job status messages.)

If you specify the first word of the job status description (no spaces), the text of the job's status begins with the specified word. Only the first word is evaluated.

#### *job\_ID* **| "***job\_name***"**

If you specify a job without a dependency condition, the test is for the DONE state (LSF assumes the "done" dependency condition by default).

### **numdone(***job\_ID***,** *operator number* **| \*)**

For a job array, the number of jobs in the DONE state satisfies the test. Use \* (with no operator) to specify all the jobs in the array.

#### **numended(***job\_ID***,** *operator number* **| \*)**

For a job array, the number of jobs in the DONE or EXIT states satisfies the test. Use \* (with no operator) to specify all the jobs in the array.

#### **numexit(***job\_ID***,** *operator number* **| \*)**

For a job array, the number of jobs in the EXIT state satisfies the test. Use \* (with no operator) to specify all the jobs in the array.

#### **numhold(***job\_ID***,** *operator number* **| \*)**

For a job array, the number of jobs in the PSUSP state satisfies the test. Use \* (with no operator) to specify all the jobs in the array.

#### **numpend(***job\_ID***,** *operator number* **| \*)**

For a job array, the number of jobs in the PEND state satisfies the test. Use \* (with no operator) to specify all the jobs in the array.

#### **numrun(***job\_ID***,** *operator number* **| \*)**

For a job array, the number of jobs in the RUN state satisfies the test. Use \* (with no operator) to specify all the jobs in the array.

#### **numstart(***job\_ID***,** *operator number* **| \*)**

For a job array, the number of jobs in the RUN, USUSP, or SSUSP states satisfies the test. Use \* (with no operator) to specify all the jobs in the array.

#### **post\_done(***job\_ID* **| "***job\_name***")**

The job state is POST\_DONE (post-execution processing of the specified job has completed without errors).

#### **post\_err(***job\_ID* **| "***job\_name***")**

The job state is POST\_ERR (post-execution processing of the specified job has completed with errors).

#### **started(***job\_ID* **| "***job\_name***")**

The job state is:

- USUSP, SSUSP, DONE, or EXIT
- RUN and the job has a pre-execution command (**bsub -E**) that is done.

#### **-wa**

Specifies the job action to be taken before a job control action occurs.

### **Categories**

properties

### **Synopsis**

bsub -wa '*signal*'

### **Description**

A job warning action must be specified with a job action warning time in order for job warning to take effect.

If -wa is specified, LSF sends the warning action to the job before the actual control action is taken. This allows the job time to save its result before being terminated by the job control action.

The warning action specified by -wa option overrides **JOB\_WARNING\_ACTION** in the queue. **JOB\_WARNING\_ACTION** is used as the default when no command line option is specified.

### **Examples**

The following specifies that 2 minutes before the job reaches its runtime limit, a URG signal is sent to the job:

bsub -W 60 -wt '2' -wa 'URG' myjob

### **-wt**

Specifies the amount of time before a job control action occurs that a job warning action is to be taken.

### **Categories**

properties

### **Synopsis**

bsub -wt '[*hour*:]*minute*'

### **Description**

Job action warning time is not normalized.

A job action warning time must be specified with a job warning action in order for job warning to take effect.

The warning time specified by the **bsub -wt** option overrides **JOB\_ACTION\_WARNING\_TIME** in the queue. **JOB\_ACTION\_WARNING\_TIME** is used as the default when no command line option is specified.

### **Examples**

The following specifies that 2 minutes before the job reaches its runtime limit, an URG signal is sent to the iob:

bsub -W 60 -wt '2' -wa 'URG' myjob

# **-XF**

Submits a job using SSH X11 forwarding.

# **Categories**

properties

# **Synopsis**

bsub -XF

# **Conflicting options**

Do not use with the following options: -IX, -K, -r.

# **Description**

A job submitted with SSH X11 forwarding cannot be used with job arrays, job chunks, or user account mapping.

Jobs with SSH X11 forwarding cannot be checked or modified by an **esub**.

Use **-XF** with **-I** to submit an interactive job using SSH X11 forwarding. The session is displayed throughout the job lifecycle.

**Note:** LSF does not support SSH X11 forwarding with the LSF multicluster capability.

**bjobs -l** displays job information, including any jobs submitted with SSH X11 forwarding.

**bhist -l** displays historical job information, including any jobs submitted with SSH X11 forwarding.

Optionally, specify **LSB\_SSH\_XFORWARD\_CMD** in lsf.conf. You can replace the default value with an SSH command (full PATH and options allowed).

For more information about **LSB\_SSH\_XFORWARD\_CMD**, see the *LSF Configuration Reference*.

# **Troubleshooting**

Enable the following parameters in  $lsf.comf$ ::

### • **LSF\_NIOS\_DEBUG=1**

• **LSF\_LOG\_MASK="LOG\_DEBUG"**

SSH X11 forwarding must be already working outside LSF.

### **-x**

Puts the host running your job into exclusive execution mode.

# **Categories**

schedule

# **Synopsis**

bsub -x

# **Description**

In exclusive execution mode, your job runs by itself on a host. It is dispatched only to a host with no other jobs running, and LSF does not send any other jobs to the host until the job completes.

To submit a job in exclusive execution mode, the queue must be configured to allow exclusive jobs.

When the job is dispatched, **bhosts** reports the host status as closed\_Excl, and **lsload** reports the host status as lockU.

Until your job is complete, the host is not selected by LIM in response to placement requests made by **lsplace**, **lsrun** or **lsgrun** or any other load sharing applications.

You can force other jobs to run on the host by using the -m *host\_name* option of **brun(1)** to explicitly specify the locked host.

You can force LIM to run other interactive jobs on the host by using the -m *host\_name* option of **lsrun** or **lsgrun** to explicitly specify the locked host.

# **-yaml**

Submits a job using a YAML file to specify job submission options.

## **Categories**

properties

### **Synopsis**

bsub -yaml *file\_name*

# **Conflicting options**

Do not use with the following options: -json, -jsdl, -jsdl strict.

# **Description**

In the YAML file, specify the **bsub** option name or alias and the value as the key-value pair. To specify job command or job script, use the command option name with the name of the command or job script as the value. For options that have no values (flags), use null or (for string type options) an empty value. Specify the key-value pairs under the category name of the option.

If you specify duplicate or conflicting job submission parameters, LSF resolves the conflict by applying the following rules:

1. The parameters that are specified in the command line override all other parameters.

2. The parameters that are specified in the YAML file override the job script.

# **Job submission options and aliases**

The following is a list of the **bsub** options to use in the file. You can use either the option name without a hyphen, or the alias. For example, to use the **bsub -app** option, specify either **appName** or **app** as the key name, and the application profile name as the key value.

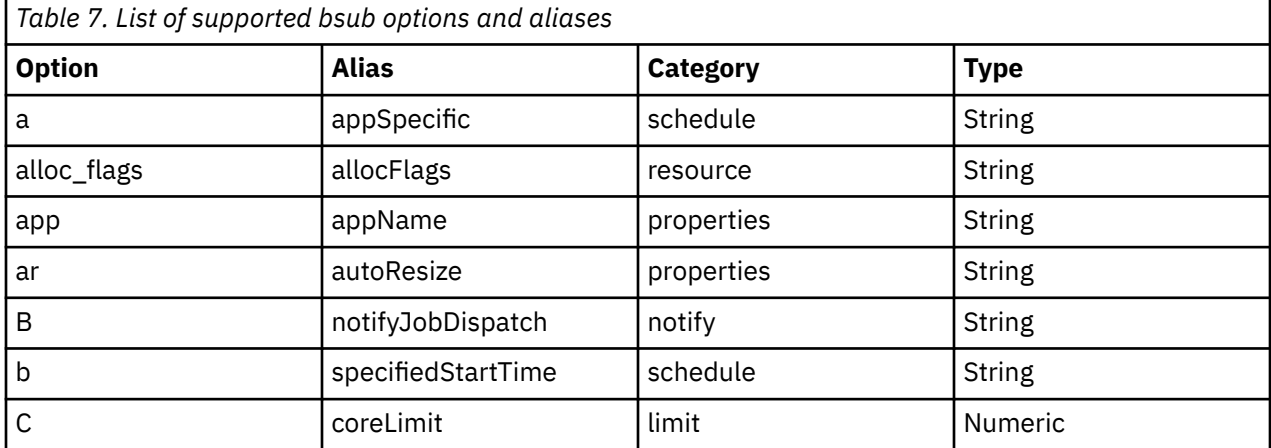

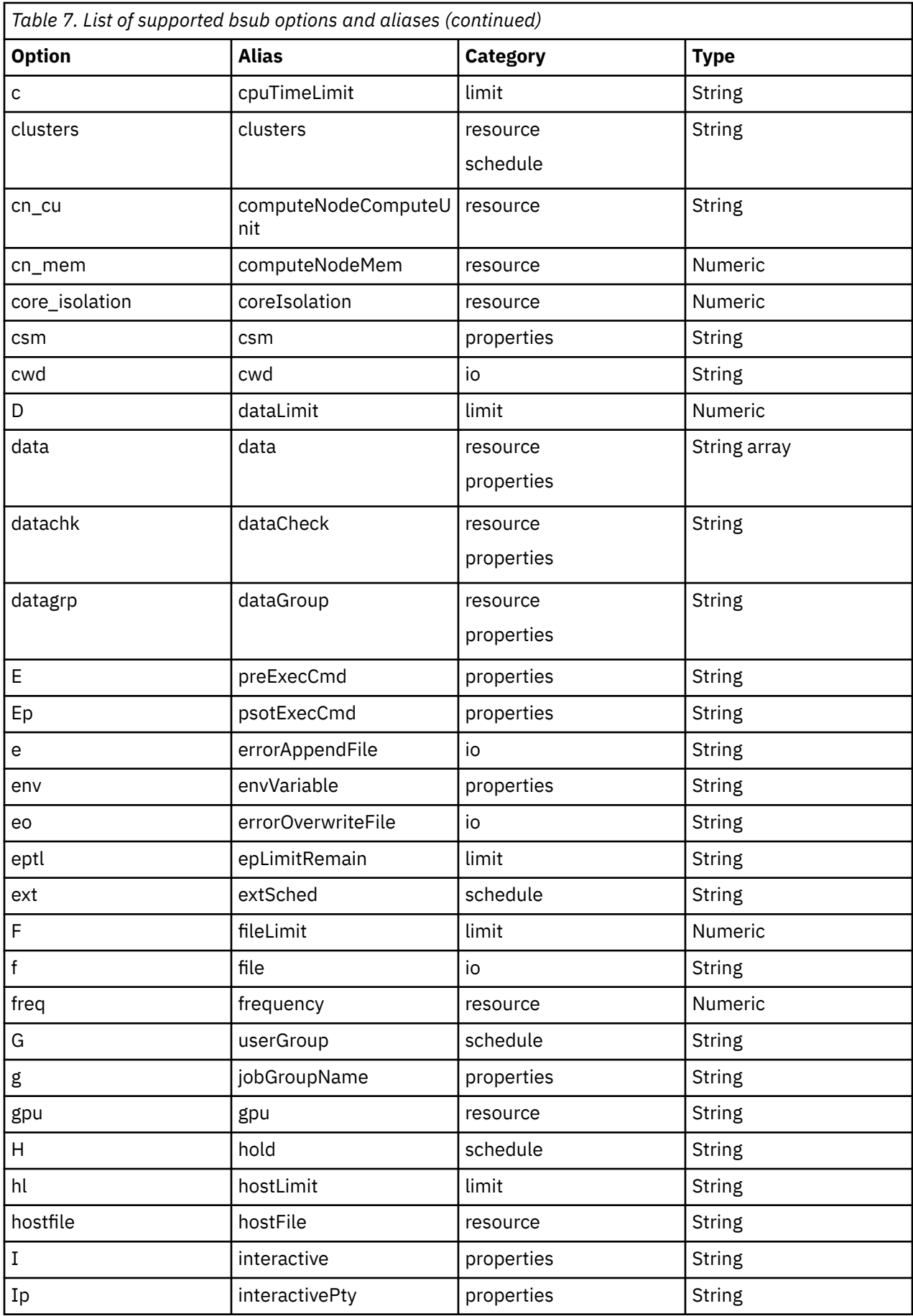

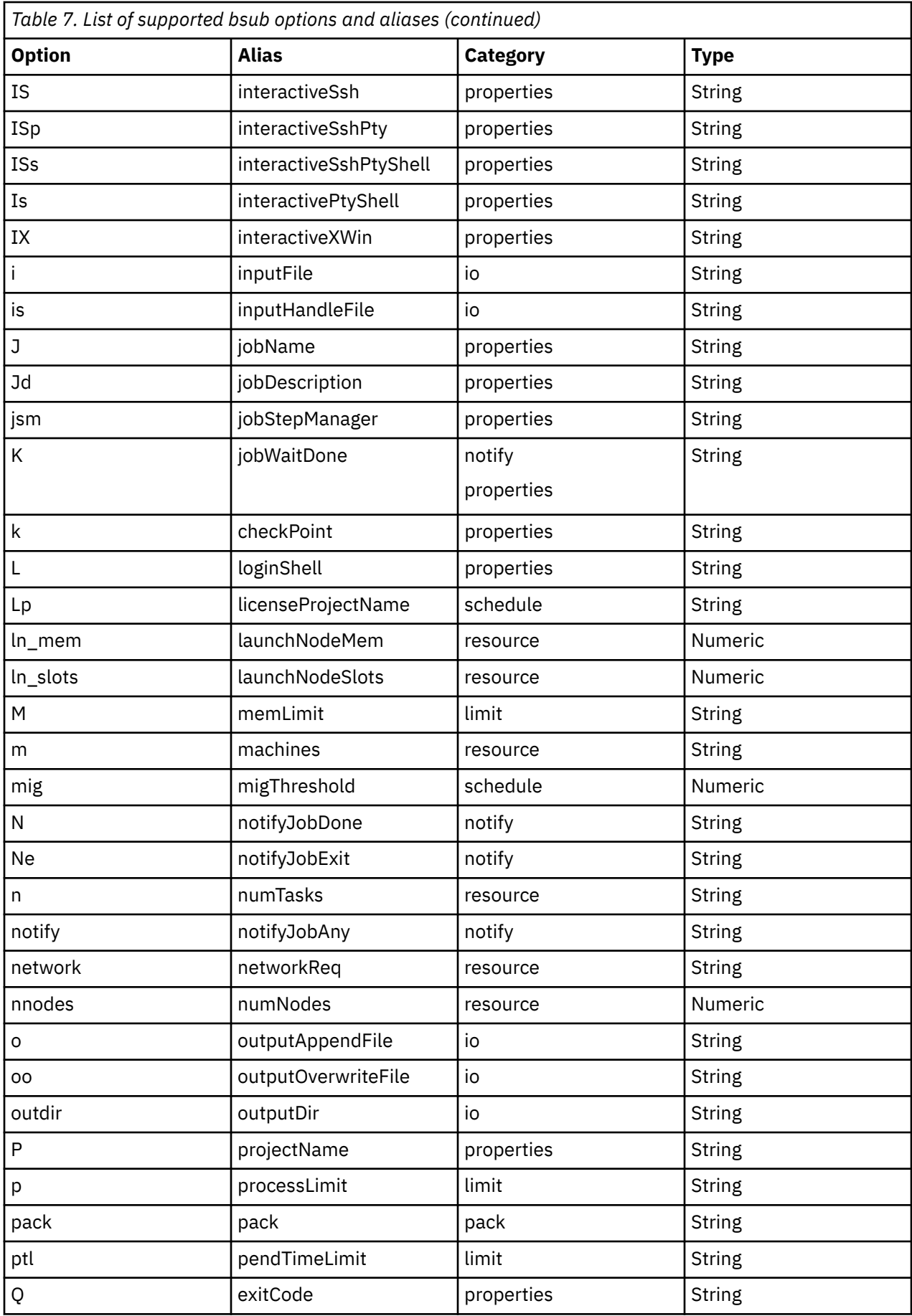

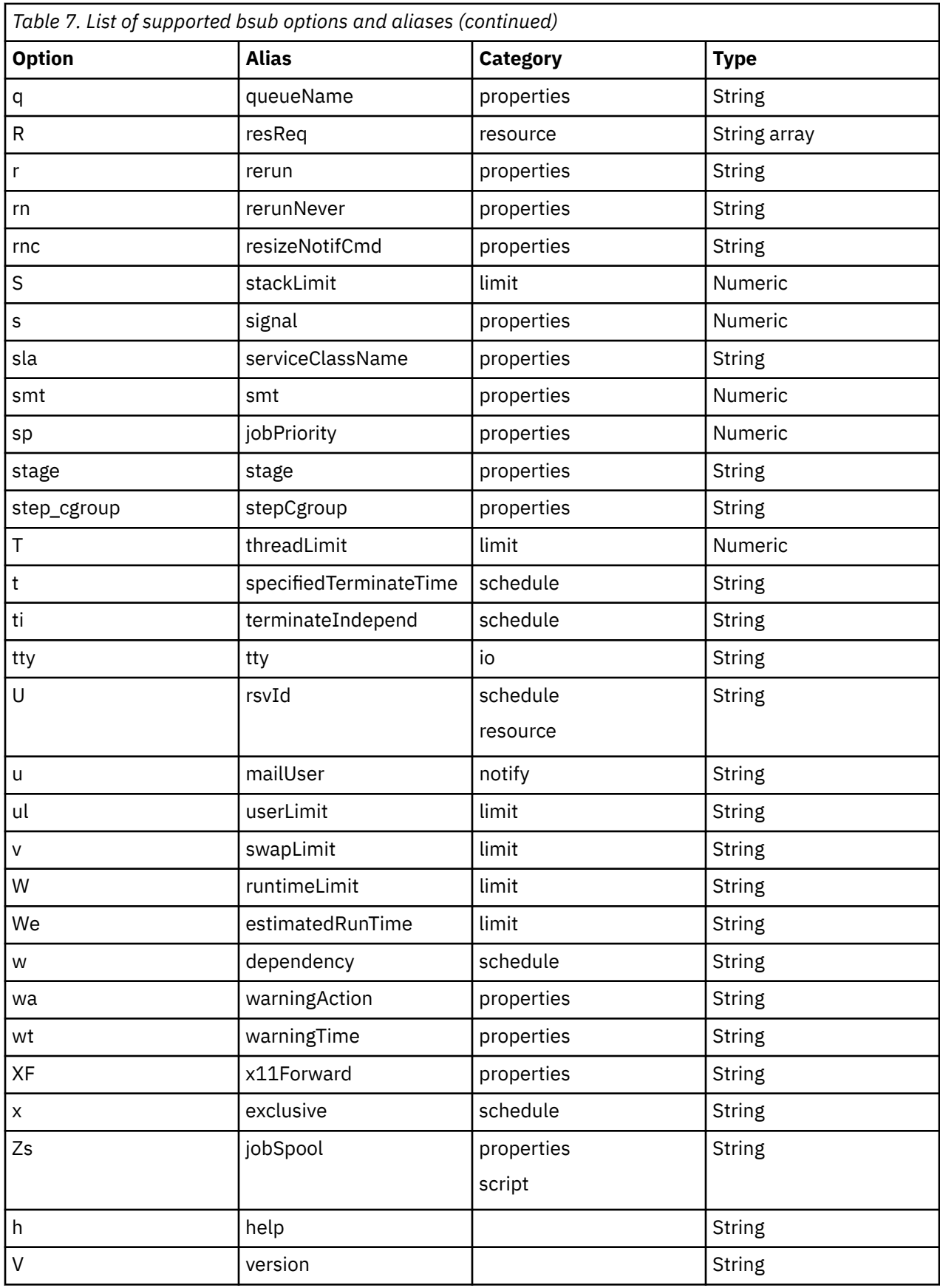

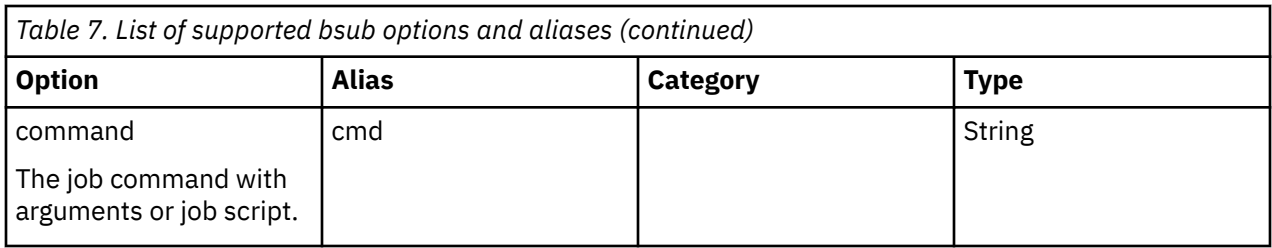

For more information on the syntax of the key values to specify for each option, refer to the description of each **bsub** option in the *IBM Spectrum LSF Command Reference*.

## **Example**

For the following job submission command:

```
bsub -r -H -N -Ne -i /tmp/input/jobfile.sh -outdir /tmp/output -C 5 -c 2021:12:12 -cn_mem 256 
-hostfile /tmp/myHostFile.txt -q normal -G myUserGroup -u "user@example.com" myjob
```
The following YAML file specifies the equivalent job submission command:

```
io: 
     inputFile: /tmp/input/jobfile.sh
     outputDir: /tmp/output
limit: 
     coreLimit: 5
     cpuTimeLimit: 2021:12:12
resource: 
     computeNodeMem: 256
     hostFile: /tmp/myHostFile.txt
properties:
     queueName: normal
     rerun: null
schedule: 
 hold: ""
     userGroup: myUserGroup
notify: 
     notifyJobDone: ""
     notifyJobExit: 
     mailUser: user@example.com
command: myjob
```
# **-Zs**

Spools a job command file to the directory specified by the **JOB\_SPOOL\_DIR** parameter in lsb.params, and uses the spooled file as the command file for the job.

### **Categories**

properties, script

### **Synopsis**

bsub -Zs

### **Description**

By default, the command file is spooled to LSB\_SHAREDIR/*cluster\_name*/lsf\_cmddir. If the 1sf cmddir directory does not exist, LSF creates it before spooling the file. LSF removes the spooled file when the job completes.

If **JOB\_SPOOL\_DIR** is specified, the -Zs option spools the command file to the specified directory and uses the spooled file as the input file for the job.

**JOB\_SPOOL\_DIR** can be any valid path up to a maximum length up to 4094 characters on UNIX and Linux or up to 255 characters for Windows.

**JOB\_SPOOL\_DIR** must be readable and writable by the job submission user, and it must be shared by the management host and the submission host. If the specified directory is not accessible or does not exist, **bsub -Zs** cannot write to the default directory LSB\_SHAREDIR/*cluster\_name*/lsf\_cmddir and the job fails.

The -Zs option is not supported for embedded job commands because LSF is unable to determine the first command to be spooled in an embedded job command.

# *command*

Specifies the command and arguments used for the job submission.

### **Synopsis**

bsub [*options*] *command* [*arguments*]

### **Description**

The job can be specified by a command line argument command, or through the standard input if the command is not present on the command line. The *command* can be anything that is provided to a UNIX Bourne shell (see **sh**(1)). command is assumed to begin with the first word that is not part of a **bsub** option. All arguments that follow *command* are provided as the arguments to the *command*. Use single quotation marks around the expression if the command or arguments contain special characters.

The job command can be up to 4094 characters long for UNIX and Linux or up to 255 characters for Windows. If no job name is specified with **-J**, **bjobs**, **bhist** and **bacct** displays the command as the job name.

If the job is not given on the command line, **bsub** reads the job commands from standard input. If the standard input is a controlling terminal, the user is prompted with bsub> for the commands of the job. The input is terminated by entering CTRL-D on a new line. You can submit multiple commands through standard input.

The commands are executed in the order in which they are given. **bsub** options can also be specified in the standard input if the line begins with #BSUB; for example, #BSUB -x. If an option is given on both the **bsub** command line, and in the standard input, the command line option overrides the option in the standard input. The user can specify the shell to run the commands by specifying the shell path name in the first line of the standard input, such as  $\#!/bin/csh$ . If the shell is not given in the first line, the Bourne shell is used. The standard input facility can be used to spool a user's job script; such as bsub < script.

### **Examples**

bsub sleep 100

Submit the UNIX command **sleep** together with its argument 100 as a job.

bsub my\_script

Submit my\_script as a job. Since my\_script is specified as a command line argument, the my\_script file is not spooled. Later changes to the my\_script file before the job completes may affect this job.

```
bsub < default_shell_script
```
where default\_shell\_script contains:

```
sim1.exe
sim2.exe
```
The file default\_shell\_script is spooled, and the commands are run under the Bourne shell since a shell specification is not given in the first line of the script.

```
bsub < csh_script
```
where csh\_script contains:

#!/bin/csh sim1.exe sim2.exe

csh\_script is spooled and the commands are run under **/bin/csh**.

bsub -q night < my\_script

where my\_script contains:

```
#!/bin/sh
#BSUB -q test
#BSUB -m "host1 host2" # my default candidate hosts
#BSUB -f "input > tmp" -f "output << tmp"
#BSUB -D 200 -c 10/host1
#BSUB -t 13:00
#BSUB -k "dir 5"
sim1.exe
sim2.exe
```
The job is submitted to the night queue instead of test, because the command line overrides the script.

bsub> sleep 1800 bsub> my\_program bsub> CTRL-D

The job commands are entered interactively.

# *job\_script*

Specifies the job script for the **bsub** command to load, parse, and run from the command line.

### **Synopsis**

bsub [*options*] *job\_script*

### **Description**

The **LSB\_BSUB\_PARSE\_SCRIPT** parameter must be set to Y in the lsf.conf file to specify a job script.

The job script must be an ASCII text file and not a binary file. The job script does not have to be an executable file because the contents of the job script are parsed and run as part of the job.

Use the #BSUB imperative (in upper case letters) at the beginning of each line to specify job submission options in the script.

### **Example**

The following script (myscript.sh) uses the #BSUB imperative to run the **myjob1 arg1** and **myjob2 arg2** commands with the **bsub -n 2** and **-P myproj** options:

```
#!/bin/sh
#BSUB -n 2
myjob1 arg1
myjob2 arg2
#BSUB -P myproj
```
Run the following command to use this job script:

bsub myscript.sh

# **LSB\_DOCKER\_PLACE\_HOLDER**

Submits a Docker job with a Docker entry point image, but no command.

### **Synopsis**

bsub [*options*] LSB\_DOCKER\_PLACE\_HOLDER

### **Description**

As for all Docker container jobs, you must use the -app option to specify an application profile that is configured to run Docker jobs. The Docker execution driver must be defined in this application profile in the lsb.applications file.

## **Example**

```
bsub -app docker1 LSB_DOCKER_PLACE_HOLDER
```
# **-h**

Displays a description of the specified category, command option, or sub-option to stderr and exits.

### **Synopsis**

bsub -h[elp] [*category* ...] [*option* ...]

### **Description**

You can abbreviate the -help option to -h.

Run **bsub -h** (or **bsub -help**) without a command option or category name to display the **bsub** command description.

### **Examples**

```
bsub -h io
```
Displays a description of the io category and the **bsub** command options belonging to this category.

bsub -h -app

Displays a detailed description of the **bsub -app** option.

# **-V**

Prints LSF release version to stderr and exits.

# **Synopsis**

bsub -V

# **Conflicting options**

Do not use with any other option except -h (**bsub -h -V**).

# **Description**

Submits a job for execution and assigns it a unique numerical job ID.

Runs the job on a host that satisfies all requirements of the job, when all conditions on the job, host, queue, application profile, and cluster are satisfied. If LSF cannot run all jobs immediately, LSF scheduling policies determine the order of dispatch. Jobs are started and suspended according to the current system load.

Sets the user's execution environment for the job, including the current working directory, file creation mask, and all environment variables, and sets LSF environment variables before the job starts.

When a job is run, the command line and stdout/stderr buffers are stored in the directory home\_directory/.lsbatch on the execution host. If this directory is not accessible, /tmp/.lsbtmp user\_ID is used as the job's home directory. If the current working directory is under the home directory on the submission host, then the current working directory is also set to be the same relative directory under the home directory on the execution host.

By default, if the current working directory is not accessible on the execution host, LSF finds a working direction to run the job in the following order:

- 1. *\$PWD*
- 2. Strip /tmp\_mnt if it is exists in the path
- 3. Replace the first component with a key in /etc/auto.master and try each key
- 4. Replace the first 2 components with a key in /etc/auto.master and try for each key
- 5. Strip the first level of the path and try the rest (for example, if the current working directory is /abc/x/y/z, try to change directory to the path  $/x/y/z$ )

6. /tmp

If the environment variable **LSB\_EXIT\_IF\_CWD\_NOTEXIST** is set to Y and the current working directory is not accessible on the execution host, the job exits with the exit code 2.

If no command is supplied, **bsub** prompts for the command from the standard input. On UNIX, the input is terminated by entering CTRL-D on a new line. On Windows, the input is terminated by entering CTRL-Z on a new line.

To kill a job that is submitted with **bsub**, use **bkill**.

Use **bmod** to modify jobs that are submitted with **bsub**. **bmod** takes similar options to **bsub**.

Jobs that are submitted to a chunk job queue with the following options are not chunked; they are dispatched individually:

- **-I** (interactive jobs)
- **-c** (jobs with CPU limit greater than 30)
- **-W** (jobs with run limit greater than 30 minutes)

To submit jobs from UNIX to display GUIs through Microsoft Terminal Services on Windows, submit the job with **bsub** and define the environment variables **LSF\_LOGON\_DESKTOP=1** and **LSB\_TSJOB=1** on the UNIX host. Use **tssub** to submit a Terminal Services job from Windows hosts. See *Using LSF on Windows* for more details.

If the parameter **LSB\_STDOUT\_DIRECT** in lsf.conf is set to Y or y, and you use the -o or -oo option, the standard output of a job is written to the file you specify as the job runs. If **LSB\_STDOUT\_DIRECT** is not set, and you use -o or -oo, the standard output of a job is written to a temporary file and copied to the specified file after the job finishes. **LSB\_STDOUT\_DIRECT** is not supported on Windows.

### **Default behavior**

LSF assumes that uniform user names and user ID spaces exist among all the hosts in the cluster. That is jobs run under on the execution host the same users account as the job was submitted with. For situations where nonuniform user names and user ID spaces exist, account mapping must be used to determine the account that is used to run a job.

**bsub** uses the command name as the job name. Quotation marks are significant.

Options that are related to file names and job spooling directories support paths that contain up to 4094 characters for UNIX and Linux, or up to 255 characters for Windows.
Options that are related to command names and job names can contain up to 4094 characters for UNIX and Linux, or up to 255 characters for Windows.

Options for the following resource usage limits are specified in KB:

- Core limit (-C)
- Memory limit (-M)
- Stack limit (-S)
- Swap limit  $(-v)$

Use **LSF\_UNIT\_FOR\_LIMITS** in lsf.conf to specify a larger unit for the limit (MB, GB, TB, PB, or EB).

If fairshare is defined and you belong to multiple user groups, the job is scheduled under the user group that allows the quickest dispatch.

The job is not checkpointable.

**bsub** automatically selects an appropriate queue. If you defined a default queue list by setting **LSB\_DEFAULTQUEUE** environment variable, the queue is selected from your list. If **LSB\_DEFAULTQUEUE** is not defined, the queue is selected from the system default queue list that is specified by the LSF administrator with the **DEFAULT\_QUEUE** parameter in lsb.params.

LSF tries to obtain resource requirement information for the job from the remote task list that is maintained by the load sharing library. If the job is not listed in the remote task list, the default resource requirement is to run the job on a host or hosts that are of the same host type as the submission host.

**bsub** assumes that only one processor is requested.

**bsub** does not start a login shell but runs the job file under the execution environment from which the job was submitted.

The input file for the job is /dev/null (no input).

**bsub** sends mail to you when the job is done. The default destination is defined by **LSB\_MAILTO** in lsf.conf. The mail message includes the job report, the job output (if any), and the error message (if any).

**bsub** charges the job to the default project. The default project is the project that you define by setting the environment variable **LSB\_DEFAULTPROJECT**. If you do not set **LSB\_DEFAULTPROJECT**, the default project is the project that is specified by the LSF administrator with **DEFAULT\_PROJECT** parameter in lsb.params. If **DEFAULT\_PROJECT** is not defined, then LSF uses default as the default project name.

# **Output**

If the job is successfully submitted, **bsub** displays the job ID and the queue that the job was submitted to.

## **Limitations**

When account mapping is used, the command **bpeek** does not work. File transfer with the -f option to **bsub** requires **rcp** to be working between the submission and execution hosts. Use the -N option to request mail, or the -o and -e options to specify an output file and error file.

## **Submitting jobs with SSH**

Secure Shell (SSH) is a network protocol that provides confidentiality and integrity of data using a secure channel between two networked devices.

SSH uses public-key cryptography to authenticate the remote computer and allow the remote computer to authenticate the user, if necessary.

SSH is typically used to log into a remote machine and execute commands, but it also supports tunneling, forwarding arbitrary TCP ports and X11 connections. SSH uses a client-server protocol.

SSH uses private/public key pairs to log into another host. Users no longer have to supply a password every time they log on to a remote host.

SSH is used when running any of the following jobs:

- An interactive job (**bsub -IS** | **-ISp** | **ISs**)
- An interactive X-window job with X11 forwarding (**bsub -XF**)
- An interactive X-window job, without X11 forwarding (**bsub -IX**)
- An externally submitted job (**esub**)

SSH only supports UNIX for submission and execution hosts. The display host can be any operating system.

Depending on your requirements for X-Window jobs, you can choose either **bsub -XF** (recommended) or **bsub -IX**. Both options encrypt the X-Server and X-Clients.

SSH X11 forwarding (**bsub -XF**) has the following benefits:

- Any password required can be typed in when needed.
- Does not require the X-Server host to have the SSH daemon installed.

SSH X11 forwarding has the following drawbacks:

- The user must enable X11 forwarding in the client.
- Submission and execution hosts must be UNIX hosts.

SSH X11 forwarding has the following dependencies:

• OpenSSH 3.9p1 and up is supported.

OpenSSL 0.9.7a and up is supported.

- You must have SSH correctly installed on all hosts in the cluster.
- You must use an SSH client to log on to the submission host from the display host.
- You must install and run the X-Server program on the display host.

SSH X11 forwarding has the following limitations:

- You cannot run with **bsub -K**, **-IX**, or **-r**.
- You cannot **bmod** a job submitted with X11 forwarding.
- Cannot be used with job arrays, job chunks, or user account mapping.
- Jobs submitted with X11 forwarding cannot be checked or modified by **esubs**.
- Can only run on UNIX hosts (submission and execution hosts).

SSH interactive X-Window (**bsub -IX**) has the following benefits:

- The execution host contacts the X-Server host directly (no user steps required).
- Hosts can be any OS that OpenSSH supports.

SSH interactive X-Window has the following drawbacks:

- Requires the SSH daemon installed on the X-Server host.
- Must use private keys with no passwords set.

SSH interactive X-Window has the following dependencies:

- You must have OpenSSH correctly installed on all hosts in the cluster.
- You must generate public/private key pairs and add the content of the public key to the authorized\_keys file on remote hosts. For more information, refer to your SSH documentation.
- For X-window jobs, you must set the DISPLAY environment variable to *X-serverHost*:0.0, where *X-serverHost* is the name of the X-window server. Ensure that the X-server can access itself. Run, for example, **xhost +localhost**.

SSH interactive X-Window has the following limitations:

- Cannot be used with job arrays or job chunks.
- Private user keys must have no password set.
- You cannot run with **-K** , **-r**, or **-XF**.

## **See also**

**bjobs**, **bkill**, **bqueues**, **bhosts**, **bmgroup**, **bmod**, **bchkpnt**, **brestart**, **bgadd**, **bgdel**,

**bjgroup**, **sh**, **getrlimit**, **sbrk**, libckpt.a, lsb.users, lsb.queues, lsb.params, lsb.hosts, lsb.serviceclasses, **mbatchd**

IBM Spectrum LSF for SAS: IBM Spectrum LSF Command Reference

# **Chapter 64. bsubmit**

Submits jobs as another user.

## **Synopsis**

bsubmit --user *user\_name command* [*arguments*] bsubmit [-h | -V]

# **Description**

The **bsubmit** command is a wrapper for the **bsub** command that allows you, as the job submission user, to submit jobs as another job execution user. The **bsubmit** wrapper has the setuid bit enabled and is owned by root. This is useful if you want the job submission user to be a particular user, but to map the job execution user to other users.

To use this command, you must download and deploy the **bsubmit** executable file, which is a wrapper for the **bsub** command. For more details, refer to the following link: [https://github.com/](https://github.com/IBMSpectrumComputing/lsf-utils/tree/master/bsubmit) [IBMSpectrumComputing/lsf-utils/tree/master/bsubmit](https://github.com/IBMSpectrumComputing/lsf-utils/tree/master/bsubmit)

To define the execution users to which you can map submission users, create a configuration file named lsf.usermapping in the **\$LSF\_ENVDIR** directory to define the user mapping policy for the **bsubmit** command. The lsf.usermapping file allows you to map several job execution users and user groups to a single submission user or user group. This file must be owned by the LSF administrator, with file permissions set to read/write for the owner and read-only for all other users. For each row, specify the submission user or group to the left and a comma-separated list of execution users or groups on the right.

For example,

#Submission user or group # Execution users or groups userA userB,userC,userD groupB

This 1sf.usermapping configuration file means that the userA user can submit jobs as userB, userC, or userD. Users in the groupA group can submit jobs as any user in the groupB user group.

For example, run the following command if the job submission user userA is submitting a job as job execution user userC:

bsubmit --user userC myjob

# **Options**

**--user** *user\_name*

Required. Specifies the job execution user to which the job is mapped.

**-h**

Prints command usage to stderr and exits.

**-V**

Prints LSF release version to stderr and exits.

## **See also**

lsf.usermapping configuration file

IBM Spectrum LSF for SAS: IBM Spectrum LSF Command Reference

# **Chapter 65. bswitch**

Switches unfinished jobs from one queue to another.

## **Synopsis**

```
bswitch [-a " application_name [([argument[,argument...]])]..."] [-J job_name] [-m host_name |
-m host_group | -m compute_unit] [-q queue_name] [-u user_name | -u user_group | -u all]
destination_queue [0]
```
bswitch *destination\_queue* [*job\_ID* | "*job\_ID*[*index\_list*]"] ...

 $b$ switch  $[-h]$  -V]

# **Description**

Switches one or more of your unfinished jobs to the specified queue. LSF administrators and root can switch jobs that are submitted by other users.

By default, switches one job, the most recently submitted job, or the most recently submitted job that also satisfies other specified options  $(-m, -q, -u, or -J)$ . Specify  $\Theta$  (zero) to switch multiple jobs.

The switch operation can be done only if a specified job is acceptable to the new queue as if it were submitted to it, and, in case the job that was dispatched to a host, if the host can be used by the new queue. If the switch operation is unsuccessful, the job stays where it is. Switched jobs use the successful application exit values (that is, the exit codes specified by the **SUCCESS\_EXIT\_VALUES** parameter) from the new queue.

If the parameter **DEFAULT\_USER\_GROUP** in the lsb.params file is defined, a job that is switched to a queue where it cannot run (without shares in a fairshare queue, for example) is transferred to the default user group so the job can run.

If a switched job was not dispatched, then its behavior is as if it were submitted to the new queue in the first place.

If a switched job was dispatched, then it is controlled by the loadSched and loadStop vectors and other configuration parameters of the new queue, but its nice value and resource limits remain the same. Also, the switched job is controlled by the **PRIORITY** and **RUN\_WINDOW** configuration parameters of the new queue.

Members of a chunk job can be switched to another queue. Running chunk job members are removed from the chunk and switched; all other jobs in WAIT state are requeued to PEND state. For chunk jobs in WAIT state, only the WAIT job is removed from the chunk and switched, and requeued to PEND.

The **bswitch** command is useful to change a job's attributes that are inherited from the queue.

The **bswitch** command can switch resizable jobs between queues regardless of job state. After the job is switched, the parameters in new queue apply, including threshold configuration, run limit, CPU limit, queue-level resource requirements, and so on. Multi-phase rusage string resource requirements can be switched in the middle of a phase.

When you switch a job between fairshare queues by using decayed run time to calculate dynamic priority, the decayed run time is switched. If the old queue did not decay the run time, the non-decayed run time is switched over; if the new queue does not decay run time, the undecayed run time is switched over.

When you switch a pending job to a queue with limits set by the parameter **RESRSV LIMIT** in the lsb.queues file, the job's rusage values must be within the set limits or the job cannot be switched. When you switch a running job to a queue with limits set by the parameter **RESRSV\_LIMIT**, the job's maximum rusage values cannot exceed the maximums set by the **RESRSV\_LIMIT** parameter, but the job's rusage values can be lower than the minimum values.

#### **bswitch**

By default, the job's effective resource requirements are not changed when you use the **bswitch** command. The effective resource requirement string for scheduled jobs represents the resource requirement that is used by the scheduler to make a dispatch decision. If the **BSWITCH\_MODIFY\_RUSAGE** parameter is enabled and you run the **bswitch** command, the job's effective resource requirements are changed according to the new combined resource requirements.

When you switch a job that is auto-attached to a guaranteed service class, the auto-attachment is reevaluated if required.

## **Options**

**0**

(Zero). Switches multiple jobs. Switches all the jobs that satisfy other specified options (-m, -q, -u, and  $-J$ ).

#### **-a "***application\_name***(arg1[,arg2 …]) …"**

Specifies an application-specific **eswitch** executable file that you want LSF to associate with the switch request.

This option functions the same as the **bsub -a** option, except that it controls eswitch files instead of esub/epsub files.

#### **-J** *job\_name*

Switches only jobs that have the specified job name.

The job name can be up to 4094 characters long. Job names are not unique.

The wildcard character  $(*)$  can be used anywhere within a job name, but it cannot appear within an array index. For example, the pattern job $\star$  returns jobA and jobarray [1]. The  $\star$ AAA $\star$ [1] pattern returns the first element in job arrays with names that contain AAA. However, the pattern  $\text{job1}[\star]$ does not return anything since the wildcard is within the array index.

#### **-m** *host\_name* **| -m** *host\_group* **| -m** *compute\_unit*

Switches only jobs that are dispatched to the specified host, host group, or compute unit.

#### **-q** *queue\_name*

Switches only jobs in the specified queue.

If the job has a RUNLIMIT defined in 1sb.queues, LSF will consider the new run limit while scheduling the AR jobs.

#### **-u** *user\_name* **| -u** *user\_group* **| -u all**

Switches only jobs that are submitted by the specified user, or all users if you specify the keyword all. To specify a Windows user account, include the domain name in uppercase letters and use a single backslash (*DOMAIN\_NAME*\*user\_name*) on a Windows command prompt or a double backslash (*DOMAIN\_NAME*\\*user\_name*) on a UNIX or Linux command line.

If you specify a user group, switches jobs submitted by all users in the group.

#### *destination\_queue*

Required. Specify the queue to which the job is to be moved.

#### *job\_ID ...* **|***"job\_ID[index\_list]"* **...**

Switches only the specified jobs.

**-h**

Prints command usage to stderr and exits.

**-V**

Prints LSF release version to stderr and exits.

## **Limitations**

You cannot switch a LSF multicluster capability job.

# **See also**

**bhosts**, **bjobs**, **bqueues**, **bsub**, **bugroup**.

**bswitch**

# **Chapter 66. btop**

Moves a pending job relative to the first job in the queue.

## **Synopsis**

btop [-u] *job\_ID* | "*job\_ID*[*index\_list*]" [*position*] btop [-h | -V]

# **Description**

Changes the queue position of a pending job or a pending job array element to affect the order in which jobs are considered for dispatch.

By default, LSF dispatches jobs in a queue in the order of their arrival (that is, first come, first served), subject to availability of suitable server hosts.

Use the **btop** command to manually change the order in which jobs are considered for dispatch. Users can operate only on their own jobs. LSF administrators can operate on any user's jobs. Users can change the relative position only for their own jobs.

If the LSF administrator uses the **btop** command, the selected job is moved before the first job with the same priority that is submitted to the queue. The positions of all users' jobs in the queue can be changed by the LSF administrator.

If a regular user uses the **btop** command, the selected job is moved before the first job with the same priority that is submitted by the user to the queue. Pending jobs are displayed by the **bjobs** command in the order in which they are considered for dispatch.

You can use the **btop** command to change the dispatch order of your jobs that was scheduled through a fairshare policy. If the LSF administrator uses the **btop** command to move a job that was scheduled through a fairshare policy, the job is not subject to further fairshare scheduling unless the same job is later moved by the LSF administrator with the **bbot** command. In this case, the job is scheduled again by using the same fairshare policy.

To prevent users from changing the queue position of a pending job with the **btop** command, configure the **JOB\_POSITION\_CONTROL\_BY\_ADMIN=Y** in the lsb.params file.

You cannot run the **btop** command on jobs that are pending in an absolute priority scheduling (APS) queue.

# **Options**

**-u**

Optional. When specified, allows jobs to be moved relative to the normal user's own job list. This option can only be used by the LSF administrator. If used by a normal user, this option is ignored.

## *job\_ID* **| "***job\_ID[index\_list]***"**

Required. Job ID of the job or of the job array on which to operate.

For a job array, the index list, the square brackets, and the quotation marks are required. An index list is used to operate on a job array. The index list is a comma-separated list whose elements have the syntax *start\_index*[-*end\_index*[:*step*]] where *start\_index*, *end\_index*, and *step* are positive integers. If the step is omitted, a step of one is assumed. The job array index starts at one. The maximum job array index is 1000. All jobs in the array have the same job ID and parameters. Each element of the array is distinguished by its array index.

#### *position*

Optional. The *position* argument can be specified to indicate where in the queue the job is to be placed. The *position* option is a positive number that indicates the target position of the job from

### **btop**

the beginning of the queue. The positions are relative to only the applicable jobs in the queue, depending on whether the invoker is a regular user or the LSF administrator. The default value of 1 means the position is before all the other jobs in the queue that have the same priority.

**-h**

Prints command usage to stderr and exits.

**-V**

Prints LSF release version to stderr and exits.

## **See also**

**bbot**, **bjobs**, **bswitch**.

# <span id="page-444-0"></span>**Chapter 67. bugroup**

Displays information about user groups.

## **Synopsis**

bugroup [-l] [-r] [-w] [*user\_group* ...] bugroup [-h | -V]

# **Description**

Displays user groups, user names, APS user group (UG) factors, user shares, and group administrators for each group. Group administrators are expanded to show individual user names even if a user group is the configured administrator. Group administrator rights inherited from member subgroups are also shown.

The default is to display information about all user groups.

# **Options**

**-l**

Displays information in a long multi-line format. Also displays share distribution if shares are configured.

**-r**

Expands the user groups recursively. The expanded list contains only user names; it does not contain the names of subgroups. Duplicate user names are listed only once.

**-w**

Wide format. Displays user and user group names without truncating fields.

*user\_group ...*

Displays only information about the specified user groups. Do not use quotation marks when you specify multiple user groups.

**-h**

Prints command usage to stderr and exits.

**-V**

Prints LSF release version to stderr and exits.

# **Output**

In the list of users, a name followed by a slash (/) indicates a subgroup.

## **Files**

User groups, groups administrators, APS priority factors, and user shares are defined in the configuration file lsb.users.

# **See also**

**bmgroup**, **busers**, lsb.users.

# **Chapter 68. busers**

Displays information about users and user groups.

# **Synopsis**

busers [-alloc] [-w] [*user\_name* ... | *user\_group* ... | all] busers [-h | -V]

# **Description**

By default, displays information about the user who runs the command.

When a resizable job has a resize allocation request, the **busers** command displays pending requests. When LSF adds more resources to a running resizable job, the **busers** command decreases pending job counts and displays the added resources. When LSF removes resources from a running resizable job, the **busers** command displays the updated resources.

# **Options**

## **-alloc**

Shows counters for slots in RUN, SSUSP, USUSP, and RSV state. The slot allocation is different depending on whether the job is an exclusive job or not.

## *user\_name* **... |** *user\_group* **... | all**

Displays information about the specified users or user groups, or about all users if you specify the all option. To specify a Windows user account, include the domain name in uppercase letters and use a single backslash (*DOMAIN\_NAME*∖*user\_name*) on a Windows command prompt or a double backslash (*DOMAIN\_NAME*∖∖*user\_name*) on a UNIX ore Linux command line.

## **-w**

Prints pending job thresholds for users and user groups and exits. Output shows PEND, MPEND, PJOBS, and MPJOBS fields.

**-o**

Sets the customized output format. Specify which **busers** fields to display, and in which order.

The **busers -o** option overrides the **LSB\_BUSERS\_FORMAT** environment variable, which overrides the **LSB\_BUSERS\_FORMAT** setting in lsf.conf.

The following are the field names used to specify the **busers** fields to display:

- user (the name of the user or user group)
- jl/p
- max
- nstart (the current number of starting tasks for all of a users' jobs)
- pend
- run
- ssusp
- ususp
- rsv
- njobs
- pjobs
- mpend
- mpjobs
- priority
- ngpus (the number of physical GPUs that the users or user groups are using)
- ngpus shared (the number of physical GPUs that the users or user groups are using in shared mode)
- ngpus\_excl (the number of physical GPUs that the users or user groups are using in exclusive mode)
- ngpus shared jexcl (the number of physical GPUs that the users or user groups are using in shared mode, but the jobs of the user is exclusive)

Field names are case-sensitive.

For example,

```
busers -o "user ngpus_alloc ngpus_excl_alloc ngpus_shared_alloc
ngpus shared jexcl alloc"
```
**-h**

Prints command usage to stderr and exits.

**-V**

Prints LSF release version to stderr and exits.

## **Output**

A listing of the users and user groups is displayed with the following fields:

#### **USER/GROUP**

The name of the user or user group.

#### **JL/P**

The maximum number of job slots that can be processed simultaneously for the specified users on each processor. For non-preemptive scheduling, these job slots are used by running and suspended jobs or by pending jobs that with job slots that are reserved for them. For preemptive scheduling, these job slots are used by running jobs or by pending jobs with slots that are reserved for them. This job limit is configured per processor so that multiprocessor hosts have more job slots. The dash character (-) indicates no limit. JL/P is defined in the LSF configuration file lsb.users.

#### **MAX**

The maximum number of job slots that can be processed concurrently for the specified users' jobs. For non-preemptive scheduling, these job slots are used by running and suspended jobs or by pending jobs with job slots that are reserved for them. For preemptive scheduling, these job slots are used by running jobs or by pending jobs with job slots that are reserved for them. The dash character (-) indicates no limit. MAX is defined by the **MAX\_JOBS** parameter in the lsb.users file.

#### **NJOBS**

The current number of tasks for all of a users' jobs. A parallel job that is pending is counted as *n* tasks for it uses *n* job slots in the queue when it is dispatched.

If the -alloc option is used, total is the sum of the RUN, SSUSP, USUSP, and RSV counters.

#### **PEND**

The number of tasks in all of the specified users' pending jobs. If used with the -alloc option, the total is 0.

#### **RUN**

The number of tasks in all of the specified users' running jobs. If the -alloc option is used, the total is the allocated slots for the users' jobs.

#### **SSUSP**

The number of tasks in all of the specified users' system-suspended jobs. If the -alloc option is used, total is the allocated slots for the users' jobs.

#### **USUSP**

The number of tasks in all of the specified users' user-suspended jobs. If the -alloc option is used, total is the allocated slots for the users' jobs.

#### **RSV**

The number of tasks that reserve slots for all of the specified users' pending jobs. If the -alloc option is used, total is the allocated slots for the users' jobs.

#### **MPEND**

The pending job slot threshold for the specified users or user groups. MPEND is defined by the **MAX\_PEND\_SLOTS** parameter in the lsb.users configuration file.

#### **PRIORITY**

The APS user (USER) factors for the specified users or user groups. PRIORITY is defined by the **PRIORITY** parameter in the 1sb.users file. User priority is displayed only with the **busers** -w option.

#### **PJOBS**

The number of users' pending jobs.

#### **MPJOBS**

The pending job threshold for the specified users. MPJOBS is defined by the **MAX\_PEND\_JOBS** parameter in the configuration file lsb.users.

### **See also**

**[bugroup](#page-444-0)**, lsb.users, lsb.queues

**busers**

# **Chapter 69. bwait**

Pauses and waits for the job query condition to be satisfied.

## **Synopsis**

bwait -w "*wait\_condition*" [-t *timeout*] [-r *rereg\_interval*] bwait -h | -V

# **Description**

The **bwait** command pauses and waits for the specified job condition to occur before the command returns. Use the **bwait** command to reduce workload on the **mbatchd** daemon by including **bwait** in a user script for running jobs instead of using the **bjobs** command in a tight loop to check the job status. For example, the user script might have a command to submit a job, then run **bwait** to wait for the first job to be DONE before continuing the script.

You can also set the maximum amount of time that the **mbatchd** daemon takes to evaluate the wait conditions in a scheduling session by specifying the **EVALUATE\_WAIT\_CONDITION\_TIMEOUT** parameter in the lsb.params file. This limits the amount of time that the wait condition evaluation blocks services and frees up time to perform other services during the scheduling cycle.

## **Options**

### **-w** *wait\_condition*

Required. Specifies the wait condition to be satisfied. This expression follows the same format as the job dependency expression for the **bsub -w** option. For more details, refer to [bsub -w](#page-418-0).

#### **-t** *timeout*

Optional. Specifies the timeout interval for the wait condition, in minutes. Specify an integer between 1 and 525600 (one year). By default, LSF uses the value of the **DEFAULT\_BWAIT\_TIMEOUT** parameter in the lsb.params file.

#### **-r** *rereg\_interval*

Optional. Specifies the time interval to re-register the wait condition from the bwait command to the mbatch daemon, in minutes. Specify an integer between 1 and 525600 (one year). By default, LSF uses the value of the **LSB\_BWAIT\_REREG\_INTERVAL** parameter in the lsf.conf file.

**-h**

Prints command usage to stderr and exits.

**-V**

Prints LSF release version to stderr and exits.

IBM Spectrum LSF for SAS: IBM Spectrum LSF Command Reference

# **Chapter 70. ch**

Changes the host where subsequent commands run.

## **Synopsis**

ch [-S] [-t] [*host\_name*] ch [-h | -V]

## **Description**

The **ch** command has the following default behavior:

- If no arguments are specified, changes the current host to the home host, the host from which the **ch** command was issued.
- Runs commands on the home host.
- Shell mode support is not enabled.
- Does not display run time of tasks.

Use the **ch** command to quickly change to a designated host with the same execution environment. A simple shell is started that delivers all subsequent commands (except built-in commands) to the designated host for execution.

When the simple shell starts, it is in the current working directory and has the same command execution environment as the parent shell. Every remotely dispatched command is run with the same environment as on the home host. The syntax of the **ch** command is similar to the Bourne shell with some important differences.

The ampersand (&) character that follows a command represents a background job in the Bourne shell. The ampersand (&) character is ignored by the **ch** command. You can submit background jobs with the **ch** command with the built-in **post** command and bring them into the foreground with the built-in **contact** command.

The **ch** command recognizes a tilde (~) as a special path name. If a tilde is followed by white space (space, tab, new line or slash  $\binom{7}{2}$  character, the  $\sim$  character is represents the user's home directory. Otherwise, the ~ represents the home directory of the user name that is given by the string that follows the ~ character. Pipes, lists of commands and redirection of standard input and standard output are all handled by running the **/bin/sh** command.

The following sequence of commands illustrates the behavior of the **ch** command. For example, the user is on hostA:

```
ch hostB
hostB> ch hostC
hostC> ch
hostA> ... ...
```
# **Options**

```
-S
```
Starts remote tasks with shell mode support. Shell mode support is required for running interactive shells or applications that redefine the CTRL-C and CTRL-Z keys (for example, **jove**).

**-t**

Turns on the timing option. The amount of time each subsequent command takes to run is displayed.

#### *host\_name*

Runs subsequent commands on the specified host.

**ch**

#### **-h**

Prints command usage to stderr and exits.

**-V**

Prints LSF release version to stderr and exits.

## **Usage**

The **ch** command interprets the following built-in commands:

## **cd [***directory\_name***]**

Changes the current working directory to the specified directory. If a directory is not specified, changes to the user's home directory by default.

### **ch [***host\_name***]**

Changes the current working host to the specified host. If a host is not specified, changes to the home host by default.

## **post [***command* **[***argument* **...]]**

Posts the specified command for execution in the background on the current working host. The **ch** command assigns a unique task ID to this command and displays the ID. The **ch** command continues to interact with the user. However, the output of background jobs might disturb the screen. You can post multiple commands on one host or on different hosts. When a previously posted command is completed, the **ch** command reports its status to standard error. If a command is not specified, the **ch** command displays all running background commands.

## **contact** *task\_ID*

Brings a previously posted background command into the foreground. The task ID (*task\_ID*) is the ID returned by the **post** command. Standard input is passed to this foreground command. You cannot put an active foreground job into the background. A command that was brought into the foreground with the **contact** command cannot be put back into the background.

#### **exit**

Exits the **ch** command if no posted commands are running. Typing an EOF character (usually CTRL-D but can be set otherwise, see **stty**) forces the **ch** command to exit. Posted commands that are not completed are killed.

## **Limitations**

The **ch** command does not support script, history, or alias.

#### The **ch** command shows the following prompt:

*current\_working\_host*:*current\_working\_directory*>. If the **ch** session is invoked by a shell that supports job control (such as tcsh or ksh), CTRL-Z suspends the **ch** session. The exit status of a command line is printed to stderr if the status is nonzero.

## **See also**

**[lsrun](#page-538-0)**, **rsh**, **stty**

# **Chapter 71. gpolicyd**

Displays LSF global policy daemon information.

## **Synopsis**

LSF\_SERVERDIR/gpolicyd [-C] [-d dir] [*-debug\_level*] LSF\_SERVERDIR/gpolicyd [-h | -V]

## **Description**

The **gpolicyd** daemon runs on the LSF management and management candidate hosts for global policy management.

A new **gpolicyd** daemon is started if the host for the current **gpolicyd** daemon fails.

The **gpolicyd** daemon reads the lsf.conf file to get the environment information. Use the -d option to change the default location of the LSF environment directory that contains the  $1sf.c$  confile.

## **Options**

**-C**

The **gpolicyd** daemon checks the syntax of the LSF configuration files, prints verbose messages to stdout, and exits. The **gpolicyd** daemon with the -C option does not to run on the management host.

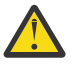

**Attention:** Do not start the **gpolicyd** daemon manually without the -C option.

#### **-d env\_dir**

Reads the 1sf.conf file from the directory that is specified by *env* dir, rather than from the default directory /etc, or from the directory set by the **LSF\_ENVDIR** parameter.

#### **-debug\_level**

Sets debug mode level. Valid values are either 1 or 2. When debug mode is set, the daemons are run in debug mode and can be started by a normal user (non-root). If debug level is 1, the **gpolicyd** daemon runs in the background when started. If debug level is 2, the **gpolicyd** daemon stays in the foreground. Therefore, the daemon is always started by the daemon with the same options, and has**gpolicydsbatchd** the same debug level. If LSF daemons are running in debug mode, the **LSB DEBUG** parameter must be defined in the 1sf.confile for LSF commands to communicate with the daemons.

#### **ERROR REPORTING**

The **gpolicyd** daemon has no controlling TTY. Errors are sent to syslog with log level **LOG\_ERR**, or, if the **LSF\_LOGDIR** parameter is defined in the lsf.conf file, which is written to the file LSF\_LOGDIR/gpolicyd.log.host\_name.

## **FILES**

lsb.globalpolicies

IBM Spectrum LSF for SAS: IBM Spectrum LSF Command Reference

# **Chapter 72. lim**

Load information manager (LIM) daemon or service, monitoring host load.

# **Synopsis**

lim [-C] [-t] [-T] [-vm] [-d *conf\_dir*] [-*debug\_level*]

lim -h

lim -V

# **Description**

There is one **lim** daemon or service on every host in the cluster. Of these, one **lim** from the management host list is elected management host LIM for the cluster. The management host LIM receives load information from the other **lim** daemons, and provides services to all host.

The lim does the following for the host on which it runs:

- Starts **pem** on that host
- Provides system configuration information to **vemkd**
- Monitors load and provides load information statistics to **vemkd** and users

The management host LIM starts **vemkd** and **pem** on the management host.

The non-management host LIM daemons monitor the status of the management host LIM and elect a new management host (from the management host list) if the current management host LIM becomes unavailable.

Collectively, the LIMs in the cluster coordinate the collection and transmission of load information. Load information is collected in the form of load indices.

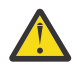

**CAUTION:** Never start the daemon manually without options: specify the **-V** option to check the version, the **-d** option to start the daemon in debug mode, or the **-C** option to validate its configuration files.

# **Options**

## **-d conf\_dir**

Starts the daemon, reading from the LSF configuration file ego.conf in the specified directory, rather than from the directory set via the EGO\_CONFDIR environment variable.

Use this option when starting the daemon in debug mode.

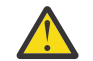

**CAUTION:** Never start the daemon manually unless directed to do so by Product Support.

## **-***debug\_level*

Starts the lim in debug mode. When running in debug mode, the lim uses a hard-coded port number rather than the one registered in system services.

Specify one of the following values:

**-1**

Starts the lim in the background, with no associated control terminal.

**-2**

Starts the lim in the foreground, displaying the log messages to the terminal.

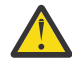

**CAUTION:** Never start the daemon manually unless directed to do so by Product Support.

**-t**

Displays host information, such as host type, host architecture, number of physical processors, number of cores per physical processor, number of threads per core, and license requirements.

**Note:** When running Linux kernel version 2.4, you must run **lim -t** as root to ensure consistent output with other clustered application management commands (for example, output from running theLSF command **lshosts**).

#### **-T**

Displays host topology information for each host or cluster. Topology is displayed by *processor unit* level: NUMA node, if present, socket, core, and thread,

A socket is a collection of cores with a direct pipe to memory. Each socket contains 1 or more cores. This does not necessarily refer to a physical socket, but rather to the memory architecture of the machine.

A core is a single entity capable of performing computations.

A node contains sockets, a socket contains cores, and a core can contain threads if the core is enabled for multithreading.

The following fields are displayed:

#### **Host[***memory***]** *host\_name*

Maximum memory available on the host followed by the host name. If memory availability cannot be determined, a dash (-) is displayed for the host.

For hosts that do not support affinity scheduling, a dash (-) is displayed for host memory and no host topology is displayed.

#### **NUMA[***numa\_node***:** *max\_mem***]**

Maximum NUMA node memory. It is possible for requested memory for the NUMA node to be greater than the maximum available memory displayed.

If no NUMA nodes are present, then the NUMA layer in the output is not shown. Other relevant items such as host, socket, core and thread are still shown.

If the host is not available, only the host name is displayed. A dash (-) is shown where available host memory would normally be displayed.

In the following example, full topology (NUMA, socket, and core) information is shown for hostA:

```
lim -T
Host[24G] hostA
     NUMA[0: 24G]
          Socket
              core(0)
              core(1)
              core(2)
              core(3)
          Socket
              core(4)
              core(5)
              core(6)
              core(7)
```
Host hostB has a different architecture:

```
lim -T
Host[63G] hostB
     Socket
          NUMA[0: 16G]
              core(0)
              core(2)
             core(4) core(6)
          NUMA[1: 16G]
              core(8)
              core(10)
              core(12)
              core(14)
```

```
 Socket
     NUMA[2: 16G]
          core(1)
          core(3)
          core(5)
          core(7)
     NUMA[3: 16G]
          core(9)
         core(11) core(13)
          core(15)
```
When LSF cannot detect processor unit topology, it displays processor units to the closest level. For example:

```
lim -T
      Host[1009M] hostA 
             Socket (0 1)
```
On hostA there are two processor units: 0 and 1. LSF cannot detect core information, so the processor unit is attached to the socket level.

# **-vm**

**-h**

Outputs command usage and exits.

**-V**

Outputs product version and exits.

## **Files**

#### **ego.conf**

The lim reads the configuration file ego.conf to retrieve configuration information. ego.conf is a generic configuration file shared by all daemons/services and clients. It contains configuration information and other information that dictates the behavior of the software.

Some of the parameters lim retrieves from ego.conf are as follows:

#### **EGO\_LIM\_PORT**

The TCP port the lim uses to serve all applications.

#### **EGO\_SERVERDIR**

The directory used for reconfiguring the LIM—where the **lim** binary is stored.

#### **EGO\_LOGDIR**

The directory used for message logs.

#### **EGO\_LOG\_MASK**

The log level used to determine the amount of detail logged.

#### **EGO\_DEBUG\_LIM**

The log class setting for **lim**.

#### **EGO\_ENTITLEMENT\_FILE**

The full path to and name of the entitlement file.

#### **EGO\_DEFINE\_NCPUS**

Defines whether ncpus is to be defined as procs, cores, or threads. This parameter overrides LSF\_ENABLE\_DUALCORE. If EGO\_ENABLE\_DUALCORE is set, EGO\_DEFINE\_NCPUS settings take precedent.

- procs (if ncpus defined as procs, then ncpus = nprocs)cores (if ncpus defined as cores, then ncpus = nprocs x ncores)
- threads (if ncpus defined as threads, then ncpus = nprocs x ncores x nthreads)

#### **Note:**

When EGO\_DEFINE\_NCPUS is set, run queue-length values (r1\* values returned by Isload) are automatically normalized based on the set value.

If EGO\_DEFINE\_NCPUS is not defined, but EGO\_ENABLE\_DUALCORE is set, the lim reports the number of cores. If both EGO\_DEFINE\_NCPUS and LSF\_ENABLE\_DUALCORE are set, then the EGO parameter takes precedence.

#### **EGO\_ENABLE\_DUALCORE**

Defines if the hosts have dual cores or not. Is overridden by EGO\_DEFINE\_NCPUS, if set.

**Note:** If EGO\_DEFINE\_NCPUS is not defined, but EGO\_ENABLE\_DUALCORE is set, the lim reports the number of cores. If both EGO\_DEFINE\_NCPUS and LSF\_ENABLE\_DUALCORE are set, then the EGO parameter takes precedence.

## **Customization**

You can customize the **lim** by changing configuration files in EGO\_CONFDIR directory. Configure ego.cluster.<*cluster\_name*> to define various cluster properties such as the resources on individual hosts, the load threshold values for a host, and so on. Configure ego. shared to define host models read by the **lim**, or the CPU factor of individual hosts.

# **Chapter 73. lsacct**

Displays accounting statistics on finished RES tasks in the LSF system.

# **Synopsis**

lsacct [-l] [-C *time0*,*time1*] [-S *time0*,*time1*] [-f *logfile\_name*] [-m *host\_name*] [-u *user\_name* ... | -u all] [*pid* ...]

lsacct [-h | -V]

# **Description**

Displays statistics on finished tasks that are run through RES. When a remote task completes, RES logs task statistics in the task log file.

By default, displays accounting statistics for only tasks that are owned by the user who ran the **lsacct** command.

By default, displays accounting statistics for tasks that are executed on all hosts in the LSF system.

By default, displays statistics for tasks that are logged in the task log file that is currently used by RES: LSF\_RES\_ACCTDIR/lsf.acct.*host\_name* or /tmp/lsf.acct.*host\_name*.

If the -l option is not specified, the default is to display only the fields in SUMMARY.

The RES on each host writes its own accounting log file. These files can be merged by using the **lsacctmrg** command to generate statistics for the entire LSF cluster.

All times are reported in seconds. All sizes are reported in KB.

# **Options**

**-l**

Per-task statistics. Displays statistics about each task.

## **-C** *time0***,***time1*

Displays accounting statistics for only tasks that completed or exited during the specified time interval.

The time format is the same as in the **bhist** command.

## **-f** *logfile\_name*

Searches the specified task log file for accounting statistics. Specify either an absolute or a relative path.

Useful for analyzing old task log files or files that are merged with the lsacctmrg command.

## **-m** *host\_name* **...**

Displays accounting statistics only for tasks that are executed on the specified hosts.

If a list of hosts is specified, host names must be separated by spaces and enclosed in quotation marks (") or (').

## **-S** *time0***,***time1*

Displays accounting statistics only for tasks that began running during the specified time interval.

The time format is the same as in the **bhist** command.

## **-u** *user\_name* **... | -u all**

Displays accounting statistics only for tasks that are owned by the specified users, or by all users if the keyword all is specified.

If a list of users is specified, user names must be separated by spaces and enclosed in quotation marks (") or ('). You can specify both user names and user IDs in the list of users. To specify a Windows user account, include the domain name in uppercase letters and use a single backslash (*DOMAIN\_NAME*\*user\_name*) on a Windows command prompt or a double backslash (*DOMAIN\_NAME*\\*user\_name*) on a UNIX or Linux command line.

#### *pid* **...**

Displays accounting statistics only for tasks with the specified process ID. This option overrides all other options except for the -l, -f, -h, and -V options.

#### **-h**

Prints command usage to stderr and exits.

#### **-V**

Prints LSF release version to stderr and exits.

## **Default output**

Overall statistics for tasks are displayed. The SUMMARY is the default output format.

The total, average, maximum, and minimum resource usage statistics apply to all specified tasks.

The following fields are displayed:

#### **Total number of tasks**

Total number of tasks, including tasks that are completed successfully and total number of exited tasks.

### **Time range of started tasks**

Start time of the first and last task selected.

### **Time range of ended tasks**

Completion or exit time of the first and last task selected.

#### **Resource usage of tasks selected** See **getrusage**.

#### **CPU time**

Total CPU time that is consumed by the task.

#### **Page faults**

Number of page faults.

#### **Swaps**

Number of times the process was swapped out.

#### **Blocks in**

Number of input blocks.

#### **Blocks out**

Number of output blocks.

#### **Messages sent**

Number of System VIPC messages sent.

#### **Messages rcvd**

Number of IPC messages received.

#### **Voluntary cont sw**

Number of voluntary context switches.

#### **Involuntary con sw**

Number of involuntary context switches.

#### **Turnaround**

Elapsed time from task execution to task completion.

# **Per-task statistics with the -l option**

In addition to the fields displayed by default in SUMMARY, displays the following fields for each task:

#### **Starting time**

Time the task started.

### **User and host name**

User who submitted the task and the host from which the task was submitted, in the format *user\_name*@*host*.

**PID**

UNIX process ID of the task.

### **Execution host**

Host on which the command was run.

## **Command line**

Complete command line that was run.

**CWD**

Current working directory of the task.

## **Completion time**

Time at which the task completed.

**Exit status**

UNIX exit status of the task.

## **Files**

Reads the lsf.acct.*host\_name* file.

## **See also**

**[bhist](#page-100-0)**, **[lsacctmrg](#page-464-0)**, **res**, lsf.acct

**lsacct**

# <span id="page-464-0"></span>**Chapter 74. lsacctmrg**

Merges LSF RES task log files.

# **Synopsis**

lsacctmrg [-f] *logfile\_name* ... *target\_logfile\_name* lsacctmrg [-h | -V]

# **Description**

Merges specified task log files into the specified target file in chronological order according to completion time.

All files must be in the format that is specified in the lsf.acct file.

# **Options**

## **-f**

Overwrites the target file without prompting for confirmation.

## *logfile\_name* **...**

Specify log files to be merged into the target file, separated by spaces. Specify either an absolute or a relative path.

## *target\_logfile\_name*

Specify the file into which all log files are to be merged. Specify either an absolute or a relative path. The target file cannot be part of the files to be merged.

## **-h**

Prints command usage to stderr and exits.

## **-V**

Prints LSF release version to stderr and exits.

# **See also**

lsf.acct, **res**

**lsacctmrg**

# **Chapter 75. lsadmin**

Administrative tool to control LIM and RES daemon operations in LSF.

## **Synopsis**

lsadmin *subcommand*

lsadmin [-h | -V]

# **Description**

**Important:** This command can be used only by LSF administrators.

The **lsadmin** command runs privileged subcommands to control LIM and RES daemon operations in the LSF cluster.

If you do not include subcommands, the lsadmin command prompts for subcommands from the standard input.

When you use subcommands for which multiple host names or host groups can be specified, do not enclose the multiple names in quotation marks.

When live configuration with the **bconf** command is enabled (the **LSF\_LIVE\_CONFDIR** parameter is defined in the lsf.conf file), the **lsadmin** command uses configuration files that are generated by the **bconf** command.

The **lsadmin** executable file is installed with the setuid flag turned off.

# **Subcommand synopsis**

```
ckconfig [-v]
reconfig[-f][-v]limlock [-l time_seconds]
limunlock
reslogon [-c cpu_time] [host_name ... | all]
reslogoff [host_name ... | all]
limdebug [-c class_name ...] [-l debug_level] [-f logfile_name] [-o] [host_name ...]
resdebug [-c class_name] [-l debug_level] [-f logfile_name] [-o] [host_name ...]
limtime [-l timing_level] [-f logfile_name] [-o] [host_name ...]
restime [-l timing_level] [-f logfile_name] [-o] [host_name ...]
showconf lim [host_name ... | all]
help [subcommand ...] | ? [subcommand ...]
quit
-h
```
-V

# **Options**

## *subcommand*

Runs the specified subcommand. See the Usage section.

**-h**

Prints command usage to stderr and exits.

### **-V**

Prints LSF release version to stderr and exits.

## **Usage**

### **ckconfig [-v]**

Checks LSF configuration files.

**-v**

Displays detailed messages about configuration file checking.

### **reconfig [-f] [-v]**

Restarts LIM on all hosts in the cluster. Use the **reconfig** subcommand after you change configuration files. The configuration files are checked before all LIMs in the cluster are restarted. If the configuration files are not correct, reconfiguration is not started.

If the **LSF\_MASTER\_LIST** parameter is specified in the lsf.conf file, you are prompted to confirm the reconfiguration for only the management candidate hosts.

**-f**

Disables user interaction and forces LIM to restart on all hosts in the cluster if no unrecoverable errors are found. This option is useful in batch mode.

#### **-v**

Displays detailed messages about configuration file checking.

#### **limrestart**

This subcommand is obsolete in LSF Version 10.1 Fix Pack 11. Use the **bctrld restart lim** command instead to restart the LIM daemon.

#### **limshutdown**

This subcommand is obsolete in LSF Version 10.1 Fix Pack 11. Use the **bctrld stop lim** command instead to shut down the LIM daemon.

#### **limstartup**

This subcommand is obsolete in LSF Version 10.1 Fix Pack 11. Use the **bctrld start lim** command instead to start the LIM daemon.

#### **limlock [-l** *time\_seconds***]**

Locks LIM on the local host until it is explicitly unlocked if no time is specified. When a host is locked, LIM's load status becomes lockU. No job is sent to a locked host by LSF.

#### **-l time\_seconds**

The host is locked for the specified time in seconds.

LSF suspends all non-exclusive jobs that are running on the host. Locking a host is useful if it is running an exclusive job that required all the available CPU time, memory, or both. If the **LSB\_DISABLE\_LIMLOCK\_EXCL=y** parameter is set, to enable preemption of exclusive jobs, for example, LSF suspends all jobs, including exclusive jobs.

#### **limunlock**

Unlocks LIM on the local host.

#### **resrestart**

This subcommand is obsolete in LSF Version 10.1 Fix Pack 11. Use the **bctrld restart res** command instead to restart the RES daemon.

#### **resshutdown**

This subcommand is obsolete in LSF Version 10.1 Fix Pack 11. Use the **bctrld stop res** command instead to shut down the RES daemon.

#### **resstartup**

This subcommand is obsolete in LSF Version 10.1 Fix Pack 11. Use the **bctrld start res** command instead to start the RES daemon.
### **reslogon [-c** *cpu\_time***] [***host\_name* **... | all]**

Logs all tasks that are run by RES on the local host if no arguments are specified.

Logs tasks that are run by RES on the specified hosts or on all hosts in the cluster if all is specified.

RES writes the task resource usage information into the log file lsf.acct.*host\_name*. The location of the log file is determined by the **LSF\_RES\_ACCTDIR** parameter in the lsf.conf file. If the **LSF\_RES\_ACCTDIR** parameter is not defined, or RES cannot access it, the log file is created in the /tmp directory instead.

### **-c** *cpu\_time*

Logs only tasks that use more than the specified amount of CPU time. The amount of CPU time is specified by *cpu\_time* in milliseconds.

#### **reslogoff [***host\_name* **... | all]**

Turns off RES task logging on the specified hosts or on all hosts in the cluster if all is specified.

If no arguments are specified, turns off RES task logging on the local host.

#### **limdebug [-c** *class\_name* **...] [-l** *debug\_level***] [-f** *logfile\_name***] [-o] [***host\_name* **...]**

Sets the message log level for LIM to include additional information in log files. You must be root or the LSF administrator to use this command.

If the command is used without any options, the following default values are used:

#### *class\_name***=0**

No additional classes are logged.

#### *debug\_level***=0**

LOG\_DEBUG level in parameter **LSF\_LOG\_MASK**.

## *logfile\_namedaemon\_name***.log.***host\_name*

LSF system log file in the LSF system log file directory, in the format *daemon\_name*.log.*host\_name*.

#### *host\_name***=***local\_host*

Host from which the command was submitted.

In LSF multicluster capability, debug levels can be set only for hosts within the same cluster. For example, you cannot set debug or timing levels from a host in clusterA for a host in clusterB. You need to be on a host in clusterB to set up debug or timing levels for clusterB hosts.

#### **-c** *class\_name* **...**

Specify software classes for which debug messages are to be logged.

By default, no additional classes are logged (class name 0).

**Note:** Classes are also listed in the lsf.h header file.

The following classes are supported:

**LC\_AFS and LC2\_AFS**

Log AFS messages.

#### **LC\_AUTH and LC2\_AUTH**

Log authentication messages.

**LC\_CHKPNT**

Log checkpointing messages.

**LC\_COMM and LC2\_COMM**

Log communication messages.

#### **LC\_CONF**

Print all parameters in the  $lsf.comf$  and ego.confiles.

**LC\_DCE and LC2\_DCE** Log messages that pertain to DCE support.

## **LC\_EXEC and LC2\_EXEC**

Log significant steps for job execution.

- **LC\_FILE and LC2\_FILE** Log file transfer messages.
- **LC\_HANG and LC2\_HANG** Mark where a program might hang.
- **LC\_MULTI and LC2\_MULTI** Log messages that pertain to LSF multicluster capability.
- **LC\_PIM and LC2\_PIM** Log PIM messages.
- **LC\_SIGNAL and LC2\_SIGNAL** Log messages that pertain to signals.

# **LC\_TRACE and LC2\_TRACE**

Log significant program walk steps.

## **LC\_XDR and LC2\_XDR**

Log everything that is transferred by XDR.

## **-l** *debug\_level*

Specify level of detail in debug messages. The higher the number, the more detail that is logged. Higher levels include all lower levels.

The default is 0 (LOG\_DEBUG level in parameter **LSF\_LOG\_MASK**)

The following values are supported:

**0**

LOG\_DEBUG level for parameter **LSF\_LOG\_MASK** in the lsf.conf file. 0 is the default.

**1**

LOG\_DEBUG1 level for extended logging. A higher level includes lower logging levels. For example, LOG\_DEBUG1 includes LOG\_DEBUG levels.

**2**

LOG\_DEBUG2 level for extended logging. A higher level includes lower logging levels. For example, LOG\_DEBUG2 includes LOG\_DEBUG1 and LOG\_DEBUG levels.

**3**

LOG\_DEBUG3 level for extended logging. A higher level includes lower logging levels. For example, LOG\_DEBUG3 includes LOG\_DEBUG2, LOG\_DEBUG1, and LOG\_DEBUG levels.

## **-f** *logfile\_name*

Specify the name of the file into which debugging messages are to be logged. You can specify a file name with or without a full path.

If a file name without a path is specified, the file is saved in the LSF system log file directory.

The name of the file that is created has the following format:

*logfile\_name*.*daemon\_name*.log.*host\_name*

On UNIX and Linux, if the specified path is not valid, the log file is created in the /tmp directory.

On Windows, if the specified path is not valid, no log file is created.

By default, current LSF system log file in the LSF system log file directory is used.

**-o**

Turns off temporary debug settings and resets them to the daemon start state. The message log level is reset back to the value of **LSF\_LOG\_MASK** and classes are reset to the value of **LSB\_DEBUG\_RES**, **LSB\_DEBUG\_LIM**.

The log file is also reset back to the default log file.

## *host\_name* **...**

Optional. Sets debug settings on the specified host or hosts.

The default is the local host (the host from which command was submitted).

### **resdebug [-c** *class\_name***] [-l** *debug\_level***] [-f** *logfile\_name***] [-o] [***host\_name* **...]**

Sets the message log level for RES to include additional information in log files. You must be the LSF administrator to use this command, not root.

See description of **limdebug** for an explanation of options.

#### **limtime [-l** *timing\_level***] [-f** *logfile\_name***] [-o] [***host\_name* **...]**

Sets timing level for the LIM daemon to include extra timing information in log files. You must be root or the LSF administrator to use this command.

If the command is used without any options, the following default values are used:

#### *timing\_level***=no**

Timing information is recorded.

#### *logfile\_name***=current**

LSF system log file in the LSF system log file directory, in the format *daemon\_name.*log*.host\_name*.

## *host\_name=***local**

The host from which command was submitted.

In LSF multicluster capability, timing levels can be set only for hosts within the same cluster. For example, you cannot set debug or timing levels from a host in clusterA for a host in clusterB. You need to be on a host in clusterB to set up debug or timing levels for clusterB hosts.

#### **-l** *timing\_level*

Specifies detail of timing information that is included in log files. Timing messages indicate the execution time of functions in the software and are logged in milliseconds.

The following values are supported:  $1 \mid 2 \mid 3 \mid 4 \mid 5$ 

The higher the number, the more functions in the software that are timed and whose execution time is logged. The lower numbers include more common software functions. Higher levels include all lower levels.

By default, no timing information is logged.

#### **-f** *logfile\_name*

Specify the name of the file into which timing messages are to be logged. You can specify a file name with or without a full path.

If a file name without a path is specified, the file is saved in the LSF system log file directory.

The name of the file that is created has the following format:

*logfile\_name.daemon\_name.*log*.host\_name*

On UNIX and Linux, if the specified path is not valid, the log file is created in the /tmp directory.

On Windows, if the specified path is not valid, no log file is created.

**Note:** Both timing and debug messages are logged in the same files.

The default is the current LSF system log file in the LSF system log file directory, in the format *daemon\_name.*log*.host\_name*.

**-o**

Optional. Turn off temporary timing settings and reset them to the daemon start state. The timing level is reset back to the value of the parameter for the corresponding daemon (**LSB\_TIME\_LIM**, **LSB\_TIME\_RES**).

The log file is also reset back to the default log file.

#### *host\_name* **...**

Sets the timing level on the specified host or hosts.

By default, timing level is set on the local host (host from which command was submitted).

## **restime [-l** *timing\_level***] [-f** *logfile\_name***] [-o] [***host\_name* **...]**

Sets timing level for RES to include extra timing information in log files. You must be the LSF administrator to use this command, not root.

See description of limtime for an explanation of options.

## **showconf lim [***host\_name* **... | all]**

Displays all configured parameters and their values set in the  $1sf.com$  or ego.confile that affect the **lim** daemon.

By default, the **lsadmin** command displays the local LIM parameters. You can optionally specify the host to display the LIM parameters.

In LSF multicluster capability, the **lsadmin showconf** command displays only the parameters of daemons on the local cluster.

Running the **lsadmin showconf** command from a management candidate host reaches all server hosts in the cluster. Running the **lsadmin showconf** command from a server-only host might not be able to reach other server-only hosts.

You cannot run the **lsadmin showconf lim** command from client hosts. **lsadmin** shows only server host configuration, not client host configuration.

The **lsadmin showconf** command displays only the values that are used by LSF.

The LIM daemon reads the **EGO\_MASTER\_LIST** parameter from wherever it is defined. You can define either the **LSF\_MASTER\_LIST** parameter in the lsf.conf file or the **EGO\_MASTER\_LIST** parameter in the ego.conf file. If EGO is enabled in the LSF cluster, LIM reads the lsf.conf file first, and then the ego.conf file. LIM takes only the value of the **LSF\_MASTER\_LIST** parameter if the **EGO\_MASTER\_LIST** parameter is not defined at all in the ego.conf file.

For example, if you define the **LSF\_MASTER\_LIST** parameter in the lsf.conffile, and the **EGO\_MASTER\_LIST** parameter in the ego.conf file, the **lsadmin showconf** command displays the value of the **EGO\_MASTER\_LIST** parameter.

If EGO is disabled, the ego.confile is not loaded, so whatever is defined in the  $1sf.c$  confile is displayed.

## **help [***subcommand* **...] | ? [***subcommand* **...]**

Displays the syntax and functions of the specified subcommands.

From the command prompt, you can use **help** or **?**.

**quit**

Exits the **lsadmin** session.

## **See also**

**[bmgroup](#page-236-0)**, **[busers](#page-446-0)**, lsf.conf, lsf.sudoers, lsf.acct

# **Chapter 76. lsclusters**

Displays configuration information about LSF clusters.

## **Synopsis**

lsclusters [-h] [-V] [-l | -w] [*cluster\_name* ...]

# **Description**

By default, returns information about the local cluster and all other clusters that the local cluster is aware of. The local cluster detects all clusters that are defined in the RemoteClusters section of the lsf.cluster.*cluster\_name* file if that section exists, or all clusters defined in the lsf.shared file.

# **Options**

**-l**

**-w**

Long format. Displays additional information.

Wide format. Displays additional information. Fields are displayed without truncation.

## *cluster\_name* **...**

Displays information about the specified clusters.

**-h**

Prints command usage to stderr and exits.

**-V**

Prints LSF release version to stderr and exits.

# **Default output**

A listing of the clusters is displayed with the following fields:

## **CLUSTER\_NAME**

The name of the cluster.

#### **STATUS**

The status of the cluster. The following values are supported:

**ok**

The cluster is in normal load sharing state, and can exchange load information with the local cluster.

#### **unavail**

The cluster is unavailable.

#### **MASTER\_HOST**

The name of the cluster's management host.

## **ADMIN**

The user account name of the cluster's primary LSF administrator.

## **HOSTS**

Number of LSF static client and server hosts in the cluster. The HOSTS field does not include floating clients.

## **SERVERS**

Number of LSF server hosts in the cluster.

# **Long format with the -l option**

The -l lists cluster administrator login names, available host-based resource names, host types, host models, whether the local cluster accepts or sends interactive jobs to this cluster, preferred authentication name, and the actual authentication name in use.

## **See also**

ls\_info, ls\_policy, ls\_clusterinfo lsf.cluster

# **Chapter 77. lsfinstall**

The LSF installation and configuration script.

## **Synopsis**

```
lsfinstall -f install.config
lsfinstall -s -f server.config
lsfinstall -h
```
# **Description**

The **lsfinstall** script runs the LSF installation scripts and configuration utilities to install a new LSF cluster or upgrade LSF from a previous release.

To install a fully operational LSF cluster that all users can access, run the **lsfinstall** script as root.

You can run the **lsfinstall** script as a non-root user, with limitations.

# **Required install.config variables**

The following parameters are required for installation with the install.config configuration file:

- LSF\_TOP="/*path*"
- LSF\_ADMINS="*user\_name* [*user\_name* ...]"
- LSF\_CLUSTER\_NAME="*cluster\_name*"

# **Required server.config variables**

If you use the server.config file to install dynamic server hosts, the following parameters are required:

- LSF\_TOP="/*path*"
- LSF\_TARDIR="/*path*"
- LSF\_SERVER\_HOSTS="*host\_name* [*host\_name* ...]"

# **Variables that require an absolute path**

- LSF\_TOP="*/path*"
- LSF\_TARDIR="/*path*"
- LSF\_ENTITLEMENT\_FILE="*/path*"

# **What lsfinstall does**

Before it installs and configures LSF, the **lsfinstall** script checks the installation prerequisites, and outputs the results to the lsfprechk.rpt file. The **lsfinstall** script writes any unrecoverable errors to the Install.err file and exits. You must correct these errors before you continue to install and configure LSF.

During installation, the **lsfinstall** script logs installation progress in the Install.log file and calls other utilities to decompress, extract, and copy product files. After it copies files to the installation location, the script configures the cluster.

# **(Optional) run hostsetup**

After installation, you can run the **hostsetup** command to set up LSF hosts and automatic LSF startup. After you set up the server hosts, start your cluster and test the installation by running some basic commands.

Run the **hostsetup** command on each LSF server host.

For complete usage of the **hostsetup** command, run the **hostsetup -h** command to see the command usage and options help.

**Note:** Running the **hostsetup** command is only required if you plan to run IBM POE jobs by using IBM Parallel Environment (IBM PE).

**Important:** Before you run the **hostsetup** command, make sure that the hosts you want to set up are in the lsf.cluster.*cluster\_name* file.

For example, run the following commands to use the LSF cluster that is installed in the /usr/share/lsf directory and configure LSF daemons to start automatically at system startup time:

```
# cd /usr/share/lsf/10.1/install
# ./hostsetup --top="/usr/share/lsf" --boot="y"
```
# **Where lsfinstall is located**

**lsfinstall** is included in the LSF installation script TAR file 1sf10.1.0.12 1sfinstall.tar.Z and is located in the lsf10.1.0.12\_lsfinstall directory that is created when you decompress and extract installation script TAR file.

After you install LSF, the **lsfinstall** script is located in the LSF\_TOP/10.1/install/ directory.

# **Options**

## **-f** *option\_file*

Name of the file that specifies the installation options. The file can be any name that you choose. The name of the default template file for normal installation is install.config. To install server hosts for dynamic host configuration, use the template file server.config.

**-s**

Install a dynamic server host.

Specify installation options in the server.config file.

The following parameters are required:

- LSF\_SERVER\_HOSTS="*host\_name* [*host\_name* ...]"
- LSF\_TOP="/*path*"
- LSF\_TARDIR="/*path*"

The following parameters are optional:

#### **LSF\_LIM\_PORT=***port\_number*

If the management host does not use the default LSF\_LIM\_PORT, you must specify the same LSF\_LIM\_PORT defined in lsf.conf on the management host.

#### **LSF\_LOCAL\_RESOURCES="***resource* **..."**

Defines the local resources for a dynamic host.

• For numeric resources, use name-value pairs:

"[resourcemap *value*\**resource\_name*]"

• For Boolean resources, define resource names:

"[resource *resource\_name*]"

The following example defines a numeric resource for verilog licenses and Boolean resource linux:

```
LSF_LOCAL_RESOURCES="[hostname hostA] [server 1] [resourcemap 1*verilog] [resource 
linux]"
```
**Tip:** If **LSF\_LOCAL\_RESOURCES** are already defined in a local lsf.conf file on the server host, the **lsfinstall** script does not add resources that you defined in **LSF\_LOCAL\_RESOURCES** in the server.config file.

The **lsfinstall** script creates a local lsf.conf file for the server host, which sets the following parameters:

- LSF\_CONFDIR="/*path*"
- LSF\_GET\_CONF=lim
- LSF\_LIM\_PORT=*port\_number*
- LSF\_LOCAL\_RESOURCES="*resource* ..."
- LSF\_SERVER\_HOSTS="*host\_name* [*host\_name* ...]"
- LSF\_VERSION=10.1

**-h**

Prints command usage and exits.

# **See also**

lsf.conf, install.config, server.config

**lsfinstall**

# **Chapter 78. lsfmon**

Install or uninstall LSF Monitor in an existing cluster.

## **Synopsis**

```
lsfmon -install
lsfmon -remove
```
# **Description**

**Note:** This command is deprecated and might be removed in a future version of LSF.

LSF Monitor runs on Microsoft Windows and enables Windows Performance Monitor to chart information about the LSF cluster.

The LSF Monitor service runs under the account of an LSF cluster administrator.

# **Options**

**-install** Install LSF Monitor on the host.

### **-remove**

Remove LSF Monitor from the host.

**lsfmon**

# **Chapter 79. lsfrestart**

Restarts the LIM, RES, **sbatchd**, and **mbatchd** daemons on all hosts in the cluster

# **Synopsis**

lsfrestart [-f | -pdsh] lsfrestart [-h | -V]

# **Description**

## **Important:**

This command can be used only by root, the primary cluster administrator, or users who are listed in the lsf.sudoers file.

Restarts the LIM, RES, **sbatchd** and **mbatchd** daemons, in that order, on all hosts in the local cluster. When live configuration with the **bconf** command is enabled (the **LSF\_LIVE\_CONFDIR** parameter is defined in the lsf.conf file), the **lsfstartup** command uses configuration files that are generated by the **bconf** command.

By default, prompts for confirmation of the next operation if an error is encountered.

To be able to control all daemons in the cluster, the file /etc/lsf.sudoers must be set up properly.

**Note:** To use the  $1sf$ . sudoers file, you must enable the setuid bit for the LSF administration commands. Run the **hostsetup --setuid** command option on the LSF management and candidate hosts. Since this allows LSF administration commands to run with root privileges, do not enable the setuid bit if you do not want these LSF commands to run with root privileges.

The **hostsetup --setuid** command enables the setuid bit for the following LSF executable files: **badmin**, **lsadmin**, **egosh**, **utmpreg**, **swtbl\_api**, **ntbl\_api**, **lstbl\_nid**, and **swtbl\_poe**.

# **Options**

**-f**

Force mode. Continues to restart daemons even if an error is encountered.

**-pdsh**

Enable parallel remote command execution with the PDSH tool. The PDSH tool is required on management hosts and management candidates. The chunk size is 400 hosts.

**-h**

Prints command usage to stderr and exits.

**-V**

Prints LSF release version to stderr and exits.

## **See also**

**lsadmin**, **badmin**, **lsfshutdown**, **lsfstartup**, lsf.sudoers.

**lsfrestart**

# **Chapter 80. lsfshutdown**

Shuts down the LIM, RES, **sbatchd**, and **mbatchd** daemons on all hosts in the cluster.

## **Synopsis**

lsfshutdown [-f | -pdsh] lsfshutdown [-h | -V]

# **Description**

## **Important:**

This command can be used only by root, the primary cluster administrator, or users who are listed in the lsf.sudoers file.

Shuts down the **sbatchd**, RES, LIM, and **mbatchd** daemons, in that order, on all hosts.

By default, prompts for confirmation of the next operation if an error is encountered.

To be able to control all daemons in the cluster, the file /etc/lsf.sudoers must be set up properly.

# **Options**

**-f**

Force mode. Continues to shut down daemons even if an error is encountered.

**-pdsh**

Enable parallel remote command execution with the PDSH tool. The PDSH tool is required on management hosts and management candidates. The chunk size is 400 hosts.

**-h**

Prints command usage to stderr and exits.

**-V**

Prints LSF release version to stderr and exits.

## **See also**

**badmin**, **lsadmin**, **lsfrestart**, **lsfstartup**, lsf.sudoers.

**lsfshutdown**

# **Chapter 81. lsfstartup**

Starts the LIM, RES, and **sbatchd** daemons on all hosts in the cluster.

## **Synopsis**

lsfstartup -pdsh [-delay *seconds*] [-num\_hosts *number*] lsfstartup [-f]

lsfstartup [-h | -V]

## **Description**

Important: This command can be used only by root or users who are listed in the 1sf. sudoers file.

Starts the LIM, RES, and **sbatchd** daemons, in that order, on all hosts. When live configuration with the **bconf** command is enabled (the **LSF\_LIVE\_CONFDIR** parameter is defined in the lsf.conf file), the **lsfstartup** command uses configuration files that are generated by the **bconf** command.

By default, prompts for confirmation of the next operation if an error is encountered.

If LSF daemons are already running, use the **lsfrestart** command instead, or use the **lsfshutdown** to shut down the running daemons before you use the **lsfstartup** command.

To be able to control all daemons in the cluster, the file /etc/lsf.sudoers must be set up properly.

**Note:** To use the  $1sf$ , sudoers file, you must enable the setuid bit for the LSF administration commands. Run the **hostsetup --setuid** command option on the LSF management and candidate hosts. Since this allows LSF administration commands to run with root privileges, do not enable the setuid bit if you do not want these LSF commands to run with root privileges.

The **hostsetup --setuid** command enables the setuid bit for the following LSF executable files: **badmin**, **lsadmin**, **egosh**, **utmpreg**, **swtbl\_api**, **ntbl\_api**, **lstbl\_nid**, and **swtbl\_poe**.

# **Options**

**-f**

Force mode. Continues to start daemons even if an error is encountered.

**-pdsh**

Enable parallel remote command execution with the PDSH tool. The PDSH tool is required on management hosts and management candidates.

#### **-delay** *seconds*

Time interval between chunks. Valid values are 1 - 60. The default value is 8 seconds.

## **-num\_hosts** *number*

Number of hosts in one chunk. Valid values are 1 - 512. The default value is 250.

**-h**

**-V**

Prints LSF release version to stderr and exits.

Prints command usage to stderr and exits.

## **See also**

**badmin**, **lsadmin**, **lsfrestart**, **lsfshutdown**, lsf.sudoers.

**lsfstartup**

# **Chapter 82. lsgrun**

Runs a task on a group of hosts.

# **Synopsis**

lsgrun [-i] [-p] [-P] [-S] [-v] -R "*res\_req*" [*command* [*argument* ...]] lsgrun [-i] [-p] [-P] [-S] [-v] -f *host\_file* [*command* [*argument* ...]] lsgrun [-i] [-p] [-P] [-S] [-v] -m *host\_name* ... [*command* [*argument* ...]] lsgrun [-h | -V] lsgrun [-i] [-p] [-P] [-S] [-v] [-R "*res\_req*"] -n *num\_hosts* [*command* [*argument* ...]]

# **Description**

Use the **lsgrun** command for fast global operations such as starting daemons, replicating files to or from local disks, looking for processes that are running on all hosts, checking who is logged in on each host. The hosts can be specified by using a host file, a list of host names or by letting the system select the hosts. If the **LSB\_DISABLE\_LIMLOCK\_EXCL=y** parameter is set to enable preemption of exclusive jobs, for example, you can use the **lsgrun** command to start a task on hosts that are running exclusive jobs.

The **lsgrun** command has the following default behavior:

- The **lsgrun** command is not interactive.
- The specified task runs sequentially on hosts with full pseudoterminal (tty) support.
- The **lsgrun** command does not create a pseudo-terminal.
- LSF uses as many processors as available to run the specified task.
- The resource requirement for host selection is  $r15s:pg.$
- The prompt Command> is displayed to allow users to type in a command as the task. The command prompt is terminated by a CTRL-D or EOF. The command then runs on the specified hosts.

The -f *host\_file*, -m *host\_name*, or -n *num\_processors* options are required. These options are mutually exclusive.

If the **LSF\_UGROUP\_TRANSFER** parameter is enabled in the lsf.conf file, tasks in the execution side that the **lsgrun** command runs use the UNIX group information that is set by the user on the client side.

# **Options**

**-i**

Interactive operation mode. You are asked whether the task is to run on all hosts. If you answer y, the task is started on all specified hosts; otherwise, you are asked to specify hosts interactively.

**-P**

Creates a pseudo-terminal on UNIX and Linux hosts to run programs that require a pseudo-terminal, for example, the **vi** command.

The -P option is not supported on Windows.

**-p**

Parallel run mode. Runs the task on all hosts simultaneously and without pseudoterminal tty support.

If the -p option is specified with the -P option, the -P option is ignored.

Use this option for fast start-up of tasks. However, any output from remote tasks arrives at the terminal in arbitrary order, depending on task execution speeds on individual hosts.

**-S**

Creates a pseudo-terminal with shell mode support on UNIX hosts.

Shell mode support is required for running interactive shells or applications that redefine the **CTRL-C** and **CTRL-Z keys**, such as **jove**.

The -S option is not supported on Windows.

**-v**

Verbose mode. Displays the name of the host or hosts running the task.

### **-f** *host\_file*

Runs the task on all hosts that are listed in the file that is specified by the *host\_file* argument.

Specify a file that contains a list of host names. Host names must be separated by white space characters (for example, SPACE, TAB, and NEWLINE).

This option is exclusive of options -n, -R, and -m.

#### **-m** *host\_name* **...**

Either -f *host\_file*, -m *host\_name* or -n *num\_processors* is required.

Runs the task on all specified hosts.

Specify hosts on which to run the task. If multiple host names are specified, the host names must be enclosed by quotation marks (" or ') and separated by white space.

This option is exclusive of options -n, -R, and -f.

#### **-n** *num\_hosts*

Runs the task in a cluster with the required number of available hosts.

One host can be used to start several tasks if the host is multiprocessor. This option can be used together with option -R to select hosts.

This option is exclusive of options -m and -f.

#### **-R "***res\_req***"**

Runs the task on hosts with the required resource requirements.

Specify the resource requirement expression for host selection. Unless a type == value expression is in *res\_req* to specify otherwise, the resource requirement is used to choose from all hosts with the same host type as the local host.

The -R option can be used together with option -n to choose a specified number of processors to run the task.

Exclusive resources need to be explicitly specified within the resource requirement string. For example, a resource that is called bigmem is defined in the 1sf. shared file and defined it as an exclusive resource for hostE in 1sf.cluster.mycluster. Use the following command to submit a task to run on hostE:

lsgrun -R "bigmem" myjob

Or

lsgrun -R "defined(bigmem)" myjob

If the -m option is specified with a single host name, the -R option is ignored.

#### *command* **[***argument* **...]**

Specify the command to run. The command must be the last argument on the command line.

**-h**

Prints command usage to stderr and exits.

**-V**

Prints LSF release version to stderr and exits.

# **Diagnostics**

Exit status is 0 if all tasks run correctly.

If tasks do not run correct, the exit status is the first nonzero status that is returned by a remote task. The **lsgrun** command runs the task on all hosts even if some have nonzero exit status.

Exit status is -10 if a problem is detected in LSF.

## **See also**

**[lsrun](#page-538-0)**, **[lsplace](#page-524-0)**

**lsgrun**

# <span id="page-490-0"></span>**Chapter 83. lshosts**

Displays hosts and their static resource information.

# **Synopsis**

```
lshosts [-a] [-cname] [-gpu [-mig]] [-w | -l | -o "field_name[:[-][output_width][:unit]] ...
[delimiter='character']" [-json]] [-R "res_req"] [-T] [host_name | cluster_name] ...
```
lshosts -s [*resource\_name* ...] [-a] [-cname] [-loc]

lshosts [-h | -V]

# **Description**

By default, returns the following information: host name, host type, host model, CPU factor, number of CPUs, total memory, total swap space, whether the host is a server host, and static resources. Exclusive resources are prefixed with an exclamation mark (!). Displays information about all hosts in the cluster.

In the IBM Spectrum LSF multicluster capability job forwarding model, the default behavior is to return the following information: host name, host type, host model, CPU factor, number of CPUs, total memory, total swap space, whether the host is a server host, and static resources. Displays information about all hosts in the local cluster and for all hosts in equivalent remote clusters that the local cluster sees.

In the IBM Spectrum LSF multicluster capability resource leasing model, returns information about hosts in the local cluster.

The -s option displays information about the static resources (shared or host-based) and their associated hosts.

# **Options**

**-a**

Dynamic cluster only. Shows information about all hosts, including Dynamic cluster virtual machine hosts configured with the jobvm resource. Default output includes only standard LSF hosts and Dynamic cluster hosts configured with the dchost resource.

## **-cname**

In LSF Advanced Edition, includes the cluster name for execution cluster hosts and host groups in output.

**Note:** This command option is deprecated and might be removed in a future version of LSF.

**-gpu**

Displays GPU topology information for the cluster.

**-json**

Displays the customized output in JSON format.

When specified, **lshosts -o** displays the customized output in the JSON format.

This option applies only to output for the **lshosts -o** command for customized output. This option has no effect when used with **lshosts** without the -o option and the **LSF\_LSHOSTS\_FORMAT** environment variable and parameter are not defined.

**-l**

Displays host information in a long multi-line format. In addition to the default fields, displays additional information, including maximum /tmp space, the number of local disks, the execution priority for remote jobs, load thresholds, and run windows.

**-mig**

Displays detailed information on Nvidia Multi-Instance GPU (MIG) instances. This option must be specified with the -gpu option.

**-w**

Displays host information in wide format. Fields are displayed without truncation.

**-o**

Sets the customized output format.

- Specify which **lshosts** fields (or aliases instead of the full field names), in which order, and with what width to display.
- Specify only the **lshosts** field name or alias to set its output to unlimited width and left justification.
- Specify the colon (:) without a width to set the output width to the recommended width for that field.
- Specify the colon (:) with a width to set the maximum number of characters to display for the field. When its value exceeds this width, **lshosts** truncates the ending characters.
- Specify a hyphen (-) to set right justification when **lshosts** displays the output for the specific field. If not specified, the default is to set left justification when **lshosts** displays the output for a field.
- Specify the unit colon (:) with a unit to set the unit for the output of the specific field:
	- Specify S to use a built-in conversion for space or capacity, such as memory or disk space. Values are automatically scaled for M (MB), G (GB), and T (TB), where the default unit is M (MB).

For example, when displaying the **mem** field with a specified width of 3,

- For a value of 30, running the **lshosts -o "maxmem:3:S"** command shows 30.0M.
- For a value of 4096, running the **lshosts -o "maxswp:3:S"** command shows 4.0G.
- For a value of 5000000, running the **lshosts -o "maxtmp:3:S"** command shows 4.8T.
- Specify D to use a built-in conversion for duration or time, such as memory or disk space. Values are automatically scaled for s (seconds), m (minutes), h (hours), and d (days), where the default unit is s (seconds). The automatically scaled value is rounded up after the first decimal point.

For example, when displaying the external **mytime** resource field with a specified width of 5,

- For a value of 30, running the **lshosts -o "mytime:5:D"** command shows 30.0s.
- For a value of 8000, running the **lshosts -o "mytime:5:D"** command shows 2.2h.
- For a value of 5000000, running the **lshosts -o "mytime:5:D"** command shows 57.8d.
- Specify any other string of 1 3 characters and the characters are used as is in the field value. The first character must be a letter (upper or lower case). The second and third characters must be an alphanumeric character.

For example, when displaying the external gpu temp resource with a width of 3, running the **lshosts -o "gpu\_temp:3:C"** command for a value of 30 shows 30C

• Use delimiter= to set the delimiting character to display between different headers and fields. This delimiter must be a single character. By default, the delimiter is a space.

Output customization applies only to the output for certain **lshosts** options:

- **LSF\_LSHOSTS\_FORMAT** and **lshosts -o** both apply to output for the **lshosts** command with no options, and for **lshosts** options with output that filter information, including the following options: -a, -cname.
- **LSF\_LSHOSTS\_FORMAT** and **lshosts -o** do not apply to output for other **lshosts** options that use a modified format, including the following options:  $-1$ ,  $-w$ .

The **lshosts -o** option overrides the **LSF\_LSHOSTS\_FORMAT** environment variable, which overrides the **LSF\_LSHOSTS\_FORMAT** setting in lsf.conf.

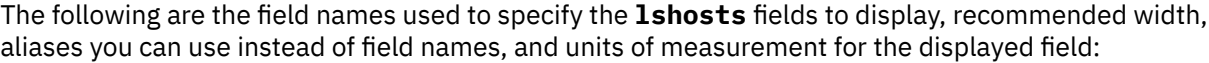

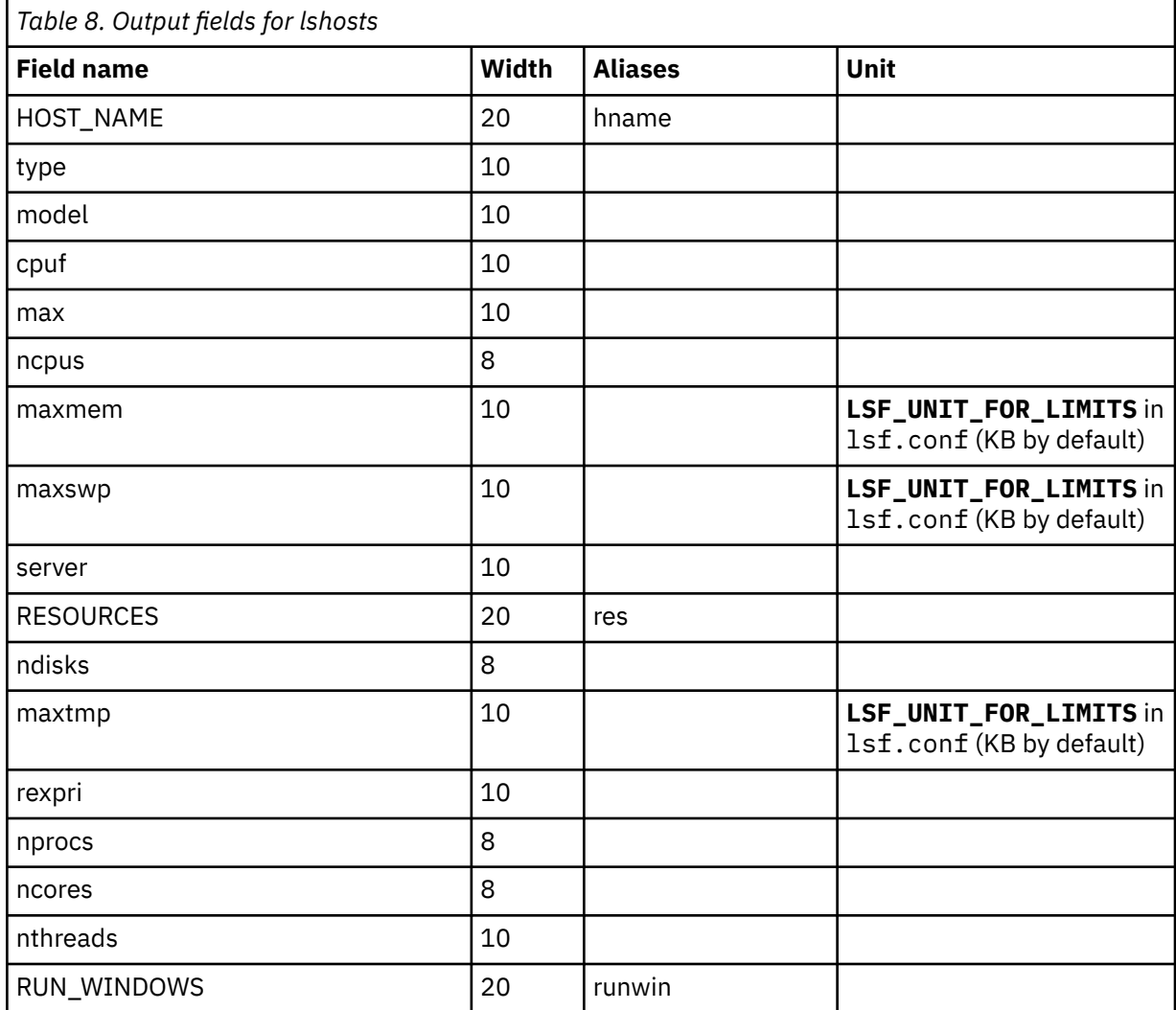

Field names and aliases are not case-sensitive. Valid values for the output width are any positive integer 1 - 4096.

For example,

lshosts -o "HOST\_NAME type: RESOURCES:- RUN\_WINDOWS:-16 delimiter='^'"

This command displays the following fields:

- HOST\_NAME with unlimited width and left-aligned.
- type with a maximum width of 10 characters (which is the recommended width) and left-aligned.
- RESOURCES with a maximum width of 20 characters (which is the recommended width) and rightaligned.
- RUN\_WINDOWS with a maximum width of 16 characters and right-aligned.
- The  $\wedge$  character is displayed between different headers and fields.

#### **-R "***res\_req***"**

Displays only information about the hosts that satisfy the resource requirement expression. LSF supports ordering of resource requirements on all load indices, including external load indices, either static or dynamic.

In the IBM Spectrum LSF multicluster capability, displays only information about the hosts in the local cluster that satisfy the resource requirement expression.

#### *host\_name* **... |** *cluster\_name* **...**

Displays only information about the specified hosts. Do not use quotation marks when you specify multiple hosts.

For the IBM Spectrum LSF multicluster capability, displays information about hosts in the specified clusters. The names of the hosts that belong to the cluster are displayed instead of the name of the cluster. Do not use quotation marks when you specify multiple clusters.

### **-s [***resource\_name* **...] [-loc]**

Displays information about the specified resources. The resources must be static resources (shared or host-based). If no resource is specified, then displays information about all resources. Returns the following information: the resource names, the values of the resources, and the resource locations.

If the **LOCATION** parameter in the lsf.cluster.*clustername* file is set to all to indicate that the resource is shared by all hosts in the cluster, the LOCATION field in the **lshosts -s** command output also displays ALL. To display the individual names of all the hosts in the cluster in the **lshosts -s** command output, specify the -loc option together with the -s option.

**-h**

Prints command usage to stderr and exits.

**-T**

Displays host topology information for each host or cluster.

**-V**

Prints the LSF release version to stderr and exits.

## **Host-based default output**

### **HOST\_NAME**

The name of the host. This display field is truncated.

#### **type**

The host type. This display field is truncated.

With the IBM Spectrum LSF multicluster capability, if the host type of a host in the remote cluster is not defined in the local cluster, the keyword unknown is displayed.

#### **model**

The host model. This display field is truncated.

With the IBM Spectrum LSF multicluster capability, if the host model of a host in the remote cluster is not defined in the local cluster, the keyword unknown is displayed.

#### **cpuf**

The relative CPU performance factor. The CPU factor is used to scale the CPU load value so that differences in CPU speeds are considered. The faster the CPU, the larger the CPU factor.

The default CPU factor of a host with an unknown host type is 1.0.

#### **ncpus**

The number of processors on this host.

If the **LSF\_ENABLE\_DUALCORE=Y** parameter is specified in the lsf.conf file for multi-core CPU hosts, displays the number of cores instead of physical CPUs.

If EGO is enabled in the LSF cluster and the **EGO\_DEFINE\_NCPUS** parameter is specified in the lsf.conf or ego.conf file, the appropriate value for ncpus is displayed, depending on the value of the **EGO\_DEFINE\_NCPUS** parameter:

#### **EGO\_DEFINE\_NCPUS=procs**

ncpus=number of processors.

#### **EGO\_DEFINE\_NCPUS=cores**

ncpus=*number of processors* × *number of cores per processor*.

### **EGO\_DEFINE\_NCPUS=threads**

ncpus=*number of processors* × *number of cores per processor* × *number of threads per core*.

**Note:** The EGO\_DEFINE\_NCPUS=cores parameter is the same as setting the **LSF\_ENABLE\_DUALCORE=Y** parameter.

#### **nprocs**

The number of physical processors per CPU configured on a host.

#### **ncores**

The number of cores per processor that is configured on a host.

#### **nthreads**

The number of threads per core that is configured on a host.

#### **maxmem**

The maximum amount of physical memory available for user processes.

By default, the amount is displayed in KB. The amount can appear in MB depending on the actual system memory. Use the **LSF\_UNIT\_FOR\_LIMITS** parameter in the lsf.conf file to specify a larger unit for the limit (GB, TB, PB, or EB).

#### **maxswp**

The total available swap space.

By default, the amount is displayed in KB. The amount can appear in MB depending on the actual system swap space. Use the **LSF\_UNIT\_FOR\_LIMITS** parameter in the lsf.conf file to specify a larger unit for the limit (GB, TB, PB, or EB).

For the Solaris operating system, the swap space is virtual, a layer between anonymous memory pages and the physical storage (or disk-backed swap space). Virtual swap space on Solaris systems is equal to the sum of all its physical (disk-backed) swap space plus a portion of the currently available physical memory, which might be a dynamic value.

#### **server**

Indicates whether the host is a server or client host. Yes is displayed for LSF servers. No is displayed for LSF clients. Dyn is displayed for dynamic hosts.

#### **RESOURCES**

The Boolean resources that are defined for this host, denoted by resource names, and the values of external numeric and string static resources. External static resources are configured in the lsf.cluster and lsf.shared files.

## **Host-based -l option output**

#### **ndisks**

The number of local disk drives directly attached to the host.

#### **maxtmp**

The maximum / tmp space in MB configured on a host.

#### **rexpri**

UNIX only. The execution priority of remote jobs that are run by the RES. rexpri is a number between -20 and 20, with -20 representing the highest priority and 20 the lowest. The default rexpri is 0, which corresponds to the default scheduling priority of 0 on BSD-based UNIX systems and 20 on System V-based systems.

#### **nprocs**

The number of physical processors per CPU configured on a host.

#### **ncores**

The number of cores per processor that is configured on a host.

#### **nthreads**

The number of threads per core that is configured on a host.

#### **RUN\_WINDOWS**

The time windows during which LIM considers the host as available to run remote jobs. These run windows have the same function for LSF hosts as dispatch windows have for LSF hosts.

#### **LOAD\_THRESHOLDS**

The thresholds for scheduling interactive jobs. If a load index exceeds the load threshold (or falls below the load threshold, for decreasing load indices), the host status is changed to busy. If the threshold is displayed as a dash -, the value of that load index does not affect the host status.

## **HARDWARE TOPOLOGY**

NUMA and socket information for the host.

### **AVAILABLE CPU FREQUENCY**

Shows the available CPU frequencies for the host. Used for energy aware scheduling.

#### **CURRENT CPU FREQUENCY (GHz)**

Shows the current CPU frequencies that are selected for the host and the number of CPUs on the host. Used for energy aware scheduling.

## **Resource-based output -s option**

Displays the static resources (shared or host-based). Each line gives the value and the associated hosts for the static resource. Static shared resources are configured in the  $lsf$ , shared and  $lsf$ , cluster files.

The following fields are displayed:

#### **RESOURCE**

The name of the resource.

#### **VALUE**

The value of the static resource.

### **LOCATION**

The hosts that are associated with the static resource.

## **Topology-based output -T option**

Displays host topology information for each host or cluster. Topology is displayed by *processor unit* level: NUMA node, if present, socket, core, and thread. A *socket* is a collection of cores with a direct pipe to memory. Each socket contains 1 or more cores. The topology display does not necessarily refer to a physical socket, but rather to the memory architecture of the machine. A *core* is a single entity capable of performing computations. On hosts with hyperthreading enabled, a core can contain one or more threads.

The following fields are displayed:

#### **Host[***memory***]** *host\_name*

Maximum memory available on the host followed by the host name. If memory availability cannot be determined, a dash (-) is displayed for the host.

For hosts that do not support affinity scheduling, a dash (-) is displayed for host memory and no host topology is displayed.

#### **NUMA[***numa\_node***:** *max\_mem***]**

Maximum NUMA node memory. It is possible for requested memory for the NUMA node to be greater than the maximum available memory displayed.

If no NUMA nodes are present, then the NUMA layer in the output is not shown. Other relevant items such as host, socket, core, and thread are still shown.

If the host is not available, only the host name is displayed. A dash (-) is shown where available host memory would normally be displayed.

The **lshosts -T** output differs from the **bhosts -aff** output:

- Socket and core IDs are not displayed for each NUMA node.
- The requested memory of a NUMA node is not displayed
- **lshosts -T** displays all enabled CPUs on a host, not just the CPUs defined in the CPU list in lsb.hosts

In the following example, full topology (NUMA, socket, and core) information is shown for hostA. Hosts hostB and hostC are either not NUMA hosts or they are not available:

```
lshosts -T
Host[15.7G] hostA
     NUMA[0: 15.7G]
         Socket
              core(0)
         Socket
              core(1)
          Socket
              core(2)
          Socket
              core(3)
          Socket
              core(4)
         Socket
              core(5)
          Socket
              core(6)
         Socket
              core(7)
Host[-] hostB
Host[-] hostC
```
When LSF cannot detect processor unit topology, the **lshosts -T** command displays processor units to the closest level.

```
lshosts -T
      Host[1009M] hostA 
            Socket (0 1)
```
hostA has two processor units: 0 and 1. LSF cannot detect core information, so the processor unit is attached to the socket level.

Hardware topology information is not shown for client hosts and hosts in a mixed cluster or IBM Spectrum LSF multicluster capability environment that is running a version of LSF that is earlier than Version 9.1.

## **Output: GPU-based -gpu option**

The -gpu option displays information of the GPUs on the host.

The following fields are displayed:

#### **HOST\_NAME**

The host name.

#### **gpu\_id**

The GPU IDs on the host. Each GPU is shown as a separate line.

#### **gpu\_model**

The full model name, which consists of the GPU brand name and the model type.

#### **gpu\_driver**

The full version of the GPU driver.

#### **gpu\_factor**

The GPU run time weighting factor.

#### **numa\_id**

The NUMA node ID.

#### **vendor**

The GPU vendor type (that is, the GPU brand name).

#### **mig**

Flag to indicate whether the GPU supports Nvidia Multi-Instance GPU (MIG) functions.

If the -mig option is specified with the -gpu option, shows the following detailed MIG instances information:

### **devid**

The MIG device (instance) ID.

### **gid**

The GPU instance ID.

### **cid**

The compute instance ID.

## **inst\_name**

The MIG instance name.

# **Files**

Reads lsf.cluster.*cluster\_name*.

## **See also**

**ls\_info**, **ls\_policy**, **ls\_gethostinfo**, lsf.shared

# **Chapter 84. lsid**

Displays the LSF version number, the cluster name, and the management host name.

# **Synopsis**

lsid [-h | -V]

# **Description**

The management host is dynamically selected from all hosts in the cluster.

In LSF multicluster capability, the management host is dynamically selected from all hosts in the local cluster.

# **Options**

## **-h**

Prints command usage to stderr and exits.

## **-V**

Prints LSF release version to stderr and exits.

# **Files**

The host names are defined in the lsf.cluster.*cluster\_name* file and cluster names are defined in the lsf.shared file.

# **See also**

ls\_getclustername, ls\_getmastername, **[lsinfo](#page-500-0)**

**lsid**

# <span id="page-500-0"></span>**Chapter 85. lsinfo**

Displays LSF configuration information.

# **Synopsis**

lsinfo [-l | -w] [-m | -M] [-r] [-t] [*resource\_name* ...] lsinfo [-h | -V]

# **Description**

By default, displays all LSF configuration information including resource names and their meanings, host types and models, and associated CPU factors known to the system.

By default, displays information about all resources. Resource information includes resource name, resource type, description, and the default sort order for the resource.

You can use resource names in task placement requests.

Use this command with options to selectively view configured resources, host types, and host models.

# **Options**

**-l**

Displays resource information in a long multi-line format. Additional parameters are displayed including whether a resource is built-in or configured, and whether the resource value changes dynamically or is static. If the resource value changes dynamically then the interval indicates how often it is evaluated.

**-M**

Displays information about all host models in the file  $1sf.shared.$ 

**-m**

Displays only information about host models that exist in the cluster.

**-r**

Displays only information about configured resources.

**-t**

Displays only information about configured host types.

**-w**

Wide format. Displays the information in a wide format.

## *resource\_name* **...**

Displays only information about the specified resources.

**-h**

Prints command usage to stderr and exits.

**-V**

Prints LSF release version to stderr and exits.

# **Output for -l option**

The -l option displays all information available about load indices.

## **TYPE**

Indicates whether the resource is numeric, string, or Boolean.

#### **ORDER**

### **Inc**

If the numeric value of the load index increases as the load it measures increases, such as CPU utilization (ut).

#### **Dec**

If the numeric value decreases as the load increases.

## **N/A**

If the resource is not numeric.

### **INTERVAL**

The number of seconds between updates of that index. Load indices are updated every INTERVAL seconds. A value of 0 means the value never changes.

### **BUILTIN**

If BUILTIN is Yes, the resource name is defined internally by LIM. If BUILTIN is No, the resource name is site-specific defined externally by the LSF administrator.

### **DYNAMIC**

If DYNAMIC is Yes the resource is a load index that changes over time. If DYNAMIC is No the resource represents information that is fixed such as the total swap space on a host. Resources are Static or Boolean.

## **RELEASE**

Applies to numeric shared resources only. Indicates whether LSF releases the resource when a job using the resource is suspended. When a job using a shared resource is suspended, the resource is held or released by the job depending on the configuration of the RELEASE parameter in the lsf.shared file.

No indicates the resource is held. Yes indicates the resource is released.

### **CONSUMABLE**

If CONSUMABLE is Yes, the resource is a static or dynamic numeric resource that is specified as consumable in the Resource section of the  $lsf.s$ hared file.

## **See also**

**[lshosts](#page-490-0)**, **[lsload](#page-502-0)**, lsf.shared, **ls\_info**, **ls\_policy**

# <span id="page-502-0"></span>**Chapter 86. lsload**

Displays load information for hosts.

## **Synopsis**

```
lsload [-a] [-cname] [-gpu] [-gpuload] [-l | -w | -o "field_name[:[-][output_width]] ...
[delimiter='character']" [-json]] [-N | -E] [-I load_index[:load_index] ...] [-n num_hosts] [-R
res_req] [host_name ... | cluster_name ...]
```

```
lsload -s [resource_name ...] [-cname] [-loc]
```
 $lsload[-h] -V]$ 

# **Description**

Load information can be displayed on a per-host basis, or on a per-resource basis.

By default, displays load information for all hosts in the local cluster.

With the IBM Spectrum LSF multicluster capability enabled, the **lsload** command also displays load information for all hosts in equivalent clusters.

By default, displays raw load indices.

By default, load information for resources is displayed according to CPU and paging load.

## **Options**

**-a**

Dynamic Cluster only. Shows information about all hosts, including Dynamic Cluster virtual machine hosts configured with the jobvm resource. Default output includes only standard LSF hosts and Dynamic Cluster hosts configured with the dchost resource.

#### **-cname**

In LSF Advanced Edition, includes the cluster name for execution cluster hosts and host groups in output.

**Note:** This command option is deprecated and might be removed in a future version of LSF.

## **-gpu**

Displays host-based GPU information.

## **-gpuload**

Displays GPU-based information.

#### **-json**

Displays the customized output in JSON format.

When specified with the -o option, displays the customized output in the JSON format.

This option should be used with the -o option. If this option is not used with the -o option, the **LSF\_LSLOAD\_FORMAT** parameter in the lsf.conf file or the **LSF\_LSLOAD\_FORMAT** environment variable must be defined.

**-l**

Long format. Displays load information without truncation along with extra fields for I/O and external load indices.

This option overrides the index names that are specified with the -I option.

This option does not display information about GPU resources (that is, this option does not display gpu\_*<num>*n resources). Use the -gpu option to view host-based GPU information or the -gpuload option to view GPU-based information.

#### **-N**

Displays normalized CPU run queue length load indices.

## **-E**

Displays effective CPU run queue length load indices. Options -N and -E are mutually exclusive.

**-w**

Displays load information in wide format. Fields are displayed without truncation.

## **-I** *load\_index***[:***load\_index***] ...**

Displays only the specified load indices. Separate multiple index names with colons (for example, r1m:pg:ut).

Specify any built-in load index. Specify external load indices only for host-based resources that are numeric and dynamic (you cannot specify external load indices for shared, string, or Boolean resources).

### **-n** *num\_hosts*

Displays only load information for the requested number of hosts. Information for up to num\_hosts hosts that best satisfy the resource requirements is displayed.

**-o**

Sets the customized output format.

- Specify which **lsload** fields, in which order, and with what width to display.
- Specify the asterisk wildcard character (**\***) in the field name to specify multiple external resource names. You can only specify one asterisk, but this asterisk can be at any position in the field name.

For example, running **lsload -o "gpu\_mode\*"** shows fields such as gpu\_mode0, gpu\_mode1, gpu\_mode2, gpu\_model0, gpu\_model1, and gpu\_model2.

- Specify only the **lsload** field name to set its output to unlimited width and left justification.
- Specify the width colon (:) without a width to set the output width to the recommended width for that field.
- Specify the width colon (:) with a width to set the maximum number of characters to display for the field. When its value exceeds this width, **lsload** truncates the ending characters.
- Specify a hyphen (-) to set right justification when **lsload** displays the output for the specific field. If not specified, the default is to set left justification when **lsload** displays the output for a field.
- Specify the unit colon (:) with a unit to set the unit for the output of the specific field:
	- Specify S to use a built-in conversion for space or capacity, such as memory or disk space. Values are automatically scaled for M (MB), G (GB), and T (TB), where the default unit is M (MB).

For example, when displaying the **mem** field with a specified width of 3,

- For a value of 30, running the **lsload -o "mem:3:S"** command shows 30.0M.
- For a value of 4096, running the **lsload -o "mem:3:S"** command shows 4.0G.
- For a value of 5000000, running the **lsload -o "mem:3:S"** command shows 4.8T.
- Specify D to use a built-in conversion for duration or time, such as memory or disk space. Values are automatically scaled for s (seconds), m (minutes), h (hours), and d (days), where the default unit is s (seconds). The automatically scaled value is rounded up after the first decimal point.

For example, when displaying the external **mytime** resource field with a specified width of 5,

- For a value of 30, running the **lsload -o "mytime:5:D"** command shows 30.0s.
- For a value of 8000, running the **lsload -o "mytime:5:D"** command shows 2.2h.
- For a value of 5000000, running the **lsload -o "mytime:5:D"** command shows 57.8d.
- Specify any other string of 1 3 characters and the characters are used as is in the field value. The first character must be a letter (upper or lower case). The second and third characters must be an alphanumeric character.
For example, when displaying the external gpu\_temp resource with a width of 3, running the **lsload -o "gpu\_temp:3:C"** command for a value of 30 shows 30C

• Use delimiter= to set the delimiting character to display between different headers and fields. This delimiter must be a single character. By default, the delimiter is a space.

Output customization applies only to the output for certain **lsload** options:

- **LSF\_LSLOAD\_FORMAT** and **lsload -o** both apply to output for the **lsload** command with no options, and for **lsload** options with short form output that filter information, including the following options: -a, -E, -cname, -N, -n, -R.
- **LSF\_LSLOAD\_FORMAT** and **lsload -o** do not apply to output for **lsload** options that use a modified format, including the following options:  $-I$ ,  $-I$ ,  $-W$ ,  $-S$ .

The **lsload -o** option overrides the **LSF\_LSLOAD\_FORMAT** environment variable, which overrides the **LSF\_LSLOAD\_FORMAT** setting in lsf.conf.

By default, the **lsload** command displays the built-in resource indices. You can also specify the names of external resources. The following are the field names for the built-in resource indices that are used to specify the **lsload** fields to display, recommended width, and units of measurement for the displayed field:

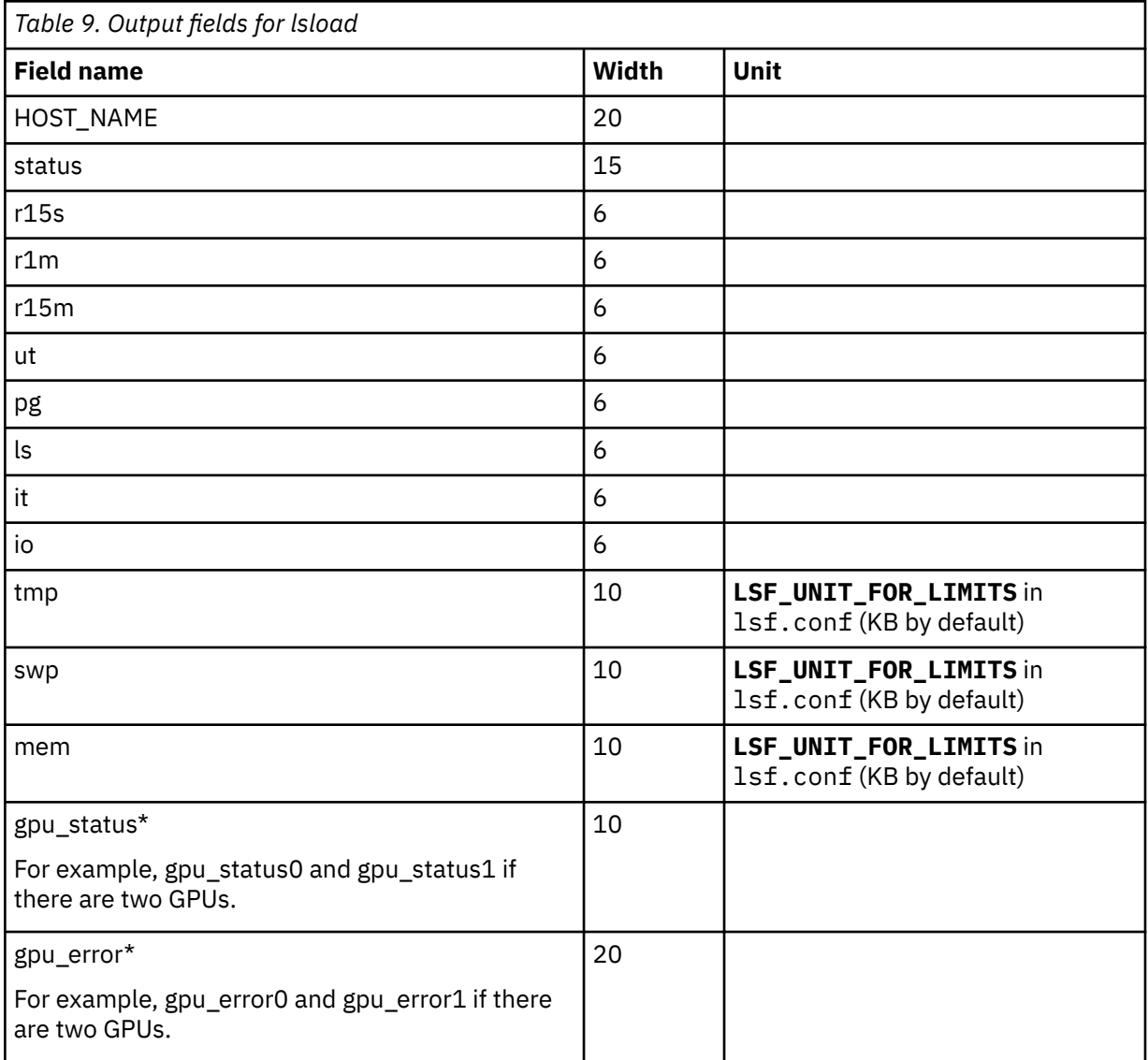

Field names are case-sensitive. Valid values for the output width are any positive integer 1 - 4096.

For example,

lsload -o "HOST\_NAME status: r15s:- r1m:7 r15m:-8 tmp:S swp::S mem:9:S delimiter='^'"

This command displays the following fields:

- HOST NAME with unlimited width and left-aligned.
- status with a maximum width of 15 characters (which is the recommended width) and left-aligned.
- r15s with a maximum width of 6 characters (which is the recommended width) and right-aligned.
- r1m with a maximum width of 7 characters and left-aligned.
- r15m with a maximum width of 8 characters and right-aligned.
- tmp with unlimited width, left-aligned, and automatically scaled for space or capacity (MB, GB, and TB).
- swp with a maximum width of 10 characters (which is the recommended width), left-aligned, and automatically scaled for space or capacity (MB, GB, and TB)
- mem with a maximum width of 9 characters, left-aligned, and automatically scaled for space or capacity (MB, GB, and TB)
- The  $\wedge$  character is displayed between different headers and fields.

#### **-R** *res\_req*

Displays only load information for hosts that satisfy the specified resource requirements.

Load information for the hosts is sorted according to load on the specified resources.

If *res\_req* contains special resource names, only load information for hosts that provide these resources is displayed (run **lshosts** to find out what resources are available on each host).

If one or more host names are specified, only load information about the hosts that satisfy the resource requirements is displayed.

With the IBM Spectrum LSF multicluster capability, when a cluster name is specified, displays load information of hosts in the specified cluster that satisfy the resource requirements.

#### *host\_name* **... |** *cluster\_name* **...**

Displays only load information for the specified hosts.

With the IBM Spectrum LSF multicluster capability, displays only load information for hosts in the specified clusters.

#### **-s [***resource\_name* **...] [-loc]**

Displays information about all dynamic resources that are configured in the cluster, or about the specified resources only. Specify dynamic resources (shared or host-based).

This option does not display information about GPU resources (that is, this option does not display gpu\_*<num>*n resources). Use the -gpu option to view host-based GPU information or the -gpuload option to view GPU-based information.

If the **LOCATION** parameter in the lsf.cluster.*clustername* file is set to all to indicate that the resource is shared by all hosts in the cluster, the LOCATION field in the **lsload -s** command output also displays ALL. To display the individual names of all the hosts in the cluster in the **lsload -s** command output, specify the -loc option together with the -s option.

#### **-h**

Prints command usage to stderr and exits.

#### **-V**

Prints LSF release version to stderr and exits.

## **Default host-based output**

Built-in load indices include r15s, r1m, r15m, ut, pg, io, ls, it, swp, mem, and tmp. External load indices are configured in the file 1sf.cluster.*cluster name*. The selection and order sections of resource requirements control for which hosts are displayed and how the information is ordered.

The display includes the following fields:

#### **HOST\_NAME**

Standard host name that is used by LSF, typically an internet domain name with two components.

**status**

Status of the host. A minus sign (-) can precede the status, indicating that RES is not running on the host.

The following statuses are displayed:

**ok**

The host is in normal state and can accept remote jobs. The ok status indicates that the Load Information Manager (LIM) is unlocked and that both LIM and the Remote Execution Server (RES) are running.

**-ok**

The LIM on the host is running but RES is unreachable.

#### **busy**

The host is overloaded because some load indices exceed configured thresholds. Load index values that caused the host to be busy are preceded by an asterisk  $(*)$ .

#### **lockW**

The host is locked by its run window. Run windows for a host are specified in the  $lsf.comf$ configuration file, and can be displayed by the **lshosts** command. A locked host does not accept LSF jobs from other hosts.

#### **lockU**

The host is locked by the LSF administrator or root.

#### **unavail**

The host is down or the LIM on the host is not running.

#### **r15s**

The 15 second exponentially averaged CPU run queue length.

#### **r1m**

The 1 minute exponentially averaged CPU run queue length.

**r15m**

The 15 minute exponentially averaged CPU run queue length.

**ut**

The CPU utilization exponentially averaged over the last minute, 0 - 1.

**io**

By default, io is not shown.

If the -l option is specified, shows the disk I/O rate exponentially averaged over the last minute, in KB per second.

**pg**

The memory paging rate exponentially averaged over the last minute, in pages per second.

**ls**

The number of current login users.

**it**

On UNIX, the idle time of the host (keyboard is not touched on all logged in sessions), in minutes.

On Windows, the it index is based on the time that a screen saver is active on a particular host.

**tmp**

The amount of free space in / tmp, in MB.

#### **swp**

The amount of available swap space.

By default, the amount is displayed in KB. The amount can appear in MB depending on the actual system swap space. Use the **LSF\_UNIT\_FOR\_LIMITS** parameter in the lsf.conf file to specify a larger unit for the limit (GB, TB, PB, or EB).

#### **mem**

The amount of available RAM.

By default, the amount is displayed in KB. The amount can appear in MB depending on the actual system memory. Use the **LSF\_UNIT\_FOR\_LIMITS** parameter in the lsf.conf file to specify a larger unit for the limit (GB, TB, PB, or EB).

#### *external\_index*

By default, external load indices are not shown.

If the -l option is specified, shows indices for all dynamic custom resources available on the host, including shared, string, and Boolean resources.

If the -I *load\_index* option is specified, shows only indices for specified non-shared (host-based) dynamic numeric custom resources.

## **Resource-based output with lsload -s**

Displays information about shared and host-based dynamic resources. Each line gives the value and the associated hosts for an instance of the resource.

The displayed information consists of the following fields:

#### **RESOURCE**

Name of the resource.

#### **VALUE**

Value for an instance of the resource.

#### **LOCATION**

Hosts associated with the instance of the resource.

## **Examples**

The following command displays the load of ALPHA hosts with at least 20 MB of swap space, and a 1-minute run queue length less than 0.5.

lsload -R "select[r1m<=0.5 && swp>=20 && type==ALPHA]"

The following command specifies the same resource requirements in restricted format:

lsload -R r1m=0.5:swp=20:type=ALPHA

The following command displays the load of the hosts whose swap space utilization is less than 75%. The resulting hosts are ordered by paging rate.

lsload -R "select[(1-swp/maxswp)<0.75] order[pg]"

The following command displays the 1-minute CPU raw run queue length, the CPU utilization, the disk I/O, and paging rates for all hosts in the cluster.

lsload -I r1m:ut:io:pg

The following command displays the load of all hosts, ordered by r15s:pg. The CPU run queue lengths are the effective run queue lengths.

lsload -E

# **Diagnostics**

Exit status is -10 for LSF problems or an invalid resource names. Exit status is -1 if an invalid option is specified. Normal exit status for the **lsload** command is 0.

# **See also**

**lim**, lsf.cluster, **[lsplace](#page-524-0)**, **[lshosts](#page-490-0)**, **[lsinfo](#page-500-0)**, **lslockhost**, **ls\_load**

**lsload**

# **Chapter 87. lsloadadj**

Adjusts load indices on hosts.

## **Synopsis**

lsloadadj [-R *res\_req*] [*host\_name*[:*num\_task*] ...] lsloadadj [-h | -V]

# **Description**

Adjusts load indices on hosts. This is useful if a task placement decision is made outside LIM by another application.

By default, assumes tasks are CPU-intensive and memory-intensive. This means the CPU and memory load indices are adjusted to a higher number than other load indices.

By default, adjusts load indices on the local host, the host from which the command was submitted.

By default, starts 1 task.

Upon receiving a load adjustment request, LIM temporarily increases the load on hosts according to resource requirements. This helps LIM avoid sending too many jobs to the same host in quick succession. The adjusted load decays over time before the real load produced by the dispatched task is reflected in LIM's load information.

The **lsloadadj** command adjusts all indices except for ls (login sessions), it (idle time), r15m (15 minute run queue length) and external load indices. Other load indices can only be adjusted beyond specific maximum values.

- $\cdot$  tmp is -0.5
- $\cdot$  swp is  $-1.5$
- mem is -1.0
- r1m is 0.4
- ut is 15%
- r15s is 0.1
- pg is 0.3

## **Options**

#### **-R** *res\_req*

Specify resource requirements for tasks. Only the resource usage (rusage) section of the resource requirement string is considered. This is used by LIM to determine by how much individual load indices are to be adjusted.

For example, if a task is swap-space-intensive, load adjustment on the swp load index is higher; other indices are increased only slightly.

#### *host\_name***[:***num\_task***] ...**

Specify a list of hosts for which load is to be adjusted. num\_task indicates the number of tasks to be started on the host.

**-h**

Prints command usage to stderr and exits.

#### **-V**

Prints LSF release version to stderr and exits.

**lsloadadj**

# **Examples**

lsloadadj -R "rusage[swp=20:mem=10]"

Adjusts the load indices swp and mem on the host from which the command was submitted.

# **Diagnostics**

Returns -1 if an invalid parameter is specified; otherwise returns 0.

## **See also**

**[lsinfo](#page-500-0)**, **[lsplace](#page-524-0)**, **[lsload](#page-502-0)**, ls\_loadadj

# **Chapter 88. lslogin**

Remotely logs in to a lightly loaded host.

# **Synopsis**

```
lslogin [-v] [-m "host_name ..." | -m "cluster_name ..."] [-R "res_req"] [rlogin_options]
lslogin [-h | -V]
```
# **Description**

**Note:** This command is deprecated and might be removed in a future version of LSF.

By default, the **lslogin** command selects the least loaded host, with few users who are logged in, and remotely logs in to that host by using the UNIX **rlogin** command.

In a IBM Spectrum LSF multicluster capability environment, the default is to select the least loaded host in the local cluster.

As an alternative to the **rlogin** command, you can use an SSH connection by enabling the **LSF\_LSLOGIN\_SSH** parameter in the lsf.conf file.

## **Options**

**-v**

Displays the name of the host that the **lslogin** command remotely logs you in to.

#### **-m "***host\_name* **..." | -m "***cluster\_name* **..."**

Remotely logs in to the specified host.

With the IBM Spectrum LSF multicluster capability job forwarding, when a cluster name is specified, remotely logs in to the least loaded host in the specified cluster. The remote cluster must be configured to accept interactive jobs from the local cluster in the lsf.cluster file.

#### **-R "***res\_req***"**

Remotely logs in to a host that meets the specified resource requirement. The resource requirement expression restricts the set of candidate hosts and determines the host selection policy.

To find out what resources are configured in your system, use the **lsinfo** and **lshosts** commands.

#### *rlogin\_options*

Specify remote login options that are passed to the **rlogin** command.

If remote execution fails, the **lslogin** command logs in locally only if the local host also satisfies required resources; otherwise, log in fails.

**-h**

Prints command usage to stderr and exits.

**-V**

Prints LSF release version to stderr and exits.

## **Example**

lslogin -R "select[it>1 && bsd]"

Remotely logs in to a host that is idle for at least 1 minute, runs BSD UNIX, and is lightly loaded both in CPU resources and the number of users who are logged in.

**lslogin**

# **Diagnostics**

Because the **lslogin** command passes all unrecognized arguments to the **rlogin** command, incorrect options usually cause the **rlogin** usage message to be displayed rather than the **lslogin** usage message.

## **See also**

ls\_placereq, **rlogin**

# **Chapter 89. lsmake**

Runs LSF **make** tasks in parallel.

## **Synopsis**

lsmake [-m "*host\_name* [*num\_cores*] [*host\_name* [*num\_cores*]] ...]"] [-a *seconds*] [-c *num\_tasks*] [-E] [-G *debug\_level*] [-T] [-u] [-V] [-x *num\_retries*] [-y] [*make\_option* ...] [--no-block-shell-mode] [*target* ...]

lsmake [-R *res\_req*] [-j *max\_cores*] [-a *seconds*] [-c *num\_tasks*] [-E] [-G *debug\_level*] [-T] [-u] [-V] [-x *num\_retries*] [-y] [*make\_option* ...] [--no-block-shell-mode] [*target* ...]

lsmake [-h]

## **Description**

Runs make tasks in parallel on LSF hosts. Sets the environment variables on the remote hosts when the **lsmake** command starts.

By default, uses the local host, uses only one core, starts only one task in each core, processes submakes sequentially, allows 1-second buffer time to compensate for file system latency, and does not retry if the job fails. The **lsmake** command is a modified version of the GNU **make** command.

# **Options**

#### **-a** *seconds*

When commands in a target finish, commands in a dependent target wait the specified time before they start on a different host. This delay allows time for the shared file system to synchronize client and server, and compensates for file system latency. By default, the delay is 1 second. Slower file systems require a longer delay.

If the dependent target's commands start on the same execution host, there is no delay.

If retries are enabled with  $-x$ , the interval between retries also depends on the delay time.

#### **-c** *num\_tasks*

Starts the specified number of tasks concurrently on each core. If you specify too many tasks, you might overload a host.

**-E**

Sets the environment variables for every task sent remotely.

Setting environment variables is necessary when makefiles change or override the environment variables that they inherit at startup.

#### **-G** *debug\_level*

Enables debugging, specify the debug level.

#### **-j** *max\_cores*

Uses multiple cores, selecting the best available. Specify the maximum number of cores to use.

Not compatible with -m "*host\_name* [*num\_cores*] [*host\_name* [*num\_cores*]] ..." option.

Ignored if you use the **bsub** command to run the **lsmake** command.

#### **-m** *"host\_name* **[***num\_cores***] [***host\_name* **[***num\_cores***]] ..."**

Uses the specified hosts. To use multiple cores on a host, specify the number of cores after the host name.

Not compatible with -R *res\_req* and -j *max\_cores*.

Ignored if you use **bsub** to run **lsmake**.

#### **-R** *res\_req*

Uses only hosts that satisfy the specified resource requirements.

When you specify  $-R$  but not  $-i$ , uses one core on one host that satisfies the resource requirements.

If the group of hosts that match the selection string includes the submission host, the submission host is always selected. The policies that are defined by the order string affect only the other hosts.

Not compatible with the -m "*host\_name* [*num\_cores*] [*host\_name* [*num\_cores*]] ..." option.

Ignored if you use **bsub** to run **lsmake**.

#### **-T**

Enables output tagging to prefix the task ID of the sender to the parallel task output data.

**-u**

Creates the data file 1smake.dat and updates it each second, tracking the number of running tasks over time.

The 1smake.dat file is useful if you want to export the data to third-party charting applications.

**-V**

Verbose mode. Prints the names of the hosts used.

#### **-x** *num\_retries*

If the command fails, retries the command the specified number of times. For example, if the number of retries is 1, the command is attempted twice before it exits. Setting retries is useful to compensate for file system latency and minor errors.

The interval between retries increases exponentially with each retry attempt. The time between the initial, failed attempt, and the first retry is equal to 1 second by default, or equal to the buffer time specified by -a. For subsequent attempts, the interval between attempts is doubled each time.

**-y**

Displays summary information after the job is done.

#### *make\_option* **...**

Specifies standard GNU Make options.

**Note:** The -j and -R options are not supported as a GNU make options, see the **lsmake** options -j *max\_cores* and -R *res\_req*. See GNU documentation for detailed descriptions of other options.

The current version of the **lsmake** command supports GNU Make version 3.81, which includes the following options:

**-b, -m**

Ignored for compatibility.

**-B, --always-make**

Unconditionally make all targets.

**-C** *dir* **, --directory=***dir*

Change directory before reading the makefile.

**-d**

Print all debugging information.

**--debug[=***options***]**

Print basic debugging information, or specify what types of information to print (all, basic, verbose, implicit, jobs, makefile).

**-e, --environment-overrides** Environment variables override makefiles.

#### **-f** *file***, --file=***file***, --makefile=***file* Specify the makefile.

**-h, --help**

Print usage and exit.

- **-i, --ignore-errors** Ignore errors.
- **-I** *dir***, --include-dir=***dir* Search a directory for included makefiles.
- **-k, --keep-going** Keep going when some targets cannot be made.
- **-l [***n***], --load-average[=***n***], --max-load[=***n***]** *Obsolete*. Load limit.
- **-L , --check-symlink-times** Target file modification time considers the time stamp of symbolic links also.
- **-n, --just-print, --dry-run, --recon** Print instead of running.

```
-o file, --old-file=file, --assume-old=file
   Do not remake the old file.
```
- **-p, --print-data-base** Print make's internal database.
- **-q, --question** Question mode, return exit status.

```
-r, --no-builtin-rules
   Disable the built-in implicit rules.
```

```
--no-builtin-variables
```
Disable the built-in variable settings. The **make** command option -R is not supported, it conflicts with the **lsmake** command option -R *res\_req*.

- **-s, --silent, --quiet** Silent mode, do not echo commands.
- **-S, --no-keep-going, --stop** Turns off the -k option.
- **-t, --touch**

Touch targets (change modification time) instead of remaking them.

```
-v, --version
```
Print the version number of make and exit.

**-w, --print-directory**

Print the current directory.

**--no-print-directory**

Turn off -w, even if it was turned on implicitly.

**-W** *file***, --what-if=***file***, --new-file=***file***, --assume-new=***file*

Always consider the file to be new. Do not change modification time.

#### **--warn-undefined-variables**

Warn when an undefined variable is referenced.

#### **--no-block-shell-mode**

Run child shell tasks without blocking mode. Without this parameter, blocking mode is used. Allows the **lsmake** command to build customized Android 4.3 code.

#### *target* **...**

Specifies targets to make.

## **Output with the -y option**

#### **Total Run Time**

Total **lsmake** job run time, in the format *hh*:*mm*:*ss*.

#### **lsmake**

#### **Most Concurrent Tasks**

Maximum number of tasks that ran simultaneously. Compare to Total Slots Allocated and Tasks Allocated per Slot to determine whether parallel execution might be limited by resource availability.

#### **Retries Allowed**

Maximum number of retries allowed. Set by the  $l$ smake -x option.

#### **Hosts and Number of Slots Allocated**

The output is a single line that shows each name and number pair that is separated by spaces, in the format: *host\_name number\_slots* [*host\_name number\_slots*] ...

#### **Tasks Allowed per Slot**

Maximum number of tasks that are allowed per slot. Set by the lsmake -c option.

#### **Total Slots Allocated**

Total number of slots allocated. Might be limited by the **lsmake -j** or **lsmake -m** option.

## **Output with the -u option**

The lsmake.dat file is a simple text file, consisting of two values separated by a comma. The first value is the time in the format *hh:mm:s*. The second value is the number of running tasks. For example:

23:13:39,2

The file is updated with a new line of information every second.

### **Limitations**

If a submake in a makefile specifies options that are specific to the **lsmake** command, they are ignored. Only the command-line options are used. The resource requirements of tasks in the remote task list are not considered when **lsmake** dispatches tasks.

#### **See also**

**gmake**

# **Chapter 90. lsmon**

Displays load information for LSF hosts and periodically updates the display.

## **Synopsis**

lsmon [-N | -E] [-n *num\_hosts*] [-R *res\_req*] [-I *index\_list*] [-i *interval*] [-L *file\_name*] [*host\_name* ...] lsmon [-h | -V]

## **Description**

**Note:** This command is deprecated and might be removed in a future version of LSF.

The **lsmon** command is a full-screen LSF monitoring utility that displays and updates load information for hosts in a cluster.

By default, displays load information for all hosts in the cluster, up to the number of lines that fit on-screen.

By default, displays raw load indices.

By default, load information is sorted according to CPU and paging load.

By default, load information is updated every 10 seconds.

## **Options**

#### **-N**

Displays normalized CPU run queue length load indices.

**-E**

Displays effective CPU run queue length load indices. Options -N and -E are mutually exclusive.

#### **-n** *num\_hosts*

Displays only load information for the requested number of hosts. Information for up to num\_hosts hosts that best satisfy resource requirements is displayed.

#### **-R** *res\_req*

Displays only load information for hosts that satisfy the specified resource requirements.

Load information for the hosts is sorted according to load on the specified resources.

If resource requirement *res\_req* contains special resource names, only load information for hosts that provide these resources is displayed. Use the **lshosts** command to find out what resources are available on each host.

If one or more host names are specified, only load information for the hosts that satisfy the resource requirements is displayed.

#### **-I** *index\_list*

Displays only load information for the specified load indices. Load index names must be separated by a colon (for example, r1m:pg:ut).

If the index list *index\_list* is too long to fit in the screen, the output is truncated. For example, if the invoker's screen is 80 characters wide, then up to 10 load indices are displayed.

#### **-i** *interval*

Sets how often load information is updated on-screen, in seconds.

#### **-L** *file\_name*

Saves load information in the specified file while it is displayed on-screen.

If you do not want load information to be displayed on your screen at the same time, use lsmon -L *file\_name* < /dev/null. The format of the file is described in the lim.acct file reference.

```
host_name ...
```
Displays only load information for the specified hosts.

**-h**

Prints command usage to stderr and exits.

**-V**

Prints LSF release version to stderr and exits.

## **Usage**

You can use the following commands while **lsmon** is running:

 $[$ <sup>-</sup>L  $|$  i  $|$  n  $|$  N  $|$  E  $|$  R  $|$  q $|$ 

**^L**

Refreshes the screen.

**i**

Prompts you to input a new update interval.

**n**

Prompts you to input a new number of hosts to display.

**N**

Toggles between displaying raw CPU run queue length load indices and normalized CPU run queue length load indices.

**E**

Toggles between displaying raw CPU run queue length load indices and effective CPU run queue length load indices.

**R**

Prompts you to input new resource requirements.

**q**

Quits **lsmon**.

## **Output**

The following fields are displayed by default.

#### **HOST\_NAME**

Name of specified hosts for which load information is displayed, or if resource requirements were specified, name of hosts that satisfied the specified resource requirement and for which load information is displayed.

#### **status**

Status of the host. A minus sign (-) can precede the status, indicating that the Remote Execution Server (RES) on the host is not running.

The following statuses are supported:

**ok**

The host is in normal load-sharing state and can accept remote jobs.

#### **busy**

The host is overloaded because some load indices exceed configured thresholds. Load index values that caused the host to be busy are preceded by an asterisk  $(*$ . Built-in load indices include r15s, r1m, r15m, ut, pg, io, ls, it, swp, mem, and tmp. External load indices are configured in the file lsf.cluster.*cluster\_name*.

#### **lockW**

The host is locked by its run window. Run windows for a host are specified in the 1sf.conf file and can be displayed by the **lshosts** command. A locked host does not accept load shared jobs from other hosts.

#### **lockU**

The host is locked by the LSF administrator or root.

#### **unavail**

The host is down or the Load Information Manager (LIM) on the host is not running.

#### **unlicensed**

The host does not have a valid LSF license.

### **r15s**

The 15 second exponentially averaged CPU run queue length.

#### **r1m**

The 1 minute exponentially averaged CPU run queue length.

## **r15m**

The 15 minute exponentially averaged CPU run queue length.

#### **ut**

The CPU utilization exponentially averaged over the last minute, 0 - 1.

#### **pg**

The memory paging rate exponentially averaged over the last minute, in pages per second.

#### **ls**

The number of current login users.

#### **it**

On UNIX, the idle time of the host (the keyboard was not touched on all logged in sessions), in minutes.

On Windows, the it index is based on the time a screen saver is active on a particular host.

#### **tmp**

The amount of free space in / tmp, in MBytes.

#### **swp**

The amount of currently available swap space, in MB.

### **mem**

The amount of currently available memory, in MB.

## **Diagnostics**

Specifying an incorrect resource requirement string with the R option while the **lsmon** command is running causes the **lsmon** command to exit with an error message.

**lsmon** exits if it does not receive a reply from LIM within the update interval.

## **See also**

**[lshosts](#page-490-0)**, **[lsinfo](#page-500-0)**, **[lsload](#page-502-0)**, **lslockhost**, lim.acct, **ls\_load**

**lsmon**

# **Chapter 91. lspasswd**

Registers Windows user passwords in LSF. Passwords must be 3 - 23 characters long.

## **Synopsis**

```
lspasswd [-u DOMAIN_NAME\user_name] [-p password] [-t host_type]
lspasswd [-r] [-u DOMAIN_NAME\user_name] [-t host_type]
lspasswd [-c] [-u DOMAIN_NAME\user_name] [-t host_type]
lspasswd [-h | -V]
```
## **Description**

All users can create and verify passwords; only the LSF administrator and root can delete passwords.

Users must update the password that is maintained by LSF if they change their Windows user account password.

Passwords are Windows user account passwords and are saved in the LSF database. LSF uses the passwords to start jobs on behalf of the user. Passwords are stored in encrypted format and the password database is protected by file access permissions. Passwords remain encrypted as they travel through the network.

From UNIX platforms, the option -u *DOMAIN\_NAME*\*user\_name* must be entered inside double quotation marks "*DOMAIN\_NAME*\*user\_name*" or with a double backslash *DOMAIN\_NAME*\\*user\_name* to avoid reading backslash ("\") as an escape character.

The -p option allows scripts to use the **lspasswd** command. Do not use this option directly on the command line because the password is entered in full view on the command line. Only error messages are displayed with the -p option.

Specify the -t option (identifying a Windows server host type) only if you are both running the **lspasswd** command from a UNIX host and you defined customized Windows host types other than the defaults. The specified host type can be any existing Windows server host type, it does not have to be the execution host type.

The -t option is not needed and is ignored if run from a Windows host.

## **Options**

```
-c -u DOMAIN_NAME\user_name -t host_type
```
Check that the password that is saved in LSF is valid for the specified user.

```
-r -u DOMAIN_NAME\user_name -t host_type
```
Remove the user entry from the password database.

## **-u** *DOMAIN\_NAME\user\_name* **-p** *password* **-t** *host\_type*

Specify the user and password for the user whose password you want to register or change.

**-h**

Prints command usage to stderr and exits.

**-V**

Prints LSF release version to stderr and exits.

**lspasswd**

# <span id="page-524-0"></span>**Chapter 92. lsplace**

Displays hosts available to run tasks.

# **Synopsis**

lsplace [-L] [-n *minimum* | -n 0] [-R *res\_req*] [-w *maximum* | -w 0] [*host\_name* ...] lsplace [-h | -V]

# **Description**

Displays hosts available for the execution of tasks, and temporarily increases the load on these hosts (to avoid sending too many jobs to the same host in quick succession). The inflated load decays slowly over time before the real load that is produced by the dispatched task is reflected in the LIM's load information. Host names might be duplicated for multiprocessor hosts to indicate that multiple tasks can be placed on a single host.

By default, displays only one host name.

By default, uses LSF default resource requirements.

# **Options**

**-L**

Attempts to place tasks on as few hosts as possible. Use the -L option for distributed parallel applications to minimize communication costs between tasks.

#### **-n** *minimum* **| -n 0**

Displays at least the specified number of hosts. Specify 0 to display as many hosts as possible.

Prints Not enough host(s) currently eligible and exits with status 1 if the required number of hosts with the required resources cannot be found.

#### **-R** *res\_req*

Displays only hosts with the specified resource requirements. LSF rejects resource requirement strings where an rusage section contains a non-consumable resource.

#### **-w** *maximum* **| -w 0**

Displays no more than the specified number of hosts. Specify 0 to display as many hosts as possible.

#### *host\_name* **...**

Displays only hosts that are among the specified hosts.

**-h**

Prints command usage to stderr and exits.

**-V**

Prints LSF release version to stderr and exits.

## **Examples**

The **lsplace** command is mostly used in backward quotation marks (') to pick out a host name that is then passed to other commands. The following example issues a command to display a lightly loaded HPPA-RISC host for your program to run on:

lsrun -m 'lsplace -R hppa' myprogram

In order for a job to land on a host with an exclusive resource, you need to explicitly specify that resource for the resource requirements. The following example issues a command to display the host with the bigmem exclusive resource for your program to run on:

lsrun -m 'lsplace -R "bigmem"' myprogram

The -w (upper bound) and -n (lower bound) options can be combined to specify the range of processors to be returned. For example, the following command returns at least 3 and not more than 5 host names.

lsplace -n 3 -w 5

# **Diagnostics**

The **lsplace** command returns 1 if not enough hosts are available. The exit status is -10 if a problem is detected in LSF. Exit status is -1 for other errors. Normal exit status is 0.

## **See also**

### **[lsinfo](#page-500-0)**, **[lsload](#page-502-0)**, **lsrun**, **ls\_placereq**

# **Chapter 93. lsportcheck**

Displays ports that LSF is currently using or the LSF ports that will be used before starting LSF.

## **Synopsis**

lsportcheck -l [-m | -s] lsportcheck [-h]

# **Description**

In UNIX hosts, you must run the **lsportcheck** command as root to get complete information on the ports in the operating system.

The **lsportcheck** command displays both TCP and UDP ports.

## **Options**

### **-l [-m]**

Displays TCP and UDP ports on the LSF management host. Run this command option on the LSF management host.

**-l -s**

Displays TCP and UDP ports on the LSF server host. Run this command option on the LSF server host.

**-h**

Prints command usage and exits.

IBM Spectrum LSF for SAS: IBM Spectrum LSF Command Reference

# **Chapter 94. lsrcp**

Remotely copies files through LSF.

## **Synopsis**

lsrcp [-a] *source\_file target\_file* lsrcp [-h | -V]

# **Description**

The **lsrcp** command is a load-sharing remote copy program that transfers a single file between hosts in an LSF cluster. The **lsrcp** command uses RES on an LSF host to transfer files. If LSF is not installed on a host or if RES is not running, then **lsrcp** uses **rcp** to copy the file.

If the **LSF\_REMOTE\_COPY\_CMD** parameter is defined in the lsf.conf file, the **lsrcp** command uses the specified command and options to copy the file if the RES cannot copy the file.

To use **lsrcp**, you must have read access to the file to be copied.

Both the source and target file must be owned by the user who enters the command.

The **lsrcp** command uses the **rcp** command to copy a source file to a target file owned by another user.

## **Options**

**-a**

Appends source\_file to target\_file.

#### *source\_file target\_file*

Specify an existing file on a local or remote host that you want to copy, and a file to which you want to copy the source file.

The file has the following format:

[[*user\_name*@]*host\_name*:][*path*/]*file\_name*

#### *user\_name*

Login name to be used for accessing files on the remote host. If *user\_name* is not specified, the name of the user who entered the command is used.

#### *host\_name*

Name of the remote host where the file is located. If *host\_name* is not specified, the local host, the host from which the command was entered, is used.

#### *path*

Absolute path name or a path name relative to the login directory of the user. Shell file name expansion is not supported on either the local or remote hosts. Only single files can be copied from one host to another.

Use a backslash (∖) to transfer files from a Windows host to another Windows host.

C:∖share> lsrcp file1 hostA:c:∖temp∖file2

Use a forward slash (/) to transfer files from a UNIX host to a UNIX host.

lsrcp file1 hostD:/home/usr2/test/file2

Always use a forward slash (/) to transfer files from a UNIX host to a Windows host, or from a Windows host to a UNIX host. The operating system interprets the backslash (\) as an escape character, and **lsrcp** opens the wrong files.

For example, the following command transfers a file from UNIX to a Windows host:

### **lsrcp file1 hostA:c:/temp/file2**

The following command transfers a file from Windows to a UNIX host:

C:∖share> lsrcp file1 hostD:/home/usr2/test/file2

#### *file\_name*

Name of source file. File name expansion is not supported. File names cannot include the colon character (:).

**-h**

Prints command usage to stderr and exits.

**-V**

Prints LSF release version to stderr and exits.

## **Examples**

lsrcp myfile @hostC:/home/usr/dir1/otherfile

Copies file myfile from the local host to file otherfile on hostC.

lsrcp user1@hostA:/home/myfile user1@hostB:otherfile

Copies the file myfile from hostA to file otherfile on hostB.

lsrcp -a user1@hostD:/home/myfile /dir1/otherfile

Appends the file myfile on hostD to the file otherfile on the local host.

lsrcp /tmp/myfile user1@hostF:~/otherfile

Copies the file myfile from the local host to file otherfile on hostF in the home directory of user1.

## **Diagnostics**

The **lsrcp** command attempts to copy source file to target file using RES. If RES is down or fails to copy the source\_file, the **lsrcp** command uses the **rsh** command. When the -a option is specified, the **lsrcp** command uses the shell command that is specified by the **LSF\_RSH** parameter in the 1sf.conf file. When the -a option is not specified, the **lsrcp** command uses **rcp**.

## **Limitations**

File transfer with the **lsrcp** command is not supported in the following contexts:

- If LSF account mapping is used, the **lsrcp** command fails when it runs under a different user account.
- LSF client hosts do not run RES, so the **lsrcp** command cannot contact RES on the submission host.
- The **lsrcp** command does not support third-party copies, when the source and target file are not on the local host. In this case, the **rcp** command or the **rsh** command (or the shell command that is specified by the **LSF\_RSH** parameter in the lsf.conf file) is used. If the target file exists, the **lsrcp** command preserves the file permission modes. If the target file does not exist, the **lsrcp** command uses the source file modes consistent with the umask of the source host.

The following actions are supported:

- The **rcp** command on UNIX. If the **lsrcp** command cannot contact RES on the submission host, it attempts to use the UNIX **rcp** command to copy the file. You must set up the /etc/hosts.equiv or HOME/.rhosts file to use the **rcp** command.
- You can replace the **lsrcp** command with your own file transfer mechanism if it supports the same syntax as the **lsrcp** command. Replacing the **lsrcp** command can advantage of a faster interconnection network, or to overcome limitations with the existing **lsrcp** command. The **sbatchd** daemon looks for the **lsrcp** executable file in the LSF\_BINDIR directory.

# **See also**

**rsh**, **rcp**, **res**

**lsrcp**

# **Chapter 95. lsreghost (UNIX)**

UNIX version of the **lsreghost** command registers UNIX LSF host names and IP addresses with LSF servers so that LSF servers can internally resolve these hosts without requiring a DNS server.

## **Synopsis**

lsreghost -s *file\_path*/hostregsetup

lsreghost [-h | -V]

## **Description**

Directly registers UNIX LSF host names and IP addresses with LSF servers so that LSF servers can internally resolve these hosts without requiring a DNS server. The **lsreghost** command resolves the host name and IP address for LSF hosts with non-static IP addresses in environments where DNS is not able to properly resolve these hosts after their IP addresses change.

You must run this command with root privileges. If you want to register the local host at regular intervals, set up a cron job to run this command.

To use this command, the **LSF\_REG\_FLOAT\_HOSTS=Y** parameter must be defined in the lsf.conf file.

## **Options**

#### **-s** *file\_path***/hostregsetup**

The **lsreghost** command sends a register message to all LSF servers listed in the specified hostregsetup file and exits.

The hostregsetup file is a text file with the names of the LSF servers to which the local host must register itself. Each line in the file contains the host name of one LSF server. Empty lines and #comment text are ignored.

**Tip:** If the LSB\_SHAREDIR directory, where the reghostcache file is located, is a shared directory that is accessible to all hosts in the cluster, you need to define only the management host in the hostregsetup file.

**-h**

Prints command usage to stderr and exits.

**-V**

Prints LSF release version to stderr and exits.

IBM Spectrum LSF for SAS: IBM Spectrum LSF Command Reference

# **Chapter 96. lsreghost (Windows)**

Windows version of the **lsreghost** command registers Windows LSF host names and IP addresses with LSF servers so that LSF servers can internally resolve these hosts without requiring a DNS server.

## **Synopsis**

```
lsreghost -i file_path\hostregsetup
lsreghost -r | -s | -e]
lsreghost [-h | -V]
```
## **Description**

Directly registers Windows LSF host names and IP addresses with LSF servers so that LSF servers can internally resolve these hosts without requiring a DNS server. The **lsreghost** command resolves the host name and IP address for LSF hosts with non-static IP addresses in environments where DNS is not able to properly resolve these hosts after their IP addresses change.

To use this command, the **LSF\_REG\_FLOAT\_HOSTS=Y** parameter must be defined in the lsf.conf file.

### **Options**

#### **-e**

Stops the **lsreghost** Windows service.

**-r**

Uninstalls and removes the **lsreghost** Windows service.

**-s**

Manually starts the **lsreghost** Windows service. The lsreghost.exe file must be in the **LSF\_BINDIR** directory for the service to start.

#### **-i** *file\_path***\hostregsetup**

Installs **lsreghost** as a Windows service that registers the local LSF host to list of LSF servers as listed in the specified hostregsetup file. This file must be accessible every time the service starts up and must remain accessible while the service is running. The **lsreghost** service's startup type is set to automatic, which means that the service automatically starts up every time the local host starts up.

The hostregsetup file is a text file with the names of the LSF servers to which the local host must register itself. Each line in the file contains the host name of one LSF server. Empty lines and #comment text are ignored.

**Tip:** If the LSB\_SHAREDIR directory (the location of the reghostcache file) is a shared directory that is accessible to all hosts in the cluster, you need to define only the management host in the hostregsetup file.

#### **-h**

Prints command usage to stderr and exits.

**-V**

Prints LSF release version to stderr and exits.

IBM Spectrum LSF for SAS: IBM Spectrum LSF Command Reference

# **Chapter 97. lsrtasks**

Displays or updates a remote task list.

## **Synopsis**

```
lsrtasks [+ task_name[/res_req] ... | – task_name[/res_req] ...]
lsrtasks [-h | -V]
```
# **Description**

**Note:** This command is deprecated and might be removed in a future version of LSF.

Displays or updates a user's remote task list in the \$HOME/.lsftask file.

When no options are specified, displays tasks that are listed in the system task file 1sf.task and the user's task file .lsftask.

If the system task file 1sf.task conflicts with the user task file, the user task file overrides the system task file.

Tasks in the remote task list are eligible for remote execution. You can associate resource requirements with each task name. Eligibility of tasks that are not specified in a task list for remote execution depends on the operation mode: local or remote. In local mode, tasks are not eligible for remote execution; in remote mode, tasks are eligible. You can specify the operation mode for deciding the eligibility of a task.

# **Options**

### **+** *task\_name***[/***res\_req***] ...**

If plus sign (+) is specified and the specified task names are not already in the user task file (.lsftask), adds the task names to the file with a + sign that precedes them.

If any of the task names are already in the .lsftask file, the actual action depends on the entry in the file. If the entry starts with a plus sign (+) or nothing, replaces the entry with the specified content; if the entry starts with a minus sign  $(-)$ , deletes the entry from the . 1sftask file.

Remote tasks can have associated resource requirements, separated by a backslash (/).

## **-** *task\_name***[/***res\_req***] ...**

If a minus sign (–) is specified and specified task names are not already in the user task file (.lsftask), adds the task names to the file with a – preceding the task name.

If any of the task names are already in the .lsftask file, the actual action depends on the entry in the file. If the entry starts with a  $-$ , no operation is done. If the entry starts with a  $+$ , deletes the entry from the .lsftask file.

Remote tasks can have associated resource requirements, separated by a backslash (/).

**-h**

Prints command usage to stderr and exits.

**-V**

Prints LSF release version to stderr and exits.

## **Examples**

% lsrtasks + task1 task2/"select[cpu && mem]" - task3

Or in restricted form:

% lsrtasks + task1 task2/cpu:mem - task3

Adds the command task1 to the remote task list with no resource requirements, adds task2 with the resource requirement cpu:mem, and removes task3 from the remote task list.

% lsrtasks + myjob/swap>=100 && cpu

Adds myjob to the remote tasks list with its resource requirements.

Running **lsrtasks** with no arguments displays the resource requirements of tasks in the remote list, which is separated from the task name by a slash (/):

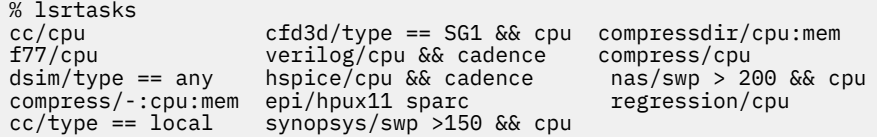

### **Files**

Reads the system task file lsf.task, and the user task file (.lsftask).

The system and user task files contain two sections, one for the remote task list, the other for the local task list. The remote tasks section starts with Begin RemoteTasks and ends with End RemoteTasks. Each line in the section is an entry that consists of a task name.

A plus sign + or a minus sign – can optionally precede each entry. If no + or – is specified, then + is assumed.

### **See also**

**lseligible**, **ls\_task**, **lsltasks**, lsf.task, **ls\_eligible**

# **Chapter 98. lsrun**

Runs an interactive task through LSF.

# **Synopsis**

lsrun [-l] [-L] [-P] [-S] [-v] [-m "*host\_name* ..." | -m "*cluster\_name* ..."] [-R "*res\_req*"] *command* [*argument* ...]

lsrun [-h | -V]

# **Description**

With the LSF multicluster capability job forwarding model, the default is to run the task on a host in the local cluster.

By default, the **lsrun** command first tries to get resource requirement information from the remote task list to find an eligible host. Otherwise, the **lsrun** command runs the task on a host that is of the same host type (or architecture) as the submission host. If several hosts of the same architecture are available, the host with the lowest CPU and memory load is selected.

By default, if execution fails and the local host satisfies resource requirements, LSF runs the task locally.

By default, the **lsrun** command does not create a pseudo-terminal when it runs the task.

If the **LSF\_UGROUP\_TRANSFER** parameter is enabled in the lsf.conf file, tasks in the execution side that the **lsrun** command runs use the UNIX group information that is set by the user on the client side.

# **Options**

#### **-l**

If execution on another host fails, runs the task locally.

#### **-L**

Forces the **lsrun** command to go through RES to run a task. By default, the **lsrun** command does not use RES if the task is going to run on the current host.

If RES execution fails and the local host satisfies resource requirements, LSF runs the task directly on local host.

**-P**

Creates a pseudo-terminal when the task is started on UNIX hosts. This option is necessary to run programs that require a pseudo-terminal (for example, the vi editor).

This option is not supported on Windows.

**-S**

Creates a pseudo-terminal with shell mode support when the task is started on a UNIX host. Shell mode support is required for running interactive shells or applications that redefine the **CTRL-C** and **CTRL-Z** keys (for example, **jove**).

This option is not supported on Windows.

**-v**

Displays the name of the host that runs the task.

#### **-m "***host\_name* **..." | -m "***cluster\_name* **..."**

The execution host must be one of the specified hosts. If a single host is specified, all resource requirements are ignored.

With the LSF multicluster capability job forwarding model, the execution host can be a host in one of the specified clusters, if the remote cluster accepts tasks from the local cluster. Remote clusters are defined in the RemoteClusters section in the lsf.cluster file.

#### **-R "***res\_req***"**

Runs the task on a host that meets the specified resource requirement. For a complete explanation of resource requirement expressions, see *Administering IBM Spectrum LSF*. To find out what resources are configured in your system, use the **lsinfo** and **lshosts** commands.

LSF supports ordering of resource requirements on all load indices, including external load indices, either static or dynamic.

Exclusive resources need to be explicitly specified within the resource requirement string. For example, you defined a resource that is called bigmem in lsf.shared and defined it as an exclusive resource for hostE in 1sf.cluster.mycluster. Use the following command to submit a task to run on hostE:

lsrun -R "bigmem" myjob

Or

```
lsrun -R "defined(bigmem)" myjob
```
If the -m option is specified with a single host name, the -R option is ignored.

**-h**

Prints command usage to stderr and exits.

**-V**

Prints LSF release version to stderr and exits.

#### **Usage**

You can use the **lsrun** command together with other utility commands such as **lsplace**, **lsload**, and **lsloadadj** to write load sharing applications in the form of UNIX shell scripts.

The **lsrun** command supports interactive job control. Suspending the **lsrun** command suspends both the task and the **lsrun** command. Continuing the **lsrun** command also continues the task.

If the **LSB\_DISABLE\_LIMLOCK\_EXCL=y** parameter is configured (to enable preemption of exclusive jobs, for example), you can use the **lsrun** command to start a task on a host that is running an exclusive job.

You can simulate the -n option of **rsh** by redirecting input from /dev/null. For example,

**lsrun cat </dev/null &**

#### **Diagnostics**

If a problem is detected in LSF, the **lsrun** command exits with status -10 and prints an error message to stderr. The task does not run.

If a system call fails or incorrect arguments are specified, the exit status is -1 and an error message is printed to stderr.

Otherwise, the exit status is the exit status of the task.

### **See also**

**[lshosts](#page-490-0)**, **[lsload](#page-502-0)**, **[lsplace](#page-524-0)**, **ls\_rexecv**, **rsh**, lsf.cluster
## **Chapter 99. pam**

Parallel Application Manager – job starter for MPI applications

## **HP-UX vendor MPI syntax**

bsub pam -mpi mpirun [*mpirun\_options*] *mpi\_app* [*argument* ...]

## **Generic PJL framework syntax**

bsub pam [-t] [-v] [-n *num\_tasks*] -g [*num\_args*] *pjl\_wrapper* [*pjl\_options*] *mpi\_app* [*argument* ...] pam  $[-h]$  pam  $[-V]$ 

## **Description**

The Parallel Application Manager (PAM) is fully integrated with LSF. PAM acts as the supervisor of a parallel LSF job.

MPI jobs started by the **pam** command can be submitted only through batch jobs, PAM cannot be used interactively to start parallel jobs. The **sbatchd** daemon starts PAM on the first execution host.

PAM has the following functionality for all parallel application processes (tasks):

- Uses a vendor MPI library or an MPI Parallel Job Launcher (PJL), for example, **mpirun** or **poe**, to start a parallel job on a specified set of hosts in an LSF cluster.
- PAM contacts RES on each execution host that is allocated to the parallel job.
- PAM queries RES periodically to collect resource usage for each parallel task and passes control signals through RES to all process groups and individual running tasks, and cleans up tasks as needed.
- Passes job-level resource usage and process IDs (PIDs and PGIDs) to **sbatchd** for enforcement
- Collects resource usage information and exit status upon termination

## **Task startup for vendor MPI jobs**

The **pam** command starts a vendor MPI job on a specified set of hosts in an LSF cluster. The **pam** command that starts an MPI job requires the underlying MPI system to be LSF-aware, using a vendor MPI implementation that supports LSF (for example, HP-UX vendor MPI).

PAM uses the vendor MPI library to create the child processes needed for the parallel tasks that make up your MPI application. It starts these tasks on the systems that are allocated by LSF. The allocation includes the number of execution hosts needed, and the number of child processes needed on each host.

## **Task startup for generic PJL jobs**

For parallel jobs submitted with **bsub**:

- PAM starts the PJL, which in turn starts the TaskStarter (TS).
- TS starts the tasks on each execution host, reports the process ID to PAM, and waits for the task to finish.

Two environment variables enable PAM to run scripts or binary files before or after PAM is started. These variables are useful if you customize the mpirun.lsf script and have job scripts that call the mpirun.lsf script more than once.

```
$MPIRUN_LSF_PRE_EXEC
   Runs before PAM is started.
```
**\$MPIRUN\_LSF\_POST\_EXEC** Runs after PAM is started.

## **Options for vendor MPI jobs**

#### **-auto\_place**

The -auto\_place option on the **pam** command line tells the IRIX **mpirun** library to start the MPI application according to the resources allocated by LSF.

#### **-mpi**

On HP-UX, you can have LSF manage the allocation of hosts to achieve better resource usage by coordinating the start-up phase with the **mpirun** command. Precede the regular MPI **mpirun** command with the following command:

bsub pam -mpi

For HP-UX vendor MPI jobs, the -mpi option must be the first option of the **pam** command.

For example, the following **mpirun** command runs a single-host job:

mpirun -np 14 a.out

To have LSF select the host, include the **mpirun** command in the **bsub** job submission command:

bsub pam -mpi mpirun -np 14 a.out

#### **-n** *num\_tasks*

The number of processors that are required to run the parallel application, typically the same as the number of parallel tasks in the job. If the host is a multiprocessor, one host can start several tasks.

You can use both the **bsub -n** and **pam -n** commands in the same job submission. The number that is specified in the **pam -n** option must be less than or equal to the number specified by the **bsub -n** command. If the number of tasks that are specified with the **pam -n** command is greater than the number that is specified by the **bsub -n** command, the **pam -n** command is ignored.

For example, you can specify the following command:

bsub -n 5 pam -n 2 -mpi -auto\_place a.out

The job requests five processors, but PAM starts only two parallel tasks.

#### *mpi\_app* **[***argument* **...]**

The name of the MPI application to be run on the listed hosts. This name must be the last argument on the command line.

**-h**

Prints command usage to stderr and exit.

**-V**

Prints LSF release version to stderr and exit.

## **Options for generic PJL jobs**

**-t**

This option tells the **pam** command not to print the MPI job tasks summary report to the standard output. By default, the summary report prints the task ID, the host that it ran on, the command that was run, the exit status, and the termination time.

**-v**

Verbose mode. Displays the name of the execution host or hosts.

#### **-g [***num\_args***]** *pjl\_wrapper* **[***pjl\_options***]**

The -g option is required to use the generic PJL framework. You must specify all the other **pam** options before -g.

#### *num\_args*

Specifies how many space-separated arguments in the command line are related to the PJL (after that, the remaining section of the command line is assumed to be related to the binary application that starts the parallel tasks).

#### *pjl\_wrapper*

The name of the PJL.

## *pjl\_options*

Optional arguments to the PJL.

For example:

• A PJL named no\_arg\_pjl takes no options, so *num\_args*=1. The syntax is:

pam [pam\_options] -g 1 no\_arg\_pjl job [job\_options]

• A PJL is named **3\_arg\_pjl** and takes the options -a, -b, and *group\_name*, so *num\_args*=4. Use the following syntax:

pam [*pam\_options*] -g 4 3\_arg\_pjl -a -b *group\_name* job [*job\_options*]

#### **-n** *num\_tasks*

The number of processors that are required to run the MPI application, typically the number of parallel tasks in the job. If the host is a multiprocessor, one host can start several tasks.

You can use both the **bsub -n** and **pam -n** commands in the same job submission. The number that is specified in the **pam -n** option must be less than or equal to the number specified by the **bsub -n** option. If the number of tasks that are specified with the **pam -n** option is greater than the number specified by the **bsub -n** option, the **pam -n** option is ignored.

#### *mpi\_app* **[***argument* **...]**

The name of the MPI application to be run on the listed hosts. This name must be the last argument on the command line.

**-h**

Prints command usage to stderr and exit.

**-V**

Prints LSF release version to stderr and exits.

## **Exit Status**

The **pam** command exits with the exit status of the **mpirun** command or the PJL wrapper.

#### **See also**

**[bsub](#page-336-0)**

## **Chapter 100. patchinstall**

UNIX only. Manage patches in LSF cluster.

## **Synopsis**

```
patchinstall [-f env_file] [--silent] package ...
patchinstall -c [-f env_file] [--silent] package ...
patchinstall -r [-f env_file] [--silent] package
patchinstall -r [-f env_file] [--silent] build_number
patchinstall -h
```
## **Description**

Permission that is required to run this command depends on the package contents and the original cluster installation account. You normally log on as root to run the **patchinstall** command, but you can patch some binary files as cluster administrator (lsfadmin).

By default, the command installs one or more packages in an existing cluster.

The cluster location is normally determined by your environment setting, so ensure that your environment is set before you run this command (for example, you sourced the cshrc.lsf or profile.lsf file).

Specify the packages that you want to install.

The installer does some checking first. If it does not find a problem, it prompts you to proceed with installation. If you confirm, it backs up the current binary files to the patch backup directory and then installs the specified packages on the cluster, updating or adding new binary files. It does not modify any existing configuration files. If the installation of a package has problems, it automatically rolls back to the cluster's previous state. It records the changes in the patch history directory. This additional checking can take more time than installing with **lsfinstall**.

The command can also be used to check or roll back a patch:

#### **Check**

Do the checking for the packages without installing them. For more information, see the -c option.

#### **Roll back**

Remove the most recent patch and return the cluster to the previous patch level. To roll back multiple versions, you must roll back one patch level at a time, in the reverse order of installation. For more information, see the - r option.

If you want to enable installation through AFS, take the following steps.

1. Modify **patchinstall** to set the environment.

For the following original settings:

```
CHOWN="chown" 
CHMOD="chmod" 
IGNORECHECKFILEOWNER="n"
```
Set the following environment:

```
CHOWN="asudo chown" 
CHMOD="asudo chmod" 
IGNORECHECKFILEOWNER="y"
```
2. Create an environment file where all LSF paths point to the volrw instead of volro.

3. Run the following command:

```
patchinstall -f environment_file package
```
The path to *environment\_file* must include the correct LSF\_TOPDIR installation directory.

#### **Options**

#### **-c**

Check as if to install, but do not proceed with installation.

Specify each package that you want to check. You can specify multiple packages.

Checks that the existing cluster is compatible with the patch (the same version of the product is already installed on the same binary types). Fixes and fix packs might also require installation of a specific enhancement pack.

Checks that your user account has permission to write to the installation directory, backup directory, and history directory.

Lists existing files that are overwritten by the patch.

Lists files that to be added by the patch.

#### **-f** *env\_file*

Use This option only if you cannot set your environment (for example, you cannot source cshrc. 1sf or profile.lsf).

Specify the full path and file name of a file (such as your LSF install.config file) that properly defines the parameter LSF\_TOP.

If you use this option, the command gets the cluster location from this file, not from the settings in your environment.

#### **-h**

Outputs command usage and exits.

**-r**

Rollback. You must specify the most recently installed patch. The installer checks all binary types and finds all instances where the most recently installed patch has the same build number. These packages are removed and the cluster reverts to the previous patch level.

Specify the build number of the most recent patch or specify full path to the package you used to install the most recent patch. The installer automatically checks the package to determine the build. You cannot specify any other build.

To remove multiple patches and roll back multiple versions, you must run the command multiple times and roll back one patch level at a time.

You cannot roll back if the backup files from the previous patch level are unavailable (if you deleted them from the patch backup directory).

#### **--silent**

Silent mode. Install or roll back without any interactive prompts for confirmation.

#### **Output**

Status information and prompts are displayed in your command console.

When you patch or roll back the cluster, status information is logged to the patch. Log file. When you check a package, status information is logged to the precheck.log file.

If any problems are found when you check a package, errors are displayed in your command console and also logged to the patch.err file.

## **See also**

### **pversions command**

Displays the patch level of products that are installed in your cluster.

## **install.config file**

Defines the parameter **LSF\_TOP**.

### **patch.conf file**

Defines backup and history directories.

**patchinstall**

# **Chapter 101. pversions (UNIX)**

UNIX version of the command. Displays the version information for IBM Spectrum LSF installed on UNIX hosts.

### **Synopsis**

pversions [-f *env\_file*] pversions -p [-f *env\_file*] *product\_name* pversions -b [-f *env\_file*] *build\_number* pversions -q [-f *env\_file*] *file\_name* pversions -c *package\_name* pversions -h

## **Description**

By default, displays the version and patch level of IBM Spectrum LSF.

The cluster location is normally determined by your environment setting, so ensure that your environment is set before you run this command (for example, you sourced either the **cshrc.lsf** or the **profile.lsf** file).

For each binary type, displays basic version information (package build date, build number, package installed date) and lists patches installed (package type, build number, date that is installed, fixes).

Optionally, the command can also be used to make the following checks:

- Check the contents of a package before it is installed.
- Show information about a specific LSF installation.
- Show information about installed packages from specific build.
- Find current versions of a specific file and see information for each file.

### **Options**

#### **-f** *env\_file*

Use this option only if you cannot set your environment (for example, you cannot source the **cshrc.lsf** or **profile.lsf** file).

Specify the full path and file name of a file (such as your LSF install.config file) that defines the parameter LSF\_TOP.

If you use this option, the command gets the cluster location from this file, not from the settings in your environment.

#### **-b build\_number**

Specify the build number of an installed patch. You can specify the most recent full installation or patches installed after the most recent full installation.

Displays information and the contents of the build (binary type and install date, notes, fixes, and files in the package).

#### **-c package\_name**

Specify the full path and file name of an uninstalled package. For this option, you do not need to set your environment because a cluster is not required.

Displays package contents (notes, fixes, and files in the patch).

#### **-p product\_name**

Specify one LSF product to see information for that product only. Specify LSF to see information about LSF.

#### **-q file\_name**

Specify the file name of one installed file.

For each binary type, displays basic version information and file location. If the binary was updated after the most recent full installation, displays additional information about the most recent patch that updated the file (build number, fixes, notes, date installed).

**-h**

Outputs command usage and exits.

## **Output**

Information is displayed in your command console.

## **Product version information (Default)**

By default, displays product information for entire cluster.

For each product, displays product name and version followed by specific information about each binary type.

For each binary type, displays basic version information (package build date, build number, package installed date) and lists any patches that are installed (package type, build number or fix number, date installed).

#### **binary type**

Binary type, build number of binary, and build date of the binary for the most recent full installation. A full installation is installation of any distribution that contains a complete set of new binary files. A full installation can be a new cluster, an upgrade, or patching with an enhancement pack.

#### **installed**

Date the binary was installed for the most recent full installation.

#### **patched**

For each patch after the most recent full installation, displays fix number, build number, and date patch was installed. If the patch was a fix pack, multiple fixes are listed.

## **File version information (-q)**

The -q option displays information for specified file only.

For each product that contains the specified file, displays product name and version followed by specific information about each binary type.

For each binary type that contains the specified file, displays basic version information and file location. If the binary was updated after the most recent full installation, displays additional information about the most recent patch that updated the file (build number, fixes, notes, date installed).

#### **binary type**

Binary type, build number of binary, and build date of the binary for the most recent full installation. A full installation is any distribution that contains a complete set of new binary files. A full installation can be a new cluster installation, a version upgrade, or patching with an enhancement pack.

#### **installed**

Date the binary was installed for the most recent full installation.

**file**

Full path to the version of the file that is used for this binary type.

#### **last patched**

For the last patch to update the file after the most recent full installation, displays build number and date patch was installed.

#### **last patch notes**

Optional. Some information that is provided for the last patch that updated the file.

#### **last patch fixes**

Fixes that are included in the last patch that updated the file.

## **Build version information (-b)**

The -b option displays information for patches with the specified build number only.

For each product, if the product is using binary files from the specified build, displays product name and version followed by specific information about each binary type.

For each binary type, displays the following information:

#### **binary type**

Binary type, build number and build date of the patch.

#### **installed**

Date the patch was installed.

#### **notes**

Optional. Some information that is provided for the build.

#### **fixes**

Fixes that are included in the patch.

#### **files**

Files that are included in the patch. Not shown for a full distribution such as enhancement pack. Full path to the file installed by this patch.

## **Package version information (-c)**

The -c option displays version information for a specified uninstalled package.

#### **product**

Displays product name and version.

#### **binary type**

Binary type, build number and build date of the patch.

#### **notes**

Optional. Some information that is provided for the build.

#### **fixes**

Fixes that are included in the patch.

#### **files**

Files that are included in the patch (not shown for a full distribution such as enhancement pack). Relative path to the file.

IBM Spectrum LSF for SAS: IBM Spectrum LSF Command Reference

# **Chapter 102. pversions (Windows)**

Windows version of the command. Displays the version information for IBM Spectrum LSF installed on a Windows host.

## **Synopsis**

pversions [*product\_name*] pversions -h pversions -V

## **Description**

Displays the version and patch level for LSF installed on a Windows host, and the list of patches installed.

## **Options**

#### *product\_name*

Specify the product for which you want version information. Specify one of the following product names:

#### **EGO**

To see version information for enterprise grid orchestrator.

### **LSF**

To see version information for LSF.

#### **Symphony**

To see version information for IBM Spectrum Symphony.

#### **-h**

Prints command usage to stderr and exits from the software.

#### **-V**

Prints product version to stderr and exits.

**pversions (Windows)**

## **Chapter 103. rclogsvalidate**

Displays audit logs for LSF resource connector.

## **Synopsis**

rclogsvalidate -l [-d *start\_tine*,*end\_time*]

rclogsvalidate -n *number*

rclogsvalidate [-h] | [-V]

## **Description**

## **Options**

#### **-l [-d** *start\_time***,***end\_time***]**

Displays audit logs for the last hour.

To display audit logs for a specified time interval, use the -d option and specify the times in the following format: *yyyy*/*mm*/*dd*/*HH*:*MM*

Use a comma to separate the start and end times and do not use spaces when specifying the time interval.

#### **-n** *number*

Displays and checks audit logs in consecutive order starting with the specified number (rc.audit.*number*) and ending with the current log. You must specify a positive integer.

If none of the checked logs is tampered, this command exits with return code 0.

If any logs are tampered, this command stops and exits with return code 99.

This command returns an error if the rc.audit.*integer* file (from rc.audit.*number* to the current log file) does not exist.

#### **-h**

Prints command usage to stderr and exits.

**-V**

Prints LSF resource connector release version to stderr and exits.

IBM Spectrum LSF for SAS: IBM Spectrum LSF Command Reference

## <span id="page-556-0"></span>**Chapter 104. ssacct**

Displays accounting statistics about finished LSF session scheduler jobs.

## **Synopsis**

```
ssacct [-l] job_ID [task_ID | "task_ID[index]"]
ssacct [-l] "job_ID [index]" [task_ID | "task_ID[index]"]
ssacct [-l] -f log_file [job_ID [task_ID | "task_ID[index]"]]
ssacct [-l] -f log_file ["job_ID [index]" [task_ID | "task_ID[index]"]]
ssacct [-h] | [-V]
```
## **Description**

By default, displays accounting statistics for all finished jobs that are submitted by the user who used the command.

## **Options**

**-l**

Long format. Displays extra accounting statistics.

#### **-f** *log\_file*

Searches the specified job log file for accounting statistics. Specify either an absolute or relative path.

By default, the **ssacct** command searches for accounting files in directory that is defined by the **SSCHED\_ACCT\_DIR** parameter in the 1sb.params file. Use this option to parse a specific file in a different location. You can specify a log file name, or a job ID, or both a log file and a job ID. The following commands are correct:

ssacct -f *log\_file job\_ID*

ssacct -f *log\_file*

ssacct *job\_ID*

The specified file path can contain up to 4094 characters for UNIX, or up to 255 characters for Windows.

#### *job\_ID* **| "***job\_ID***[***index***]"**

Displays information about the specified jobs or job arrays.

#### *task\_ID* **| "***task\_ID***[***index***]"**

Displays information about the specified tasks or task arrays.

**-h**

Prints command usage to stderr and exits.

**-V**

Prints LSF session scheduler release version to stderr and exits.

## **Output: default format**

Statistics on all tasks in the session. The following fields are displayed:

- Total number of done tasks
- Total CPU time in seconds used
- Average CPU time in seconds used
- Maximum CPU time in seconds of a task
- Minimum CPU time in seconds of a task
- Total wait time in seconds
- Average wait time in seconds
- Maximum wait time in seconds
- Minimum wait time in seconds
- Average turnaround time (seconds/task)
- Maximum turnaround time (seconds/task)
- Minimum turnaround time (seconds/task)
- Average hog factor of a job (CPU time/turnaround time)
- Maximum hog factor of a task (CPU time/turnaround time)
- Minimum hog factor of a task (CPU time/turnaround time)

The total, average, minimum, and maximum statistics are on all specified tasks.

The wait time is the elapsed time from job submission to job dispatch.

The turnaround time is the elapsed time from job submission to job completion.

The hog factor is the amount of CPU time that is consumed by a job, divided by its turnaround time.

#### **Output: long format with the -l option**

In addition to the fields displayed by default in the SUMMARY output, the -1 option displays the following fields:

#### **CPU\_T**

CPU time in seconds used by the task.

#### **WAIT**

Wall clock time in seconds between when the task was submitted to the LSF session scheduler and when it was dispatched to an execution host.

#### **TURNAROUND**

Wall clock time in seconds between when the task was submitted to the LSF session scheduler and when it completed running.

#### **STATUS**

Status that indicates the job was either successfully completed (done) or exited (exit)

#### **HOG\_FACTOR**

Average hog factor, equal to CPU time/turnaround time.

#### **Example: default format**

```
ssacct 108 1[1]
Accounting information about tasks that are:
  - submitted by all users.
  - completed normally or exited.
  - executed on all hosts.
------------------------------------------------------------------------
SUMMARY: ( time unit: second )
 Total number of done tasks: 1 Total number of exited tasks: 0
 Total CPU time consumed: 0.0 Average CPU time consumed: 0.0
 Maximum CPU time of a task: 0.0 Minimum CPU time of a task: 0.0
 Total wait time: 2.0
 Average wait time: 2.0
 Maximum wait time: 2.0 Minimum wait time: 2.0
 Average turnaround time: 3 (seconds/task)
 Maximum turnaround time: 3 Minimum turnaround time: 3
 Average hog factor of a task: 0.01 ( cpu time / turnaround time )
 Maximum hog factor of a task : 0.01 Minimum hog factor of a task: 0.01
```
#### **Example: long format with the -l option**

ssacct -l 108 1[1] Accounting information about tasks that are: - submitted by all users. - completed normally or exited. - executed on all hosts. ------------------------------------------------------------------------ Job <108>, Task <1>, User <user1>, Status <Done> Command <myjob> Thu Nov 1 13:48:03 2008: Submitted from host <hostA>; Thu Nov 1 13:48:05 2008: Dispatched to <hostA>, Execution CWD </home/user1/src> Thu Nov 1 13:48:06 2008: Completed <done>. Accounting information about this job: CPU\_T WAIT TURNAROUND STATUS HOG\_FACTOR 0.03 2 3 done 0.0113 ------------------------------------------------------------------------- ( time unit: second ) Total number of done tasks: 1 Total number of exited tasks: 0 Total CPU time consumed: 0.0 Average CPU time consumed: 0.0 Maximum CPU time of a task: 0.0 Minimum CPU time of a task: 0.0 Total wait time: 2.0 Average wait time: 2.0 Maximum wait time: 2.0 Minimum wait time: 2.0 Average turnaround time: 3 (seconds/task) Maximum turnaround time: 3 Minimum turnaround time: 3 Average hog factor of a task: 0.01 ( cpu time / turnaround time ) Maximum hog factor of a task : 0.01 Minimum hog factor of a task: 0.01

#### **Files**

Reads *job\_ID*.ssched.acct

#### **See also**

**[ssched](#page-560-0)**, lsb.params

**ssacct**

## <span id="page-560-0"></span>**Chapter 105. ssched**

Submit tasks through LSF session scheduler.

## **Synopsis**

ssched [*options*] *command* ssched [*options*] -tasks *task\_definition\_file* ssched [*options*] -tasks *task\_definition\_file command* ssched [-h | -V]

## **Description**

Options can be specified on the **ssched** command line or on a line in a task definition file. If the option is specified on the command line, it applies to all tasks, whether they are specified on the command line or in a file. Options that are specified in a file apply only to the command on that line. Options in the task definition file override the same option that is specified on the command line.

## **ssched exit codes**

## **0**

All tasks completed normally.

**1**

An unspecified error occurred.

**3**

All tasks completed, but some tasks have a nonzero exit code.

**4**

Error parsing **ssched** command line parameters or tasks definition file. No tasks were run.

**5**

Exceeded the limit that is specified by the **SSCHED\_MAX\_TASKS**parameter.

## **Task Definition File Format**

The task definition file is an ASCII file. Each line represents one task, or an array of tasks. Each line has the following format:

[*task\_options*] *command* [*arguments*]

## **Command options**

**-1 | -2 | -3**

Enables increasing amounts of debug output.

**-C**

Check all parameters and the task definition file. Exit immediately after the check is complete. An exit code of 0 indicates that no errors were found. Any nonzero exit code indicates an error. The **ssched -C** command can be run outside of LSF.

**-p**

Do not delete the temporary working directory. This option is useful when you diagnose errors.

## **Task options**

#### **-E "***pre\_exec\_command* **[***arguments* **...]"**

Runs the specified job-based pre-execution command on the execution host before running the task.

The task pre-execution behavior mimics the behavior of LSF job pre-execution. However, the task pre-execution command cannot run as root.

The standard input and output for the pre-execution command are directed to the same files as the job. The pre-execution command runs under the same user ID, environment, home, and working directory as the job. If the pre-execution command is not in the user's usual execution path (the \$PATH variable), the full path name of the command must be specified.

#### **-Ep "***post\_exec\_command* **[***arguments* **...]"**

Runs the specified job-based post-execution command on the execution host after the task finishes.

The task post-execution behavior mimics the behavior of LSF job post-execution. However, the task post-execution command cannot run as root.

If the post-execution command is not in the user's usual execution path (the \$PATH variable), the full path name of the command must be specified.

#### **-e** *error\_file*

Specify a file path. Appends the standard error output of the job to the specified file.

If the parameter **LSB\_STDOUT\_DIRECT** in the lsf.conf file is set to Y or y, the standard error output of a task is written to the file you specify as the task runs. If the **LSB\_STDOUT\_DIRECT** parameter is not set, standard error output of a task is written to a temporary file and copied to the specified file after the task finishes.

You can use the special characters %J, %I, %T, and %X in the name of the output file.

**%J**

Replaced by the job ID.

**%I**

Replaced by the job array index.

#### **%T**

Replaced with the task ID.

**%X**

Replaced by the task array index.

If the current working directory is not accessible on the execution host after the job starts, Session Scheduler writes the standard error output file to /tmp/.

**Note:** The file path can contain up to 4094 characters, including the directory, file name, and expanded values for%J, %I, %T, and %X.

#### **-i** *input\_file*

Gets the standard input for the job from specified file. Specify an absolute or relative path. The input file can be any type of file, though it is typically a shell script text file.

If -i is not specified, standard input defaults to /dev/null.

You can use the special characters %J, %I, %T, and %X in the name of the input file.

**%J**

Replaced by the job ID.

**%I**

Replaced by the job array index.

**%T**

Replaced with the task ID.

**%X**

Replaced by the task array index.

**Note:** The file path can contain up to 4094 characters, including the directory, file name, and expanded values for%J, %I, %T, and %X.

#### **-J** *task\_name***[** *index\_list***]**

Specifies the indices of the task array. The index list must be enclosed in square brackets. The index list is a comma-separated list whose elements have the syntax *start*[-*end*[:*step*]], where *start*, *end* and step are positive integers. If the step is omitted, a step of one is assumed. The task array index starts at one.

All tasks in the array have the same option parameters. Each element of the array is distinguished by its array index.

#### **-j "***starter* **[***starter***] ['%USRCMD'] [***starter***]"**

Task job starter. Creates a specific environment for submitted tasks before execution.

The job starter is any executable file that can be used to start the task (that is, it can accept the task as an input argument). Optionally, more strings can be specified.

By default, the user commands run after the job starter. A special string, %USRCMD, can be used to represent the position of the user's task in the job starter command line. The %USRCMD string can be followed by more commands.

#### **-o** *output\_file*

Specify a file path. Appends the standard output of the task to the specified file. The default is to output to the same stdout as the **ssched** command.

If only a file name is specified, LSF writes the output file to the current working directory. If the current working directory is not accessible on the execution host after the task starts, LSF writes the standard output file to /tmp/.

If the parameter **LSB\_STDOUT\_DIRECT** in the lsf.conf file is set to Y or y, the standard output of a task is written to the file you specify as the task runs. If the **LSB\_STDOUT\_DIRECT** parameter is not set, standard output is written to a temporary file and copied to the specified file after the task finishes.

You can use the special characters %J, %I, %T, and %X in the name of the output file.

#### **%J**

Replaced by the job ID.

#### **%I**

Replaced by the job array index.

## **%T**

Replaced with the task ID.

#### **%X**

Replaced by the task array index.

**Note:** The file path can contain up to 4094 characters, including the directory, file name, and expanded values for %J, %I, %T, and %X.

#### **-M** *mem\_limit*

Sets a per-process (soft) memory limit for all the processes that belong to the task.

By default, the limit is specified in KB. Use the **LSF\_UNIT\_FOR\_LIMITS** parameter in the lsf.conf file to specify a larger unit for the limit (MB, GB, TB, PB, or EB).

Set a task level memory limit only if it less than the job limit.

#### **-Q "***exit\_code* **..."**

Task requeue exit values. Enables automatic task requeue and sets the **LSB\_EXIT\_REQUEUE** environment variable. Use spaces to separate multiple exit codes. The output from the failed run is not saved, and the user is not notified by LSF.

#### **-W [***minutes***:]***seconds*

Sets the runtime limit of the task. If a task runs longer than the specified run limit, the task is sent a SIGKILL signal.

The run limit is in the form [*minutes*:]*seconds*. The seconds can be specified as a number greater than 59. For example, three and a half minutes can either be specified as 3:30, or 210. The run limit you specify is the absolute run time.

#### **-tasks** *task\_definition\_file*

Specify tasks through a task definition file.

#### *command* **[***argument***]**

The command can be anything that is provided to a UNIX Bourne shell. The command is assumed to begin with the first word that is not part of an option. All arguments that follow command are provided as the arguments to the command.

The job command can be up to 4094 characters long.

**-h**

Prints command usage to stderr and exits.

**-V**

Prints LSF session scheduler release version to stderr and exits.

### **See also**

**[ssacct](#page-556-0)**, lsb.params

## **Chapter 106. taskman**

Checks out a license token and manages interactive UNIX applications.

### **Synopsis**

taskman -R "rusage[*token*=*number* [:duration=*minutes* | *hours* h] [:*token*=*number*[:duration=*minutes* | *hours* h] [|| *token*=*number*[:duration=*minutes* | *hours* h] [:*token*=*number* [:duration=*minutes* | *hours* h]] ...] [-Lp *project*] [-N *n\_retries*] [-v] *command*

taskman [-h | -V]

## **Description**

Runs the interactive UNIX application on behalf of the user. When it starts, the task manager connects to LSF License Scheduler to request the application license tokens. When all the requested licenses are available, the task manager starts the application. While the application is running, the task manager monitors resource usage, CPU, and memory, and reports the usage to LSF License Scheduler. When the application ends, the task manager exits.

By default, a license is reserved for the duration of the task, so the application can check out the license at any time. Use the duration keyword to reallocate unused licenses if the application fails to check out the license before the reservation expires.

By default, the **taskman** command does not detect or use batch resources. To allow the **taskman** command to detect batch resources, set **ENABLE\_INTERACTIVE=y** parameter in the lsf.licensescheduler file.

## **Options**

#### *command*

Required. The command to start the job that requires the license.

**-v**

Verbose mode. Displays detailed messages about the status of configuration files.

#### **-N** *n\_retries*

Specifies the maximum number of retry attempts that the **taskman** command makes to connect to the daemon. If this option is not specified, the **taskman** command retries indefinitely.

#### **-Lp** *project*

Optional. Specifies the interactive license project that is requesting tokens. The client must be known to LSF License Scheduler.

License project limits do not apply to the **taskman** command jobs even with -Lp specified.

**-R rusage[***token***=***number* **[:duration=***minutes* **|** *hours* **h] [:***token***=***number* **[:***duration=minutes* **|** *hours* **h][||** *token***=***number* **[:***duration=minutes* **|** *hours* **h] [:***token***=***number* **[:***duration=minutes* **|** *hours* **h]]] ...]**

Required. Specifies the type and number of license tokens to request from LSF License Scheduler. Optionally, specifies a time limit for the license reservation, expressed as an integer (the keyword h following the number indicates hours instead of minutes). You can specify multiple license types, with different duration values. Separate each requirement with a colon (:) as a logical AND operator, and a double-pipe (||) as a logical OR operator. Enclose the entire list in one set of square brackets.

**Note:** If you specify alternative or compound resource requirements, the **taskman** command accepts only the first resource requirement string and ignores the other resource requirement strings.

For example,

#### **Alternative resource requirement**

taskman -R "{rusage[f2=2]}||{rusage[f2=1]}" myjob

#### **Compound resource requirement**

taskman -R "{rusage[f2=2]}+{rusage[f2=1]}" myjob

In both cases, the **taskman** command accepts only the rusage[f2=2] string.

**-h**

Prints command usage to stderr and exits.

**-V**

Prints the LSF License Scheduler release version to stderr and exits.

## <span id="page-566-0"></span>**Chapter 107. tspeek**

Displays the stdout and stderr output of an unfinished Terminal Services job.

## **Synopsis**

tspeek *job\_ID* tspeek [-h | -V]

## **Description**

Displays the standard output and standard error output that was produced by one of your unfinished Terminal Services jobs, up to the time that this command is started.

This command is useful for monitoring the progress of a job and identifying errors. If errors are observed, valuable user time and system resources can be saved by terminating an erroneous job.

The **tspeek** command is supported on Windows and Linux. You cannot use the **tspeek** commands to monitor job output from UNIX. The **tspeek** command on Linux requires the **rdesktop** application.

You can use the **tspeek** command from any Linux host where the **rdesktop** application is installed to view the output of a Terminal Services job. For example, if your job ID is 23245, run the following command:

tspeek 23245

## **Options**

### *job\_ID*

Operates on the specified Terminal Services job.

**-h**

**-V**

Prints LSF release version to stderr and exits.

Prints command usage to stderr and exits.

## **See also**

**[tssub](#page-568-0)**

**tspeek**

**tssub**

## <span id="page-568-0"></span>**Chapter 108. tssub**

Submits a Terminal Services job to LSF.

### **Synopsis**

tssub [*bsub\_options*] *command* [*arguments*] tssub [-h | -V]

## **Description**

Submits a Terminal Services job for batch execution and assigns it a unique numerical job ID.

The **tssub** command is a wrapper around the **bsub** command that submits jobs only to hosts that have Microsoft Terminal Services installed. For **bsub** command options, see the **[bsub](#page-336-0)** command.

You submit Terminal Services job with the **tssub** command instead of the **bsub** command. If the terminal window is closed, the job remains running. You can reconnect to view the job with the **tspeek** command.

The **tssub** command is supported on Windows and Linux. You cannot use the **tssub** command to submit Terminal Services jobs from UNIX.

If the job is dispatched to a host in which Terminal Services is not installed or properly configured, the job is set to the PEND state. A pending reason is written to the sbatchd.log.*host\_name* file.

If the **tssub -I** command is specified, a terminal display is visible on the submission host after the job starts.

If the job is not a GUI job, LSF runs a command window and output is displayed in the command window when something is written to stdout.

Pre- and post-execution commands are run within the terminal session. The job does not complete until post-execution commands complete.

If you use the **bjobs -l** command to monitor the job, you see the following message:

"External Message 2 was posted from LSF\lsfadmin to message box 2"

The body of the message contains the ID of the terminal session that was created.

Use the **tspeek** command to view job output.

The **tssub** command sets the **LSB\_TSJOB** and **LSF\_LOGON\_DESKTOP** environment variables. These variables are then transferred to the execution host:

#### **LSF\_LOGON\_DESKTOP**

When **LSF\_LOGON\_DESKTOP=1**, jobs run in interactive foreground sessions, and GUIs are displayed on the execution host. If this parameter is not defined, jobs run in the background.

#### **LSB\_TSJOB**

When the **LSB\_TSJOB** variable is defined to any value, it indicates to LSF that the job is a Terminal Services job.

## **Limitations**

- You cannot use the **bmod** command to modify a job that is submitted as a Terminal Services job to become a non-Terminal Services job.
- The **bsub -o** *out\_file* option is not supported for the **tssub** command.
- Only Windows **bsub** command options are supported for the **tssub** command. For example, you cannot use the **bsub** options -Ip, -Is, -L *login\_shell* with the **tssub** command.
- Interactive **bsub** options (-I, -Ip, -Is) are not supported by the **tssub** command on Linux.
- If user mapping is defined, the user who runs the **tspeek** command must have the required privileges to access the session.
- LSF multicluster capability is not supported.

## **Options**

#### *bsub\_options*

Only Windows **bsub** options are supported for the **tssub** command. For example, you cannot use the **bsub** options -Ip, -Is, -L *login\_shell* with the **tssub** command.

For **bsub** options, see the **[bsub](#page-336-0)** command.

#### *command* **[***argument***]**

The job can be specified by a command line, or through the standard input if the command is not present on the command line. The *command* is assumed to begin with the first word that is not part of a **tssub** option. All arguments that follow *command* are provided as the arguments to the *command*.

The job command can be up to 4094 characters long for UNIX and Linux or up to 255 characters for Windows. If no job name is specified with the **-J** option, the **bjobs**, **bhist**, and **bacct** commands display the command as the job name.

The commands are run in the order in which they are given.

**-h**

Prints command usage to stderr and exits.

**-V**

Prints LSF release version to stderr and exits.

### **See also**

#### **[bsub](#page-336-0)**, **[tspeek](#page-566-0)**

## **Chapter 109. wgpasswd**

Changes a user's password for a Microsoft Windows workgroup.

## **Synopsis**

wgpasswd [*user\_name*] wgpasswd [-h]

## **Description**

**Important:** You must run this command on a host in a Microsoft Windows workgroup. You must have administrative privileges to change another user's password.

Prompts for old and new passwords, then changes the password on every host in the workgroup.

By default, modifies your own user account.

## **Options**

#### *user\_name*

Specifies the account to modify. You must have administrative privileges to change another user's password.

**-h**

Prints command usage to stderr and exits.

## **Output**

For each host in the workgroup, returns the status of the operation (SUCCESS or FAILED).

## **Files**

Modifies the LSF password file.

**wgpasswd**

## **Chapter 110. wguser**

Modifies user accounts for a Microsoft Windows workgroup

## **Synopsis**

```
wguser [-r] user_name ...
wguser [-h]
```
## **Description**

**Important:** You must run this command on a host in a Microsoft Windows workgroup. You must have administrative privileges on every host in the workgroup.

Modifies accounts on every host in the workgroup that you have administrative privileges on.

By default, prompts for a default password to use for all of the accounts, and then creates the specified user accounts on each host, if they do not exist.

Use - r to remove accounts from the workgroup.

## **Options**

**-r**

Removes the specified user accounts from each host, if they exist.

*user\_name* **...**

Required. Specifies the accounts to add or remove.

**-h**

Prints command usage to stderr and exits.

## **Output**

For each host in the workgroup, returns the result of the operation (SUCCESS or FAILED).

## **Notices**

This information was developed for products and services offered in the U.S.A.

IBM® may not offer the products, services, or features discussed in this document in other countries. Consult your local IBM representative for information on the products and services currently available in your area. Any reference to an IBM product, program, or service is not intended to state or imply that only that IBM product, program, or service may be used. Any functionally equivalent product, program, or service that does not infringe any IBM intellectual property right may be used instead. However, it is the user's responsibility to evaluate and verify the operation of any non-IBM product, program, or service.

IBM may have patents or pending patent applications covering subject matter described in this document. The furnishing of this document does not grant you any license to these patents. You can send license inquiries, in writing, to:

IBM Director of Licensing IBM Corporation North Castle Drive Armonk, NY 10504-1785 U.S.A.

For license inquiries regarding double-byte character set (DBCS) information, contact the IBM Intellectual Property Department in your country or send inquiries, in writing, to:

Intellectual Property Licensing Legal and Intellectual Property Law IBM Japan Ltd. 19-21, Nihonbashi-Hakozakicho, Chuo-ku Tokyo 103-8510, Japan

**The following paragraph does not apply to the United Kingdom or any other country where such provisions are inconsistent with local law:** INTERNATIONAL BUSINESS MACHINES CORPORATION PROVIDES THIS PUBLICATION "AS IS" WITHOUT WARRANTY OF ANY KIND, EITHER EXPRESS OR IMPLIED, INCLUDING, BUT NOT LIMITED TO, THE IMPLIED WARRANTIES OF NON-INFRINGEMENT, MERCHANTABILITY OR FITNESS FOR A PARTICULAR PURPOSE. Some states do not allow disclaimer of express or implied warranties in certain transactions, therefore, this statement may not apply to you.

This information could include technical inaccuracies or typographical errors. Changes are periodically made to the information herein; these changes will be incorporated in new editions of the publication. IBM may make improvements and/or changes in the product(s) and/or the program(s) described in this publication at any time without notice.

Any references in this information to non-IBM Web sites are provided for convenience only and do not in any manner serve as an endorsement of those Web sites. The materials at those Web sites are not part of the materials for this IBM product and use of those Web sites is at your own risk.

IBM may use or distribute any of the information you supply in any way it believes appropriate without incurring any obligation to you.

Licensees of this program who wish to have information about it for the purpose of enabling: (i) the exchange of information between independently created programs and other programs (including this one) and (ii) the mutual use of the information which has been exchanged, should contact:

IBM Corporation Intellectual Property Law Mail Station P300 2455 South Road, Poughkeepsie, NY 12601-5400 USA

Such information may be available, subject to appropriate terms and conditions, including in some cases, payment of a fee.

The licensed program described in this document and all licensed material available for it are provided by IBM under terms of the IBM Customer Agreement, IBM International Program License Agreement or any equivalent agreement between us.

Any performance data contained herein was determined in a controlled environment. Therefore, the results obtained in other operating environments may vary significantly. Some measurements may have been made on development-level systems and there is no guarantee that these measurements will be the same on generally available systems. Furthermore, some measurement may have been estimated through extrapolation. Actual results may vary. Users of this document should verify the applicable data for their specific environment.

Information concerning non-IBM products was obtained from the suppliers of those products, their published announcements or other publicly available sources. IBM has not tested those products and cannot confirm the accuracy of performance, compatibility or any other claims related to non-IBM products. Questions on the capabilities of non-IBM products should be addressed to the suppliers of those products.

All statements regarding IBM's future direction or intent are subject to change or withdrawal without notice, and represent goals and objectives only.

This information contains examples of data and reports used in daily business operations. To illustrate them as completely as possible, the examples include the names of individuals, companies, brands, and products. All of these names are fictitious and any similarity to the names and addresses used by an actual business enterprise is entirely coincidental.

#### COPYRIGHT LICENSE:

This information contains sample application programs in source language, which illustrates programming techniques on various operating platforms. You may copy, modify, and distribute these sample programs in any form without payment to IBM, for the purposes of developing, using, marketing or distributing application programs conforming to the application programming interface for the operating platform for which the sample programs are written. These examples have not been thoroughly tested under all conditions. IBM, therefore, cannot guarantee or imply reliability, serviceability, or function of these programs. The sample programs are provided "AS IS", without warranty of any kind. IBM shall not be liable for any damages arising out of your use of the sample programs.

Each copy or any portion of these sample programs or any derivative work, must include a copyright notice as follows:

 $\degree$  (your company name) (year). Portions of this code are derived from IBM Corp. Sample Programs.  $\degree$ Copyright IBM Corp. \_enter the year or years\_.

If you are viewing this information softcopy, the photographs and color illustrations may not appear.

## **Trademarks**

IBM, the IBM logo, and ibm.com® are trademarks of International Business Machines Corp., registered in many jurisdictions worldwide. Other product and service names might be trademarks of IBM or other companies. A current list of IBM trademarks is available on the Web at "Copyright and trademark information" at [http://www.ibm.com/legal/copytrade.shtml.](http://www.ibm.com/legal/copytrade.shtml)

Intel, Intel logo, Intel Inside, Intel Inside logo, Intel Centrino, Intel Centrino logo, Celeron, Intel Xeon, Intel SpeedStep, Itanium, and Pentium are trademarks or registered trademarks of Intel Corporation or its subsidiaries in the United States and other countries.

J<mark>ava</mark> Java™ and all Java-based trademarks and logos are trademarks or registered trademarks of Oracle and/or its affiliates.

Linux® is a trademark of Linus Torvalds in the United States, other countries, or both.
Microsoft, Windows, Windows NT, and the Windows logo are trademarks of Microsoft Corporation in the United States, other countries, or both.

Other company, product, or service names may be trademarks or service marks of others.

# **Terms and conditions for product documentation**

Permissions for the use of these publications are granted subject to the following terms and conditions.

### **Applicability**

These terms and conditions are in addition to any terms of use for the IBM website.

### **Personal use**

You may reproduce these publications for your personal, noncommercial use provided that all proprietary notices are preserved. You may not distribute, display or make derivative work of these publications, or any portion thereof, without the express consent of IBM.

### **Commercial use**

You may reproduce, distribute and display these publications solely within your enterprise provided that all proprietary notices are preserved. You may not make derivative works of these publications, or reproduce, distribute or display these publications or any portion thereof outside your enterprise, without the express consent of IBM.

#### **Rights**

Except as expressly granted in this permission, no other permissions, licenses or rights are granted, either express or implied, to the publications or any information, data, software or other intellectual property contained therein.

IBM reserves the right to withdraw the permissions granted herein whenever, in its discretion, the use of the publications is detrimental to its interest or, as determined by IBM, the above instructions are not being properly followed.

You may not download, export or re-export this information except in full compliance with all applicable laws and regulations, including all United States export laws and regulations.

IBM MAKES NO GUARANTEE ABOUT THE CONTENT OF THESE PUBLICATIONS. THE PUBLICATIONS ARE PROVIDED "AS-IS" AND WITHOUT WARRANTY OF ANY KIND, EITHER EXPRESSED OR IMPLIED, INCLUDING BUT NOT LIMITED TO IMPLIED WARRANTIES OF MERCHANTABILITY, NON-INFRINGEMENT, AND FITNESS FOR A PARTICULAR PURPOSE.

## **Privacy policy considerations**

IBM Software products, including software as a service solutions, ("Software Offerings") may use cookies or other technologies to collect product usage information, to help improve the end user experience, to tailor interactions with the end user or for other purposes. In many cases no personally identifiable information is collected by the Software Offerings. Some of our Software Offerings can help enable you to collect personally identifiable information. If this Software Offering uses cookies to collect personally identifiable information, specific information about this offering's use of cookies is set forth below.

This Software Offering does not use cookies or other technologies to collect personally identifiable information.

If the configurations deployed for this Software Offering provide you as customer the ability to collect personally identifiable information from end users via cookies and other technologies, you should seek your own legal advice about any laws applicable to such data collection, including any requirements for notice and consent.

For more information about the use of various technologies, including cookies, for these purposes, See IBM's Privacy Policy at<http://www.ibm.com/privacy> and IBM's Online Privacy Statement at [http://](http://www.ibm.com/privacy/details) [www.ibm.com/privacy/details](http://www.ibm.com/privacy/details) the section entitled "Cookies, Web Beacons and Other Technologies" and the "IBM Software Products and Software-as-a-Service Privacy Statement" at [http://www.ibm.com/](http://www.ibm.com/software/info/product-privacy) [software/info/product-privacy.](http://www.ibm.com/software/info/product-privacy)

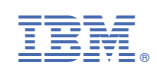